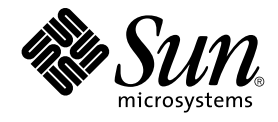

# Solaris 9 4/04 インストールガイド

Sun Microsystems, Inc. 4150 Network Circle Santa Clara, CA 95054 U.S.A.

Part No: 817–4894–10 2004 年 4 月

Copyright 2004 Sun Microsystems, Inc. 4150 Network Circle, Santa Clara, CA 95054 U.S.A. All rights reserved.

本製品およびそれに関連する文書は著作権法により保護されており、その使用、複製、頒布および逆コンパイルを制限するライセンスのもとにおい て頒布されます。サン・マイクロシステムズ株式会社の書面による事前の許可なく、本製品および関連する文書のいかなる部分も、いかなる方法に よっても複製することが禁じられます。

本製品の一部は、カリフォルニア大学からライセンスされている Berkeley BSD システムに基づいていることがあります。UNIX は、X/Open Company, Ltd. が独占的にライセンスしている米国ならびに他の国における登録商標です。フォント技術を含む第三者のソフトウェアは、著作権によ り保護されており、提供者からライセンスを受けているものです。

Federal Acquisitions: Commercial Software–Government Users Subject to Standard License Terms and Conditions.

本製品に含まれる HG-MinchoL、HG-MinchoL-Sun、HG-PMinchoL-Sun、HG-GothicB、HG-GothicB-Sun、および HG-PGothicB-Sun は、株式会社 リコーがリョービイマジクス株式会社からライセンス供与されたタイプフェースマスタをもとに作成されたものです。 HeiseiMin-W3H は、株式会社<br>リコーが財団法人日本規格協会からライセンス供与されたタイプフェースマスタをもとに作成されたものです。フォントとして無断複製することは 禁止されています。

Sun、Sun Microsystems、Sun のロゴマーク、docs.sun.com、AnswerBook、AnswerBook2 、JumpStart、Solaris Web Start、Power Management、<br>Sun ONE Application Server、Solaris Flash、Solaris Live Upgrade、SunSolve は、米国およびその他の国における米国 Sun Microsystem

サンのロゴマークおよび Solaris は、米国 Sun Microsystems 社の登録商標です。

すべての SPARC 商標は、米国 SPARC International, Inc. のライセンスを受けて使用している同社の米国およびその他の国における商標または登録商 標です。SPARC 商標が付いた製品は、米国 Sun Microsystems 社が開発したアーキテクチャに基づくものです。

OPENLOOK、OpenBoot、JLE は、サン・マイクロシステムズ株式会社の登録商標です。

Wnn は、京都大学、株式会社アステック、オムロン株式会社で共同開発されたソフトウェアです。

Wnn6 は、オムロン株式会社、オムロンソフトウェア株式会社で共同開発されたソフトウェアです。© Copyright OMRON Co., Ltd. 1995-2000. All Rights Reserved. © Copyright OMRON SOFTWARE Co.,Ltd. 1995-2002 All Rights Reserved.

「ATOK」は、株式会社ジャストシステムの登録商標です。

「ATOK Server/ATOK12」は、株式会社ジャストシステムの著作物であり、「ATOK Server/ATOK12」にかかる著作権その他の権利は、株式会社 ジャストシステムおよび各権利者に帰属します。

本製品に含まれる郵便番号辞書 (7 桁/5 桁) は郵政事業庁が公開したデータを元に制作された物です (一部データの加工を行なっています)。

本製品に含まれるフェイスマーク辞書は、株式会社ビレッジセンターの許諾のもと、同社が発行する『インターネット・パソコン通信フェイスマー クガイド '98』に添付のものを使用しています。© 1997 ビレッジセンター

Unicode は、Unicode, Inc. の商標です。

本書で参照されている製品やサービスに関しては、該当する会社または組織に直接お問い合わせください。

OPEN LOOK および Sun Graphical User Interface は、米国 Sun Microsystems 社が自社のユーザおよびライセンス実施権者向けに開発しました。米<br>国 Sun Microsystems 社は、コンピュータ産業用のビジュアルまたはグラフィカル・ユーザインタフェースの概念の研究開発における米国 Xerox 社の<br>先駆者としての成果を認めるものです。米国 Sun Microsystems 社は米国

DtComboBox ウィジェットと DtSpinBox ウィジェットのプログラムおよびドキュメントは、Interleaf, Inc. から提供されたものです。(© 1993 Interleaf, Inc.)

本書は、「現状のまま」をベースとして提供され、商品性、特定目的への適合性または第三者の権利の非侵害の黙示の保証を含みそれに限定されな い、明示的であるか黙示的であるかを問わない、なんらの保証も行われないものとします。

本製品が、外国為替および外国貿易管理法 (外為法) に定められる戦略物資等 (貨物または役務) に該当する場合、本製品を輸出または日本国外へ持ち 出す際には、サン・マイクロシステムズ株式会社の事前の書面による承諾を得ることのほか、外為法および関連法規に基づく輸出手続き、また場合 によっては、米国商務省または米国所轄官庁の許可を得ることが必要です。

原典: *Solaris 9 4/04 Installation Guide*

Part No: 817-3799-10

Revision A

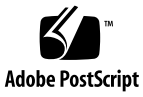

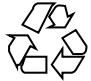

040307@7940

## 目次

[はじめに](#page-20-0) **21**

- **1 Solaris** [のインストールおよびアップグレードの計画](#page-24-0) **(**トピック**) 25**
- **2 Solaris** [のインストールおよびアップグレードの計画](#page-26-0) **(**概要**) 27** 作業マップ: Solaris [ソフトウェアのインストールまたはアップグレード](#page-26-0) 27 [初期インストールかアップグレードか](#page-28-0) 29 [初期インストール](#page-28-0) 29 [アップグレード](#page-28-0) 29 [ネットワークからインストールするか](#page-30-0) DVD または CD を使ってインストールする [か](#page-30-0) 31 DVD [メディアの使用](#page-31-0) 32 [Sun ONE Application Server](#page-31-0) のインストール後の構成 32 [x86: Solaris 9 Device Configuration Assistant \(](#page-32-0)デバイス構成用補助) と PXE へのアクセ [ス](#page-32-0) 33
- **3 Solaris** [のインストール方法の選択](#page-34-0) **(**概要**) 35** [Solaris Web Start 35](#page-34-0) Solaris [suninstall](#page-35-0) プログラム 36 カスタム [JumpStart 36](#page-35-0) [フラッシュインストール機能](#page-36-0) 37 WAN [ブートインストール](#page-37-0) 38 [Solaris Live Upgrade 38](#page-37-0) SPARC: ファクトリ [JumpStart 39](#page-38-0)

**4 Solaris** [のインストールおよびアップグレードの準備](#page-40-0) **(**トピック**) 41**

- **5** [システム要件とガイドライン](#page-42-0) **(**計画**) 43** [メモリー要件](#page-42-0) 43 [ディスク容量の割り当て](#page-43-0) 44 [ディスク容量に関する一般的な計画と推奨事項](#page-43-0) 44 [ソフトウェアグループごとの推奨ディスク容量](#page-44-0) 45 SPARC: [スワップ領域の割り当て方法](#page-45-0) 46 [Solaris INSTALLATION CD](#page-46-0) を使用するための要件 47 x86: [デフォルトブートディスクパーティションレイアウトの変更](#page-47-0) 48
- **6** [インストールやアップグレードの前に収集すべき情報](#page-50-0) **(**計画**) 51** [インストール用のチェックリスト](#page-50-0) 51 [インストール用のワークシート](#page-51-0) 52 [アップグレード用のチェックリスト](#page-56-0) 57 [アップグレード用のワークシート](#page-57-0) 58
- **7** [システム構成情報の事前設定](#page-62-0) **(**作業**) 63** [システム構成情報を事前設定することの利点](#page-62-0) 63 [システム構成情報の事前設定方法](#page-63-0) 64 sysidcfg [ファイルによる事前設定](#page-64-0) 65 sysidcfq [ファイルの構文規則](#page-65-0) 66 sysidcfg [ファイルキーワード](#page-66-0) 67 ▼ sysidcfq [構成ファイルを作成する方法](#page-69-0) 70 [ネームサービスによる事前設定](#page-71-0) 72 ▼ NIS [を使ってロケールを事前設定する方法](#page-71-0) 72 ▼ NIS+ [を使ってロケールを事前設定する方法](#page-73-0) 74 DHCP [サービスによるシステム構成情報の事前設定](#page-74-0) (作業) 75 Solaris [インストールパラメータ用の](#page-75-0) DHCP オプションとマクロの作成 76 ▼ Solaris [のインストールをサポートするオプションを作成する方法](#page-82-0) (DHCP マ [ネージャ](#page-82-0)) 83 ▼ Solaris [のインストールをサポートするマクロを作成する方法](#page-83-0) (DHCP マネー
	- ジャ[\) 84](#page-83-0)
	- SPARC: [電源管理情報の事前設定](#page-84-0) 85
- **4** Solaris 9 4/04 インストールガイド 2004 年 4 月
- **8 Solaris** [オペレーティング環境のアップグレード](#page-86-0) **(**計画**) 87** [アップグレード](#page-86-0) (概要) 87 Solaris [のアップグレード方法](#page-87-0) 88 [Solaris Live Upgrade](#page-88-0) の利用 89 カスタム JumpStart [によるアップグレード](#page-89-0) 90 [ディスク容量の再配置を使用するアップグレード](#page-89-0) 90 [アップグレード前のシステムのバックアップ](#page-90-0) 91
- **9** [インストール時の](#page-92-0) **RAID-1** ボリューム **(**ミラー**)** の作成 **(**トピック**) 93**
- **10** [インストール時の](#page-94-0) **RAID-1** ボリューム **(**ミラー**)** の作成 **(**概要**) 95** [ミラー化を行う理由](#page-94-0) 95 [ミラー化の機能](#page-95-0) 96 [ミラー化コンポーネントの概要](#page-98-0) 99 状態データベースの複製 99 RAID-0 [ボリューム](#page-99-0) (連結) 100 RAID-1 [ボリューム](#page-100-0) (ミラー) 101 [ミラー化されたファイルシステムのレイアウト例](#page-101-0) 102
- **11** [インストール時の](#page-104-0) **RAID-1** ボリューム **(**ミラー**)** の作成 **(**計画**) 105** [システム要件](#page-104-0) 105 [ボリューム名の要件とガイドライン](#page-105-0) 106 [状態データベースの複製のガイドラインと要件](#page-105-0) 106 [状態データベースの複製用のスライスの選択](#page-106-0) 107 [状態データベースの複製の数の選択](#page-106-0) 107 [コントローラ間で状態データベースの複製を分散](#page-107-0) 108 [ミラーとサブミラーの要件およびガイドライン](#page-107-0) 108 カスタム JumpStart と [Solaris Live Upgrade](#page-107-0) のガイドライン 108 [ディスクとコントローラの選択のガイドライン](#page-108-0) 109 [スライスの選択のガイドライン](#page-108-0) 109 [シングルユーザーモードでのブートが](#page-109-0) RAID-1 ボリュームに与える影響 110
- **12** [ネットワークインストールの準備](#page-110-0) **(**トピック**) 111**
- **13** [ネットワークインストールの準備](#page-112-0) **(**概要**) 113** [ネットワークインストールの計画](#page-112-0) 113

[ネットワークインストールに必要なサーバー](#page-112-0) 113 DHCP [によるネットワークインストールパラメータの指定](#page-115-0) 116

**14 DVD** [メディアを使用したネットワークインストールの準備](#page-116-0) **(**作業**) 117** 作業マップ: DVD [メディアを使用してネットワーク上でインストールするための準](#page-116-0) 備 [117](#page-116-0)

DVD [メディアを用いたインストールサーバーの作成](#page-117-0) 118

▼ SPARC または x86 DVD メディアを使用して SPARC [インストールサーバーを](#page-118-0) [作成する方法](#page-118-0) 119

▼ x86: SPARC または x86 DVD メディアを使用して x86 [インストールサーバーを](#page-121-0) [作成する方法](#page-121-0) 122

- DVD [イメージを用いたサブネット上でのブートサーバーの作成](#page-125-0) 126
- ▼ DVD [イメージを使用してサブネット上にブートサーバーを作成する方法](#page-125-0) 126 DVD [イメージを使用してネットワークからインストールするシステムを追加す](#page-127-0) る [128](#page-127-0)
	- ▼ add\_install\_client [を実行してネットワークからインストールするシステ](#page-128-0) [ムを追加する方法](#page-128-0) (DVD) 129
- **15 CD** [メディアを使用したネットワークインストールの準備](#page-134-0) **(**作業**) 135** 作業マップ: CD [メディアを使用してネットワーク上でインストールするための準](#page-135-0) 備 [136](#page-135-0)
	- CD メディアによる SPARC [インストールサーバーの作成](#page-136-0) 137 ▼ SPARC: SPARC CD メディアを使用して SPARC [インストールサーバーを作成](#page-136-0) [する方法](#page-136-0) 137
	- CD メディアによる x86 [インストールサーバーの作成](#page-141-0) 142
		- ▼ x86: x86 CD メディアを使用して x86 [インストールサーバーを作成する方](#page-141-0) 法 [142](#page-141-0)
	- クロスプラットフォームの CD [メディアを使用したインストールサーバーの作](#page-146-0) 成 [147](#page-146-0)
		- ▼ x86 CD メディアを使用して SPARC システムに x86 [インストールサーバーを作](#page-146-0) [成する方法](#page-146-0) 147

▼ SPARC CD メディアを使用して x86 システムに SPARC [インストールサーバー](#page-152-0) [を作成する方法](#page-152-0) 153

CD [イメージを用いたサブネット上でのブートサーバーの作成](#page-158-0) 159

▼ CD [イメージを使用してサブネット上にブートサーバーを作成する方法](#page-158-0) 159 CD [イメージを使用してネットワークからインストールするシステムを追加す](#page-160-0)

る [161](#page-160-0)

▼add\_install\_client [を実行してネットワークからインストールするシステ](#page-161-0) [ムを追加する方法](#page-161-0) (CD) 162

**[17 Solaris Web Start](#page-168-0)** の使用 **(**作業**) 169** [Solaris Web Start](#page-168-0) の実行方法 169 SPARC: Solaris Web Start [によるインストールまたはアップグレード](#page-169-0) 170 SPARC: 作業マップ: Solaris Web Start [インストールの実行](#page-170-0) 171 ▼ SPARC: Solaris Web Start [を使用してインストールまたはアップグレードする方](#page-170-0) 法 [171](#page-170-0) x86: Solaris Web Start [によるインストールまたはアップグレード](#page-174-0) 175 x86: 作業マップ: Solaris Web Start [インストールの実行](#page-175-0) 176 ▼ x86: Solaris Web Start [を使用してインストールまたはアップグレードする方](#page-175-0) 法 [176](#page-175-0) Solaris Web Start [によるインストールまたはアップグレード後に必要な作業](#page-181-0) 182 ▼ [アップグレード後にローカル変更を復元する方法](#page-181-0) 182 **18 Solaris suninstall** [プログラムの使用](#page-184-0) **(**作業**) 185** Solaris [suninstall](#page-184-0) プログラム 185 SPARC: Solaris suninstall [プログラムによるインストールまたはアップグレー](#page-185-0) ド [186](#page-185-0) SPARC: 作業マップ: Solaris suninstall [プログラムインストールの実行](#page-185-0) 186 ▼ SPARC: Solaris suninstall [プログラムを使用してインストールまたはアップ](#page-186-0) [グレードするには](#page-186-0) 187 x86: Solaris suninstall [プログラムによるインストールまたはアップグレー](#page-188-0) ド [189](#page-188-0) x86: 作業マップ: suninstall [プログラムを実行する](#page-189-0) 190 ▼ x86: Solaris suninstall [プログラムを使用してインストールまたはアップグ](#page-189-0) [レードするには](#page-189-0) 190 Solaris suninstall [プログラムによるアップグレード後に必要な作業](#page-195-0) 196 ▼[アップグレード後にローカル変更を復元する方法](#page-195-0) 196

- **19** [フラッシュインストール機能](#page-196-0) **(**トピック**) 197**
- **20** [フラッシュ](#page-198-0) **(**概要と計画**) 199**

[フラッシュの概要](#page-198-0) 199

[初期インストールでクローンシステムにインストールする](#page-198-0) 199 [フラッシュ差分アーカイブを使用してクローンシステムを更新する](#page-200-0) 201 [フラッシュインストールの計画](#page-203-0) 204

目次 **7**

[マスターシステムへの初期インストールの設計](#page-203-0) 204 [フラッシュアーカイブの作成の計画](#page-206-0) 207 [フラッシュアーカイブのインストールの計画](#page-210-0) 211

**21** [フラッシュアーカイブの作成](#page-212-0) **(**作業**) 213** 作業マップ: [フラッシュアーカイブを作成する](#page-212-0) 213 [マスターシステムへのインストール](#page-213-0) 214 ▼ [初期インストールでマスターシステムにインストールする方法](#page-214-0) 215 [カスタムスクリプトの作成](#page-214-0) 215 ▼[作成前スクリプトの作成方法](#page-215-0) 216 ▼ [配置前スクリプトの作成方法](#page-217-0) 218 ▼ [配置後スクリプトの作成方法](#page-218-0) 219 ▼ [再起動スクリプトの作成方法](#page-218-0) 219 [フラッシュアーカイブの作成](#page-219-0) 220 ▼ [初期インストール用フラッシュアーカイブの作成方法](#page-219-0) 220 ▼ [更新されたマスターイメージを使用してフラッシュ差分アーカイブを作成する](#page-224-0) [方法](#page-224-0) 225 ▼ Solaris Live Upgrade [を使用してフラッシュ差分アーカイブを作成する方](#page-227-0)

**22** [フラッシュアーカイブのインストールと管理](#page-232-0) **(**作業**) 233** [フラッシュアーカイブをインストールする方法](#page-232-0) 233 [フラッシュアーカイブの管理](#page-233-0) 234 [フラッシュアーカイブの分割](#page-233-0) 234 [フラッシュアーカイブの結合](#page-234-0) 235 [アーカイブからの情報の抽出](#page-235-0) 236

- **23** フラッシュ **(**[リファレンス](#page-238-0)**) 239** [フラッシュアーカイブセクションの説明](#page-238-0) 239 [フラッシュのキーワード](#page-240-0) 241 [一般的なキーワード](#page-240-0) 241 [識別セクションのキーワード](#page-241-0) 242 [ユーザー定義セクションのキーワード](#page-245-0) 246 フラッシュ [flar create](#page-245-0) コマンド 246 [flar create](#page-245-0) 246
- **8** Solaris 9 4/04 インストールガイド 2004 年 4 月

法 [228](#page-227-0)

#### **24** カスタム **JumpStart** [インストール](#page-250-0) **(**トピック**) 251**

**25** カスタム **[JumpStart \(](#page-252-0)**概要**) 253** カスタム [JumpStart](#page-252-0) とは 253 JumpStart プログラムが Solaris [ソフトウェアをインストールする際の流れ](#page-253-0) 254

**26** カスタム **JumpStart** [インストールの準備](#page-258-0) **(**作業**) 259**

作業マップ: カスタム JumpStart [インストールの準備](#page-259-0) 260 [ネットワーク上のシステム用のプロファイルサーバーの作成](#page-260-0) 261 ▼ JumpStart [ディレクトリをサーバー上に作成する方法](#page-261-0) 262 ▼[すべてのシステムがプロファイルサーバーにアクセスできるようにする方](#page-262-0) 法 [263](#page-262-0) [スタンドアロンシステム用のプロファイルフロッピーディスクの作成](#page-264-0) 265 ▼ SPARC: [プロファイルフロッピーディスクを作成する方法](#page-265-0) 266 ▼ x86: [プロファイルフロッピーディスクを作成する方法](#page-267-0) 268 rules [ファイルの作成](#page-269-0) 270 rules [ファイルの構文](#page-270-0) 271 ▼ rules [ファイルを作成する方法](#page-270-0) 271 rules [ファイルの例](#page-272-0) 273 [プロファイルの作成](#page-273-0) 274 [プロファイルの構文](#page-273-0) 274 ▼ [プロファイルを作成する方法](#page-274-0) 275 [プロファイルの例](#page-275-0) 276 [プロファイルのテスト](#page-283-0) 284 ▼ 一時的な Solaris 9 [環境を作成してプロファイルをテストする方法](#page-283-0) 284 ▼ [プロファイルをテストする方法](#page-284-0) 285 [プロファイルテストの例](#page-287-0) 288 rules [ファイルの妥当性を検査する](#page-287-0) 288 ▼ rules [ファイルの妥当性を検査する方法](#page-288-0) 289

**27** カスタム **JumpStart** [オプション機能の使用](#page-290-0) **(**作業**) 291**

begin [スクリプトの作成](#page-290-0) 291

begin [スクリプトに関する注意事項](#page-291-0) 292

begin [スクリプトによる動的プロファイルの作成](#page-291-0) 292

finish [スクリプトの作成](#page-292-0) 293

finish [スクリプトに関する注意事項](#page-292-0) 293

▼ finish [スクリプトでファイルを追加する方法](#page-293-0) 294

目次 **9**

finish [スクリプトによるパッケージとパッチの追加](#page-293-0) 294

finish [スクリプトによるルート環境のカスタマイズ](#page-296-0) 297

finish [スクリプトによるシステムのルートパスワードの設定](#page-296-0) 297

finish スクリプトを使用して Web Start [インストールプログラムでソフトウェアを](#page-298-0) [インストールする](#page-298-0) 299

[圧縮された構成ファイルの作成](#page-298-0) 299

▼[圧縮された構成ファイルを作成する方法](#page-299-0) 300

[圧縮された構成ファイルの例](#page-299-0) 300

[ディスク構成ファイルの作成](#page-300-0) 301

▼ SPARC: [ディスク構成ファイルを作成する方法](#page-300-0) 301

SPARC: [ディスク構成ファイルの例](#page-301-0) 302

▼ x86: [ディスク構成ファイルを作成する方法](#page-301-0) 302

x86: [ディスク構成ファイルの例](#page-303-0) 304

[サイト固有のインストールプログラムの使用](#page-305-0) 306

**28** [カスタムルールおよびプローブキーワードの作成](#page-306-0) **(**作業**) 307** [プローブキーワード](#page-306-0) 307 [custom\\_probes](#page-307-0) ファイルの作成 308 [custom\\_probes](#page-307-0) ファイルの構文 308 [custom\\_probes](#page-308-0) の関数名の構文 309 ▼ custom\_probes [ファイルを作成する方法](#page-308-0) 309 custom probes [ファイルとキーワードの例](#page-308-0) 309 custom\_probes [ファイルの妥当性検査](#page-310-0) 311

▼ custom\_probes [ファイルを妥当性検査する方法](#page-310-0) 311

**29** カスタム **JumpStart** [インストールの実行](#page-312-0) **(**作業**) 313** SPARC: カスタム JumpStart [インストールの実行](#page-312-0) 313 SPARC: 作業マップ: カスタム JumpStart [インストールのためのシステムの設](#page-312-0) 定 [313](#page-312-0) ▼ カスタム JumpStart [インストールを使用してフラッシュアーカイブをインス](#page-314-0) [トールする方法](#page-314-0) 315 ▼ SPARC: カスタム JumpStart [プログラムを使用してインストールまたはアップ](#page-315-0) [グレードする方法](#page-315-0) 316 x86: カスタム JumpStart [インストールの実行](#page-318-0) 319 x86: 作業マップ: カスタム JumpStart [インストールのためのシステムの設定](#page-318-0) 319 ▼ x86: カスタム JumpStart [プログラムを使用してインストールまたはアップグ](#page-319-0) [レードする方法](#page-319-0)

- **30** カスタム **JumpStart** [によるインストール](#page-324-0) **(**例**) 325** [サイトの設定例](#page-324-0) 325 [インストールサーバーの作成](#page-326-0) 327 x86: [マーケティングシステム用のブートサーバーの作成](#page-327-0) 328 JumpStart [ディレクトリの作成](#page-328-0) 329 JumpStart [ディレクトリの共有](#page-328-0) 329 SPARC: [エンジニアリンググループのプロファイルの作成](#page-328-0) 329 x86: [マーケティンググループのプロファイルの作成](#page-329-0) 330 rules [ファイルの更新](#page-329-0) 330 rules [ファイルの妥当性を検査する](#page-330-0) 331 SPARC: [ネットワーク上でインストールするためのエンジニアリングシステムの設](#page-331-0) 定 [332](#page-331-0) x86: [ネットワーク上でインストールするためのマーケティングシステムの設定](#page-331-0) 332 SPARC: [エンジニアリングシステムのブートと](#page-332-0) Solaris 9 ソフトウェアのインストー ル [333](#page-332-0) x86: [マーケティングシステムのブートと](#page-333-0) Solaris 9 ソフトウェアのインストール 334
- **31** カスタム **JumpStart (**[リファレンス](#page-334-0)**) 335** [ルールキーワードと値の説明](#page-334-0) 335 [プロファイルキーワードと値](#page-339-0) 340 [プロファイルキーワードのリスト](#page-339-0) 340 [プロファイルキーワードの説明と例](#page-341-0) 342 カスタム JumpStart [の環境変数](#page-370-0) 371 [プローブキーワードと値](#page-372-0) 373
- **[32 Solaris Live Upgrade \(](#page-376-0)**トピック**) 377**

**[33 Solaris Live Upgrade \(](#page-378-0)**概要**) 379** [Solaris Live Upgrade](#page-378-0) の紹介 379 [Solaris Live Upgrade](#page-379-0) の実行手順 380 [ブート環境の作成](#page-379-0) 380 [ミラー化されたファイルシステムを持つブート環境の作成](#page-383-0) 384 [ブート環境のアップグレード](#page-389-0) 390 [ブート環境のアクティブ化](#page-391-0) 392 [元のブート環境へのフォールバック](#page-393-0) 394 [ブート環境の保守](#page-394-0) 395

#### **[34 Solaris Live Upgrade \(](#page-396-0)**計画**) 397**

[Solaris Live Upgrade](#page-396-0) の要件 397 [Solaris Live Upgrade](#page-396-0) のシステム要件 397 [Solaris Live Upgrade](#page-397-0) のインストール 398 Solaris Live Upgrade [のディスク容量の要件](#page-398-0) 399 RAID-1 ボリューム (ミラー) を作成する場合の [Solaris Live Upgrade](#page-398-0) の要 件 [399](#page-398-0) Solaris Live Upgrade [によるパッケージやパッチの管理](#page-399-0) 400 [必要なパッケージ](#page-399-0) 400 [パッケージとパッチによるシステムのアップグレード](#page-400-0) 401 Solaris Live Upgrade [の実行に必要なパッチ](#page-401-0) 402 lucreate [コマンドを用いたファイルシステムの作成のための指針](#page-401-0) 402 [ファイルシステムのスライスを選択するための指針](#page-402-0) 403 ルート(/) [ファイルシステムのスライスを選択するための指針](#page-402-0) 403 [ミラー化されたファイルシステムのスライスを選択するための指針](#page-403-0) 404 [スワップファイルシステムのスライスを選択するための指針](#page-405-0) 406 [共有可能なファイルシステムのスライスを選択するための指針](#page-406-0) 407 [新しいブート環境の内容のカスタマイズ](#page-407-0) 408 [ブート環境間でのファイルの同期](#page-408-0) 409 [/etc/lu/synclist](#page-408-0) へのファイルの追加 409 [ブート環境間での強制的な同期](#page-409-0) 410 [リモートシステムからの](#page-410-0) Solaris Live Upgrade の使用 411 **[35 Solaris Live Upgrade](#page-412-0)** によるブート環境の作成 **(**作業**) 413** Solaris Live Upgrade [インタフェースの概要](#page-412-0) 413 [Solaris Live Upgrade](#page-413-0) メニューの使用 414 作業マップ: Solaris Live Upgrade [のインストールとブート環境の作成](#page-414-0) 415 [Solaris Live Upgrade](#page-414-0) のインストール 415 ▼ pkgadd コマンドを使用して Solaris Live Upgrade [をインストールする方](#page-415-0) 法 [416](#page-415-0) ▼ Solaris Web Start [インストーラを使用して](#page-415-0) Solaris Live Upgrade をインストー [ルする方法](#page-415-0) 416 Solaris Live Upgrade の起動と停止 ([キャラクタインタフェース](#page-416-0)) 417 ▼ [Solaris Live Upgrade](#page-416-0) メニューを起動する 417 ▼ Solaris Live Upgrade [のメニューを終了するには](#page-417-0) 418 [新しいブート環境の作成](#page-417-0) 418 ▼ ブート環境を作成する ([キャラクタインタフェース](#page-418-0)) 419 ▼[ブート環境を初めて作成する](#page-423-0) (コマンド行インタフェース) 424

▼ブート環境を作成しファイルシステムをマージする (コマンド行インタフェー ス[\) 426](#page-425-0)

▼[ブート環境を作成しファイルシステムを分割する](#page-427-0) (コマンド行インタフェー ス[\) 428](#page-427-0)

▼ [ブート環境を作成しスワップを再構成する](#page-429-0) (コマンド行インタフェース) 430 ▼[リストを使用してブート環境を作成しスワップを再構成する](#page-430-0) (コマンド行イン

[タフェース](#page-430-0)) 431 ▼[ブート環境を作成し共有可能ファイルシステムをコピーする](#page-432-0) (コマンド行イン

- [タフェース](#page-432-0)) 433
- ▼ [別々のソースから単一のブート環境を作成](#page-434-0) (コマンド行インタフェース) 435
- ▼ [フラッシュアーカイブ用の空のブート環境の作成](#page-435-0) (コマンド行インタフェース) [436](#page-435-0)

▼ RAID-1 ボリューム (ミラー) を持つブート環境の作成 ([コマンド行インタフェー](#page-437-0) ス[\) 438](#page-437-0)

▼[ブート環境の作成と内容のカスタマイズ](#page-443-0) (コマンド行インタフェース) 444

**[36 Solaris Live Upgrade](#page-446-0)** によるアップグレード **(**作業**) 447**

作業マップ: [ブート環境のアップグレード](#page-447-0) 448

- [ブート環境のアップグレード](#page-447-0) 448
	- [アップグレードのガイドライン](#page-448-0) 449

▼[ブート環境のオペレーティングシステムイメージをアップグレードする](#page-449-0)

- ([キャラクタインタフェース](#page-449-0)) 450
- ▼ [ブート環境のオペレーティングシステムイメージをアップグレードする](#page-450-0) (コマ [ンド行インタフェース](#page-450-0)) 451
- ▼ 複数の CD [を使用してオペレーティングシステムイメージをアップグレードす](#page-450-0) る ([コマンド行インタフェース](#page-450-0)) 451
- ▼ Solaris Live Upgrade [で使用されるプロファイルを作成する](#page-452-0) 453
- ▼ Solaris Live Upgrade [で使用されるプロファイルをテストする](#page-456-0) 457

▼ [プロファイルを使用して](#page-457-0) Solaris Live Upgrade でアップグレードする (コマンド [行インタフェース](#page-457-0)) 458

[ブート環境へのフラッシュアーカイブのインストール](#page-458-0) 459

▼ [ブート環境へのフラッシュアーカイブのインストール](#page-459-0) (キャラクタインタ [フェース](#page-459-0)) 460

- ▼ [ブート環境へのフラッシュアーカイブのインストール](#page-460-0) (コマンド行インタ [フェース](#page-460-0)) 461
- ▼ [プロファイルを使用したフラッシュアーカイブのインストール](#page-461-0) (コマンド行イ [ンタフェース](#page-461-0)) 462
- ▼ [プロファイルキーワードを使用したフラッシュアーカイブのインストール](#page-462-0) (コ [マンド行インタフェース](#page-462-0)) 463

[ブート環境のアクティブ化](#page-463-0) 464

目次 **13**

▼ x86: (省略可能) アクティブ化の前にブート用フロッピーディスクを更新す る [465](#page-464-0)

- ▼[ブート環境のアクティブ化](#page-464-0) (キャラクタインタフェース) 465
- ▼ [ブート環境をアクティブにする](#page-465-0) (コマンド行インタフェース) 466
- ▼[ブート環境をアクティブにしてファイルを同期させる](#page-466-0) (コマンド行インタ [フェース](#page-466-0)) 467

問題の解決: [元のブート環境へのフォールバック](#page-467-0) (コマンド行インタフェース) 468

- ▼[新しいブート環境の作成に成功した場合のフォールバック](#page-468-0) 469
- ▼ SPARC: [ブート環境のアクティブ化に失敗した場合のフォールバック](#page-468-0) 469
- ▼ SPARC: DVD、CD[、またはネットワークインストールイメージを使って元の](#page-469-0) [ブート環境にフォールバックする](#page-469-0) 470
- ▼ x86: [別のディスクに存在するブート環境をフォールバックする](#page-470-0) 471
- ▼ x86: [同じディスクに存在するブート環境をフォールバックする](#page-471-0) 472

#### **[37 Solaris Live Upgrade](#page-474-0)** ブート環境の管理 **(**作業**) 475**

[Solaris Live Upgrade](#page-474-0) 管理作業の概要 475

[すべてのブート環境のステータスの表示](#page-475-0) 476

- ▼ [すべてのブート環境のステータスを表示する](#page-476-0) (キャラクタインタフェース) [477](#page-476-0)
- ▼[すべてのブート環境のステータスを表示する](#page-476-0) (コマンド行インタフェー ス[\) 477](#page-476-0)

[以前に構成されたブート環境の更新](#page-477-0) 478

▼ [以前に構成されたブート環境を更新する](#page-477-0) (キャラクタインタフェース) 478

▼ [以前に構成されたブート環境を更新する](#page-478-0) (コマンド行インタフェース) 479

[スケジュールされた処理](#page-479-0) (作成/アップグレード/コピー) の取り消し 480

▼ [スケジュールされた処理](#page-479-0) (作成/アップグレード/コピー) を取り消す (キャラク [タインタフェース](#page-479-0)) 480

▼ [スケジュールされた処理](#page-479-0) (作成/アップグレード/コピー) を取り消す (コマンド [行インタフェース](#page-479-0)) 480

- [ブート環境の比較](#page-480-0) 481
	- ▼ブート環境を比較する ([キャラクタインタフェース](#page-480-0)) 481
	- ▼ブート環境を比較する ([コマンド行インタフェース](#page-481-0)) 482
- [非アクティブブート環境の削除](#page-481-0) 482
	- ▼ [非アクティブブート環境を削除する](#page-482-0) (キャラクタインタフェース) 483
- ▼ [非アクティブブート環境を削除する](#page-482-0) (コマンド行インタフェース) 483 [アクティブブート環境の名前の表示](#page-482-0) 483
	- ▼ [アクティブブート環境の名前を表示する](#page-483-0) (キャラクタインタフェース) 484

▼ [アクティブブート環境の名前を表示する](#page-483-0) (コマンド行インタフェース) 484 [ブート環境の名前の変更](#page-483-0) 484

- ▼ [非アクティブブート環境の名前を変更する](#page-484-0) (キャラクタインタフェース) 485
- ▼ [非アクティブブート環境の名前を変更する](#page-484-0) (コマンド行インタフェース) 485 [ブート環境名に関連付ける説明の作成または変更](#page-485-0) 486
	- ▼[テキストを使用してブート環境名の説明を作成または変更する方法](#page-485-0) 486
	- ▼[ファイルを使用してブート環境名の説明を作成または変更する方法](#page-485-0) 486
	- ▼[テキストで記述された説明からブート環境名を確認する方法](#page-486-0) 487
	- ▼[ファイル内の説明からブート環境名を確認する方法](#page-486-0) 487
	- ▼[名前からブート環境説明を確認する方法](#page-487-0) 488
- [ブート環境の構成の表示](#page-487-0) 488
	- ▼ [非アクティブブート環境の構成を表示する](#page-487-0) (キャラクタインタフェース) 488
	- ▼ [ブート環境の構成を表示する](#page-488-0) (コマンド行インタフェース) 489

#### **[38 Solaris Live Upgrade \(](#page-490-0)**例**) 491**

Solaris Live Upgrade [によるアップグレードの使用例](#page-490-0) (コマンド行インタフェース) [491](#page-490-0)

- [アクティブブート環境で](#page-491-0) Live Upgrade をインストールする 492
- [ブート環境を作成する](#page-491-0) 492
- [非アクティブブート環境をアップグレードする](#page-492-0) 493
- [ブート環境がブート可能か確認する](#page-492-0) 493
- [非アクティブブート環境をアクティブにする](#page-492-0) 493
- [ソースブート環境へフォールバックする](#page-492-0) 493

RAID 1 ボリューム (ミラー) [の一方を切り離してアップグレードする例](#page-493-0) (コマンド行イ [ンタフェース](#page-493-0)) 494

既存のボリュームから Solaris ボリュームマネージャ RAID-1 [ボリュームへの移行例](#page-497-0) ([コマンド行インタフェース](#page-497-0)) 498

[空のブート環境を作成してフラッシュアーカイブをインストールする例](#page-497-0) (コマンド行 [インタフェース](#page-497-0)) 498

- [空のブート環境の作成](#page-498-0) 499
- [新しいブート環境へのフラッシュアーカイブのインストール](#page-499-0) 500

[新しいブート環境のアクティブ化](#page-500-0) 501

- Solaris Live Upgrade [によるアップグレードの例](#page-500-0) (キャラクタインタフェース) 501
	- [アクティブブート環境で](#page-500-0) Live Upgrade をインストールする 501
	- [ブート環境を作成する](#page-501-0) 502
	- [非アクティブブート環境をアップグレードする](#page-503-0) 504
	- [非アクティブブート環境をアクティブにする](#page-504-0) 505
- **[39 Solaris Live Upgrade \(](#page-506-0)**コマンドリファレンス**) 507**
- **40 WAN** [ブートによる広域ネットワーク経由のインストール](#page-508-0) **(**トピック**) 509**
- **[41 WAN](#page-510-0)** ブート **(**概要**) 511** WAN [ブートとは](#page-510-0) 511 どのような場合に WAN [ブートを使用するか](#page-511-0) 512 WAN [ブートのしくみ](#page-512-0) (概要) 513 WAN [ブートインストールでのイベントの順序](#page-512-0) 513 WAN [ブートインストール時のデータの保護](#page-514-0) 515 WAN [ブートでサポートされているセキュリティ構成](#page-516-0) (概要) 517 [セキュリティ保護された](#page-516-0) WAN ブートインストール構成 517 [セキュリティ保護されていない](#page-517-0) WAN ブートインストール構成 518

**42 WAN** [ブートによるインストールの準備](#page-518-0) **(**計画**) 519** WAN [ブートの要件とガイドライン](#page-518-0) 519 Web [サーバーソフトウェアの要件とガイドライン](#page-520-0)521 [サーバー構成オプション](#page-520-0) 521 [ドキュメントルートディレクトリへのインストールファイルと構成ファイルの保](#page-521-0) 存 [522](#page-521-0) /etc/netboot [ディレクトリへの構成情報とセキュリティ情報の保存](#page-523-0) 524 wanboot-cqi [プログラムの保存](#page-526-0) 527 [デジタル証明書の要件](#page-526-0) 527 WAN [ブートのセキュリティ限界](#page-527-0) 528 WAN [ブートインストールに必要な情報の収集](#page-527-0) 528

**43 WAN** [ブートによるインストールの準備](#page-530-0) **(**作業**) 531** [広域ネットワーク経由でインストールを行うための準備](#page-530-0) (作業マップ) 531 WAN [ブートサーバーの構成](#page-534-0) 535 [ドキュメントルートディレクトリの作成](#page-535-0) 536 WAN [ブートミニルートの作成](#page-535-0) 536 WAN ブートサーバーへの wanboot [プログラムのインストール](#page-538-0) 539 WAN ブートサーバーに /etc/netboot [ディレクトリを作成する](#page-539-0) 540 WAN [ブートサーバーへの](#page-542-0) WAN ブート CGI プログラムのコピー 543 (省略可能) WAN [ブートログサーバーの構成](#page-543-0) 544 (省略可能) HTTPS [によるデータの保護](#page-544-0) 545

カスタム JumpStart [インストールファイルの作成](#page-549-0) 550 [フラッシュアーカイブの作成](#page-550-0) 551 sysidcfg [ファイルの作成](#page-551-0) 552 [プロファイルの作成](#page-552-0) 553 rules [ファイルの作成](#page-553-0) 554 (省略可能) begin スクリプトと finish [スクリプトの作成](#page-555-0) 556 [構成ファイルの作成](#page-555-0) 556 [システム構成ファイルの作成](#page-556-0) 557 [wanboot.conf](#page-558-0) ファイルの作成 559 (省略可能) DHCP [による構成情報の提供](#page-562-0) 563

#### **44 SPARC: WAN** [ブートによるインストール](#page-564-0) **(**作業**) 565**

作業マップ: WAN [ブートによるクライアントのインストール](#page-564-0) 565 WAN [ブートインストールを行うためのクライアントの準備](#page-565-0) 566 クライアント OBP での WAN [ブート対応の確認](#page-566-0) 567 クライアント OBP の net [デバイス別名の確認](#page-567-0) 568 [クライアントに対するキーのインストール](#page-568-0) 569 [クライアントのインストール](#page-573-0) 574 自動 WAN [ブートインストールの実行](#page-574-0) 575 対話式 WAN [ブートインストールの実行](#page-576-0) 577 DHCP [サーバーを使ったインストール](#page-580-0) 581 ローカルの CD [メディアを使ったインストール](#page-582-0) 583

#### **45 SPARC: WAN** [ブートによるインストール](#page-588-0) **(**例**) 589** [サイトの設定例](#page-589-0) 590 [ドキュメントルートディレクトリの作成](#page-590-0) 591 WAN [ブートミニルートの作成](#page-590-0) 591 WAN ブートサーバーへの wanboot [プログラムのインストール](#page-591-0) 592 /etc/netboot [ディレクトリの作成](#page-591-0) 592 WAN [ブートサーバーへの](#page-592-0) wanboot-cgi プログラムのコピー 593 WAN [ブートサーバーをログサーバーとして構成](#page-592-0) 593 HTTPS を使用するための WAN [ブートサーバーの構成](#page-592-0) 593 [クライアントに対する信頼できる証明書の提供](#page-593-0) 594 (省略可能) [クライアント認証用の非公開鍵と証明書の使用](#page-593-0) 594 [サーバーとクライアントのキーの作成](#page-594-0) 595 [フラッシュアーカイブの作成](#page-595-0) 596 sysidcfg [ファイルの作成](#page-595-0) 596

目次 **17**

[クライアントのプロファイルの作成](#page-596-0) 597 rules [ファイルの作成と妥当性検査](#page-596-0) 597 [システム構成ファイルの作成](#page-597-0) 598 [wanboot.conf](#page-598-0) ファイルの作成 599 クライアント OBP での WAN [ブート対応の確認](#page-599-0) 600 OBP の net [デバイス別名の確認](#page-600-0) 601 [クライアントに対するキーのインストール](#page-600-0) 601 [クライアントのインストール](#page-601-0) 602

- **46 WAN** ブート **(**[リファレンス](#page-604-0)**) 605** WAN [ブートインストールのコマンド](#page-604-0) 605 OBP [コマンド](#page-607-0) 608 [システム構成ファイルの設定と構文](#page-608-0) 609 wanboot.conf [ファイルのパラメータと構文](#page-609-0) 610
- **A Solaris** [ソフトウェアに関するリファレンス情報](#page-614-0) **(**トピック**) 615**

**B Solaris 9** [メディアの構成](#page-616-0) **(**リファレンス**) 617** SPARC: Solaris  $9 \times \vec{r} \times \vec{r}$  617 SPARC: Solaris 9 [メディアのディレクトリ構造](#page-617-0) 618 [SPARC: Solaris DVD \(SPARC](#page-618-0) 版) のディレクトリ構造 619 [SPARC: Solaris INSTALLATION CD](#page-619-0) のディレクトリ構造 620 [SPARC: Solaris SOFTWARE \(SPARC](#page-620-0) 版) CD のディレクトリ構造 621 [SPARC: Solaris LANGUAGES CD \(SPARC](#page-621-0)版) のディレクトリ構造 622 [x86: Solaris 9](#page-623-0) メディア 624 x86: Solaris 9 [メディアのディレクトリ構造](#page-624-0) 625 Solaris DVD (x86版) [ディレクトリの構造](#page-624-0) 625 [x86: Solaris INSTALLATION CD](#page-626-0) のディレクトリ構造 627 [x86: Solaris SOFTWARE \(x86](#page-627-0)版) CD のディレクトリ構造 628 [x86: Solaris LANGUAGES CD \(x86](#page-629-0)版) のディレクトリ構造 630

- **C** [プラットフォーム名とプラットフォームグループ](#page-632-0) **(**リファレンス**) 633**
- **D** ロケールの値 **(**[リファレンス](#page-634-0)**) 635**
- **E** [問題発生時の解決方法](#page-642-0) **(**作業**) 643** [ネットワークインストールの設定に関する問題](#page-642-0) 643 [システムのブートに関する問題](#page-643-0) 644 [メディアからのブート時のエラーメッセージ](#page-643-0) 644 [メディアからのブート時の一般的な問題](#page-644-0) 645 [ネットワークからのブート時のエラーメッセージ](#page-647-0) 648 [ネットワークからのブート時の一般的な問題](#page-650-0) 651 Solaris 9 [オペレーティング環境の初期インストール時の問題](#page-651-0) 652 **▼ x86: IDE [ディスクの不良ブロックの検査](#page-651-0) 652** Solaris 9 [オペレーティング環境のアップグレード時の問題](#page-653-0) 654 [アップグレード時のエラーメッセージ](#page-653-0) 654 [アップグレード時の一般的な問題](#page-654-0) 655 ▼ 間題発生後にアップグレードを継続する方法 656 Veritas VxVm の実行中に Solaris Live Upgrade [を使用してアップグレードすると](#page-655-0) [システムパニックが発生する](#page-655-0) 656 x86: 既存の Service [パーティションが存在しないシステムでは、デフォルトで](#page-657-0) Service [パーティションが作成されない](#page-657-0) 658
- **F** [リモートからのインストールまたはアップグレード](#page-660-0) **(**作業**) 661** [SPARC: Solaris Web Start](#page-660-0) を使用してリモート DVD-ROM または CD-ROM からイン

[ストールまたはアップグレードする](#page-660-0) 661

▼ SPARC: リモート DVD-ROM または CD-ROM [を使用してインストールまたは](#page-661-0) [アップグレードを行う方法](#page-661-0) 662

**G** その他の **SVR4** [パッケージ要件](#page-664-0) **(**リファレンス**) 665** [パッケージ化要件の概要](#page-664-0) 665 カスタム JumpStart プログラムと Solaris Live Upgrade [の非アクティブブート環境要](#page-665-0) 件 [666](#page-665-0) \$PKG INSTALL ROOT と \$BASEDIR の相違点の概要 667 Solaris Live Upgrade [非アクティブブート環境の要件](#page-667-0) 668 カスタム JumpStart [プログラムのアップグレード要件](#page-669-0) 670

- **H Solaris Update** [リリースへのアップグレード](#page-672-0) **(**作業**) 673** Solaris Update [リリースへのアップグレード](#page-672-0) 673 ▼ analyze\_patches [スクリプトを実行する方法](#page-673-0) 674 ▼ [パッチアナライザの出力の確認方法](#page-674-0) 675 **[I x86: Solaris Device Configuration Assistant \(](#page-676-0)**デバイス構成用補助**)** またはネットワー [クからのブート準備](#page-676-0) **(**作業**) 677** x86: [ブートソフトウェアのフロッピーディスクへのコピー](#page-676-0) 677 ▼ x86: [ブートソフトウェアをフロッピーディスクにコピーする方法](#page-677-0) 678 x86: PXE [を使用したネットワーク経由のブートとインストール](#page-678-0) 679 PXE [の概要](#page-678-0) 679 x86: PXE [によるブートに関するガイドライン](#page-678-0) 679 PXE [によるブート](#page-679-0) (作業マップ) 680 x86: x86 [インストールサーバーの作成](#page-680-0) 681 x86: PXE [を使用してネットワーク経由でインストールするシステムの追加](#page-683-0) 684 x86: PXE [を使用したネットワーク経由でのクライアントのブート](#page-688-0) 689
- **J Solaris 9** [での更新情報](#page-690-0) **691**
	- [Solaris 9 9/02](#page-690-0) リリース 691 [Solaris 9 12/02](#page-690-0) リリース 691 [Solaris 9 4/03](#page-691-0) リリース 692 [Solaris 9 8/03](#page-692-0) リリース 693 [Solaris 9 12/03](#page-693-0) リリース 694 [Solaris 9 4/04](#page-694-0) リリース 695

[用語集](#page-696-0) **697**

[索引](#page-712-0) **713**

## <span id="page-20-0"></span>はじめに

このマニュアルでは、SPARC® および x86 アーキテクチャベースの、ネットワークに 接続されたシステムとネットワークに接続されていないシステムの両方に、Solaris™ 9 オペレーティング環境をインストールおよびアップグレードする方法を説明しま す。

このマニュアルには、システムハードウェアや周辺装置を設定する方法は記載されて いません。

注 **–** Solaris オペレーティング環境は、SPARC と x86 の 2 種類のハードウェア (プ ラットフォーム) で動作します。特別な章、節、注、リスト、図、表、例、または コード例でない限り、このマニュアルの情報は両方のプラットフォームに適用されま す。

注 **–** このマニュアルでは、「x86」という用語は、Intel 32 ビット系列のマイクロプロ セッサチップ、および AMD が提供する互換マイクロプロセッサチップを意味しま す。

### 対象読者

このマニュアルは、Solaris オペレーティング環境のインストールを担当するシステム 管理者を対象としています。このマニュアルには、次の 2 種類の情報が含まれていま す。

■ ネットワーク環境で複数の Solaris マシンを管理するエンタープライズシステム管 理者向けの上級 Solaris インストール情報

■ Solaris のインストールやアップグレードをときどき行うシステム管理者向けの基 本 Solaris インストール情報

# 関連マニュアル

表 P–1 に、Solaris ソフトウェアをインストールする際に参考となる関連情報の一覧を 示します。

表 **P–1** 関連情報

| インフォメーション                                                                  | 説明                                                             |
|----------------------------------------------------------------------------|----------------------------------------------------------------|
| 『Solaris のシステム管理 (基本編)』                                                    | システムファイルのバックアップ方法が解説されています。                                    |
| 『Solaris 9 4/04 ご使用にあたって』                                                  | Solaris リリースに関する、バグ、既知の問題、サポートが中<br>止されたソフトウェア、パッチなどが解説されています。 |
| $SPARC:$ $Isolaris 9 Sun \wedge \neg$ ドウェアマニュアル』                           | サポート対象のハードウェアについて解説されています。                                     |
| 『Solaris 9 4/04 パッケージリスト』                                                  | Solaris 94/04 オペレーティング環境に含まれるパッケージ<br>の一覧と説明です。                |
| x86: <i>Solaris</i> (x86 Platform Edition) Hardware<br>Compatibility List』 | サポート対象ハードウェアの情報とデバイス構成が解説され<br>ています。                           |

# Sun のオンラインマニュアル

docs.sun.com では、Sun が提供しているオンラインマニュアルを参照することがで きます。マニュアルのタイトルや特定の主題などをキーワードとして、検索を行うこ ともできます。URL は、<http://docs.sun.com> です。

## 表記上の規則

このマニュアルでは、次のような字体や記号を特別な意味を持つものとして使用しま す。

表 **P–2** 表記上の規則

| 字体または記号                       | 意味                                                  | 例                                                        |
|-------------------------------|-----------------------------------------------------|----------------------------------------------------------|
| コマンド名、ファイル名、ディレク<br>AaBbCc123 | .loqin ファイルを編集します。                                  |                                                          |
|                               | トリ名、画面上のコンピュータ出<br>力、コード例を示します。                     | ls -a を使用してすべてのファイル<br>を表示します。                           |
|                               |                                                     | system%                                                  |
| AaBbCc123                     | ユーザーが入力する文字を、画面上<br>のコンピュータ出力と区別して示し<br>ます。         | system% su                                               |
|                               |                                                     | password:                                                |
| AaBbCc123                     | 変数を示します。実際に使用する特<br>定の名前または値で置き換えます。                | ファイルを削除するには、rm<br>filename と入力します。                       |
| ſл                            | 参照する書名を示します。                                        | 『コードマネージャ・ユーザーズガ<br>イド』を参照してください。                        |
| Fт                            | 参照する章、節、ボタンやメニュー 第5章「衝突の回避」を参照してく<br>名、強調する単語を示します。 | ださい。                                                     |
|                               |                                                     | この操作ができるのは、「スーパー<br>ユーザー」だけです。                           |
|                               | 枠で囲まれたコード例で、テキスト<br>がページ行幅を超える場合に、継続<br>を示します。      | sun% grep ' <sup>A</sup> #define \<br>XV VERSION STRING' |

コード例は次のように表示されます。

■ Cシェル

machine\_name% **command y**|**n** [*filename*]

■ C シェルのスーパーユーザー

machine\_name# **command y**|**n** [*filename*]

■ Bourne シェルおよび Korn シェル

\$ **command y**|**n** [*filename*]

■ Bourne シェルおよび Korn シェルのスーパーユーザー

# **command y**|**n** [*filename*]

[ ] は省略可能な項目を示します。上記の例は、*filename* は省略してもよいことを示し ています。

| は区切り文字(セパレータ) です。この文字で分割されている引数のうち1つだけを 指定します。

はじめに **23**

キーボードのキー名は英文で、頭文字を大文字で示します (例: Shift キーを押しま す)。ただし、キーボードによっては Enter キーが Return キーの動作をします。

ダッシュ (-) は 2 つのキーを同時に押すことを示します。たとえば、Ctrl-D は Control キーを押したまま D キーを押すことを意味します。

#### 一般規則

■ このマニュアルでは、英語環境での画面イメージを使っています。このため、実際 に日本語環境で表示される画面イメージとこのマニュアルで使っている画面イメー ジが異なる場合があります。本文中で画面イメージを説明する場合には、日本語の メニュー、ボタン名などの項目名と英語の項目名が、適宜併記されています。

### <span id="page-24-0"></span>第 **1** 章

# Solaris のインストールおよびアップグ レードの計画 (トピック)

以下の章では、Solaris オペレーティング環境のインストールやアップグレードの計画 について説明します。

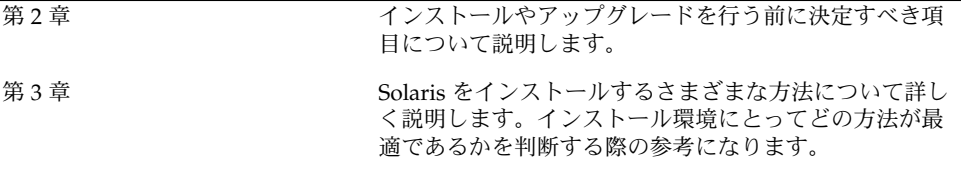

# <span id="page-26-0"></span>Solaris のインストールおよびアップグ レードの計画 (概要)

この章では、Solaris オペレーティング環境のインストールやアップグレードを行う前 に決定すべき項目について説明します。この章の内容は次のとおりです。

- 27 ページの「作業マップ: Solaris ソフトウェアのインストールまたはアップグ レード」
- 29 [ページの「初期インストールかアップグレードか」](#page-28-0)
- 31 [ページの「ネットワークからインストールするか](#page-30-0) DVD または CD を使ってイ [ンストールするか」](#page-30-0)
- 32 ページの「DVD [メディアの使用」](#page-31-0)
- 32 ページの「[Sun ONE Application Server](#page-31-0) のインストール後の構成」
- 33 ページの「[x86: Solaris 9 Device Configuration Assistant \(](#page-32-0)デバイス構成用補助) と PXE [へのアクセス」](#page-32-0)

注 **–** このマニュアルでは「スライス」という用語を使用しますが、一部の Solaris のマ ニュアルとプログラムでは、スライスのことを「パーティション」と呼んでいる場合 があります。混同を避けるため、このマニュアルでは、x86 版 Solaris でのみサポート される fdisk パーティションと、スライスまたはパーティションと呼ばれる Solaris fdisk パーティション内の分割とを区別しています。

## 作業マップ: Solaris ソフトウェアのイン ストールまたはアップグレード

次の作業マップは、Solaris オペレーティング環境のインストールやアップグレードに 必要な作業の概要を示したものです。インストールしようとする環境にとってもっと も効率的なインストールを行うためにどういった選択をすべきかを、この作業マップ を参考にして判断してください。

| 作業                                                      | 説明                                                                                                    | 参照先                                                            |
|---------------------------------------------------------|----------------------------------------------------------------------------------------------------|----------------------------------------------------------------|
| 初期インストールか<br>アップグレードかを選択<br>する                          | 初期インストールまたはアップグレードのいずれかを<br>選択します。                                                                                                    | 29 ページの「初期インストー<br>ルかアップグレードか」                                 |
| インストール方法を選択<br>する                                       | Solaris オペレーティング環境では、インストールや<br>アップグレードをいくつかの方法で行うことができま<br>す。インストール環境に最も適した方法を選択してく<br>ださい。                                                       | 第3章                                                            |
| システム要件を検討す<br>る。また、ディスク容量<br>およびスワップ領域の計<br>画を立てて割り当てる  | インストールまたはアップグレードの最小要件をシス<br>テムが満たしているかどうかを判断します。インス<br>トールする Solaris オペレーティング環境のコンポー<br>ネントに必要なディスク容量をシステムに割り当てま<br>す。システムに適したスワップ領域の配置を決定しま<br>す。 | 第5章                                                            |
| インストール媒体を選択<br>する                                       | Solaris ソフトウェアのインストールは、ローカル媒<br>体から行うこともネットワークから行うこともできま<br>す。インストール環境に最も適したインストール媒体<br>を選択してください。                                                 | 31 ページの「ネットワークか<br>らインストールするか DVD<br>または CD を使ってインス<br>トールするか」 |
| システム情報を収集する                                             | チェックリストやワークシートを使って、インストー<br>ルやアップグレードに必要なすべての情報を収集しま<br>す。                                                                                         | 第6章                                                            |
| (省略可能)システム構成<br>情報を事前設定する                               | インストールやアップグレードの際に情報を入力する<br>手間を省くために、システム構成情報を事前に設定し<br>ておくことができます。                                                                                | 第7章                                                            |
| (省略可能) Solaris ソフト<br>ウェアをネットワークか<br>らインストールする準備<br>を行う | Solaris ソフトウェアをネットワークからインストー<br>ルする場合は、インストールサーバーを作成し、必要<br>に応じてブートサーバーを作成し、ネットワークから<br>インストールできるようにシステムを設定します。                                    | ローカルエリアネットワーク<br>からインストールする方法に<br>ついては、第15章を参照                 |
|                                                         | 広域ネットワークからインス<br>トールする方法については、<br>第43章 を参照                                                                                                    |                                                                |
| (アップグレードのみ)<br>アップグレード前に必要<br>な作業を行う                    | システムのバックアップをとり、アップグレード時に<br>ディスク容量の再配置が行われるかどうかを判断し、<br>Solaris Update リリースによって上書きされる可能性<br>があるパッチを検索します。                                          | 第8章                                                            |
| インストールまたは<br>アップグレードを行う                                 | 選択した Solaris インストール方法を使って Solaris ソ<br>フトウェアのインストールまたはアップグレードを行<br>います。                                                                            | インストールの詳細な手順を<br>説明している章                                       |
| インストールのトラブル<br>シューティング                                  | インストールのトラブルシューティングについては、<br>問題発生時の解決方法を参照してください。                                                                                                   | 付録 E                                                           |

表 **2–1** 作業マップ: Solaris ソフトウェアのインストールまたはアップグレード

# <span id="page-28-0"></span>初期インストールかアップグレードか

まず、初期インストールを行うのかアップグレードを行うのかを選択する必要があり ます。アップグレードを選択する場合は、Solaris オペレーティング環境がすでにシス テム上で動作している必要があります。

#### 初期インストール

初期インストールでは、システムのディスクが Solaris オペレーティング環境の新しい バージョンで上書きされます。システム上で Solaris オペレーティング環境がまだ動作 していない場合は、初期インストールを行う必要があります。

システム上で Solaris オペレーティング環境がすでに動作している場合でも、初期イン ストールを行うことができます。ローカルに行なった変更を維持したい場合は、イン ストールを行う前にローカル変更のバックアップをとり、インストールが終わった後 でローカル変更を復元する必要があります。

初期インストールは、Solaris のどのインストール方法を使っても実行できます。 Solaris のインストール方法については[、第](#page-34-0) 3 章を参照してください。

#### アップグレード

アップグレードでは、システムのディスクにある既存のファイルと Solaris オペレー ティング環境の新しいバージョンがマージされます。アップグレードでは、既存の Solaris オペレーティング環境に対して行なった変更はできるだけ保存されます。

アップグレードできるシステムは、 Solaris 2.6、Solaris 7、または Solaris 8 ソフト ウェアが動作しているものです。システムで動作している Solaris のバージョンを確認 するには、次のコマンドを入力します。

\$ **uname -a**

Solaris オペレーティング環境のアップグレードでは、次のインストール方法を使用で きます。

注 **–** ディスクレスクライアントをアップグレードする場合は、smosservice patch コマンドを使用する必要があります。詳細は、『*Solaris* のシステム管理 *(*基本編*)*』ま たは smosservice(1M) のマニュアルページを参照してください。

第 2 章 • Solaris のインストールおよびアップグレードの計画 (概要) **29**

### Solaris のアップグレード方法

表 **2–2** SPARC: Solaris のアップグレード方法

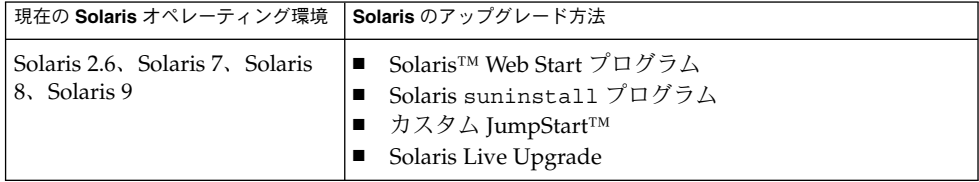

表 **2–3** x86: Solaris のアップグレード方法

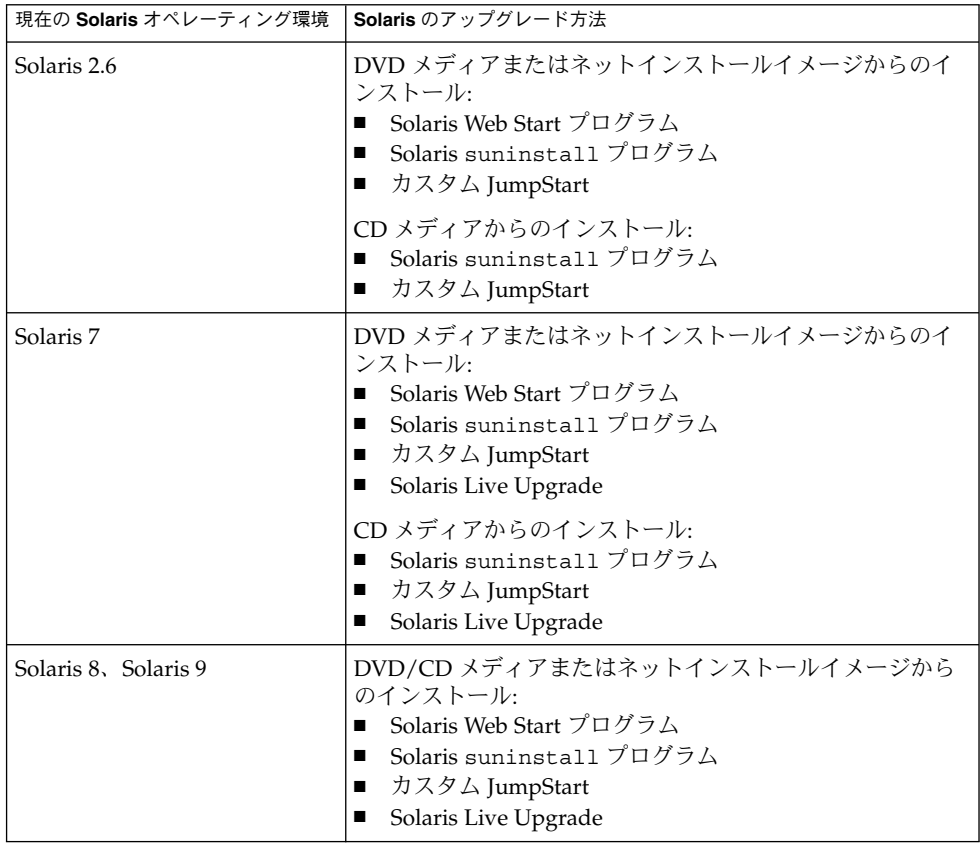

<span id="page-30-0"></span>アップグレードに関する制限事項

注 **–** Solaris Live Upgrade を使用したアップグレードの制限については、397 [ページ](#page-396-0) の「[Solaris Live Upgrade](#page-396-0) の要件」を参照してください。

アップグレード時には、次の点に注意してください。

- 別のソフトウェアグループへのアップグレード: システムのソフトウェアグループ を、アップグレード時に別のソフトウェアグループに変更することはできません。 たとえば、システムにエンドユーザーシステムサポートソフトウェアグループがイ ンストールされている場合には、開発者システムサポートソフトウェアグループに アップグレードするオプションはありません。ただし、アップグレード中に、イン ストール済みのソフトウェアグループに属していないソフトウェアをシステムに追 加することはできます。
- Solaris Update リリースへのアップグレード: すでに Solaris 9 オペレーティング環 境を実行していて、システムに個別のパッチがインストールされている場合、 Solaris 9 Update リリースへのアップグレードを行うと、パッチは次のようになり ます。
	- Solaris 9 Update リリースの一部として組み込まれているパッチは自動的に再適 用されます。これらのパッチをバックアウトすることはできません。
	- システムにすでにインストールされているパッチのうち、Solaris 9 Update リ リースに組み込まれていないパッチは削除されます。

パッチアナライザを使用すれば、Solaris 9 Update リリースにアップグレードした ときに、これらのパッチのうちどれが削除されるかを確認することができます。 パッチアナライザの詳しい使い方については、673 ページの「[Solaris Update](#page-672-0) リ [リースへのアップグレード」を](#page-672-0)参照してください。

### ネットワークからインストールするか DVD または CD を使ってインストール するか

DVD-ROM または CD-ROM ドライブにアクセスできるシステムへのインストールま たはアップグレードができるように、Solaris ソフトウェアは DVD または CD メ ディアで配布されます。

<span id="page-31-0"></span>システムにローカルの DVD-ROM ドライブまたは CD-ROM ドライブがない場合や、 Solaris ソフトウェアを複数のシステムにインストールする際に、それぞれのシステム に対してローカルドライブにディスクを挿入したくない場合は、リモートの DVD イ メージまたは CD イメージからインストールするようにシステムを設定できます。

ネットワークからインストールする場合は、どの Solaris インストール方法でも使用で きます。ただし、フラッシュインストール機能やカスタム JumpStart インストールを 使ってネットワークからインストールを行うと、大規模の企業におけるインストール プロセスの一元化と自動化が可能になります。各インストール方法の詳細は[、第](#page-34-0) 3 章 を参照してください。

ネットワークから Solaris ソフトウェアをインストールする場合は、初期設定が必要で す。ネットワークからインストールする場合の準備については、次のどれかを参照し てください。

- ローカルエリアネットワークからインストールする場合の準備については、 第 15 [章を](#page-134-0)参照してください。
- 広域ネットワークからインストールする場合の準備については、第43[章を](#page-530-0)参照し てください。
- PXE を使用してネットワーク経由で x86 ベースのクライアントをインストールす る方法については、679 ページの「x86: PXE [を使用したネットワーク経由のブート](#page-678-0) [とインストール」を](#page-678-0)参照してください。

## DVD メディアの使用

DVD メディアを使用している場合、ok プロンプトからブートするように求められた ときには、常に次のコマンドを入力してください。

ok **boot cdrom**

### Sun ONE Application Server のインス トール後の構成

Sun™ ONE Application Server を使用している場合、Solaris オペレーティング環境の インストール後にサーバーを構成する必要があります。Application Server の構成に 関する詳細は、『*Sun ONE Application Server 7* 入門ガイド』を参照してください。

### <span id="page-32-0"></span>x86: Solaris 9 Device Configuration Assistant (デバイス構成用補助) と PXE へのアクセス

Solaris Device Configuration Assistant (デバイス構成用補助) は、さまざまなハード ウェア構成作業とブート作業を行うためのプログラムです。このプログラムを使用し て、DVD、CD、ネットインストールイメージ、またはフロッピーディスク上のソフ トウェアコピーからブートできます。Solaris Device Configuration Assistant (デバイ ス構成用補助) には、次の方法でアクセスします。

- Solaris DVD、Solaris INSTALLATION CD、または Solaris SOFTWARE 1 of 2 CD からブートする。この場合、システムの BIOS が DVD または CD からのブートを サポートしている必要があります。
- PXE (Preboot Execution Environment) を使用して Solaris Software のネットインス トールイメージからブートする。PXE を使用すると、ブート用フロッピーディス クを使用せずにネットワークから直接システムをブートできます。システムは PXE をサポートするものでなければなりません。システムの BIOS 設定ツールまた はネットワークアダプタの構成設定ツールを使用して、PXE を使用するようにシ ステムを設定します。PXE ネットワークブート用にシステムを構成する方法につ いては、679 ページの「x86: PXE [を使用したネットワーク経由のブートとインス](#page-678-0) [トール」を](#page-678-0)参照してください。
- フロッピーディスクからブートする[。付録](#page-676-0) I のコピー手順に従って Solaris DVD (x86 版) または Solaris SOFTWARE 2 of 2 CD (x86 版) からフロッピーディスクへ Device Configuration Assistant (デバイス構成用補助) ソフトウェアをコピーできま す。

#### <span id="page-34-0"></span>第 **3** 章

# Solaris のインストール方法の選択 (概 要)

この章では、Solaris をインストールする方法について説明します。Solaris オペレー ティング環境では、インストールやアップグレードをいくつかの方法で行うことがで きます。それぞれのインストール方法には、特定のインストール要件やインストール 環境を意図したさまざまな機能があります。したがって、インストール環境に最も適 した方法を選択してください。

- 35 ページの「Solaris Web Start」
- 36 ページの「Solaris [suninstall](#page-35-0) プログラム」
- 36 [ページの「カスタム](#page-35-0) JumpStart 」
- 37 [ページの「フラッシュインストール機能」](#page-36-0)
- 38 ページの「WAN [ブートインストール」](#page-37-0)
- 38 ページの「[Solaris Live Upgrade](#page-37-0)」
- 39 ページの「SPARC: [ファクトリ](#page-38-0) JumpStart」

#### Solaris Web Start

Solaris DVD または Solaris INSTALLATION CD に含まれる Solaris Web Start インス トールプログラムは、グラフィカルユーザーインタフェース (GUI) でも、コマンド行 インタフェース (CLI) でも起動できます。Solaris Web Start では、Solaris ソフト ウェアや追加ソフトウェアのインストールやアップグレードに必要な手順がステップ ごとに示されます。システム管理者は、デフォルトオプションを使ってインストール することも、カスタマイズオプションを使って必要なソフトウェアだけをインストー ルすることもできます。

Solaris Web Start では、Solaris オペレーティング環境や UNIX の初心者であっても、 インストールの際に先に進んだり前に戻って必要な変更を簡単に行うことができま す。インストール作業は複数の画面に分かれており、各画面にはユーザーが選択でき るようにデフォルトの値が表示されます。

<span id="page-35-0"></span>Solaris Web Start プログラムでは情報を入力する必要があるため、ユーザーはインス トールプログラムと対話方式で処理を進める必要があります。したがって、複数のシ ステムのインストールやアップグレードを行う際には、このインストール方法が最適 であるとは限りません。多数のシステムを対象としたバッチインストールには、カス タム JumpStart かフラッシュインストール機能を使用してください。

詳細は[、第](#page-168-0) 17 章を参照してください。

## Solaris suninstall プログラム

Solaris SOFTWARE 1 of 2 CD に含まれる Solaris suninstall プログラムは、コマン ド行インタフェース (CLI) で動作します。Solaris suninstall プログラムでは、 Solaris 9 ソフトウェアのインストールやアップグレードに必要な手順がステップごと に示されます。このインストール方法は、GUI を実行するのに十分なメモリーがな く、国際ロケールを使用している場合に便利です。

Solaris suninstall プログラムでは Solaris オペレーティング環境だけがインストー ルされます。このプログラムは、サードパーティアップグレードやネットワーク上で ダウンロードできるソフトウェアなどを認識できません。サードパーティアプリケー ションは、Solaris オペレーティング環境のインストール後にインストールしてくださ い。また、インストール時にはシステム構成情報を入力するように求められます。こ のため、複数のシステムをインストールする場合は、suninstall は最適とは言えま せん。サードパーティアプリケーションのインストールには Solaris Web Start プログ ラムを使用できます。多数のシステムを対象としたバッチインストールには、カスタ ム JumpStart かフラッシュインストール機能を使用してください。

詳細は[、第](#page-184-0) 18 章を参照してください。

## カスタム JumpStart

カスタム JumpStart では、あらかじめ作成したプロファイルを使って、複数のシステ ムのインストールやアップグレードを自動的にかつ同時に行うことができます。プロ ファイルには、どのようにソフトウェアをインストールするかを定義します。さら に、インストール前とインストール後に実行する作業を、シェルスクリプトを使用し て指定することができます。システムのインストールまたはアップグレードにどのプ ロファイルとスクリプトを使用するかを選択できます。カスタム JumpStart は、指定 されたプロファイルとスクリプトに従ってシステムのインストールやアップグレード を行います。
Solaris オペレーティング環境に関する知識を持っていて、複数のシステムをインス トールする必要がある場合には、カスタム JumpStart が最適であるかもしれません。 インストールするシステムが 2、3 台だけの場合には、このインストール方法が最適 であるとは限りません。カスタム JumpStart 環境の作成に時間がかかる可能性がある からです。オペレーティング環境に関する知識を持っていない場合や、少数のシステ ムのインストールを行う場合は、Solaris Web Start インストールプログラムを使用し てください。

詳細は、第 26 [章を](#page-258-0)参照してください。

## フラッシュインストール機能

フラッシュインストール機能では、マスターシステムにインストールする構成を使用 して、多数のシステムをインストールすることができます。それには、マスターシス テムのインストールと構成を行なったあとに、マスターシステムからフラッシュアー カイブを作成する必要があります。フラッシュアーカイブは、必要に応じていくつで も作成できます。それぞれのシステムにインストールする際に、使用するフ ラッシュアーカイブを選択します。このインストール方法では、同じソフトウェアと 構成を持つ多数のシステムを効率的にインストールできます。

フラッシュアーカイブを使用しない Solaris インストール方法では、各 Solaris パッケージが個別にインストールされます。パッケージベースのインストールでは パッケージごとにパッケージマップの更新が必要になるため、時間がかかります。フ ラッシュアーカイブによるインストールは、個々の Solaris パッケージをインストール する場合よりもずっと早く終わります。

どの Solaris インストール方法を使用する場合でも、フラッシュアーカイブの初期イン ストールを複製できます。Solaris Web Start と Solaris suninstall プログラムで は、インストールするフラッシュアーカイブを選択するように指示されます。カスタ ム JumpStart では、インストールするフラッシュアーカイブをプロファイルに指定し ます。Solaris Live Upgrade では、非アクティブブート環境にインストールするフ ラッシュアーカイブを指定します。

インストール済みのクローンシステムを更新する場合は、差分アーカイブを使用して 相違部分だけをインストールできます。差分アーカイブには、2 つのシステムイメー ジの相違部分のみが含まれています。差分アーカイブをインストールするには、カス タム Jumpstart インストールか Solaris Live Upgrade を使用します。

複数のシステムに多くの異なる構成でインストールしたい場合には、システムごとに フラッシュアーカイブが必要になります。フラッシュアーカイブはファイルサイズが 大きいため、大量のディスク容量が必要です。多数の異なるインストール構成が必要 であったり、インストール構成を変更する柔軟性を残しておきたい場合には、カスタ ム JumpStart インストールを使用することを検討してください。また、JumpStart finish スクリプトまたは組み込み済みのフラッシュ配置後スクリプトを使用して、シ ステム固有のカスタマイズを実行することも可能です。

第 3 章 • Solaris のインストール方法の選択 (概要) **37**

初期インストールや更新にあたってのアーカイブのインストールやスクリプトの使用 を含む、フラッシュインストール機能の概要は[、第](#page-198-0) 20 章を参照してください。

カスタム JumpStart を使用したアーカイブのインストール方法の詳細は、315 [ページ](#page-314-0) の「カスタム JumpStart [インストールを使用してフラッシュアーカイブをインストー](#page-314-0) [ルする方法」を](#page-314-0)参照してください。

# WAN ブートインストール

WAN ブートインストールでは、ハイパーテキストトランスポートプロトコル (HTTP) を使用して、広域ネットワーク (WAN) 経由でソフトウェアのブートとインストール を行うことができます。WAN ブートを使用すると、インターネットなどの大規模な パブリックデータネットワークを介して Solaris オペレーティング環境をシステムにイ ンストールできますが、これらのネットワークはインフラストラクチャの信頼性が低 い場合があります。さまざまなセキュリティ機能を使ってデータの機密性とインス トールイメージの完全性を保護できます。

WAN ブートインストールでは、暗号化されたフラッシュアーカイブをパブリック ネットワークを介して転送し、リモートクライアントに対してカスタム JumpStart イ ンストールを実行できます。インストールの完全性を保護するために、非公開鍵を 使ってデータの認証および暗号化を行うことができます。また、デジタル証明書を使 用するようにシステムを構成すると、HTTPS 接続を介してインストールデータや ファイルを転送できます。

WAN ブートインストールの概要と詳細については、 [第](#page-508-0) 40 章を参照してください。

#### Solaris Live Upgrade

Solaris Live Upgrade では、アクティブブート環境が稼動している間に複製ブート環 境のアップグレードが行え、稼動中の環境のダウンタイムをなくすことができます。 Solaris Live Upgrade は、CUI または CLI のどちらででも行えます。まず、複製ブー ト環境を作成する必要があります。複製ブート環境を作成した後で、このブート環境 をアップグレードするか、あるいは、この非アクティブブート環境にフラッシュアー カイブまたは差分アーカイブをインストールできます。準備が整った時点で、この非 アクティブブート環境をアクティブにします。次回のリブート時には、この非アク ティブブート環境がアクティブブート環境に切り替わります。何か問題が発生する場 合は、本来のブート環境をアクティブにしてリブートするだけで元どおりに復元でき ます。

詳しい説明と操作方法については、第 32 [章を](#page-376-0)参照してください。

# SPARC: ファクトリ JumpStart

ファクトリ JumpStart インストールでは、Solaris DVD または Solaris SOFTWARE 1 of 2 CD をドライブに挿入して、システムの電源を入れるだけで、新しい SPARC シス テムに Solaris ソフトウェアを自動的にインストールできます。その際、システムの機 種とディスクサイズに基づいてデフォルトのプロファイルが選択されます。システム にどのソフトウェアコンポーネントをインストールするかは、このプロファイルで決 まります。システム構成情報を入力するように求められることはなく、インストール するソフトウェアを選択することはできません。

SPARC ベースの新しいシステムには、このインストール方法を使用する場合に必要な JumpStart ブートイメージがあらかじめインストールされています。古い SPARC ベー スシステムの場合は、re-preinstall(1M) コマンドを使用すれば、JumpStart ブー トイメージをシステムにインストールできます。x86 ベースのシステムでは、ファク トリ JumpStart インストールを使用することはできません。

#### 第 **4** 章

# Solaris のインストールおよびアップグ レードの準備 (トピック)

以下の章では、Solaris オペレーティング環境のインストールおよびアップグレードを 行うための準備について説明します。

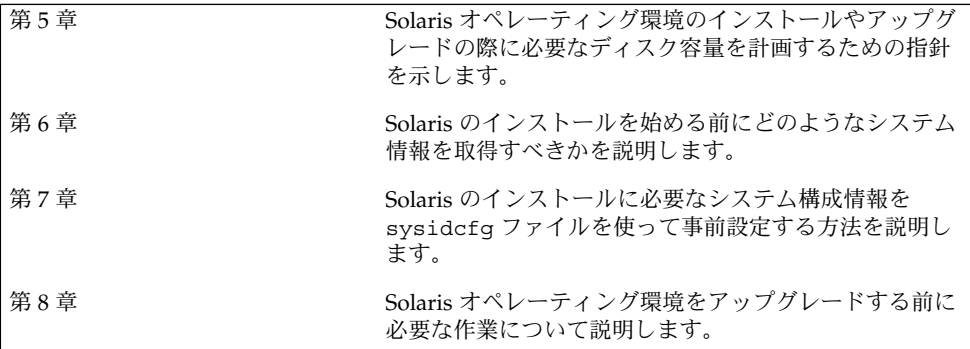

<span id="page-42-0"></span>第 **5** 章

# システム要件とガイドライン (計画)

この章では、Solaris オペレーティング環境のインストールやアップグレードに伴うシ ステム要件について説明します。また、ディスク容量の計画に関しての一般的な指針 や、スワップ領域のデフォルトの割り当てについても説明します。この章の内容は次 のとおりです。

- 43 ページの「メモリー要件」
- 44 [ページの「ディスク容量の割り当て」](#page-43-0)
- 46 ページの「SPARC: [スワップ領域の割り当て方法」](#page-45-0)
- 47 ページの「[Solaris INSTALLATION CD](#page-46-0) を使用するための要件」
- 48 ページの「x86: [デフォルトブートディスクパーティションレイアウトの変更」](#page-47-0)

### メモリー要件

Soralis オペレーティング環境をインストールまたはアップグレードするには、128M バイト以上のメモリーを用意することをお勧めします。

注 **–** オプションのインストール機能の中には、メモリーが十分でないと有効にできな いものもあります。たとえば、メモリーが十分に存在しないシステムに DVD からイ ンストールする場合、Solaris Web Start インストールプログラムのグラフィカルユー ザーインタフェースではなく、Solaris Web Start のコマンド行インタフェースを使用 する必要があります。

# <span id="page-43-0"></span>ディスク容量の割り当て

Solaris 9 ソフトウェアをインストールする前に、ディスク容量の計画をたてて、シス テムに十分なディスク容量があるかどうかを調べることができます。必要なディスク 容量が事前にわかれば、Solaris 9 ソフトウェアを実際にインストールする前にディス クを増設しておくことができます。アップグレードを行う場合は、90 [ページ](#page-89-0) [の「ディスク容量の再配置を使用するアップグレード」を](#page-89-0)参照してください。

#### ディスク容量に関する一般的な計画と推奨事項

ディスク容量の計画のたて方は、ユーザーによって異なります。ディスク容量の計画 にあたっては、次の一般的な事項を考慮に入れてください。

- 中国語、日本語、韓国語など、インストールする言語を追加するごとにディスク容 量を増やします。
- 印刷やメールをサポートする場合は、/var ファイルシステムのディスク容量を増 やします。
- クラッシュダンプ機能 savecore(1M) を使用する場合は、/var ファイルシステ ムの容量を物理メモリーの倍のサイズに設定します。
- サーバーがほかのシステム上のユーザーに対してホームディレクトリファイルシス テムを提供する場合は、サーバーのディスク容量を増やします。ホームディレクト リは、通常デフォルトで /export ファイルシステムにあります。
- スワップ領域に 512M バイト以上を割り当てます。
- インストールする Solaris ソフトウェアグループ用にディスク容量を割り当てま す。ソフトウェアグループごとの推奨ディスク容量は表 [5–1](#page-45-0) のとおりです。ディス ク容量を計画する際には、選択したソフトウェアグループから個々のソフトウェア パッケージを個別に追加したり削除したりできることを覚えておいてください。
- 作成するファイルシステムの数を最小限に抑えます。デフォルトでは、ルート(/) とスワップ領域 (/swap) だけが作成されます。OS サービスのためにディスク容量 が割り当てられたときは、/export ディレクトリも作成されます。ファイルシス テムを割り当てる場合には、将来の Solaris バージョンにアップグレードするとき のために、現在必要な容量よりも 30% 多く割り当ててください。新しい Solaris リ リースにアップグレードするたびに、直前のリリースに比べておよそ 10% の ディスク容量が追加で必要になります。ファイルシステムごとに 30% のディスク 容量を追加しておくことによって、システムのスライスを切り直さなくても Solaris をアップグレードできます。
- 追加ソフトウェアやサードパーティソフトウェア用にディスク容量を増やします。

Solaris Live Upgrade を使用する場合は、399 ページの「[Solaris Live Upgrade](#page-398-0) の [ディスク容量の要件」を](#page-398-0)参照してください。

#### ソフトウェアグループごとの推奨ディスク容量

Solaris ソフトウェアグループは Solaris パッケージの集まりです。それぞれのソフト ウェアグループには、異なる機能やハードウェアドライバのサポートが含まれていま す。したがって、システムでどの機能を実行するかを考慮して、インストールするソ フトウェアグループを選択する必要があります。

- 「コアシステムサポート」ソフトウェアグループ ネットワークに接続された Solaris システムの起動と実行に必要な最小限のコードが含まれています。
- 「エンドユーザーシステムサポート」ソフトウェアグループ ネットワークに接続 された Solaris システムと共通デスクトップ環境 (CDE) の起動と実行に必要な最小 限のコードが含まれています。
- 「開発者システムサポート」ソフトウェアグループ エンドユーザーシステムサ ポートソフトウェアグループに、ソフトウェア開発のサポートが追加されたもので す。ソフトウェア開発のサポートとして、ライブラリ、インクルードファイル、マ ニュアルページ、プログラミングツールなどが追加されています。ただし、コンパ イラは含まれていません。
- 「全体ディストリビューション」ソフトウェアグループ-開発者システムサポート ソフトウェアグループに、サーバーに必要なソフトウェアが追加されたものです。
- 「全体ディストリビューションと OEM サポート」ソフトウェアグループ 全体 ディストリビューションソフトウェアグループに、ハードウェアドライバが追加さ れたものです。これには、インストール時にシステムに存在していないハード ウェアのドライバも含みます。

Solaris ソフトウェアのインストール時には、選択した Solaris ソフトウェアグループ に対してパッケージを追加したり、削除したりすることができます。追加や削除する パッケージを選択する際には、ソフトウェアの依存関係や Solaris ソフトウェアがどの ようにパッケージ化されているかを知っている必要があります。

次の表に、各 Solaris ソフトウェアグループごとに、推奨するディスク容量を示しま す。

注 **–** 推奨ディスク容量には、次の項目の容量も含まれています。

- スワップ領域
- パッチ
- 追加のソフトウェアパッケージ

各ソフトウェアグループに必要なディスク容量は、次の表に記載されている容量より 少ない場合があります。

第 5 章 • システム要件とガイドライン (計画) **45**

<span id="page-45-0"></span>表 **5–1** ソフトウェアグループごとの推奨ディスク容量

| ソフトウェアグループ                       | 推奨ディスク容量 |
|----------------------------------|----------|
| 全体ディストリビューションと OEM サポート 2.9G バイト |          |
| 全体ディストリビューション                    | 2.7G バイト |
| 開発者システムサポート                      | 2.4G バイト |
| エンドユーザーシステムサポート                  | 2.0G バイト |
| コアシステムサポート                       | 2.0G バイト |

## SPARC: スワップ領域の割り当て方法

デフォルトでは、Solaris インストールプログラムは、利用可能な最初のディスクシリ ンダ (SPARC システムでは通常シリンダ 0)でスワップが開始されるようにスワップ 領域を割り当てます。この配置により、デフォルトのディスクレイアウトでルート (/) ファイルシステムに最大の容量を確保し、アップグレード時にルート (/) ファイル システムを拡張できます。インストールプログラムによるディスクスライスの自動レ イアウトを選択し、スワップファイルのサイズを手作業で変更しなければ、Solaris イ ンストールプログラムはデフォルトのスワップ領域 (512M バイト) を割り当てます。

将来スワップ領域を拡張することを考えている場合、次のいずれかの手順を実行して スワップスライスを配置することにより、別のディスクシリンダでスワップスライス を開始できます。

- Solaris Web Start および Solaris suninstall プログラムの場合、シリンダモード でディスクレイアウトをカスタマイズして、スワップスライスを目的の位置に手動 で割り当てることができます。
- Solaris カスタム JumpStart インストールプログラムの場合、プロファイルファイ ル内でスワップスライスを割り当てることができます。Solaris カスタム JumpStart プロファイルファイルの詳細は、274 [ページの「プロファイルの作成」を](#page-273-0)参照して ください。

スワップ領域の概要については、『*Solaris* のシステム管理 *(*基本編*)*』の「追加ス ワップ空間の構成 (手順)」を参照してください。

## <span id="page-46-0"></span>Solaris INSTALLATION CD を使用する ための要件

Solaris INSTALLATION CD を使用してインストールまたはアップグレードを行う場 合、SPARC スライスおよび x86 の fdisk パーティションに関係した特別な要件が存 在します。DVD またはネットインストールイメージからインストールを行う場合、 これらの要件を考慮する必要はありません。

表 **5–2** Solaris INSTALLATION CD の要件

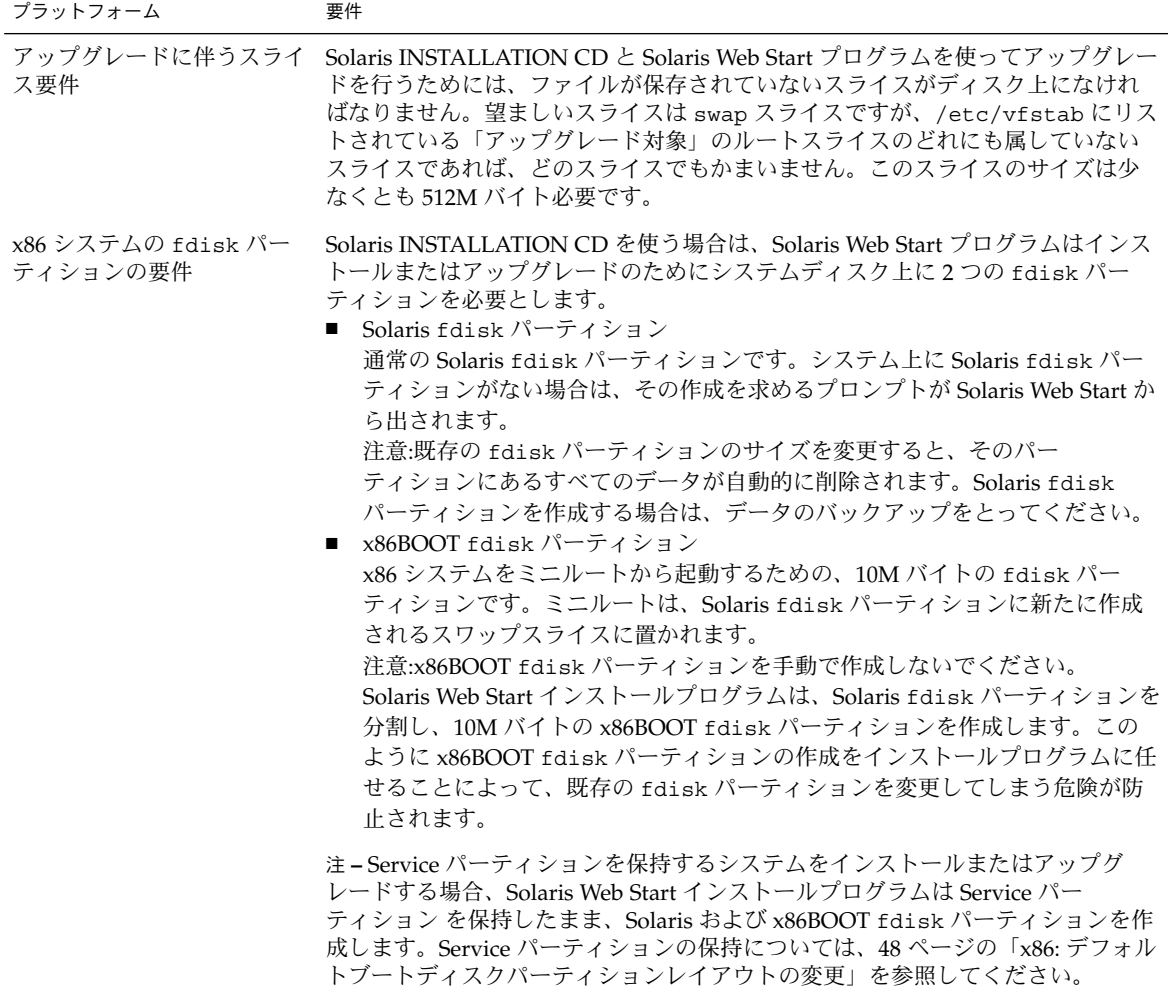

第 5 章 • システム要件とガイドライン (計画) **47**

#### <span id="page-47-0"></span>表 **5–2** Solaris INSTALLATION CD の要件 *(*続き*)*

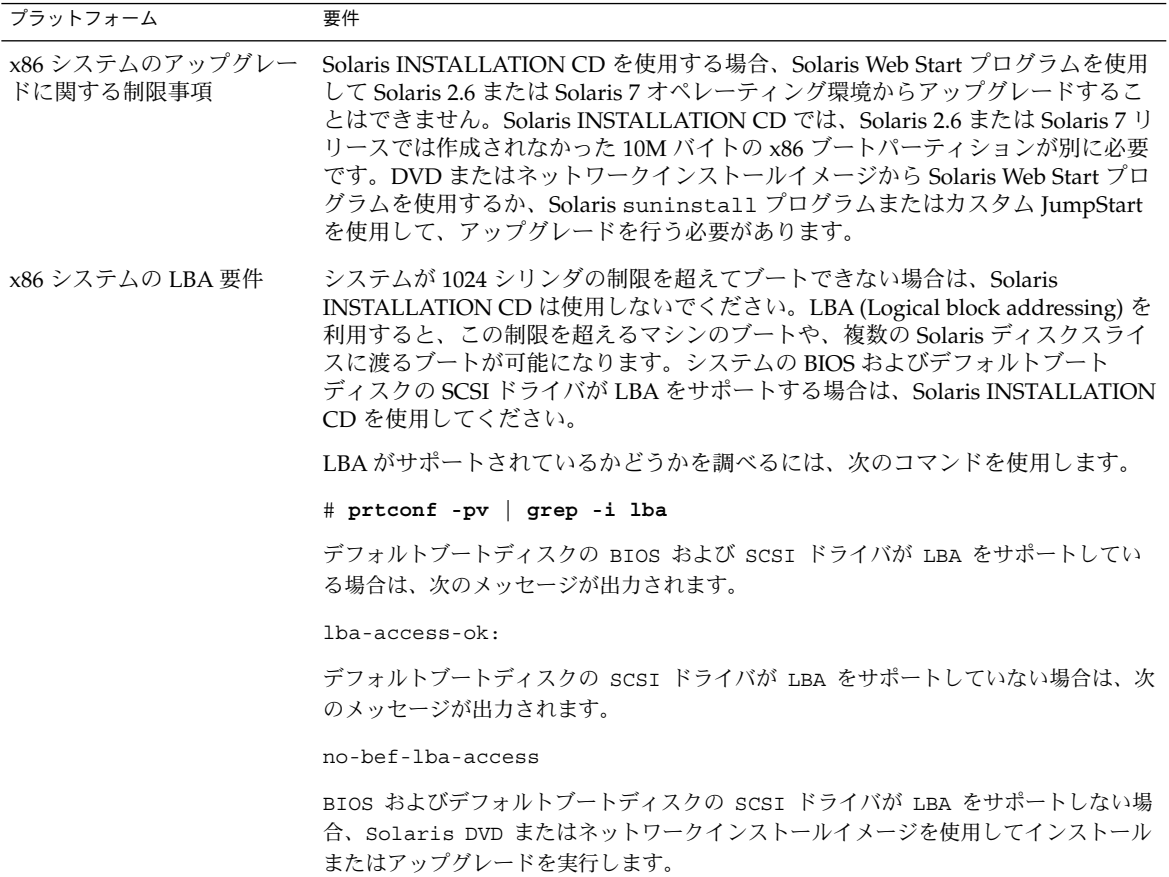

# x86: デフォルトブートディスクパー ティションレイアウトの変更

x86 版 Solaris 9 オペレーティング環境では、Solaris Web Start とsuninstall インス トールプログラムは、新しいデフォルトブートディスクパーティションレイアウトを 使用して、Service パーティションを利用可能にします。システムに Service パー ティションが含まれる場合、新しいデフォルトブートディスクパーティションレイア ウトを使用して、このパーティションを保持できます。

注 **–** Service パーティションを含まないシステムに x86 版 Solaris 9 オペレーティング 環境をインストールする場合、インストールプログラムは、デフォルトでは新たに Service パーティションを作成しません。システムに Service パーティションを作成す る場合は、ハードウェアのマニュアルを参照してください。

デフォルトのブートディスクレイアウトには、次のパーティションが含まれます。

- 1番目のパーティション Service パーティション (システムの既存サイズ)
- 2番目のパーティション x86 ブートパーティション (約11M バイト)
- 3番目のパーティション Solaris オペレーティング環境パーティション (ブート ディスクの残りの領域)

このデフォルトレイアウトを使用する場合は、インストールプログラムによりブート ディスクレイアウトを選択するよう求められたら、「デフォルト」を選択してくださ い。

<span id="page-50-0"></span>第 **6** 章

# インストールやアップグレードの前に 収集すべき情報 (計画)

この章では、システムのインストールやアップグレードを行う前に収集すべきすべて の情報が列挙されたチェックリストとワークシートについて説明します。

- 51 ページの「インストール用のチェックリスト」
- 52 [ページの「インストール用のワークシート」](#page-51-0)
- 57 [ページの「アップグレード用のチェックリスト」](#page-56-0)
- 58 [ページの「アップグレード用のワークシート」](#page-57-0)

# インストール用のチェックリスト

Solaris オペレーティング環境をインストールするための準備では、次のチェックリス トを使用します。

- tip(1) 接続を使用して Solaris ソフトウェアをシステムにインストールする場合 は、ウィンドウ表示が少なくとも横 80 桁、縦 24 行あることを確認します。 tip ウィンドウの現在の大きさを調べるには、stty コマンドを使用します。詳細 については、stty(1) のマニュアルページを参照してください。
- システムがネットワークに接続されている場合は、Ethernet コネクタまたはそれに 類似したネットワークアダプタがシステムに装着されていることを確認します。
- Solaris INSTALLATION CD に入っている Solaris Web Start プログラムを使用して インストールする場合は、47 ページの「[Solaris INSTALLATION CD](#page-46-0) を使用するた [めの要件」を](#page-46-0)参照してください。
- ディスク容量が十分あることを確認します。詳細は[、第](#page-42-0)5章を参照してください。
- SPARC: DVD メディアを使用している場合、ok プロンプトからブートするように 求められたときには、常に次のコマンドを入力してください。**boot cdrom**
- 『Solaris 9 4/04 ご使用にあたって』やベンダーのリリースノートを参照して、使用 するソフトウェアが新しい Solaris リリースでもサポートされていることを確認し ます。
- <span id="page-51-0"></span>■ 『Solaris 9 Sun ハードウェアマニュアル』を参照して、使用するハードウェアがサ ポートされていることを確認します。
- システムに添付されている資料を参照して、使用するシステムやデバイスが Solaris リリースでサポートされていることを確認します。

## インストール用のワークシート

Solaris オペレーティング環境のインストールに必要な情報を収集する際に、次のワー クシートを使用します。ただし、ワークシートに記載されているすべての情報を収集 する必要はありません。使用するシステムに関連する情報だけを収集してください。

注 **–** ネットワークに接続されないスタンドアロンシステムをインストールする場合 は、\* のついた項目については無視してください。

表 **6–1** インストール用ワークシート

| インストールに必<br>要な情報 | 説明/例                                                                                 | 答を記入する |
|------------------|--------------------------------------------------------------------------------------|--------|
| ネットワーク           | このシステムはネットワークに接続されていますか。                                                             | はい/いいえ |
| $DHCP*$          | このシステムでは、DHCP (Dynamic Host<br>Configuration Protocol) を使ってネットワークインタ<br>フェースを構成しますか。 | はい/いいえ |
| ホスト名             | このシステムのホスト名                                                                          |        |
| IP アドレス*         | DHCPを使用しない場合は、このシステムの IP アド<br>レスを指定します。                                             |        |
|                  | 例: 129.200.9.1                                                                       |        |
| サブネット*           | DHCP を使用しない場合、このシステムはサブ<br>ネットの一部ですか。                                                | はい/いいえ |
|                  | 「はい」の場合は、サブネットのネットマスクを指定<br>します。                                                     |        |
|                  | 例: $255.255.0.0$                                                                     |        |
| $IPv6*$          | このマシンで IPv6 を使用可能にしますか。                                                              | はい/いいえ |

| インストールに必<br>要な情報      | 説明/例                                                                  | 答を記入する                  |
|-----------------------|-----------------------------------------------------------------------|-------------------------|
| Kerberos <sup>*</sup> | このマシンに Kerberos セキュリティを構成します<br>か。                                    | はい/いいえ                  |
|                       | 「はい」の場合は、次の情報を収集します。                                                  |                         |
|                       | デフォルトのレルム:                                                            |                         |
|                       | 管理サーバー:                                                               |                         |
|                       | $-\frac{1}{2}$ KDC:                                                   |                         |
|                       | (省略可能) 追加 KDC:                                                        |                         |
| ネームサービス               | このシステムではどのネームサービスを使用します<br>か。                                         | NIS+/NIS/DNS/LDAP/使用しない |
| ドメイン名*                | このシステムでネームサービスを使用する場合は、シ<br>ステムが属するドメインの名前を指定します。                     |                         |
| $NIS+ 32K$<br>$NIS*$  | ネームサーバーを指定しますか、それともインストー  指定/検索<br>ルプログラムにネームサーバーの検索を任せますか。           |                         |
|                       | ネームサーバーを指定する場合は、次の情報を指定し<br>ます。                                       |                         |
|                       | サーバーのホスト名:                                                            |                         |
|                       | サーバーの IP アドレス:                                                        |                         |
| DNS <sup>*</sup>      | DNS サーバーの IP アドレスを指定します。DNS<br>サーバーの IP アドレスを少なくとも1つ、最大3つ<br>まで指定します。 |                         |
|                       | サーバーの IP アドレス:                                                        |                         |
|                       | DNS 検索を行うときに検索するドメインのリストを<br>入力できます。                                  |                         |
|                       | 検索ドメイン:                                                               |                         |
|                       | 検索ドメイン:                                                               |                         |
|                       | 検索ドメイン:                                                               |                         |

表 **6–1** インストール用ワークシート *(*続き*)*

第 6 章 • インストールやアップグレードの前に収集すべき情報 (計画) **53**

| インストールに必<br>要な情報               | 説明/例                                                                                                    | 答を記入する   |
|--------------------------------|----------------------------------------------------------------------------------------------------|----------|
| $LDAP*$                        | LDAP プロファイルに関する次の情報を指定します。                                                                                                    |          |
|                                | プロファイル名:                                                                                                    |          |
|                                | プロファイルサーバーのホスト名:                                                                                                    |          |
|                                | LDAP プロファイルでプロキシ資格レベルを指定した<br>場合、この情報を収集します。                                                                                                    |          |
|                                | プロキシバインドの識別名:                                                                                                    |          |
|                                | プロキシバインドのパスワード:                                                                                                    |          |
| デフォルトルー<br>$\upharpoonright$ * | デフォルトルート IP アドレスを指定しますか、それ<br>とも Solaris Web Start インストールプログラムまたは<br>Solaris suninstall プログラムに IP アドレスの検索<br>を仟せますか。                                                                                                    | 指定/検出/なし |
|                                | デフォルトルートは、2つの物理ネットワーク間のト<br>ラフィック転送用のブリッジを提供します。IPアド<br>レスは、ネットワーク上の各ホストを識別する一意の<br>番号です。                                                                                                    |          |
|                                | 次のうちから選択できます。<br>■ IP アドレスを指定できます。指定された IP アド<br>レスを使用して /etc/defaultrouter ファイ<br>ルが作成されます。システムをリブートすると、<br>指定された IP アドレスがデフォルトルートになり<br>ます。<br>ソフトウェアに IP アドレスを検出させることがで<br>п<br>きます。<br>■ Solaris suninstall プログラムは、システム<br>のリブート時に IP アドレスを検出します。<br>■ Solaris Web Start インストールプログラムを使<br>用して、デフォルトルートを検出できます。<br>ただし、システムは、ICMPルーター発見プ<br>ロトコルを使用して自らを通知するルーター<br>の存在するサブネット上になければなりませ<br>$h_{\circ}$<br>- ルーターが存在しない場合、または今回はソフト<br>ウェアにIPアドレスを検出させない場合は、「な<br>し」を選択します。リブート時に、ソフトウェア<br>が自動的に IP アドレスの検出を試みます。<br>ホスト IP アドレス: |          |

表 **6–1** インストール用ワークシート *(*続き*)*

| インストールに必<br>要な情報                                              | 説明/例                                                                                         | 答を記入する                      |
|---------------------------------------------------------------|----------------------------------------------------------------------------------------------|-----------------------------|
| 時間帯                                                           | デフォルトの時間帯をどのように指定しますか。                                                                       | 地域                          |
|                                                               |                                                                                              | GMT との時間差                   |
|                                                               |                                                                                              | 時間帯ファイル                     |
| ロケール                                                          | どの地域のサポートをインストールしますか。                                                                        |                             |
| SPARC: 電源管                                                    | 電源管理システムを使用しますか。                                                                             | はい/いいえ                      |
| 理<br>(電源管理シス<br>テムをサポート<br>する SPARC シ<br>ステムの場合の<br><b>H)</b> | 注 - 使用するシステムが Energy Star バージョン3以<br>降に対応している場合、このプロンプトは表示されま<br>せん。                         |                             |
| プロキシサー                                                        | インターネットに直接接続できますか、それともイン                                                                     | 直接接続/プロキシサーバー               |
| バーの構成*                                                        | ターネットへのアクセスにプロキシサーバーを経由す<br>る必要がありますか。                                                       |                             |
| (Solaris Web<br>Start の場合の<br>み)                              | プロキシサーバーを使用する場合は、次の情報を指定<br>します。                                                             |                             |
|                                                               | プロキシサーバーのホスト名:                                                                               |                             |
|                                                               | ポート:                                                                                         |                             |
| 自動的なリブー<br>トまたは                                               | ソフトウェアをインストールした後に自動的にリブー<br>トしますか。                                                           | はい/いいえ                      |
| CD/DVD 取り                                                     | ソフトウェアをインストールした後に CD/DVD を自                                                                  | はい/いいえ                      |
| 出し                                                            | 動的に取り出しますか。                                                                                  |                             |
| ソフトウェアグ<br>ループ                                                | どの Solaris ソフトウェアグループをインストールし<br>ますか。                                                        | 全体ディストリビューションと OEM サ<br>ポート |
|                                                               |                                                                                              | 全体ディストリビューション               |
|                                                               |                                                                                              | 開発者システムサポート                 |
|                                                               |                                                                                              | エンドユーザーシステムサポート             |
|                                                               |                                                                                              | コアシステムサポート                  |
| カスタム<br>パッケージ選択                                               | インストールする Solaris ソフトウェアグループに対<br>してソフトウェアパッケージの追加や削除を行います<br>か。                              |                             |
|                                                               | 注-パッケージの追加や削除を行う場合には、ソフト<br>ウェアの依存関係や Solaris ソフトウェアがどのよう<br>にパッケージ化されているかを知っている必要があり<br>ます。 |                             |

表 **6–1** インストール用ワークシート *(*続き*)*

第 6 章 • インストールやアップグレードの前に収集すべき情報 (計画) **55**

| インストールに必<br>要な情報                   | 説明/例                                                                                                    | 答を記入する |
|------------------------------------|----------------------------------------------------------------------------------------------------|--------|
| $SPARC: 64-$<br>ビット                | 64 ビットアプリケーションのサポートをインストー<br>ルしますか。                                                                                                    | はい/いいえ |
| ディスクの選択                            | Solaris ソフトウェアをどのディスクにインストール<br>しますか。                                                                                                    |        |
|                                    | 例: c0t0d0                                                                                                    |        |
| $x86:$ fdisk $\mathcal{K}$<br>よるパー | Solaris fdisk パーティションの作成、削除、または変<br>更を行いますか。                                                                                                    |        |
| ティション分割                            | ファイルシステムを配置するディスクには、Solaris<br>fdisk パーティションが必要です。1つのシステムに<br>作成できる x86 Boot パーティションは1つだけで<br>す。                                                                                                    |        |
|                                    | システムに現在 Service パーティションがある場合、<br>Solaris Web Start および suninstall インストール<br>プログラムはデフォルトで Service パーティションを<br>保存します。Service パーティションを保存しない場<br>合、fdisk パーティションをカスタマイズする必要<br>があります。Service パーティションの保持について<br>は、48 ページの「x86: デフォルトブートディスク<br>パーティションレイアウトの変更」を参照してくださ<br>$\mathcal{U}^{\lambda}$ |        |
|                                    | fdisk パーティションのカスタマイズのために<br>ディスクを選択しますか。                                                                                                    | はい/いいえ |
|                                    | fdisk パーティションをカスタマイズしますか。                                                                                                    | はい/いいえ |
| データの保存                             | Solaris ソフトウェアをインストールするために選択<br>したディスク上の既存のデータを保存しますか。                                                                                                    | はい/いいえ |
| ファイルシステ<br>ムの自動配置                  | ディスク上にあるファイルシステムを自動的に配置す<br>るために自動配置を使用しますか。                                                                                                    | はい/いいえ |
|                                    | 「はい」の場合は、どのファイルシステムを自動配置<br>しますか。                                                                                                    |        |
|                                    | 例: /、/opt、 /var                                                                                                    |        |
|                                    | 「いいえ」の場合は、手作業でファイルシステムを配<br>置する必要があります。                                                                                                    |        |

表 **6–1** インストール用ワークシート *(*続き*)*

<span id="page-56-0"></span>表 **6–1** インストール用ワークシート *(*続き*)*

| インストールに必<br>要な情報      | 説明/例                                                     | 答を記入する |
|-----------------------|----------------------------------------------------------|--------|
| ルシステムのマ               | リモートファイ このシステムからほかのファイルシステムにあるソフ<br>トウェアにアクセスする必要がありますか。 | はい/いいえ |
| ウント*<br>( Solaris     | 必要な場合、リモートファイルシステムに関する次の<br>情報を用意します。                    |        |
| suninstall<br>プログラムの場 | サーバー:                                                    |        |
| 合のみ利用可<br>能)          | プロファイルサーバーの IP アドレス:                                     |        |
|                       | リモートファイルシステム:                                            |        |
|                       | ローカルマウントポイント:                                            |        |

## アップグレード用のチェックリスト

Solaris オペレーティング環境をアップグレードするための準備では、次のチェックリ ストを使用します。

- tip(1) 接続を使用してシステムの Solaris ソフトウェアをアップグレードする場 合は、ウィンドウ表示が少なくとも横 80 桁、縦 24 行あることを確認します。 tip ウィンドウの現在の大きさを調べるには、stty コマンドを使用します。詳細 については、stty(1) のマニュアルページを参照してください。
- システムがネットワークに接続されている場合は、Ethernet コネクタまたはそれに 類似したネットワークアダプタがシステムに装着されていることを確認します。
- Solaris INSTALLATION CD に入っている Solaris Web Start プログラムを使用する 場合は、ディスクに 512M バイトのスライスが存在することを確認します。詳細 (x86 システムの要件など) は、表 [5–2](#page-46-0) を参照してください。DVD またはインス トールイメージからインストールを実行する場合は、これらの要件を無視できま す。
- Solaris Live Upgrade を使用する場合は、新しいブート環境を作成してアップグ レードするためのリソース要件を決定します。詳細は、第 34 [章を](#page-396-0)参照してくださ い。
- Solaris Live Upgrade と Solaris ボリュームマネージャを使用する場合は、ルート のミラーリングをオフにします。詳細は、403 [ページの「ファイルシステムのスラ](#page-402-0) [イスを選択するための指針」を](#page-402-0)参照してください。
- ディスク容量が十分あることを確認します。詳細は[、第](#page-42-0)5章を参照してください。
- SPARC: DVD メディアを使用している場合、ok プロンプトからブートするように 求められたときには、常に次のコマンドを入力してください。**boot cdrom**
- <span id="page-57-0"></span>■ 『*Solaris 9 4/04* ご使用にあたって』やベンダーのリリースノートを参照して、使用 するソフトウェアが新しい Solaris リリースでもサポートされていることを確認し ます。
- 『*Solaris 9 Sun* ハードウェアマニュアル』を参照して、使用するハードウェアがサ ポートされていることを確認します。
- システムに添付されている資料を参照して、使用するシステムやデバイスが Solaris リリースでサポートされていることを確認します。
- ベンダーやサードパーティのソフトウェア資料を参照して、アップグレードに関す るその他の情報を入手します。
- 使用可能なパッチで必要なパッチがあるかを確認します。最新のパッチリストは <http://sunsolve.sun.com> から入手できます。
- Prestoserve ソフトウェアがシステムに存在するかを確認します。init 0 コマン ドを使ってシステムをシャットダウンしてからアップグレードプロセスを開始する と、データが失われることがあります。シャットダウンについての説明は、 Prestoserve の資料を参照してください。
- x86: Linux オペレーティングシステムを使用している場合は、Solaris fdisk パー ティションと Linux swap パーティションの識別子が同じ (0x82) になります。この 問題を解決するには、次のいずれかを行う必要があります。
	- メモリーが十分にある場合は Linux swap パーティションをまったく使用しな い。
	- Linux swap パーティションを別のドライブに置く。
	- 保存したい Linux データを記憶媒体にバックアップし、Solaris オペレーティン グ環境をインストールした後に、Linux をインストールし直す。

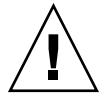

注意 **–** Solaris オペレーティング環境のインストール後に Linux をインストール する場合、Linux swap パーティション (実際には、Solaris fdisk パー ティション) を swap ファイルとしてフォーマットするかどうかを Linux イン ストールプログラムから尋ねられたら、フォーマットしないを選択してくださ い。

# アップグレード用のワークシート

Solaris オペレーティング環境のアップグレードに必要な情報を収集する際には、次の ワークシートを使用します。ただし、ワークシートに記載されているすべての情報を 収集する必要はありません。使用するシステムに関連する情報だけを収集してくださ い。アップグレードをネットワークを使用して行う場合は、インストールプログラム が現在のシステム構成から情報を取得します。

ホスト名や IP アドレスのような、システムの基本的な識別情報は変更できません。イ ンストールプログラムによってシステムの基本的な識別情報を入力するように求めら れる場合がありますが、元の値を入力する必要があります。Solaris Web Start プログ ラムを使用してアップグレードする場合は、そのような識別情報の値をどれか変更し ようとするとアップグレードは失敗します。

注 **–** ネットワークに接続されないスタンドアロンシステムをインストールする場合 は、\* のついた項目については無視してください。

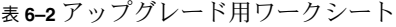

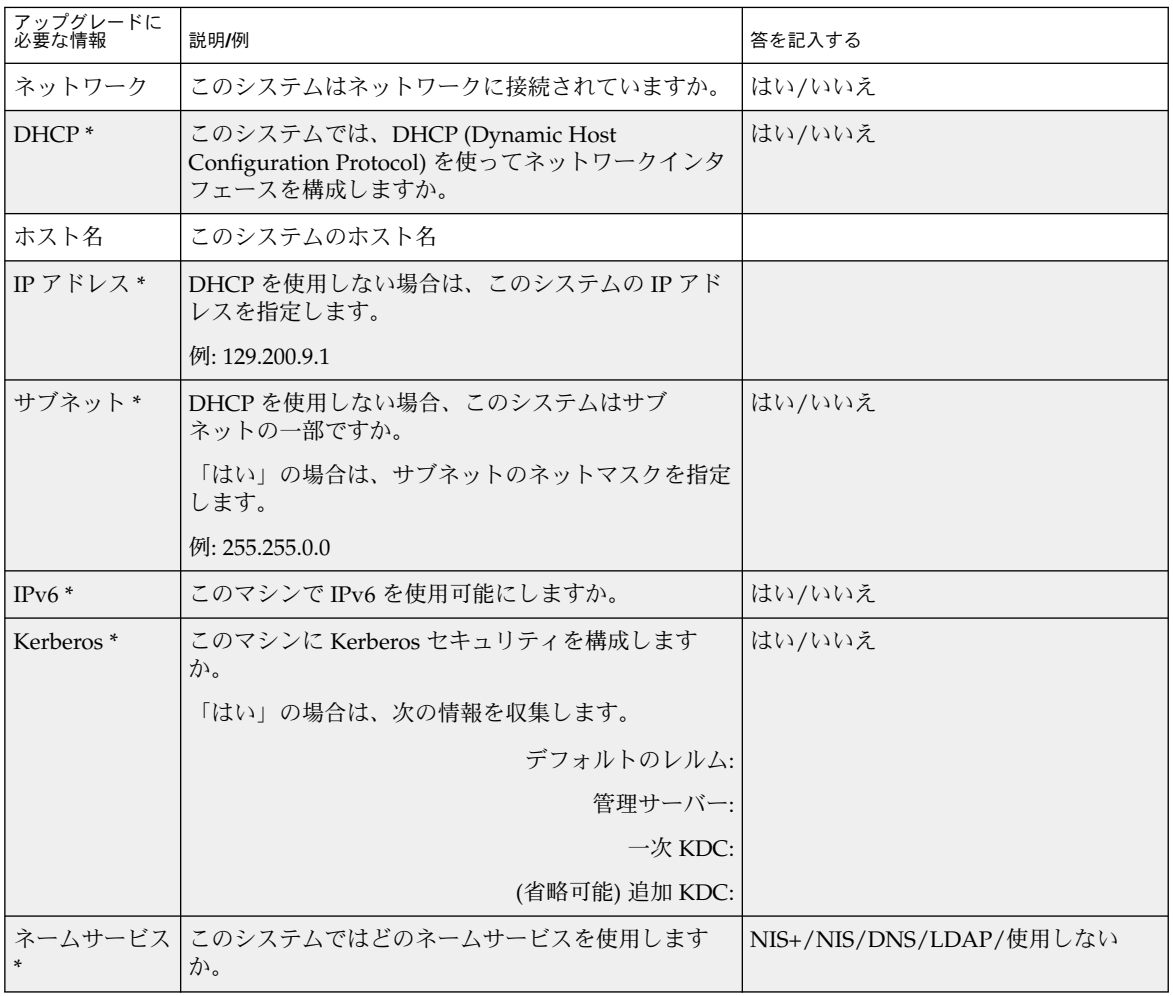

第 6 章 • インストールやアップグレードの前に収集すべき情報 (計画) **59**

| アップグレードに<br>必要な情報  | 説明/例                                                                  | 答を記入する |
|--------------------|-----------------------------------------------------------------------|--------|
| ドメイン名*             | このシステムでネームサービスを使用する場合は、シ<br>ステムが属するドメインの名前を指定します。                     |        |
| NIS+ および<br>$NIS*$ | ネームサーバーを指定しますか、それともインストー  指定/検索<br>ルプログラムにネームサーバーの検索を任せますか。           |        |
|                    | ネームサーバーを指定する場合は、次の情報を指定し<br>ます。                                       |        |
|                    | サーバーのホスト名:                                                            |        |
|                    | サーバーの IP アドレス:                                                        |        |
| $DNS*$             | DNS サーバーの IP アドレスを指定します。DNS<br>サーバーの IP アドレスを少なくとも1つ、最大3つ<br>まで指定します。 |        |
|                    | サーバーの IP アドレス:                                                        |        |
|                    | DNS 検索を行うときに検索するドメインのリストを<br>入力できます。                                  |        |
|                    | 検索ドメイン:                                                               |        |
| $LDAP*$            | LDAPプロファイルに関する次の情報を指定します。                                             |        |
|                    | プロファイル名:                                                              |        |
|                    | プロファイルサーバーのホスト名:                                                      |        |
|                    | プロファイルサーバーの IP アドレス:                                                  |        |
|                    | LDAP プロファイルでプロキシ資格レベルを指定した<br>場合、この情報を収集します。                          |        |
|                    | プロキシバインドの識別名:                                                         |        |
|                    | プロキシバインドのパスワード:                                                       |        |

表 **6–2** アップグレード用ワークシート *(*続き*)*

| アップグレードに<br>必要な情報                                 | 説明/例                                                                                                    | 答を記入する    |
|---------------------------------------------------|----------------------------------------------------------------------------------------------------|-----------|
| デフォルトルー<br>$\vdash$ *                             | デフォルトルート IP アドレスを指定しますか、それ<br>とも Solaris Web Start インストールプログラムまたは<br>Solaris suninstall プログラムに IP アドレスの検索<br>を任せますか。                                                                                                    | 指定/検索/なし  |
|                                                   | デフォルトルートは、2つの物理ネットワーク間のト<br>ラフィック転送用のブリッジを提供します。IP アド<br>レスは、ネットワーク上の各ホストを識別する一意の<br>番号です。                                                                                                    |           |
|                                                   | 次のうちから選択できます。<br>■ IP アドレスを指定できます。指定された IP アド<br>レスを使用して /etc/defaultrouter ファイ<br>ルが作成されます。システムをリブートすると、<br>指定された IP アドレスがデフォルトルートになり<br>ます。<br>ソフトウェアに IP アドレスを検出させることがで<br>きます。<br>■ Solaris suninstall プログラムは、システム<br>のリブート時に IP アドレスを検出します。<br>■ Solaris Web Start インストールプログラムを使<br>用して、デフォルトルートを検出できます。<br>ただし、システムは、ICMP ルーター発見プ<br>ロトコルを使用して自らを通知するルーター<br>の存在するサブネット上になければなりませ<br>$\mathcal{h}$ .<br>ルーターが存在しない場合、または今回はソフト<br>ウェアに IP アドレスを検出させない場合は、「な<br>し」を選択します。リブート時に、ソフトウェア<br>が自動的に IP アドレスの検出を試みます。<br>ホスト IP アドレス: |           |
| 時間帯                                               | デフォルトの時間帯をどのように指定しますか。                                                                                                    | 地域        |
|                                                   |                                                                                                    | GMT との時間差 |
|                                                   |                                                                                                    | 時間帯ファイル   |
| ロケール                                              | どの地域のサポートをインストールしますか。                                                                                                    |           |
| SPARC: 電源管<br>理                                   | 電源管理システムを使用しますか。                                                                                                    | はい/いいえ    |
| (電源管理シス<br>テムをサポート<br>する SPARC シ<br>ステムの場合の<br>み) | 注-使用するシステムが Energy Star バージョン3以<br>降に対応している場合、このプロンプトは表示されま<br>せん。                                                                                                    |           |

表 **6–2** アップグレード用ワークシート *(*続き*)*

第 6 章 • インストールやアップグレードの前に収集すべき情報 (計画) **61**

| アップグレードに<br>必要な情報                  | 説明/例                                                               | 答を記入する           |
|------------------------------------|--------------------------------------------------------------------|------------------|
| プロキシサー<br>バーの構成*<br>(Solaris Web   | インターネットに直接接続できますか、それともイン<br>ターネットへのアクセスにプロキシサーバーを経由す<br>る必要がありますか。 | 直接接続/プロキシサーバー    |
| Start の場合の<br>み)                   | プロキシサーバーを使用する場合は、次の情報を指定<br>します。                                   |                  |
|                                    | プロキシサーバーのホスト名:                                                     |                  |
|                                    | ポート:                                                               |                  |
| 自動的なリブー<br>トまたは<br>CD/DVD 取り<br>出し | ソフトウェアをインストールした後に自動的にリブー<br>トしますか。<br>ソフトウェアをインストールした後に CD/DVD を自  | はい/いいえ<br>はい/いいえ |
| ディスク容量の<br>再割り当て                   | 動的に取り出しますか。<br> ディスク上にあるファイルシステムを自動的に再配置 <br>するために自動配置を使用しますか。     | はい/いいえ           |
|                                    | 「はい」の場合は、どのファイルシステムを自動配置<br>しますか。                                  |                  |
|                                    | 例: /、/opt、 /var                                                    |                  |
|                                    | 「いいえ」の場合は、ファイルシステム構成用の情報<br>を指定する必要があります。                          |                  |
| SPARC: 64<br>ビット                   | 64 ビットアプリケーションのサポートをインストー<br>ルしますか。                                | はい/いいえ           |

表 **6–2** アップグレード用ワークシート *(*続き*)*

# <span id="page-62-0"></span>システム構成情報の事前設定 (作業)

この章では、システム構成情報の事前設定について説明します。事前に設定を行う と、Solaris オペレーティング環境をインストールする際に、システム構成情報の入力 を求めるプロンプトが表示されません。この章では、さらに、電源管理システム情報 の事前設定についても説明します。この章の内容は次のとおりです。

- 63 ページの「システム構成情報を事前設定することの利点」
- 64 [ページの「システム構成情報の事前設定方法」](#page-63-0)
- 65ページの「sysidcfq [ファイルによる事前設定」](#page-64-0)
- 72 [ページの「ネームサービスによる事前設定」](#page-71-0)
- 75 ページの「DHCP [サービスによるシステム構成情報の事前設定](#page-74-0) (作業)」
- 85 ページの「SPARC: [電源管理情報の事前設定」](#page-84-0)

## システム構成情報を事前設定することの 利点

どのインストール方法でも、周辺機器、ホスト名、IP (インターネットプロトコル) ア ドレス、ネームサービスなどのシステム構成情報が必要です。インストールプログラ ムは、構成情報の入力を求める前に、まず sysidcfg ファイルの情報を調べ、次に ネームサービスデータベースの情報を調べます。

Solaris Web Start プログラム、Solaris suninstall プログラム、およびカスタム JumpStart インストールプログラムは、事前設定されたシステム構成情報を検出する と、その情報の入力を求めることはありません。たとえば、複数のシステムに Solaris 9 ソフトウェアをインストールするとき、システムごとに時間帯を入力したくない場 合があります。この時間帯を sysidcfg ファイル中またはネームサービスデータベー ス中に指定できます。Solaris 9 ソフトウェアのインストール時に時間帯の入力を求め られなくなります。

# <span id="page-63-0"></span>システム構成情報の事前設定方法

システム構成情報を事前設定するには、2 つの方法があります。システム構成情報は 以下の場所に設定できます。

- sysidcfg ファイル (リモートシステム上またはフロッピーディスク)
- 自分のサイトで使用しているネームサービスデータベース

サイトで DHCP を使用している場合は、サイトの DHCP サーバーで一部のシステム 情報の事前構成を行うこともできます。DHCP サーバーを使ってシステム情報の事前 構成を行う方法の詳細については、75 ページの「DHCP [サービスによるシステム構](#page-74-0) [成情報の事前設定](#page-74-0) (作業)」を参照してください。

次の表を使って、システム構成情報の事前設定に sysidcfg ファイルを使用するか ネームサービスデータベースを使用するかを決定してください。

| 事前設定できるシステム構成情報 | sysidcfg ファイルでの事前設定の<br>可否                                                        | ネームサービスでの事前設定の可否 |
|-----------------|-----------------------------------------------------------------------------------|------------------|
| ネームサービス         | 可能                                                                                | 可能               |
| ドメイン名           | 可能                                                                                | 不可               |
| ネームサーバー         | 可能                                                                                | 不可               |
| ネットワークインタフェース   | 可能                                                                                | 不可               |
| ホスト名            | 可能                                                                                | 可能               |
|                 | この情報はシステムに固有な<br>ため、各システム用に異なる<br>sysidcfg ファイルを作成す<br>るよりも、ネームサービスを<br>編集してください。 |                  |
| IPアドレス          | 可能                                                                                | 可能               |
|                 | この情報はシステムに固有な<br>ため、各システム用に異なる<br>sysidcfg ファイルを作成す<br>るよりも、ネームサービスを<br>編集してください。 |                  |
| ネットマスク          | 可能                                                                                | 不可               |
| <b>DHCP</b>     | 可能                                                                                | 不可               |
| IPv6            | 可能                                                                                | 不可               |
| デフォルトルーター       | 可能                                                                                | 不可               |

表 **7–1** システム構成情報を事前設定するための方法

<span id="page-64-0"></span>表 **7–1** システム構成情報を事前設定するための方法 *(*続き*)*

| 事前設定できるシステム構成情報                                                                                            | sysidcfg ファイルでの事前設定の<br>可否                                                                    | ネームサービスでの事前設定の可否         |
|----------------------------------------------------------------------------------------------------|-----------------------------------------------------------------------------------------------|--------------------------|
| root パスワード                                                                                                 | 可能                                                                                            | 不可                       |
| セキュリティポリシー                                                                                                 | 可能                                                                                            | 不可                       |
| インストールプログラムとデスクトップで表                                                                                       | 可能                                                                                            | NIS または NIS+ の場合、可能      |
| 示する言語 (ロケール)                                                                                               |                                                                                               | DNS または LDAP の場合、不<br>वा |
| 端末タイプ                                                                                                    | 可能                                                                                            | 不可                       |
| 時間帯                                                                                                    | 可能                                                                                            | 可能                       |
| 日付と時刻                                                                                                    | 可能                                                                                            | 可能                       |
| Web プロキシ                                                                                                   | 不可                                                                                            | 不可                       |
|                                                                                                    | Solaris Web Start のインストー<br>ル時にこの情報を構成できま<br>すが、sysidcfq ファイルや<br>ネームサービスを使用せずに<br>行う必要があります。 |                          |
| x86: モニタータイプ                                                                                               | 可能                                                                                            | 不可                       |
| x86: キーボード言語、キーボード配置                                                                                       | 可能                                                                                            | 不可                       |
| x86: グラフィックスカード、カラー深度、表<br>示解像度、画面サイズ                                                                      | 可能                                                                                            | 不可                       |
| x86: ポインティングデバイス、ボタン数、IRQ<br>レベル                                                                           | 可能                                                                                            | 不可                       |
| SPARC: 電源管理システム (autoshutdown)                                                                             | 不可                                                                                            | 不可                       |
| sysidcfg ファイルやネームサービスを通し<br>て電源管理システムの事前構成を行うことは<br>できません。詳細は、85 ページの「SPARC:<br>電源管理情報の事前設定」を参照してくださ<br>いっ |                                                                                               |                          |

# sysidcfg ファイルによる事前設定

sysidcfg ファイルに一連のキーワードを指定すると、システムを事前設定できま す。表 [7–2](#page-66-0) は、これらのキーワードを示しています。

第 7 章 • システム構成情報の事前設定 (作業) **65**

異なる構成情報を必要とするシステムごとに、固有の sysidcfg ファイルを作成する 必要があります。すべてのシステムに同じ時間帯を割り当てる場合は、同じ sysidcfg ファイルを使用して、一連のシステムに時間帯を事前設定することができ ます。ただし、これらの各システムに異なる root (スーパーユーザー) パスワードを事 前設定する場合は、各システムに固有の sysidcfg ファイルを作成する必要がありま す。

sysidcfg ファイルは、次のどれかに置くことができます。

- NFS ファイルシステム sysidcfq ファイルを共有 NFS ファイルシステムに置く 場合は、ネットワークからインストールできるようにシステムを設定するときに、 add\_install\_client(1M) コマンドの -p オプションで Solaris 9 ソフトウェア のインストール時に sysidcfg ファイルが検索される場所を指定する必要があり ます。
- UFS フロッピーディスクまたは PCFS フロッピーディスク sysidcfg ファイル をフロッピーディスクのルート (/) ディレクトリに置きます。
- HTTP または HTTPS サーバー WAN ブートインストールを実行する場合は、 sysidcfg ファイルを Web サーバーのドキュメントルートディレクトリに置きま す。

注 **–** カスタム JumpStart インストールを実行していて、フロッピーディスク上の sysidcfg ファイルを使用したい場合は、プロファイルフロッピーディスク上に sysidcfg ファイルを置く必要があります。プロファイルフロッピーディスクを作成 するには、265 [ページの「スタンドアロンシステム用のプロファイルフロッピー](#page-264-0) [ディスクの作成」を](#page-264-0)参照してください。

1 つのディレクトリまたはフロッピーディスクには、1 つの sysidcfg ファイルだけ を入れることができます。複数の sysidcfg ファイルを作成する場合は、各ファイル を異なるディレクトリまたは異なるフロッピーディスクに置く必要があります。

#### sysidcfg ファイルの構文規則

sysidcfg ファイルで使用するキーワードには、非依存型と依存型の 2 種類がありま す。依存型キーワードは、非依存型キーワード内でのみ固有であることが保証されて います。依存型キーワードは、対応する非依存型キーワードによって識別される場合 にのみ存在します。

次の例では、name\_service が非依存型キーワードであり、domain\_name と name\_server が依存型キーワードです。

name\_service=NIS {domain\_name=marquee.central.sun.com name\_server=connor(129.152.112.3)}

<span id="page-66-0"></span>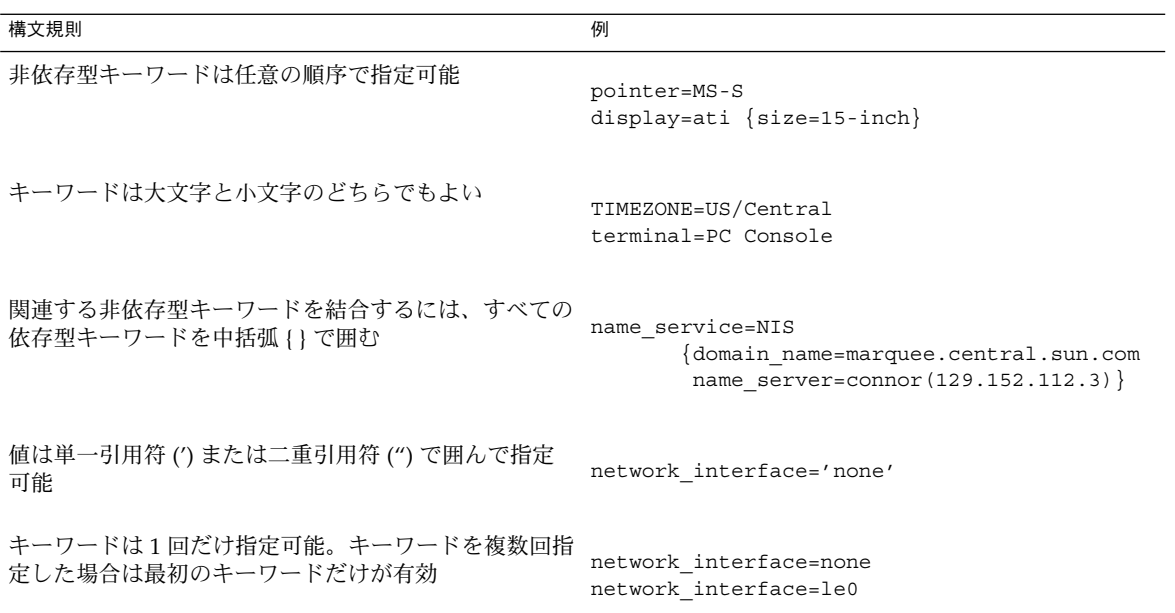

# sysidcfg ファイルキーワード

表 7–2 に、sysidcfg ファイルで使用できるキーワードを示します。

表 **7–2** sysidcfg キーワード

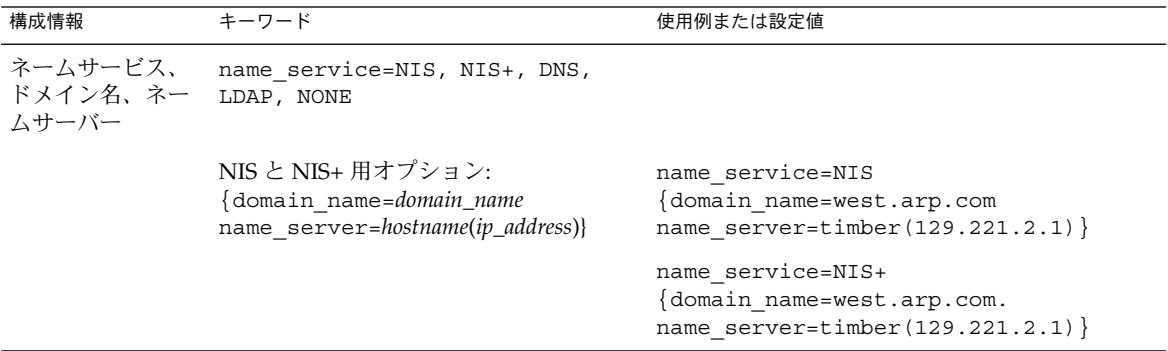

第 7 章 • システム構成情報の事前設定 (作業) **67**

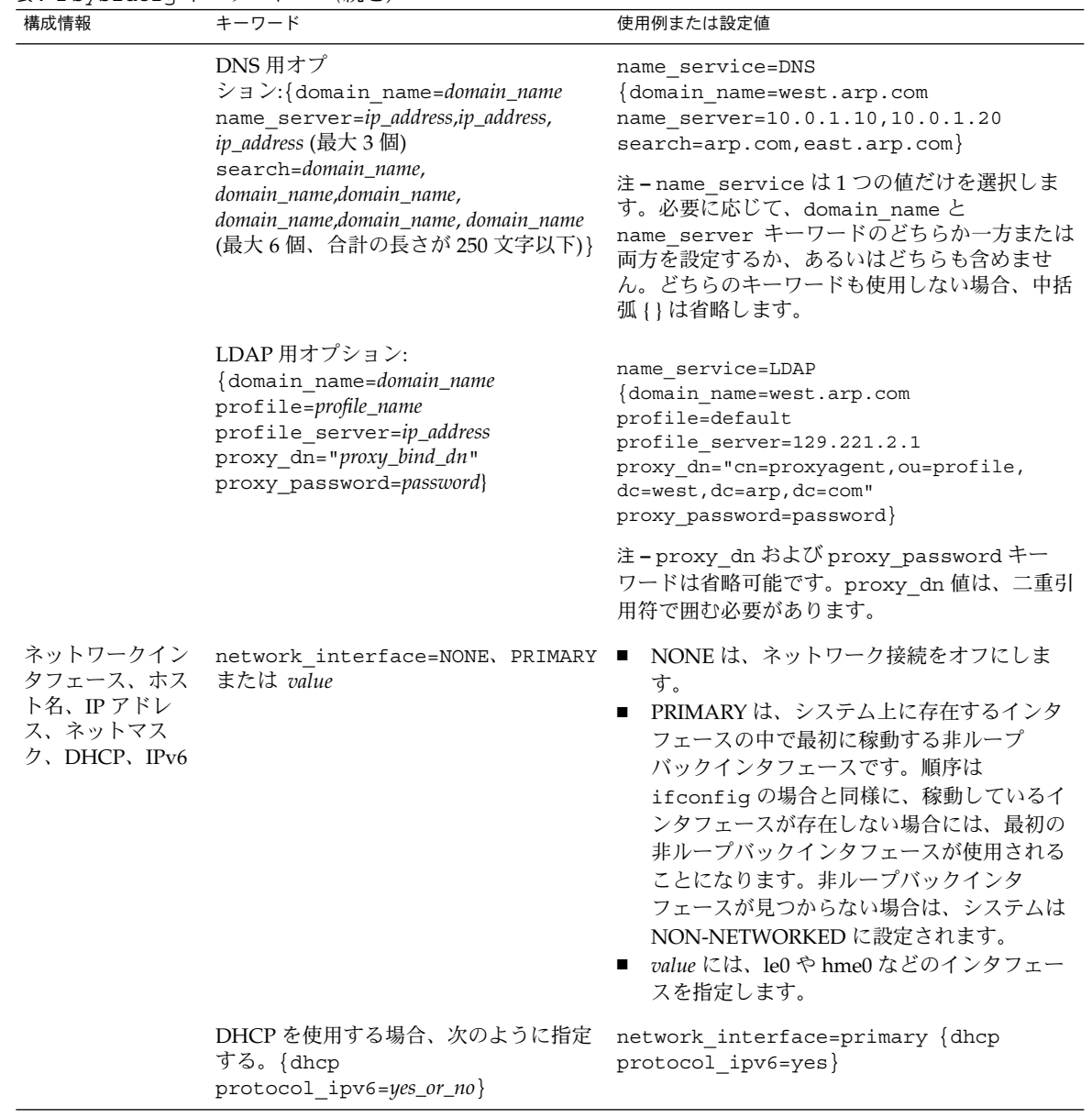

## 表 **7–2** sysidcfg キーワード *(*続き*)*

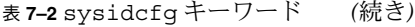

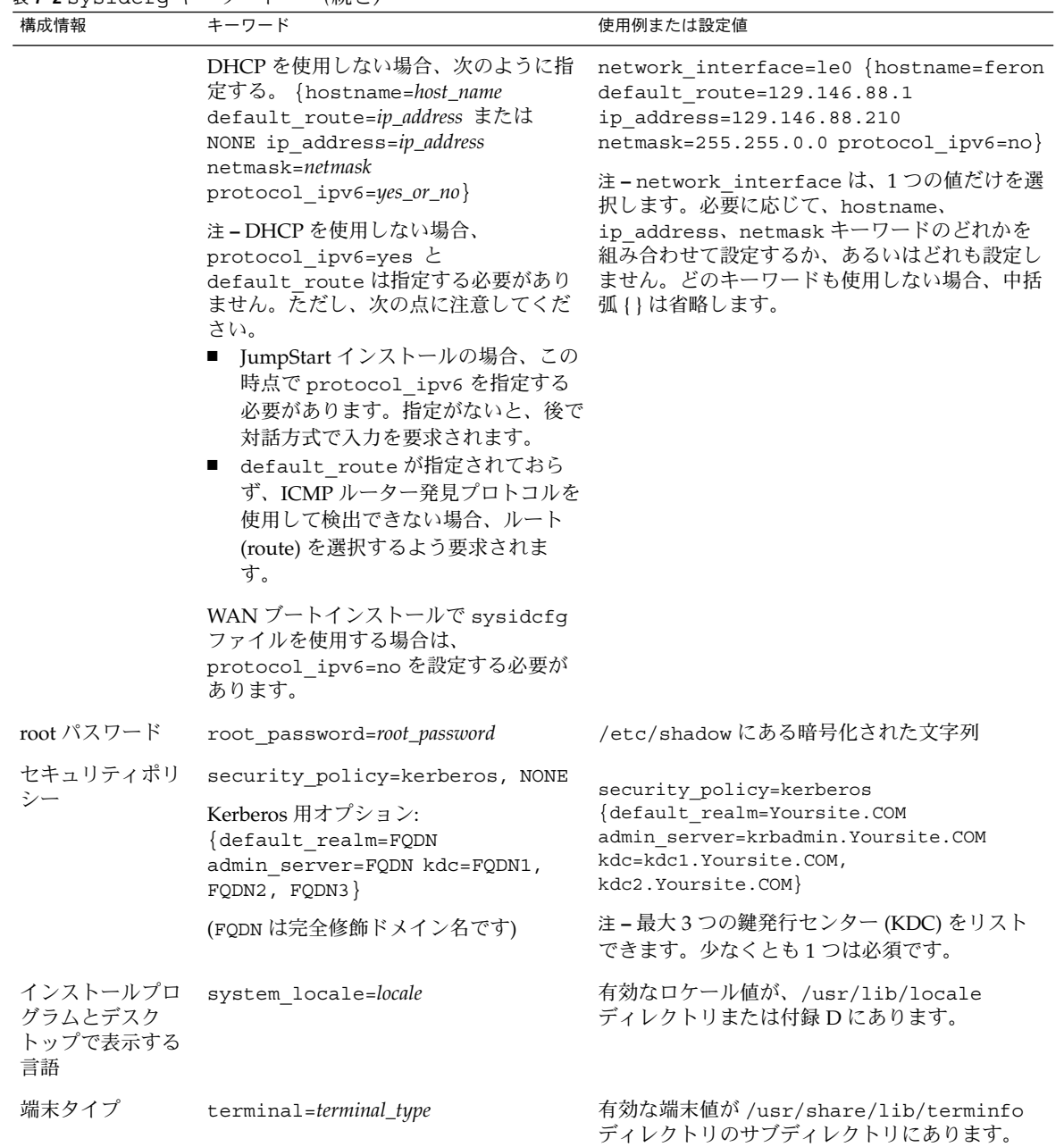

第 7 章 • システム構成情報の事前設定 (作業) **69**

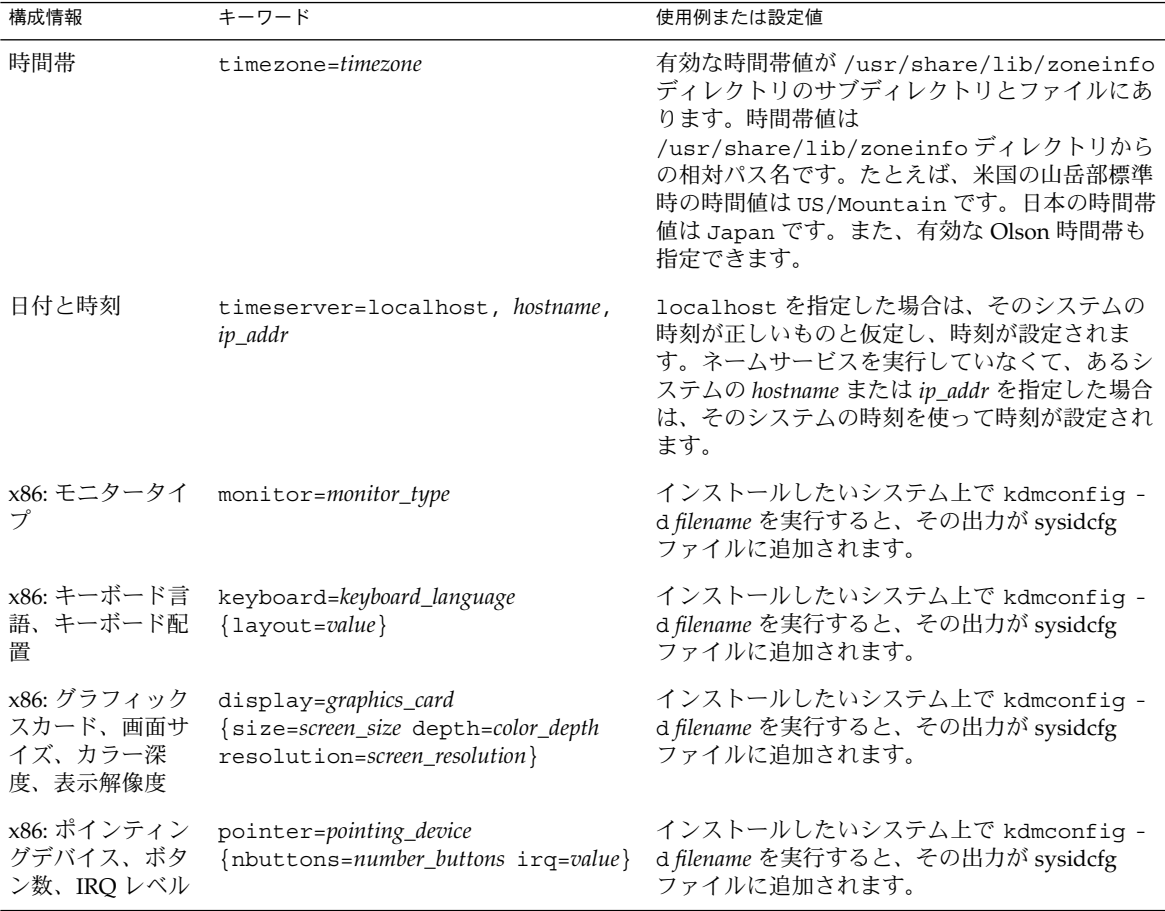

#### 表 **7–2** sysidcfg キーワード *(*続き*)*

#### ▼ sysidcfg 構成ファイルを作成する方法

**1.** テキストエディタで、**sysidcfg** という名前のファイルを作成します。

- **2.** 必要な **sysidcfg** のキーワードを入力します。
- **3. sysidcfg** ファイルを保存します。

注 **–** 複数の sysidcfg ファイルを作成する場合は、それぞれのファイルを別々の ディレクトリまたは別々のフロッピーディスクに保存する必要があります。

**4.** クライアントから次のファイルシステムまたはディレクトリを介して **sysidcfg** ファイルにアクセスできるようにします。

**<sup>70</sup>** Solaris 9 4/04 インストールガイド • 2004 年 4 月

- 共有 NFS ファイルシステム。ネットワークからインストールできるようにシス テムを設定するには、add\_install\_client(1M) に -p オプションを指定し ます。
- UFS フロッピーディスクまたは PCFS フロッピーディスクのルート(/) ディレ クトリ

#### SPARC: sysidcfg ファイルの例

一連の SPARC システムのための sysidcfg ファイルの例を次に示します。これらの システムのホスト名、IP アドレス、およびネットマスクは、ネームサービスを編集す ることにより、すでに事前設定されています。このファイルにはすべてのシステム構 成情報が事前設定されているので、カスタム JumpStart プロファイルを使ってカスタ ム JumpStart インストールを実行できます。

```
system_locale=en_US
timezone=US/Central
terminal=sun-cmd
timeserver=localhost
name service=NIS {domain name=marquee.central.sun.com
                 name server=connor(129.152.112.3)root_password=m4QPOWNY
network_interface=le0 {hostname=feron
                       default_route=129.146.88.1
                       ip_address=129.146.88.210
                       netmask=255.255.0.0
                       protocol_ipv6=no}
security policy=kerberos {default realm=Yoursite.COM
                          admin_server=krbadmin.Yoursite.COM
                          kdc=kdc1.Yoursite.COM,
                          kdc2.Yoursite.COM}
```
#### x86: sysidcfg ファイルの例

一連の x86 システムで、キーボード、グラフィックスカード、ポインティングデバイ スがすべて同じ場合の sysidcfg ファイルの例を次に示します。これらのデバイス情 報 (keyboard、display、 pointer) は、kdmconfig(1M) -d コマンドを実行して 取得したものです。この例では、Solaris インストールプログラムで使用される言語 (system\_locale) を選択するプロンプトがインストール前に表示されます。

```
keyboard=ATKBD {layout=US-English}
display=ati {size=15-inch}
pointer=MS-S
timezone=US/Central
timeserver=connor
terminal=ibm-pc
name_service=NIS {domain_name=marquee.central.sun.com
                  name server=connor(129.152.112.3)}
root_password=URFUni9
```
第 7 章 • システム構成情報の事前設定 (作業) **71**

# <span id="page-71-0"></span>ネームサービスによる事前設定

次の表は、システム構成情報を事前設定するために編集および入力を行う必要がある ネームサービスデータベースの概要を示したものです。

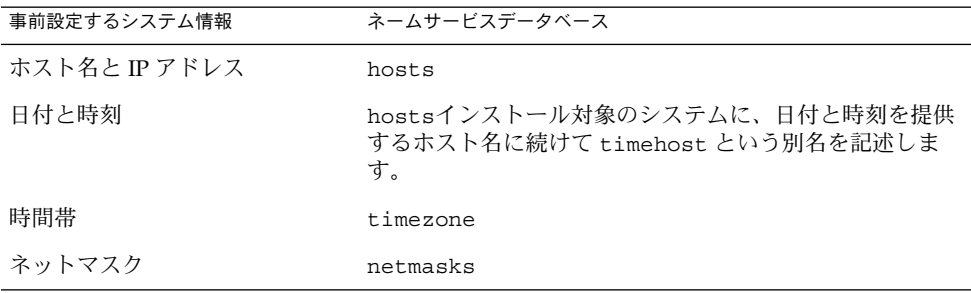

DNS や LDAP のネームサービスでは、システムのロケールを事前設定することはで きません。NIS や NIS+ のネームサービスを使用する場合は、そのネームサービスの 手順に従ってシステムのロケールを事前設定してください。

- 72 ページの「NIS を使ってロケールを事前設定する方法」
- 74 ページの「NIS+ [を使ってロケールを事前設定する方法」](#page-73-0)

#### ▼ NIS を使ってロケールを事前設定する方法

- **1.** ネームサーバー上でスーパーユーザーになります。
- **2. /var/yp/Makefile** ファイルを編集して、ロケールマップを追加します。
	- **a.** エントリの後に、以下を追加します。

```
locale.time: $(DIR)/locale
        -ei f [ -f \sharp (DIR)/locale ]; then \
                sed -e "/^#/d" -e s/#.*$$// $(DIR)/locale \
                | awk '{for (i = 2; i <= NF; i ++) print $5i, $50}' \
                \mid $(MAKEDBM) - $(YPDBDIR)/$(DOM)/locale.byname; \
               touch locale.time; \
                echo "updated locale"; \
                if [ ! $ (NOPUSH) ]; then \
                        $(YPPUSH) locale.byname; \
                        echo "pushed locale"; \
                else \
                : ; \setminusfi \
        else \
                echo "couldn't find $(DIR)/locale"; \
```

```
72 Solaris 9 4/04 インストールガイド • 2004 年 4 月
```
- **b.** 文字列 **all:** を検索し、変数リストの最後に **locale** という語を挿入します。
	- all: passwd group hosts ethers networks rpc services protocols \ netgroup bootparams aliases publickey netid netmasks c2secure \ timezone auto.master auto.home **locale**
- **c.** ファイルの下の方にある同じようなエントリの後に、文字列 **locale: locale.time** を追加します。

passwd: passwd.time group: group.time hosts: hosts.time ethers: ethers.time networks: networks.time rpc: rpc.time services: services.time protocols: protocols.time netgroup: netgroup.time bootparams: bootparams.time aliases: aliases.time publickey: publickey.time netid: netid.time passwd.adjunct: passwd.adjunct.time group.adjunct: group.adjunct.time netmasks: netmasks.time timezone: timezone.time auto.master: auto.master.time auto.home: auto.home.time **locale: locale.time**

**d.** ファイルを保存します。

**3. /etc/locale** というファイルを作成し、ドメインまたは特定のシステムに対して 1つのエントリを作成します。

*locale domain\_name* または

*locale system\_name*

注 **–** 使用できるロケール値のリストについては[、付録](#page-634-0) D を参照。

たとえば次の行は、worknet.com ドメインに対してデフォルト言語として日本語 を指定しています。

ja worknet.com

たとえば次の行は、charlie というシステムに対してデフォルトロケールとして ja\_JP.UTF-8 ロケールを指定しています。

ja\_JP.UTF-8

第 7 章 • システム構成情報の事前設定 (作業) **73**

注 **–** ロケールは、Solaris DVD または Solaris SOFTWARE 1 of 2 CD に入っていま す。

**4.** マップを作成します。

# **cd /var/yp; make**

これでドメインまたは locale マップで個別に指定したシステムは、デフォルト のロケールを使用するように設定されました。ここで指定したデフォルトのロケー ルは、インストール時に使用されるとともに、システムのリブート後のデスク トップでも使用されます。

#### ▼ NIS+ を使ってロケールを事前設定する方法

この手順は、NIS+ ドメインが設定されていると仮定しています。NIS+ ドメインの設 定については、『*Solaris* のシステム管理 *(*ネーミングとディレクトリサービス *: DNS*、*NIS*、*LDAP* 編*)*』を参照してください。

- **1.** ネームサーバーに、スーパーユーザーまたは **NIS+ admin** グループのユーザーと してログインします。
- **2. locale** テーブルを作成します。

# **nistbladm -D access=og=rmcd,nw=r -c locale\_tbl name=SI,nogw= locale=,nogw= comment=,nogw= locale.org\_dir.'nisdefaults -d'**

**3. locale** に必要なエントリを追加します。

# **nistbladm -a name=***name* **locale=***locale* **comment=***comment* **locale.org\_dir.'nisdefaults -d'**

- *name* デフォルトのロケールを事前設定したいドメイン名または特定のシス テム名。
- *locale* システムにインストールし、システムのリブート後にデスクトップ上 で使用するロケール。使用できるロケール値のリストについては[、付](#page-634-0) [録](#page-634-0) D を参照。
- *comment* コメントフィールド。複数の単語を使ったコメントは、前後を二重引 用符で囲むこと。

注 **–** ロケールは、Solaris DVD または Solaris SOFTWARE 1 of 2 CD に入っていま す。

これでドメインまたは locale テーブルで個別に指定したシステムは、デフォル トロケールを使用するように設定されました。ここで指定したデフォルトロケール は、インストール時に使用されるとともに、システムのリブート後のデスクトップ でも使用されます。

## DHCP サービスによるシステム構成情報 の事前設定 (作業)

DHCP (Dynamic Host Configuration Protocol) を使用すると、TCP/IP ネットワーク 内のホストシステムを、ブート時にネットワークに合わせて自動的に構成できます。 DHCP では、クライアント/サーバーメカニズムが使用されます。サーバーは、クラ イアントの構成情報を格納、管理し、クライアントの要求に応じてその構成情報を提 供します。構成情報には、クライアントの IP アドレスと、クライアントが使用可能な ネットワークサービス情報が含まれます。

DHCP の主な利点は、リースを通して IP アドレス割り当てを管理できることです。 リースを使用すると、使用されていない IP アドレスを回収し、他のクライアントに割 り当て直すことができます。この機能によって、1 つのサイトで使用する IP アドレス プールは、すべてのクライアントに常時アドレスを割り当てた場合に比べて、小さく なります。

DHCP を使用してネットワーク上で Solaris オペレーティング環境をインストールで きるのは、一定の条件のクライアントシステムに限られます。この機能を使用できる のは、Sun Enterprise Ultra システムと Solaris オペレーティング環境を実行するため のハードウェア要件を満たしている x86 システムだけです。

次の作業マップに、クライアントが DHCP を使用してインストールパラメータを取得 するために必要な作業を示します。

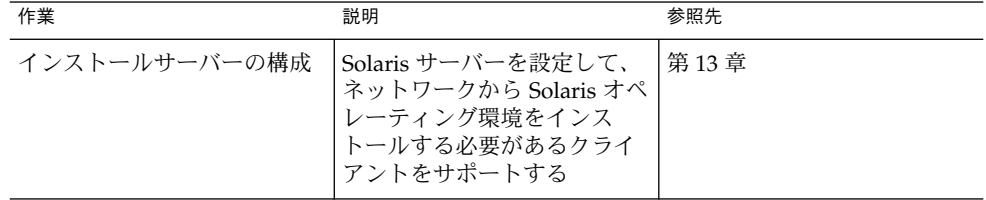

表 **7–3** 作業マップ: DHCP サービスによるシステム構成情報の事前設定

第 7 章 • システム構成情報の事前設定 (作業) **75**

表 **7–3** 作業マップ: DHCP サービスによるシステム構成情報の事前設定 *(*続き*)*

| 作業                                                                   | 説明                                                                                                    | 参照先                                                                                 |
|----------------------------------------------------------------------|----------------------------------------------------------------------------------------------------|-------------------------------------------------------------------------------------|
| DHCP を使用してネットワー<br>ク経由で Solaris をインストー<br>ルできるようにクライアント<br>システムを構成する | add install client -d<br>を使用して、特定のクラスあ<br>るいはマシンタイプに属する<br>クライアントや特定のクライ<br>アント ID に対して、DHCP<br>ネットワークインストールの | Solaris DVD を使用する場合<br>128 ページの「DVD イメージ<br>を使用してネットワークから<br>インストールするシステムを<br>追加する」 |
|                                                                      | サポートを追加する                                                                                                    | Solaris CD を使用する場合                                                                  |
|                                                                      |                                                                                                    | 161 ページの「CD イメージを<br>使用してネットワークからイ<br>ンストールするシステムを追<br>加する」                         |
|                                                                      |                                                                                                    | add install client (1M)                                                             |
| DHCP サービスを使用するた<br>めにネットワークを準備する                                     | DHCP サーバーをどのように<br>構成するかを決定する                                                                                 | 『Solaris のシステム管理 (IP<br>サービス)』の「DHCP サービ<br>スの使用計画 (手順)」                            |
| DHCP サーバーを構成する                                                       | DHCP マネージャを使用して<br>DHCP サーバーを構成する                                                                             | 『Solaris のシステム管理 (IP<br>サービス)』の「DHCP サービ<br>スの構成 (手順)」                              |
| インストールパラメータ用の<br>DHCP オプションとそのオプ<br>ションを含むマクロの作成                     | DHCP マネージャまたは<br>dhtadm を使用して、DHCP<br>サーバーがインストール情報<br>をクライアントに渡すときに<br>使用できる、新しいベンダー<br>オプションとマクロを作成す<br>る   | 76 ページの「Solaris インス<br>トールパラメータ用の DHCP<br>オプションとマクロの作成1                             |

#### Solaris インストールパラメータ用の DHCP オプ ションとマクロの作成

インストールサーバー上で add\_install\_client -d スクリプトを使用してクライ アントを追加するとき、そのスクリプトは DHCP 構成情報を標準出力にレポートしま す。この情報は、ネットワークインストール情報をクライアントに伝えるために必要 なオプションとマクロを作成する際に使用できます。

ネットワークから DHCP クライアントに対してインストールを行うには、ベンダーカ テゴリオプションを作成して、Solaris オペレーティング環境をインストールするため に必要な情報を伝える必要があります。表 [7–4](#page-76-0) に、作成する必要のあるオプション と、その作成に必要なプロパティを示します。

DHCP サービス内のマクロをカスタマイズして、次の種類のインストールを実行でき ます。

- <span id="page-76-0"></span>■ 特定のクラスのインストール - DHCP サービスに、特定のクラスのすべてのクライ アントのネットワークインストールを行うように指示できます。たとえば、ネット ワーク上のすべての Sun Blade システム上で同じインストールを実行するような DHCP マクロを定義できます。add\_install\_client -d コマンドの出力を使用 して、特定のクラスのインストールを設定します。
- 特定のクライアントのインストール DHCP サービスに、特定の Ethernet アドレ スのクライアントのネットワークインストールを行うように指示できます。たとえ ば、Ethernet アドレス 00:07:e9:04:4a:bf のクライアント上でインストールを行うよ うな DHCP マクロを定義できます。add\_install\_client -d -e *ethernet\_address* コマンドの出力を使用して、特定のクライアントのインストールを 設定します。

ネットワークからインストールするようにクライアントを設定する方法については、 次の手順を参照してください。

- DVD メディアを使用するネットワークインストールについては、128 [ページ](#page-127-0) の「DVD [イメージを使用してネットワークからインストールするシステムを追加](#page-127-0) [する」を](#page-127-0)参照してください。
- CD メディアを使用するネットワークインストールについては、161 [ページの「](#page-160-0)CD [イメージを使用してネットワークからインストールするシステムを追加する」を](#page-160-0)参 照してください。

次の表のベンダークライアントクラスは、各オプションを使用できるクライアントの クラスを表します。ここに示されているベンダークライアントクラスは単なる例で す。ネットワークからインストールする必要がある実際のクライアントについて、ク ライアントクラスを指定する必要があります。クライアントのベンダークライアント クラスを調べる方法については、『 *Solaris* のシステム管理 *(IP* サービス*)*』の「DHCP オプションを使用した作業 (作業マップ)」を参照してください。

DHCP オプションの詳細については、『*Solaris* のシステム管理 *(IP* サービス*)* 』の「DHCP のオプション」を参照してください。

| 名前       | コード           | データ型                                    | データの単位<br>数<br>(Granularity) | 最大値      | ベンダークライアントクラス 説明                                                                                                    |                      |
|----------|---------------|-----------------------------------------|------------------------------|----------|----------------------------------------------------------------------------------------------------|----------------------|
|          |               |                                         |                              |          | 次のベンダーカテゴリオプションは、クライアントへの Solaris のインストールを DHCP サーバーでサポートする<br>ために必須のものです。これらのオプションは、Solaris クライアントの起動スクリプトで使用されます。 |                      |
| SrootIP4 | $\mathcal{L}$ | IP アドレス 1                               |                              |          | SUNW.Sun-Blade-<br>1000, SUNW. Sun-<br>$Fire-880.$<br>SUNW.i86pc                                                    | ルートサーバーの IP ア<br>ドレス |
| SrootNM  | 3             | ASCII $\bar{\tau}$ $\bar{\tau}$ 1<br>スト |                              | $\Omega$ | SUNW.Sun-Blade-<br>1000, SUNW. Sun-<br>$Fire-880.$<br>SUNW.i86pc                                                    | ルートサーバーのホスト<br>名     |

表 **7–4** Solaris クライアント用にベンダーカテゴリオプションを作成するための値

第 7 章 • システム構成情報の事前設定 (作業) **77**

| 名前       | コード            | データ型                                    | ータの単位<br>デ数<br>(Granularity) | 最大値          | ベンダークライアントクラス                                                    | 説明                                                        |
|----------|----------------|-----------------------------------------|------------------------------|--------------|------------------------------------------------------------------|-----------------------------------------------------------|
| SrootPTH | $\overline{4}$ | ASCII テキ<br>スト                          | $\mathbf{1}$                 | $\Omega$     | SUNW.Sun-Blade-<br>1000, SUNW.Sun-<br>Fire-880.<br>SUNW.i86pc    | ルートサーバーにあるク<br>ライアントのルート<br>ディレクトリへのパス                    |
| SinstIP4 | 10             | IP アドレス 1                               |                              | $\mathbf{1}$ | SUNW.Sun-Blade-<br>1000, SUNW.Sun-<br>Fire-880,<br>SUNW.i86pc    | JumpStart インストール<br>サーバーの IP アドレス                         |
| SinstNM  | 11             | ASCII $\bar{\tau}$ $\bar{\tau}$ 1<br>スト |                              | $\Omega$     | SUNW.Sun-Blade-<br>1000, SUNW.Sun-<br>$Fire-880$<br>SUNW.i86pc   | インストールサーバーの<br>ホスト名                                       |
| SinstPTH | 12             | ASCII $\bar{\tau}$ $\bar{\tau}$ 1<br>スト |                              | $\mathbf{0}$ | SUNW.Sun-Blade-<br>1000, SUNW.Sun-<br>Fire-880,<br>SUNW.i86pc    | インストールサーバーに<br>あるインストールイメー<br>ジへのパス                       |
|          |                |                                         |                              |              | 次のオプションは、クライアントの起動スクリプトで使用できますが、必須ではありません。                       |                                                           |
| SrootOpt | 1              | ASCII テキ 1<br>スト                        |                              | $\mathbf{0}$ | SUNW.Sun-Blade-<br>1000, SUNW.Sun-<br>$Fire-880.$<br>SUNW.i86pc  | クライアントのルート<br>ファイルシステム用の<br>NFS マウントオプ<br>ション             |
| SbootFIL | 7              | ASCII テキ 1<br>スト                        |                              | $\Omega$     | SUNW.Sun-Blade-<br>1000, SUNW.Sun-<br>$Fire-880$ ,<br>SUNW.i86pc | クライアントのブート<br>ファイルへのパス                                    |
| SbootRS  | 9              | 数値                                      | 2                            | $\mathbf{1}$ | SUNW.Sun-Blade-<br>1000, SUNW.Sun-<br>Fire-880,<br>SUNW.i86pc    | カーネルを読み込む際に<br>スタンドアロンのブート<br>プログラムが使用する<br>NFS 読み込みサイズ   |
| SsysidCF | 13             | ASCII $\bar{\tau}$ $\bar{\tau}$ 1<br>スト |                              | $\mathbf{0}$ | SUNW.Sun-Blade-<br>1000, SUNW.Sun-<br>$Fire-880$<br>SUNW.i86pc   | <i>server:/path と</i> いう形式で<br>の、sysidcfg ファイ<br>ルへのパス    |
| SjumpsCF | 14             | ASCII $\bar{\tau}$ $\bar{\tau}$ 1<br>スト |                              | $\Omega$     | SUNW.Sun-Blade-<br>1000, SUNW.Sun-<br>$Fire-880$<br>SUNW.i86pc   | <i>server:/path と</i> いう形式で<br>の、JumpStart 構成<br>ファイルへのパス |

表 **7–4** Solaris クライアント用にベンダーカテゴリオプションを作成するための値 *(*続き*)*

| 名前                       | コード | データ型             | データの単位<br>数<br>(Granularity) | 最大値              | ベンダークライアントクラス                                                  | 説明                                                                                                    |
|--------------------------|-----|------------------|------------------------------|------------------|----------------------------------------------------------------|----------------------------------------------------------------------------------------------------|
| SbootURI                 | 16  | ASCII テキ<br>スト   | 1                            | $\overline{0}$   | SUNW.Sun-Blade-<br>1000, SUNW.Sun-<br>Fire-880,<br>SUNW.i86pc  | スタンドアロンのブート<br>ファイルへのパスまたは<br>WAN ブートファイルへ<br>のパス。スタンドアロン<br>のブートファイルの場合<br>は、次の形式を使用する                                                                                                    |
|                          |     |                  |                              |                  |                                                                | tftp://inetboot.sun4u                                                                                                    |
|                          |     |                  |                              |                  |                                                                | WAN ブートファイルの<br>場合は、次の形式を使用<br>する                                                                                                    |
|                          |     |                  |                              |                  |                                                                | http://host.domain/path-<br>to-file                                                                                                    |
|                          |     |                  |                              |                  |                                                                | このオプションを使用す<br>ると、BootFile と<br>siaddr の設定を無効に<br>し、スタンドアロンの<br>ブートファイルを検出さ<br>せることができる。サ<br>ポートされているプロト<br>コルは、tftp (inetboot)<br>および http (wanboot)。<br>たとえば、次の形式を使<br>用する<br>tftp://inetboot.sun4u |
| SHTTPproxy 17            |     | ASCII テキ 1<br>スト |                              | $\boldsymbol{0}$ | SUNW.Sun-Blade-<br>1000, SUNW.Sun-<br>$Fire-880$<br>SUNW.i86pc | ネットワーク上で使用さ<br>れているプロキシサー<br>バーの IP アドレスと<br>ポート番号。このオプ<br>ションが必要なのは、ク<br>ライアントが WAN を<br>介してブートされる場合<br>で、ローカルネットワー<br>クでプロキシサーバーが<br>使用されているときだけ<br>です。たとえば、次の形<br>式を使用する<br>198.162.10.5:8080      |
| する場合だけ、これらのオプションを使用できます。 |     |                  |                              |                  | 次のオプションは、Solaris クライアントの起動スクリプトで現在は使用されていません。起動スクリプトを編集        |                                                                                                    |

表 **7–4** Solaris クライアント用にベンダーカテゴリオプションを作成するための値 *(*続き*)*

第 7 章 • システム構成情報の事前設定 (作業) **79**

| 名前       |    | コード データ型                                | データの単位<br>数<br>(Granularity) | 最大値      | ベンダークライアントクラス                                                    | 説明                                     |
|----------|----|-----------------------------------------|------------------------------|----------|------------------------------------------------------------------|----------------------------------------|
| SswapIP4 | 5  | IP アドレス 1                               |                              | $\Omega$ | SUNW.Sun-Blade-<br>1000, SUNW. Sun-<br>$Fire-880.$<br>SUNW.i86pc | スワップサーバーの IP<br>アドレス                   |
| SswapPTH | 6  | ASCII $\bar{\tau}$ $\bar{\tau}$ 1<br>スト |                              | $\Omega$ | SUNW.Sun-Blade-<br>1000, SUNW.Sun-<br>$Fire-880$<br>SUNW.i86pc   | スワップサーバーにある<br>クライアントのスワップ<br>ファイルへのパス |
| Stz      | 8  | ASCII $\bar{\tau}$ $\bar{\tau}$ 1<br>スト |                              | $\Omega$ | SUNW.Sun-Blade-<br>1000, SUNW.Sun-<br>$Fire-880.$<br>SUNW.i86pc  | クライアントのタイム<br>ゾーン                      |
| Sterm    | 15 | ASCII $\bar{\tau}$ $\bar{\tau}$ 1<br>スト |                              | $\Omega$ | SUNW.Sun-Blade-<br>1000, SUNW. Sun-<br>$Fire-880.$<br>SUNW.i86pc | 端末タイプ                                  |

<span id="page-79-0"></span>表 **7–4** Solaris クライアント用にベンダーカテゴリオプションを作成するための値 *(*続き*)*

オプションがすでに作成されていれば、これらのオプションを含んだマクロを作成す ることができます。次に、クライアントに対する Solaris のインストールをサポートす るために作成できるマクロの例を示します。

表 **7–5** ネットワークインストールクライアントをサポートするマクロの例

| マクロ名                                     | 含まれるオプションとマクロ                                                               |
|------------------------------------------|-----------------------------------------------------------------------------|
| Solaris                                  | SrootIP4, SrootNM, SinstIP4, SinstNM                                        |
| sparc                                    | SrootPTH, SinstPTH                                                          |
| sum4u                                    | Solaris マクロと sparc マクロ                                                      |
| i86pc                                    | Solaris マクロ、SrootPTH、SinstPTH、SbootFIL                                      |
| SUNW.i86pc                               | i86pc マクロ                                                                   |
| SUNW.Sun-Blade-<br>1000                  | sun4u マクロ、SbootFIL                                                          |
| $SIMW$ . $Sun-Fire-880$                  | sun4u マクロ、SbootFIL                                                          |
| <i>xxx.xxx.xxx.xxx</i> ネット<br>ワークアドレスマクロ | BootSrvA オプションは既存のネットワークアドレスマクロに追加<br>できる。BootSrvA の値は tftboot サーバーを示す必要がある |

上記の表に示されているマクロ名は、ネットワークからインストールする必要のある クライアントのベンダークライアントクラスと一致します。これらの名前は、ネット ワーク上にあるクライアントの例です。クライアントのベンダークライアントクラス を調べる方法については、『*Solaris* のシステム管理 *(IP* サービス*)*』の「DHCP オプ ションを使用した作業 (作業マップ)」を参照してください。

これらのオプションとマクロは、次の方法で作成できます。

- dhtadm コマンドを使ってオプションとマクロを作成するスクリプトを記述する。 これらのオプションとマクロを作成するスクリプトの記述方法については、 81 ページの「dhtadm を使用してオプションとマクロを作成するスクリプトの作 成」を参照
- オプションとマクロを DHCP マネージャで作成する。オプションとマクロを DHCP マネージャで作成する方法については、83 [ページの「](#page-82-0)DHCP マネー [ジャを使用したインストールオプションとマクロの作成」を](#page-82-0)参照

#### dhtadm を使用してオプションとマクロを作成するスクリ プトの作成

例 7–1 の例を変更して Korn シェルスクリプトを作成し、表 [7–4](#page-76-0) に示されているすべ てのオプションと、いくつかの便利なマクロを作成できます。引用符に囲まれたすべ ての IP アドレスと値を、実際のネットワークの IP アドレス、サーバー名、およびパ スに変更してください。また、Vendor= キーを編集して、使用するクライアントのク ラスを示す必要もあります。add\_install\_client -d の情報を使って、スクリプ トを変更するために必要なデータを取得します。

例 **7–1** ネットワークインストールをサポートするスクリプトの例

```
# Solaris ベンダー固有のオプションを読み込みます。
# Sun-Blade-1000、Sun-Fire-880、および i86 プラットフォームのサポートを開始します。
# -A を -M に変更すると、値を追加するのではなく、現在の値に上書きします。
dhtadm -A -s SrootOpt -d \
'Vendor=SUNW.Sun-Blade-1000 SUNW.Sun-Fire-880 SUNW.i86pc,1,ASCII,1,0'
dhtadm -A -s SrootIP4 -d \
'Vendor=SUNW.Sun-Blade-1000 SUNW.Sun-Fire-880 SUNW.i86pc,2,IP,1,1'
dhtadm -A -s SrootNM -d \
'Vendor=SUNW.Sun-Blade-1000 SUNW.Sun-Fire-880 SUNW.i86pc,3,ASCII,1,0'
dhtadm -A -s SrootPTH -d \
'Vendor=SUNW.Sun-Blade-1000 SUNW.Sun-Fire-880 SUNW.i86pc,4,ASCII,1,0'
dhtadm -A -s SswapIP4 -d \
'Vendor=SUNW.Sun-Blade-1000 SUNW.Sun-Fire-880 SUNW.i86pc,5,IP,1,0'
dhtadm -A -s SswapPTH -d \
'Vendor=SUNW.Sun-Blade-1000 SUNW.Sun-Fire-880 SUNW.i86pc,6,ASCII,1,0'
dhtadm -\Delta -s ShootFIL -d \
'Vendor=SUNW.Sun-Blade-1000 SUNW.Sun-Fire-880 SUNW.i86pc,7,ASCII,1,0'
dhtadm -A -s Stz -d \setminus'Vendor=SUNW.Sun-Blade-1000 SUNW.Sun-Fire-880 SUNW.i86pc,8,ASCII,1,0'
dhtadm -A -s SbootRS -d \langle'Vendor=SUNW.Sun-Blade-1000 SUNW.Sun-Fire-880 SUNW.i86pc,9,NUMBER,2,1'
dhtadm -A -s SinstIP4 -d \
```
第 7 章 • システム構成情報の事前設定 (作業) **81**

'Vendor=SUNW.Sun-Blade-1000 SUNW.Sun-Fire-880 SUNW.i86pc,10,IP,1,1' dhtadm -A -s SinstNM -d \ 'Vendor=SUNW.Sun-Blade-1000 SUNW.Sun-Fire-880 SUNW.i86pc,11,ASCII,1,0' dhtadm -A -s SinstPTH -d \ 'Vendor=SUNW.Sun-Blade-1000 SUNW.Sun-Fire-880 SUNW.i86pc,12,ASCII,1,0' dhtadm -A -s SsysidCF -d \ 'Vendor=SUNW.Sun-Blade-1000 SUNW.Sun-Fire-880 SUNW.i86pc,13,ASCII,1,0' dhtadm -A -s SjumpsCF -d \ 'Vendor=SUNW.Sun-Blade-1000 SUNW.Sun-Fire-880 SUNW.i86pc,14,ASCII,1,0' dhtadm -A -s Sterm -d \ 'Vendor=SUNW.Sun-Blade-1000 SUNW.Sun-Fire-880 SUNW.i86pc,15,ASCII,1,0' dhtadm -A -s SbootURI -d \ 'Vendor=SUNW.Sun-Blade-1000 SUNW.Sun-Fire-880 SUNW.i86pc,16,ASCII,1,0' dhtadm -A -s SHTTPproxy -d \ 'Vendor=SUNW.Sun-Blade-1000 SUNW.Sun-Fire-880 SUNW.i86pc,17,ASCII,1,0' # 役立つマクロ定義をいくつか読み込みます。 # Solaris 汎用のオプションをすべて、この Solaris というマクロに定義します。 dhtadm -A -m Solaris -d \ ':SrootIP4=10.21.0.2:SrootNM="blue2":SinstIP4=10.21.0.2:SinstNM="red5":' # sparc プラットフォーム固有のオプションをすべて、この sparc というマクロに定義します。 dhtadm -A -m sparc -d \ ':SrootPTH="/export/sparc/root":SinstPTH="/export/sparc/install":' # sun4u アーキテクチャ固有のオプションをすべて、この sun4u というマクロに定義します。 # (Solaris マクロと sparc マクロも含む) dhtadm -A -m sun4u -d ':Include=Solaris:Include=sparc:' # Solaris on IA32 プラットフォーム固有のパラメータを、この i86pc というマクロに定義します。 dhtadm  $-A$  -m i86pc  $-d \backslash$ ':Include=Solaris:SrootPTH="/export/i86pc/root":SinstPTH="/export/i86pc/install"\ :SbootFIL="/platform/i86pc/kernel/unix":' # Solaris on IA32 マシンは、"SUNW.i86pc" クラスによって識別されます。 # このクラスのメンバーとして識別されるクライアントはすべて、 # SUNW.i86pc というマクロ内のパラメータを認識できます。このマクロには、i86pc マクロが含まれています。 dhtadm -A -m SUNW.i86pc -d ':Include=i86pc:' # Sun-Blade-1000 プラットフォームは、 # "SUNW.Sun-Blade-1000" クラスの一部として識別されます。 # このクラスのメンバーとして識別されるクライアントはすべて、 # これらのパラメータを認識できます。 dhtadm -A -m SUNW.Sun-Blade-1000 -d \ ':SbootFIL="/platform/sun4u/kernel/sparcv9/unix":\ Include=sun4u:' # Sun-Fire-880 プラットフォームは、"SUNW.Sun-Fire-880" クラスの一部として識別されます。 # このクラスのメンバーとして識別されるクライアントはすべて、これらのパラメータを認識できます。 dhtadm -A -m SUNW.Sun-Fire-880 -d \ ':SbootFIL="/platform/sun4u/kernel/sparcv9/unix":Include=sun4u:' # DHCP サーバーで管理されるトポロジーについて、各ネットワークマクロにブートサーバー IP を追加します。 # ブートサーバーは DHCP サーバーと同じマシンで実行されています。 dhtadm -M -m 10.20.64.64 -e BootSrvA=10.21.0.2 dhtadm -M -m 10.20.64.0 -e BootSrvA=10.21.0.2 dhtadm -M -m 10.20.64.128 -e BootSrvA=10.21.0.2 dhtadm -M -m 10.21.0.0 -e BootSrvA=10.21.0.2 dhtadm -M -m 10.22.0.0 -e BootSrvA=10.21.0.2 # ホスト名がクライアントに返されるようにします。 dhtadm -M -m DHCP-servername -e Hostname= NULL VALUE

<span id="page-82-0"></span># この MAC アドレスを持つクライアントはディスクレスクライアントです。 # インストール用のネットワーク範囲設定ルート設定を、クライアントのルートディレクトリで置き換えます。 dhtadm -A -m 0800201AC25E -d \ ':SrootIP4=10.23.128.2:SrootNM="orange-svr-2":SrootPTH="/export/root/10.23.128.12":'

> スーパーユーザーになり、dhtadm をバッチモードで実行します。オプションとマク ロを dhcptab に追加するためのスクリプトの名前を指定します。たとえば、スクリ プトの名前が netinstalloptions の場合、次のコマンドを入力します。

#### # **dhtadm -B netinstalloptions**

Vendor= 文字列に指定されているベンダークライアントクラスを持つクライアント が、DHCP を使ってネットワーク経由でインストールできるようになります。

dhtadm コマンドの使用方法の詳細については、dhtadm(1M) のマニュアルページを 参照してください。dhcptab ファイルの詳細は、dhcptab(4) のマニュアルページ を参照してください。

DHCP マネージャを使用したインストールオプションと マクロの作成

DHCP マネージャを使って、表 [7–4](#page-76-0) のオプションと表 [7–5](#page-79-0) のマクロを作成できます。

#### ▼ Solaris のインストールをサポートするオプション を作成する方法 (DHCP マネージャ)

この手順では、DHCP サーバーを構成済みであると仮定します。DHCP サーバーの構 成を完了していない場合は、『*Solaris* のシステム管理 *(IP* サービス*)*』の「DHCP サー ビスの使用計画 (手順)」を参照してください。

- **1. DHCP** サーバーシステム上でスーパーユーザーになります。
- **2. DHCP** マネージャを起動します。
	- # **/usr/sadm/admin/bin/dhcpmgr &** 「DHCP マネージャ (DHCP Manager)」ウィンドウが表示されます。
- **3. DHCP** マネージャで「オプション **(Options)**」を選択します。
- **4.** 「編集 **(Edit)**」メニューから「作成 **(Create)**」を選択します。 「オプションの作成 (Create Option)」ダイアログボックスが開きます。
- **5.** 最初のオプションのオプション名を入力し、そのオプションに値を入力します。 表 [7–4](#page-76-0) を使用して、作成する必要があるオプションの名前と値を調べます。ベン ダークライアントクラスは推奨値に過ぎないことに注意してください。DHCP

第 7 章 • システム構成情報の事前設定 (作業) **83**

サービスから Solaris インストールパラメータを取得する必要がある実際のクライ アントのタイプを示すクラスを作成する必要があります。クライアントのベンダー クライアントクラスを調べる方法については、『 *Solaris* のシステム管理 *(IP* サー ビス*)*』の「DHCP オプションを使用した作業 (作業マップ)」を参照してくださ い。

- **6.** すべての値を入力したら、「了解 **(OK)**」をクリックします。
- **7.** 「オプション **(Options)**」タブで、今作成したオプションを選択します。
- **8.** 「編集 **(Edit)**」メニューから「複製 **(Duplicate)**」を選択します。 「オプションの複製 (Duplicate Option)」ダイアログボックスが開きます。
- **9.** 別のオプションの名前を入力し、その他の値を適宜変更します。 コード、データ型、データの単位数、最大値は通常は変更する必要があります。こ れらの値については、表 [7–4](#page-76-0) を参照してください。
- **10.** すべてのオプションを作成するまで、手順 **7** から 手順 **9** までを繰り返します。 次の手順の説明に従って、ネットワークインストールクライアントにオプションを 渡すマクロを作成できます。

注 **–** これらのオプションはすでに Solaris クライアントの /etc/dhcp/inittab ファイルに含まれているので、わざわざ追加する必要はありません。

▼ Solaris のインストールをサポートするマクロを作 成する方法 (DHCP マネージャ)

この手順では、DHCP サーバーを構成済みであると仮定します。DHCP サーバーの構 成を完了していない場合は、『*Solaris* のシステム管理 *(IP* サービス*)*』の「DHCP サー ビスの使用計画 (手順)」を参照してください。

- **1. DHCP** マネージャで「マクロ **(Macros)**」を選択します。
- **2.** 「編集 **(Edit)**」メニューから「作成 **(Create)**」を選択します。 「マクロの作成 (Create Macro)」ダイアログボックスが開きます。
- **3.** マクロの名前を入力します。 使用できるマクロ名については、表 [7–5](#page-79-0) を参照してください。
- **4.** 「選択 **(Select)**」ボタンをクリックします。 「オプションの選択 (Select Option)」ダイアログボックスが開きます。
- **5.** 「カテゴリ **(Category)**」リストで「ベンダー **(Vendor)**」を選択します。 作成したベンダーオプションがリストされます。

- **6.** マクロに追加するオプションを選択して、「了解 **(OK)**」をクリックします。
- **7.** オプションの値を入力します。 オプションのデータ型については表 [7–4](#page-76-0) を参照してください。 add install client -d の情報も参照してください。
- **8.** すべてのオプションを追加するまで、手順 **6** から手順 **7** までを繰り返します。 別のマクロを追加するには、オプション名に **Include** と入力し、オプション値に そのマクロ名を入力します。
- **9.** マクロが完成したら、「了解 **(OK)**」をクリックします。

### SPARC: 電源管理情報の事前設定

Solaris の電源管理ソフトウェアを使用すると、システムが 30 分間アイドル状態にな ると自動的にシステム状態を保存し電源を切ることができます。EPA の省電力 (Energy Star) ガイドラインのバージョン 2 に準拠したシステム (sun4u システムなど) に Solaris 9 ソフトウェアをインストールするときは、デフォルトで電源管理ソフト ウェアもインストールされます。Solaris Web Start のインストール時に、インストー ルプログラムは、電源管理ソフトウェアを有効にするか、無効にするかの指定を求め ます。suninstall インストールプログラムは、インストールが完了し、システムが リブートした後で、電源管理ソフトウェアを有効にするか無効にするかを指定するよ う求めます。

注 **–** 使用するシステムが Energy Star バージョン 3 以降に対応している場合、このプ ロンプトは表示されません。

対話式インストールを実行している場合は、電源管理情報を事前設定してプロンプト を回避する方法はありません。カスタム JumpStart インストールでは、finish スクリ プトを使ってシステムに /autoshutdown または /noautoshutdown ファイルを作 成することで、電源管理情報を事前設定できます。システムのリブート時に、 /autoshutdown は電源管理ソフトウェアを有効にし、/noautoshutdown ファイル は電源管理ソフトウェアを無効にします。

たとえば、finish スクリプトに次の行を入れておくと電源管理ソフトウェアが有効に なり、システムリブート後にプロンプトが表示されないようにすることができます。

touch /a/autoshutdown

finish スクリプトの詳細は、293 ページの「finish [スクリプトの作成」を](#page-292-0)参照してくだ さい。

第 7 章 • システム構成情報の事前設定 (作業) **85**

#### 第 **8** 章

## Solaris オペレーティング環境のアップ グレード (計画)

この章では、Solaris オペレーティング環境をアップグレードする前に行う必要がある 作業についての情報や手順を説明します。

- 87 ページの「アップグレード (概要)」
- 89 ページの「[Solaris Live Upgrade](#page-88-0) の利用」
- 90 ページの「カスタム JumpStart [によるアップグレード」](#page-89-0)
- 90 [ページの「ディスク容量の再配置を使用するアップグレード」](#page-89-0)
- 91 [ページの「アップグレード前のシステムのバックアップ」](#page-90-0)

## アップグレード (概要)

アップグレードでは、システムのディスクにある既存のファイルと Solaris オペレー ティング環境の新しいバージョンがマージされます。アップグレードでは、既存の Solaris オペレーティング環境に対して行なった変更はできるだけ保存されます。

アップグレードできるシステムは、Solaris 2.6、Solaris 7、または Solaris 8 ソフト ウェアが動作しているものです。システムで動作している Solaris のバージョンを確認 するには、次のコマンドを入力します。

\$ **uname -a**

Solaris オペレーティング環境のアップグレードでは、次のインストール方法を使用で きます。

注 **–** ディスクレスクライアントをアップグレードする場合は、smosservice patch コマンドを使用する必要があります。詳細は、『*Solaris* のシステム管理 *(*基本編*)*』ま たは smosservice(1M) のマニュアルページを参照してください。

すでに Solaris 9 オペレーティング環境を実行していて、システムに個別のパッチがイ ンストールされている場合、Solaris 9 Update リリースへのアップグレードを行う と、パッチは次のようになります。

- Solaris 9 Update リリースの一部として組み込まれているパッチは自動的に再適用 されます。これらのパッチをバックアウトすることはできません。
- システムにすでにインストールされているパッチのうち、Solaris 9 リリースに組み 込まれていないパッチは削除されます。

パッチアナライザを使用すれば、Solaris 9 Update リリースにアップグレードしたと きに、これらのパッチのうちどれが削除されるかを確認することができます。パッチ アナライザの詳しい使い方については、673 ページの「[Solaris Update](#page-672-0) リリースへの [アップグレード」を](#page-672-0)参照してください。

#### Solaris のアップグレード方法

表 **8–1** SPARC: Solaris のアップグレード方法

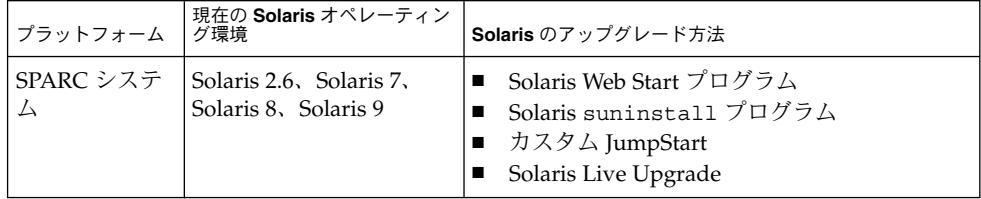

表 **8–2** x86: Solaris のアップグレード方法

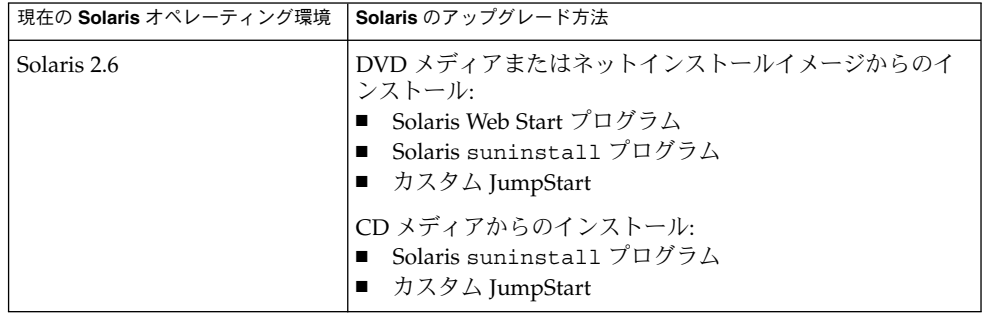

<span id="page-88-0"></span>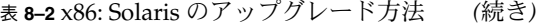

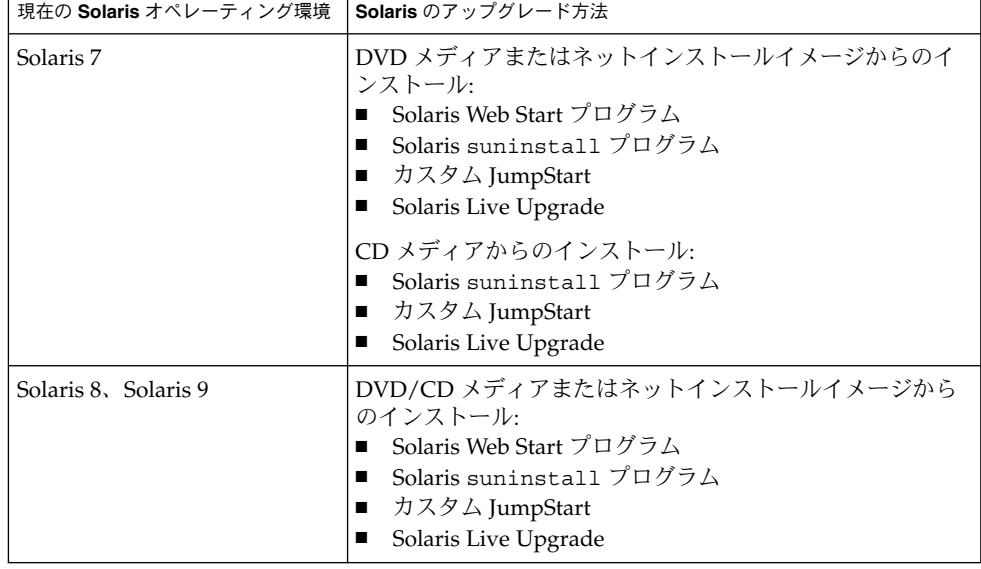

注 **–** Solaris Live Upgrade を使用したアップグレードの制限については、397 [ページ](#page-396-0) の「[Solaris Live Upgrade](#page-396-0) の要件」を参照してください。

システムのソフトウェアグループを、アップグレード時に別のソフトウェアグループ に変更することはできません。たとえば、システムにエンドユーザーシステムサポー トソフトウェアグループがインストールされている場合には、開発者システムサポー トソフトウェアグループにアップグレードするオプションはありません。ただし、 アップグレード中に、インストール済みのソフトウェアグループに属していないソフ トウェアをシステムに追加することはできます。

# Solaris Live Upgrade の利用

Solaris Live Upgrade を利用すると、複製された非アクティブオペレーティング環境 をアップグレードすることによりオペレーティングシステムのダウンタイムを減らす ことができます。

Solaris Live Upgrade の計画と実施の方法については[、第](#page-376-0) 32 章を参照してください。

#### <span id="page-89-0"></span>カスタム JumpStart によるアップグレー ド

カスタム JumpStart インストールを使用してアップグレードを行う場合は、カスタム JumpStart プロファイルに install\_type upgrade を指定する必要があります。

さらに、実際にアップグレードを行う前に、システムの現在のディスク構成およびシ ステムに現在インストールされているソフトウェアに対して、カスタム JumpStart プ ロファイルが目的どおりのことを実行しようとしているかを確認する必要がありま す。プロファイルをテストするには、アップグレードするシステムで pfinstall -D コマンドを使用します。ディスク構成ファイルを使用してアップグレード用プロ ファイルをテストすることはできません。アップグレード用プロファイルのテストに ついての詳細は、284 [ページの「プロファイルのテスト」を](#page-283-0)参照してください。

JumpStart を使用する場合、フラッシュ差分アーカイブを利用してクローンシステム を更新できます。フラッシュアーカイブの概要は[、第](#page-198-0) 20 章を参照してください。

### ディスク容量の再配置を使用するアップ グレード

Solaris Web Start のアップグレードオプション、Solaris suninstall プログラムおよ びカスタム JumpStart プログラムにはディスクの容量を再配置する機能があります。 アップグレードするのに十分な容量が現在のファイルシステムにない場合、ディスク 容量を割り当て直すことができます。アップグレードに伴ってファイルシステムの容 量を増やす必要があるのは、次のような場合です。

- 新しいリリースで、システムに現在インストールされている Solaris ソフトウェア グループに新たにソフトウェアが追加されている。特定のソフトウェアグループに 含められる新しいソフトウェアは、インストールの対象となるようにアップグレー ド時に自動的に選択される。
- 新しいリリースに、システム上の既存のソフトウェアよりもサイズが大きいソフト ウェアが存在する。

自動再配置機能を使用すると、ファイルシステムに必要な容量を確保するように ディスク容量の再配置が行われます。自動再配置機能では、デフォルトの制約にもと づいて容量の再配置が試みられます。このため、この機能によって容量の再配置が行 われない場合は、ファイルシステムの制約を変更する必要があります。

<span id="page-90-0"></span>注 **–** 自動再配置機能には、ファイルシステムの容量を増やす能力はありません。自動 再配置機能による容量の再配置では、変更の必要なファイルシステム上の必須ファイ ルのバックアップ、ファイルシステムの変更にもとづくディスクパーティションの再 分割、およびバックアップファイルの復元がアップグレードの前に行われます。

- Solaris Web Start の自動配置機能がディスク容量をどのように再配置するかを決定 できない場合は、Solaris suninstall プログラムまたはカスタム JumpStart プロ グラムを使用してアップグレードを行う必要があります。
- Solaris suninstall プログラムの自動配置機能が、ディスク容量をどのように再 配置するかを決定できない場合は、移動または変更してもよいファイルシステムを 指定してから再び自動配置機能を実行します。
- カスタム JumpStart によるアップグレードでアップグレード用プロファイルを作成 する際に、ディスク容量が問題になることがあります。現在のファイルシステムに 十分なディスク容量がない場合は、backup\_media と layout\_constraint キーワードを使用してディスク容量を再配置することができま す。backup\_media と layout constraint キーワードの使用例については、 例 [26–5](#page-276-0) を参照してください。

### アップグレード前のシステムのバック アップ

Solaris オペレーティング環境のアップグレードを行う前に既存システムのバック アップを行う必要があります。ファイルシステムをテープなどの取り外し可能媒体に コピーすれば、データの損失や損傷、破壊などを防止できます。システムのバック アップ手順についての詳細は、『*Solaris* のシステム管理 *(*基本編*)*』を参照してくださ い。

第 **9** 章

# インストール時の RAID-1 ボリューム (ミラー) の作成 (トピック)

以下の章では、Solaris ボリュームマネージャコンポーネントの概要を説明します。イ ンストール時またはアップグレード時にファイルシステムをミラー化するためのガイ ドラインおよび要件についても説明します。

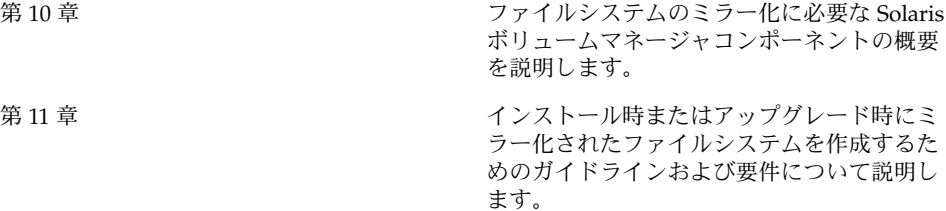

<span id="page-94-0"></span>第 **10** 章

## インストール時の RAID-1 ボリューム (ミラー) の作成 (概要)

この節では、ミラー化されたファイルシステムを作成する利点について説明します。 ミラー化されたファイルシステムの作成に必要な Solaris ボリュームマネージャコン ポーネントについても説明します。

この章の内容は次のとおりです。

- 95 ページの「ミラー化を行う理由」
- 96 [ページの「ミラー化の機能」](#page-95-0)
- 99 [ページの「ミラー化コンポーネントの概要」](#page-98-0)
- 102 [ページの「ミラー化されたファイルシステムのレイアウト例」](#page-101-0)

ミラー化されたファイルシステムの作成に Solaris Live Upgrade を使用する方法につ いては、404 [ページの「ミラー化されたファイルシステムを作成するための一般的な](#page-403-0) [指針」を](#page-403-0)参照してください。

ミラー化されたファイルシステムの作成にカスタム JumpStart インストールを使用す る方法については、359 ページの「filesys [プロファイルキーワード](#page-358-0) (ミラー化され [たファイルシステムの作成](#page-358-0))」および365 ページの「metadb [プロファイルキーワード](#page-364-0) ([状態データベースの複製の作成](#page-364-0))」を参照してください。

### ミラー化を行う理由

インストール時またはアップグレード時に、ミラー化されたファイルシステムを作成 して、システムデータを複数の物理ディスクに複製できます。複数のディスクにデー タを複製することにより、ディスクの破壊やディスク障害の際にデータを保護するこ とができます。

Solaris カスタム JumpStart および Solaris Live Upgrade インストールでは、ミラー化 されたファイルシステムの作成に Solaris ボリュームマネージャを使用します。Solaris ボリュームマネージャでは、ボリュームを使って確実にディスクやデータを管理でき ます。Solaris ボリュームマネージャでは、連結、ストライプなどの複雑な構成が可能

<span id="page-95-0"></span>です。カスタム JumpStart および Solaris Live Upgrade インストールでは、これらの 作業の一部が実行できます。たとえば、ルート (/) ファイルシステムの RAID-1 ボ リュームを作成できます。ミラー化されたファイルシステムを、インストール時また はアップグレード時に作成すれば、インストール後に作成する必要はなくなります。

注 **–** カスタム JumpStart および Solaris Live Upgrade インストールでは、RAID-0 ボ リュームと RAID-1 ボリュームの作成だけがサポートされます。その他の Solaris ボ リュームマネージャコンポーネント、たとえば RAID-5 ボリュームは、サポートされ ません。

カスタム JumpStart インストールでは、初期インストール時のみ、ミラー化された ファイルシステムの作成がサポートされます。Solaris Live Upgrade では、アップグ レード時のミラー化されたファイルシステムの作成がサポートされます。

Solaris ボリュームマネージャのソフトウェアとコンポーネントについては、『*Solaris* ボリュームマネージャの管理』を参照してください。

### ミラー化の機能

Solaris ボリュームマネージャは、仮想ディスクを使用して、物理ディスクとその関連 データの管理を行います。Solaris ボリュームマネージャでは、仮想ディスクを「ボ リューム」と呼びます。 「ボリューム」とは、システム上で単一の論理デバイスとみ なされる物理スライスの集まりの名前です。実際には、ボリュームは標準 UNIX® の 擬似または仮想デバイスと同義です。

アプリケーションやファイルシステム (UFS など) から見ると、ボリュームは物理 ディスクと同じように機能します。Solaris ボリュームマネージャは、ボリュームに対 する入出力要求を、そのボリュームを構成するメンバーディスクに対する入出力要求 に変換します。

Solaris ボリュームマネージャのボリュームは、スライス (ディスクパーティション) ま たは他の Solaris ボリュームマネージャボリュームから作成されます。

ボリュームを使用して、パフォーマンスとデータ可用性を向上させることができま す。場合によっては、ボリュームの使用により入出力パフォーマンスも向上します。 ボリュームの機能は、スライスと同じです。ボリュームはスライスとよく似ています が、エンドユーザー、アプリケーション、およびファイルシステムに対して透過的で す。物理デバイスと同様に、Solaris ボリュームマネージャを使用して、ブロックデバ イス名または raw デバイス名からボリュームにアクセスできます。ボリューム名は、 使用しているのがブロックデバイスなのか raw デバイスなのかによって異なります。

<span id="page-96-0"></span>カスタム JumpStart インストールおよび Solaris Live Upgrade では、ミラー化された ファイルシステムの作成用としてブロックデバイスがサポートされます。ボリューム 名の詳細は、106 [ページの「ボリューム名の要件とガイドライン」を](#page-105-0)参照してくださ い。

ミラー化されたファイルシステムを作成すると、RAID-0 ボリューム (単一スライスの 連結) と RAID-1 ボリューム (ミラー) が作成されます。Solaris ボリュームマネー ジャは、連結 (サブミラー) 上にデータを複製し、これらのサブミラーを 1 つのミラー ボリュームとして処理します。

図 10–1 は、ルート (/) ファイルシステムを 2 つの物理ディスクに複製するミラーを示 しています。

2つの物理ディスクからなる元のシステム

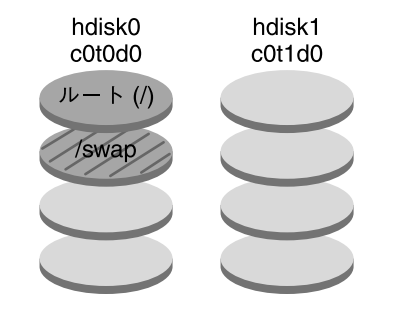

2 つの RAID-0 ボリューム (サブミラー) からなるミラー化されたルートファイルシステム

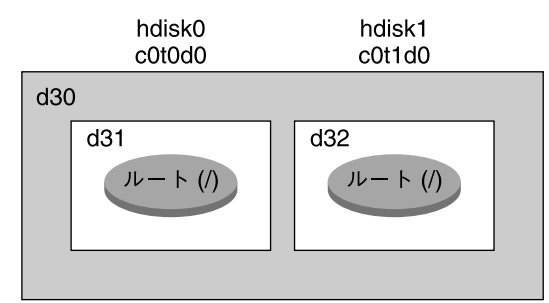

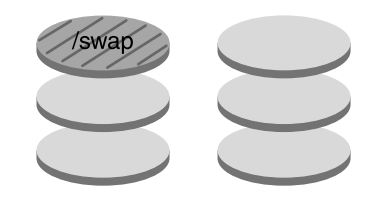

d30-RAID-1 ボリューム (ミラー) d31-単一スライスの連結 (サブミラー) d32-単一スライスの連結 (サブミラー)

図 **10–1** ルートファイルシステムを 2 つのディスクにミラー化

図 [10–1](#page-96-0) のシステムの構成は次のとおりです。

- hdisk0 上のルートファイルシステム(/)は、d31 という名前の単一スライスの連 結に含まれています。
- hdisk1 という名前のハードディスク上に、d32 という名前の単一スライスの連結 が作成されています。
- d30 という名前のミラーは、d31 および d32 という名前のサブミラーで構成され ています。

<span id="page-98-0"></span>■ このミラーは、ルートファイルシステム内のデータを2つのサブミラーに複製して います。

## ミラー化コンポーネントの概要

カスタム JumpStart インストールおよび Solaris Live Upgrade では、ファイルシステ ムのミラー化に必要な次のコンポーネントを作成できます。

- 状態データベースと状態データベースの複製 (metadbs)
- 単一スライスの連結(サブミラー)
- RAID-1 ボリューム (ミラー)

この節では、これらのコンポーネント 1 つ 1 つについて簡単に説明します。これらの コンポーネントの詳細は、『*Solaris* ボリュームマネージャの管理』を参照してくださ い。

#### 状態データベースと状態データベースの複製

「状態データベース」は、Solaris ボリュームマネージャ構成の状態に関する情報を物 理ディスクに格納するデータベースです。状態データベースは、構成に対して加えら れた変更を記録および管理します。Solaris ボリュームマネージャは、構成や状態に変 化があると、状態データベースを自動的に更新します。新しいボリュームの作成は、 構成の変更の一例です。サブミラーの障害は、状態の変化の一例です。

状態データベースは、実際には、複製された複数のデータベースコピーの集まりで す。各コピーは、「状態データベースの複製」と呼ばれ、データベース内のデータが 常に有効であることを保証します。状態データベースのコピーを複数持つことによ り、単一点障害からデータを保護することができます。状態データベースは、既知の 状態データベースの複製の格納場所と状態をすべて記録しています。

状態データベースとその状態データベースの複製が作成されるまで、Solaris ボリュー ムマネージャは動作できません。Solaris ボリュームマネージャ構成には、正常に動作 する状態データベースが必要です。

構成を設定するときは、状態データベースの複製を次のどちらかに配置できます。

- 専用のスライス
- (Solaris Live Upgrade のみ) あとでボリュームの一部になるスライス

複数の状態データベースのコピーを 1 つのスライス上に置くこともできます。しか し、複数の状態データベースの複製を 1 つのスライスに置くと、システムが単一点障 害に対してより脆弱になる可能性があります。

状態データベースの複製は、状態データベースのデータが常に有効であることを保証 します。状態データベースが更新されると、個々の状態データベースの複製も更新さ れます。ただし、システムクラッシュによってすべての更新が失われるのを防ぐため に、更新は一度に 1 つずつ行われます。

システムから 1 つの状態データベースの複製が失われると、Solaris ボリュームマネー ジャは、どの状態データベースの複製に有効なデータが格納されているかを判断する 必要があります。そのために、Solaris ボリュームマネージャは「多数決アルゴリズ ム」を使用します。このアルゴリズムでは、過半数 (半数 + 1) の複製が使用可能であ り、一致していれば、それらの複製を有効であるとみなします。この多数決アルゴリ ズムがあるため、ディスク構成を設定するときに、3 つ以上の状態データベースの複 製を作成する必要があります。3 つの状態データベースの複製のうち少なくとも 2 つ が使用可能であれば、コンセンサスが得られたことになります。

個々の状態データベースの複製には、デフォルトで 4M バイト (8192 ディスクセクタ) のディスク領域が使用されます。複製は、次のデバイスに格納できます。

- 専用のローカルディスクスライス
- (Solaris Live Upgrade のみ) あとでボリュームの一部になるローカルスライス
- (Solaris Live Upgrade のみ) あとで UFS ロギングデバイスの一部になるローカルス ライス

複製は、ルート (/)、 swap、/usr スライス、およびファイルシステムやデータがす でに格納されているスライスには格納できません。ただし、複製を格納した後で、同 じスライスにボリュームやファイルシステムを置くことができます。

状態データベースと状態データベースの複製の要件の計画については、106 [ページ](#page-105-0) [の「状態データベースの複製のガイドラインと要件」を](#page-105-0)参照してください。

状態データベースと状態データベースの複製の詳細は、『*Solaris* ボリュームマネー ジャの管理』を参照してください。

#### RAID-0 ボリューム (連結)

カスタム JumpStart および Solaris Live Upgrade インストールでは、RAID-0 ボ リュームを作成できます。RAID-0 ボリュームの単一スライス連結は、個々のコン ポーネント内にデータを順番に隣接して配置し、1 つの論理記憶ユニットを構成しま す。カスタム JumpStart インストールおよび Solaris Live Upgrade では、ストライプ の作成や、その他の複雑な Solaris ボリュームマネージャボリュームは作成できませ ん。

インストール時またはアップグレード時に RAID-1 ボリューム (ミラー) を作成し、こ れらのミラーに RAID-0 ボリュームを接続することができます。「ミラー化された」 RAID-0 ボリュームを「サブミラー」と呼びます。ミラーは 1 個以上の RAID-0 ボ リュームで構成されます。インストール後、Solaris ボリュームマネージャを使用して RAID-1 ミラーボリュームを管理することにより、個々の RAID-0 サブミラーボ リューム上のデータを管理できます。

カスタム JumpStart インストールでは、最大 2 つのサブミラーで構成されるミラーを 作成できます。Solaris Live Upgrade では、最大 3 つのサブミラーで構成されるミ ラーを作成できます。実際には 2 面ミラーで十分です。3 つ目のサブミラーを構成す ると、オンラインでバックアップをとることができます。この場合、バックアップの ために 1 つのサブミラーがオフラインになっていても、データの冗長性は失われませ  $h<sub>o</sub>$ 

RAID-0 ボリュームの要件の計画については、108 [ページの「ミラーとサブミラーの要](#page-107-0) [件およびガイドライン」を](#page-107-0)参照してください。

RAID-0 ボリュームの詳細は、『*Solaris* ボリュームマネージャの管理』を参照してく ださい。

### RAID-1 ボリューム (ミラー)

RAID-1 ボリューム (「ミラー」) とは、同じデータのコピーを複数の RAID-0 ボ リューム (単一スライスの連結) で保持しているボリュームのことです。ミラー化する ためには、より多くのディスク容量が必要です。少なくとも、ミラー化するデータ量 の 2 倍のディスク容量が必要になります。また、ミラー化ではデータがすべてのサブ ミラーに書き込まれるため、書き込み要求の処理時間が長くなります。

RAID-1 ボリュームでは、両方の RAID-0 ボリュームから同時にデータを読み取るこ とができるので (どちらのボリュームもすべての要求に応じることができる)、パ フォーマンスが向上します。1 つの物理ディスクに障害が発生しても、パフォーマン スの低下やデータの損失なしにミラーを引き続き使用できます。

構成したミラーは、物理スライスと同じように使用できます。

既存のファイルシステムを含め、どのようなファイルシステムでもミラー化できま す。また、ミラーは、データベースなど、どのようなアプリケーションにも使用でき ます。

RAID-1 ボリュームの要件の計画については、108 [ページの「ミラーとサブミラーの要](#page-107-0) [件およびガイドライン」を](#page-107-0)参照してください。

RAID-1 ボリュームの詳細は、『*Solaris* ボリュームマネージャの管理』を参照してく ださい。

第 10 章 • インストール時の RAID-1 ボリューム (ミラー) の作成 (概要) **101**

### <span id="page-101-0"></span>ミラー化されたファイルシステムのレイ アウト例

次の図に、ルートファイルシステム (/) を 2 つの物理ディスクに複製したミラーを示 します。状態データベースの複製 (metadb) は、両方のディスクに配置されていま す。

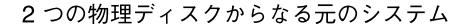

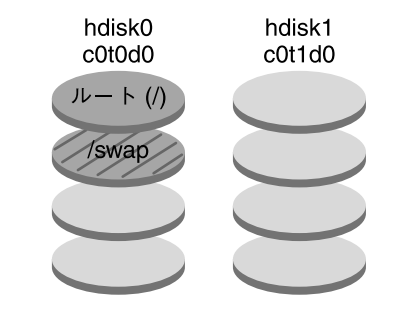

2つの RAID-0 ボリュームからなるミラー化された ファイルシステムと状態データベースの複製 (metadb)

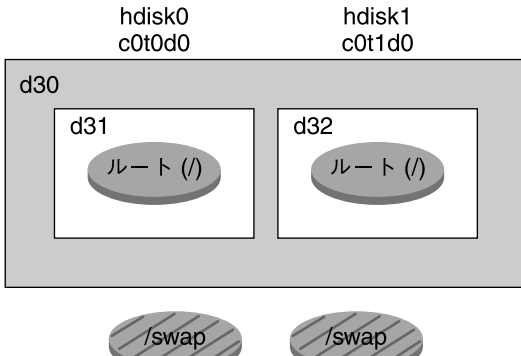

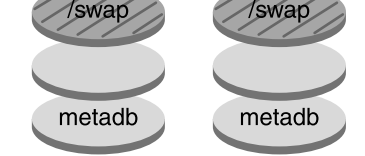

d30-RAID-1 ボリューム (ミラー) d31-単一スライスの連結 (サブミラー) d32-単一スライスの連結 (サブミラー)

図 **10–2** ミラー化されたルートファイルシステムのレイアウト例

図 [10–2](#page-101-0) のシステムの構成は次のとおりです。

- hdisk0 上のルートファイルシステム(/)は、d31 という名前の単一スライスの連 結に含まれています。
- hdisk1という名前のハードディスク上に、d32という名前の単一スライスの連結 が作成されています。
- d30 という名前のミラーは、d31 および d32 という名前のサブミラーで構成され ています。

第 10 章 • インストール時の RAID-1 ボリューム (ミラー) の作成 (概要) **103**

- このミラーは、ルートファイルシステム内のデータを2つのサブミラーに複製して います。
- hdisk0 と hdisk1 の両方のスライスに状態データベースの複製が作成されていま す。

カスタム JumpStart インストールを使用してこの構成を作成するプロファイル例につ いては、例 [26–10](#page-280-0)を参照してください。

Solaris Live Upgrade を使用してミラー化されたファイルシステムを作成する方法に ついては、438 ページの「RAID-1 ボリューム (ミラー) [を持つブート環境の作成](#page-437-0) (コマ [ンド行インタフェース](#page-437-0))」を参照してください。

<span id="page-104-0"></span>第 **11** 章

# インストール時の RAID-1 ボリューム (ミラー) の作成 (計画)

この章では、カスタム JumpStart または Solaris Live Upgrade インストールを使用し てミラー化されたファイルシステムを作成するために必要な条件とガイドラインにつ いて説明します。

この章の内容は次のとおりです。

- 105 ページの「システム要件」
- 106 [ページの「ボリューム名の要件とガイドライン」](#page-105-0)
- 106 [ページの「状態データベースの複製のガイドラインと要件」](#page-105-0)
- 108 [ページの「ミラーとサブミラーの要件およびガイドライン」](#page-107-0)
- 110 [ページの「シングルユーザーモードでのブートが](#page-109-0) RAID-1 ボリュームに与える [影響」](#page-109-0)

ミラー化されたファイルシステムの作成に Solaris Live Upgrade インストールを使用 する計画の詳細は、404 [ページの「ミラー化されたファイルシステムを作成するため](#page-403-0) [の一般的な指針」を](#page-403-0)参照してください。

ミラー化されたファイルシステムの作成にカスタム JumpStart インストールを使用す る手順については、359 ページの「filesys [プロファイルキーワード](#page-358-0) (ミラー化され [たファイルシステムの作成](#page-358-0))」および365 ページの「metadb [プロファイルキーワード](#page-364-0) ([状態データベースの複製の作成](#page-364-0))」を参照してください。

### システム要件

特定のスライス上にミラー化されたファイルシステムを作成する場合は、インストー ル時に、ミラー化に使用するディスクを直接システムに接続し、使用可能にする必要 があります。

## <span id="page-105-0"></span>ボリューム名の要件とガイドライン

カスタム JumpStart インストールでは、インストール時に RAID-0 サブミラーにボ リューム名が自動的に割り当てられます。オプションとして、JumpStart キーワード filesys を指定して、RAID-1 ボリューム (ミラー) に名前を割り当てることができま す。

ボリューム名の割り当て時には、次の規則に従ってください。

- ボリューム名は d で始まり、その後に1つの数字が続きます(たとえば、d0)。
- 完全ボリューム名 (たとえば、/dev/md/dsk/d1) ではなく、省略名 (たとえば、 d1) を指定できます。

ボリュームの管理を単純化するため、次の標準命名規則を参考にしてください。

- 特定のボリュームタイプごとに範囲を指定します。たとえば、RAID-1 ボリューム には 0 から 20、RAID-0 ボリュームには 21 から 40 を割り当てます。
- Solaris Live Upgrade を使用してミラーを作成するときは、いつも同じ命名関係を 使用します。たとえば、ミラーの名前を 0 で終わる数字にし、サブミラーの名前を 1 や 2 で終わる数字にします。この方法で、ミラーの名前を d10 にした場合、サ ブミラーの名前は d11 および d12 になります。ミラーの名前を d20 にした場合、 サブミラーの名前は d21 および d22 になります。

カスタム JumpStart インストールを使用してミラーを作成する場合、サブミラーに はミラー名に対応したサブミラー名が自動的に割り当てられます。

- スライス番号とディスク番号がボリューム番号に対応するような命名方法を使用し ます。
- Solaris ボリュームマネージャでは、0 から127 までの 128 個のボリューム名を使用 できます。次にボリューム名の例を示します。
	- デバイス /dev/md/dsk/d0 ブロックボリューム d0
	- デバイス /dev/md/dsk/d1 ブロックボリューム d1

Solaris ボリュームマネージャの命名規則については、『*Solaris* ボリュームマネー ジャの管理』を参照してください。

### 状態データベースの複製のガイドライン と要件

単一点障害を避けるため、状態データベースの複製は、複数のスライス、ドライブ、 およびコントローラに分散させる必要があります。これは、単一のコンポーネントに 障害が発生した場合でも、大半の複製を利用可能な状態に保つ必要があるからです。

たとえばデバイス障害時などに、複製が失われた場合、Solaris ボリュームマネー ジャの実行やシステムの再起動が正常に行われなくなることがあります。Solaris ボ リュームマネージャが動作するためには、少なくとも半数の複製が使用可能でなけれ ばならず、システムをマルチユーザーモードで再起動するためには過半数 (半数+1) の 複製が使用可能でなければなりません。

状態データベースの複製の作成および管理方法の詳細は、『*Solaris* ボリュームマネー ジャの管理』を参照してください。

#### 状態データベースの複製用のスライスの選択

状態データベースの複製用のスライスを選択する前に、次のガイドラインと推奨事項 を参考にしてください。

- 状態データベースの複製は、4M バイト以上の容量を持つ専用スライス上に作成し ます。必要な場合は、あとで RAID-0 または RAID-1 ボリュームの一部とするスラ イス上にも、状態データベースの複製を作成できます。ただし、その場合は、スラ イスをボリュームに追加する前に複製を作成する必要があります。
- 状態データベースの複製のデフォルトサイズは 4M バイト (8192 ディスクブ ロック) です。ディスクスライスのサイズがこれより大きい場合は、状態データ ベースの複製を格納できるように、スライスのサイズを変更できます。スライスサ イズの変更については、『*Solaris* のシステム管理 *(*基本編*)*』の「ディスクの管理 (手順)」を参照してください。
- 状態データベースの複製は、未使用のスライス上に作成できます。状態データベー スの複製用に予約されているスライスの部分を、他の目的に使用することはできま せん。
- 状態データベースの複製を、既存のファイルシステムや、ルート(/)、/usr、 swap ファイルシステムに作成することはできません。必要であれば、swap 領域 を使用して新しいスライスを作成してから (スライス名が使用可能な場合)、そのス ライスに状態データベースの複製を作成できます。
- ボリュームの一部となるスライス上に状態データベースの複製が置かれている場 合、ボリュームの容量は、複製によって占有される領域分だけ少なくなります。複 製が占める領域はシリンダ単位で切り上げられるため、この領域はボリュームに よってスキップされます。

#### 状態データベースの複製の数の選択

状態データベースの複製の数を選択する前に、次のガイドラインを参考にしてくださ い。

- 状態データベースの複製の数は、Solaris ボリュームマネージャの1つのディスク セットに対して、最低 3 つから最高 50 までを推奨します。次のガイドラインを推 奨します。
	- ドライブが1つだけのシステムでは、3つの複製すべてを1つのスライスに置 く

第 11 章 • インストール時の RAID-1 ボリューム (ミラー) の作成 (計画) **107**

- <span id="page-107-0"></span>■ ドライブの数が2つから4つのシステムでは、各ドライブに2つずつ複製を置 く
- ドライブの数が5つ以上のシステムでは、各ドライブに1つずつ複製を置く
- 状態データベースの複製を追加して、ミラーのパフォーマンスを向上させることが できます。一般に、システムにミラーを 1 つ追加するごとに複製は 2 つ追加する 必要があります。
- 小容量のランダム入出力 (データベースなど) に RAID-1 ボリュームを使用する場 合は、複製の数を考慮する必要があります。RAID-1 ボリュームごとに、その RAID-1 ボリュームに接続されていない複数のスライス (および、可能であれば複 数のディスクとコントローラ) 上に 2 つ以上の複製を余分に作成します。これは、 最適な性能を得るために必要な作業です。

#### コントローラ間で状態データベースの複製を分散

複数のコントローラがある場合、できるだけすべてのコントローラに均等になるよう に複製を分散させます。これによって、コントローラ障害に対する冗長性が確保でき るだけでなく、負荷の分散も可能になります。同じコントローラ上に複数のディスク が存在する場合は、各コントローラで 2 個以上のディスクに複製を配置します。

### ミラーとサブミラーの要件およびガイド ライン

RAID-1 ボリューム (ミラー) および RAID-0 ボリューム (単一スライスの連結) は、次 のガイドラインに従って操作してください。

#### カスタム JumpStart と Solaris Live Upgrade のガ イドライン

カスタム JumpStart インストールと Solaris Live Upgrade は、Solaris ボリュームマ ネージャで使用可能な機能の一部をサポートします。これらのインストールプログラ ムでミラー化されたファイルシステムを作成するときは、次のガイドラインに従って ください。

- RAID-0 ボリュームという用語は、ディスクストライプまたはディスク連結を表し ます。カスタム JumpStart と Solaris Live Upgrade インストールでは、単一スライ スの連結のみ作成できます。インストール時またはアップグレード時に RAID-0 ス トライプボリュームを作成することはできません。
- カスタム JumpStart インストールでは、各ミラーにつき最大 2 つのサブミラーを 作成できます。Solaris Live Upgrade では、各ミラーにつき最大 3 つのサブミラー を作成できます。通常、ほとんどのアプリケーションでは、2 つのサブミラーで十
分なデータの冗長性が得られます。ディスクドライブのコストも比較的小さくてす みます。3 つのサブミラーでは、1 つのサブミラーをオフラインにしてバック アップを実行するときも、残りの 2 つのサブミラーでデータの冗長性を確保するこ とができます。

■ カスタム JumpStart インストールでミラー化されたファイルシステムを作成する場 合は、ミラーを作成する前にミラー化するファイルシステムを作成する必要はあり ません。

### ディスクとコントローラの選択のガイドライン

ファイルシステムのミラー化に使用するディスクやコントローラを選択するときは、 次のガイドラインに従ってください。

- コンポーネントをそれぞれ異なるコントローラに置くと、同時に実行できる読み取 りや書き込みの数が増えます。
- サブミラーのスライスは、異なるディスクとコントローラに配置します。同じミ ラーの 2 つ以上のサブミラーのスライスを同じディスクに置くと、データの保護機 能が大幅に低下します。
- サブミラーは、別個のコントローラに配置します。これは、コントローラやその ケーブルでは、ディスクよりも障害が発生する確率が高いためです。これにより、 ミラーのパフォーマンスも向上します。
- 1つのミラーでは、同じタイプのディスクとコントローラを使用します。特に、古 いタイプの SCSI 記憶装置では、ディスクやコントローラのパフォーマンスがモデ ルやブランドによって大幅に異なることがあります。パフォーマンスレベルが異な るデバイスが同じミラーに混在していると、パフォーマンスが大幅に低下すること があります。

### スライスの選択のガイドライン

ファイルシステムのミラー化に使用するスライスを選択するときは、次のガイドライ ンに従ってください。

- ルート(/)、swap、/usr を含むどのファイルシステムでもミラーを使用できま す。また、データベースをはじめとするどのアプリケーションでもミラーを使用で きます。
- サブミラースライスが同じサイズになっていることを確認してください。サイズが 異なるサブミラーを使用すると、ディスク領域が無駄になります。
- ミラー化されたファイルシステムで、最初に接続したサブミラーがシリンダ 0 から 始まらない場合、追加接続するすべてのサブミラーも、シリンダ 0 から始まらない ようにする必要があります。最初のサブミラーがシリンダ 0 から始まらないミラー に、シリンダ 0 から始まるサブミラーを接続しようとすると、次のエラーメッセー ジが表示されます。

can't attach labeled submirror to an unlabeled mirror

第 11 章 • インストール時の RAID-1 ボリューム (ミラー) の作成 (計画) **109**

1つのミラーに接続するサブミラーは、全部シリンダ0から始まるか、どれもシリ ンダ 0 から始まらないかのどちらかにする必要があります。 開始シリンダは、す べてのサブミラーで同じにする必要はありませんが、すべてのサブミラーにシリン ダ0が含まれるか、すべてのサブミラーにシリンダ0が含まれないかのどちらか でなければなりません。

# シングルユーザーモードでのブートが RAID-1 ボリュームに与える影響

ルート (/)、/usr、およびswap のミラーを持つシステムをシングルユーザーモード でブートした場合、これらのミラーの保守管理が必要であることが、システムから通 知されます。metastat コマンドでこれらのミラーを確認すると、「Needing Maintenance」という状態情報が表示されます。システム上のすべてのミラーでこの 現象が起きる場合もあります。

これは危険な状況に見えますが、心配はいりません。metasync -r コマンドは通 常、ブート時にミラーの再同期のために実行されますが、 システムがシングルユー ザーモードでブートされた場合には実行を中断されます。システムをリブートする と、metasync -r コマンドが実行され、すべてのミラーの再同期が取られます。

この中断が問題になる場合は、手動で metasync -r コマンドを実行してください。

metasync の詳細は、metasync(1M) のマニュアルページと『*Solaris* ボリュームマ ネージャの管理』を参照してください。

第 **12** 章

# ネットワークインストールの準備 (ト ピック)

以下の章では、DVD メディアや CD メディアを利用するのではなくローカルエリア ネットワークを使用して Solaris ソフトウェアをインストールする場合のシステム設定 の方法を説明します。

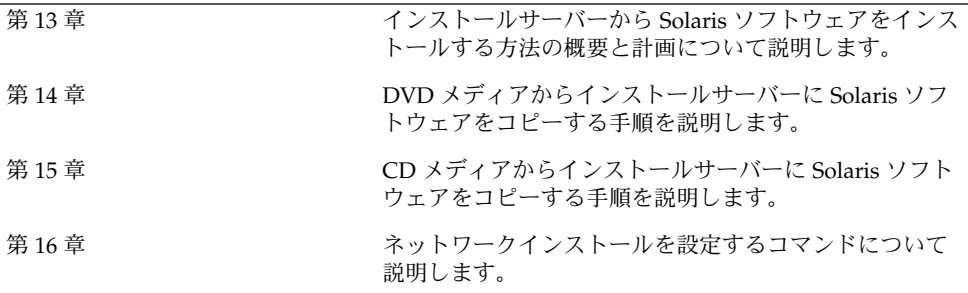

Solaris 9 4/04 インストールガイド • 2004 年 4 月

<span id="page-112-0"></span>第 **13** 章

# ネットワークインストールの準備 (概 要)

この章では、DVD または CD メディアからではなくローカルエリアネットワークか ら Solaris ソフトウェアをインストールする場合にネットワークとシステムをどのよう に設定する必要があるかを説明します。

広域ネットワーク経由でクライアントをインストールする方法については[、第](#page-510-0) 41 章 を参照してください。

# ネットワークインストールの計画

この節では、ネットワークからインストールを行う前に認識しておくべき事柄を説明 します。ネットワークインストールでは、Solaris 9 ディスクイメージにアクセスでき る「インストールサーバー」というシステムから Solaris ソフトウェアをインストール できます。その場合には、まず Solaris 9 DVD または CD メディアの内容をインス トールサーバーのハードディスクにコピーする必要があります。これで、任意の Solaris インストール方法を使用して Solaris ソフトウェアをネットワーク上でインス トールできます。

#### ネットワークインストールに必要なサーバー

ネットワーク上で Solaris オペレーティング環境をインストールするには、次のサー バーがネットワーク上に存在する必要があります。

- インストールサーバー Solaris 9 ディスクイメージ (CD イメージまたは DVD イ メージ) が格納された、ネットワークに接続されたシステム。このシステムから ネットワーク上の別のシステムに Solaris 9 をインストールできます。インストー ルサーバーを作成するには、以下のメディアの 1 つからイメージをコピーします。
	- Solaris DVD

■ Solaris SOFTWARE 1 of 2 CD および Solaris SOFTWARE 2 of 2 CD Solaris SOFTWARE 1 of 2 と Solaris SOFTWARE 2 of 2 CD からイメージをコ ピーした後、インストール要件に応じて、Solaris INSTALLATION と Solaris LANGUAGES CD のイメージもコピーできます。

1 台のインストールサーバーで、異なる Solaris リリースや異なるプラットフォー ムに対して別々のディスクイメージを提供できます。それには、提供する複数のイ メージをインストールサーバーのハードディスクにコピーする必要があります。た とえば、1 台のインストールサーバーに SPARC プラットフォームと x86 プラット フォームのディスクイメージを格納できます。

インストールサーバーの作成についての詳細は、次に示す節のどれかを参照してく ださい。

- 119 ページの「SPARC または x86 DVD [メディアを使用して](#page-118-0) SPARC インストー [ルサーバーを作成する方法」](#page-118-0)
- 122 ページの「x86: SPARC または x86 DVD [メディアを使用して](#page-121-0) x86 インス [トールサーバーを作成する方法」](#page-121-0)
- 137 ページの「SPARC: SPARC CD [メディアを使用して](#page-136-0) SPARC インストール [サーバーを作成する方法」](#page-136-0)
- 147 [ページの「クロスプラットフォームの](#page-146-0) CD メディアを使用したインストー [ルサーバーの作成」](#page-146-0)
- ブートサーバー オペレーティング環境をインストールするため、同一ネットワー クサブネット上の複数のクライアントに対して、ブートに必要な情報を提供する サーバーシステム。ブートサーバーとインストールサーバーは、通常は同じシステ ムです。ただし、インストールされる Solaris 9 ソフトウェアのシステムがインス トールサーバーとは異なるサブネット上に存在する場合で、DHCP を使用してい ないときは、そのサブネットにブートサーバーが必要です。

1 台のブートサーバーで、複数のリリースの Solaris 9 ブートソフトウェア (異なる プラットフォームの Solaris 9 ブートソフトウェアも含む) を提供できます。たとえ ば、SPARC ブートサーバーは、SPARC システムに Solaris 8 と Solaris 9 のブート ソフトウェアを提供できます。同時に x86 システムに Solaris 9 のブートソフト ウェアを提供することもできます。

注 **–** DHCP を使用する場合は、ブートサーバーを個別に作成する必要はありませ ん。詳細は、116 ページの「DHCP [によるネットワークインストールパラメータの](#page-115-0) [指定」を](#page-115-0)参照してください。

ブートサーバーの作成についての詳細は、次に示す節のいずれかを参照してくださ  $\mathcal{V}^{\, \prime \, \prime}$ 

- 126 ページの「DVD [イメージを用いたサブネット上でのブートサーバーの作](#page-125-0) [成」](#page-125-0)
- 159 ページの「CD [イメージを用いたサブネット上でのブートサーバーの作成」](#page-158-0)

■ (省略可能) ネームサーバー – 分散ネットワークデータベース (DNS、NIS、NIS+、 LDAP など) を管理するシステム。これには、同じネットワーク上のユーザーやほ かのシステムの情報が含まれています。

ネームサーバーの作成方法については、『*Solaris* のシステム管理 *(*ネーミングと ディレクトリサービス *: DNS*、*NIS*、*LDAP* 編*)*』を参照してください。

注 **–** インストールサーバーとネームサーバーは、同じシステムであっても別のシス テムであってもかまいません。

図 13–1 は、ネットワークインストールに使用される一般的なサーバー構成を示した ものです。

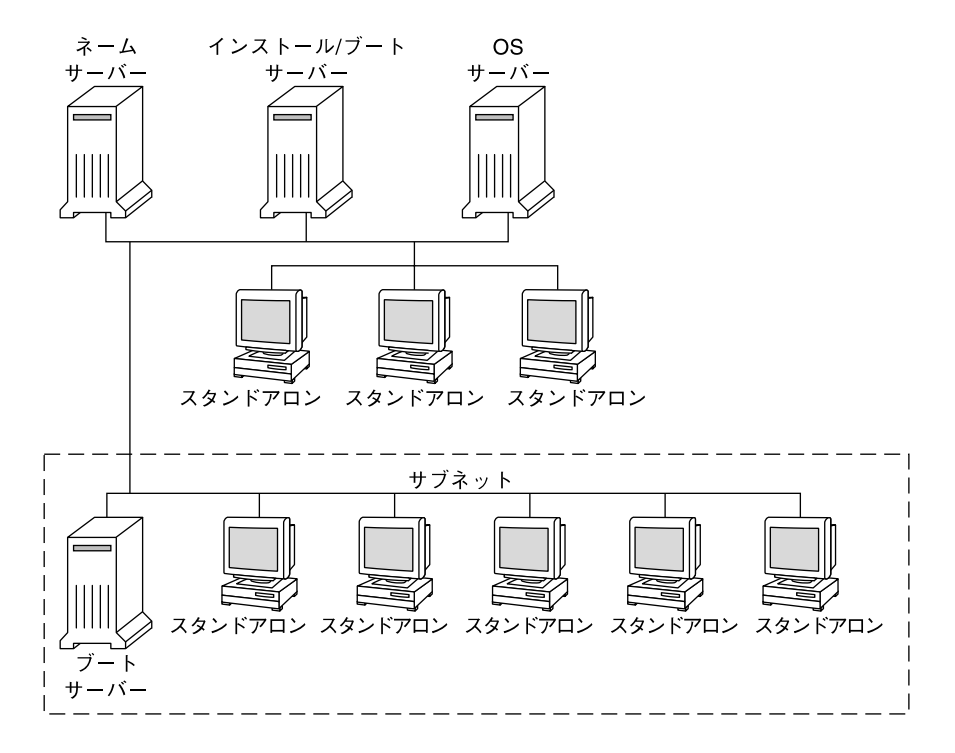

図 **13–1** ネットワークインストールサーバー

第 13 章 • ネットワークインストールの準備 (概要) **115**

#### <span id="page-115-0"></span>DHCP によるネットワークインストールパラメー タの指定

DHCP (Dynamic Host Configuration Protocol) は、インストールに必要なネットワー クパラメータを提供します。DHCP を使用する場合は、ブートサーバーを個別に作成 する必要はありません。インストールサーバーの作成後、add\_install\_client -d コマンドを使用してネットワークにクライアントを追加します。-d オプションを指定 すると、DHCP を使用してネットワーク経由で Solaris インストールできるようにク ライアントシステムを設定できます。

インストールパラメータ用の DHCP オプションについては、75 [ページの「](#page-74-0)DHCP [サービスによるシステム構成情報の事前設定](#page-74-0) (作業)」を参照してください。

<span id="page-116-0"></span>第 **14** 章

# DVD メディアを使用したネットワー クインストールの準備 (作業)

この章では、Solaris ソフトウェアをネットワークからインストールする準備として DVD メディアを使用してネットワークとシステムを設定する方法を説明します。 ネットワークインストールを使用すると、Solaris 9 ディスクイメージにアクセスでき るシステム (インストールサーバーと呼ばれる) から、ネットワーク上のほかのシステ ムに Solaris ソフトウェアをインストールできます。その場合には、まず Solaris 9 DVD メディアの内容をインストールサーバーのハードディスクにコピーする必要が あります。これで、任意の Solaris インストール方法を使用して Solaris ソフトウェア をネットワーク上でインストールできます。この章の内容は次のとおりです。

- 117 ページの「作業マップ: DVD メディアを使用してネットワーク上でインストー ルするための準備」
- 118 ページの「DVD [メディアを用いたインストールサーバーの作成」](#page-117-0)
- 126 ページの「DVD [イメージを用いたサブネット上でのブートサーバーの作成」](#page-125-0)
- 128 ページの「DVD [イメージを使用してネットワークからインストールするシス](#page-127-0) [テムを追加する」](#page-127-0)

### 作業マップ: DVD メディアを使用して ネットワーク上でインストールするため の準備

#### 表 **14–1** 作業マップ: DVD メディアを使用するインストールサーバーの設定

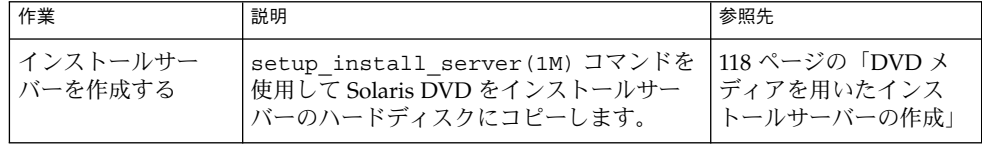

<span id="page-117-0"></span>表 **14–1** 作業マップ: DVD メディアを使用するインストールサーバーの設定 *(*続き*)*

| 作業                              | 説明                                                                                                    | 参照先                                                                        |
|---------------------------------|----------------------------------------------------------------------------------------------------|----------------------------------------------------------------------------|
| (省略可能) ブート<br>サーバーを作成する         | インストールサーバーと異なるサブネット<br>上にあるシステムをネットワークからイン<br>ストールする場合、システムをブートする<br>ためのブートサーバーをサブネット上に作<br>成する必要があります。ブートサーバーを<br>設定するには、setup install server<br>コマンドを -b オプションを付けて実行しま<br>す。DHCP (Dynamic Host Configuration<br>Protocol) を使用する場合は、ブートサー<br>バーは必要ありません。 | 126 ページの「DVD イ<br>メージを用いたサブ<br>ネット上でのブートサー<br>バーの作成」                       |
| ネットワークインス<br>トールするシステム<br>を追加する | add install client コマンドを使用し<br>て、ネットワークからインストールする各<br>システムを設定します。インストールする<br>各システムには、ネットワーク上にあるイ<br>ンストールサーバー、ブートサーバー、お<br>よび構成情報を認識させる必要がありま<br>す。                                                                                                    | 128 ページの「DVD イ<br>メージを使用してネット<br>ワークからインストール<br>するシステムを追加す<br>$\lesssim$ 1 |

## DVD メディアを用いたインストール サーバーの作成

インストールサーバーには、ネットワーク上でシステムをインストールするために必 要なインストールイメージが含まれます。Solaris ソフトウェアをネットワークからイ ンストールするためには、インストールサーバーを作成する必要があります。ブート サーバーは必ずしも設定する必要はありません。

- DHCPを使用してインストールパラメータを設定している場合、あるいは、イン ストールサーバーとクライアントが同じサブネット上にある場合、ブートサーバー は必要ありません。
- インストールサーバーとクライアントが同じサブネット上に存在せず、DHCP を 使用していない場合は、サブネットごとに異なるブートサーバーを作成する必要が あります。インストールサーバーはサブネットごとに作成できます。しかし、イン ストールサーバーはより多くのディスク容量を必要とします。

<span id="page-118-0"></span>注 **–** Solaris DVD メディアを使用して Solaris 2.6 または 7 オペレーティング環境の稼 働するシステム上でインストールサーバーを設定する場合、最初に次のパッチのいず れかを適用する必要があります。

- Solaris 2.6 オペレーティング環境 (SPARC 版) Patch ID 107618-03
- Solaris 2.6 オペレーティング環境 (Intel 版) Patch ID 107619-03
- Solaris 7 オペレーティング環境 (SPARC 版) Patch ID 107259-03
- Solaris 7 オペレーティング環境 (Intel 版) Patch ID 107260-03

▼ SPARC または x86 DVD メディアを使用して SPARC インストールサーバーを作成する方法

注 **–** SPARC: Solaris 2.3 以前にリリースされた SunOS バージョンを使用するシステム は使用できません。

注 **–** この手順では、システムでボリュームマネージャを実行していると仮定していま す。ボリュームマネージャを使用せずにメディアを管理する方法については、 『*Solaris* のシステム管理 *(*基本編*)* 』を参照してください。

**1.** インストールサーバーとして使用する **SPARC** システムでスーパーユーザーになり ます。

このシステムには DVD-ROM ドライブが必要です。さらに、システムは、このサ イトのネットワークに接続されネームサービスに登録されている必要があります。 ネームサービスを使用する場合、システムはすでに NIS、NIS+、DNS、または LDAP のいずれかのサービスに登録されている必要があります。ネームサービスを 使用しない場合は、サイトのポリシーに従ってシステムの情報を供給する必要があ ります。

- **2. SPARC** システムのドライブに **Solaris DVD** を挿入します。
- **3. DVD** イメージをコピーするディレクトリを作成します。

# **mkdir -p** *install\_dir\_path*

- **4.** マウントされたディスクの **Tools** ディレクトリに移動します。
	- SPARC DVD メディアの場合、次のように入力します。

# **cd /cdrom/cdrom0/s0/Solaris\_9/Tools**

■ x86 DVD メディアの場合、次のように入力します。

第 14 章 • DVD メディアを使用したネットワークインストールの準備 (作業) **119**

# **cd /cdrom/cdrom0/Solaris\_9/Tools**

<span id="page-119-0"></span>上の例では、**cdrom0** は、Solaris オペレーティング環境の DVD メディアを含むド ライブへのパスです。

**5.** ドライブ内の **DVD** イメージをインストールサーバーのハードディスクにコピーし ます。

# **./setup\_install\_server** *install\_dir\_path*

*install\_dir\_path* DVD イメージをコピーするディレクトリを指定します。

注 **–** setup\_install\_server コマンドは、Solaris SOFTWARE ディスクイメー ジをコピーする十分なディスク容量があるかどうかを調べます。利用できるディス ク容量を調べるには、df -kl コマンドを使用します。

- **6.** 他のシステムがインストールサーバーをマウントできるように設定する必要がある かどうかを判断します。
	- インストールサーバーとクライアント(インストールしているシステム)が同じ サブネット上にある場合、あるいは、DHCP を使用している場合、ブートサー バーを作成する必要はありません[。手順](#page-120-0) 10 に進みます。
	- インストールサーバーがインストールするシステムと同じサブネット上に存在 せず、DHCP を使用していない場合は、以下の手順を実行してください。
- **7.** インストールサーバーのイメージへのパスが適切に共有されていることを確認しま す。

# **share | grep** *install\_dir\_path*

*install\_dir\_path* DVD イメージがコピーされているインストールイ メージへのパスを指定します。

- インストールサーバーのディレクトリへのパスが表示される場合、かつ、 anon=0 がオプションに表示される場合[、手順](#page-120-0) 10 に進みます。
- インストールサーバーのディレクトリのパスが表示されないか、オプション内 に anon=0 と示されない場合は、次の作業へ進みます。
- **8.** 次のエントリを **/etc/dfs/dfstab** ファイルに追加し、ブートサーバーからイン ストールサーバーが利用できるように設定します。

share -F nfs -o ro,anon=0 -d "install server directory" *install\_dir\_path*

- **9.** インストールサーバーのディレクトリパスが正しく共有されているか確認します。
	- # **ps -ef | grep nfsd**
	- nfsd デーモンが稼働していない場合は、このデーモンを起動してください。

# **/etc/init.d/nfs.server start**

<span id="page-120-0"></span>■ nfsdデーモンがすでに稼働している場合は、インストールサーバーを共有して ください。

# **shareall**

**10.** ルート **(/)** ディレクトリへ移動します。

# **cd /**

**11. Solaris DVD** を取り出します。

- **12. setup\_install\_server** によって作成されたネットインストールイメージ上の ミニルート **(/***install\_dir\_path***/Solaris\_9/Tools/Boot )** にあるファイルに パッチを適用するか決定します。ブートイメージに問題がある場合は、ファイルに パッチを適用する必要があります。
	- パッチを適用しない場合は、このまま継続します。
	- 適用する場合は、patchadd -C コマンドを使用して、ミニルートにある ファイルにパッチを適用します。

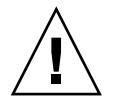

注意 **–** patchadd -C を使用する前には必ず、パッチの README を読むか、ご 購入先におたずねください。

**13.** ブートサーバーを作成する必要があるかどうかを判断します。

- DHCPを使用しているか、あるいはインストール対象のシステムと同じサブ ネット上にインストールサーバーが存在する場合は、ブートサーバーを作成す る必要はありません。128 ページの「DVD [イメージを使用してネットワークか](#page-127-0) [らインストールするシステムを追加する」へ](#page-127-0)進みます。
- DHCPを使用しておらず、インストールサーバーとクライアントが別のサブ ネットに存在する場合は、ブートサーバーを作成する必要があります。[126](#page-125-0) 999 ページの「DVD [イメージを用いたサブネット上でのブートサーバーの作](#page-125-0) [成」へ](#page-125-0)進みます。

例 **14–1** SPARC: SPARC DVD を使用した SPARC インストールサーバーの作成

次に、Solaris DVD をインストールサーバーの /export/home/dvdsparc ディレク トリにコピーして、インストールサーバーを作成する方法を示します。

```
# mkdir -p /export/home/dvdsparc
# cd /cdrom/cdrom0/s0/Solaris_9/Tools
```
# **./setup\_install\_server /export/home/dvdsparc**

別のブートサーバーが必要な場合、以下のコマンドを入力します。

次のパスを /etc/dfs/dfstab ファイルに追加します。

share -F nfs -o ro,anon=0 -d "install server directory" /export/home/dvdsparc

第 14 章 • DVD メディアを使用したネットワークインストールの準備 (作業) **121**

```
例 14–1 SPARC: SPARC DVD を使用した SPARC インストールサーバーの作成 (続き)
```
nfsd デーモンが稼働しているかどうかを確認します。nfsd デーモンが稼働していな い場合、このデーモンを起動して共有します。

```
# ps -ef | grep nfsd
# /etc/init.d/nfs.server start
# shareall
# cd /
```
例 **14–2** x86: x86 DVD を使用した SPARC インストールサーバーの作成

次に、Solaris DVD をインストールサーバーの /export/home/dvdx86 ディレクト リにコピーして、インストールサーバーを作成する方法を示します。

```
# mkdir -p /export/home/dvdx86
# cd /cdrom/cdrom0/Solaris_9/Tools
# ./setup_install_server /export/home/dvdx86
```
次のパスを /etc/dfs/dfstab ファイルに追加します。

share -F nfs -o ro,anon=0 -d "install server directory" /export/home/dvdx86

nfsd デーモンが稼働しているかどうかを確認します。nfsd デーモンが稼働していな い場合、このデーモンを起動して共有します。

```
# ps -ef | grep nfsd
# /etc/init.d/nfs.server start
# shareall
# cd /
```
#### ▼ x86: SPARC または x86 DVD メディアを使用して x86 インストールサーバーを作成する方法

注 **–** この手順では、システムでボリュームマネージャを実行していると仮定していま す。ボリュームマネージャを使用せずにメディアを管理する方法については、 『*Solaris* のシステム管理 *(*基本編*)* 』を参照してください。

**1.** インストールサーバーとして使用する **x86** システムでスーパーユーザーになりま す。

このシステムには DVD-ROM ドライブが必要です。さらに、システムは、このサ イトのネットワークに接続されネームサービスに登録されている必要があります。 ネームサービスを使用する場合、システムのネームサービスは、NIS、NIS+、 DNS、LDAP のいずれかでなければなりません。ネームサービスを使用しない場 合は、サイトのポリシーに従ってシステムの情報を供給する必要があります。

- **2.** システムのドライブに **Solaris DVD** を挿入します。
- **3.** ブートイメージをコピーするディレクトリを作成します。

# **mkdir -p** *install\_dir\_path*

*install\_dir\_path* DVD イメージをコピーするディレクトリを指定します。

- **4.** マウントされたディスクの **Tools** ディレクトリに移動します。
	- x86 DVD メディアの場合、次のように入力します。

# **cd /cdrom/cdrom0/s2/Solaris\_9/Tools**

■ SPARC DVD メディアの場合、次のように入力します。

# **cd /cdrom/cdrom0/Solaris\_9/Tools**

上の例では、**cdrom0** は、Solaris オペレーティング環境の DVD メディアを含むド ライブへのパスです。

**5. setup\_install\_server** コマンドを使用して、ドライブ内のディスクをインス トールサーバーのハードディスクにコピーします。

# **./setup\_install\_server** *install\_dir\_path*

*install\_dir\_path* DVD イメージをコピーするディレクトリを指定します。

注 **–** setup\_install\_server コマンドは、Solaris SOFTWARE ディスクイメージ をコピーする十分なディスク容量があるかどうかを調べます。利用できるディスク 容量を調べるには、df -kl コマンドを使用します。

- **6.** 他のシステムがインストールサーバーをマウントできるように設定する必要がある かどうかを判断します。
	- インストールサーバーとクライアント (インストールしているシステム) が同じ サブネット上にある場合、あるいは、DHCP を使用している場合、ブートサー バーを作成する必要はありません[。手順](#page-120-0) 10 に進みます。
	- インストールサーバーがインストールするシステムと同じサブネット上に存在 せず、DHCP を使用していない場合は、以下の手順を実行してください。
- **7.** インストールサーバーのイメージへのパスが適切に共有されていることを確認しま す。

# **share | grep** *install\_dir\_path*

*install\_dir\_path* DVD イメージがコピーされているインストールイメージを指定 します。

■ インストールサーバーのディレクトリへのパスが表示されて、anon=0 がオプ ションに表示される場合[、手順](#page-123-0) 10 に進みます。

第 14 章 • DVD メディアを使用したネットワークインストールの準備 (作業) **123**

- <span id="page-123-0"></span>■ インストールサーバーのディレクトリのパスが表示されないか、オプション内 に anon=0 と示されない場合は、次の作業へ進みます。
- **8.** 次のエントリを **/etc/dfs/dfstab** ファイルに追加し、ブートサーバーからイン ストールサーバーが利用できるように設定します。

share -F nfs -o ro,anon=0 -d "install server directory" *install\_dir\_path*

- **9.** インストールサーバーのディレクトリパスが正しく共有されているかを確認しま す。
	- # **ps -ef | grep nfsd**
	- nfsd デーモンが稼働していない場合は、このデーモンを起動してください。
		- # **/etc/init.d/nfs.server start**
	- nfsdデーモンがすでに稼働している場合は、インストールサーバーを共有して ください。
		- # **shareall**

**10.** ルート **(/)** ディレクトリへ移動します。

# **cd /**

**11. Solaris DVD** を取り出します。

- **12. setup\_install\_server** によって作成されたネットインストールイメージ上の ミニルート **(Solaris\_9/Tools/Boot)** にあるファイルにパッチを適用するか決 定します。
	- パッチを適用しない場合は、このまま継続します。
	- 適用する場合は、patchadd -C コマンドを使用して、ミニルートにある ファイルにパッチを適用します。

**13.** ブートサーバーを作成する必要があるかどうかを判断します。

- インストールサーバーとクライアント(インストールしているシステム)が同じ サブネット上にある場合、あるいは、DHCP を使用している場合、ブートサー バーを作成する必要はありません。128 ページの「DVD [イメージを使用して](#page-127-0) [ネットワークからインストールするシステムを追加する」を](#page-127-0)参照してくださ い。
- インストールサーバーがインストールするシステムと同じサブネット上に存在 せず、DHCP を使用していない場合は、ブートサーバーを作成する必要があり ます。ブートサーバーの作成方法については、126 [ページの「](#page-125-0)DVD イメージを [用いたサブネット上でのブートサーバーの作成」を](#page-125-0)参照してください。

例 **14–3** x86: x86 DVD を使用して x86 インストールサーバーを作成する

次に、インストールサーバーの /export/home/dvdx86 ディレクトリに Solaris DVD (x86 版) をコピーして x86 インストールサーバーを作成する方法を示します。 例 **14–3** x86: x86 DVD を使用して x86 インストールサーバーを作成する *(*続き*)*

# **mkdir -p /export/home/dvdx86** # **cd /cdrom/cdrom0/s2/Solaris\_9/Tools** # **./setup\_install\_server /export/home/dvdx86**

次のパスを /etc/dfs/dfstab ファイルに追加します。

share -F nfs -o ro,anon=0 -d "install server directory" /export/home/dvdx86

nfsd デーモンが稼働しているかどうかを確認します。nfsd デーモンが稼働していな い場合、このデーモンを起動して共有します。

# **ps -ef | grep nfsd** # **/etc/init.d/nfs.server start** # **shareall** # **cd /**

例 **14–4** SPARC DVD を使用して x86 インストールサーバーを作成する

次に、インストールサーバーの /export/home/dvdsparc ディレクトリに Solaris DVD (SPARC 版) をコピーして x86 インストールサーバーを作成する方法を示しま す。

# **mkdir -p /export/home/dvdscparc** # **cd /cdrom/cdrom0/Solaris\_9/Tools** # **./setup\_install\_server /export/home/dvdsparc**

次のパスを /etc/dfs/dfstab ファイルに追加します。

share -F nfs -o ro,anon=0 -d "install server directory" /export/home/dvdsparc

nfsd デーモンが稼働しているかどうかを確認します。nfsd デーモンが稼働していな い場合、このデーモンを起動して共有します。

# **ps -ef | grep nfsd** # **/etc/init.d/nfs.server start** # **shareall** # **cd /**

### <span id="page-125-0"></span>DVD イメージを用いたサブネット上で のブートサーバーの作成

Solaris ソフトウェアをネットワークからインストールするためには、インストール サーバーを作成する必要があります。ブートサーバーは必ずしも設定する必要はあり ません。ブートサーバーには、ネットワーク上でシステムをブートするために必要な ブートソフトウェアが含まれています。一方、インストールサーバーは Solaris ソフト ウェアのインストールを行います。

- DHCP を使用してインストールパラメータを設定している場合、あるいは、イン ストールサーバーとクライアントが同じサブネット上にある場合、ブートサーバー は必要ありません。128 ページの「DVD [イメージを使用してネットワークからイ](#page-127-0) [ンストールするシステムを追加する」へ](#page-127-0)進みます。
- インストールサーバーとクライアントが同じサブネット上に存在せず、DHCP を 使用していない場合は、サブネットごとに異なるブートサーバーを作成する必要が あります。インストールサーバーはサブネットごとに作成できます。しかし、イン ストールサーバーはより多くのディスク容量を必要とします。
- ▼ DVD イメージを使用してサブネット上にブート サーバーを作成する方法
	- **1.** サブネット内でブートサーバーとして使用するシステムにログインし、スーパー ユーザーになります。

システムはリモートの Solaris 9 ディスクイメージ (通常は、インストールサー バー) へのアクセス権を持っている必要があります。ネームサービスを使用する場 合、システムはすでにネームサービスに登録されている必要があります。ネーム サービスを使用しない場合は、サイトのポリシーに従ってシステムの情報を供給す る必要があります。

**2.** インストールサーバーから **Solaris DVD** をマウントします。

# **mount -F nfs -o ro** *server\_name***:***path* **/mnt**

*server\_name*:*path* インストールサーバー名とディスクイ メージの絶対パスを指定します。

**3.** ブートイメージ用のディレクトリを作成します。

# **mkdir -p** *boot\_dir\_path*

*boot\_dir\_path* ブートソフトウェアをコピーするディレクトリを指定します。

**4. Solaris DVD** イメージ上の **Tools** ディレクトリに移動します。

**126** Solaris 9 4/04 インストールガイド • 2004 年 4 月

# **cd /mnt/Solaris\_9/Tools**

- **5.** ブートソフトウェアをブートサーバーにコピーします。
	- # **./setup\_install\_server -b** *boot\_dir\_path*
	- -b システムをブートサーバーとして設定することを示します。
	- *boot\_dir\_path* ブートソフトウェアをコピーするディレクトリを指定します。

注 **–** setup\_install\_server コマンドは、イメージをコピーする十分なディスク 容量があるかどうかを調べます。利用できるディスク容量を調べるには、df -kl コマンドを使用します。

**6.** ルート **(/)** ディレクトリへ移動します。

# **cd /**

**7.** インストールイメージをマウント解除します。

# **umount /mnt**

以上の操作で、ネットワークからインストールするためにシステムを設定する用意 が整いました。128 ページの「DVD [イメージを使用してネットワークからインス](#page-127-0) [トールするシステムを追加する」を](#page-127-0)参照してください。

例 **14–5** サブネット上にブートサーバーを作成する

次の例は、ブートサーバーをサブネット上に作成する方法を示したものです。これら のコマンドを実行すると、Solaris DVD イメージのブートソフトウェアが crystal と いう名前のシステムのローカルディスク上の /export/home/dvdsparc にコピーさ れます。

```
# mount -F nfs -o ro crystal:/export/home/dvdsparc /mnt
# mkdir -p /export/home/dvdsparc
# cd /mnt/Solaris_9/Tools
# ./setup_install_server -b /export/home/dvdsparc
# cd /
# umount /mnt
```
### <span id="page-127-0"></span>DVD イメージを使用してネットワーク からインストールするシステムを追加す る

インストールサーバーとブートサーバー (必要な場合) を作成したあと、ネットワーク からインストールする各システムを設定する必要があります。インストールする各シ ステムは、次の情報にアクセスできる必要があります。

- インストールサーバー
- ブートサーバー(必要な場合)
- sysidcfq ファイル (sysidcfq ファイルを使用してシステム構成情報を事前設定 する場合)
- ネームサーバー (ネームサービスを使用してシステム構成情報を事前設定する場合)
- プロファイルサーバー上の JumpStart ディレクトリにあるプロファイル(カスタム JumpStart インストールを使用する場合)

インストールサーバーとクライアントの設定には、add\_install\_client を使用し て以下の作業を実行してください。次の手順の例も参照してください。

- DHCP を使用してインストールパラメータを設定している場合、例 14-6 を参照し てください。
- インストールサーバーとクライアントが同じサブネット上にある場合、例 14-7 を 参照してください。
- インストールサーバーとクライアントが同じサブネット上にない場合、かつ、 DHCP を使用していない場合、例 [14–8](#page-131-0) を参照してください。
- x86 クライアントのインストールパラメータの設定に DHCP を使用する場合は、 例 [14–9](#page-131-0) を参照してください。
- x86 ベースのシステムのインストール中に特定のシリアルポートに出力を表示した い場合は、例 [14–10](#page-131-0) を参照してください。
- x86 クライアントのインストール時に、特定のネットワークインタフェースを使用 するように設定したい場合は、例 [14–11](#page-132-0) を参照してください。

このコマンドで使用できるオプションについての詳細は、add\_install\_client (1M) のマニュアルページを参照してください。

#### ▼ add install client を実行してネットワーク からインストールするシステムを追加する方法 (DVD)

ブートサーバーを使用する場合、インストールサーバーのインストールイメージを共 有していること、および適切なデーモンを起動していることを確認します。「SPARC または x86 DVD メディアを使用して SPARC インストールサーバーを作成する方法」 [の手順](#page-119-0) 6 を参照してください。

- **1.** インストールサーバーまたはブートサーバー上でスーパーユーザーになります。
- **2. NIS**、**NIS+**、**DNS**、または **LDAP** のネームサービスを使用する場合、インストー ルするシステムについての次のような情報がネームサービスに追加されていること を確認します。
	- ホスト名
	- IP アドレス
	- Ethernet アドレス

ネームサービスの詳細は、『*Solaris* のシステム管理 *(*ネーミングとディレクトリ サービス *: DNS*、*NIS*、*LDAP* 編*)*』を参照してください。

**3.** インストールサーバーの **Solaris DVD** イメージ上の **Tools** ディレクトリに移動し ます。

# **cd /***install\_dir\_path***/Solaris\_9/Tools**

*install\_dir\_path* Tools ディレクトリのパスを指定します。

**4.** ネットワークからインストールするシステムを設定します。

# **./add\_install\_client** [**-d**] [**-s** *install\_server:install\_dir\_path*] \

- [**-c** *jumpstart\_server***:***jumpstart\_dir\_path*] [**-p** *sysid\_server***:***path*] \
- [**-t** *boot\_image\_path*] [**-b** "*boot-property*=*value*"] \
- [**-e** *ethernet\_address*] *client\_name platform\_group*
- 

-d クライアントが DHCP を使用して ネットワークインストールパラメータを 取得することを指定します。-d だけを 使用した場合、add\_install\_client コマンドは、同じクラスに属するすべて のクライアントシステム (たとえばすべ ての SPARC クライアントマシン) のイ ンストール情報を設定します。特定のク ライアントのインストール情報を設定す る場合は、-d と -e を併用します。

第 14 章 • DVD メディアを使用したネットワークインストールの準備 (作業) **129**

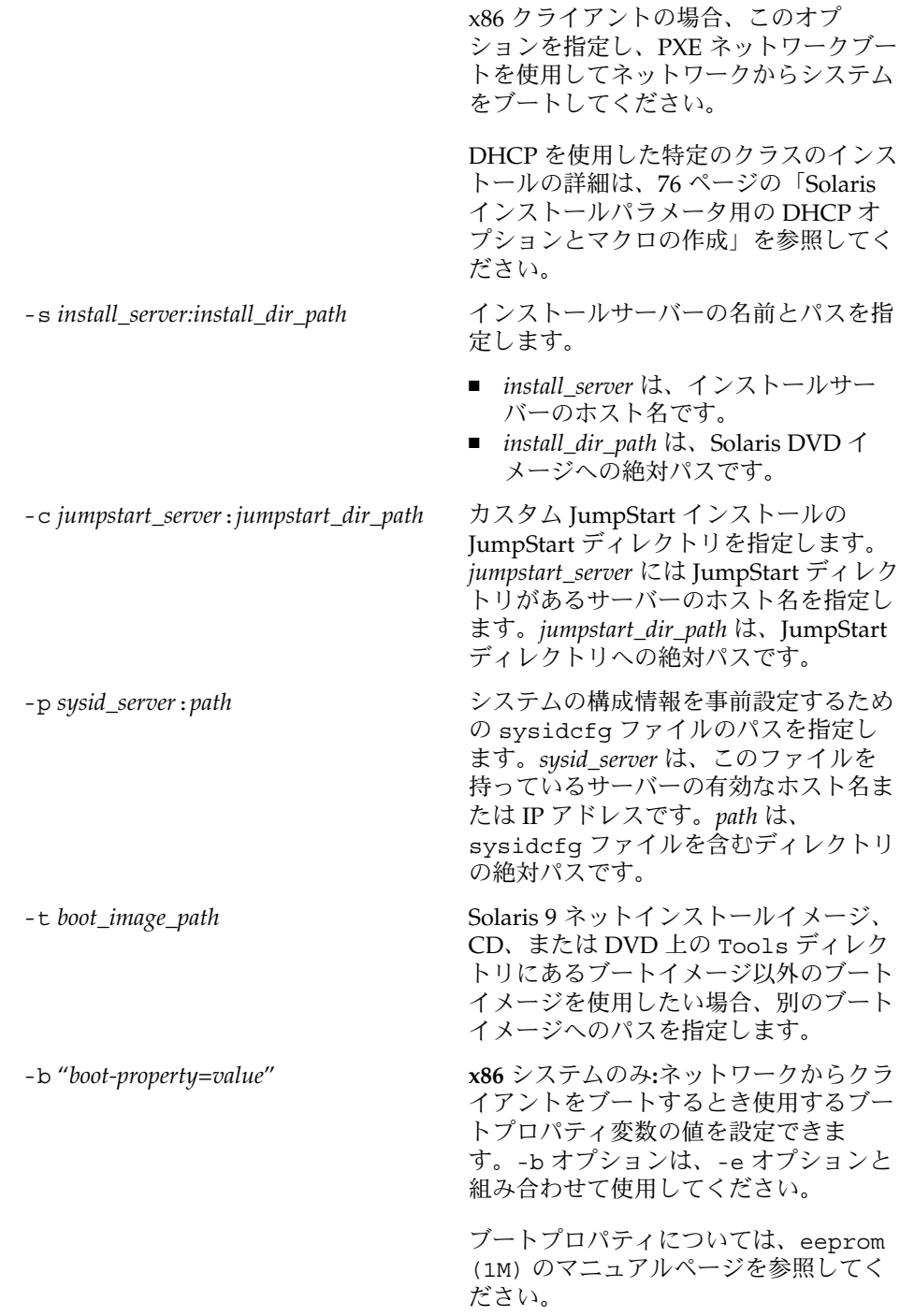

**130** Solaris 9 4/04 インストールガイド • 2004 年 4 月

<span id="page-130-0"></span>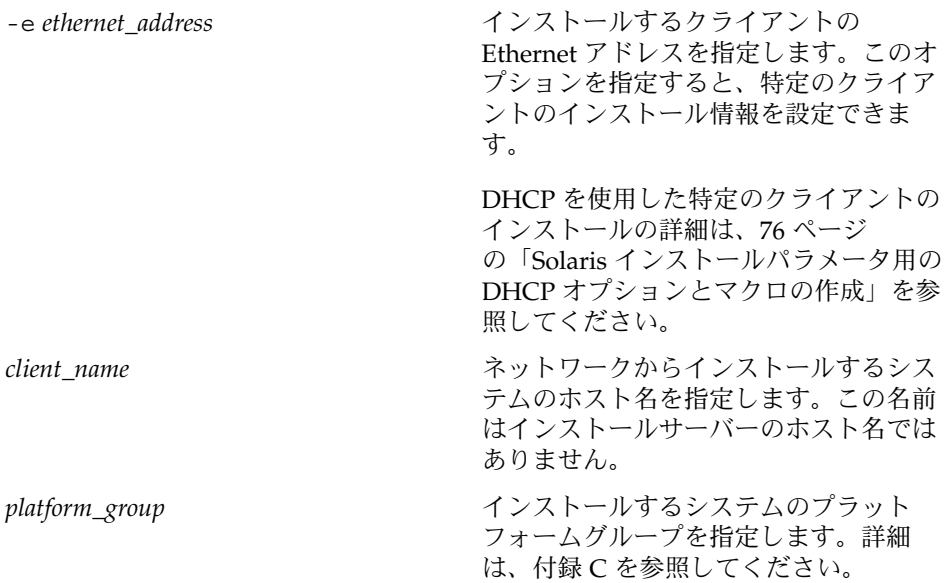

例 **14–6** SPARC: DHCP を使用している場合の SPARC インストールサーバー上の SPARC イ ンストールクライアントの追加方法 (DVD)

次の例に、DHCP を使用してネットワーク上のインストールパラメータを設定してい るときに、インストールクライアントを追加する方法を示します。インストールクラ イアントは、basil という名前の Ultra™ 5 システムです。ファイルシステム /export/home/dvdsparc/Solaris\_9/Tools には、add\_install\_client コマ ンドが入っています。

DHCP を使用してネットワークインストール用のインストールパラメータを設定する 方法については、『*Solaris* のシステム管理 *(IP* サービス*)*』の「DHCP サービスを使用 した Solaris ネットワークインストールのサポート (作業マップ)」を参照してくださ い。

*sparc\_install\_server*# **cd /export/home/dvdsparc/Solaris\_9/Tools** *sparc\_install\_server*# **./add\_install\_client -d basil sun4u**

例 **14–7** インストールサーバーと同じサブネット上にあるインストールクライアントの追加 方法 (DVD)

次の例に、インストールサーバーと同じサブネット上にあるインストールクライアン トを追加する方法を示します。インストールクライアントは、basil という名前の Ultra 5 システムです。ファイルシステム /export/home/dvdsparc には add install client コマンドが入っています。

*install\_server*# **cd /export/home/dvdsparc/Solaris\_9/Tools** *install\_server*# **./add\_install\_client basil sun4u**

第 14 章 • DVD メディアを使用したネットワークインストールの準備 (作業) **131**

<span id="page-131-0"></span>例 **14–8** ブートサーバーへのインストールクライアントの追加方法 (DVD)

次の例に、ブートサーバーにインストールクライアントを追加する方法を示します。 インストールクライアントは、rose という名前の Ultra 5 システムです。次のコマン ドはブートサーバー上で実行します。-s オプションには、 /export/home/dvdsparc に Solaris DVD (SPARC 版) イメージを持っている rosemary という名前のインストールサーバーを指定しています。

*boot\_server*# **cd /export/home/dvdsparc/Solaris\_9/Tools** *boot\_server*# **./add\_install\_client -s rosemary:/export/home/dvdsparc rose sun4u**

> 例 **14–9** x86: DHCP を使用している場合の x86 インストールサーバー上の x86 インストール クライアントの追加方法 (DVD)

> 次の例に、DHCP を使用してネットワーク上のインストールパラメータを設定してい るときに、x86 インストールクライアントを追加する方法を示します。-d オプション を指定すると、クライアントのネットワークインストールパラメータを構成する際 に、DHCP プロトコルが使用されます。PXE ネットワークブートを使用する場合に は、DHCP プロトコルを使用する必要があります。DHCP クラス名 SUNW.i86pc は、 このコマンドが単一のクライアントだけでなく、ネットワーク上のすべての Solaris x86 ブートクライアントに適用されることを意味します。-s オプションには、 rosemary という名前のインストールサーバーからクライアントをインストールする ことを指定します。このサーバーは、/export/boot/dvdx86 に Solaris DVD (x86 版) イメージを保持しています。

> DHCP を使用してネットワークインストール用のインストールパラメータを設定する 方法については、『*Solaris* のシステム管理 *(IP* サービス*)*』の「DHCP サービスを使用 した Solaris ネットワークインストールのサポート (作業マップ)」を参照してくださ い。

*x86\_install\_server*# **cd /export/boot/dvdx86/Solaris\_9/Tools** *x86\_install\_server*# **./add\_install\_client -d -s rosemary:/export/home/dvdx86 \ SUNW.i86pc i86pc**

例 **14–10** x86: ネットワークインストール時に使用するシリアルコンソールの指定 (DVD)

次の例は、x86 インストールクライアントをインストールサーバーに追加して、イン ストール時に使用するシリアルコンソールを指定する方法を示しています。この例で は、インストールクライアントは次のように設定されます。

- -d オプションが指定されているので、クライアントは DHCP を使用してインス トールパラメータを設定します。
- -e オプションが指定されているので、Ethernet アドレスが 00:07:e9:04:4a:bf と一致 するクライアントに対してのみ、インストールが行われます。
- 1番目と2番目の -b オプションにより、インストールプログラムの入出力デバイ スがシリアルポート ttya に設定されます。

```
install server# cd /export/boot/dvdx86/Solaris_9/Tools
install server# ./add_install_client -d -e "00:07:e9:04:4a:bf" \
```
**132** Solaris 9 4/04 インストールガイド • 2004 年 4 月

例 **14–10** x86: ネットワークインストール時に使用するシリアルコンソールの指定 (DVD) *(*続き*)*

#### <span id="page-132-0"></span>**-b "input-device=ttya" -b "output-device=ttya" i86pc**

-b オプションで使用可能なブートプロパティ変数の詳細情報は、eeprom(1M) のマ ニュアルページを参照してください。

例 **14–11** x86: ネットワークインストール時に使用するブートデバイスの指定 (DVD)

次の例は、x86 インストールクライアントをインストールサーバーに追加して、イン ストール時に使用するブートデバイスを指定する方法を示しています。インストール クライアントの設定時にブートデバイスを指定すると、インストール時、Device Configuration Assistant (デバイス構成用補助) はこの情報の入力プロンプトを表示し ません。

この例では、インストールクライアントは次のように設定されます。

- -d オプションが指定されているので、クライアントは DHCP を使用してインス トールパラメータを設定します。
- -e オプションが指定されているので、Ethernet アドレスが 00:07:e9:04:4a:bf と一致 するクライアントに対してのみ、インストールが行われます。
- 1番目と2番目の-bオプションにより、インストールプログラムの入出力デバイ スがシリアルポート ttya に設定されます。
- 3番目の -b オプションにより、インストールプログラムがインストール時に特定 のブートデバイスを使用するように設定されます。

注 **–** ブートデバイスパスの値は、使用するハードウェアによって異なります。

■ i86pc プラットフォーム名から、クライアントが x86 システムであることがわかり ます。

*install server*# **cd /export/boot/dvdx86/Solaris\_9/Tools** *install server*# **./add\_install\_client -d -e "00:07:e9:04:4a:bf" \ -b "input-device=ttya" -b "output-device=ttya" \ -b "bootpath=/pci@0,0/pci108e,16a8@8" i86pc**

> -b オプションで使用可能なブートプロパティ変数の詳細情報は、eeprom(1M) のマ ニュアルページを参照してください。

> > 第 14 章 • DVD メディアを使用したネットワークインストールの準備 (作業) **133**

<span id="page-134-0"></span>第 **15** 章

# CD メディアを使用したネットワーク インストールの準備 (作業)

この章では、ネットワーク上で Solaris ソフトウェアをインストールする準備として CD メディアを使用してネットワークとシステムを設定する方法を説明します。 ネットワークインストールを使用すると、Solaris 9 ディスクイメージにアクセスでき るシステム (インストールサーバーと呼ばれる) から、ネットワーク上のほかのシステ ムに Solaris ソフトウェアをインストールできます。ユーザーは、まず CD メディアの 内容をインストールサーバーのハードディスクにコピーする必要があります。これ で、任意の Solaris インストール方法を使用して Solaris ソフトウェアをネットワーク 上でインストールできます。この章の内容は次のとおりです。

- 136ページの「作業マップ: CD [メディアを使用してネットワーク上でインストール](#page-135-0) [するための準備」](#page-135-0)
- 137 ページの「CD メディアによる SPARC [インストールサーバーの作成」](#page-136-0)
- 142 ページの「CD メディアによる x86 [インストールサーバーの作成」](#page-141-0)
- 147 [ページの「クロスプラットフォームの](#page-146-0) CD メディアを使用したインストール [サーバーの作成」](#page-146-0)
- 159 ページの「CD [イメージを用いたサブネット上でのブートサーバーの作成」](#page-158-0)
- 161 ページの「CD [イメージを使用してネットワークからインストールするシステ](#page-160-0) [ムを追加する」](#page-160-0)

## <span id="page-135-0"></span>作業マップ: CD メディアを使用して ネットワーク上でインストールするため の準備

表 **15–1** 作業マップ: CD メディアによるインストールサーバーの設定

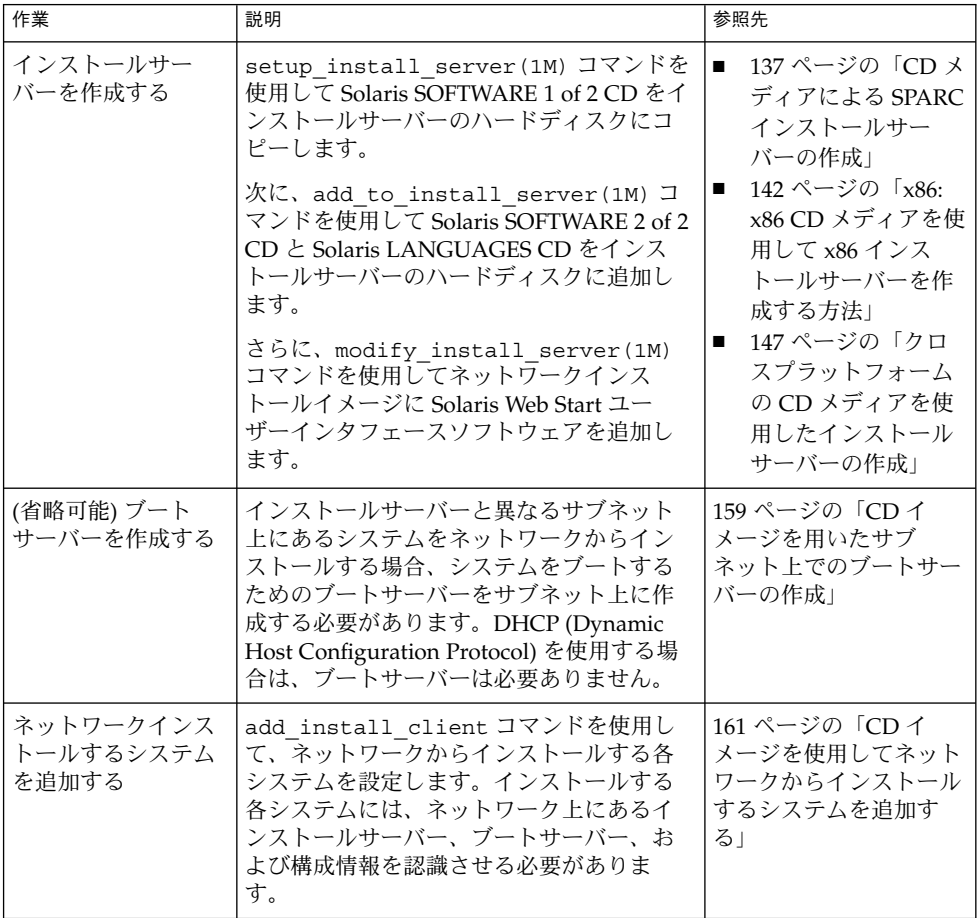

### <span id="page-136-0"></span>CD メディアによる SPARC インストー ルサーバーの作成

インストールサーバーには、ネットワーク上でシステムをインストールするために必 要なインストールイメージが含まれます。Solaris ソフトウェアをネットワークからイ ンストールするためには、インストールサーバーを作成する必要があります。必ずし も個別のブートサーバーを設定する必要はありません。

- DHCPを使用してインストールパラメータを設定する場合や、インストールサー バーとクライアントが同じサブネット上に存在する場合は、個別のブートサーバー は不要です。
- インストールサーバーとクライアントが同じサブネット上に存在せず、DHCP を 使用していない場合は、サブネットごとに異なるブートサーバーを作成する必要が あります。インストールサーバーはサブネットごとに作成できます。しかし、イン ストールサーバーはより多くのディスク容量を必要とします。

### ▼ SPARC: SPARC CD メディアを使用して SPARC イ ンストールサーバーを作成する方法

ここでは、SPARC CD メディアを使用して SPARC インストールサーバーを作成する 方法を説明します。

インストールサーバーとは異なるプラットフォームのメディアを使用してインストー ルサーバーを作成する場合 (SPARC システムで x86 CD メディアを使用する場合など) は、147 [ページの「クロスプラットフォームの](#page-146-0) CD メディアを使用したインストール [サーバーの作成」を](#page-146-0)参照してください。

注 **–** この手順では、システムでボリュームマネージャを実行していると仮定していま す。ボリュームマネージャを使用せずにメディアを管理する方法については、 『*Solaris* のシステム管理 *(*基本編*)* 』を参照してください。

- **1.** インストールサーバーとして使用するシステムでスーパーユーザーになります。 このシステムには CD-ROM ドライブが必要です。さらに、システムは、このサイ トのネットワークに接続されネームサービスに登録されている必要があります。 ネームサービスを使用する場合は、システムがすでに NIS、NIS+、DNS、LDAP のいずれかのネームサービスに登録されていなければなりません。ネームサービス を使用しない場合は、サイトのポリシーに従ってシステムの情報を供給する必要が あります。
- **2. Solaris SOFTWARE 1 of 2 CD** をシステムのドライブに挿入します。

第 15 章 • CD メディアを使用したネットワークインストールの準備 (作業) **137**

**3. CD** イメージ用のディレクトリを作成します。

# **mkdir -p** *install\_dir\_path*

*install\_dir\_path* CD イメージをコピーするディレクトリを指定します。

**4.** マウントされたディスクの **Tools** ディレクトリに移動します。

# **cd /cdrom/cdrom0/s0/Solaris\_9/Tools** 上の例では、**cdrom0** は、Solaris オペレーティング環境の CD メディアを含むドラ イブへのパスです。

**5.** ドライブ内のイメージをインストールサーバーのハードディスクにコピーします。

# **./setup\_install\_server** *install\_dir\_path*

*install\_dir\_path* CD イメージをコピーするディレクトリを指定します。

注 **–** setup\_install\_server コマンドは、Solaris SOFTWARE ディスクイメージ をコピーする十分なディスク容量があるかどうかを調べます。利用できるディスク 容量を調べるには、df -kl コマンドを使用します。

- **6.** 他のシステムがインストールサーバーをマウントできるように設定する必要がある かどうかを判断します。
	- インストールサーバーとクライアント(インストールしているシステム)が同じ サブネット上にある場合、あるいは、DHCP を使用している場合、ブートサー バーを作成する必要はありません[。手順](#page-138-0) 10 へ進みます。
	- インストールサーバーがインストールするシステムと同じサブネット上に存在 せず、DHCP を使用していない場合は、以下の手順を実行してください。
- **7.** インストールサーバーのインストールイメージのパスが適切に共有されているかを 確認します。

# **share | grep** *install\_dir\_path*

*install\_dir\_path* ブートサーバーのインストールイメージのパスを指定します。

- インストールサーバーのディレクトリのパスが表示されてオプションに anon=0 と示された場合は[、手順](#page-138-0) 10 へ進みます。
- インストールサーバーのディレクトリのパスが表示されないか、オプション内 に anon=0 と示されない場合は、次の作業へ進みます。
- **8.** 次のエントリを **/etc/dfs/dfstab** ファイルに追加し、ブートサーバーからイン ストールサーバーが利用できるように設定します。

```
share -F nfs -o ro,anon=0 -d "install server directory" install_dir_path
install_dir_path ブートサーバーのインストールイメージのパスを指定します。
```
<span id="page-138-0"></span>**9.** インストールサーバーのディレクトリパスが正しく共有されているか確認します。

# **ps -ef | grep nfsd**

- nfsd デーモンが稼働していない場合は、このデーモンを起動してください。
	- # **/etc/init.d/nfs.server start**
- nfsdデーモンがすでに稼働している場合は、インストールサーバーを共有して ください。

# **shareall**

**10.** ルート **(/)** ディレクトリへ移動します。

# **cd /**

- **11. Solaris SOFTWARE 1 of 2 CD** を取り出します。
- **12. Solaris SOFTWARE 2 of 2 CD** をシステムの **CD-ROM** ドライブに挿入します。
- **13.** マウントされた **CD** の **Tools** ディレクトリに移動します。

# **cd /cdrom/cdrom0/Solaris\_9/Tools**

**14. CD-ROM** ドライブ内の **CD** をインストールサーバーのハードディスクにコピーし ます。

# **./add\_to\_install\_server** *install\_dir\_path*

*install\_dir\_path* CD イメージをコピーするディレクトリを指定します。

**15.** ルート **(/)** ディレクトリへ移動します。

# **cd /**

- **16. Solaris SOFTWARE 2 of 2 CD** を取り出します。
- **17. Solaris LANGUAGES CD** をシステムの **CD-ROM** ドライブに挿入します。
- **18.** マウントされた **CD** の **Tools** ディレクトリに移動します。

# **cd /cdrom/cdrom0/Tools**

**19. CD-ROM** ドライブ内の **CD** をインストールサーバーのハードディスクにコピーし ます。

# **./add\_to\_install\_server** *install\_dir\_path*

*install\_dir\_path* CD イメージをコピーするディレクトリを指定します。

**20.** ルート **(/)** ディレクトリへ移動します。

# **cd /**

第 15 章 • CD メディアを使用したネットワークインストールの準備 (作業) **139**

- **21.** ユーザーが **Solaris Web Start** を使用してシステムをブートし、ネットワーク上で **Solaris 9** ソフトウェアをインストールできるようにするか、決定します。
	- しない場合は、Solaris LANGUAGES CD を取り出して手順 25 へ進みます。
	- する場合は、Solaris LANGUAGES CD を取り出して継続します。
- **22. Solaris INSTALLATION CD** をシステムの **CD-ROM** ドライブに挿入します。
- **23.** マウントされた **CD** の **modify\_install\_server** を含むディレクトリに移動し ます。
	- # **cd /cdrom/cdrom0/s0**
- **24. Solaris Web Start** インタフェースソフトウェアをインストールサーバーにコピー します。
	- # **./modify\_install\_server -p** *install\_dir\_path installer\_miniroot\_path*

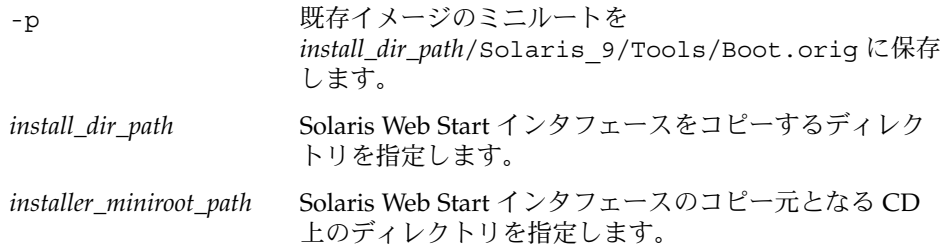

- **25. setup\_install\_server** によって作成されたネットインストールイメージ上の ミニルート **(/***install\_dir\_path***/Solaris\_9/Tools/Boot )** にあるファイルに パッチを適用するか決定します。ブートイメージに問題がある場合は、ファイルに パッチを適用する必要があります。
	- パッチを適用しない場合は、このまま継続します。
	- 適用する場合は、patchadd -C コマンドを使用して、ミニルートにある ファイルにパッチを適用します。

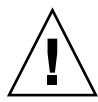

注意 **–** patchadd -C を使用する前には必ず、パッチの README を読むか、ご購 入先におたずねください。

**26.** ブートサーバーを作成する必要があるかどうかを判断します。

- DHCPを使用しているか、あるいはインストール対象のシステムと同じサブ ネット上にインストールサーバーが存在する場合は、ブートサーバーを作成す る必要はありません。161 ページの「CD [イメージを使用してネットワークから](#page-160-0) [インストールするシステムを追加する」へ](#page-160-0)進みます。
- DHCPを使用しておらず、インストールサーバーとクライアントが別のサブ ネットに存在する場合は、ブートサーバーを作成する必要があります。[159](#page-158-0) 999 ページの「CD [イメージを用いたサブネット上でのブートサーバーの作成」](#page-158-0)

**140** Solaris 9 4/04 インストールガイド • 2004 年 4 月

へ進みます。

例 **15–1** SPARC: SPARC CD メディアによる SPARC インストールサーバーの作成

次の例は、インストールサーバーの /export/home/cdsparc ディレクトリに次の CD をコピーしてインストールサーバーを作成する方法を示しています。

- Solaris SOFTWARE 1 of 2 CD (SPARC 版)
- Solaris SOFTWARE 2 of 2 CD (SPARC 版)
- Solaris LANGUAGES CD (SPARC 版)

```
# mkdir -p /export/home/cdsparc
```
- # **cd /cdrom/cdrom0/s0/Solaris\_9/Tools**
- # **./setup\_install\_server /export/home/cdsparc**
- 個別のブートサーバーがある場合は、次の手順を追加します。
	- 1. 次のパスを /etc/dfs/dfstab ファイルに追加します。

```
share -F nfs -o ro, anon=0 -d "install server directory" \setminus/export/home/cdsparc
```
2. nfsd デーモンが稼働しているかどうかを確認します。nfsd デーモンが稼働し ていない場合、このデーモンを起動して共有します。

```
# ps -ef | grep nfsd
# /etc/init.d/nfs.server start
# shareall
```
- 3. 引き続き、次の手順を実行します。
- ブートサーバーが不要であるか、個別のブートサーバーを設定する手順を完了して いる場合は、作業を続行します。

```
# cd /
# cd /cdrom/cdrom0/Solaris_9/Tools
# ./add_to_install_server /export/home/cdsparc
# cd /
# cd /cdrom/cdrom0/Tools
# ./add_to_install_server /export/home/cdsparc
# cd /
# cd /cdrom/cdrom0/s0
# ./modify_install_server -p /export/home/cdsparc /cdrom/cdrom0/s0
```
この例では、各コマンドを実行する前に各 CD がドライブに挿入され、自動的にマウ ントされるものとします。各コマンドの実行が終了すると、CD が取り出されます。

### <span id="page-141-0"></span>CD メディアによる x86 インストール サーバーの作成

インストールサーバーには、ネットワーク上でシステムをインストールするために必 要なインストールイメージが含まれます。Solaris ソフトウェアをネットワークからイ ンストールするためには、インストールサーバーを作成する必要があります。必ずし も個別のブートサーバーを設定する必要はありません。

- DHCP を使用してインストールパラメータを設定する場合や、インストールサー バーとクライアントが同じサブネット上に存在する場合は、個別のブートサーバー は不要です。
- インストールサーバーとクライアントが同じサブネット上に存在せず、DHCP を 使用していない場合は、サブネットごとに異なるブートサーバーを作成する必要が あります。インストールサーバーはサブネットごとに作成できます。しかし、イン ストールサーバーはより多くのディスク容量を必要とします。

#### ▼ x86: x86 CD メディアを使用して x86 インストール サーバーを作成する方法

ここでは、x86 CD メディアを使用して x86 インストールサーバーを作成する方法を 説明します。

インストールサーバーとは異なるプラットフォームのメディアを使用してインストー ルサーバーを作成する場合 (x86 システムで SPARC CD メディアを使用する場合など) は、147 [ページの「クロスプラットフォームの](#page-146-0) CD メディアを使用したインストール [サーバーの作成」を](#page-146-0)参照してください。

注 **–** この手順では、システムでボリュームマネージャを実行していると仮定していま す。ボリュームマネージャを使用せずにメディアを管理する方法については、 『*Solaris* のシステム管理 *(*基本編*)* 』を参照してください。

**1.** インストールサーバーとして使用するシステムでスーパーユーザーになります。 このシステムには CD-ROM ドライブが必要です。さらに、システムは、このサイ トのネットワークに接続されネームサービスに登録されている必要があります。 ネームサービスを使用する場合は、システムがすでに NIS、NIS+、DNS、LDAP のいずれかのネームサービスに登録されていなければなりません。ネームサービス を使用しない場合は、サイトのポリシーに従ってシステムの情報を供給する必要が あります。

- **2. Solaris SOFTWARE 1 of 2 CD** をシステムのドライブに挿入します。
- **3. CD** イメージ用のディレクトリを作成します。

# **mkdir -p** *install\_dir\_path*

*install\_dir\_path* CD イメージをコピーするディレクトリを指定します。

**4.** マウントされたディスクの **Tools** ディレクトリに移動します。

```
# cd /cdrom/cdrom0/s2/Solaris_9/Tools
```
上の例では、**cdrom0** は、Solaris オペレーティング環境の CD メディアを含むドラ イブへのパスです。

**5.** ドライブ内のイメージをインストールサーバーのハードディスクにコピーします。

# **./setup\_install\_server** *install\_dir\_path*

*install\_dir\_path* CD イメージをコピーするディレクトリを指定します。

注 **–** setup\_install\_server コマンドは、Solaris SOFTWARE ディスクイメージ をコピーする十分なディスク容量があるかどうかを調べます。利用できるディスク 容量を調べるには、df -kl コマンドを使用します。

- **6.** 他のシステムがインストールサーバーをマウントできるように設定する必要がある かどうかを判断します。
	- インストールサーバーとクライアント (インストールしているシステム) が同じ サブネット上にある場合、あるいは、DHCP を使用している場合、ブートサー バーを作成する必要はありません[。手順](#page-143-0) 10へ進みます。
	- インストールサーバーがインストールするシステムと同じサブネット上に存在 せず、DHCP を使用していない場合は、以下の手順を実行してください。
- **7.** インストールサーバーのインストールイメージのパスが適切に共有されているかを 確認します。

# **share | grep** *install\_dir\_path*

*install\_dir\_path* ブートサーバーのインストールイメージのパスを指定します。

- インストールサーバーのディレクトリへのパスが表示されて、anon=0 がオプ ションに表示される場合[、手順](#page-143-0) 10 に進みます。
- インストールサーバーのディレクトリのパスが表示されないか、オプション内 に anon=0 と示されない場合は、次の作業へ進みます。
- **8.** 次のエントリを **/etc/dfs/dfstab** ファイルに追加し、ブートサーバーからイン ストールサーバーが利用できるように設定します。

share -F nfs -o ro,anon=0 -d "install server directory" *install\_dir\_path*

第 15 章 • CD メディアを使用したネットワークインストールの準備 (作業) **143**

<span id="page-143-0"></span>*install\_dir\_path* ブートサーバーのインストールイメージのパスを指定します。

- **9.** インストールサーバーのディレクトリパスが正しく共有されているか確認します。
	- # **ps -ef | grep nfsd**
	- nfsd デーモンが稼働していない場合は、このデーモンを起動してください。
		- # **/etc/init.d/nfs.server start**
	- nfsdデーモンがすでに稼働している場合は、インストールサーバーを共有して ください。

# **shareall**

**10.** ルート **(/)** ディレクトリへ移動します。

# **cd /**

- **11. Solaris SOFTWARE 1 of 2 CD** を取り出します。
- **12. Solaris SOFTWARE 2 of 2 CD** をシステムの **CD-ROM** ドライブに挿入します。
- **13.** マウントされた **CD** の **Tools** ディレクトリに移動します。
	- # **cd /cdrom/cdrom0/Solaris\_9/Tools**
- **14. CD-ROM** ドライブ内の **CD** をインストールサーバーのハードディスクにコピーし ます。
	- # **./add\_to\_install\_server** *install\_dir\_path*
	- *install\_dir\_path* CD イメージをコピーするディレクトリを指定します。
- **15.** ルート **(/)** ディレクトリへ移動します。
	- # **cd /**
- **16. Solaris SOFTWARE 2 of 2 CD** を取り出します。
- **17. Solaris LANGUAGES CD** をシステムの **CD-ROM** ドライブに挿入します。
- **18.** マウントされた **CD** の **Tools** ディレクトリに移動します。
	- # **cd /cdrom/cdrom0/Tools**
- **19. CD-ROM** ドライブ内の **CD** をインストールサーバーのハードディスクにコピーし ます。
	- # **./add\_to\_install\_server** *install\_dir\_path*
	- *install\_dir\_path* CD イメージをコピーするディレクトリを指定します。
- **20.** ルート **(/)** ディレクトリへ移動します。
	- # **cd /**
- **21.** ユーザーが **Solaris Web Start** を使用してシステムをブートし、ネットワーク上で **Solaris 9** ソフトウェアをインストールできるようにするか、決定します。
	- しない場合は、Solaris LANGUAGES CD を取り出して手順 25 へ進みます。
	- する場合は、Solaris LANGUAGES CD を取り出して継続します。
- **22. Solaris INSTALLATIONCD** をシステムの **CD-ROM** ドライブに挿入します。
- **23.** マウントされた **CD** の **modify\_install\_server** を含むディレクトリに移動し ます。
	- # **cd /cdrom/cdrom0/s2**
- **24. Solaris Web Start** インタフェースソフトウェアをインストールサーバーにコピー します。
	- # **./modify\_install\_server -p** *install\_dir\_path installer\_miniroot\_path*

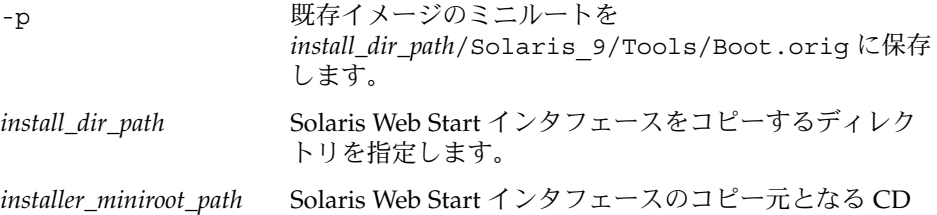

上のディレクトリを指定します。

- **25. setup\_install\_server** によって作成されたネットインストールイメージ上の ミニルート **(/***install\_dir\_path***/Solaris\_9/Tools/Boot )** にあるファイルに パッチを適用するか決定します。ブートイメージに問題がある場合は、ファイルに パッチを適用する必要があります。
	- パッチを適用しない場合は、このまま継続します。
	- 適用する場合は、patchadd -C コマンドを使用して、ミニルートにある ファイルにパッチを適用します。

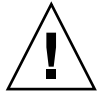

注意 **–** patchadd -C を使用する前には必ず、パッチの README を読むか、ご購 入先におたずねください。

**26.** ブートサーバーを作成する必要があるかどうかを判断します。

- DHCPを使用しているか、あるいはインストール対象のシステムと同じサブ ネット上にインストールサーバーが存在する場合は、ブートサーバーを作成す る必要はありません。161 ページの「CD [イメージを使用してネットワークから](#page-160-0) [インストールするシステムを追加する」へ](#page-160-0)進みます。
- DHCPを使用しておらず、インストールサーバーとクライアントが別のサブ ネットに存在する場合は、ブートサーバーを作成する必要があります。[159](#page-158-0) 999 ページの「CD [イメージを用いたサブネット上でのブートサーバーの作成」](#page-158-0)

へ進みます。

例 **15–2** x86: x86 CD メディアによる x86 インストールサーバーの作成

次の例は、インストールサーバーの /export/home/cdx86 ディレクトリに次の CD をコピーしてインストールサーバーを作成する方法を示しています。

- Solaris SOFTWARE 1 of 2 CD (x86 版)
- Solaris SOFTWARE 2 of 2 CD (x86 版)
- Solaris LANGUAGES CD (x86 版)

```
# mkdir -p /export/home/cdx86
# cd /cdrom/cdrom0/s2/Solaris_9/Tools
# ./setup_install_server /export/home/cdx86
■ 個別のブートサーバーがある場合は、次の手順を追加します。
  1. 次のパスを /etc/dfs/dfstab ファイルに追加します。
    share -F nfs -o ro,anon=0 -d "install server directory" \
    /export/home/cdx86
  2. nfsd デーモンが稼働しているかどうかを確認します。nfsd デーモンが稼働し
    ていない場合、このデーモンを起動して共有します。
```

```
# ps -ef | grep nfsd
# /etc/init.d/nfs.server start
# shareall
```
- 3. 引き続き、次の手順を実行します。
- ブートサーバーが不要であるか、個別のブートサーバーを設定する手順を完了して いる場合は、作業を続行します。

```
# cd /
# cd /cdrom/cdrom0/Solaris_9/Tools
# ./add_to_install_server /export/home/cdx86
# cd /
# cd /cdrom/cdrom0/Tools
# ./add_to_install_server /export/home/cdx86
# cd /
# cd /cdrom/cdrom0/s2
# ./modify_install_server -p /export/home/cdx86 /cdrom/cdrom0/s2
```
この例では、各コマンドを実行する前に各 CD がドライブに挿入され、自動的にマウ ントされるものとします。各コマンドの実行が終了すると、CD が取り出されます。

# クロスプラットフォームの CD メディア を使用したインストールサーバーの作成

インストールサーバーとは異なるプラットフォームの CD を使用する必要がある場 合、インストールサーバー上で CD を読み取ることができません。リモートシステム を使用して CD を読み取る必要があります。たとえば、SPARC インストールサーバー を設定している状態で x86 CD メディアを使用する場合、リモート x86 システムを使 用して CD を読み取る必要があります。

### ▼ x86 CD メディアを使用して SPARC システムに x86 インストールサーバーを作成する方法

ここでは、x86 CD メディアを使用して SPARC システム上に x86 インストールサー バーを作成する手順を説明します。以下が必要になります。

- SPARC システム
- CD-ROM ドライブを備えた x86 システム
- リモート x86 システム用の CD セット
	- Solaris SOFTWARE 1 of 2 CD (x86 版)
	- Solaris SOFTWARE 2 of 2 CD (x86 版)
	- Solaris LANGUAGES CD (x86 版)
	- Solaris INSTALLATION CD (x86 版)

注 **–** この手順では、システムでボリュームマネージャを実行していると仮定していま す。ボリュームマネージャを使用せずにメディアを管理する方法については、 『*Solaris* のシステム管理 *(*基本編*)* 』を参照してください。

コマンド入力例中の *SPARC-system* はインストールサーバーとなる SPARC システム を、*remote-x86-system* は x86 CD メディアを使用するリモート x86 システムを表しま す。

**1.** リモート **x86** システム上で、スーパーユーザーになります。

このシステムには CD-ROM ドライブが必要です。さらに、システムは、このサイ トのネットワークに接続されネームサービスに登録されている必要があります。 ネームサービスを使用する場合、システムのネームサービスは、NIS、NIS+、 DNS、LDAP のいずれかでなければなりません。ネームサービスを使用しない場 合は、サイトのポリシーに従ってシステムの情報を供給する必要があります。

- **2.** リモート **x86** システム上で、システムのドライブに **Solaris SOFTWARE 1 of 2 CD (x86** 版**)** を挿入します。
- **3.** リモート **x86** システム上で、次のエントリを **/etc/dfs/dfstab** ファイルに追加 します。

```
share -F nfs -o ro,anon=0 /cdrom/cdrom0/s0
share -F nfs -o ro,anon=0 /cdrom/cdrom0/s2
```
**4.** リモート **x86** システム上で、**NFS** デーモンを起動します。

*remote-x86-system*# **/etc/init.d/nfs.server start**

**5.** リモート **x86** システム上で **share** コマンドを実行し、他のシステムが **CD** を利用 可能であることを確認します。

*remote-x86-system*# **share** - /cdrom/sol\_9\_x86/s0 ro,anon=0 " " /cdrom/sol\_9\_x86/s2 ro,anon=0 " " 上のサンプル出力では、sol\_9\_x86 は、x86 版 Solaris 9 オペレーティング環境を 指します。このテキスト文字列は、Solaris オペレーティング環境のバージョンに よって異なります。

- **6. x86** インストールサーバーとして使用する **SPARC** システム上で、スーパーユー ザーになります。
- **7. SPARC** システム上で **x86 CD** にアクセスする際のマウントポイントとなる **2** つの ディレクトリ **(**ミニルート用と製品用**)** を作成します。

*SPARC-system*# **mkdir** *directory\_name\_s0*

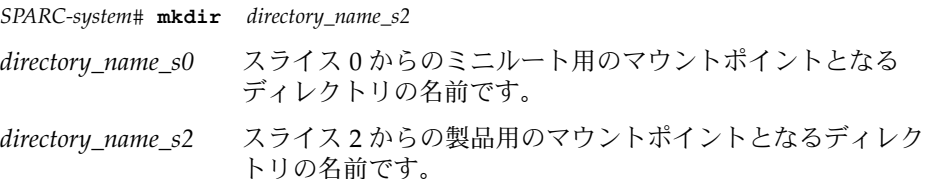

**8. CD** がリモート **x86** システム上で適切にエクスポートされていることを確認しま す。

*SPARC-system*# **showmount -e** *remote-x86-system* export list for *remote-x86-system*: /cdrom/sol\_9\_x86/s0 (everyone) /cdrom/sol\_9\_x86/s2 (everyone)

**9. SPARC** システム上で、リモート **x86** システムの **CD** イメージをマウントします。

*SPARC-system*# **mount** *remote\_x86\_system\_name*:**/cdrom/sol\_9\_x86/s0** *directory\_name\_s0*

*SPARC-system*# **mount** *remote\_x86\_system\_name*:**/cdrom/sol\_9\_x86/s2** *directory\_name\_s2*

**148** Solaris 9 4/04 インストールガイド • 2004 年 4 月

**10. SPARC** システム上で、マウントされたディスクの **Tools** ディレクトリに移動し ます。

*SPARC-system*# **cd /***directory\_name\_s2***/Solaris\_9/Tools**

**11. SPARC** システム上で、インストールサーバーのハードディスク内の、 **setup\_install\_server** コマンドを使用して作成したディレクトリにドライブ 内のディスクをコピーします。

*SPARC-system*# **./setup\_install\_server -t** *directory\_name\_s0 install\_dir\_path*

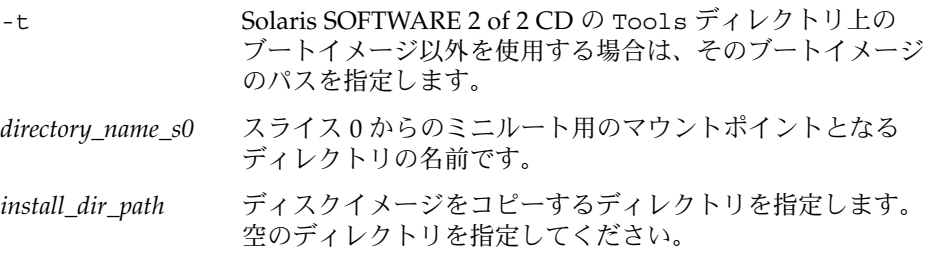

注 **–** setup\_install\_server コマンドは、Solaris SOFTWARE ディスクイメージ をコピーする十分なディスク容量があるかどうかを調べます。利用できるディスク 容量を調べるには、df -kl コマンドを使用します。

**12. SPARC** システム上で、トップディレクトリに移動します。

*SPARC-system*# **cd /**

**13. SPARC** システム上で、両方のディレクトリのマウントを解除します。

*SPARC-system*# **unmount** *directory\_name\_s0*

*SPARC-system*# **unmount** *directory\_name\_s2*

**14. x86** システム上で、両方の **CD-ROM** スライスの共有を解除します。

*remote x86 system*# **unshare /cdrom/sol\_9\_x86/s0**

*remote x86 system*# **unshare /cdrom/sol\_9\_x86/s2**

- **15. x86** システム上で、**Solaris SOFTWARE 1 of 2 CD (x86** 版**)** を取り出します。
- **16. Solaris SOFTWARE 2 of 2 CD (x86** 版**)** を **SPARC** システムの **CD-ROM** ドライブ に挿入します。
- **17. SPARC** システム上で、マウントされた **CD** の **Tools** ディレクトリに移動しま す。

*SPARC-system*# **cd /cdrom/cdrom0/Solaris\_9/Tools**

**18. SPARC** システム上で、**CD** をインストールサーバーのハードディスクにコピーし ます。

*SPARC-system*# **./add\_to\_install\_server** *install\_dir\_path*

*install\_dir\_path* CD イメージをコピーするディレクトリを指定します。

- **19. Solaris SOFTWARE 2 of 2 CD (x86** 版**)** を取り出します。
- **20. Solaris LANGUAGES CD (x86** 版**)** を **SPARC** システムの **CD-ROM** ドライブに挿 入し、**CD** をマウントします。
- **21. SPARC** システム上で、マウントされた **CD** の **Tools** ディレクトリに移動しま す。

*SPARC-system*# **cd /cdrom/cdrom0/Tools**

**22. SPARC** システム上で、**CD** をインストールサーバーのハードディスクにコピーし ます。

*SPARC-system*# **./add\_to\_install\_server** *install\_dir\_path*

*install\_dir\_path* CD イメージをコピーするディレクトリを指定します。

- **23.** ユーザーが **Solaris Web Start** を使用してシステムをブートし、ネットワーク上で **Solaris 9** ソフトウェアをインストールできるようにするか、決定します。
	- しない場合は、Solaris LANGUAGES CD (x86 版) を取り出して [手順](#page-150-0) 31 へ進み ます。
	- する場合は、Solaris LANGUAGES CD (x86 版) を取り出して次の作業へ進みま す。
- **24.** リモート **x86** システムの **CD-ROM** ドライブに **Solaris INSTALLATION CD (x86** 版**)** を挿入します。
- **25.** リモート **x86** システム上で、次のエントリを **/etc/dfs/dfstab** ファイルに追加 します。

**share -F nfs -o ro,anon=0 /cdrom/cdrom0/s0 share -F nfs -o ro,anon=0 /cdrom/cdrom0/s2**

**26.** リモート **x86** システム上で、**NFS** デーモンを起動します。

*remote-x86-system*# **/etc/init.d/nfs.server start**

**27.** リモート **x86** システム上で、**CD** が他のシステムから利用可能であることを確認し ます。

### *remote-x86-system*# **share**

- /cdrom/multi\_sol\_9\_x86/s0 ro,anon=0 " "
- /cdrom/multi\_sol\_9\_x86/s2 ro,anon=0 " "
- **28. SPARC** システム上で、**CD** 上のスライスをマウントします。

<span id="page-150-0"></span>*SPARC-system*# **mount** *remote\_x86\_system\_name*:**/cdrom/multi\_sol\_9\_x86/s0** *directory\_name\_s0 SPARC-system*# **mount** *remote\_x86\_system\_name*:**/cdrom/multi\_sol\_9\_x86/s2** *directory\_name\_s2*

> **29. SPARC** システム上で、マウントされた **CD** の **modify\_install\_server** を含む ディレクトリに移動します。

*SPARC-system*# **cd** *directory\_name\_s2*

**30. Solaris Web Start** インタフェースソフトウェアをインストールサーバーにコピー します。

*SPARC-system*# **./modify\_install\_server -p** *install\_dir\_path directory\_name\_s0*

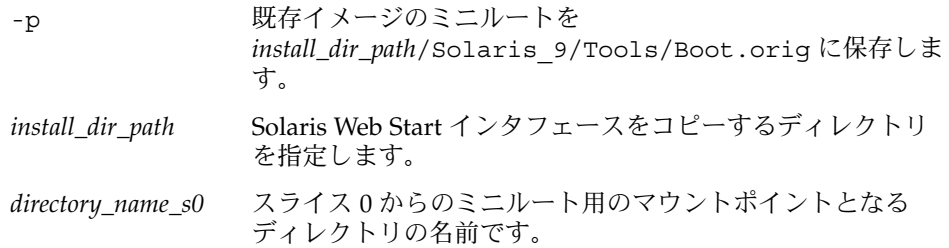

- **31. setup\_install\_server** によって作成されたネットインストールイメージ上の ミニルート **(Solaris\_9/Tools/Boot)** にあるファイルにパッチを適用するか決 定します。
	- 適用しない場合は、次の手順に進みます。
	- 適用する場合は、patchadd -C コマンドを使用して、ミニルートにある ファイルにパッチを適用します。

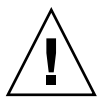

注意 **–** patchadd -C を使用する前には必ず、パッチの README を読むか、ご購 入先におたずねください。

**32.** ブートサーバーを作成する必要があるかどうかを判断します。

- インストールサーバーとクライアント (インストールしているシステム)が同じ サブネット上にある場合、あるいは、DHCP を使用している場合、ブートサー バーを作成する必要はありません。161 ページの「CD [イメージを使用して](#page-160-0) [ネットワークからインストールするシステムを追加する」を](#page-160-0)参照してくださ い。
- インストールサーバーがインストールするシステムと同じサブネット上に存在 せず、DHCP を使用していない場合は、ブートサーバーを作成する必要があり ます。ブートサーバーを作成する方法については、159 [ページの「](#page-158-0)CD イメージ [を使用してサブネット上にブートサーバーを作成する方法」を](#page-158-0)参照してくださ い。

例 **15–3** x86 CD メディアを使用して SPARC システムに x86 インストールサーバーを作成す る

次の例では、rosemary という名前の SPARC システム上に x86 インストールサー バーを作成する方法を示します。次の x86 CD が、tadpole という名前のリモート x86 システムから SPARC インストールサーバーの /export/home/cdx86 ディレク トリにコピーされます。

- Solaris SOFTWARE 1 of 2 CD (x86 版)
- Solaris SOFTWARE 2 of 2 CD (x86 版)
- Solaris LANGUAGES CD (x86 版)
- Solaris INSTALLATION (MULTILINGUAL) CD (x86 版)

リモート x86 システムで、次のように入力します。

*tadpole (remote-x86-system)*# **share -F nfs -o ro,anon=0 /cdrom/cdrom0/s0** *tadpole (remote-x86-system)*# **share -F nfs -o ro,anon=0 /cdrom/cdrom0/s2** *tadpole (remote-x86-system)*# **/etc/init.d/nfs.server start**

SPARC システムで、次のように入力します。

*rosemary (SPARC-system)*# **mkdir /x86S0** *rosemary (SPARC-system)*# **mkdir /x86S2** *rosemary (SPARC-system)*# **mount tadpole:/cdrom/sol\_9\_x86/s0 /x86S0** *rosemary (SPARC-system)*# **mount tadpole:/cdrom/sol\_9\_x86/s0 /x86S2** *rosemary (SPARC-system)*# **cd /x86S2/Solaris\_9/Tools** *rosemary (SPARC-system)*# **./setup\_install\_server -t /x86S0 /export/home/cdx86** *rosemary (SPARC-system)*# **cd /** *rosemary (SPARC-system)*# **unmount /x86S0** *rosemary (SPARC-system)*# **unmount /x86S2**

*tadpole (remote-x86-system)* **unshare /cdrom/cdrom0/s0** *tadpole (remote-x86-system)* **unshare /cdrom/cdrom0/s2**

*rosemary (SPARC-system)*# **cd /cdrom/cdrom0/Solaris\_9/Tools** *rosemary (SPARC-system)*# **./add\_to\_install\_server /export/home/cdx86** *rosemary (SPARC-system)*# **cd /cdrom/cdrom0/Tools** *rosemary (SPARC-system)*# **./add\_to\_install\_server /export/home/cdx86**

リモート x86 システムで、次のように入力します。

*tadpole (remote-x86-system)*# **share -F nfs -o ro,anon=0 /cdrom/cdrom0/s0** *tadpole (remote-x86-system)*# **share -F nfs -o ro,anon=0 /cdrom/cdrom0/s2** *tadpole (remote-x86-system)*# **/etc/init.d/nfs.server start**

SPARC システムで、次のように入力します。

*rosemary (SPARC-system)*# **mount remote\_x86\_system\_name:/cdrom/sol\_9\_x86/x86S0** *rosemary (SPARC-system)*# **mount remote\_x86\_system\_name:/cdrom/sol\_9\_x86/x86S2** *rosemary (SPARC-system)*# **cd /x86S2** *rosemary (SPARC-system)*# **./modify\_install\_server -p /export/home/cdx86 /x86S0**

> この例では、各コマンドを実行する前に各 CD がドライブに挿入され、自動的にマウ ントされるものとします。各コマンドの実行が終了すると、CD が取り出されます。

**152** Solaris 9 4/04 インストールガイド • 2004 年 4 月

### ▼ SPARC CD メディアを使用して x86 システムに SPARC インストールサーバーを作成する方法

ここでは、SPARC CD メディアを使用して x86 システム上に SPARC インストール サーバーを作成する手順を説明します。以下が必要になります。

- x86 システム
- CD-ROM ドライブを備えた SPARC システム
- リモート SPARC システム用の CD セット
	- Solaris SOFTWARE 1 of 2 CD (SPARC 版)
	- Solaris SOFTWARE 2 of 2 CD (SPARC 版)
	- Solaris LANGUAGES CD (SPARC 版)
	- Solaris INSTALLATION CD (SPARC 版)

注 **–** この手順では、システムでボリュームマネージャを実行していると仮定していま す。ボリュームマネージャを使用せずにメディアを管理する方法については、 『*Solaris* のシステム管理 *(*基本編*)* 』を参照してください。

コマンド入力例中の *x86-system* はインストールサーバーとなる x86 システムを、 *remote SPARC system* は SPARC CD メディアを使用するリモート SPARC システムを 表します。

- **1.** リモート **SPARC** システム上で、スーパーユーザーになります。 このシステムには CD-ROM ドライブが必要です。さらに、システムは、このサイ トのネットワークに接続されネームサービスに登録されている必要があります。 ネームサービスを使用する場合、システムのネームサービスは、NIS、NIS+、 DNS、LDAP のいずれかでなければなりません。ネームサービスを使用しない場 合は、サイトのポリシーに従ってシステムの情報を供給する必要があります。
- **2.** リモート **SPARC** システム上で、システムのドライブに **Solaris SOFTWARE 1 of 2 CD (SPARC** 版**)** を挿入します。
- **3.** リモート **SPARC** システム上で、次のエントリを **/etc/dfs/dfstab** ファイルに 追加します。

**share -F nfs -o ro,anon=0 /cdrom/cdrom0/s0 share -F nfs -o ro,anon=0 /cdrom/cdrom0/s1**

**4.** リモート **SPARC** システム上で、**NFS** デーモンを起動します。

*remote-SPARC-system*# **/etc/init.d/nfs.server start**

**5.** リモート **SPARC** システム上で **share** コマンドを実行し、他のシステムが **CD** を利 用可能であることを確認します。

*remote-SPARC-system*# **share**

- /cdrom/cdrom0/s0 ro,anon=0 " "
- /cdrom/cdrom0/s1 ro, anon=0 " "
- **6. SPARC** インストールサーバーとして使用する **x86** システム上で、スーパーユー ザーになります。
- **7. x86** システム上で **SPARC CD** にアクセスする際のマウントポイントとなる **2** つの ディレクトリ **(**ミニルート用と製品用**)** を作成します。

*x86-system*# **mkdir** *directory\_name\_s0*

*x86-system*# **mkdir** *directory\_name\_s1*

*directory\_name\_s0* スライス 0 からの製品用のマウントポイントとなるディレク トリの名前です。

*directory\_name\_s1* スライス 1 からのミニルート用のマウントポイントとなる ディレクトリの名前です。

**8. CD** がリモート **x86** システム上で適切にエクスポートされていることを確認しま す。

*x86-system*# **showmount -e** *remote-SPARC-system* export list for *remote-SPARC-system*: /cdrom/sol\_9\_sparc/s0 (everyone) /cdrom/sol\_9\_sparc/s1 (everyone)

**9. x86** システム上で、リモート **SPARC** システムの **CD** イメージをマウントします。

*x86-system*# **mount** *remote\_SPARC\_system\_name*:**/cdrom/cdrom0/s0** *directory\_name\_s0*

*x86-system*# **mount** *remote\_SPARC\_system\_name*:**/cdrom/cdrom0/s1** *directory\_name\_s1*

**10. x86** システム上で、マウントされたディスクの **Tools** ディレクトリに移動しま す。

*x86-system*# **cd /***directory\_name\_s0***/Solaris\_9/Tools**

**11. x86** システム上で、インストールサーバーのハードディスク内の、 **setup\_install\_server** コマンドを使用して作成したディレクトリにドライブ 内のディスクをコピーします。

*x86-system*# **./setup\_install\_server -t** *directory\_name\_s1 install\_dir\_path*

-t Solaris SOFTWARE 2 of 2 CD の Tools ディレクトリ上の ブートイメージ以外を使用する場合は、そのブートイメージ のパスを指定します。 *directory\_name\_s1* スライス 1 からのミニルート用のマウントポイントとなる ディレクトリの名前です。 *install\_dir\_path* ディスクイメージをコピーするディレクトリを指定します。 空のディレクトリを指定してください。

注 **–** setup\_install\_server コマンドは、Solaris SOFTWARE ディスクイメージ をコピーする十分なディスク容量があるかどうかを調べます。利用できるディスク 容量を調べるには、df -kl コマンドを使用します。

**12. x86** システム上で、トップディレクトリに移動します。

*x86-system*# **cd /**

**13. x86** システム上で、両方のディレクトリのマウントを解除します。

*x86-system*# **unmount** *directory\_name\_s0*

*x86-system*# **unmount** *directory\_name\_s1*

**14. SPARC** システム上で、両方の **CD-ROM** スライスの共有を解除します。

*remote-SPARC-system*# **unshare /cdrom/cdrom0/s0**

*remote-SPARC-system*# **unshare /cdrom/cdrom0/s2**

- **15. SPARC** システム上で、**Solaris SOFTWARE 1 of 2 CD (SPARC** 版**)** を取り出しま す。
- **16. Solaris SOFTWARE 2 of 2 CD (SPARC** 版**)** を **x86** システムの **CD-ROM** ドライブ に挿入します。
- **17. x86** システム上で、マウントされた **CD** の **Tools** ディレクトリに移動します。

*x86-system*# **cd /cdrom/cdrom0/Solaris\_9/Tools**

**18. x86** システム上で、**CD** をインストールサーバーのハードディスクにコピーしま す。

*x86-system*# **./add\_to\_install\_server** *install\_dir\_path*

*install\_dir\_path* CD イメージをコピーするディレクトリを指定します。

- **19. Solaris SOFTWARE 2 of 2 CD (SPARC** 版**)** を取り出します。
- **20. x86** システム上で、**Solaris LANGUAGES CD (SPARC** 版**)** を **x86** システムの **CD-ROM** ドライブに挿入し、**CD** をマウントします。
- **21. x86** システム上で、マウントされた **CD** の **Tools** ディレクトリに移動します。

*x86-system*# **cd /cdrom/cdrom0/Tools**

**22. x86** システム上で、**CD** をインストールサーバーのハードディスクにコピーしま す。

*x86-system*# **./add\_to\_install\_server** *install\_dir\_path*

*install\_dir\_path* CD イメージをコピーするディレクトリを指定します。

- **23.** ユーザーが **Solaris Web Start** を使用してシステムをブートし、ネットワーク上で **Solaris 9** ソフトウェアをインストールできるようにするか、決定します。
	- しない場合は、Solaris LANGUAGES CD (SPARC 版) を取り出して [手順](#page-156-0) 31 へ 進みます。
	- する場合は、Solaris LANGUAGES CD (SPARC版) を取り出して次の作業へ進 みます。
- **24.** リモート **SPARC** システムの **CD-ROM** ドライブに **Solaris INSTALLATION CD (SPARC** 版**)** を挿入します。
- **25.** リモート **SPARC** システム上で、次のエントリを **/etc/dfs/dfstab** ファイルに 追加します。

**share -F nfs -o ro,anon=0 /cdrom/cdrom0/s0 share -F nfs -o ro,anon=0 /cdrom/cdrom0/s1**

**26.** リモート **SPARC** システム上で、**NFS** デーモンを起動します。

*remote-SPARC-system*# **/etc/init.d/nfs.server start**

**27.** リモート **SPARC** システム上で、**CD** が他のシステムから利用可能であることを確 認します。

*remote-SPARC-system*# **share**

- /cdrom/multi\_sol\_9\_x86/s0 ro,anon=0 " "
- /cdrom/multi sol 9 x86/s1 ro,anon=0 " "

上のサンプル出力では、sol\_9\_x86 は、x86 版 Solaris 9 オペレーティング環境を 指します。このテキスト文字列は、Solaris オペレーティング環境のバージョンに よって異なります。

**28. x86** システム上で、**CD** 上のスライスをマウントします。

*x86-system*# **mount** *remote\_SPARC\_system\_name*:**/cdrom/cdrom0/s0** *directory\_name\_s0 x86-system*# **mount** *remote\_SPARC\_system\_name*:**/cdrom/cdrom0/s1** *directory\_name\_s1*

> **29. x86** システム上で、マウントされた **CD** の **modify\_install\_server** を含む ディレクトリに移動します。

*x86-system*# **cd** *directory\_name\_s0*

**30. Solaris Web Start** インタフェースソフトウェアをインストールサーバーにコピー します。

*x86-system*# **./modify\_install\_server -p** *install\_dir\_path directory\_name\_s1*

- -p 既存イメージのミニルートを *install\_dir\_path*/Solaris\_9/Tools/Boot.orig に保存しま す。
- *install\_dir\_path* Solaris Web Start インタフェースをコピーするディレクトリ を指定します。

<span id="page-156-0"></span>*directory\_name\_s1* スライス 1 からのミニルート用のマウントポイントとなる ディレクトリの名前です。

- **31. setup\_install\_server** によって作成されたネットインストールイメージ上の ミニルート **(Solaris\_9/Tools/Boot)** にあるファイルにパッチを適用するか決 定します。
	- 適用しない場合は、次の手順に進みます。
	- 適用する場合は、patchadd -C コマンドを使用して、ミニルートにある ファイルにパッチを適用します。

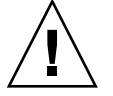

注意 **–** patchadd -C を使用する前には必ず、パッチの README を読むか、ご購 入先におたずねください。

**32.** ブートサーバーを作成する必要があるかどうかを判断します。

- インストールサーバーとクライアント (インストールしているシステム)が同じ サブネット上にある場合、あるいは、DHCP を使用している場合、ブートサー バーを作成する必要はありません。161 ページの「CD [イメージを使用して](#page-160-0) [ネットワークからインストールするシステムを追加する」を](#page-160-0)参照してくださ  $V_{\lambda}$
- インストールサーバーがインストールするシステムと同じサブネット上に存在 せず、DHCP を使用していない場合は、ブートサーバーを作成する必要があり ます。ブートサーバーを作成する方法については、159 [ページの「](#page-158-0)CD イメージ [を使用してサブネット上にブートサーバーを作成する方法」を](#page-158-0)参照してくださ い。

例 **15–4** SPARC CD メディアを使用して x86 システムに SPARC インストールサーバーを作 成する

次の例では、richards という名前の x86 システム上に SPARC インストールサー バーを作成する方法を示します。次の SPARC CD が、simpson という名前のリモー ト SPARC システムから x86 インストールサーバーの /export/home/cdsparc ディレクトリにコピーされます。

- Solaris SOFTWARE 1 of 2 CD (SPARC 版)
- Solaris SOFTWARE 2 of 2 CD (SPARC 版)
- Solaris LANGUAGES CD (SPARC 版)
- Solaris INSTALLATION CD (SPARC 版)

リモート SPARC システムで、次のように入力します。

*simpson (remote-SPARC-system)*# **share -F nfs -o ro,anon=0 /cdrom/cdrom0/s0** *simpson (remote-SPARC-system)*# **share -F nfs -o ro,anon=0 /cdrom/cdrom0/s1** *simpson (remote-SPARC-system)*# **/etc/init.d/nfs.server start**

x86 システムで、次のように入力します。

```
例 15–4 SPARC CD メディアを使用して x86 システムに SPARC インストールサーバーを作
\overline{\text{m}}する
```

```
richards (x86-system)# mkdir /sparcS0
richards (x86-system)# mkdir /sparcS1
richards (x86-system)# mount simpson:/cdrom/cdrom0/s0 /sparcS0
richards (x86-system)# mount simpson:/cdrom/cdrom0/s1 /sparcS1
richards (x86-system)# cd /sparcS0/Solaris_9/Tools
richards (x86-system)# ./setup_install_server -t /sparcS0 /export/home/cdsparc
richards (x86-system)# cd /
richards (x86-system)# unmount /sparcS0
richards (x86-system)# unmount /sparcS1
```
リモート SPARC システムで、次のように入力します。

*simpson (remote-SPARC-system)* **unshare /cdrom/cdrom0/s0** *simpson (remote-SPARC-system)* **unshare /cdrom/cdrom0/s1**

x86 システムで、次のように入力します。

*richards (x86-system)*# **cd /cdrom/cdrom0/Solaris\_9/Tools** *richards (x86-system)*# **./add\_to\_install\_server /export/home/cdsparc** *richards (x86-system)*# **cd /cdrom/cdrom0/Tools** *richards (x86-system)*# **./add\_to\_install\_server /export/home/cdsparc**

リモート SPARC システムで、次のように入力します。

*simpson (remote-SPARC-system)*# **share -F nfs -o ro,anon=0 /cdrom/cdrom0/s0** *simpson (remote-SPARC-system)*# **share -F nfs -o ro,anon=0 /cdrom/cdrom0/s1** *simpson (remote-SPARC-system)*# **/etc/init.d/nfs.server start**

```
x86 システムで、次のように入力します。
```
*richards (x86-system)*# **mount** *remote\_SPARC\_system\_name***:/cdrom/cdrom0 /sparcS0** *richards (x86-system)*# **mount** *remote\_SPARC\_system\_name***:/cdrom/cdrom0 /sparcS1** *richards (x86-system)*# **cd /sparcS0** *richards (x86-system)*# **./modify\_install\_server -p /export/home/cdsparc /sparcS1**

> この例では、各コマンドを実行する前に各 CD がドライブに挿入され、自動的にマウ ントされるものとします。各コマンドの実行が終了すると、CD が取り出されます。

# <span id="page-158-0"></span>CD イメージを用いたサブネット上での ブートサーバーの作成

Solaris ソフトウェアをネットワークからインストールするためには、インストール サーバーを作成する必要があります。ブートサーバーは必ずしも設定する必要はあり ません。ブートサーバーには、ネットワーク上でシステムをブートするために必要な ブートソフトウェアが含まれています。一方、インストールサーバーは Solaris ソフト ウェアのインストールを行います。

- DHCP を使用してインストールパラメータを設定している場合、あるいは、イン ストールサーバーとクライアントが同じサブネット上にある場合、ブートサーバー は必要ありません。161 ページの「CD [イメージを使用してネットワークからイン](#page-160-0) [ストールするシステムを追加する」へ](#page-160-0)進みます。
- インストールサーバーとクライアントが同じサブネット上に存在せず、DHCP を 使用していない場合は、サブネットごとに異なるブートサーバーを作成する必要が あります。インストールサーバーはサブネットごとに作成できます。しかし、イン ストールサーバーはより多くのディスク容量を必要とします。

### ▼ CD イメージを使用してサブネット上にブートサー バーを作成する方法

**1.** サブネット内でブートサーバーとして使用するシステムにログインし、スーパー ユーザーになります。

システムに CD-ROM ドライブが存在するか、あるいはリモートの Solaris 9 ディス クイメージ (通常、インストールサーバーに存在する) にアクセスできなければな りません。ネームサービスを使用する場合は、システムがすでにそのネームサービ スに登録されていなければなりません。ネームサービスを使用しない場合は、サイ トのポリシーに従ってシステムの情報を供給する必要があります。

**2.** インストールサーバーから **Solaris SOFTWARE 1 of 2 CD** イメージをマウントし ます。

# **mount -F nfs -o ro** *server\_name***:***path* **/mnt**

*server\_name*:*path* インストールサーバー名とディスクイメージの絶対パスを指 定します。

**3.** ブートイメージ用のディレクトリを作成します。

# **mkdir -p** *boot\_dir\_path*

*boot\_dir\_path* ブートソフトウェアをコピーするディレクトリを指定します。

**4. Solaris SOFTWARE 1 of 2 CD** イメージの **Tools** ディレクトリへ移動します。

# **cd /mnt/Solaris\_9/Tools**

**5.** ブートソフトウェアをブートサーバーにコピーします。

# **./setup\_install\_server -b** *boot\_dir\_path*

-b システムをブートサーバーとして設定することを示します。

*boot\_dir\_path* ブートソフトウェアをコピーするディレクトリを指定します。

注 **–** setup\_install\_server コマンドは、イメージをコピーする十分なディスク 容量があるかどうかを調べます。利用できるディスク容量を調べるには、df -kl コマンドを使用します。

**6.** ルート **(/)** ディレクトリへ移動します。

# **cd /**

**7.** インストールイメージをマウント解除します。

# **umount /mnt**

以上の操作で、ネットワークからインストールするためにシステムを設定する用意が 整いました。161 ページの「CD [イメージを使用してネットワークからインストールす](#page-160-0) [るシステムを追加する」を](#page-160-0)参照してください。

例 **15–5** CD メディアを使用してサブネット上にブートサーバーを作成する

次の例は、ブートサーバーをサブネット上に作成する方法を示したものです。次のコ マンドを実行すると、Solaris SOFTWARE 1 of 2 CD (SPARC 版) イメージのブートソ フトウェアがシステムのローカルディスク (/export/install/boot) にコピーされ ます。

```
# mount -F nfs -o ro crystal:/export/install/boot /mnt
# mkdir -p /export/install/boot
# cd /mnt/Solaris_9/Tools
# ./setup_install_server -b /export/install/boot
# cd /
# umount /mnt
```
この例では、コマンドを実行する前に各ディスクがドライブに挿入され、自動的にマ ウントされるものとします。コマンドの実行が終了すると、ディスクが取り出されま す。

# <span id="page-160-0"></span>CD イメージを使用してネットワークか らインストールするシステムを追加する

インストールサーバーとブートサーバー (必要な場合) を作成した後、ネットワークか らインストールする各システムを設定する必要があります。インストールする各シス テムは、次の情報にアクセスできる必要があります。

- インストールサーバー
- ブートサーバー (必要な場合)
- sysidcfq ファイル (sysidcfq ファイルを使用してシステム構成情報を事前設定 する場合)
- ネームサーバー (ネームサービスを使用してシステム構成情報を事前設定する場合)
- プロファイルサーバー上の JumpStart ディレクトリにあるプロファイル(カスタム JumpStart インストールを使用する場合)

インストールサーバーとクライアントの設定には、add\_install\_client を使用し て以下の作業を実行してください。次の手順の例も参照してください。

- DHCP を使用してインストールパラメータを設定する場合は、例 15-6 を参照して ください。
- インストールサーバーとクライアントが同じサブネット上に存在する場合は[、例](#page-163-0) [15–7](#page-163-0) を参照してください。
- インストールサーバーとクライアントが同じサブネット上に存在せず、DHCPを 使用していない場合は、例 [15–8](#page-164-0) を参照してください。
- x86 クライアントのインストールパラメータの設定に DHCP を使用する場合は、 例 [15–9](#page-164-0) を参照してください。
- x86 ベースのシステムのインストール中に特定のシリアルポートに出力を表示した い場合は、例 [15–10](#page-164-0) を参照してください。
- x86 クライアントのインストール時に、特定のネットワークインタフェースを使用 するように設定したい場合は、例 [15–11](#page-165-0) を参照してください。

このコマンドで使用できるオプションについての詳細は、add\_install\_client (1M) のマニュアルページを参照してください。

### add install client を実行してネットワーク からインストールするシステムを追加する方法 (CD)

ブートサーバーが存在する場合は、インストールサーバーのインストールイメージを 共有しているか確認してください。「インストールサーバーを作成する方法」[の手](#page-137-0) [順](#page-137-0) 6 を参照してください。

- **1.** インストールサーバーまたはブートサーバー上でスーパーユーザーになります。
- **2. NIS**、**NIS+**、**DNS**、または **LDAP** のネームサービスを使用する場合、インストー ルするシステムについての次のような情報がネームサービスに追加されていること を確認します。
	- ホスト名
	- IP アドレス
	- Ethernet アドレス

ネームサービスの詳細は、『*Solaris* のシステム管理 *(*ネーミングとディレクトリ サービス *: DNS*、*NIS*、*LDAP* 編*)*』を参照してください。

**3.** インストールサーバー上の **Solaris 9 CD** イメージの **Tools** ディレクトリに移動し ます。

# **cd /***install\_dir\_path***/Solaris\_9/Tools**

*install\_dir\_path* Tools ディレクトリのパスを指定します。

**4.** ネットワークでインストールするためのシステムを設定します。

# **./add\_install\_client** [**-d**] [**-s** *install\_server:install\_dir\_path*] \ [**-c** *jumpstart\_server***:***jumpstart\_dir\_path*] [**-p** *sysid\_server***:***path*] \ [**-t** *boot\_image\_path*] [**-b** "*network\_boot\_variable*=*value*"] \

[**-e** *ethernet\_address*] *client\_name platform\_group*

-d クライアントが DHCP を使用して ネットワークインストールパラメータを 取得することを指定します。-d だけを 使用した場合、add\_install\_client コマンドは、同じクラスに属するすべて のクライアントシステム (たとえばすべ ての SPARC クライアントマシン) のイ ンストール情報を設定します。特定のク ライアントのインストール情報を設定す る場合は、-d と -e を併用します。

> x86 クライアントの場合、このオプ ションを指定し、PXE ネットワーク ブートを使用してネットワークからシス テムをブートしてください。

**162** Solaris 9 4/04 インストールガイド • 2004 年 4 月

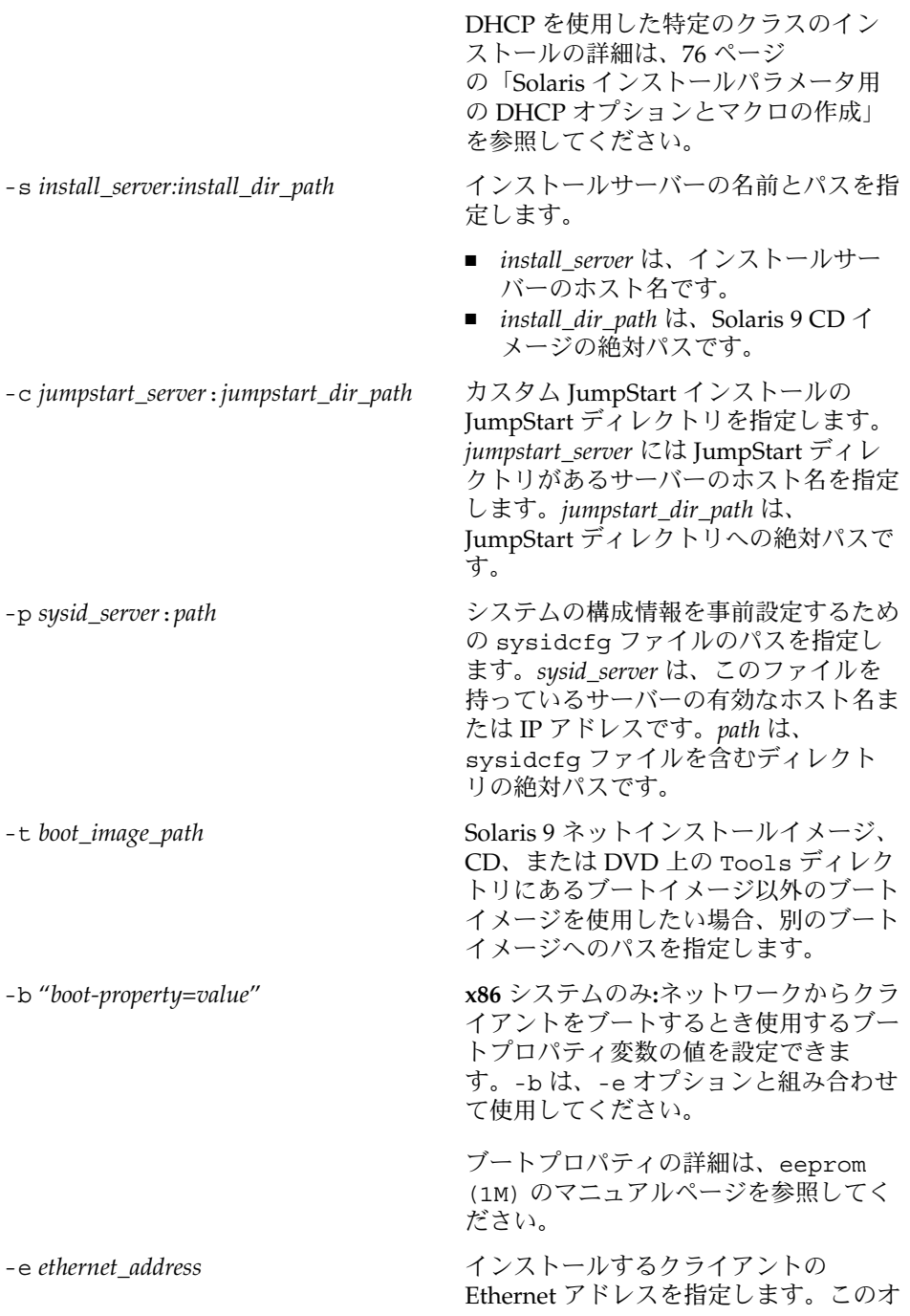

プションを指定すると、特定のクライア ントのインストール情報を設定できま す。

DHCP を使用した特定のクライアント のインストールの詳細は、76 [ページ](#page-75-0) の「Solaris [インストールパラメータ用](#page-75-0) の DHCP [オプションとマクロの作成」](#page-75-0) を参照してください。

<span id="page-163-0"></span>*client\_name* インファーマングリークからインストールするシス テムのホスト名を指定します。この名前 はインストールサーバーのホスト名では ありません。

*platform\_group* インストールするシステムのプラット フォームグループを指定します。プ ラットフォームグループの詳細は[、付](#page-632-0) [録](#page-632-0) C を参照してください。

例 **15–6** SPARC: DHCP を使用している場合の SPARC インストールサーバー上の SPARC イ ンストールクライアントの追加方法 (CD)

次の例に、DHCP を使用してネットワーク上でインストールパラメータを設定してい るときに、インストールクライアントを追加する方法を示します。インストールクラ イアントは、basil という名前の Ultra 5 システムです。ファイルシステム /export/home/cdsparc/Solaris\_9/Tools には、add\_install\_client コマ ンドが入っています。

DHCP を使用してネットワークインストール用のインストールパラメータを設定する 方法については、『*Solaris* のシステム管理 *(IP* サービス*)*』の「DHCP サービスを使用 した Solaris ネットワークインストールのサポート (作業マップ)」を参照してくださ い。

*sparc\_install\_server*# **cd /export/home/cdsparc/Solaris\_9/Tools** *sparc\_install\_server*# **./add\_install\_client -d basil sun4u**

例 **15–7** サーバーと同じサブネット上にあるインストールクライアントの追加方法 (CD)

次の例に、インストールサーバーと同じサブネット上にあるインストールクライアン トを追加する方法を示します。インストールクライアントは、basil という名前の Ultra 5 システムです。ファイルシステム

/export/home/cdsparc/Solaris\_9/Tools には、add\_install\_client コマ ンドが入っています。

*install\_server*# **cd /export/home/cdsparc/Solaris\_9/Tools** *install\_server*# **./add\_install\_client basil sun4u**

<span id="page-164-0"></span>例 **15–8** ブートサーバーへのインストールクライアントの追加方法 (CD)

次の例に、ブートサーバーにインストールクライアントを追加する方法を示します。 インストールクライアントは、rose という名前の Ultra 5 システムです。次のコマン ドはブートサーバー上で実行します。-s オプションには、/export/home/cdsparc に Solaris 9 CD イメージを持っている rosemary という名前のインストールサーバー を指定しています。

*boot\_server*# **cd /export/home/cdsparc/Solaris\_9/Tools** *boot\_server*# **./add\_install\_client -s rosemary:/export/home/cdsparc rose sun4u**

> 例 **15–9** x86: DHCP を使用している場合の x86 インストールサーバー上の x86 インストール クライアントの追加方法 (CD)

> 次の例に、DHCP を使用してネットワークのインストールパラメータを設定している 場合に、x86 インストールクライアントをインストールサーバーに追加する方法を示 します。-d オプションは、クライアントが構成に DHCP プロトコルを使用すること を指定するために使用されます。PXE ネットワークブートを使用する場合には、 DHCP プロトコルを使用する必要があります。DHCP クラス名 SUNW.i86pc は、この コマンドが単一のクライアントだけでなく、ネットワーク上のすべての Solaris x86 ブートクライアントに適用されることを意味します。-s オプションを使用して、 rosemary という名前のインストールサーバーからクライアントをインストールする ことを指定します。このサーバーは、/export/home/cdx86 に Solaris SOFTWARE 1 of 2 CD (x86 版) イメージを保持しています。

> DHCP を使用してネットワークインストール用のインストールパラメータを設定する 方法については、『*Solaris* のシステム管理 *(IP* サービス*)*』の「DHCP サービスを使用 した Solaris ネットワークインストールのサポート (作業マップ)」を参照してくださ い。

*install server*# **cd /export/boot/Solaris\_9/Tools** *install server*# **./add\_install\_client -d -s rosemary:/export/home/cdx86 SUNW.\ i86pc i86pc**

例 **15–10** x86: ネットワークインストール時に使用するシリアルコンソールの指定 (CD)

次の例は、x86 インストールクライアントをインストールサーバーに追加して、イン ストール時に使用するコンソールを指定する方法を示しています。この例では、イン ストールクライアントは次のように設定されます。

- -d オプションが指定されているので、クライアントは DHCP を使用してインス トールパラメータを設定します。
- -e オプションが指定されているので、Ethernet アドレスが 00:07:e9:04:4a:bf と一致 するクライアントに対してのみ、インストールが行われます。
- 1番目と2番目の -b オプションにより、インストールプログラムの入出力デバイ スがシリアルポート ttya に設定されます。

*install server*# **cd /export/boot/Solaris\_9/Tools** *install server*# **./add\_install\_client -d -e "00:07:e9:04:4a:bf" \**

例 **15–10** x86: ネットワークインストール時に使用するシリアルコンソールの指定 (CD) *(*続き*)*

#### <span id="page-165-0"></span>**-b "input-device=ttya" -b "output-device=ttya" i86pc**

-b オプションで使用可能なブートプロパティ変数の詳細は、eeprom(1M) のマニュア ルページを参照してください。

例 **15–11** x86: ネットワークインストール時に使用するブートデバイスを指定 (CD)

次の例は、x86 インストールクライアントをインストールサーバーに追加して、イン ストール時に使用するブートデバイスを指定する方法を示しています。インストール クライアントの設定時にブートデバイスを指定すると、インストール時、Device Configuration Assistant (デバイス構成用補助) はこの情報の入力プロンプトを表示し ません。

この例では、インストールクライアントは次のように設定されます。

- -d オプションが指定されているので、クライアントは DHCP を使用してインス トールパラメータを設定します。
- -e オプションが指定されているので、Ethernet アドレスが 00:07:e9:04:4a:bf と一致 するクライアントに対してのみ、インストールが行われます。
- 1番目と2番目の -b オプションにより、インストールプログラムの入出力デバイ スがシリアルポート ttya に設定されます。
- 3番目の -b オプションにより、インストールプログラムがインストール時に特定 のブートデバイスを使用するように設定されます。

注 **–** ブートデバイスパスの値は、使用するハードウェアによって異なります。

■ i86pc プラットフォーム名から、クライアントが x86 システムであることがわかり ます。

*install server*# **cd /export/boot/Solaris\_9/Tools** *install server*# **./add\_install\_client -d -e "00:07:e9:04:4a:bf" \ -b "input-device=ttya" -b "output-device=ttya" \ -b "bootpath=/pci@0,0/pci108e,16a8@8" i86pc**

> -b オプションで使用可能なブートプロパティ変数の詳細は、eeprom(1M) のマニュア ルページを参照してください。

# 第 **16** 章

# ネットワークインストールの準備 (コ マンドリファレンス)

この章では、ネットワークインストールを設定するときに使用できるコマンドを示し ます。

表 **16–1** ネットワークインストールコマンド

| コマンド                                          | プラット<br>フォーム | 説明                                                                                                    |
|-----------------------------------------------|--------------|----------------------------------------------------------------------------------------------------|
| add install client                            | すべて          | システムに関するネットワークインストール情報を、ネット<br>ワークからインストールサーバーまたはブートサーバーに追<br>加するコマンド。詳細は、add install client(1M)の<br>マニュアルページを参照                                                                                                    |
| setup install server                          | すべて          | Solaris 9 DVD または CD をインストールサーバーのローカ<br>ルディスクにコピーするか、ブートソフトウェアをブート<br>サーバーにコピーするスクリプト。詳細は、<br>setup install server(1M) のマニュアルページを参照                                                                                                    |
| add_to_install_server(CD $\lambda$<br>ディアのみ)  | すべて          | CD上のプロダクトツリー内の追加パッケージを、既存のイ<br>ンストールサーバー上のローカルディスクにコピーするスク<br>リプト。詳細は、add to install server(1M)のマ<br>ニュアルページを参照                                                                                                    |
| modify install_server (CD $\lambda$<br>ディアのみ) | すべて          | Solaris Web Start ユーザーインタフェースソフトウェアを、<br>既存のインストールサーバーまたはブートサーバー上の<br>Solaris 9 CD イメージに追加するスクリプト。ユーザーが<br>Solaris Web Start によってシステムをブートし、Solaris 9 ソ<br>フトウェアをネットワークからインストールできるようにす<br>る。詳細は、modify install server(1M) のマニュアル<br>ページを参照。RAM が 64M バイト以下のシステムは、<br>Solaris Web Start プログラムを使用してインストールできま<br>せん。 |

| コマンド                          | プラット<br>フォーム | 説明                                                                                                    |
|-------------------------------|--------------|----------------------------------------------------------------------------------------------------|
| mount                         | すべて          | ファイルシステムをマウントできるようにし、マウントされ<br>たファイルシステム (Solaris DVD または Solaris SOFTWARE<br>と Solaris LANGUAGES CD 上のファイルシステムを含む)<br>を表示するコマンド。詳細は、mount(1M) のマニュアル<br>ページを参照                                                                                                 |
| showmount -e                  | すべて          | リモートホスト上の共有ファイルシステムすべてをリスト表<br>示するコマンド。詳細は、showmount(1M)のマニュアル<br>ページを参照                                                                                                    |
| $uname -i$                    | すべて          | システムのプラットフォーム名 SUNW,SPARCstation-5、<br>i86pc などを調べるコマンド。Solaris ソフトウェアをインス<br>トールするには、システムのプラットフォーム名が必要にな<br>ることがあります。詳細は、uname (1) のマニュアルページ<br>を参照                                                                                                    |
| patchadd -C net_install_image | すべて          | setup install server で作成した DVD または CD の<br>ネットインストールイメージ上にあるミニルート<br>(Solaris 9/Tools/Boot)にあるファイルにパッチを追加<br>するコマンド。これにより、Solaris インストールコマンドと<br>他のミニルート固有のコマンドにパッチを適用できる。<br>net install image はネットワークインストールイメー<br>ジの絶対パス名である。詳細は、patchadd(1M)のマ<br>ニュアルページを参照 |
|                               |              | 注意 - patchadd - C を使用する前には必ず、パッチの<br>README を読むか、ご購入先におたずねください。                                                                                                    |
| reset                         | <b>SPARC</b> | システムをリセットし、マシンを再起動するための Open<br>Boot PROM コマンド。また、ブート時に入出力割り込みに<br>関するエラーメッセージが表示された場合は、L1 または<br>STOP キーとAキーを同時に押し、その後 ok または >PROM<br>プロンプトで reset と入力する。                                                                                                    |
| banner                        | <b>SPARC</b> | モデル名、Ethernet アドレス、インストールされているメモ<br>リーなどのシステム情報を表示する Open Boot PROM コマ<br>ンド。ok (>PROM)プロンプトでのみ使用可能。                                                                                                    |

表 **16–1** ネットワークインストールコマンド *(*続き*)*

### 第 **17** 章

# Solaris Web Start の使用 (作業)

この章では、Solaris DVD または Solaris INSTALLATION CD に含まれている Solaris Web Start を使用して、Solaris ソフトウェアのインストールやアップグレードを行う 方法について説明します。

注 **–** Solaris オペレーティング環境をインストールするシステムまたはドメインに直接 接続された DVD-ROM ドライブまたは CD-ROM ドライブがない場合は、別のマシン に接続された DVD-ROM ドライブまたは CD-ROM ドライブを使用できます。詳細 は[、付録](#page-660-0) F を参照してください。

この章の内容は、次のとおりです。

- 169 ページの「Solaris Web Start の実行方法」
- 170 ページの「SPARC: Solaris Web Start [によるインストールまたはアップグレー](#page-169-0) [ド」](#page-169-0)
- 175 ページの「x86: Solaris Web Start [によるインストールまたはアップグレード」](#page-174-0)
- 182 ページの「Solaris Web Start [によるインストールまたはアップグレード後に必](#page-181-0) [要な作業」](#page-181-0)

# Solaris Web Start の実行方法

Solaris Web Start は、GUI または CLI を使って実行できます。x86 システムの場合、 Solaris Web Start プログラムに Device Configuration Assistant (デバイス構成用補助) が含まれています。

■ GUI – ローカルまたはリモートの DVD-ROM ドライブか CD-ROM ドライブ、ま たはネットワーク接続、およびビデオアダプタ、キーボード、モニター、十分なメ モリーが必要です。

<span id="page-169-0"></span>■ CLI – ローカルまたはリモートの DVD-ROM ドライブか CD-ROM ドライブ、また はネットワーク接続、およびキーボードとモニターが必要です。Solaris Web Start インストール CLI は、tip コマンドを使って実行できます。詳細は、tip(1) の マニュアルページを参照してください。

Solaris Web Start は、システムにビデオアダプタがあることを検出すると自動的に GUI を使用し、検出できないと CLI を使用します。操作手順や設定内容は、GUI も CLI もほとんど同じです。

## SPARC: Solaris Web Start によるインス トールまたはアップグレード

Solaris DVD (SPARC 版) または Solaris INSTALLATION CD (SPARC 版) に含まれて いる Solaris Web Start プログラムを使用して、Solaris オペレーティング環境をインス トールまたはアップグレードできます。

注 **–** Solaris INSTALLATION CD からインストールする場合は、47 [ページの「](#page-46-0)Solaris INSTALLATION CD [を使用するための要件」](#page-46-0) で特殊な要件を確認してください。

以下のものが揃っているか確認します。

- DVD からインストールする場合は、Solaris DVD (SPARC 版) を使用してくださ い。
- CD からインストールする場合は、以下の CD を使用してください。
	- Solaris INSTALLATION CD (SPARC 版)
	- Solaris SOFTWARE 1 of 2 CD (SPARC 版)
	- Solaris SOFTWARE 2 of 2 CD (SPARC 版) 必要に応じて、インストールプログ ラムがこの CD をドライブに挿入するように要求します。
	- Solaris LANGUAGES CD (SPARC版) 特定地域の言語をサポートするために 必要な場合、インストールプログラムがこの CD をドライブに挿入するように 要求します。

### SPARC: 作業マップ: Solaris Web Start インストー ルの実行

表 **17–1** 作業マップ: Solaris Web Start インストールの実行

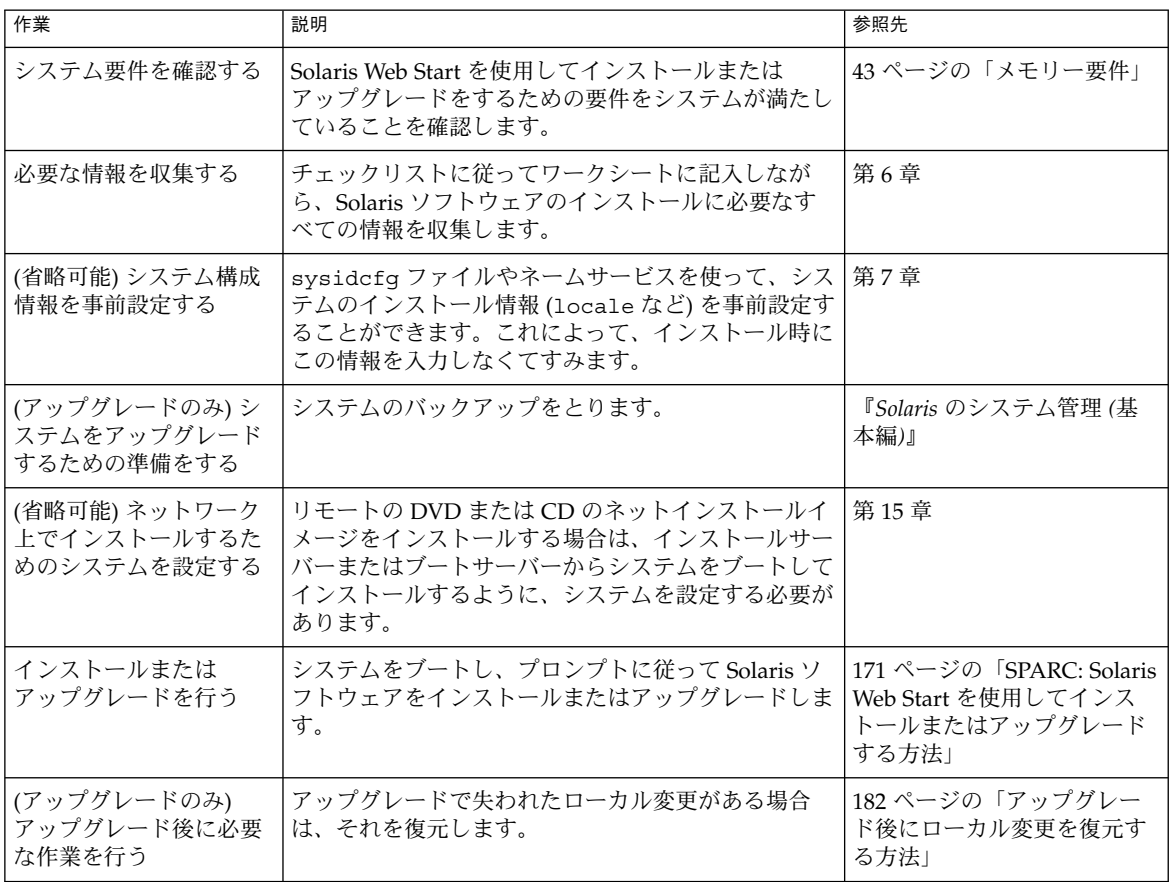

- ▼ SPARC: Solaris Web Start を使用してインストール またはアップグレードする方法
	- **1. DVD-ROM** ドライブ、**CD-ROM** ドライブ、ネットイメージのどれを使用してソ フトウェアをインストールするかを決定します。
		- DVD-ROM ドライブか CD-ROM ドライブを使用する場合は、Solaris DVD (SPARC 版) または Solaris INSTALLATION CD (SPARC 版) を挿入します。
		- ネットインストールイメージを使用する場合は、インストールメディアが置か れているディレクトリに移動します。必要に応じ、ネットワーク管理者に場所 を尋ねてください。ネットワークからのインストール方法の詳細は、第 14 [章ま](#page-116-0)

第 17 章 • Solaris Web Start の使用 (作業) **171**

たは第 15 [章を](#page-134-0)参照してください。

- **2.** システムをブートします。
	- 新しく購入したばかり(未使用)のシステムの場合は、システムの電源を入れま す。
	- 既存システムのインストールまたはアップグレードを行う場合は、システムを シャットダウンします。
		- ローカル DVD またはローカル CD からブートする場合は、次のコマンドを 入力します。

ok **boot cdrom [- nowin]**

■ ネットワーク上のインストールサーバーからブートする場合は、次のコマン ドを入力します。

ok **boot net [- nowin]**

nowin Solaris Web Start を CLI モードで実行することを指定します。 Solaris Web Start インストールが始まります。

- **3.** システム構成の質問に答えます。
	- すべてのシステム構成情報が事前設定されている場合は、構成情報の入力は求 められません。
	- システム構成情報の事前設定を行なっていない場合は、52 [ページの「インス](#page-51-0) [トール用のワークシート」ま](#page-51-0)たは 58 [ページの「アップグレード用のワークシー](#page-57-0) [ト」を](#page-57-0)参照して、システム構成の質問に答えます。

GUI を使用している場合は、システム構成情報の確認が終わると、Solaris Web Start の Kiosk が起動し、「ようこそ (Welcome)」画面が表示されます。システム のメモリーが十分でない場合は、Kiosk は表示されません。

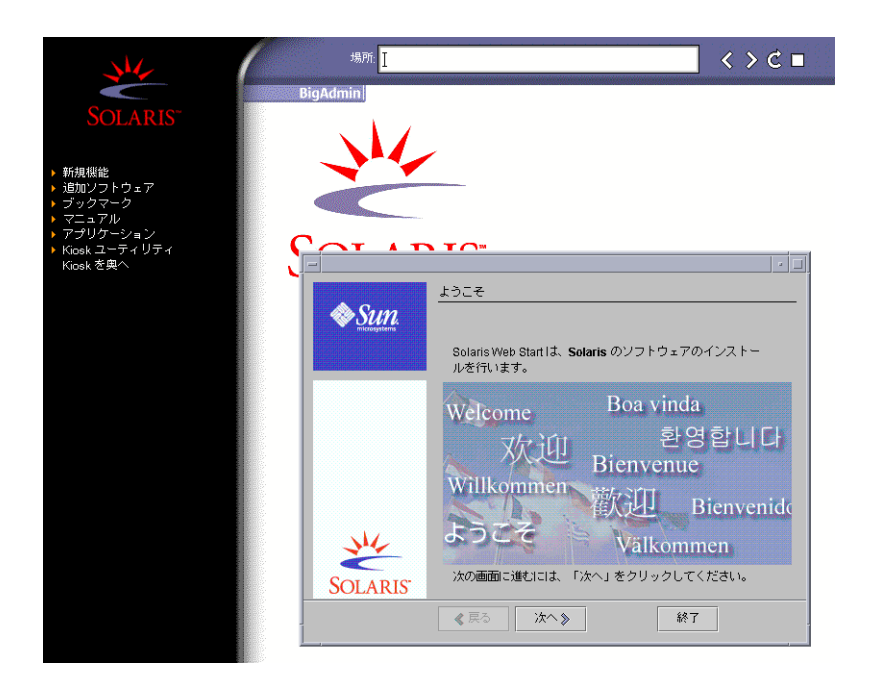

図 **17–1** Solaris Web Start Kiosk メニュー

Kiosk メニューのリンクは、どれでもクリックできます。

注 **–** Kiosk によって画面が隠れてしまうことがあります。隠れている画面を表示す るには、Kiosk メニューの「Kiosk を奥へ (Send Kiosk to Background)」をク リックします。

「インストーラ・オプション (Installer Questions)」画面が表示されます。

- **4.** システムのリブートとディスクの取り出しを自動的に行うかどうかを決定します。 「次へ **(NEXT)** 」をクリックします。 「媒体の指定 (Specify Media)」画面が表示されます。
- **5.** インストールに使用するメディアを指定します。
	- フラッシュアーカイブをインストールする場合には、作業を続行します。
	- フラッシュアーカイブをインストールしない場合には[、手順](#page-173-0)6に進みます。
	- **a.** プロンプトに従って次の情報を入力します。

第 17 章 • Solaris Web Start の使用 (作業) **173**

<span id="page-173-0"></span>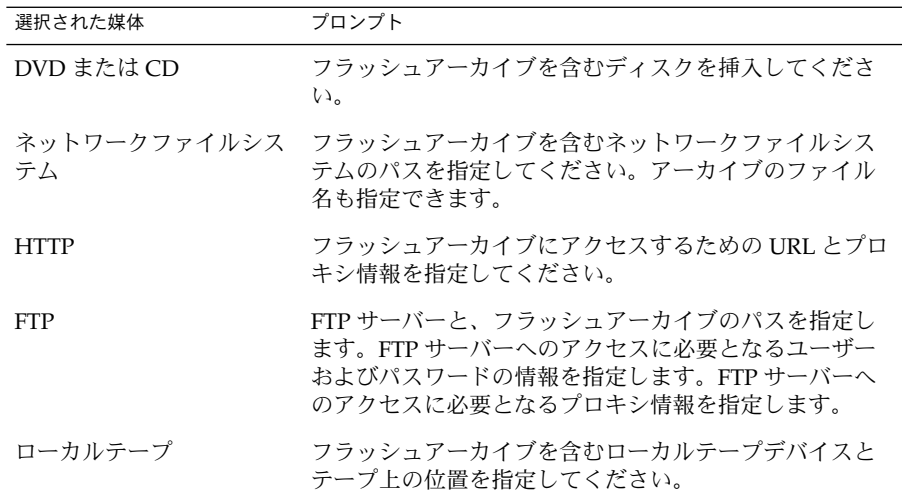

DVD、CD、または NFS サーバーに格納されたアーカイブのインストールを選 択した場合は、「フラッシュアーカイブの選択 (Select Flash Archives)」画面が 表示されます。

- **b.** ディスクまたは **NFS** サーバーに格納されたアーカイブについては、「フ ラッシュアーカイブの選択 **(Select Flash Archives)**」画面で、インストールす るフラッシュアーカイブを選択します **(1** つでも複数でも可**)**。
- **c.** 「フラッシュアーカイブの一覧 **(Flash Archives Summary)**」画面で選択された アーカイブを確認し、「次へ **(Next)**」をクリックします。
- **d.** 「追加するフラッシュアーカイブ **(Additional Flash Archives)**」画面で、別の アーカイブを含む媒体を指定して、フラッシュアーカイブの追加インストール を実行できます。アーカイブをそれ以上インストールしない場合は、「なし **-** アーカイブの選択が完了しました **(None)**」を選択し、「次へ **(Next)**」をク リックしてインストールを継続します。手順 **7** へ進みます。
- **6.** 初期インストールまたはアップグレードのいずれかを選択します。 システムがアップグレード可能かどうかが判定されます。このためには、Solaris ルート(/) ファイルシステムがすでに存在していなければなりません。Solaris INSTALLATION CD を使用してアップグレードする場合は、512M バイトのスラ イスが必要です。アップグレードが可能であることが確認されると、システムの アップグレードが開始されます。
- **7.** 画面の指示に従って、**Solaris** ソフトウェアをインストールします。フ ラッシュアーカイブをインストールしていない場合、ソフトウェアの追加インス トールを行うことも可能です。

Solaris Web Start インストールプログラムが Solaris ソフトウェアのインストール を終了すると、システムは自動的にリブートされるか、あるいはシステムのリブー トを求める画面が表示されます。

**174** Solaris 9 4/04 インストールガイド • 2004 年 4 月

<span id="page-174-0"></span>インストールが終了すると、インストールログがファイルに保存されます。インス トールログは、次のディレクトリに作成されます。

- /var/sadm/system/logs
- /var/sadm/install/logs
- **8.** アップグレードを行った場合は、保存されなかったローカル変更があればそれを復 元します。詳細は、**182** [ページの「アップグレード後にローカル変更を復元する方](#page-181-0) [法」を](#page-181-0)参照してください。

# x86: Solaris Web Start によるインストー ルまたはアップグレード

Solaris DVD または Solaris INSTALLATIONCD に含まれている Solaris Web Start を 使用して、Solaris オペレーティング環境を x86 システムにインストールできます。

注 **–** Solaris INSTALLATION CD からインストールする場合は、47 [ページの「](#page-46-0)Solaris INSTALLATION CD [を使用するための要件」](#page-46-0) で特殊な要件を確認してください。

次のメディアを用意してください。

- DVD からインストールする場合は、Solaris DVD (x86 版) を使用してください。
- CD メディアからインストールする場合は、以下の CD を使用してください。
	- Solaris INSTALLATION CD (x86 版)
	- Solaris SOFTWARE 1 of 2 CD (x86 版)
	- Solaris SOFTWARE 2 of 2 CD (x86 版) 必要に応じて、インストールプログラ ムがこの CD を挿入するように要求します。
	- Solaris LANGUAGES CD (x86版) 特定地域の言語をサポートするために必要 な場合、インストールプログラムがこの CD を挿入するように要求します。

第 17 章 • Solaris Web Start の使用 (作業) **175**

### x86: 作業マップ: Solaris Web Start インストールの 実行

### 表 **17–2** x86: 作業マップ: Solaris Web Start インストールの実行

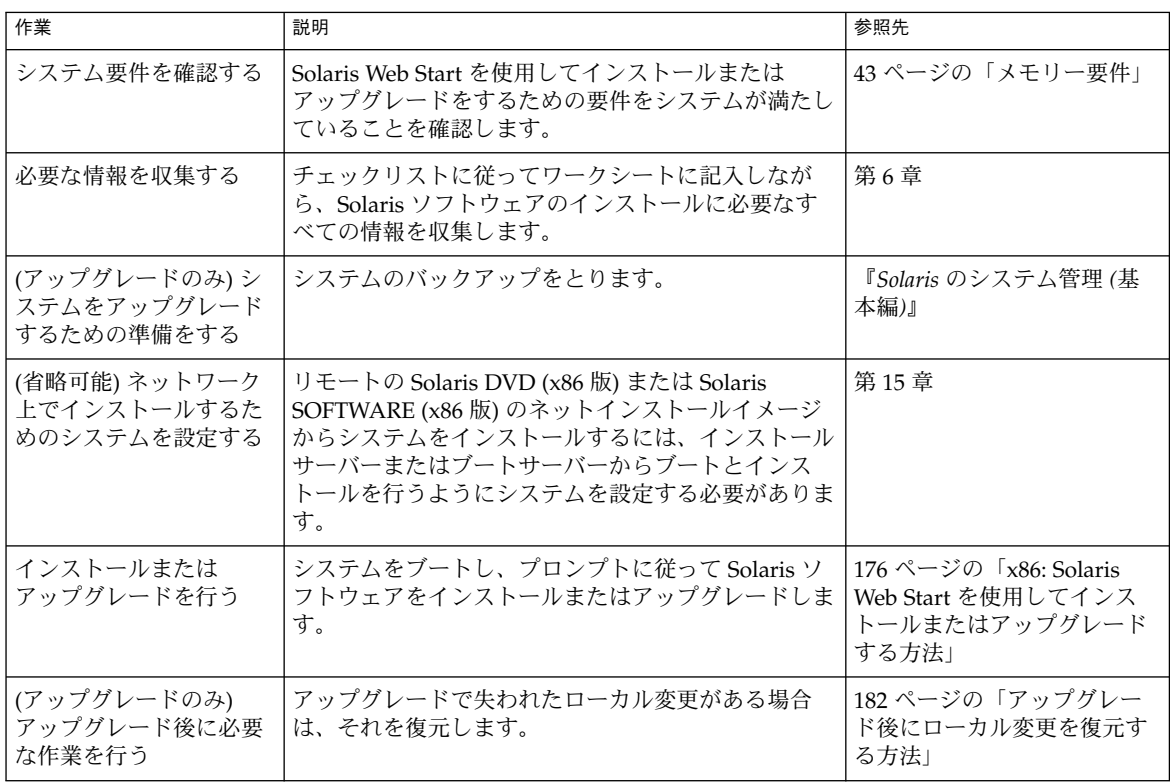

- ▼ x86: Solaris Web Start を使用してインストールまた はアップグレードする方法
	- **1. DVD-ROM** ドライブ、**CD-ROM** ドライブ、ネットインストールイメージのどれ を使用してソフトウェアをインストールするかを決定します。
		- DVD-ROM ドライブまたは CD-ROM ドライブを使用する場合は、Solaris DVD (x86 版) または Solaris INSTALLATION CD (x86 版) を挿入します。
		- ネットインストールイメージを使用する場合は、インストールメディアが置か れているディレクトリに移動します。必要に応じて、ネットワーク管理者に場 所をたずねてください。ネットワークからのインストール方法の詳細は、 第 14 [章ま](#page-116-0)たは第 15 [章を](#page-134-0)参照してください。
	- **2.** システムのブート方法を決定します。

**<sup>176</sup>** Solaris 9 4/04 インストールガイド • 2004 年 4 月

- Solaris DVD または Solaris INSTALLATION CD からブートする場合は、その ディスクを挿入します。この場合、システムの BIOS が DVD または CD から のブートをサポートしている必要があります。
- ネットワークからブートする場合は、PXE (Preboot Execution Environment) ネットワークブートを使用してください。システムは PXE をサポートするもの でなければなりません。システムの BIOS 設定ツールまたはネットワークアダ プタの構成設定ツールを使用して、PXE が使用できるようにシステムを設定し ます。
- フロッピーディスクからブートする場合は、システムのフロッピーディスクド ライブに Solaris Device Configuration Assistant (デバイス構成用補助) (x86 版) を挿入します。

注 **–** [付録](#page-676-0) I の手順に従って Solaris DVD (x86 版) または Solaris SOFTWARE 2 of 2 CD (x86 版) からフロッピーディスクへ Device Configuration Assistant (デ バイス構成用補助) ソフトウェアをコピーできます。

- **3.** システムを停止して電源を切り、再び電源を入れてシステムをブートします。 メモリーテストとハードウェア検出が実行されます。画面が再表示されます。
- **4.** 「**Solaris Device Configuration Assistant**」画面が表示されたら **F2** キーを押しま す。

「Bus Enumeration」画面に次のメッセージが表示されます。

Determining bus types and gathering hardware configuration data ...

「Scanning Devices」画面が表示されます。システムデバイスのスキャンが行われ ます。スキャンが終了すると、「Identified Devices」画面が表示されます。

- **5.** 変更する必要があるか確認します。
	- 変更しない場合は、「Continue」を選択します。
	- 変更する場合は、「changes」を選択します。

「Loading」画面が表示され、システムをブートするためにロードされるドライバ の情報が表示されます。数秒後に「Boot Solaris」画面が表示されます。

**6.** 「**Boot Solaris**」画面で、「**DVD**」、「**CD**」、「**Net**」、または「**Disk**」を選択 し、「**Continue**」を選択します。

デフォルトのブートディスクが、システムのインストールまたはアップグレードに 必要な条件を満たしているかどうかが検査されます。

第 17 章 • Solaris Web Start の使用 (作業) **177**

注 **–** Solaris INSTALLATIONCD を使用してインストールを行う場合、いくつかの 要件を満たしている必要があります。これらの要件を満たすことができない場合、 DVD またはネットインストールイメージから Solaris Web Start プログラムを使用 するか、Solaris suninstall プログラムまたはカスタム JumpStart を使用してイ ンストールしてください。要件は以下のとおりです。

- デフォルトブートディスクの BIOS および SCSI ドライバが、LBA (Logical Block Addressing) をサポートしている必要があります。
- デフォルトブートディスクに Solaris fdisk パーティションが存在しない場 合、パーティションを作成するようにメッセージが表示されます。fdisk を実 行して Solaris fdisk パーティションを作成するかどうかを尋ねられます。 「はい(Yes)」と応答すると、fdisk ユーザーインタフェースが表示され、 ディスク上に Solaris fdisk パーティションを手動で追加できます。「いいえ (No)」と応答すると、インストーラが終了します。
- デフォルトブートディスクに x86BOOT パーティションが存在しない場合は、 Solaris Web Start プログラムが Solaris fdisk パーティションの一部を使用して 作成してくれます。Solaris fdisk パーティション上にデータが存在していた場 合、それらはすべて破棄されます。このパーティションを手動で作成すること はできません。ディスクをフォーマットするかという問いに「はい(Yes)」と応 答すると、Solaris fdisk パーティションからパーティションが作成されます。 「いいえ(No)」と応答した場合、別のインストール方法を選択する必要があり ます。
- システム上の既存の Service パーティションを保持する場合、Solaris Web Start プラグラムによりデフォルトブートディスク上の fdisk パーティションをカス タマイズするかどうか尋ねられたら、「デフォルト」を選択します。
- パーティションの作成、変更、削除は、後でフォーマットパネルを使用して行 うことができます。ただし、Solaris fdisk パーティションと x86BOOT パー ティションが作成されると、ディスクは凍結され、ディスクの編集は不可能に なります。複数のディスクが存在する場合、それらのディスクを fdisk パネル で編集できます。

Solaris Web Start プログラムは、デフォルトブートディスクの各要件を確認し、見 つからなかった構成情報を入力するようにユーザーに要求します。

- **7.** システム構成の質問に答えます。
	- すべてのシステム構成情報が事前設定されている場合は、手順8へ進みます。
	- システム構成情報の事前設定を行なっていない場合は、52 [ページの「インス](#page-51-0) [トール用のワークシート」ま](#page-51-0)たは 58 [ページの「アップグレード用のワークシー](#page-57-0) [ト」を](#page-57-0)参照して、システム構成の質問に答えます。

数秒後に「The Solaris Installation Program」画面が表示されます。

**8.** 「**The Solaris Installation Program**」画面で「**Continue**」を選択します。 「kdmconfig – Introduction」画面が表示されます。

**178** Solaris 9 4/04 インストールガイド • 2004 年 4 月

- **9. GUI** を実行するだけの十分なメモリーがあるかどうかを確認します。
	- メモリーが十分な場合は「Continue」を選択します。
	- メモリーが十分でない場合は「Bypass」を選択し、CLI を表示させます。

「kdmconfig - View and Edit Window System Configuration」画面が表示されま す。

kdmconfig ユーティリティは、ビデオドライバを検出できないと 640x480 VGA ドライバを選択します。640x480 VGA ドライバでは、Solaris Web Start GUI を表 示できないため、Solaris Web Start CLI が使用されます。Solaris Web Start GUI を 使用したい場合は、kdmconfig ユーティリティを使って適切なドライバを選択す る必要があります。

- **10. (**省略可能**)**「**kdmconfig – View and Edit Window System Configuration**」画面の 構成情報を確認し、必要な場合は変更します。
- **11.** 構成情報の確認が終わったら、「**No changes needed – Test/Save and Exit**」を選 択し、「**Continue**」を選択します。

「kdmconfig Window System Configuration Test」画面が表示されます。

**12.** 「**Continue**」を選択します。

画面が再表示され、「kdmconfig Window System Configuration Test palette and pattern」画面が表示されます。

- **13.** ポインタを移動でき、パレット上に示されている色が正しく表示されていることを 確認します。
	- 色が正しく表示されていない場合は、「No」をクリックします。可能な場合、 キーボードのいずれかのキーを押すか、「kdmconfig Window System Configuration Test」画面が自動的に終了するのを待ちます。そして、一連の色 が正しく表示され、ポインタを正しく移動できるまで、手順 10 から手順 13 を 繰り返します。
	- 一連の色が正しく表示されている場合は、「Yes」をクリックします。

「ようこそ (Welcome)」画面が表示されます。システムのメモリーが十分でない場 合は、Kiosk は表示されません。

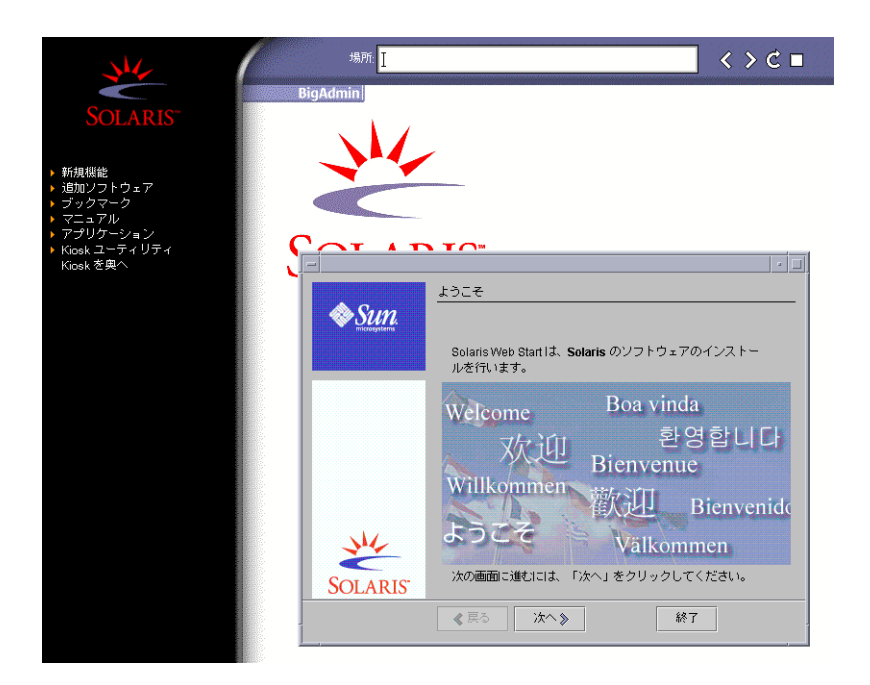

図 **17–2** Solaris Web Start Kiosk メニュー

Kiosk メニューのリンクは、どれでもクリックできます。

注 **–** Kiosk によって画面が隠れてしまうことがあります。隠れている画面を表示す るには、Kiosk メニューの「Kiosk を奥へ (Send Kiosk to Background)」をク リックします。

**14.** 構成に関する残りの質問が表示される場合は、それらに答えます。 「インストーラ・オプション (Installer Questions)」画面が表示されます。

**15.** システムのリブートとディスクの取り出しを自動的に行うかどうかを決定します。 「次へ **(NEXT)** 」をクリックします。

注 **–** PXE を使用してネットワークからブートする場合、手動リブートを選択しま す。システムがその起動時にネットワークからブートしないように設定する必要が あります。ネットワークブートを無効にするには、リブート時にシステムの BIOS 設定ツールかネットワークアダプタの構成設定ツールを使用してください。

「媒体の指定 (Specify Media)」画面が表示されます。

**180** Solaris 9 4/04 インストールガイド • 2004 年 4 月
**16.** インストールに使用するメディアを指定します。

- フラッシュアーカイブをインストールする場合には、作業を続行します。
- フラッシュアーカイブをインストールしない場合には[、手順](#page-181-0)17 に進みます。
- **a.** プロンプトに従って次の情報を入力します。

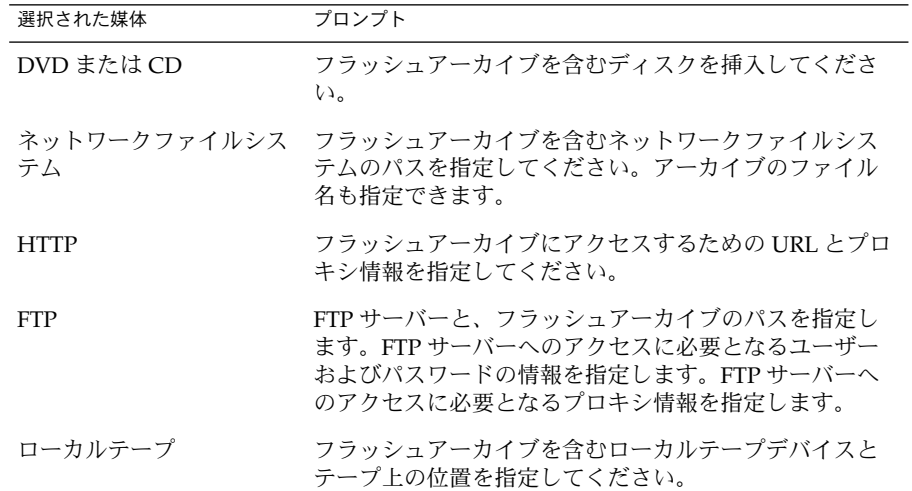

DVD、CD、または NFS サーバーに格納されたアーカイブのインストールを選 択した場合は、「フラッシュアーカイブの選択 (Select Flash Archives)」画面が 表示されます。

- **b.** ディスクまたは **NFS** サーバーに格納されたアーカイブについては、「フ ラッシュアーカイブの選択 **(Select Flash Archives)**」画面で、インストールす るフラッシュアーカイブを選択します **(1** つでも複数でも可**)**。
- **c.** 「フラッシュアーカイブの一覧 **(Flash Archives Summary)**」画面で選択された アーカイブを確認し、「次へ **(Next)**」をクリックします。
- **d.** 「追加するフラッシュアーカイブ **(Additional Flash Archives)**」画面で、別の アーカイブを含む媒体を指定して、フラッシュアーカイブの追加インストール を実行できます。アーカイブをそれ以上インストールしない場合は、「なし **-** アーカイブの選択が完了しました **(None)**」を選択し、「次へ **(Next)**」をク リックしてインストールを継続します。インストールが完了します。

Solaris Web Start インストールプログラムが Solaris ソフトウェアのインストー ルを終了すると、システムは自動的にリブートされるか、あるいはシステムの リブートを求める画面が表示されます。

インストールが終了すると、インストールログがファイルに保存されます。イ ンストールログは、次のディレクトリに作成されます。

■ /var/sadm/system/logs

第 17 章 • Solaris Web Start の使用 (作業) **181**

■ /var/sadm/install/logs

<span id="page-181-0"></span>**17.** 初期インストールまたはアップグレードのいずれかを選択します。

システムがアップグレード可能かどうかが判定されます。このためには、Solaris ルート(/) ファイルシステムがすでに存在していなければなりません。Solaris INSTALLATION CD を使用してアップグレードする場合は、512M バイトのスラ イスが必要です。アップグレードが可能であることが確認されると、システムの アップグレードが開始されます。

注 **–** インストールの開始前にシステムに Service パーティションを復元した場合、 Solaris オペレーティング環境をアップグレードできない可能性があります。

**18.** 画面に示される手順に従って、**Solaris** ソフトウェアと追加ソフトウェア **(**必要な場 合**)** をシステムにインストールします。

Solaris Web Start インストールプログラムが Solaris ソフトウェアのインストール を終了すると、システムは自動的にリブートされるか、あるいはシステムのリブー トを求める画面が表示されます。

インストールが終了すると、インストールログがファイルに保存されます。インス トールログは、次のディレクトリに作成されます。

- /var/sadm/system/logs
- /var/sadm/install/logs
- **19.** アップグレードを行った場合は、保存されなかったローカル変更があればそれを復 元します。詳細は、**182** ページの「アップグレード後にローカル変更を復元する方 法」を参照してください。

## Solaris Web Start によるインストールま たはアップグレード後に必要な作業

Solaris オペレーティング環境のインストールまたはアップグレードを終了した後、必 要に応じて次の作業を行う必要があります。

### ▼ アップグレード後にローカル変更を復元する方法

アップグレードを行うと、Solaris Web Start は既存システムに対して行なったローカ ルなソフトウェア変更と新しい Solaris ソフトウェアをマージします。ただし場合に よっては、マージが行われないことがあります。したがって、システムのアップグ レードが終了したら、保存されなかったローカル変更を復元しなければならない場合 があります。

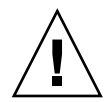

注意 **–** 保存されなかったローカル変更を復元しないと、システムがブートされないこ とがあります。

- **1.** 次のファイルの内容を確認して、**Solaris Web Start** によって保存されなかった ローカル変更を復元する必要があるかどうかを判断します。 /a/var/sadm/system/data/upgrade\_cleanup
- **2.** 保存されなかったローカル変更があれば、復元します。
- **3.** システムをリブートします。

# **reboot**

## 第 **18** 章

# Solaris suninstall プログラムの使 用 (作業)

この章では、Solaris SOFTWARE 1 of 2 CD に含まれている Solaris suninstall プロ グラムを使用して Solaris ソフトウェアをインストールまたはアップグレードする方法 について説明します。

- 185 ページの「Solaris suninstall プログラム」
- 186 ページの「SPARC: Solaris suninstall [プログラムによるインストールまたは](#page-185-0) [アップグレード」](#page-185-0)
- 189 ページの「x86: Solaris suninstall [プログラムによるインストールまたは](#page-188-0) [アップグレード」](#page-188-0)
- 196 ページの「Solaris suninstall [プログラムによるアップグレード後に必要な](#page-195-0) [作業」](#page-195-0)

# Solaris suninstall プログラム

Solaris suninstall プログラムは CLI で実行できます。x86 システムの場合、Solaris suninstall プログラムに Device Configuration Assistant (デバイス構成用補助) が 含まれています。Solaris suninstall プログラムには、ローカルまたはリモートの CD-ROM ドライブまたはネットワーク接続、キーボード、およびモニターが必要で す。Solaris suninstall プログラムは tip コマンドで実行できます。詳細は、tip (1) のマニュアルページを参照してください。

注 **–** テキストを操作するとき、Control-U を使用するとページを上に移動し、Control-D を使用するとページを下に移動します。

## <span id="page-185-0"></span>SPARC: Solaris suninstall プログラム によるインストールまたはアップグレー ド

Solaris SOFTWARE 1 of 2 CD に含まれている Solaris suninstall プログラムを使用 して、Solaris オペレーティング環境を SPARC システムにインストールまたはアップ グレードすることができます。Solaris suninstall プログラムでは、追加ソフト ウェアをインストールすることはできません。

次の CD を用意してください。

- Solaris SOFTWARE 1 of 2 CD (SPARC 版)
- Solaris SOFTWARE 2 of 2 CD (SPARC 版) 必要に応じて、インストールプログラ ムがこの CD をドライブに挿入するように要求します。
- Solaris LANGUAGES CD (SPARC版) –特定地域の言語をサポートするために必要 な場合、インストールプログラムがこの CD をドライブに挿入するように要求しま す。

## SPARC: 作業マップ: Solaris suninstall プログラ ムインストールの実行

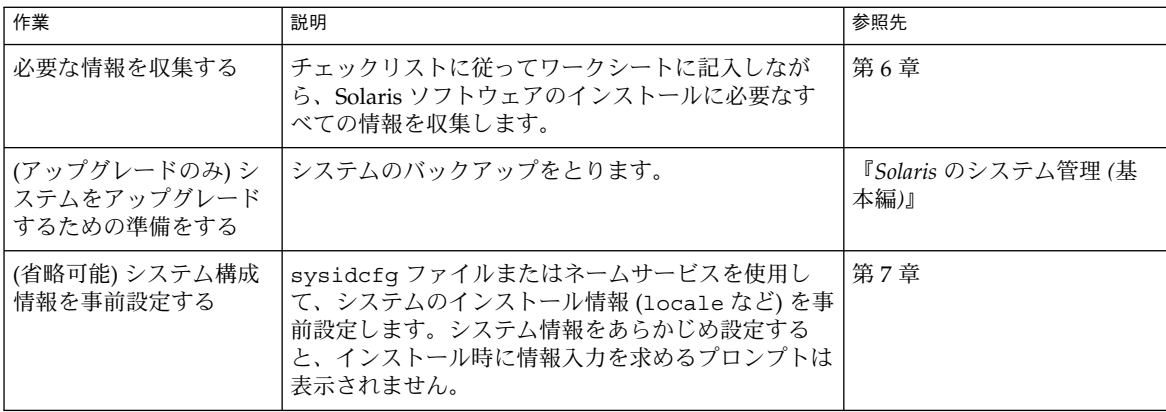

表 **18–1** SPARC: 作業マップ: Solaris suninstall プログラムインストールの実行

表 **18–1** SPARC: 作業マップ: Solaris suninstall プログラムインストールの実行 *(*続き*)*

| 作業                                          | 説明                                                                                                    | 参照先                                                                           |
|---------------------------------------------|----------------------------------------------------------------------------------------------------|-------------------------------------------------------------------------------|
| (省略可能) ネットワーク<br>上でインストールするた<br>めのシステムを設定する | リモートの Solaris SOFTWARE (SPARC 版) イメージ<br>からシステムをインストールする場合、インストール<br>サーバーまたはブートサーバーからブートおよびイン<br>ストールするようにシステムを設定する必要がありま<br>す。 | 第15章                                                                          |
| インストールまたは<br>アップグレードを行う                     | システムをブートし、プロンプトに従って Solaris ソ<br>フトウェアをインストールまたはアップグレードしま<br>す。                                                                 | 187 ページの「SPARC: Solaris<br>suninstall プログラムを使<br>用してインストールまたは<br>アップグレードするには! |
| (アップグレードのみ)<br>アップグレード後に必要<br>な作業を行う        | アップグレードで失われたローカル変更がある場合<br>は、それを復元します。                                                                                          | 196 ページの「Solaris<br>suninstall プログラムによ<br>るアップグレード後に必要な<br>作業」                |

- ▼ SPARC: Solaris suninstall プログラムを使用し てインストールまたはアップグレードするには
	- **1. CD-ROM** ドライブとネットイメージのどちらを使用してソフトウェアをインス トールするかを決定します。
		- CD-ROM ドライブを使用する場合、Solaris SOFTWARE 1 of 2 CD (SPARC 版) を挿入します。
		- ネットインストールイメージを使用する場合、次の例のように、インストール メディアが入っているディレクトリに移動します。必要に応じて、ネットワー ク管理者に場所をたずねてください。次にコマンド例を示します。

% **cd /net/install-svr/export/Solaris\_9/sparc**

- **2.** システムをブートします。
	- 新しく購入したばかり (未使用) のシステムの場合は、システムの電源を入れま す。
	- 既存システムのインストールまたはアップグレードを行う場合は、システムを シャットダウンします。
		- ローカル CD からブートする場合は、次のコマンドを入力します。

ok **boot cdrom**

■ ネットワーク上のインストールサーバーからブートする場合は、次のように 入力します。

ok **boot net**

Solaris suninstall プログラムが始まります。

**3.** システム構成の質問に答えます。

第 18 章 • Solaris suninstall プログラムの使用 (作業) **187**

すべてのシステム構成情報が事前設定されている場合は、構成情報の入力は求めら れません。

システム構成情報の事前設定を行なっていない場合は、52 [ページの「インストー](#page-51-0) [ル用のワークシート」ま](#page-51-0)たは 58 [ページの「アップグレード用のワークシート」を](#page-57-0) 参照して、システム構成の質問に答えます。

- **4.** 画面に示される手順に従って、**Solaris** ソフトウェアをシステムにインストールし ます。
	- フラッシュアーカイブをインストールしない場合には、インストールを完了し ます。アップグレードを実行している場合、またはソフトウェアを追加インス トールする場合には[、手順](#page-188-0) 5 に進みます。

Solaris ソフトウェアのインストールが終了すると、システムは自動的にリブー トするか、または手動でリブートするようにプロンプトが表示されます。

インストールが終了すると、インストールログがファイルに保存されます。イ ンストールログは、次のディレクトリに作成されます。

- /var/sadm/system/logs
- /var/sadm/install/logs
- フラッシュアーカイブをインストールする場合には、作業を続行します。
- **a.** 「フラッシュアーカイブの検索方法 **(Flash Archive Retrieval Method)**」画面 で、フラッシュアーカイブのロケーションを選択します。 選択された媒体に応じて、Solaris suninstall プログラムインストールが続行 するためのプロンプトが表示されます。
- **b.** プロンプトに従って次の情報を入力します。

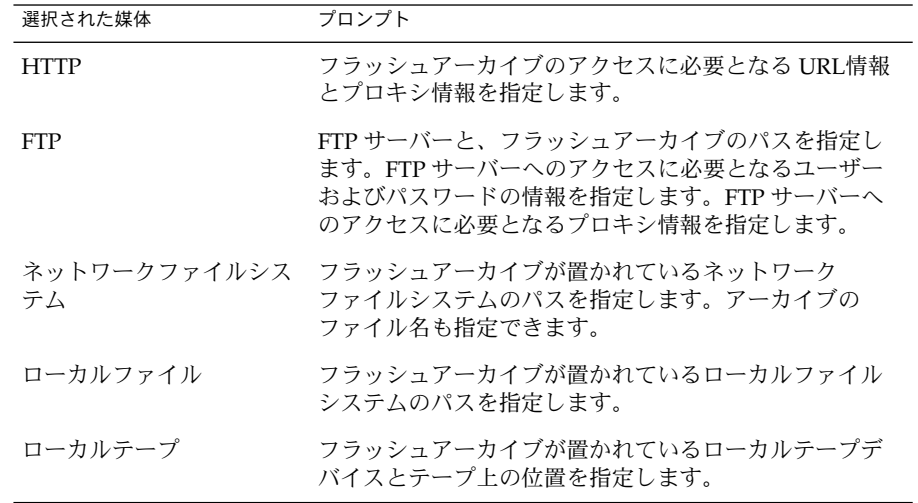

<span id="page-188-0"></span>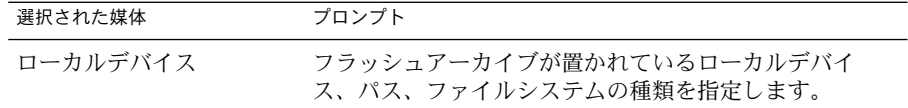

**c.** 「フラッシュアーカイブの選択 **(Flash Archive Selection)**」画面で、「新規 **(New)**」を選択すると、フラッシュアーカイブを追加インストールできます。 アーカイブをそれ以上インストールしない場合は、インストールを完了させる ために「継続 **(Continue)**」を選択します。

Solaris ソフトウェアのインストールが終了すると、システムは自動的にリブート するか、または手動でリブートするようにプロンプトが表示されます。 インストールが終了すると、インストールログがファイルに保存されます。インス トールログは、次のディレクトリに作成されます。

- /var/sadm/system/logs
- /var/sadm/install/logs
- **5.** アップグレードを行った場合は、保存されなかったローカル変更があればそれを復 元します。詳細は、**196** ページの「**Solaris suninstall** [プログラムによるアップ](#page-195-0) [グレード後に必要な作業」を](#page-195-0)参照してください。
- **6. (**省略可能**)** 追加のソフトウェアをインストールする方法は、『*Solaris* のシステム管 理 *(*基本編*)*』を参照してください。

# x86: Solaris suninstall プログラムに よるインストールまたはアップグレード

Solaris SOFTWARE 1 of 2 CD に含まれている Solaris suninstall プログラムを使用 して、Solaris オペレーティング環境を x86 システムにインストールまたはアップグ レードすることができます。Solaris suninstall プログラムでは、追加ソフトウェア をインストールすることはできません。

次の CD を用意してください。

- Solaris SOFTWARE 1 of 2 CD (x86 版)
- Solaris SOFTWARE 2 of 2 CD (x86 版) 必要に応じて、インストールプログラムが この CD を挿入するように要求します。
- Solaris LANGUAGES CD (x86 版) 特定地域の言語をサポートするために必要な 場合、インストールプログラムがこの CD を挿入するように要求します。

### x86: 作業マップ: suninstall プログラムを実行す る

表 **18–2** x86: 作業マップ: 対話型インストールを実行する

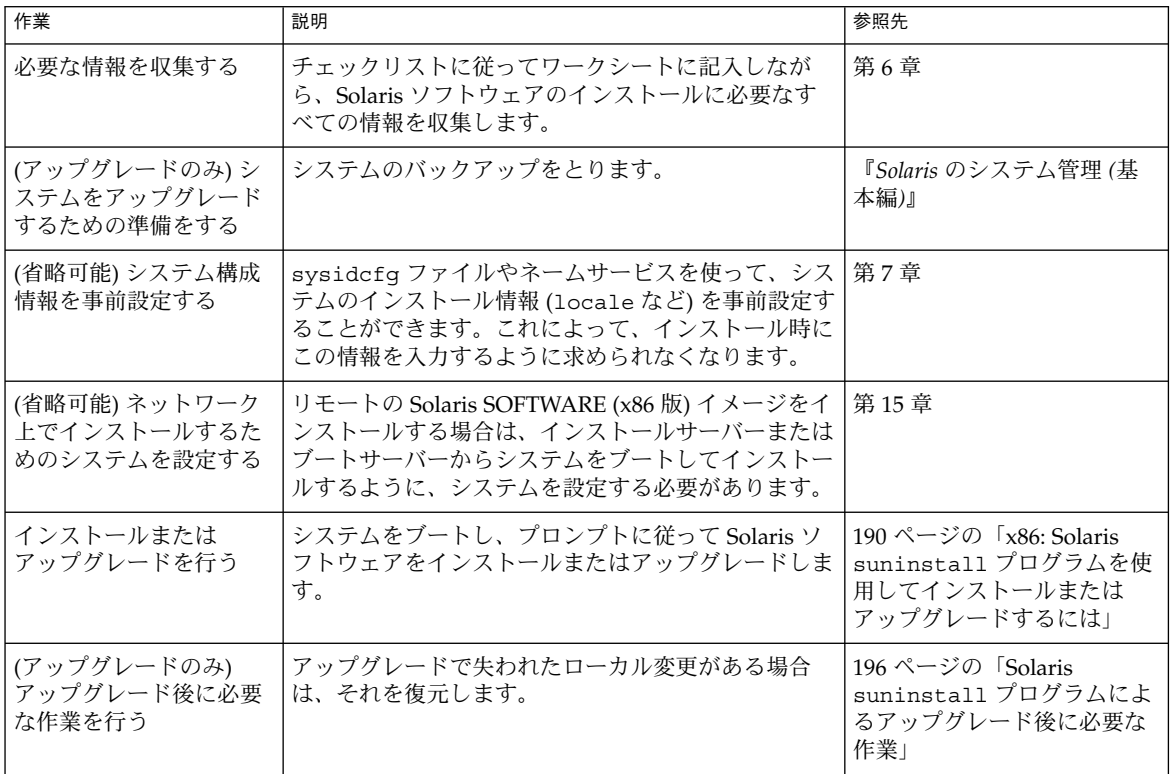

- ▼ x86: Solaris suninstall プログラムを使用してイ ンストールまたはアップグレードするには
	- **1. CD-ROM** ドライブとネットイメージのどちらを使用してソフトウェアをインス トールするかを決定します。
		- CD-ROM ドライブを使用する場合、Solaris SOFTWARE 1 of 2 CD (x86 版) を挿 入します。
		- ネットイメージを使用する場合、インストールメディアが置かれているディレ クトリへ移動します。必要に応じて、ネットワーク管理者に場所をたずねてく ださい。次にコマンド例を示します。

% **cd /net/install-svr/export/Solaris\_9/x86**

**2.** システムのブート方法を決定します。

**<sup>190</sup>** Solaris 9 4/04 インストールガイド • 2004 年 4 月

- Solaris INSTALLATION CD からブートする場合は、CD を挿入します。システ ムの BIOS は、CD からのブートをサポートするものでなければなりません。
- ネットワークからブートする場合は、PXE (Preboot Execution Environment) ネットワークブートを使用してください。システムは PXE をサポートするもの でなければなりません。システムの BIOS 設定ツールまたはネットワークアダ プタの構成設定ツールを使用して、PXE を使用するようにシステムを設定しま す。
- フロッピーディスクからブートする場合は、システムのフロッピーディスクド ライブに Solaris Device Configuration Assistant (デバイス構成用補助) (x86 版) を挿入します。

**x86** のみ **–** [付録](#page-676-0) I の手順に従って Solaris DVD (x86 版) または Solaris SOFTWARE 2 of 2 CD (x86 版) からフロッピーディスクへ Device Configuration Assistant (デバイス構成用補助) ソフトウェアをコピーできま す。

**3.** システムをシャットダウンし電源を切ってから、また入れ直してシステムをブート します。

メモリーテストとハードウェア検出が実行されます。画面が再表示されます。

■ Solaris SOFTWARE 1 of 2 CD (x86 版) および Solaris SOFTWARE 2 of 2 CD (x86 版) を使用する場合は、次のメッセージが表示されます。

SunOS - x86 Platform Edition Primary Boot Subsystem, vsn 2.0

続いて、次のようなメッセージが表示されます。

SunOS Secondary Boot version 3.00

Solaris x86 Platform Edition Booting System

Running Configuration Assistant...

■ PXE ネットワークブートを使用してネットワーク上でブートする場合は、次の メッセージが表示されます。

Solaris network boot...

続いて、次のようなメッセージが表示されます。

SunOS Secondary Boot version 3.00

Solaris x86 Platform Edition Booting System

Running Configuration Assistant...

第 18 章 • Solaris suninstall プログラムの使用 (作業) **191**

■ Solaris Device Configuration Assistant (デバイス構成用補助) (x86 版) を使用す る場合は、次のような情報が表示されます。

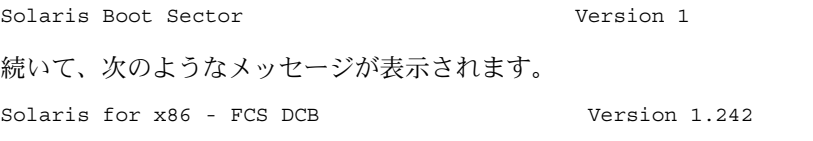

loading /solaris/boot.bin

画面が再表示され、次のようなメッセージが表示されます。

SunOS Secondary Boot version 3.00

Solaris x86 Platform Edition Booting System

Running Configuration Assistant...

**4.** 「**Solaris Device Configuration Assistant**」画面が表示されたら、「**Continue**」を 選択します。

「Bus Enumeration」画面に次のメッセージが表示されます。

Determining bus types and gathering hardware configuration data ... 「Scanning Devices」画面が表示されます。システムデバイスのスキャンが行われ ます。スキャンが終了すると、「Identified Devices」画面が表示されます。

- **5.** 変更する必要があるか確認します。
	- 変更しない場合は、「Continue」を選択します。
	- 変更する場合は、「changes」を選択します。

「Loading」画面に、システムをブートするためにロードされたドライバに関する メッセージが表示されます。数秒後に「Boot Solaris」画面が表示されます。

**6.** 「**Boot Solaris**」画面で「**CD**」、「**Net**」、または「**Disk**」を選択し、 「**Continue**」を選択します。

```
デフォルトのブートディスクが、システムのインストールまたはアップグレードに
必要な条件を満たしているかどうかが検査されます。
```
注 **–** システムに既存の Service パーティションを保持する場合、「Create Solaris fdisk Partition」画面で適切なオプションを選択します。Service パーティション の保持については、48 ページの「x86: [デフォルトブートディスクパーティション](#page-47-0) [レイアウトの変更」を](#page-47-0)参照してください。

インストールの開始前にシステムに Service パーティションを復元した場合、 Solaris オペレーティング環境をアップグレードできない可能性があります。

- **7.** システム構成の質問に答えます。
	- すべてのシステム構成情報をあらかじめ構成してある場合は、手順8へ進みま す。
	- システム構成情報の事前設定を行なっていない場合は、52 [ページの「インス](#page-51-0) [トール用のワークシート」ま](#page-51-0)たは 58 [ページの「アップグレード用のワークシー](#page-57-0) [ト」を](#page-57-0)参照して、システム構成の質問に答えます。

数秒後に「The Solaris Installation Program」画面が表示されます。

- **8.** 「**Continue**」を選択します。 「kdmconfig – Introduction」画面が表示されます。
- **9.** 「**Continue**」を選択します。 「kdmconfig - View and Edit Window System Configuration」画面が表示されま す。
- **10. (**省略可能**)**「**kdmconfig – View and Edit Window System Configuration**」画面の 構成情報を確認し、必要な場合は変更します。
- **11.** 構成情報の確認が終わったら、「**No changes needed Test/Save and Exit**」を選 択し、「**Continue**」を選択します。 「kdmconfig Window System Configuration Test」画面が表示されます。
- **12.** 「**Continue**」を選択します。

画面が再表示され、「kdmconfig Window System Configuration Test palette and pattern」画面が表示されます。

- **13.** ポインタを移動でき、パレット上に示されている色が正しく表示されていることを 確認します。
	- 色が正しく表示されていない場合は、「No」をクリックします。可能な場合、 キーボードのいずれかのキーを押すか、「kdmconfig Window System Configuration Test」画面が自動的に終了するのを待ちます。そして、一連の色 が正しく表示され、ポインタを正しく移動できるまで、手順 10 から 手順 13 を 繰り返します。
	- 一連の色が正しく表示されている場合は、「Yes」をクリックします。
	- Solaris suninstall プログラムが始まります。

第 18 章 • Solaris suninstall プログラムの使用 (作業) **193**

**14.** システム構成に関する残りの質問が表示される場合は、それらに答えます。

- すべてのシステム構成情報が事前設定されている場合は、構成情報の入力は求 められません。
- システム構成情報の事前設定を行なっていない場合は、52 [ページの「インス](#page-51-0) [トール用のワークシート」ま](#page-51-0)たは 58 [ページの「アップグレード用のワークシー](#page-57-0) [ト」を](#page-57-0)参照して、システム構成の質問に答えます。

**15.** システムのリブートとディスクの取り出しを自動的に行うかを決定します。

注 **–** PXE を使用してネットワークからブートする場合、手動リブートを選択しま す。システムがその起動時にネットワークからブートしないように設定する必要が あります。ネットワークブートを無効にするには、リブート時にシステムの BIOS 設定ツールかネットワークアダプタの構成設定ツールを使用してください。

- **16.** 画面に示される手順に従って、**Solaris** ソフトウェアをシステムにインストールし ます。
	- フラッシュアーカイブをインストールしない場合には、インストールを完了し ます。アップグレードを実行している場合、またはソフトウェアを追加インス トールする場合には[、手順](#page-194-0) 17 に進みます。 Solaris ソフトウェアのインストールが終了すると、システムは自動的にリブー トするか、または手動でリブートするようにプロンプトが表示されます。

インストールが終了すると、インストールログがファイルに保存されます。イ ンストールログは、次のディレクトリに作成されます。

- /var/sadm/system/logs
- /var/sadm/install/logs
- フラッシュアーカイブをインストールする場合には、作業を続行します。
- **a.** 「フラッシュアーカイブの検索方法 **(Flash Archive Retrieval Method)**」画面 で、フラッシュアーカイブのロケーションを選択します。 選択された媒体に応じて、Solaris suninstall プログラムインストールが続行 するためのプロンプトが表示されます。
- **b.** プロンプトに従って次の情報を入力します。

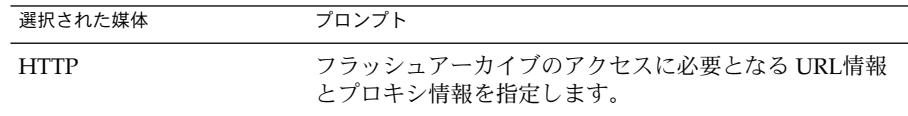

<span id="page-194-0"></span>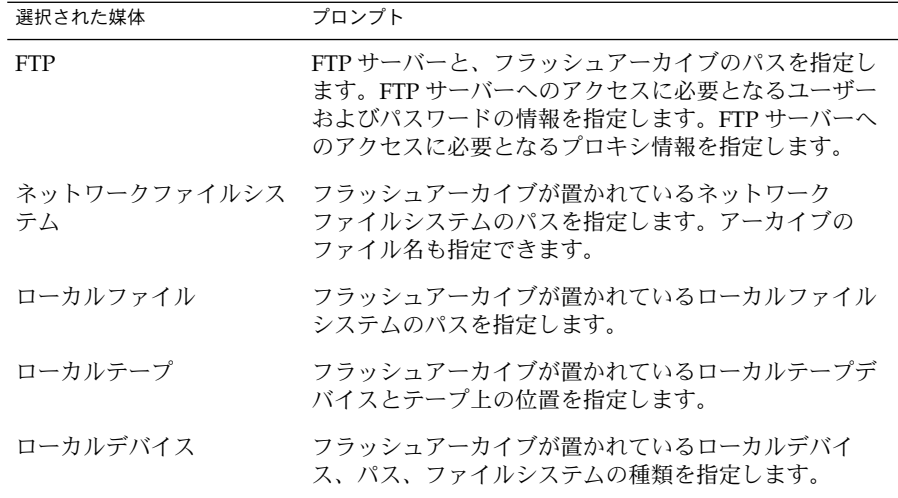

**c.** 「フラッシュアーカイブの選択 **(Flash Archive Selection)**」画面で、「新規 **(New)**」を選択すると、フラッシュアーカイブを追加インストールできます。 アーカイブをそれ以上インストールしない場合は、インストールを完了させる ために「継続 **(Continue)**」を選択します。

Solaris ソフトウェアのインストールが終了すると、システムは自動的にリブート するか、または手動でリブートするようにプロンプトが表示されます。

インストールが終了すると、インストールログがファイルに保存されます。インス トールログは、次のディレクトリに作成されます。

- /var/sadm/system/logs
- /var/sadm/install/logs
- **17.** アップグレードを行った場合は、保存されなかったローカル変更があればそれを復 元します。詳細は、**196** ページの「**Solaris suninstall** [プログラムによるアップ](#page-195-0) [グレード後に必要な作業」を](#page-195-0)参照してください。
- **18. (**省略可能**)** 追加のソフトウェアをインストールする方法は、『*Solaris* のシステム管 理 *(*基本編*)*』を参照してください。

# <span id="page-195-0"></span>Solaris suninstall プログラムによる アップグレード後に必要な作業

アップグレードを行うと、Solaris suninstall プログラムは、既存システムに対して 行ったローカルなソフトウェア変更と新しい Solaris ソフトウェアをマージします。た だし場合によっては、マージが行われないことがあります。したがって、システムの アップグレードが終了したら、保存されなかったローカル変更を復元しなければなら ない場合があります。

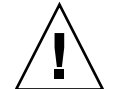

注意 **–** 保存されなかったローカル変更を復元しないと、システムがブートされないこ とがあります。

## ▼ アップグレード後にローカル変更を復元する方法

- **1.** 次のファイルの内容を確認して、**Solaris suninstall** プログラムによって保存さ れなかったローカル変更を復元する必要があるかどうかを判断します。 /a/var/sadm/system/data/upgrade\_cleanup
- **2.** 保存されなかったローカル変更があれば、復元します。
- **3.** リブートします。
	- # **reboot**

第 **19** 章

# フラッシュインストール機能 (ト ピック)

以下の章では、フラッシュアーカイブを作成する方法と、フラッシュアーカイブを使 用して複数のシステムに Solaris オペレーティング環境をインストールする方法につい て説明します。

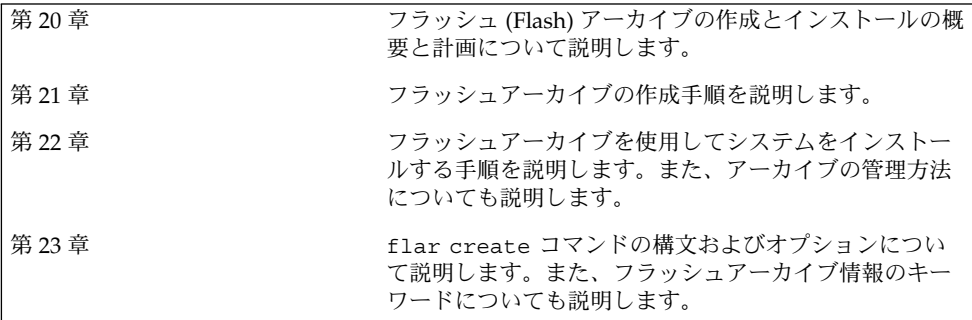

<span id="page-198-0"></span>第 **20** 章

## フラッシュ (概要と計画)

この章では、フラッシュインストール機能の概要を述べるとともに、使用している環 境におけるフラッシュインストールの計画に必要な情報を記載します。

- 199 ページの「フラッシュの概要」
- 204 [ページの「フラッシュインストールの計画」](#page-203-0)

## フラッシュの概要

フラッシュインストール機能を利用すると、マスターシステムと呼ばれるシステム上 の Solaris オペレーティング環境を、単一の参照用インストールイメージとして使用で きます。そのインストールをクローンシステムと呼ばれる多数のシステムに複製でき ます。システムの全ファイルを上書きするフラッシュ初期インストール、または2つ のシステムイメージの差分のみを更新する更新用フラッシュアーカイブでクローンシ ステムを複製できます。差分更新では、指定されたファイルだけが変更されます。ま た、更新の対象は、以前のマスターイメージとの一貫性を保持するソフトウェアを含 むシステムだけになります。

### 初期インストールでクローンシステムにインス トールする

初期インストールでは、 Solaris Web Start、Solaris suninstall プログラム、カスタ ム JumpStart、Solaris Live Upgrade、または WAN ブートのいずれかを使用して、フ ラッシュアーカイブをマスターシステムにインストールできます。すべてのファイル が上書きされます。フラッシュインストール処理は、5 つの部分に分けられます。

1. マスターシステムをインストールします。システムを 1 台選択し、Solaris の任意 のインストール方法で Solaris オペレーティング環境およびその他のソフトウェア をインストールします。

- 2. (省略可能) カスタムスクリプトを準備して、インストールの前または後にクローン システムの再構成またはカスタマイズを実行します。
- 3. フラッシュアーカイブを作成します。削除された不要なファイル以外は、フ ラッシュアーカイブにはマスターシステム上のすべてのファイルのコピーが含まれ ます。
- 4. フラッシュアーカイブをクローンシステムへインストールします。マスターシステ ムとクローンシステムとで、カーネルアーキテクチャーを同じにする必要がありま す。

システムにフラッシュアーカイブをインストールすると、アーカイブのすべての ファイルがそのシステムにコピーされます。新しくインストールされたシステムの インストール構成は、オリジナルのマスターシステムと同じになります (このた め、クローンシステムと呼ばれます)。スクリプトを使用してカスタマイズするこ とも可能です。

5. (省略可能) マスターイメージのコピーを保存します。差分アーカイブを作成する場 合、マスターイメージが利用可能であり、クローンシステムにインストールされた イメージと同一でなければなりません。

手順については、214 [ページの「マスターシステムへのインストール」を](#page-213-0)参照してく ださい。

図 20–1 に、初期インストールでのクローンシステムのインストール方法を示しま す。すべてのファイルが上書きされます。

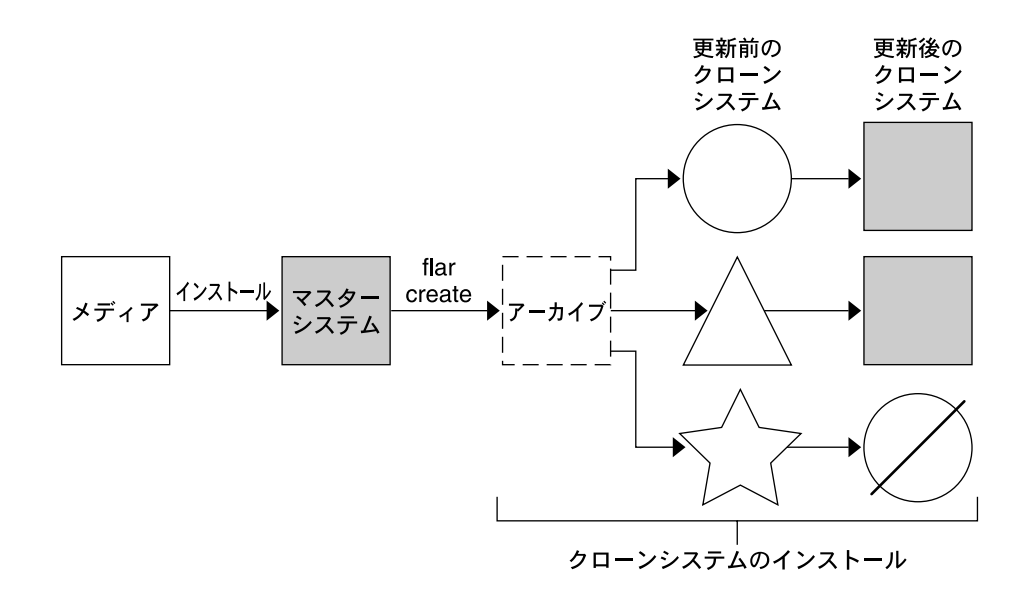

- ◯ 任意のオペレーティング環境が稼動しているシステム
- △ オペレーティング環境の存在しないシステム
- ☆ 異なったアーキテクチャのシステム
- 更新の失敗

図 **20–1** Solaris フラッシュの初期インストール

## フラッシュ差分アーカイブを使用してクローンシ ステムを更新する

保持しているクローンシステムを更新する場合、更新前のマスターイメージと更新後 のマスターイメージとの差異のみを含む差分アーカイブを作成できます。差分アーカ イブを使用してクローンシステムを更新する場合、差分アーカイブ内のファイルだけ が変更されます。カスタム JumpStart インストールまたは Solaris Live Upgrade にお いてのみ、フラッシュ差分アーカイブのインストールを選択できます。更新では、次 の 5 つのプロセスを実行します。

1. マスターシステムで変更の準備を行います。変更を加える前に、マスターシステム で元のアーカイブの複製を作成する必要があります。

第 20 章 • フラッシュ (概要と計画) **201**

注 **–** マスターシステムで元のアーカイブの複製を作成していない場合、2 つのシス テムイメージの相違部分により、大規模な差分アーカイブが生成されることがあり ます。このため、差分アーカイブのインストールにかなりの時間がかかります。こ の場合、フルアーカイブを使用して初期インストールを実行してください。

- 2. (省略可能) カスタムスクリプトを準備して、インストールの前または後にクローン システムの再構成またはカスタマイズを実行します。
- 3. 保存済みの更新前マスターイメージのコピーが存在するディレクトリをマウントし ます。この 2 番目のイメージは、2 つのシステムイメージの比較に使用します。以 下の方法で、イメージにアクセスします。
	- Solaris Live Upgrade ブート環境からマウントする
	- NFS 経由でクローンシステムからマウントする
	- ufsrestore コマンドを使用して、バックアップから復元する
- 4. flar create コマンドで -A オプションを指定して、差分アーカイブを作成しま す。
- 5. カスタム JumpStart を使用して、クローンシステムに差分アーカイブをインストー ルします。あるいは、Solaris Live Upgrade を使用して、非アクティブブート環境 に差分アーカイブをインストールします。

図 20–2 に、差分アーカイブの作成およびインストール手順を示します。更新によ り、マスターイメージにいくらかの変更が加えられます。変更には、いくつかの ファイルの追加、再構成、または削除のような単純なものもあれば、パッチの適用の ような複雑なものもあります。更新されたマスターイメージは、更新前のマスターイ メージと比較されます。2 つのイメージの相違部分が、差分アーカイブになります。 このアーカイブは、更新前のマスターイメージを現在使用している他のクローンシス テムの更新にも使用できます。クローンシステムがすでに変更してあるか、更新前の マスターイメージを稼動していない場合、更新は失敗します。クローンシステムに多 数の変更を加える場合には、いつでも初期インストールを実行できます。

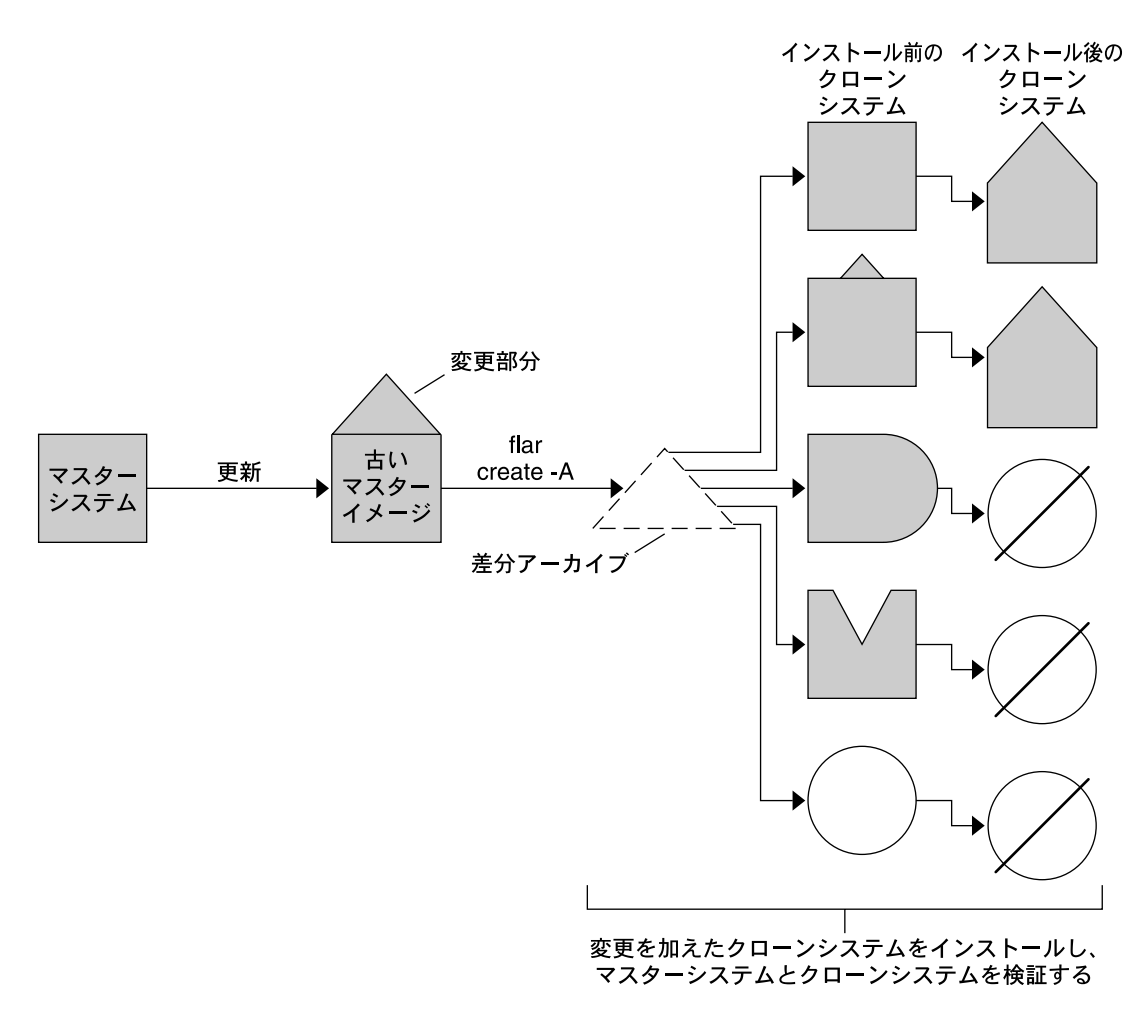

□ マスターと全く同一の複製

- □ わずかな変更を含むマスターの複製
- □ 付加されたファイルを含むマスターの複製
- △ いくつかのファイルを除いたマスターの複製
- ◯ 異なるマスターから作成されたものあるいは別にインストールされたもの
- 更新の失敗

図 **20–2** Solaris フラッシュによる更新

第 20 章 • フラッシュ (概要と計画) **203**

# <span id="page-203-0"></span>フラッシュインストールの計画

フラッシュアーカイブの作成とインストールを行う前に、システムに Solaris オペレー ティング環境をどのようにインストールするかについていくつか決定しておくべきこ とがあります。最初にシステムをインストールする場合、アーカイブ全体をインス トールする必要があります。これが初期インストールとなります。アーカイブを使用 してインストールを実行した後で、差分アーカイブを使用してシステムを更新できま す。差分アーカイブでは、2 つのアーカイブの相違部分のみがインストールされま す。

### マスターシステムへの初期インストールの設計

フラッシュインストールの最初の作業は、各クローンシステムで行いたい構成と同じ 構成でマスターシステムにインストールすることです。アーカイブは、任意の Solaris のインストール方法でマスターシステムにインストールできます。インストールは、 Solaris オペレーティング環境のサブセットであっても完全なインストールであっても かまいません。このインストールの完了後、ソフトウェアの追加または削除、構成 ファイルの変更を行います。

マスターシステムとクローンシステムとで、カーネルアーキテクチャを同じにする必 要があります。たとえば、sun4u アーキテクチャのマスターシステムから作成された アーカイブを使用できるのは、sun4u アーキテクチャのクローンをインストールする 場合だけです。

各クローンシステムと全く同じ構成で、マスターシステムをインストールする必要が あります。マスターシステムへのインストールの設計は、次の要素で決まります。

- クローンシステムにインストールするソフトウェア
- マスターシステムとクローンシステムに接続されている周辺装置
- マスターシステムレローンシステムのアーキテクチャ

その後、システム上のソフトウェアをカスタマイズできます。208 [ページの「アーカ](#page-207-0) [イブのファイルとディレクトリのカスタマイズ」を](#page-207-0)参照してください。マスターシス テムは、クローンシステムの更新のために変更および設定が可能です。207 [ページ](#page-206-0) [の「フラッシュアーカイブの作成の計画」を](#page-206-0)参照してください。

#### マスターシステムのカスタマイズ

Solaris の任意のインストール方法でマスターシステムに Solaris オペレーティング環 境をインストールした後、必要に応じてソフトウェアの追加や削除、およびシステム 構成情報の変更を行います。

■ ソフトウェアの削除 - クローンシステムにインストールする必要がないソフト ウェアを削除することができます。マスターシステムにインストールされているソ フトウェアのリストを表示するには、Solaris Product Registry を使用します。手順 の詳細は、『*Solaris* のシステム管理 *(*基本編*)*』を参照してください。

- ソフトウェアの追加 Solaris リリースに含まれるソフトウェアをインストールで きます。また、Solaris オペレーティング環境の一部として提供されていないソフ トウェアを追加することも可能です。マスターシステムにインストールされたすべ てのソフトウェアはフラッシュアーカイブに含まれ、クローンシステムにインス トールされます。
- 構成ファイルの変更 マスターシステム上の構成ファイルを変更できます。たとえ ば、/etc/inet/inetd.conf ファイルを変更することにより、システムが実行 するデーモンを制限できます。加えられた変更はすべてフラッシュアーカイブの一 部として保存され、クローンシステムにインストールされます。

アーカイブの作成時に、さらにカスタマイズを行うことができます。たとえば、アー カイブに含める必要のない大規模なデータファイルを除外できます。この概要につい ては、208 [ページの「アーカイブのファイルとディレクトリのカスタマイズ」を](#page-207-0)参照 してください。

クローンシステムを更新する場合、差分アーカイブを作成できます。207 [ページ](#page-206-0) [の「フラッシュアーカイブの作成の計画」を](#page-206-0)参照してください。

#### SPARC および x86 システム用のアーカイブの作成

フラッシュインストールを使用して SPARC システムと x86 システムの両方に Solaris ソフトウェアをインストールしたい場合は、それぞれのプラットフォーム用のフ ラッシュアーカイブを個別に作成する必要があります。SPARC システムにインストー ルするには、SPARC マスターシステムから作成されたフラッシュアーカイブを使用し ます。x86 マスターシステムにインストールするには、x86 マスターシステムから作 成されたフラッシュアーカイブを使用します。

#### SPARC: マスターシステムに存在しない周辺装置のサポー ト

マスターシステムにインストールするドライバの選択は、マスターシステムとクロー ンシステムの両方に取り付けられた周辺装置、およびインストールされたソフト ウェアグループのタイプによって異なります。クローンシステムが、マスターシステ ムとは異なる周辺装置を保持している場合、アーカイブを作成する前に、マスターシ ステムに適切なドライバをインストールする必要があります。

注 **–** Solaris ソフトウェアをインストールする場合、いくつかのハードウェア固有のド ライバは、システム上でサポートするハードウェアが検出された場合にのみインス トールされることがあります。

コアシステムサポート (Core) ソフトウェアグループ、エンドユーザーシステムサポー ト (End User) ソフトウェアグループ、開発者システムサポート (Developer) ソフト ウェアグループ、または全体ディストリビューション (Entire) ソフトウェアグループ

第 20 章 • フラッシュ (概要と計画) **205**

をマスターシステムにインストールした場合、マスターシステムがサポートするのは インストール時にマスターシステムに接続されていた周辺装置だけです。マスターシ ステムに周辺装置が接続されていない場合でも、全体ディストリビューションとOEM サポート(Entire plus OEM) ソフトウェアグループをインストールすることにより、周 辺装置のサポートをマスターシステムにインストールできます。システムに存在する ハードウェアに関係なく、すべてのドライバがインストールされます。また、必要な 周辺装置をサポートするパッケージを選択してインストールすることも可能です。

全体ディストリビューションとOEM サポート (Entire plus OEM) ソフトウェアグルー プ以外のソフトウェアグループをマスターシステムにインストールする場合は、ク ローンシステムにインストールする必要のある適切なドライバすべては保持していな い可能性があります。たとえば、GX CG6 フレームバッファーを持つマスターシステ ムに全体ディストリビューション (Entire) ソフトウェアグループをインストールした 場合、GX CG6 フレームバッファードライバだけがインストールされます。インス トールするクローンシステムすべてが GX CG6 フレームバッファーを保持するか、フ レームバッファーを一切保持しない場合、この状況で問題は発生しません。

Elite 3D など、他のフレームバッファーがインストールされたクローンシステムに アーカイブをインストールする場合、クローンシステムはフレームバッファーサポー トを保持しません。このため、全体ディストリビューションとOEM サポート (Entire plus OEM) ソフトウェアグループをインストールしてすべてのフレームバッファーを 含むアーカイブを作成するか、適切なフレームバッファードライバパッケージをマス ターシステムに追加して該当するフレームバッファードライバをインストールする必 要があります。

以下のいずれかの方法で、マスターシステムとは異なる周辺装置のサポートをクロー ンシステムにインストールできます。

■ 全体ディストリビューションとOEM サポート(Entire plus OEM) ソフトウェアグ ループをインストールする – 全体ディストリビューションとOEM サポート(Entire plus OEM) ソフトウェアグループは、利用できる最大のソフトウェアグループで す。このグループには、Solaris オペレーティング環境のすべてのパッケージが含 まれています。マスターシステムにこのグループをインストールすると、マスター システムには Solaris リリースに含まれるすべてのドライバが含まれることになり ます。全体ディストリビューションと OEM サポート (Entire plus OEM) ソフト ウェアグループをインストールしたマスターシステムから作成されるフ ラッシュアーカイブは、インストールした Solaris オペレーティング環境のリリー スがサポートする周辺装置を持つクローンシステムで機能します。

全体ディストリビューションと OEM サポート (Entire plus OEM) ソフトウェアグ ループをマスターシステムにインストールすると、ほかの周辺装置構成との互換性 を保つことができます。しかし、全体ディストリビューションと OEM サポート (Entire plus OEM) ソフトウェアグループには、1G バイトを超えるディスク容量が 必要です。クローンシステムの中には、全体ディストリビューションと OEM サ ポート (Entire plus OEM) ソフトウェアグループのインストールに必要な容量を確 保できないものもあるでしょう。

■ パッケージを選択してインストールする:マスターシステムにインストールする際 に、マスターシステムとクローンシステムに必要なパッケージを追加インストール できます。特定のパッケージを選択することにより、マスターシステムまたはク

**206** Solaris 9 4/04 インストールガイド • 2004 年 4 月

<span id="page-206-0"></span>ローンシステムに存在することが明らかな周辺装置のサポートだけをインストール することができます。

### フラッシュアーカイブの作成の計画

マスターシステムからのアーカイブの作成または 2 つのシステムイメージからの差分 アーカイブの作成が可能です。差分アーカイブでは、2 つのイメージの相違部分のみ がインストールされます。

#### 初期インストール用フラッシュアーカイブの作成を計画す る

マスターシステムへのインストールの完了後、フラッシュインストールの次の作業と して、フラッシュアーカイブを作成します。マスターシステム上のファイルは、さま ざまな識別情報と共にフラッシュアーカイブにコピーされます。フラッシュアーカイ ブは、マルチユーザーモードまたはシングルユーザーモードでマスターシステムが稼 働している間に作成できます。フラッシュアーカイブは、次のメディアのうちの 1 つ からブートした後でも作成できます。

- Solaris DVD
- Solaris SOFTWARE 1 of 2 CD
- Solaris SOFTWARE と Solaris LANGUAGES CD のイメージ

#### 更新用フラッシュ差分アーカイブの作成を計画する

保持しているクローンシステムを更新する場合、更新前のマスターイメージと更新後 のマスターイメージとの変更点のみを含む差分アーカイブを作成できます。クローン にインストールされた元のソフトウェアが稼動しているシステムをイメージの 1 つに できます。これを使用しない場合は、保存された更新前のマスターイメージのコピー にアクセスする必要があります。このイメージに該当する変更を適用して、更新を行 います。アクセスするもう 1 つのイメージは、比較に使用します。2 つのイメージの 相違部分が、差分アーカイブになります。カスタム JumpStart インストール方法を使 用して、フラッシュ差分アーカイブをインストールします。あるいは、Solaris Live Upgrade を使用して、非アクティブブート環境に差分アーカイブをインストールしま す。差分アーカイブを使用してクローンシステムを更新すると、差分アーカイブ内に 存在するファイルだけがクローンシステム上で変更されます。インストールの前また は後に、スクリプトを使用してアーカイブをカスタマイズできます。再構成を行う場 合、これは特に有効です。

次のいずれかの方法でアクセス可能にするため、初期インストールの実行後に更新前 のマスターイメージを保存する必要があります。

■ lumount コマンドを使用してディレクトリにマウントされる、Solaris Live Upgrade ブート環境。Solaris Live Upgrade ブート環境の詳細は[、第](#page-378-0) 33 章を参照 してください。

第 20 章 • フラッシュ (概要と計画) **207**

- <span id="page-207-0"></span>■ ルートアクセス権を使用して NFS 経由でマウントされるクローンシステム
- ufsdump コマンドを使用して復元可能なシステムのバックアップ

手順については、225 [ページの「更新されたマスターイメージを使用してフ](#page-224-0) [ラッシュ差分アーカイブを作成する方法」を](#page-224-0)参照してください。

### アーカイブのファイルとディレクトリのカスタマイズ

フラッシュアーカイブの作成時に、マスターシステムからコピーされるファイルや ディレクトリの一部分をアーカイブから除外することができます。アーカイブから ディレクトリを除外する際に、そのディレクトリ内にある特定のファイルやサブ ディレクトリを除外せずにアーカイブに含めることも可能です。たとえば、 /a/aa/bb/c にあるすべてのファイルやディレクトリを除外するアーカイブを作成で きます。このアーカイブを作るときに、bb サブディレクトリの内容だけを除外せずに アーカイブに含めることができます。これにより、アーカイブに含められるのは bb サブディレクトリの内容だけになります。

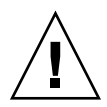

注意 **–** flar create のファイル除外オプションは、注意して使用してください。一部 のディレクトリを除外する際、気づかずにシステム構成ファイルなどの他のファイル がアーカイブに残ってしまう場合があります。この場合、システムの整合性が損なわ れるため、インストールが失敗してしまいます。ディレクトリやファイルの除外は、 大規模なデータファイルなど、システムを破綻させることなく容易に削除可能なデー タに対して行うのが最善です。

次の表に、ファイルやディレクトリの除外および追加用の flar create コマンドの オプションを示します。

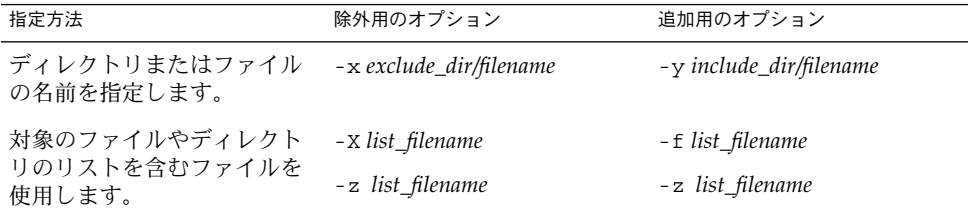

これらのオプションの詳細は、表 [23–7](#page-246-0) を参照してください。

アーカイブのカスタマイズ例については、221 ページの「例 — [初期インストール用](#page-220-0) [アーカイブの作成」を](#page-220-0)参照してください。

#### <span id="page-208-0"></span>スクリプトを使用したアーカイブのカスタマイズ

マスターシステムへのソフトウェアのインストールが完了したら、作成、インストー ル、ポストインストール、および初回再起動時に特別なスクリプトを実行できます。 これらのスクリプトを使用して、以下を実行できます。

- クローンシステム上でアプリケーションを構成します。一部の複雑でない構成に対 して、カスタム JumpStart スクリプトを使用できます。より複雑な構成の場合、マ スターシステム上で、またはインストールの前か後にクローンシステム上で、特別 な構成ファイル処理が必要な場合があります。
- クローンシステム上でのローカルなカスタマイズを保護します。ローカルのプリイ ンストールおよびポストインストールスクリプトは、クローン上に存在し、ローカ ルのカスタマイズがフラッシュソフトウェアにより上書きされないように保護する 働きをします。
- クローン不可のホスト依存データを識別して、アーカイブをホスト非依存にできま す。ホスト非依存にするには、この種のデータを変更するか、アーカイブから除外 します。ホスト依存データの例は、ログファイルです。
- 作成時に、アーカイブ内でソフトウェアの整合性を確認します。
- クローンシステム上のインストールを検査します。

#### カスタムスクリプト作成のガイドライン

再起動スクリプト以外のスクリプトを作成する場合、スクリプトがオペレーティング 環境やシステムを破壊してしまうことがないよう、以下のガイドラインに従ってくだ さい。これらのガイドラインに従うことで、Solaris Live Upgrade を使用して、オペ レーティング環境インストール用の新規ブート環境が作成可能になります。新規ブー ト環境は、現行システムの稼働中にアーカイブを使用してインストールできます。

注 **–** これらのガイドラインは、デーモンの実行やルート (/) ファイルシステムへの他 のタイプの変更を実行可能にする再起動スクリプトに適用されるものではありませ ん。

- スクリプトは、稼働中のシステムに影響を与えてはいけません。現在稼働中のオペ レーティング環境が、フラッシュアーカイブのインストール時に稼働しているオペ レーティング環境ではない場合もあります。
- スクリプトで、いかなるデーモンプロセスも開始または停止させないでください。
- スクリプトで、オペレーティング環境に依存するコマンド (ps、truss、uname など) の出力に依存しないでください。これらのコマンドは、稼働中のシステムに 関する情報をレポートします。
- スクリプトで、いかなるシグナルも送信しないでください。送信した場合、現在稼 働中のプロセスが影響を受けます。
- スクリプトでは、シェルスクリプトの実行を円滑にする標準の UNIX コマンド (expr、cp、 ls など) を使用できます。

第 20 章 • フラッシュ (概要と計画) **209**

Solaris Live Upgrade の概要については[、第](#page-378-0) 33 章を参照してください。

### フラッシュアーカイブのセクション

フラッシュアーカイブには、次のセクションが含まれます。一部のセクションを使用 して、アーカイブの識別やカスタマイズ、およびインストールの状態情報の表示を実 行できます。各セクションの詳細は、第 23 [章を](#page-238-0)参照してください。

表 **20–1** フラッシュアーカイブのセクション

| セクション名            | 情報提供のみ       | 説明                                                                                                    |
|-------------------|--------------|----------------------------------------------------------------------------------------------------|
| Cookie            | $\chi$       | 最初のセクションには、ファイルをフラッシュアーカイブとして識別する<br>cookie が含まれます。                                                                                                    |
| 識別                |              | 2番目のセクションには、アーカイブについての識別情報を値に持つキー<br>ワードが含まれます。一部の識別情報は、アーカイブソフトウェアにより<br>提供されます。その他の特定の識別情報は、flar create コマンドのオ<br>プションを使用して追加できます。                                             |
| ユーザー定義            |              | このセクションは、識別セクションの次に存在します。これらのセク<br>ションを定義および挿入して、アーカイブをカスタマイズできます。フ<br>ラッシュアーカイブは、ユーザーが定義したセクションは処理しません。<br>たとえば、このセクションには、アーカイブの説明や、アプリケーション<br>の整合性をチェックするスクリプトなどを含めることができます。  |
| マニフェスト            | $\chi$       | このセクションは、フラッシュ差分アーカイブに対して生成され、クロー<br>ンシステムの検証に使用されます。マニフェストセクションには、クロー<br>ンシステムに保持、追加または削除されるシステム上のファイルの一覧が<br>含まれます。このセクションは情報提供専用であり、内部形式でファイル<br>をリスト表示します。スクリプトの記述には使用できません。 |
| 配置前、配置後、再起 X<br>動 |              | このセクションには、オペレーティング環境イメージのインストール前ま<br>たは後にフラッシュソフトウェアが使用する内部情報が含まれます。指定<br>したスクリプトはすべて、このセクションに含まれます。                                                                             |
| サマリー              |              | このセクションには、アーカイブ作成に関するメッセージが含まれます。<br>セクションには、配置前および配置後スクリプトのアクティビティも記録<br>できます。このセクションに出力を送信するスクリプトを記述することに<br>より、このセクション内でインストールの成功を確認できます。                                     |
| アーカイブファイル         | $\mathbf{x}$ | アーカイブファイルセクションには、マスターシステムから収集された<br>ファイルが含まれます。                                                                                                    |

### 初期インストールでのアーカイブの作成時期

アーカイブは、システムができるだけ静的な状態である時に作成してください。

**210** Solaris 9 4/04 インストールガイド • 2004 年 4 月

マスターシステムにソフトウェアをインストールした後でソフトウェアを構成する前 にアーカイブを作成します。たとえば、Solaris ボリュームマネージャは、ファイルシ ステム外部にメタ情報を格納します。起動ディスクをカプセル化およびミラー化して ある場合、アーカイブは作成できません。アーカイブ作成ではファイルシステム外部 のメタ情報にアクセスできないため、構成前にアーカイブを作成する必要がありま す。

#### フラッシュアーカイブの保存先

フラッシュアーカイブを作成した後、そのアーカイブをマスターシステムのハード ディスクまたはテープに保存できます。保存後は、任意のファイルシステムまたは媒 体へそのアーカイブをコピーできます。

- ネットワークファイルシステム (NFS) サーバー
- HTTP または HTTPS サーバー
- FTP サーバー
- テープ
- CD、DVD
- フロッピーディスク
- インストールしたいクローンシステムのローカルドライブ

#### アーカイブの圧縮

フラッシュアーカイブを作成する際は、compress(1) ユーティリティを使用して、 そのアーカイブが圧縮ファイルとして保存されるように指定することができます。圧 縮されたアーカイブはディスク容量が少なくてすみ、ネットワークを介してアーカイ ブをインストールする場合の負荷も減ります。

## フラッシュアーカイブのインストールの計画

フラッシュインストールの最後の作業は、クローンシステムへのフラッシュアーカイ ブのインストールです。

クローンシステムへのフラッシュアーカイブのインストールには、次のインストール 方法を使用できます。

Solaris DVD または Solaris INSTALLATION CD に含まれている Solaris Web Start で は、以下の媒体に格納されているフラッシュアーカイブのインストールが可能です。

- ディスク (DVD または CD)
- ネットワークファイルシステム (NFS) サーバー
- HTTP サーバー
- FTP サーバー
- ローカルテープ

第 20 章 • フラッシュ (概要と計画) **211**

インストール方法の詳細は、170 ページの「[SPARC: Solaris Web Start](#page-169-0) によるインス [トールまたはアップグレード」ま](#page-169-0)たは 175 ページの「[x86: Solaris Web Start](#page-174-0) によるイ [ンストールまたはアップグレード」を](#page-174-0)参照してください。

Solaris SOFTWARE 1 of 2 CD に含まれている Solaris suninstall プログラムでは、 以下の媒体に格納されているフラッシュアーカイブのインストールが可能です。

- ネットワークファイルシステム (NFS) サーバー
- HTTP サーバー
- FTP サーバー
- ローカルファイル
- ローカルテープ
- CD を含むローカルデバイス

インストール方法の詳細は、186 ページの「[SPARC: Solaris](#page-185-0) suninstall プログラム [によるインストールまたはアップグレード」ま](#page-185-0)たは 189 ページの「[x86: Solaris](#page-188-0) suninstall [プログラムによるインストールまたはアップグレード」を](#page-188-0)参照してくだ さい。

カスタム JumpStart インストールプログラムでは、以下の媒体に格納されているフ ラッシュアーカイブのインストールが可能です。

- ネットワークファイルシステム (NFS) サーバー
- HTTP または HTTPS サーバー
- FTP サーバー
- ローカルテープ
- ローカルデバイス (DVD または CD)
- ローカルファイル

インストール方法の詳細は、315 [ページの「カスタム](#page-314-0) JumpStart インストールを使用 [してフラッシュアーカイブをインストールする方法」を](#page-314-0)参照してください。

Solaris Live Upgrade を利用すると、次の場所に保存されているフラッシュアーカイ ブをインストールできます。

- HTTP サーバー
- FTP サーバー
- ネットワークファイルシステム (NFS) サーバー
- ローカルファイル
- ローカルテープ
- ローカルデバイス (DVD または CD)

インストール方法の詳細は、459 [ページの「ブート環境へのフラッシュアーカイブの](#page-458-0) [インストール」を](#page-458-0)参照してください。

<span id="page-212-0"></span>第 **21** 章

# フラッシュアーカイブの作成 (作業)

この章では、フラッシュアーカイブを作成する手順を説明します。手順には、マス ターシステムにインストールし、その後そのマスターシステムからフラッシュアーカ イブを作成する方法が含まれます。クローンシステムにアーカイブをインストール済 みの場合、差分アーカイブを作成することも可能です。差分アーカイブの作成時に、 更新前のマスターイメージと更新されたイメージの 2 つが比較されます。差分アーカ イブでは、2 つのイメージの相違部分のみがインストールされます。さらに、アーカ イブの再構成またはカスタマイズを実行するスクリプトの作成手順も示します。

- 213 ページの「作業マップ: フラッシュアーカイブを作成する」
- 214 [ページの「マスターシステムへのインストール」](#page-213-0)
- 215 [ページの「カスタムスクリプトの作成」](#page-214-0)
- 220 [ページの「フラッシュアーカイブの作成」](#page-219-0)

# 作業マップ: フラッシュアーカイブを作 成する

表 **21–1** 作業マップ: 初期インストールでインストールするフラッシュアーカイブを作成する

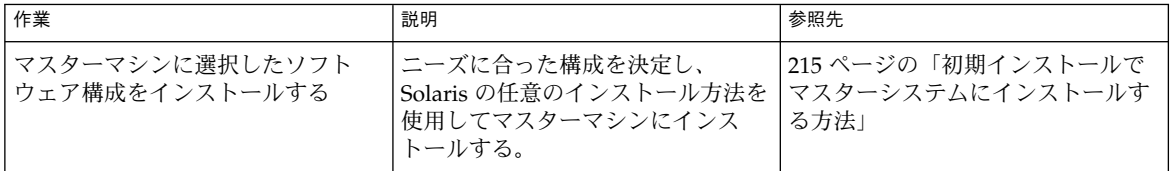

<span id="page-213-0"></span>表 **21–1** 作業マップ: 初期インストールでインストールするフラッシュアーカイブを作成する *(*続き*)*

| 作業                          | 説明                                                                                              | 参照先                                    |
|-----------------------------|-------------------------------------------------------------------------------------------------|----------------------------------------|
| (省略可能) カスタマイズスクリプト<br>を作成する | 次の作業を行うスクリプトの作成が<br>必要かどうかを判断します。<br>■ アーカイブをカスタマイズまた<br>は再構成する<br>■ クローンシステム上のローカル<br>な変更を保護する | 215 ページの「カスタムスクリプト<br>の作成」             |
| フラッシュアーカイブを作成する             | flar create コマンドを使用して<br>アーカイブを作成する。                                                            | 220 ページの「初期インストール用<br>フラッシュアーカイブの作成方法」 |
| (省略可能) アーカイブのコピーを保<br>存する   | 将来、比較に使用するためにアーカ<br>イブのコピーを保存します。差分<br>アーカイブを使用して、クローンシ<br>ステムの更新が可能になります。                      | 220 ページの「初期インストール用<br>フラッシュアーカイブの作成方法」 |

表 **21–2** 作業マップ: フラッシュアーカイブを作成してクローンシステムを更新する

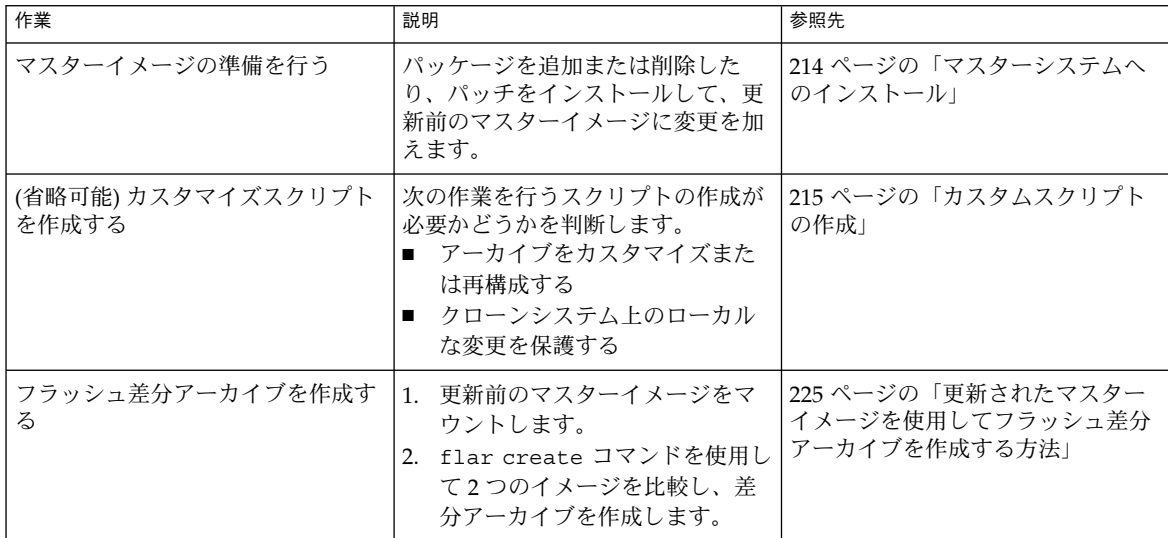

# マスターシステムへのインストール

マスターシステムには、クローンシステムで行いたいソフトウェア構成と同じ構成で インストールします。クローンシステムに、初期インストールによりシステム上のす べてのファイルを上書きすることも、2 つのイメージの相違部分のみを更新すること も可能です。初期インストールでは、任意の Solaris インストール方法を使用してマス ターシステムに Solaris オペレーティング環境をインストールします。

**214** Solaris 9 4/04 インストールガイド • 2004 年 4 月

<span id="page-214-0"></span>アーカイブをクローンシステムにインストール済みの場合、差分アーカイブを使用し てシステムの変更部分を更新できます。元のイメージへの変更は、パッチのインス トールやパッケージの追加および削除により実行されます。差分アーカイブでは、 アーカイブ内で指定されたファイルだけが上書きされます。元のマスターイメージを 更新して、差分アーカイブを作成する手順については、225 [ページの「更新されたマ](#page-224-0) [スターイメージを使用してフラッシュ差分アーカイブを作成する方法」を](#page-224-0)参照してく ださい。

### ▼ 初期インストールでマスターシステムにインス トールする方法

- **1.** インストールしたいシステム構成を決定します。
- **2. Solaris** のインストール方法のいずれかを使用して、マスターシステムに **Solaris** オペレーティング環境をインストールします。インストール方法の選択について は[、第](#page-34-0) **3** 章を参照してください。
- **3.** マスターシステムを次のいずれかの方法でカスタマイズします。
	- ソフトウェアを削除する
	- ソフトウェアを追加する
	- 構成ファイルを変更する
	- クローンシステム上にある周辺装置のサポートを追加する

カスタムスクリプトを作成するか、flar create コマンドを使用してアーカイブ を作成できます。

- カスタムスクリプトの作成方法については、215 ページの「カスタムスクリプ トの作成」を参照してください。
- アーカイブの作成方法については、220 [ページの「フラッシュアーカイブの作](#page-219-0) [成」を](#page-219-0)参照してください。

# カスタムスクリプトの作成

スクリプトを使用して、アーカイブをカスタマイズできます。カスタムスクリプト は、次の目的で使用します。

- 作成前スクリプトは、作成時にアーカイブの妥当性検査を行い、後でカスタマイズ できるようにアーカイブ (特に差分アーカイブ) の準備を行います。このスクリプ トを使用して、アーカイブ内にユーザー定義セクションを作成することもできま す。
- 配置前スクリプトは、インストール時にアーカイブの妥当性検査を行い、後でカス タマイズできるようにアーカイブの準備を行います。

第 21 章 • フラッシュアーカイブの作成 (作業) **215**

- 配置後スクリプトは、クローンシステム上で新規システムイメージの再構成を行い ます。
- 再起動スクリプトは、システムの再起動後に最終的な再構成処理を実行します。

スクリプト作成のガイドラインについては、209 [ページの「カスタムスクリプト作成](#page-208-0) [のガイドライン」を](#page-208-0)参照してください。

### ▼ 作成前スクリプトの作成方法

このスクリプトは、アーカイブの作成時に実行されます。このスクリプトには、さま ざまな使用法があります。

- ソフトウェアの内容および整合性を検証する。整合性に問題がある場合、スクリプ トはアーカイブの作成に失敗する。
- クローンシステム上での将来のカスタマイズに備えてプロダクトの準備を行う。
- アーカイブの作成時に、他のインストールスクリプトを動的に登録する。
- フラッシュ作成サマリーファイルにメッセージを追加する。メッセージは短いもの でなければならず、スクリプトが起動および終了したこと、およびその結果のみを 記録するものでなければならない。結果は、サマリーセクション内で確認できる。
- **1.** 作成前スクリプトを作成します。**209** [ページの「カスタムスクリプト作成のガイド](#page-208-0) [ライン」に](#page-208-0)記されているガイドラインに従います。
- **2.** スクリプトを **/etc/flash/precreation** ディレクトリに保存します。

例 **21–1** 作成前スクリプトからの抜粋

以下の例は、作成前スクリプトからの抜粋です。

■ サマリーセクションに開始時刻を記録するには、次の例を使用します。

echo "MyApp precreation script started">> \$FLASHDIR/summary

■ ソフトウェアの整合性をチェックするには、flcheck コマンドを使用します。こ のコマンドは、コマンド行では使用できません。このコマンドの構文は次のとおり です。

flcheck *software component files and directories* ...| -

たとえば、ファイルおよびディレクトリの妥当性検査を実行するには、次の例を使 用します。

flcheck *software component files and directories* If Not in selection - refuse creation

echo "Myapp Integrity Damage">>\$FLASHDIR/summary

また、予期しない新規ファイルおよびディレクトリを保持し、アーカイブの作成が 失敗しないようにするには、次の例を使用します。
例 **21–1** 作成前スクリプトからの抜粋 *(*続き*)*

flcheck *software component files and directories* If Not in selection include by force flinclude *software component*

- 配置スクリプトおよびデータを登録するには、次の例を使用します。
	- 次のディレクトリにスクリプトをコピーします。

cp *predeployment script* /etc/flash/predeployment

■ または、アーカイブの作成時にスクリプトを動的に登録するためには、次の ディレクトリにスクリプトをコピーします。

cp *predeployment script* \$FLASHDIR/predeployment

■ ユーザー定義セクションにアプリケーション固有のデータを保存するには、次の例 を使用します。

cp *custom section* \$FLASHDIR/custom\_sections/MyApp

■ サマリーセクションにインストールの成功を記録するには、次の例を使用します。

echo "product one flash preparation started.">>\$FLASH DIR/summary ...

echo "product one flash preparation finished successfully">>\$FLASH\_DIR/summary

#### 例 **21–2** 作成前スクリプト

```
#!/bin/sh
echo "Test precreation script started">> $FLASH_DIR/summary
cat /opt/TestApp/critical_file_list | flcheck -
if [ $? != 0 ]; then
   echo "Test precreation script failure">> $FLASH DIR/summary
   exit 1
fi
echo "Test precreation script started">> $FLASH_DIR/summary
/opt/TestApplication/license_cloning
   $FLASH_DIR/predeployment/.TestApplicationLicenceTransfer \
   $FLASH_DIR/custom_sections/TestApplicationLicenceCounter
echo "Test precreation script finished">> $FLASH DIR/summary
exit 0
```
### 作成前スクリプトを使用してユーザー定義アーカイブセク ションを作成する

作成前スクリプトを使用して、アーカイブ内にユーザー定義セクションを作成し、ア プリケーションに関する特定の情報を提供できます。このセクションの目的は、アー カイブの保守です。スクリプトは、\$FLASH\_DIR/sections ディレクトリに配置す る必要があります。フラッシュアーカイブは、ユーザー定義セクションを処理しませ ん。たとえば、このセクションには、アーカイブの説明や、アプリケーションの整合 性をチェックするスクリプトなどを含めることができます。

ユーザー定義セクションでは、次の書式を使用する必要があります。

- 行単位で作成する必要がある
- 復帰改行 (ASCII 0x0a) 文字で終了させる必要がある
- 個々の行の長さに制限はない
- base64 またはそれに類似したアルゴリズムを使用してバイナリデータにコード化 する

### ▼ 配置前スクリプトの作成方法

このスクリプトは、アーカイブのインストール前に実行されます。スクリプトの目的 がアーカイブの妥当性検査である場合、このスクリプトはアーカイブ内に保持されま す。スクリプトの目的がクローンシステムのローカル構成を保存することである場 合、このスクリプトはクローンシステム上に保持されます。このスクリプトは、将来 のカスタマイズに必要なローカルデータの分析および収集も実行可能です。たとえ ば、クライアント固有の情報を、アーカイブから抽出されるファイルで上書きされる 前に保存できます。この情報は、抽出後の最終段階で使用できます。

- **1.** 配置前スクリプトを作成します。**209** [ページの「カスタムスクリプト作成のガイド](#page-208-0) [ライン」に](#page-208-0)記されているガイドラインに従います。
- **2.** スクリプトを次のディレクトリのいずれかに保存します。
	- アーカイブの妥当性検査を実行するには、/etc/flash/predeployment ディレクトリに保存します。
	- 作成前スクリプトを使用して参照を行う場合、\$FLASH\_DIR/preinstall ディレクトリに保存します。
	- クローンシステム上の構成を保持する場合、JumpStart プロファイル内の local customization キーワードに、クローンシステムに保存されている スクリプトへのパスを指定します。

例 **21–3** 配置前スクリプト

```
#!/bin/sh
$FLASH_DIR/TestApplication/check_hardware
if [ $? != 0 ]; then
    echo Unsupported hardware
    exit 1
fi
$FLASH_DIR/TestApplication/check_licence_key
if [ $? != 0 ]; then
   echo No license for this host
   exit 1
f_i$FLASH_DIR/TestApplication/deploy_license_key \
    $FLASH_DIR/TestApplication/.TestApplicationLicenceTransfer
$FLASH_DIR/TestApplication/save_data_files $FLASH_DIR/flash
```
exit 0

### ▼ 配置後スクリプトの作成方法

このスクリプトは、アーカイブ内またはクローンシステムのローカルディレクトリに 格納され、インストール後に実行されます。スクリプトにより、クローンシステム上 で新規システムイメージが再構成されます。スクリプトがアーカイブ内に格納されて いる場合、変更はすべてのクローンシステムに影響を及ぼします。スクリプトがク ローンシステムのローカルディレクトリに格納されている場合、変更はそのクローン システムにのみ影響します。たとえば、配置前スクリプトにより保存されたクライア ント固有の情報をクローン環境に適用して、インストールを完了できます。

配置後スクリプトを使用して、アーカイブのインストール後にファイルを整理するこ とも可能です。たとえば、/var/adm 内のログファイルなどを削除できます。

注 **–** すべてのログファイルが、クリーンアップ用のスクリプトを必要とするわけでは ありません。/var/tmp 内のログファイルはアーカイブの作成時に自動的に削除され ます。

- **1.** 配置後スクリプトを作成します。**209** [ページの「カスタムスクリプト作成のガイド](#page-208-0) [ライン」に](#page-208-0)記されているガイドラインに従います。
- **2.** スクリプトを次のディレクトリのいずれかに保存します。
	- すべてのクローンシステムを操作するには、スクリプトを /etc/flash/postdeployment ディレクトリに保存します。
	- ローカルのクローンシステムのみを操作する場合は、JumpStart プロファイル 内の local customization キーワードに、クローンシステムに保存されて いるスクリプトへのパスを指定します。

例 **21–4** 配置後スクリプト

```
#!/bin/sh
$FLASH_DIR/TestApplication/clone_reconfiguration
$FLASH_DIR/TestApplication/restore_data $FLASH_DIR/flash
```
### ▼ 再起動スクリプトの作成方法

このスクリプトはアーカイブ内に格納され、システムの再起動後に実行されます。こ のスクリプトにより、システムの再構成後の最終構成がすべて実行されます。

クローンシステムにフラッシュアーカイブをインストールしたあと、ホスト固有の ファイルがいくつか削除され、クローンマシン用として作成し直されます。インス トールプログラムは、sys-unconfig(1M) コマンドと sysidtool(1M) プログラム を使用して、ホスト固有のネットワーク構成ファイルを削除して再作成します。再作 成されるファイルは、/etc/hosts、/etc/defaultrouter、 /etc/defaultdomain などです。再起動スクリプトを使用することで、任意の最終 的な再構成処理を実行できます。

- **1.** 再起動スクリプトを作成します。
- **2.** スクリプトを **/etc/flash/reboot** ディレクトリに保存します。

#### 例 **21–5** 再起動スクリプトの作成

#!/bin/sh \$FLASH\_DIR/TestApplication/finalize\_license

# フラッシュアーカイブの作成

クローンシステムのファイルすべてを上書きする初期インストール用アーカイブを作 成することも、指定された変更部分のみを上書きする差分アーカイブを作成すること もできます。差分アーカイブの詳細は、207 [ページの「更新用フラッシュ差分アーカ](#page-206-0) [イブの作成を計画する」を](#page-206-0)参照してください。

### ▼ 初期インストール用フラッシュアーカイブの作成 方法

マスターシステムにインストールした後で、他のシステムへのインストールに使用す るフラッシュアーカイブを作成します。

**1.** マスターシステムをブートし、できるだけ静的な状態で稼働させます。

可能であれば、システムをシングルユーザーモードで実行してください。これが不 可能な場合、アーカイブしたいアプリケーションおよび大量のオペレーティングシ ステムリソースを必要とするアプリケーションを停止します。

フラッシュアーカイブの作成は、マルチユーザーモードまたはシングルユーザー モードで稼動しているマスターシステム上で、あるいは次に示すメディアの 1 つか らブートさせたシステム上で行うことができます。

- Solaris DVD
- Solaris SOFTWARE 1 of 2 CD
- Solaris SOFTWARE のイメージ。CD メディアを使用している場合、イメージ には必要に応じて Solaris LANGUAGES CD が含まれます。
- **2. flar create** コマンドを使用して、アーカイブを作成します。
	- # **flar create -n** *name options path/filename*
	- *name* アーカイブに指定する名前です。指定する *name* は、content\_name キーワードの値になります。

*options* オプションの詳細は、246 ページの「[flar create](#page-245-0)」を参照してくだ さい。

*path* アーカイブファイルを保存するディレクトリへのパスです。パスを指 定しない場合、flar create によりアーカイブファイルを現在の ディレクトリに保存します。

*filename* アーカイブファイルの名前です。

- アーカイブの作成が正常に完了すると、flar create コマンドは終了コード 0 を返します。
- アーカイブの作成が失敗すると、flar create コマンドは 0 以外の終了コー ドを返します。
- **3.** アーカイブのコピーを作成して保存します。将来、クローンシステムを差分アーカ イブで更新するときに、このコピーを使用できます。

#### 例 — 初期インストール用アーカイブの作成

ファイルシステムを複製する際、全く同じようにコピーすることも、カスタマイズし てディレクトリやファイルのいくつかを除外することもできます。異なるオプション を使用して、同じ結果を得ることも可能です。使用する環境に最も適したオプション を使用してください。

次の例に示すファイルシステムは、分かりやすくするために大幅に簡略化されていま す。これらの例では、マスターシステムのファイル構造は、/var、/usr、または /opt などのファイルシステム名の代わりに、次のようなファイル構造を使用しま す。

/aaa/bbb/ccc/ddd /aaa/bbb/fff /aaa/eee /ggg

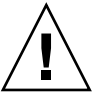

注意 **–** flar create のファイル除外オプションを指定する際は、注意が必要です。一 部のディレクトリを除外する際、気づかずにシステム構成ファイルなどの他のファイ ルがアーカイブに残ってしまう場合があります。この場合、システムの整合性が損な われるため、インストールが失敗してしまいます。ディレクトリやファイルの除外 は、大規模なデータファイルなど、システムを破綻させることなく容易に削除可能な データに対して行うのが最善です。

例 **21–6** 同一の複製アーカイブの作成

この例では、アーカイブの名前は archive1 です。これは、マスターシステムそのも のがコピーされ、その後圧縮されます。アーカイブはマスターシステムと全く同一な 複製で、archive1.flar に格納されます。

# **flar create -n archive1 -c archive1.flar**

アーカイブのファイル構造を確認するには、以下のように入力します。

例 **21–6** 同一の複製アーカイブの作成 *(*続き*)*

# **flar info -l archive1.flar** aaa aaa/bbb aaa/bbb/ccc aaa/bbb/ccc/ddd aaa/bbb/fff aaa/eee aaa/eee ggg

例 **21–7** アーカイブから除外するファイルとディレクトリおよびアーカイブに含めるファイ ルとディレクトリを指定してアーカイブを作成する

この例では、アーカイブの名前は archive2 です。これは、マスターシステムからコ ピーされますが、同一のコピーではありません。/aaa ディレクトリ以下の内容はアー カイブから除外されますが、/aaa/bbb/ccc の内容はアーカイブに含まれます。

#### # **flar create -n archive2 -x /aaa -y /aaa/bbb/ccc archive2.flar**

アーカイブのファイル構造を確認するには、以下のように入力します。除外された ディレクトリ (/aaa) であっても、コピーされたファイル (/aaa/bbb/ccc) が下位に存 在する場合、そのディレクトリも表示されていますが、実際にアーカイブに含まれて いるのはコピーされたファイル ( /aaa/bbb/ccc) だけです。

```
# flar info -l aaa
aaa
aaa/bbb/ccc
aaa/bbb/ccc/ddd
aaa/bbb
ggg
```
例 **21–8** アーカイブから除外するファイルとディレクトリおよびアーカイブに含めるファイ ルとディレクトリをリストで指定してアーカイブを作成する

この例では、アーカイブの名前は archive5 です。これは、マスターシステムからコ ピーされますが、同一のコピーではありません。

exclude ファイルには、次のリストが含まれています。

/aaa

include ファイルには、次のリストが含まれています。

/aaa/bbb/ccc

/aaa ディレクトリ以下の内容はアーカイブから除外されますが、/aaa/bbb/ccc の 内容はアーカイブに含まれます。

# **flar create -n archive5 -X exclude -f include archive5.flar**

例 **21–8** アーカイブから除外するファイルとディレクトリおよびアーカイブに含めるファイ ルとディレクトリをリストで指定してアーカイブを作成する *(*続き*)*

アーカイブのファイル構造を確認するには、以下のように入力します。除外された ディレクトリ (/aaa) であっても、コピーされたファイル (/aaa/bbb/ccc) が下位に存 在する場合、そのディレクトリも表示されていますが、実際にアーカイブに含まれて いるのはコピーされたファイル ( /aaa/bbb/ccc) だけです。

# **flar info -l archive5.flar** aaa aaa/bbb/ccc aaa/bbb/ccc/ddd aaa/bbb ggg

例 **21–9** アーカイブから除外するファイルとディレクトリをリストで指定し、アーカイブに 含めるディレクトリを直接指定してアーカイブを作成する

オプション -x、-y、-X、および -f を組み合わせて使用できます。この例では、オ プション -X および -y が組み合わせて使用されています。アーカイブの名前は、 archive5 です。これは、マスターシステムからコピーされますが、同一のコピーで はありません。

exclude ファイルには、次のリストが含まれています。

/aaa

-y オプションにより、ディレクトリ /aaa/bbb/ccc がアーカイブに含まれます。次 のコマンドにより、アーカイブが生成されます。

#### # **flar create -n archive5 -X exclude -y /aaa/bbb/ccc archive5.flar**

アーカイブのファイル構造を確認するには、以下のように入力します。除外された ディレクトリ (/aaa) であっても、コピーされたファイル (/aaa/bbb/ccc) が下位に存 在する場合、そのディレクトリも表示されていますが、実際にアーカイブに含まれて いるのはコピーされたファイル ( /aaa/bbb/ccc) だけです。

# **flar info -l archive5.flar** aaa

aaa/bbb aaa/bbb/ccc aaa/bbb/ccc/ddd ggg

例 **21–10** -z オプションを使用して、アーカイブから除外するファイルとディレクトリおよ びアーカイブに含めるディレクトリをリストで指定してアーカイブを作成する

この例では、アーカイブの名前は archive3 です。これは、マスターシステムからコ ピーされますが、同一のコピーではありません。選択するファイルおよびディレクト リが、filter1 ファイルに含まれます。ファイル内では、ディレクトリにプラス記号 (+) またはマイナス (-) 記号が付けられ、アーカイブから除外するかアーカイブに含め

<span id="page-223-0"></span>例 **21–10** -z オプションを使用して、アーカイブから除外するファイルとディレクトリおよ びアーカイブに含めるディレクトリをリストで指定してアーカイブを作成する *(*続き*)*

るかが示されます。この例では、ディレクトリ /aaa に除外されることを示すマイナ ス記号が、サブディレクトリ /aaa/bbb/ccc にアーカイブに含めることを示すプラ ス記号が付けられています。filter1 ファイルには、次のリストが含まれています。

- /aaa

+ /aaa/bbb/ccc

次のコマンドにより、アーカイブが生成されます。

#### # **flar create -n archive3 -z filter1 archive3.flar**

アーカイブのファイル構造を確認するには、以下のコマンドを入力します。除外され たディレクトリ (/aaa) であっても、コピーされたファイル (/aaa/bbb/ccc) が下位に 存在する場合、そのディレクトリも表示されていますが、実際にアーカイブに含まれ ているのはコピーされたファイル ( /aaa/bbb/ccc) だけです。

# **flar info -l archive3.flar** aaa aaa/bbb aaa/bbb/ccc aaa/bbb/ccc/ddd ggg

例 **21–11** 代替ブート環境からのアーカイブの作成

この例では、アーカイブの名前は archive4 です。これは、マスターシステムそのも のがコピーされ、その後圧縮されます。アーカイブはマスターシステムの全く同一な 複製で、archive4.flar に格納されます。-R オプションは、別のディレクトリツ リーからアーカイブを作成する場合に使用します。

# **flar create -n archive4 -c -R /x/yy/zz archive4.flar**

例 **21–12** アーカイブを作成して、アーカイブについて記述するキーワードを追加する

この例では、アーカイブの名前は archive3 です。このアーカイブは、マスターシス テムそのものがコピーされ、その後圧縮されます。オプションで、アーカイブ識別セ クションに説明を追加できます。この説明により、後でアーカイブを識別するのが容 易になります。キーワード、およびその値と書式については、241 [ページの「フ](#page-240-0) [ラッシュのキーワード」を](#page-240-0)参照してください。

# **flar create -n archive3 -i 20000131221409 -m pumbaa \ -e "Solaris 8 Print Server" -a "Mighty Matt" -U "Internal Finance" \ -T server archive3.flar**

アーカイブの作成後に、詳細な説明を含む識別セクションにアクセスできます。識別 セクションの例を、以下に示します。

section\_begin=identification files archived method=cpio

**224** Solaris 9 4/04 インストールガイド • 2004 年 4 月

例 **21–12** アーカイブを作成して、アーカイブについて記述するキーワードを追加する *(*続き*)*

```
files_compressed_method=compress
files archived size=259323342
files_unarchived_size=591238111
creation_date=20000131221409
creation_master=pumbaa
content_name=Finance Print Server
content_type=server
content_description=Solaris 8 Print Server
content_author=Mighty Matt
content_architectures=sun4u,sun4m
creation_node=pumbaa
creation_hardware_class=sun4u
creation_platform=SUNW,Sun-Fire
creation_processor=sparc
creation_release=5.9
creation_os_name=SunOS
creation_os_version=s81_49
x-department=Internal Finance
```
### ▼ 更新されたマスターイメージを使用してフ ラッシュ差分アーカイブを作成する方法

差分アーカイブを作成するには、更新前のマスターイメージと更新されたマスターイ メージの 2 つが必要です。1 つ目のイメージは、変更が加えられていないマスターイ メージです。このイメージはどこかに保存されていてアクセスできる必要がありま す。2 つ目のイメージは、マイナーチェンジにより変更が加えられたマスターイメー ジです。このイメージのデフォルトの格納場所はルート (/) ファイルシステムです が、他の場所に格納された場合でもアクセスが可能です。2 つのイメージが用意でき たら、2 つのイメージの差分だけを含む差分アーカイブを作成します。次に、更新前 のマスターイメージを使用してインストールされたクローンシステムに差分アーカイ ブをインストールできます。

**1.** マスターシステムで変更の準備を行います。変更を加える前に、マスターシステム で元のアーカイブの複製を作成する必要があります。

注 **–** 更新前のマスターイメージのコピーが変更されないよう保護し、後でこのイ メージをマウントできるようにしておく必要があります。

**2.** 次のいずれかの変更に合わせて、更新前のマスターイメージを更新します。

- パッケージを削除する
- パッケージまたはパッチを追加する

- 構成ファイルを変更する
- クローンシステム上にある周辺装置のサポートを追加する
- **3. (**省略可能**)** カスタムスクリプトを作成します。**215** [ページの「カスタムスクリプト](#page-214-0) [の作成」を](#page-214-0)参照してください。
- **4.** 更新前のマスターイメージを、マウントポイントで参照できるようにします。
	- 更新前のマスターイメージが非アクティブのブート環境に格納されている場合 は、lumount コマンドを使用して参照可能にします。
		- # **lumount** *BE\_name mountpoint*

```
BE_name 更新前のマスターイメージが格納されているブート環境の名前
       を指定します。
```
*mountpoint* イメージの格納されたルート (/) ファイルシステムを指定しま す。

次の例では、非アクティブのブート環境の名前は unchanged\_master1 です。マ ウントポイントは、マスターシステム上の /a ディレクトリです。

# **lumount unchanged\_master1 /a**

- イメージがクローンに格納されている場合、NFS を使用してクローンをマウン トします。
	- a. マスターシステム上で、クローンのルート(/) ファイルシステムを共有し、 クローンシステム上でマスタールートのアクセス権を付与します。

# **share -F nfs -o rw,root=***master\_system* **"/"**

*master\_system* は、マスターシステムの名前です。

b. マスターシステム上で、クローンをマウントします。

# **mount -F nfs** *clone\_system***:/** *master\_dir*

*clone\_system* マウントするシステムの名前を指定します。

*master\_dir* 更新前のマスターイメージが格納されているディレクトリ を指定します。

■ ufsdump コマンドを使用してイメージを保存した場合、ufsrestore コマン ドを使用してコピーを取得します。これらのコマンドの使用方法については、 『*Solaris* のシステム管理 *(*基本編*)*』の「UFS バックアップおよび復元コマンド (参照情報)」を参照してください。

**5.** 差分アーカイブを作成します。

# **flar create -n** *archive\_name* **-A** *unchanged\_master\_image\_dir***\** *options path/filename*

*archive\_name* アーカイブに付ける名前を指定します。指定す る *archive\_name* は、content\_name キーワー

ド の値になります。名前は、アーカイブ識別セ クションに記載されます。

-A *unchanged\_master\_image\_dir* 新規システムイメージを *unchanged\_master\_image\_dir* 引数で指定された イメージと比較して、差分アーカイブを作成し ます。デフォルトでは、新しいシステムイメー ジはルート (/) です。-R オプションを使用して デフォルトを変更できます。 *unchanged\_master\_image\_dir* は、UFS、NFS、ま たは lumount を使用して格納またはマウント された更新前システムイメージの格納先ディレ クトリです。 内容選択用のオプションを使用して、一部の ファイルを含めることも除外することもできま す。オプションの一覧は、246 [ページの「](#page-245-0)flar [create](#page-245-0)」を参照してください。 options **home account オプションの詳細は、246 [ページの「](#page-245-0)flar** [create](#page-245-0)」を参照してください。 path **nation アーカイブファイルを保存するディレクトリへ** のパスを指定します。パスを指定しない場合、 flar create によりアーカイブファイルを現 在のディレクトリに保存します。

*filename* アーカイブファイル名を指定します。

- 差分アーカイブの作成が正常に完了すると、flar create コマンドは終了 コード 0 を返します。
- 差分アーカイブの作成が失敗すると、flar create コマンドは 0 以外の終了 コードを返します。

アーカイブのインストール手順については、315 [ページの「カスタム](#page-314-0) JumpStart イ [ンストールを使用してフラッシュアーカイブをインストールする方法」を](#page-314-0)参照して ください。

### 例 — 差分アーカイブの作成

例 **21–13** マスターシステム上の新規マスターイメージを使用して差分アーカイブを作成する

次の例では、更新前のマスターイメージのディレクトリの名前は unchanged master1 です。変更を含む新しいマスターイメージは、ルート (/) ディレクトリにおかれているものとします。新しいマスターイメージが更新前のマス ターイメージと比較され、その後、生成された差分アーカイブが圧縮されます。差分 アーカイブは、diffarchive1.flar ファイルに格納されます。アーカイブには、イ ンストール時に削除、変更、または追加されるファイルが含まれます。

# **flar create -n diffarchive1 -A /a/unchanged\_master1 -c diffarchive1.flar**

例 **21–14** 非アクティブブート環境に格納されたイメージを使用して差分アーカイブを作成す る

次の例では、更新前のマスターイメージ unchanged master1 が非アクティブブー ト環境に格納されており、ブート環境をマウントすることによりアクセス可能になり ます。新しいマスターイメージは、ルート (/) ディレクトリにおかれているものとし ます。新しいマスターイメージが更新前のマスターイメージと比較され、その後、生 成された差分アーカイブが圧縮されます。アーカイブは、diffarchive4.flar に格 納されます。アーカイブには、インストール時に削除、変更、または追加される ファイルが含まれます。

# **lumount unchanged\_master1 /a** # **flar create -n diffarchive4 -A /a -c diffarchive4.flar**

### ▼ Solaris Live Upgrade を使用してフラッシュ差分 アーカイブを作成する方法

システムの更新を管理するには、Solaris Live Upgrade を使用してオペレーティング 環境のコピーを作成し、新しいブート環境を作成します。このコピーを、マイナー チェンジが加えられたマスターシステムと比較できます。こうして作成されたフ ラッシュ差分アーカイブを、クローンシステムにインストールできます。

Solaris Live Upgrade の詳細は、第 32 [章を](#page-376-0)参照してください。

- **1. lucreate** コマンドを実行して、変更されていないマスターシステムから新しい ブート環境を作成します。 この新しいブート環境はマスターシステムの正確なコピーであり、差分アーカイブ の作成に使用できます。
- **2. 2** つのブート環境の状態をチェックします。
	- # **lustatus copy\_BE**

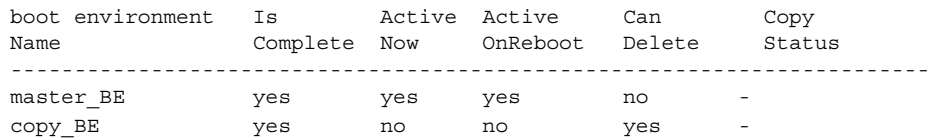

- **3.** 次のどれかの操作を行い、マスターイメージを更新します。
	- パッケージを削除する
	- パッケージまたはパッチを追加する
	- 構成ファイルを変更する
	- クローンシステム上にある周辺装置のサポートを追加する
- **4. (**省略可能**)** カスタムスクリプトを作成します。**215** [ページの「カスタムスクリプト](#page-214-0) [の作成」を](#page-214-0)参照してください。
- **5.** 差分アーカイブを作成します。
	- **a.** 新しく作成されたブート環境をマウントします。

**# lumount** *BE\_name* **/a**

**b.** マスターシステムとブート環境を比較して、差分アーカイブを作成します。

# **flarcreate -n** *archive\_name* **-A** *new\_BE\_dir***\**

*options path/filename*

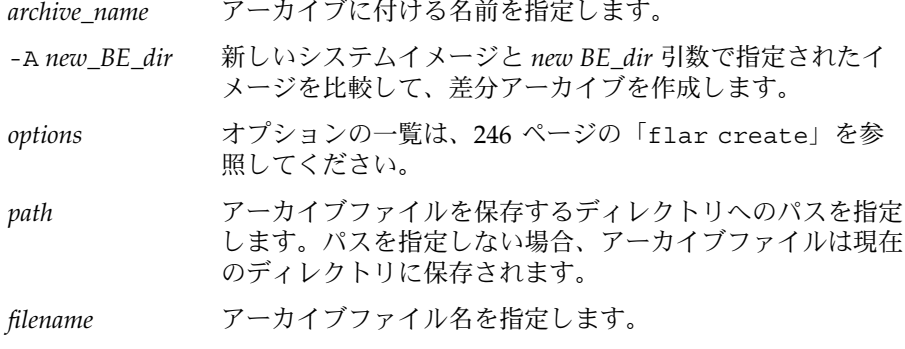

**c.** 新しいブート環境をマウント解除します。

# **luumount** *copy\_BE*

flar create コマンドは終了コードを返します。

- 作成に成功した場合、返される終了コードは0です。
- 障害が発生した場合、返される終了コードは0以外です。
- **6. JumpStart** プロファイルを使用してフラッシュ差分アーカイブをインストールしま す。

インストールするクローンシステムが元のマスターシステムの複製でない場合、イ ンストールに失敗します。

次のプロファイル例では、デバイス c1t1d0s0 に差分アーカイブ test.diff が インストールされます。

JumpStart profile ---------------------- install\_type flash\_update archive location http server /rw/test.diff root\_device c1t1d0s0

例 **21–15** Solaris Live Upgrade による差分アーカイブの作成

この例では、現在のブート環境の名前は master\_BE です。新しいブート環境の名前 は copy\_BE です。ルート (/) ファイルシステムと /usr ファイルシステムは、それぞ れ s0 と s3 に配置されています。lustatus コマンドにより、新しいブート環境の コピーが完了したことが報告されます。マスターシステムに SUNWman パッケージを

例 **21–15** Solaris Live Upgrade による差分アーカイブの作成 *(*続き*)*

追加します。SUNWman パッケージの追加によってマスターシステムが更新されたあ と、flarcreate コマンドにより、変更されたマスターと変更されていない新しい ブート環境の比較が行われ、差分アーカイブが作成されます。

# **lucreate -c master\_BE -m /:/dev/dsk/c0t1d0s0:ufs -m /usr:/dev/dsk/c0t1d0s3:ufs \ -n copy\_BE** # **lustatus** # **pkgadd SUNWman** # **lumount copy\_BE /a** # **flarcreate -n test.diff -c -A /a /net/server/export/test.diff** # **luumount copy\_BE** クローンシステムに差分アーカイブをインストールします。アーカイブのインストー ル手順については、315 ページの「カスタム JumpStart [インストールを使用してフ](#page-314-0)

[ラッシュアーカイブをインストールする方法」を](#page-314-0)参照してください。 図 21–1 は、lucreate コマンドで新しいブート環境が作成される様子を示していま

す。

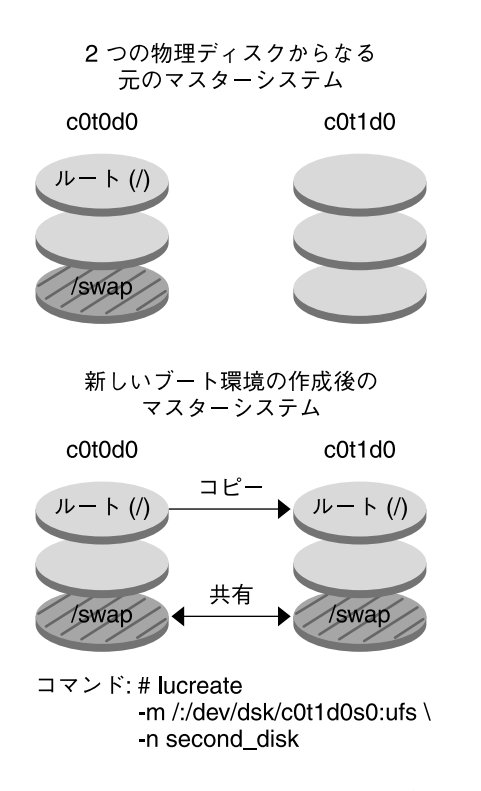

図 **21–1** Solaris Live Upgrade による新しいブート環境の作成

第 **22** 章

# フラッシュアーカイブのインストール と管理 (作業)

この章では、フラッシュアーカイブをクローンシステムにインストールする手順およ びアーカイブを管理する手順を説明します。

- 233 ページの「フラッシュアーカイブをインストールする方法」
- 234 [ページの「フラッシュアーカイブの管理」](#page-233-0)

# フラッシュアーカイブをインストールす る方法

フラッシュアーカイブは、任意の Solaris インストール方法で、初期インストールでき ます。フラッシュ差分アーカイブをインストールするには、カスタム JumpStart を使 用する必要があります。

- 初期インストールでフラッシュアーカイブをインストールするには、以下を参照し てください。
	- Solaris Live Upgrade 459 [ページの「ブート環境へのフラッシュアーカイブの](#page-458-0) [インストール」を](#page-458-0)参照してください。
	- Solaris Web Start プログラム 170 ページの「[SPARC: Solaris Web Start](#page-169-0) による [インストールまたはアップグレード」ま](#page-169-0)たは 175 ページの「[x86: Solaris Web](#page-174-0) Start [によるインストールまたはアップグレード」を](#page-174-0)参照してください。
	- Solaris suninstall プログラム 186 ページの「[SPARC: Solaris](#page-185-0) suninstall [プログラムによるインストールまたはアップグレード」ま](#page-185-0)たは 189 [ページ](#page-188-0) の「x86: Solaris suninstall [プログラムによるインストールまたはアップグ](#page-188-0) [レード」を](#page-188-0)参照してください。
	- カスタム JumpStart インストールプログラム 274 [ページの「プロファイルの](#page-273-0) [作成」お](#page-273-0)よび 315 ページの「カスタム JumpStart [インストールを使用してフ](#page-314-0) [ラッシュアーカイブをインストールする方法」を](#page-314-0)参照してください。
	- WAN ブートインストール 第41 [章を](#page-510-0)参照してください。
- <span id="page-233-0"></span>■ フラッシュ差分アーカイブの更新方法については、以下を参照してください。
	- カスタム JumpStart インストールプログラム 274 [ページの「プロファイルの](#page-273-0) [作成」お](#page-273-0)よび 315 ページの「カスタム JumpStart [インストールを使用してフ](#page-314-0) [ラッシュアーカイブをインストールする方法」を](#page-314-0)参照してください。
	- Solaris Live Upgrade 462 [ページの「プロファイルを使用したフラッシュアー](#page-461-0) カイブのインストール ([コマンド行インタフェース](#page-461-0))」を参照してください。

## フラッシュアーカイブの管理

flar コマンドは、アーカイブの管理に使用します。1 つのアーカイブを複数のセク ションに分割できます。これらのセクションに対し変更、追加、または削除を実行し てから結合して、アーカイブを作成できます。アーカイブに関する情報を取得するこ ともできます。

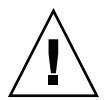

注意 **–** アーカイブセクションは変更しないようにしてください。変更するとアーカイ ブの整合性に悪影響が及びます。

### フラッシュアーカイブの分割

アーカイブを複数のセクションに分割し、その一部を変更したり、新たなセクション を追加したり、セクションを削除したりできます。セクションの変更後に、セク ションを結合して新規アーカイブを作成する必要があります。たとえば、ユーザー定 義セクションの追加や、識別セクションの変更を実行できます。アーカイブセク ションは変更しないようにしてください。変更するとアーカイブの整合性に悪影響が 及びます。

flar split コマンドは、フラッシュアーカイブを複数のセクションに分割します。 flar コマンドは、各セクションを、現在のディレクトリまたは指定されたディレク トリ内の別個のファイルにコピーします。ファイルには、セクション名からとった名 前が付けられます。たとえば、Cookie セクションは、cookie と名付けられたファイ ルに保存されます。flar split コマンドでは、1 つのセクションだけを保存するよ うに指定できます。このコマンドの構文は次のとおりです。

flar split[-d *dir*] [-u *section*] [-f archive] [-S *section*] [-t [-p *posn*] [-b *blocksize*]] *filename*

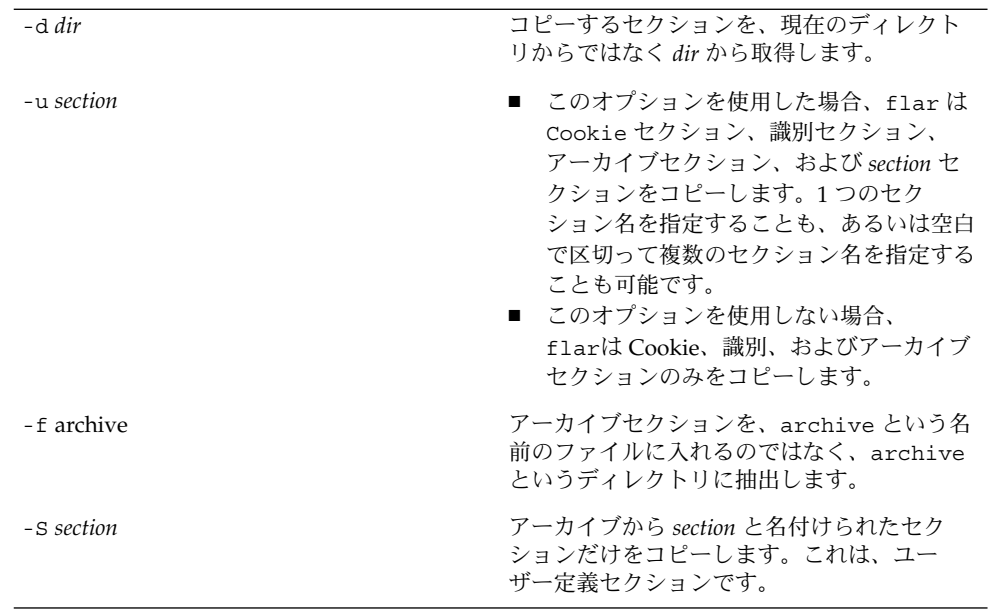

#### 例 **22–1** アーカイブの分割

次の例では、archive1.flar が 3 つのファイルに分割されます。

- cookie-アーカイブの最初の行。アーカイブフォーマットのバージョンを示しま す。この識別子は変更しないでください。
- identification 識別セクションのコピー。すべてのキーワードと値のペアを 保持します。
- archive cpio アーカイブ本体。このファイルは圧縮可能です。
- # **flar split archive1.flar**

アーカイブの分割後に、識別セクションの変更またはユーザー定義セクションの追加 を実行できます。その後、セクションを結合してアーカイブを再作成できます。

### フラッシュアーカイブの結合

アーカイブをセクションに分割した後で、セクションを結合して新規アーカイブを作 成できます。

flar combine コマンドは、個別のセクションから フラッシュアーカイブを作成し ます。各セクションは、セクション名を名前に持つ個々のファイル内にあると見なさ れます。少なくとも、次の 3 つのファイルが存在している必要があります。

- cookie セクション (cookie)
- 識別セクション (identification)

■ アーカイブファイルセクション (archive)

セクションを結合する際、以下の点に留意してください。

- archive がディレクトリである場合、flar は、結合されたアーカイブに含める 前に、cpio を使用してディレクトリをアーカイブします。
- 識別セクションにアーカイブの圧縮が指定されている場合、flar は新しく結合さ れたアーカイブのコンテンツを圧縮します。
- どのセクションについても検証は何も行われません。特に、識別セクション内のど のフィールドについても、検証や更新は行われません。

flar combine [-d *dir*] [-u *section*] [-t [-p *posn*] [-b *blocksize*]] *filename*

-d *dir* 結合するセクションを、現在のディレクトリからではなく *dir* から取得 します。

-u *section*

- このオプションを使用した場合、flar は Cookie セクション、識別 セクション、アーカイブセクション、および *section* セクションをコ ピーします。1 つのセクション名を指定することも、あるいは空白で 区切って複数のセクション名を指定することも可能です。
- このオプションを使用しない場合、flarは Cookie、識別、および アーカイブセクションのみをコピーします。

例 **22–2** フラッシュアーカイブの結合

この例では、Cookie セクション、識別セクション、アーカイブセクションが結合し て、完成したアーカイブになります。アーカイブ名は newarchive.flar です。

#### # **flar combine newarchive.flar**

例 **22–3** フラッシュアーカイブの結合とユーザー定義セクションの追加

この例では、Cookie セクション、識別セクション、アーカイブファイルセクション、 およびユーザー定義セクションが結合して、完成したアーカイブになります。アーカ イブ名は newarchive.flar です。ユーザー定義セクションの内容は、現在の ディレクトリ内の user\_defined という名前のファイルの中にあります。

# **flar combine -u user\_defined newarchive.flar**

### アーカイブからの情報の抽出

flar info コマンドを使用して、作成済みのアーカイブに関する情報を取得しま す。このコマンドの構文は次のとおりです。

flar info [-l] [-k *keyword*] [-t [-p *posn*] [-b *blocksize*]] *filename*

-k *keyword* キーワード *keyword* の値のみを返します。

**236** Solaris 9 4/04 インストールガイド • 2004 年 4 月

例 **22–4** アーカイブセクション内のファイルの一覧表示

この例では、アーカイブ archive3.flar のファイル構造がチェックされます。

# **flar info -l archive3.flar** aaa aaa/bbb aaa/bbb/ccc aaa/bbb/ccc/ddd aaa/eee

第 **23** 章

# フラッシュ (リファレンス)

この章では、フラッシュのセクション、キーワード、およびキーワード値について説 明します。また、flar create コマンドのオプションについても説明します。

- 239 ページの「フラッシュアーカイブセクションの説明」
- 241 [ページの「フラッシュのキーワード」](#page-240-0)
- 246 [ページの「フラッシュ](#page-245-0) flar create コマンド」

# フラッシュアーカイブセクションの説明

各フラッシュアーカイブは、セクションにグループ化されます。一部のセクション は、フラッシュソフトウェアにより生成されるため、ユーザーが入力する必要はあり ません。一部のセクションは入力が必須であったり、情報追加が可能であったりしま す。以下の表で、各セクションについて説明します。

表 **23–1** フラッシュアーカイブのセクション

| セクション名       | 説明                                                                                                    | アーカイブに ユーザー入力<br>必要 | が必要  |
|--------------|----------------------------------------------------------------------------------------------------|---------------------|------|
| Cookie セクション | 最初のセクションには、ファイルをフラッシュアーカイブとし 必須<br>て識別する cookie が含まれます。配置処理では、識別および<br>検証に cookie を使用します。アーカイブを有効にするため<br>に、cookie が必要です。 |                     | 省略可能 |

| セクション名                                        | 説明                                                                                                    | アーカイブに<br>必要 | ユーザー入力<br>が必要                                      |
|-----------------------------------------------|----------------------------------------------------------------------------------------------------|--------------|----------------------------------------------------|
| 識別セクション                                       | 2番目のセクションには、アーカイブを識別する情報を値とす<br>るキーワードが含まれます。ソフトウェアは、以下に示すよう<br>な情報を生成します。<br>アーカイブの ID 番号<br>アーカイブのメソッド (cpio など)<br>$\blacksquare$<br>作成日 (デフォルト情報)<br>$\blacksquare$                                                            | 必須           | 内容は、<br>ユーザー<br>とソフト<br>ウェアの<br>両方で生<br>成されま<br>す。 |
|                                               | フラッシュアーカイブの名前はユーザーが指定する必要があり<br>ます。アーカイブについて指定できる情報には、次のものが含<br>まれます。<br>■ アーカイブの作者<br>アーカイブの作成日<br>$\blacksquare$<br>アーカイブを作成したマスターシステムの名前<br>$\blacksquare$                                                                      |              |                                                    |
|                                               | アーカイブに関するキーワードのリストについては、242 ペー<br>ジの「識別セクションのキーワード」を参照してください。                                                                                                    |              |                                                    |
| マニフェストセク<br>ション                               | クローンシステムの検証に使用されるフラッシュアーカイブの<br>セクション。マニフェストセクションには、クローンシステム<br>に保持、追加または削除されるシステム上のファイルの一覧が<br>含まれます。インストールされるファイルが、このリスト<br>セットと一致しない場合、インストールは失敗します。このセ<br>クションは、情報提供専用です。このセクションは、ファイル<br>を内部形式でリストするため、スクリプトの記述には使用でき<br>ません。 | 省略可能         | 省略可能                                               |
|                                               | flar create -M オプションを使用して差分アーカイブを作成<br>することにより、このセクションを省略できますが、アーカイ<br>ブの検証が行われなくなるため、このセクションを省略するこ<br>とを推奨しません。                                                                                                    |              |                                                    |
| 配置前<br>п<br>配置後<br>п<br>再起動<br>$\blacksquare$ | このセクションには、オペレーティング環境イメージのインス<br>トール前または後にフラッシュソフトウェアが使用する内部情<br>報が含まれます。指定したすべてのカスタマイズスクリプト<br>が、このセクションに保存されます。                                                                                                    | 必須           | 省略可能                                               |
| サマリーセクション                                     | このセクションには、アーカイブ作成に関するメッセージが含<br>まれます。また、配置前スクリプトのアクティビティが記録さ<br>れます。                                                                                                    | 必須           | 内容は、<br>ユーザー<br>とソフト<br>ウェアの<br>両方で生<br>成されま<br>す。 |
| ユーザー定義セク<br>ション                               | このセクションは、識別セクションの次に存在します。アーカ<br>イブには、ゼロ以上のユーザー定義セクションを含めることが<br>できます。これらのセクションは、アーカイブの抽出処理では<br>処理されません。これらのセクションは別個に取り出され、内<br>容の説明に使用されます。                                                                                       | 省略可能         | 必須                                                 |

表 **23–1** フラッシュアーカイブのセクション *(*続き*)*

**240** Solaris 9 4/04 インストールガイド • 2004 年 4 月

<span id="page-240-0"></span>表 **23–1** フラッシュアーカイブのセクション *(*続き*)*

| セクション名             | 説明                                                                                                    | アーカイブに ユーザー入力<br>必要 が必要 |      |
|--------------------|----------------------------------------------------------------------------------------------------|-------------------------|------|
| アーカイブファイル<br>セクション | アーカイブファイルセクションには、マスターシステムから収 必須<br>集されたファイルの内容がバイナリデータで書きこまれます。<br>このセクションは、section begin=archive で始まります<br>が、セクションの終了境界を示すものはありません。 |                         | 省略可能 |

# フラッシュのキーワード

フラッシュのキーワードは、カスタム JumpStart のキーワードと類似しています。ど ちらのキーワードも、インストール要素を定義します。各キーワードは、フ ラッシュソフトウェアによるクローンシステムへのソフトウェアのインストール方法 の一部分を制御するコマンドです。

以下のガイドラインに従って、キーワードおよび値の書式を指定します。

- キーワードと値は1つの等号で区切られ、1行に1つのキーワードと 1 つの値を 指定します。
- キーワードは、大文字と小文字を区別しません。
- 個々の行の長さに制限はありません。

### 一般的なキーワード

フラッシュアーカイブの各セクションは、section\_begin と section\_end キー ワードで定義されます。たとえば、アーカイブファイルセクションには、値の異なる section begin キーワードが含まれます。ユーザー定義アーカイブセクションは、 -<br>section begin と section end キーワードで区切られます。各キーワードには、 そのセクションに適した値が指定されます。section\_begin と section\_end キー ワードの値を以下の表に示します。

表 **23–2** section\_begin と section\_end キーワードの値

| アーカイブのセクション  | section begin と section end キーワードの値                                            |
|--------------|--------------------------------------------------------------------------------|
| Cookie セクション | cookie — このセクションは、section beginと<br>section end キーワードで区切られません。                 |
| 識別セクション      | identification                                                                 |
| ユーザー定義セクション  | section_name。section name キーワードの一例は、X-<br>user section $1 \nabla \vec{\tau}$ . |

第 23 章 • フラッシュ (リファレンス) **241**

表 **23–2** section\_begin と section\_end キーワードの値 *(*続き*)*

<span id="page-241-0"></span>

| アーカイブのセクション    | section begin と section end キーワードの値 |
|----------------|-------------------------------------|
| アーカイブファイルセクション | archive                             |

### 識別セクションのキーワード

以下の表に、識別セクションで使用されるキーワードと、これらに定義可能な値を示 します。

各セクションでは、表 23–3 に示したキーワードがセクションの区切りに使用されま す。

表 **23–3** 識別セクションのキーワード: 一般的なキーワード

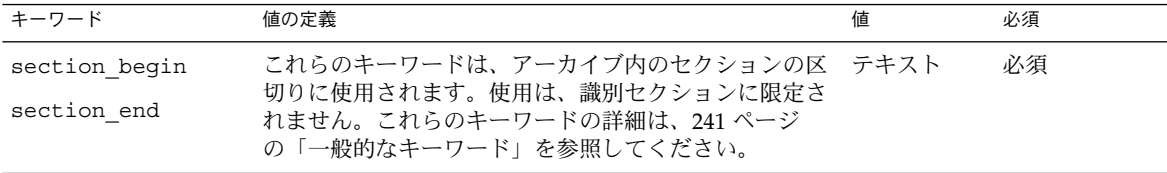

以下のキーワードは、識別セクションで使用され、アーカイブファイルセクションの 内容を説明します。

表 **23–4** 識別セクションのキーワード: アーカイブファイルセクションの内容

| キーワード             | 値の定義                                                                                                    | 値 | 必須   |
|-------------------|----------------------------------------------------------------------------------------------------|---|------|
| archive id (省略可能) | このキーワードは、アーカイブの内容を独自の方法で説明―テキスト<br>します。この値は、インストールソフトウェアにより、<br>アーカイブインストール時のアーカイブの内容確認にのみ<br>使用されます。キーワードが存在しない場合、整合性<br>チェックは行われません。 |   | 省略可能 |
|                   | たとえば、archive id キーワードを FlAsH-ARcHive-<br>2.0に設定できます。                                                                                   |   |      |

表 **23–4** 識別セクションのキーワード: アーカイブファイルセクションの内容 *(*続き*)*

| キーワード                 | 値の定義                                                                                                    | 値  | 必須   |
|-----------------------|----------------------------------------------------------------------------------------------------|----|------|
| files archived method | このキーワードは、ファイルセクションで使用されるアー テキスト<br>カイブ方法を記述します。<br>■ このキーワードが存在する場合、値は cpio になりま<br>す。<br>■ このキーワードが存在しない場合、ファイルセク<br>ションは、ASCII ヘッダーをもつ CPIO フォーマット<br>と見なされます。このフォーマットは、cpio-cオプ<br>ションです。                                                                                                    |    | 省略可能 |
|                       | files compressed methodが存在する場合、そこで指<br>定された圧縮方法がこの files_archived_method キーワー<br>ドで指定されたアーカイブ方法で作成されるアーカイブ<br>ファイルに適用されます。                                                                                                    |    |      |
| files archived size   | このキーワード値は、アーカイブファイルセクションのサ 数値<br>イズをバイトで表現した値です。                                                                                                    |    | 省略可能 |
| files compress method | このキーワードは、ファイルセクションで使用される圧縮 テキスト<br>アルゴリズムを示します。<br>■ キーワードが存在する場合、次のいずれかの値を指定<br>できます。<br>■ none-アーカイブファイルセクションは圧縮され<br>ません。<br>■ compress-アーカイブファイルセクションは、<br>compress コマンドを使用して圧縮されます。<br>■ このキーワードが存在しない場合、アーカイブファイ<br>ルセクションは非圧縮と判断されます。<br>このキーワードで指定された圧縮方法は、<br>files archived methodキーワードで指定されたアー |    | 省略可能 |
|                       | カイブ方法で作成されるアーカイブファイルに適用されま<br>す。                                                                                                    |    |      |
| files unarchived size | このキーワードは、抽出されたアーカイブの累積サイズを<br>バイトで定義します。この値は、ファイルシステムのサイ<br>ズ検証に使用されます。                                                                                                    | 数值 | 省略可能 |

以下のキーワードは、アーカイブ全体に関する情報を提供します。通常、これらの キーワードは、アーカイブの選択および管理を支援する目的で使用されます。これら のキーワードはすべてオプションであり、各アーカイブの識別を容易にするために使 用されます。これらのキーワードは、flar create コマンドのオプションの中で使 用されます。具体例は、例 [21–12](#page-223-0) を参照してください。

第 23 章 • フラッシュ (リファレンス) **243**

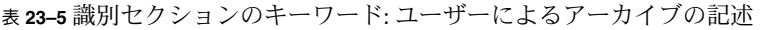

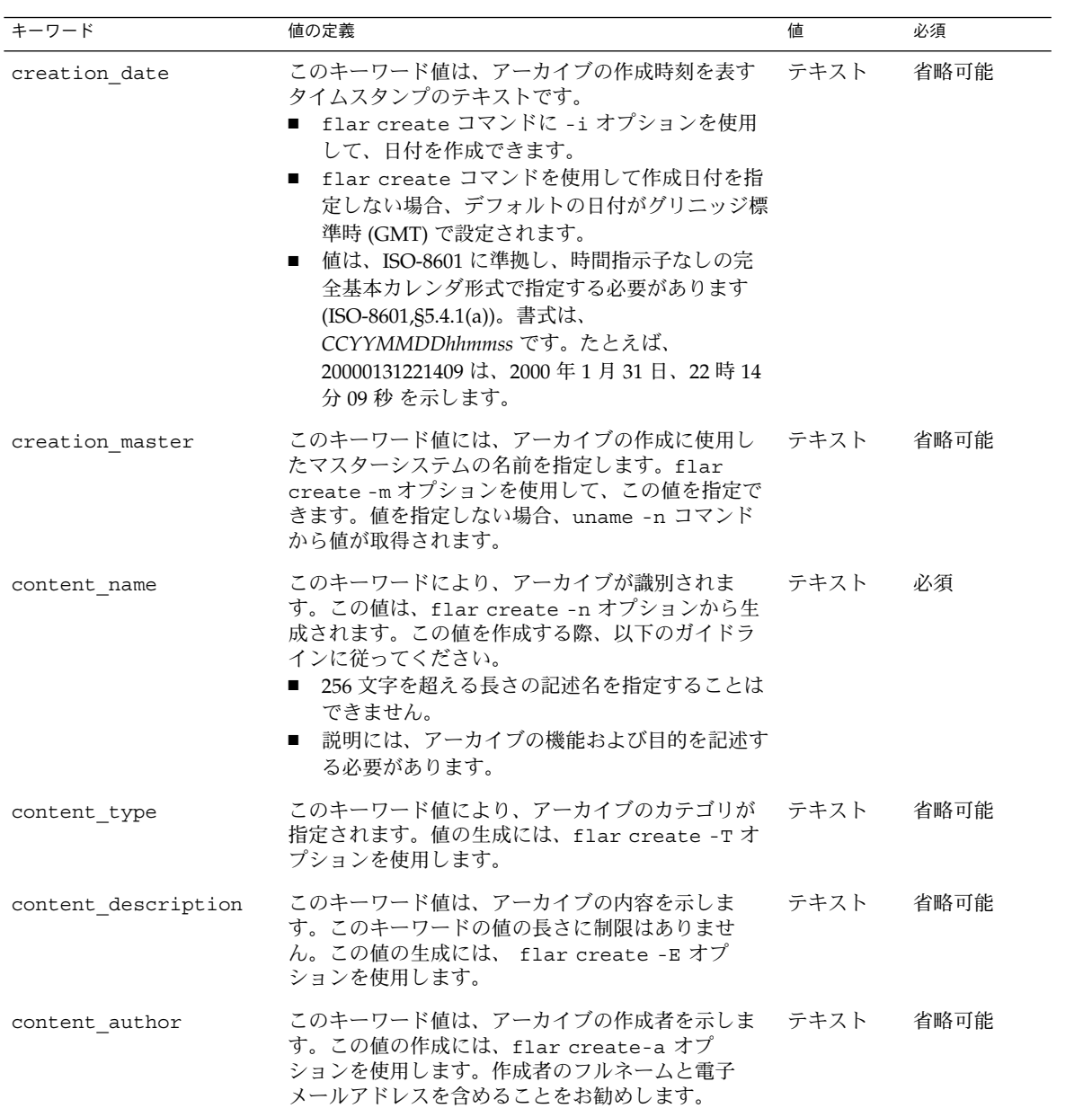

表 **23–5** 識別セクションのキーワード: ユーザーによるアーカイブの記述 *(*続き*)*

| キーワード                 | 値の定義                                                                                                    | 値            | 必須   |
|-----------------------|----------------------------------------------------------------------------------------------------|--------------|------|
| content architectures | このキーワード値は、アーカイブがサポートする<br>カーネルアーキテクチャのリストで、コンマで区切<br>られています。<br>■ このキーワードが存在する場合、インストールソ<br>フトウェアは、アーカイブがサポートするアーキ<br>テクチャのリストを参照して、クローンシステム<br>のカーネルアーキテクチャを検証します。アーカ<br>イブがクローンシステムのカーネルアーキテク<br>チャをサポートしていない場合、インストールは<br>失敗します。<br>■ キーワードが存在しない場合、インストールソフ<br>トウェアはクローンシステムのアーキテクチャを<br>検証しません。 | テキストの<br>リスト | 省略可能 |

以下のキーワードも、アーカイブ全体の説明に使われます。デフォルトでは、値は、 フラッシュアーカイブの作成時に uname で指定されます。ルートディレクトリが / ではないフラッシュアーカイブを作成すると、アーカイブソフトウェアにより、これ らのキーワードに対して文字列 UNKNOWN が挿入されます。例外は、 creation node、creation release、および creation os name キーワードで す。

- creation\_node では、ソフトウェアは nodename ファイルの内容を使用しま す。
- creation release および creation os name では、ソフトウェアは root ディレクトリの /var/sadm/system/admin/INST\_RELEASE の内容を使用しよ うとします。ソフトウェアがこのファイルの読み込みに失敗した場合、値 UNKNOWN が割り当てられます。

これらのキーワードの値は設定方法に関係なく、上書きできません。

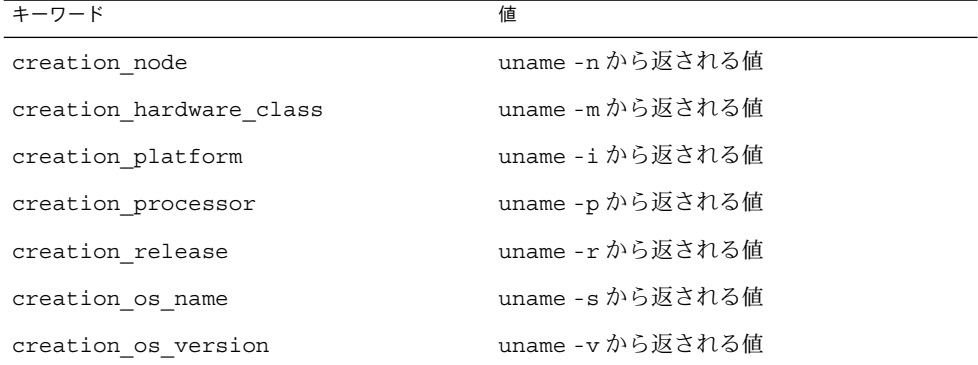

表 **23–6** 識別セクションのキーワード: ソフトウェアによるアーカイブの記述

第 23 章 • フラッシュ (リファレンス) **245**

### <span id="page-245-0"></span>ユーザー定義セクションのキーワード

フラッシュアーカイブで定義されるキーワードに加えて、他のキーワードを定義でき ます。フラッシュアーカイブはユーザー定義のキーワードを無視しますが、識別セク ションを処理しユーザー定義のキーワードを使用するスクリプトまたはプログラムを 提供できます。ユーザー定義キーワードを作成する際、以下の書式に従います。

- キーワード名を x で始めます。
- 改行、等号、NULL 文字以外の任意の文字を使用してキーワードを作成します。
- ユーザー定義キーワードの命名規則には、定義済みのキーワードに対して使用され る、下線で区切る記述方法を推奨します。他によく使われる命名規則としては、 Java パッケージの命名に類似したフェデレーテッド規則があります。

たとえば、X-department はユーザー定義のキーワードとして有効です。

オプションを使用して、識別セクションにユーザー定義キーワードを含める具体例 は、例 [21–12](#page-223-0) を参照してください。

### フラッシュ flar create コマンド

フラッシュ flar create コマンドを使用して、フラッシュアーカイブを作成できま す。

#### flar create

flar create コマンドは、マスターシステムからフラッシュアーカイブを作成する ために使用します。このコマンドは、マスターシステムがマルチユーザーモードまた はシングルユーザーモードで稼働している時に使用できます。また、flar create は、マスターシステムが Solaris DVD または Solaris SOFTWARE 1 of 2 CD からブー トしている時、あるいは Solaris SOFTWARE および Solaris LANGUAGES CD の ネットイメージからブートしている時にも使用できます。 フラッシュアーカイブを作 成する時は、マスターシステムはできるだけ静的な状態にしておく必要があります。 このコマンドの構文は次のとおりです。

flar create -n *archive\_name* [-R *root*] [-A *unchanged\_master\_image\_dir*] [-S] [-M] [-H] [-I] [-c] [-x *exclude\_dir/filename*] [-y *include\_dir/filename*] [-z *list\_filename*] [-X *list\_filename*] [-t [-p *posn*] [-b *blocksize*] [-i *date*] [-m *master* ] [-u *section* ... [-d *dir*]] [-f [*list\_filename*| -] [-F]] [-U *key=val* ...] [-a *author*] [-e *descr*|-E *descr\_file*] [-T *type*] *path/filename*

このコマンド行の *path* は、アーカイブファイルを保存するディレクトリです。 *filename* は、アーカイブファイルの名前です。パスを指定しない場合、flar create によりアーカイブファイルを現在のディレクトリに保存します。

**246** Solaris 9 4/04 インストールガイド • 2004 年 4 月

表 **23–7** flar create のコマンド行オプション

| オプション                         | 説明                                                                                                    |
|-------------------------------|----------------------------------------------------------------------------------------------------|
| 必須オプション                       |                                                                                                    |
| -n archive_name               | このオプションの値は、アーカイブの名前です。指定する<br>archive_name は、content name キーワードの値になり<br>ます。                                                                                                    |
| 圧縮用のオプション                     |                                                                                                    |
| $ \rm C$                      | compress(1) を使用してアーカイブを圧縮します。                                                                                                    |
| ディレクトリとサイズを指定するオプション          |                                                                                                    |
| $-R$ root                     | root のファイルシステムツリーからアーカイブを作成しま<br>す。このオプションを指定しない場合、flar create は<br>/ ファイルシステムからアーカイブを作成します。                                                                                                    |
| $-S$                          | アーカイブにサイズ情報を含めません。                                                                                                    |
| $-H$                          | ハッシュ識別子を生成しません。                                                                                                    |
| 差分アーカイブを作成するオプション             |                                                                                                    |
| -A unchanged_master_image_dir | 新しいシステムイメージを unchanged_master_image_dir 引<br>数で指定されたイメージと比較して、差分アーカイブを作<br>成します。デフォルトでは、新しいシステムイメージは<br>ルート(/) です。-R オプションを使用してデフォルトを<br>変更できます。unchanged_master_image_dir は、UFS、<br>NFS、または 1umount を使用して更新前のマスターシス<br>テムイメージが格納またはマウントされるディレクトリで<br>す。<br>次に説明されている内容を選択するオプションを使用し<br>て、差分アーカイブに対するファイル選択を変更できま<br>す。                                                                                                    |
| $-M$                          | マニフェストファイルを除外します。このオプションを使<br>用すると、差分アーカイブに対する検証は行われません。<br>差分アーカイブの作成時に、flar create はシステム内<br>の変更されないファイル、変更されるファイル、アーカイ<br>ブから削除されるファイルの長いリストを作成します。こ<br>のリストは、アーカイブのマニフェストセクションに保存<br>されます。差分アーカイブの配置時に、ソフトウェアはこ<br>のリストを使用してファイルごとにチェックを行い、ク<br>ローンシステムの整合性が維持されることを保証します。<br>このオプションを使用すると、このチェックが省略され、<br>差分アーカイブ内のマニフェストセクションが使用するス<br>ペースを節約できます。ただし、インストール時に時間と<br>ディスク容量が節約できることと、整合性のチェックが実<br>行されない影響とを比較考慮する必要があります。検証が<br>実行されなくなるため、このオプションの使用は推奨しま<br>せん。 |

表 **23–7** flar create のコマンド行オプション *(*続き*)*

| オプション                                                                                                    | 説明                                                                                                    |  |  |
|----------------------------------------------------------------------------------------------------|----------------------------------------------------------------------------------------------------|--|--|
| 内容を選択するオプション                                                                                                    |                                                                                                    |  |  |
| 注意 - flar create のファイル除外オプションは、注意して使用してください。一部の<br>ディレクトリを除外する際、気づかずにシステム構成ファイルなどの他のファイルがアーカイ<br>ブに残ってしまう場合があります。この場合、システムの整合性が損なわれるため、インス<br>トールが失敗してしまいます。ディレクトリやファイルの除外は、大規模なデータファイルな<br>ど、システムを破綻させることなく容易に削除可能なデータに対して行うのが最善です。 |                                                                                                    |  |  |
| -y include_dir/filename                                                                                                    | コマンド行で指定されたファイルおよびディレクトリを<br>アーカイブに追加します。ディレクトリは除外するが、<br>個々のサブディレクトリやファイルを含める場合、このオ<br>プションを使用します。                                                                                                    |  |  |
|                                                                                                    | include_dir/filename には、含めるサブディレクトリや<br>ファイルの名前を指定します。                                                                                                    |  |  |
| - f list_filename                                                                                                    | リストからファイルおよびディレクトリをアーカイブに追<br>加します。                                                                                                    |  |  |
|                                                                                                    | list_filename は、リストを含むファイルのフルパスで<br>す。-Fが指定されていない限り、ファイルの内容が<br>ファイルリストに追加されます。<br>list_filename ファイルでは、1ファイルを1行で表す必<br>$\blacksquare$<br>要があります。<br>-R root を使用してファイルシステムを指定する場合、<br>各ファイルのパスは代替 root ディレクトリからの相<br>対パスにするか、絶対パスにする必要があります。<br>■ <i>filename</i> が「-」の場合、 flar create は標準入力か<br>らファイルのリストを読み取ります。「-」を指定する<br>と、アーカイブのサイズは計算されません。 |  |  |
| – F                                                                                                    | このオプションを指定すると、-f list_filename に示される<br>ファイルだけを使って、アーカイブを作成します。このオ<br>プションを使用することで、-f list_filename は、アーカイ<br>ブに含まれるファイルの絶対リストになります。                                                                                                    |  |  |
| -x exclude_dir/filename                                                                                                    | アーカイブからファイルおよびディレクトリを除外しま<br>す。除外するファイルは、コマンド行で指定します。この<br>オプションのインスタンスを複数使用して、複数のファイ<br>ルまたはディレクトリを除外できます。                                                                                                    |  |  |
|                                                                                                    | exclude_dir/filename には、除外するディレクトリやファイ<br>ルの名前を指定します。                                                                                                    |  |  |

| オプション                                                   | 説明                                                                                                    |
|---------------------------------------------------------|----------------------------------------------------------------------------------------------------|
| - x list_filename                                       | アーカイブからリスト内のファイルまたはディレクトリを<br>除外します。                                                                                                    |
|                                                         | list_filename は、リストを含むファイルのフルパスです。<br>■ list_filename ファイルでは、1ファイルを1行で表す必<br>要があります。<br>-R root を使用してファイルシステムを指定する場合、<br>п<br>各ファイルのパスは代替 root ディレクトリからの相<br>対パスにするか、絶対パスにする必要があります。<br>list_filename が「-」の場合、 flar create は標準入<br>力からファイルのリストを読み取ります。「-」を指定<br>すると、アーカイブのサイズは計算されません。 |
| -z list_filename                                        | アーカイブに対し、リスト内のファイルまたはディレクト<br>リを除外または含めます。リスト内の各ファイルまたは<br>ディレクトリには、プラス「+」またはマイナス「-」記号<br>を付けます。プラスはファイルやディレクトリを含めるこ<br>とを、マイナスはファイルやディレクトリを除外すること<br>を示します。                                                                                                    |
|                                                         | list_filename は、リストを含むファイルのフルパスです。<br>■ list_filename ファイルでは、1ファイルを1行で表す必<br>要があります。<br>-R root を使用してファイルシステムを指定する場合、<br>$\blacksquare$<br>各ファイルのパスは代替 root ディレクトリからの相<br>対パスにするか、絶対パスにする必要があります。                                                                                      |
| $\mathord{\hspace{1pt}\text{--}\hspace{1pt}}\mathbb{I}$ | 整合性チェックを無効にします。重要なシステムファイル<br>をアーカイブから除外してしまうことを防ぐために、<br>flar create は整合性チェックを実行します。この<br>チェックにより、システムパッケージデータベースに登録<br>されたすべてのファイルが検査され、そのいずれかが除外<br>される場合、アーカイブの作成が停止します。このオプ<br>ションを指定すると、この整合性チェックが無効になりま<br>す。このため、-I オプションの使用は推奨しません。                                           |
| ユーザー定義のセクションで使用されるオプション                                 |                                                                                                    |
| -u section                                              | section をユーザー定義のセクションとして含めます。ユー<br>ザー定義のセクションを複数含めるには、セクション名を<br>空白で区切ったリストにします。                                                                                                    |
| -d dir                                                  | dir から、-u で指定したセクションを取り出します。                                                                                                    |
| テープアーカイブで使用されるオプション                                     |                                                                                                    |
| $-t$                                                    | テープデバイス上にアーカイブを作成します。filename 引<br>数は、テープデバイスの名前です。                                                                                                    |

表 **23–7** flar create のコマンド行オプション *(*続き*)*

第 23 章 • フラッシュ (リファレンス) **249**

表 **23–7** flar create のコマンド行オプション *(*続き*)*

| オブション        | 説明                                                                                                    |
|--------------|----------------------------------------------------------------------------------------------------|
| $-p posn$    | -t オプションとの併用でのみ使用できます。flar<br>create がアーカイブを格納するための、テープデバイス<br>上の位置を指定します。このオプションを指定しない場<br>合、flar create はテープの現在の位置にアーカイブを<br>配置します。 |
| -b blocksize | flar create がアーカイブの作成時に使用するブロック<br>サイズを指定します。ブロックサイズを指定しない場合、<br>flar create はデフォルトのブロックサイズ 64k を使用<br>します。                           |

アーカイブ識別のためのオプション

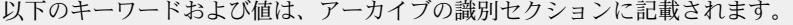

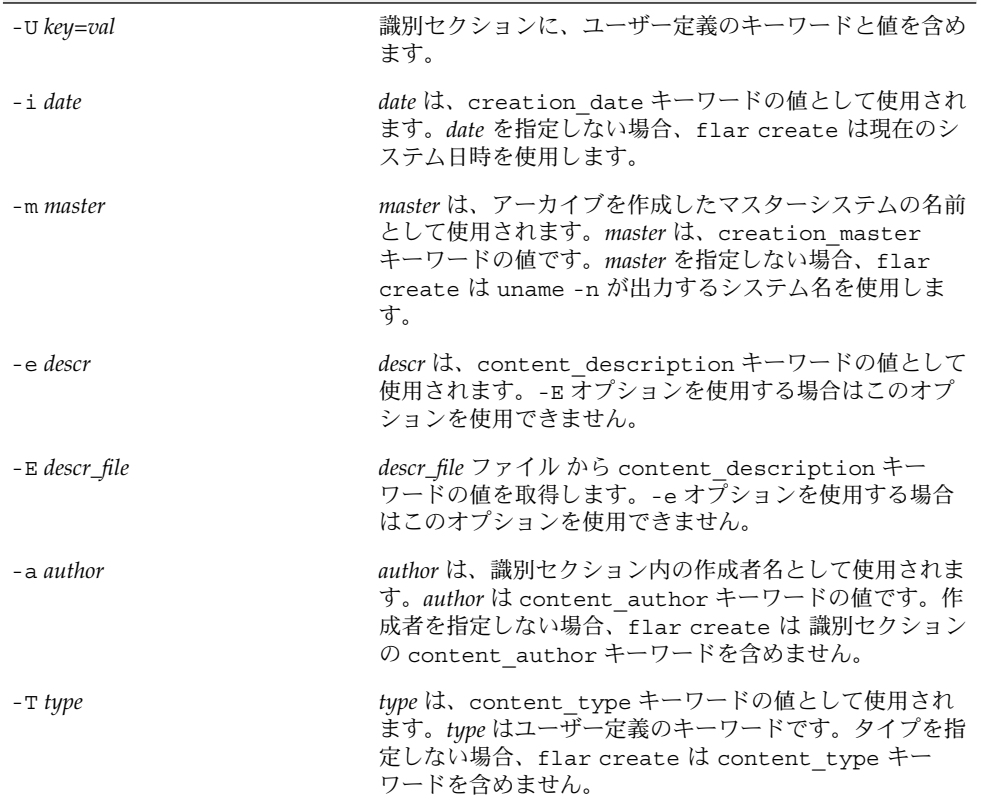

第 **24** 章

# カスタム JumpStart インストール (ト ピック)

以下の章では、カスタム JumpStart インストールのための準備や実行手順について説 明します。

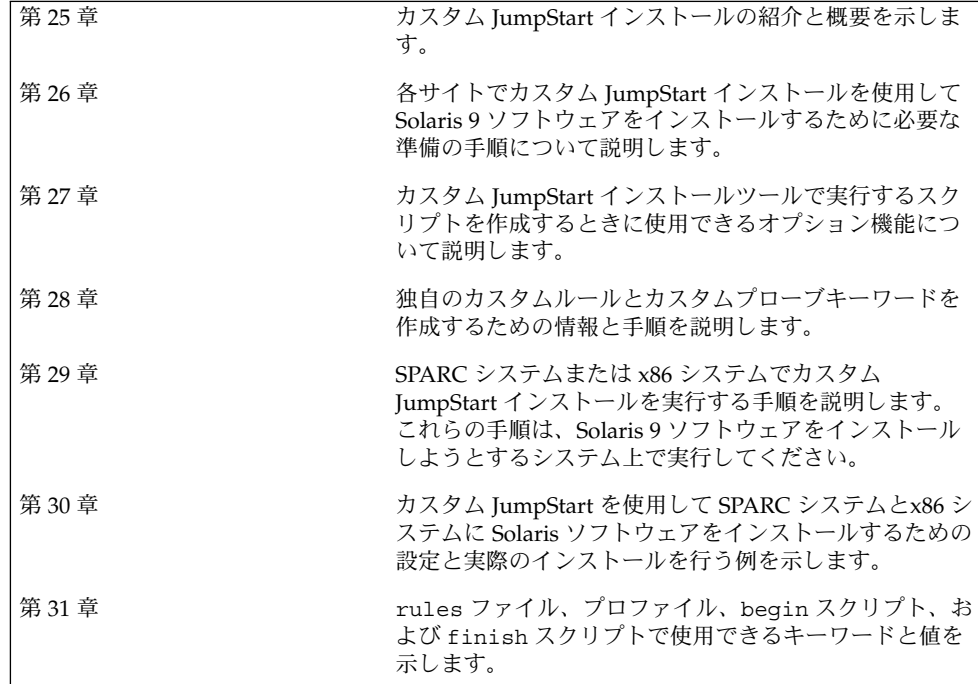
### 第 **25** 章

## カスタム JumpStart (概要)

この章では、カスタム JumpStart のインストール処理について紹介し、全体の概要を 示します。

- 253 ページの「カスタム JumpStart とは」
- 254 ページの「JumpStart プログラムが Solaris [ソフトウェアをインストールする際](#page-253-0) [の流れ」](#page-253-0)

## カスタム JumpStart とは

カスタム JumpStart では、あらかじめ作成したプロファイルを使って、複数のシステ ムのインストールやアップグレードを自動的にかつ同時に行うことができます。プロ ファイルには、どのようにソフトウェアをインストールするかを定義します。さら に、インストール前とインストール後に実行する作業を、シェルスクリプトを使用し て指定することができます。システムのインストールまたはアップグレードにどのプ ロファイルとスクリプトを使用するかを選択できます。それらの選択にもとづいて処 理が行われます。また、sysidcfg ファイルを使用して構成情報を指定することによ り、カスタム JumpStart インストールを完全に自動化することも可能です。

以下に、1 例を挙げてカスタム JumpStart の処理を説明します。この事例では、シス テムは次のパラメータを指定して設定する必要があるとします。

- 100 台の新しいシステムに Solaris をインストールする。
- 100台の新しい SPARC システムのうち 70台はエンジニアリング部が所有し、その システムは「開発者」Solaris オペレーティング環境ソフトウェアグループでスタ ンドアロンシステムとしてインストールしなければならない。
- 残りの 30 台は x86 ベースのシステムで、マーケティング部が所有し、そのシステ ムは「エンドユーザー」Solaris オペレーティング環境ソフトウェアグループでス タンドアロンシステムとしてインストールしなければならない。

<span id="page-253-0"></span>まず、システム管理者はシステムグループごとに rules ファイルとプロファイルを 作成する必要があります。rules ファイルは、Solaris ソフトウェアをインストールす るシステムグループごと (または 1 つのシステム) のルールが入ったテキストファイル です。各ルールは 1 つ以上のシステム属性にもとづいてシステムグループを識別し、 各グループをプロファイルにリンクします。

プロファイルは、グループ内の各システムに Solaris ソフトウェアがどのようにインス トールされるかを定義するテキストファイルです。rules ファイルとプロファイル は、JumpStart ディレクトリに置かれている必要があります。

この例の場合、システム管理者は 2 つの異なるルールで rules ファイルを作成しま す。1 つはエンジニアリンググループ用のルールで、もう 1 つはマーケティンググ ループ用のルールです。ルールごとに、エンジニアリンググループとマーケティング グループを区別するために、システムのネットワーク番号が使用されます。

各ルールには、適切なプロファイルへのリンクも含まれています。たとえば、エンジ ニアリンググループ用のルールでは、エンジニアリンググループ用に作成した eng profile というプロファイルへのリンクを追加します。マーケティンググルー プ用のルールでは、マーケティンググループ用に作成した market\_profile という プロファイルへのリンクを追加します。

rules ファイルとプロファイルは、フロッピーディスクまたはサーバー上に保存でき ます。

- プロファイルフロッピーディスクは、カスタム JumpStart インストールを、ネット ワークに接続されていないスタンドアロンシステムで実行するときに必要です。
- プロファイルサーバーは、カスタム JumpStart インストールを、サーバーにアクセ スできるネットワークに接続されたシステムで実行するときに使用します。

rules ファイルとプロファイルを作成した後、check スクリプトを使用して、これ らのファイルの妥当性を検査する必要があります。check スクリプトが正常に動作す る場合、rules.ok ファイルが作成されます。rules.ok は rules ファイルの生成 バージョンであり、JumpStart プログラムによって Solaris ソフトウェアのインストー ルに使用されます。

## JumpStart プログラムが Solaris ソフト ウェアをインストールする際の流れ

rules ファイルとプロファイルの検証が終わると、カスタム JumpStart インストール を開始できます。JumpStart プログラムは、rules.ok ファイルを読み取ります。続 いて、Solaris ソフトウェアがインストールされるシステムに一致するシステム属性を 持つ最初のルールを検索します。一致するルールが見つかると、JumpStart プログラ ムはそのルール内に指定されているプロファイルを使用してシステムに Solaris ソフト ウェアをインストールします。

図 25–1 は、ネットワークに接続されていないスタンドアロン型のシステムでカスタ ム JumpStart インストールがどのように行われるかを示しています。この例では、シ ステム管理者は Pete のシステムでカスタム JumpStart インストールを開始していま す。JumpStart プログラムは、システムのフロッピーディスクドライブに挿入されて いるフロッピーディスク上の rules ファイルにアクセスし、rule 2 をシステムに対応 付けます。rule 2 には、JumpStart プログラムが Pete のプロファイルを使用して Solaris ソフトウェアをインストールするように指定されています。JumpStart プログ ラムは、Pete のプロファイルを読み取り、このプロファイル内に指定されている指 示にもとづいて Solaris ソフトウェアをインストールします。

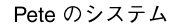

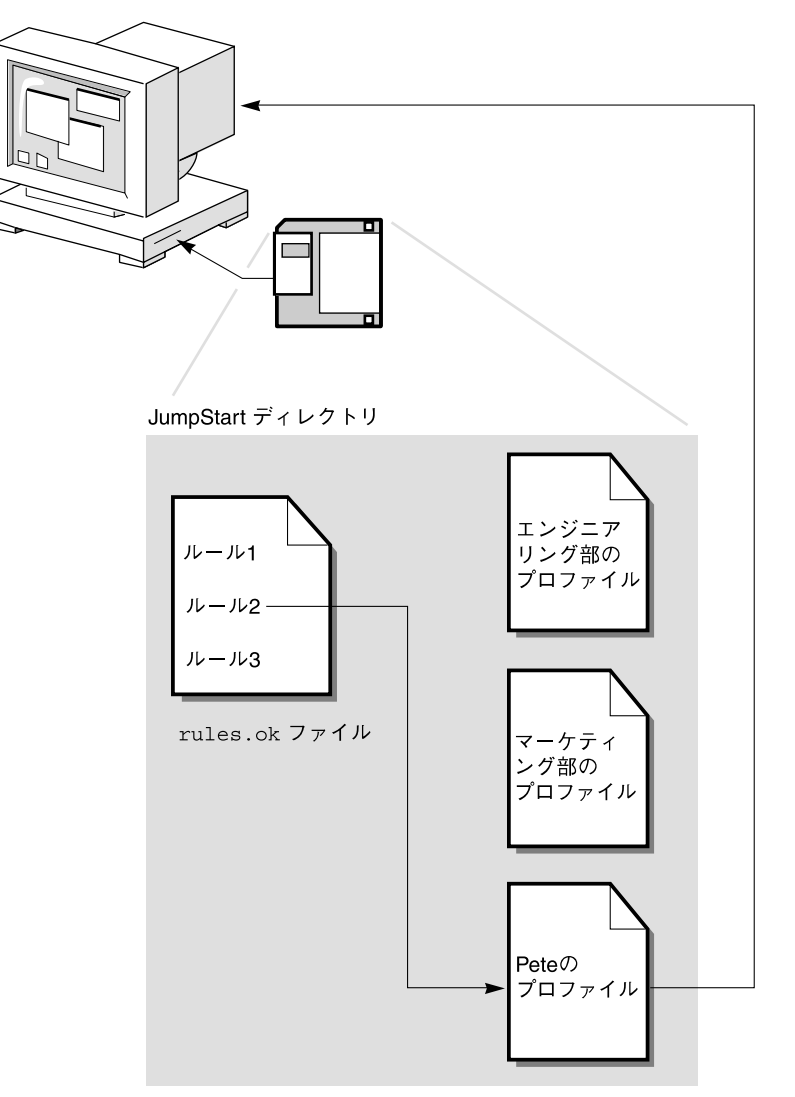

図 **25–1** カスタム JumpStart インストールの動作: ネットワークに接続されていないシステム の例

図 [25–2](#page-256-0) は、ネットワーク上の複数のシステムが存在する場合にカスタム JumpStart インストールがどのように行われるかを示しています。すでに個別のプロファイルが 設定され、1 台のサーバーにまとめて保存されています。システム管理者は、エンジ ニアリング部のシステムの中の 1 台でカスタム JumpStart インストールを開始しま す。JumpStart プログラムは、サーバー上の JumpStart/ ディレクトリに存在する rules ファイルにアクセスします。JumpStart プログラムは、エンジニアリング部のシ ステムを rule 1 に対応付けます。rule 1 には、JumpStart プログラムがエンジニア

**256** Solaris 9 4/04 インストールガイド • 2004 年 4 月

リング部のプロファイルを使用してSolaris ソフトウェアをインストールするように指 定されています。JumpStart はエンジニアリング部のプロファイルを読み取り、この プロファイル内に指定されている指示にもとづいて Solaris ソフトウェアをインストー ルします。

<span id="page-256-0"></span>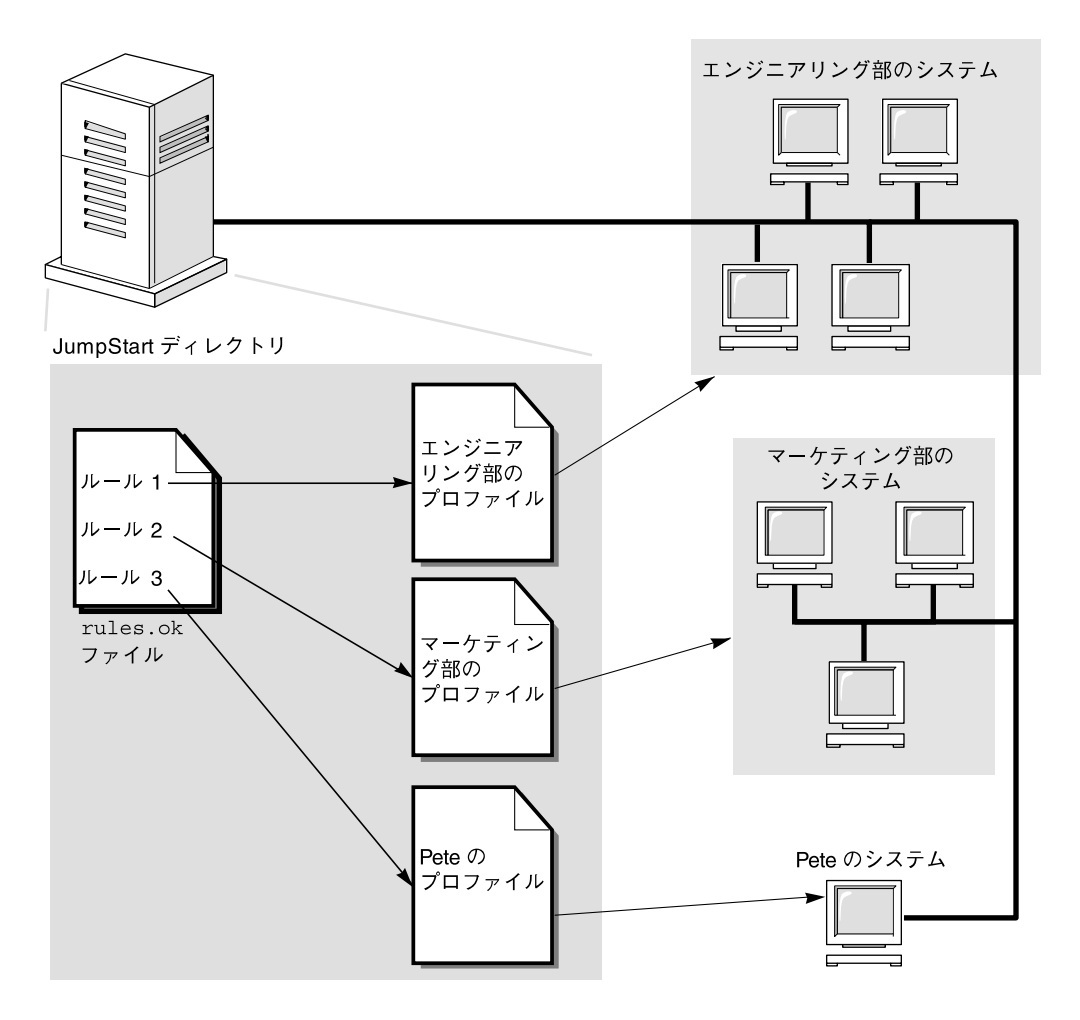

図 **25–2** カスタム JumpStart インストールの動作: ネットワークに接続されているシステムの例

図 25–3 は、JumpStart プログラムがカスタム JumpStart ファイルを検索する順番を示 しています。

第 25 章 • カスタム JumpStart (概要) **257**

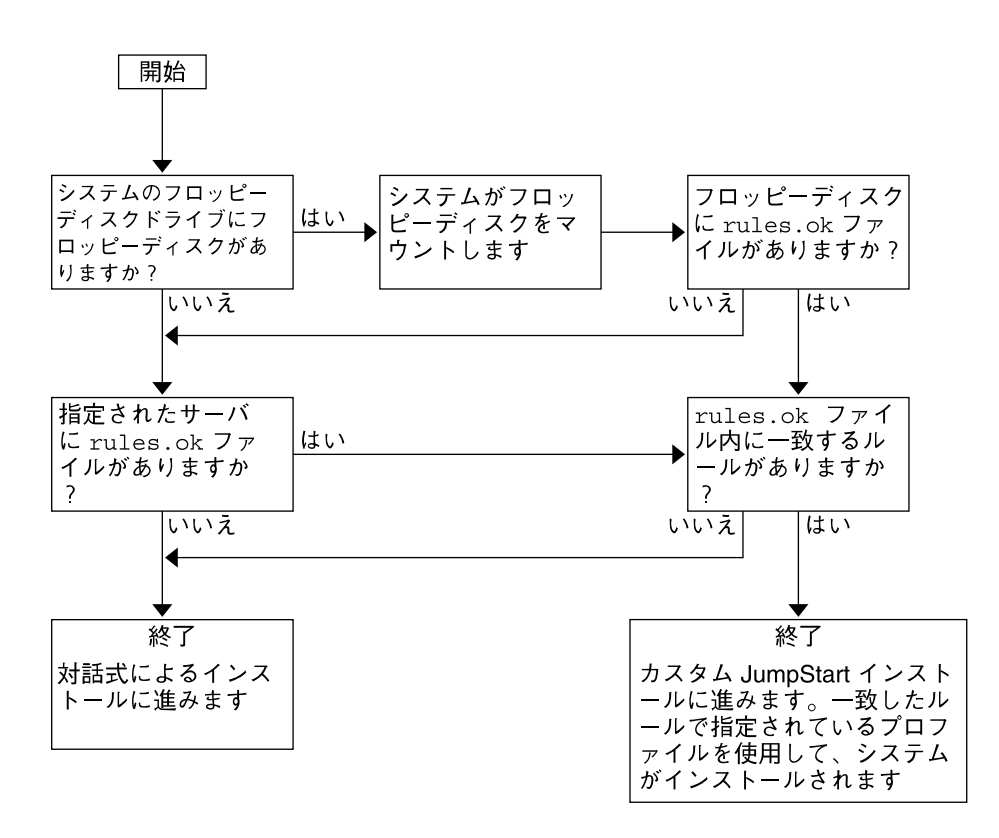

図 **25–3** カスタム JumpStart インストール実行時の流れ

第 **26** 章

# カスタム JumpStart インストールの準 備 (作業)

この章では、カスタム JumpStart インストールを使用して、各サイトのシステムに Solaris 9 ソフトウェアをインストールするために必要な準備の手順について説明しま す。

- 260 [ページの「作業マップ](#page-259-0): カスタム JumpStart インストールの準備」
- 261 [ページの「ネットワーク上のシステム用のプロファイルサーバーの作成」](#page-260-0)
- 265 [ページの「スタンドアロンシステム用のプロファイルフロッピーディスクの作](#page-264-0) [成」](#page-264-0)
- 270 ページの「rules [ファイルの作成」](#page-269-0)
- 274 [ページの「プロファイルの作成」](#page-273-0)
- 284 [ページの「プロファイルのテスト」](#page-283-0)
- 288 ページの「rules [ファイルの妥当性を検査する」](#page-287-0)

# <span id="page-259-0"></span>作業マップ: カスタム JumpStart インス トールの準備

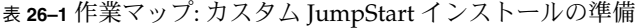

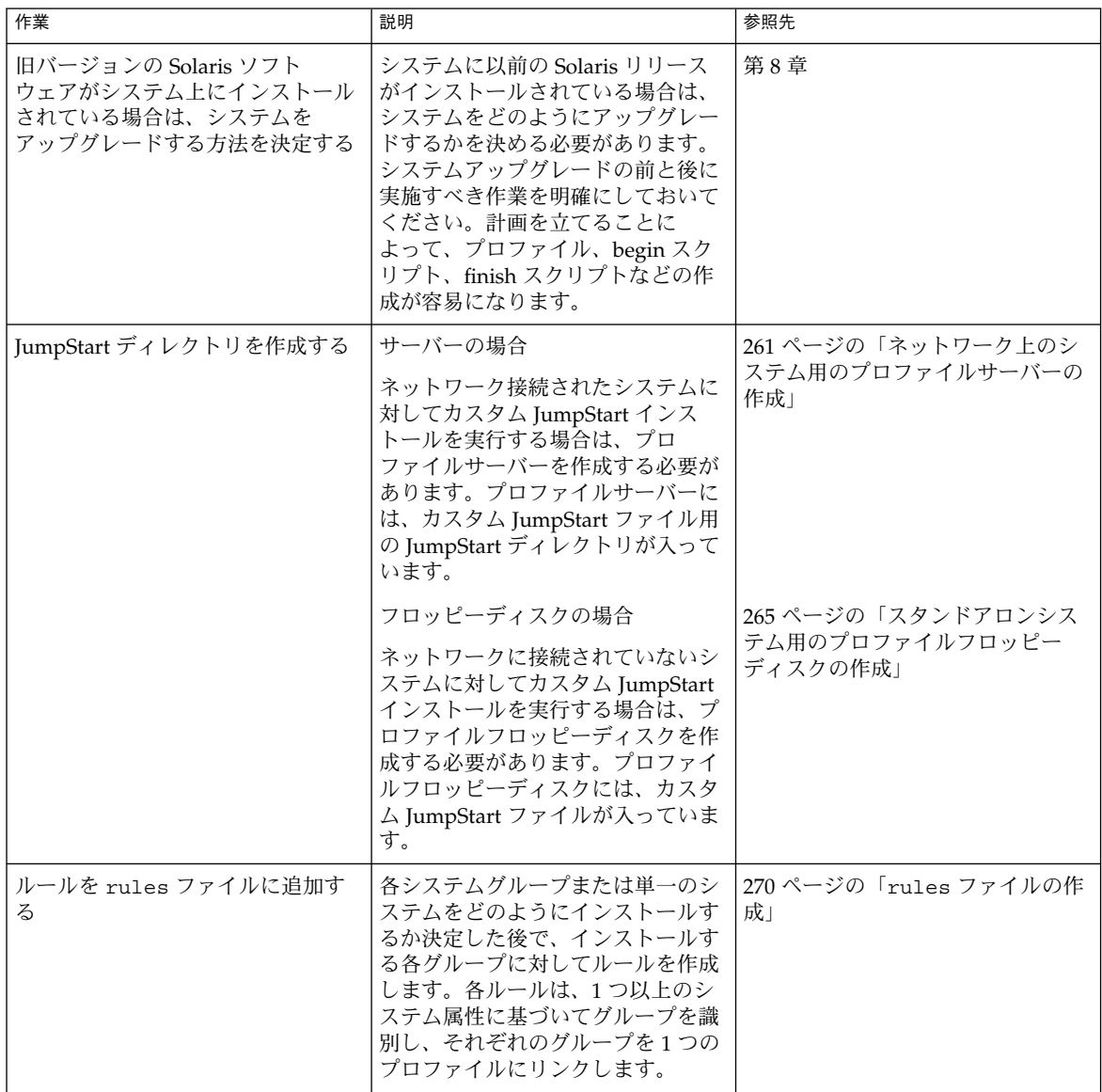

<span id="page-260-0"></span>表 **26–1** 作業マップ: カスタム JumpStart インストールの準備 *(*続き*)*

| 作業                                              | 説明                                                                                                    | 参照先                               |
|-------------------------------------------------|----------------------------------------------------------------------------------------------------|-----------------------------------|
| ルールごとにプロファイルを作成す<br>$\mathcal{Z}_{\mathcal{D}}$ | プロファイルは、どのように Solaris  274 ページの「プロファイルの作<br>ソフトウェアをシステムにインス<br>トールするか (たとえば、どのソフ<br>トウェアグループをインストールす<br>るか)を定義するテキストファイル<br>です。すべてのルールはプロファイ<br>ルを指定して、ルールが一致したと<br>きにシステムがどのようにインス<br>トールされるかを定義します。通常<br>は、ルールごとに異なるプロファイ<br>ルを作成しますが、複数のルールで<br>同じプロファイルを使用することも<br>可能です。 | 成」                                |
| (省略可能) プロファイルをテストす<br>る                         | プロファイルの作成後、pfinstall  <br>(1M) コマンドを使用すれば、プロ<br>ファイルを使用してシステムをイン<br>ストールまたはアップグレードする<br>前に、プロファイルをテストできま<br>す。                                                                                                    | 284 ページの「プロファイルのテス<br>$\vdash$    |
| rules ファイルの妥当性を検査する                             | rules.ok ファイルは、rules<br>ファイルから生成されたファイル<br>で、JumpStart プログラムがプロ<br>ファイルを使用してインストールす<br>るシステムを一致させるために使用<br>されます。rules ファイルの妥当性<br>を検査するには、check スクリプト<br>を使用する必要があります。                                                                                                    | 288 ページの「rules ファイルの妥<br>当性を検査する」 |

# ネットワーク上のシステム用のプロ ファイルサーバーの作成

ネットワーク上のシステム用にカスタム JumpStart インストールを設定する際は、 サーバー上に JumpStart ディレクトリと呼ばれるディレクトリを作成する必要があり ます。JumpStart ディレクトリには、重要なカスタム JumpStart ファイル (rules ファイル、rules.ok ファイル、プロファイルなど) がすべて置かれます 。JumpStart ディレクトリは、プロファイルサーバーのルート (/) ディレクトリに作成する必要が あります。

JumpStart ディレクトリを持つサーバーは、「プロファイルサーバー」と呼びます。 プロファイルサーバーは、インストールサーバーまたはブートサーバーと同じにする ことも、あるいは全く異なるサーバーとすることもできます。 プロファイルサーバー は、異なるプラットフォームのシステムにもカスタム JumpStart ファイルを提供でき ます。たとえば、x86 サーバーは、SPARC システムと x86 システムの両方に、カスタ ム JumpStart ファイルを提供できます。

注 **–** プロファイルサーバーの作成後、システムがそのサーバーにアクセスできるよう に設定する必要があります。詳細は、263 [ページの「すべてのシステムがプロファイ](#page-262-0) [ルサーバーにアクセスできるようにする方法」を](#page-262-0)参照してください。

#### JumpStart ディレクトリをサーバー上に作成する方 法

注 **–** この手順では、システムでボリュームマネージャを実行していると仮定していま す。ボリュームマネージャを使用せずにメディアを管理する方法については、 『*Solaris* のシステム管理 *(*基本編*)* 』を参照してください。

- **1. JumpStart** ディレクトリを作成するサーバーに、スーパーユーザーとしてログイン します。
- **2.** サーバーに **JumpStart** ディレクトリを作成します。

# **mkdir -m 755** *jumpstart\_dir\_path jumpstart\_dir\_path* は、JumpStart ディレクトリの絶対パスです。 たとえば、次のコマンドは、ルートファイルシステムに jumpstart というディレ クトリを作成し、アクセス権を 755 に設定します。

# **mkdir -m 755 /jumpstart**

**3. /etc/dfs/dfstab** ファイルを編集します。次のエントリを追加してください。

**share -F nfs -o ro,anon=0** *jumpstart\_dir\_path* たとえば、次のエントリは /jumpstart ディレクトリを共有します。

**share -F nfs -o ro,anon=0 /jumpstart**

- **4. shareall** と入力して **Enter** を押します。
- **5.** サンプルのカスタム **JumpStart** ファイルを **JumpStart** ディレクトリにコピーする かどうかを決定します。
	- コピーしない場合は[、手順](#page-262-0)8へ進みます。
	- コピーする場合は、次の表を利用して次に行う作業を決定します。

<span id="page-262-0"></span>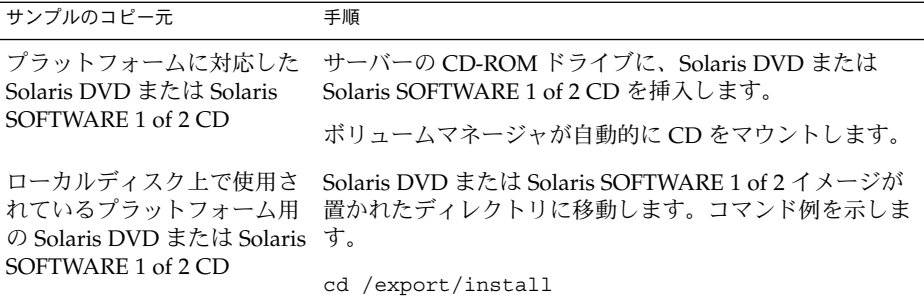

**6.** サンプルのカスタム **JumpStart** ファイルを、プロファイルサーバーの **JumpStart** ディレクトリにコピーします。

# **cp -r** *media\_path***/Solaris\_9/Misc/jumpstart\_sample/\*** *jumpstart\_dir\_path*

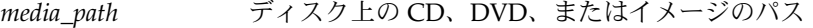

*jumpstart\_dir\_path* カスタム JumpStart ファイルの例を配置する、プロファイル サーバー上のパス

たとえば、次のコマンドは、jumpstart\_sample ディレクトリをプロファイル サーバー上の /jumpstart ディレクトリにコピーします。

■ SPARC システムの場合:

**cp -r /cdrom/cdrom0/s0/Solaris\_9/Misc/jumpstart\_sample/\* /jumpstart**

■ x86 システムの場合:

**cp -r /cdrom/cdrom0/s2/Solaris\_9/Misc/jumpstart\_sample/\* /jumpstart**

- **7.** サンプル **JumpStart** ファイルを更新し、それらのファイルがサイトの環境内で動 作するようにします。
- **8. root** が **JumpStart** ディレクトリを所有していて、そのアクセス権が **755** に設定さ れていることを確認します。
- **9.** ネットワーク上のシステムがプロファイルサーバーにアクセスできるように設定し ます。

詳細は、263 ページの「すべてのシステムがプロファイルサーバーにアクセスでき るようにする方法」を参照してください。

▼ すべてのシステムがプロファイルサーバーにアク セスできるようにする方法

プロファイルサーバーを作成する際に、システムがカスタム JumpStart インストール 中にプロファイルサーバーにアクセスできるようにする必要があります。このために は、次の方法があります。

- add\_install\_client コマンド ネットワークインストールでシステムを追加 するたびに、add\_install\_client コマンドの -c オプションを使用します。手 順の詳細は 161 ページの「CD [イメージを使用してネットワークからインストール](#page-160-0) [するシステムを追加する」を](#page-160-0)参照してください。
- boot コマンド システムのブート時にプロファイルサーバー上の JumpStart ディレクトリの場所を指定します。カスタム JumpStart 構成ファイルは、圧縮して 1 つのファイルにする必要があります。続いて、NFS サーバー、HTTP サーバー、 またはシステムがローカルにアクセスできるメディアに、圧縮されたその構成 ファイルを保存します。詳細は、299 [ページの「圧縮された構成ファイルの作成」](#page-298-0) を参照してください。

システムをブートしてカスタム JumpStart インストールを開始する場合は、この圧 縮ファイルの場所を指定してください。詳細は、SPARC システムについては 316 ページの「SPARC: カスタム JumpStart [プログラムを使用してインストールま](#page-315-0) [たはアップグレードする方法」の手順](#page-315-0) 5 を、 x86 システムについては 320 [ページ](#page-319-0) の「x86: カスタム JumpStart [プログラムを使用してインストールまたはアップグ](#page-319-0) [レードする方法」の](#page-319-0)[手順](#page-320-0) 8 をそれぞれ参照してください。

■ /etc/bootparams ファイル – /etc/bootparams ファイルでワイルドカードを 使用します。etc/bootparams ファイルにワイルドカードを追加するには、以下 の手順に従ってください。

注 **–** 以下の手順は、JumpStart ディレクトリをフロッピーディスクに保存する場合 と、システムのブート時にプロファイルサーバーの場所を指定する場合は不要です。

この手順は、ネットワークインストール情報が /etc/bootparams ファイルに格納 されている場合だけ有効です。ネットワークインストール情報は、次の場所に格納す ることもできます。

- ネームサービスデータベース ネットワークインストール情報がネームサービスの bootparams データベースに格納されている場合は、手順 3 に示すエントリを bootparams データベースに追加する必要があります。
- DHCP サーバー ネットワークインストール情報が DHCP サーバーに格納されて いる場合は、boot コマンドを使用してカスタム JumpStart が DHCP サーバーを 使用するように指定する必要があります。詳細は、SPARC システムについては 316 ページの「SPARC: カスタム JumpStart [プログラムを使用してインストールま](#page-315-0) [たはアップグレードする方法」の手順](#page-315-0) 5 を、x86 システムについては 320 [ページ](#page-319-0) の「x86: カスタム JumpStart [プログラムを使用してインストールまたはアップグ](#page-319-0) [レードする方法」の](#page-319-0)[手順](#page-320-0) 8 をそれぞれ参照してください。
- **1.** インストールサーバーまたはブートサーバーにスーパーユーザーとしてログインし ます。
- **2.** テキストエディタを使用して **/etc/bootparams** を開きます。
- **3.** 次のエントリを追加します。

<span id="page-264-0"></span>**\* install\_config=***server:jumpstart\_dir\_path*

すべてのシステムにアクセスできるように指定するワイルド カード文字

*server* JumpStart ディレクトリがあるプロファイルサーバーのホス ト名

*jumpstart\_dir\_path* JumpStart ディレクトリの絶対パス

たとえば、次のエントリはすべてのシステムが、sherlock というサーバーにあ る /jumpstart ディレクトリにアクセスできるようにします。

\* install\_config=sherlock:/jumpstart

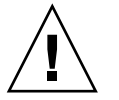

注意 **–** この手順を使用した場合、インストールクライアントを起動したときに次の エラーメッセージが表示されることがあります。

WARNING: getfile: RPC failed: error 5: (RPC Timed out).

このエラーメッセージの詳細は、648 [ページの「ネットワークからのブート時のエ](#page-647-0) [ラーメッセージ」を](#page-647-0)参照してください。

これで、すべてのシステムはプロファイルサーバーにアクセスできるようになりま した。

## スタンドアロンシステム用のプロファイ ルフロッピーディスクの作成

JumpStart ディレクトリを含むフロッピーディスクは、プロファイルフロッピー ディスクと呼ばれます。ネットワークに接続されていないシステムには、プロファイ ルサーバーへのアクセス権はありません。このため、システムがネットワークに接続 されていない場合はフロッピーディスク上に JumpStart ディレクトリを作成する必要 があります。プロファイルフロッピーディスクを作成するシステムには、フロッピー ディスクドライブが必要です。

JumpStart ディレクトリには、重要なカスタム JumpStart ファイル (rules ファイ ル、rules.ok ファイル、プロファイルなど) がすべて置かれます 。JumpStart ディレクトリは、プロファイルフロッピーディスクのルート (/) ディレクトリに作成 する必要があります。

#### ▼ SPARC: プロファイルフロッピーディスクを作成す る方法

注 **–** この手順では、システムでボリュームマネージャを実行していると仮定していま す。ボリュームマネージャを使用せずにフロッピーディスク、CD、および DVD を管 理する方法の詳細は、『*Solaris* のシステム管理 *(*基本編*)*』を参照してください。

- **1.** フロッピーディスクドライブを持つ **SPARC** システムに、スーパーユーザーとして ログインします。
- **2.** 空のフロッピーディスクまたは上書き可能なディスクをフロッピーディスクドライ ブに挿入します。
- **3.** フロッピーディスクをマウントします。

# **volcheck**

**4.** フロッピーディスクに **UNIX** ファイルシステム **(UFS)** が含まれているかどうかを 確認します。 システム上のファイル /etc/mnttab の内容を調べ、次のようなエントリがない か確認します。

/vol/dev/diskette0/scrap /floppy/scrap ufs suid,rw,largefiles,dev=1740008 927147040

- このようなエントリが存在する場合は、手順7へ進みます。
- エントリが存在しない場合は、次の手順へ進みます。
- **5.** フロッピーディスクをフォーマットします。

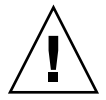

注意 **–** この手順によって、フロッピーディスク上のデータはすべて消去されます。

#### # **fdformat -U**

- **6.** フロッピーディスクに **UFS** ファイルシステムを作成します。
	- # **newfs /vol/dev/aliases/floppy0**
- **7.** サンプルのカスタム **JumpStart** ファイルを **JumpStart** ディレクトリにコピーする かどうかを決定します。
	- コピーしない場合は[、手順](#page-266-0)10へ進みます。
	- コピーする場合は、次の表を利用して次に行う作業を決定します。

<span id="page-266-0"></span>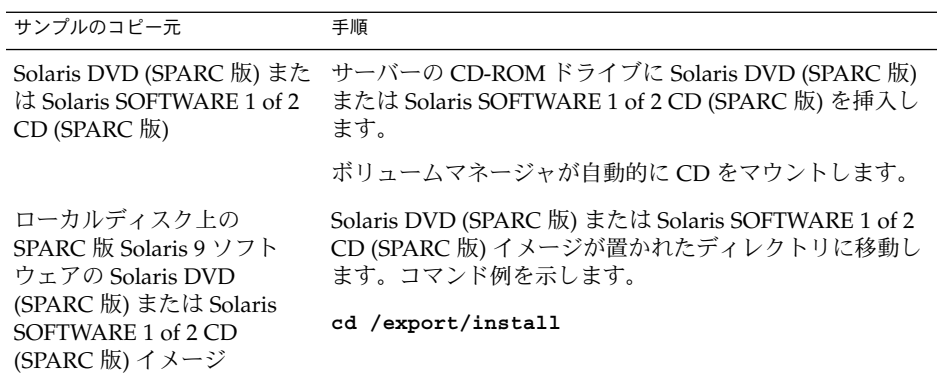

**8.** サンプルのカスタム **JumpStart** ファイルを、プロファイルフロッピーディスクの **JumpStart** ディレクトリにコピーします。

# **cp -r** *media\_path***/Solaris\_9/Misc/jumpstart\_sample/\*** *jumpstart\_dir\_path*

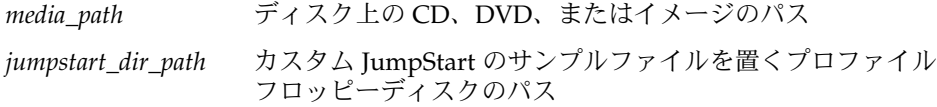

注 **–** すべてのカスタム JumpStart インストールファイルは、フロッピーディスクの ルートディレクトリに置かれている必要があります。

たとえば、次のコマンドは、Solaris SOFTWARE 1 of 2 CD (SPARC 版) の jumpstart sample の内容を、プロファイルフロッピーディスク scrap のルー ト (/) ディレクトリにコピーします。

#### **cp -r /cdrom/sol\_9\_sparc/s0/Solaris\_9/Misc/jumpstart\_sample/\* /floppy/scrap**

- **9.** プロファイルフロッピーディスク上の **JumpStart** ファイルの例を更新して、サイ トの環境内で動作するようにします。
- **10. root** が **JumpStart** ディレクトリを所有していて、そのアクセス権が **755** に設定 されていることを確認します。
- **11.** フロッピーディスクを取り出します。

#### # **eject floppy**

これで、プロファイルフロッピーディスクの作成が完了しました。rules ファイ ルを更新して、プロファイルフロッピーディスクにプロファイルを作成して、カス タム JumpStart インストールを実行できます。処理を続けるには、270 [ページ](#page-269-0) の「rules [ファイルの作成」へ](#page-269-0)進んでください。

#### ▼ x86: プロファイルフロッピーディスクを作成する 方法

注 **–** この手順では、システムでボリュームマネージャを実行していると仮定していま す。ボリュームマネージャを使用せずにフロッピーディスク、CD、および DVD を管 理する方法の詳細は、『*Solaris* のシステム管理 *(*基本編*)*』を参照してください。

- **1.** フロッピーディスクドライブを持つ **x86** システムにスーパーユーザーとしてログイ ンします。
- **2. Solaris Device Configuration Assistant (**デバイス構成用補助**) (x86** 版**)** をフ ロッピーディスクドライブ **(**通常はドライブ **A)** に挿入します。このフロッピー ディスクは、プロファイルフロッピーディスクとして使用します。

**x86** のみ **–** [付録](#page-676-0) I の手順に従って Solaris DVD (x86 版) または Solaris SOFTWARE 2 of 2 CD (x86 版) からフロッピーディスクへ Device Configuration Assistant (デバ イス構成用補助) ソフトウェアをコピーできます。

**3.** フロッピーディスクをマウントします。

# **volcheck**

**4. Solaris Device Configuration Assistant (**デバイス構成用補助**)** イメージをシステム のハードディスクにコピーします。

# **dd if=/vol/dev/aliases/floppy0 of=***boot\_image*

ここで *boot\_image* は、Solaris Device Configuration Assistant (デバイス構成用補 助) のイメージをコピーするファイル名を示します。絶対パス名を指定できます。 たとえば次のコマンドは、ブートフロッピーディスクを boot\_save ファイルにコ ピーします。

**dd if=/vol/dev/aliases/floppy0 of=boot\_save**

- **5.** 「ファイル・マネージャ **(File Manager)**」ウィンドウの「取り出し **(Eject Disk)**」 をクリックするか、コマンド行に **eject floppy** と入力して、フロッピーディス クを取り出します。
- **6.** 「リムーバブルメディア・マネージャ **(Removable Media Manager)**」画面で「了 解 **(OK)**」をクリックします。
- **7. Solaris Device Configuration Assistant (**デバイス構成用補助**) (x86** 版**)** を手動で取 り出します。
- **8.** 空のフロッピーディスクまたは上書き可能なディスクをフロッピーディスクドライ ブに挿入します。
- **9.** フロッピーディスクをマウントします。

# **volcheck**

**10.** フロッピーディスクをフォーマットします。

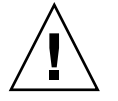

注意 **–** この手順によって、フロッピーディスク上のデータはすべて消去されます。

# **fdformat -d -U**

- **11. Solaris Device Configuration Assistant (**デバイス構成用補助**)** イメージを、システ ムのハードディスクからフォーマットしたフロッピーディスクにコピーします。
	- # **dd if=***boot\_image* **of=/vol/dev/aliases/floppy0**

ここで *boot\_image* は、Solaris Device Configuration Assistant (デバイス構成用補 助) のイメージをコピーするファイル名を示します。絶対パス名を指定できます。

- **12.** サンプルのカスタム **JumpStart** ファイルを **JumpStart** ディレクトリにコピーする かどうかを決定します。
	- コピーしない場合は[、手順](#page-269-0)15へ進みます。
	- コピーする場合は、次の表を利用して次に行う作業を決定します。

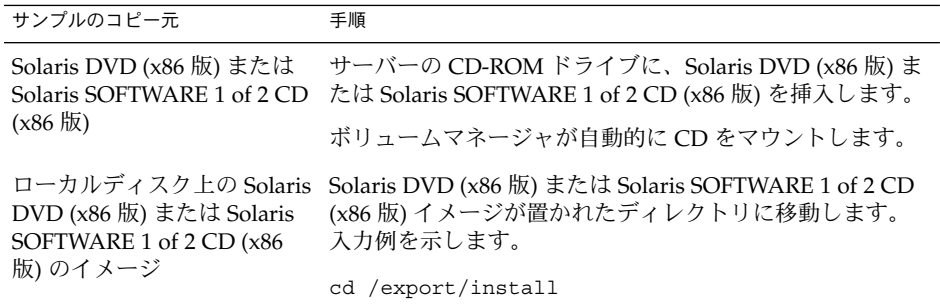

**13.** サンプルのカスタム **JumpStart** ファイルを、プロファイルフロッピーディスクの **JumpStart** ディレクトリにコピーします。

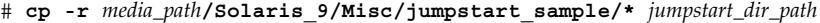

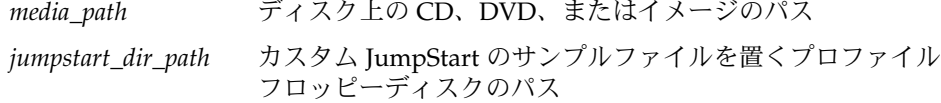

<span id="page-269-0"></span>注 **–** プロファイルフロッピーディスクを使用するときは、すべてのカスタム JumpStart インストールファイルは、フロッピーディスクのルートディレクトリに 置かれている必要があります。

たとえば、次のコマンドは、Solaris SOFTWARE 1 of 2 CD (x86 版) の jumpstart sample の内容を、プロファイルフロッピーディスク scrap のルー ト (/) ディレクトリにコピーします。

**cp -r /cdrom/sol\_9\_x86/s2/Solaris\_9/Misc/jumpstart\_sample/\* /floppy/scrap**

- **14.** プロファイルフロッピーディスク上の **JumpStart** ファイルの例を更新して、サイ トの環境内で動作するようにします。
- **15. root** が **JumpStart** ディレクトリを所有していて、そのアクセス権が **755** に設定さ れていることを確認します。
- **16.** 「ファイル・マネージャ **(File Manager)**」ウィンドウの「取り出し **(Eject Disk)**」 をクリックするか、コマンド行に **eject floppy** と入力して、フロッピーディス クを取り出します。
- **17.** 「リムーバブルメディア・マネージャ **(Removable Media Manager)**」画面で「了 解 **(OK)**」をクリックします。

**18.** フロッピーディスクを手動で取り出します。

これで、プロファイルフロッピーディスクの作成が完了しました。rules ファイルを 更新して、プロファイルフロッピーディスクにプロファイルを作成して、カスタム JumpStart インストールを実行できます。処理を続けるには、270 ページの「rules ファイルの作成」へ進んでください。

### rules ファイルの作成

rules ファイルは、Solaris オペレーティング環境のインストール先となる各システム グループのルールを記述したテキストファイルです。各ルールは 1 つ以上のシステム 属性に基づいてシステムグループを識別し、各グループをプロファイルにリンクしま す。プロファイルは、グループ内の各システムに Solaris ソフトウェアがどのようにイ ンストールされるかを定義するテキストファイルです。たとえば、次のルールは JumpStart プログラムが basic\_prof プロファイル内の情報を使用し、sun4u プ ラットフォームグループを持つすべてのシステムに対してインストールを実行するこ とを示します。

karch sun4u - basic\_prof -

<span id="page-270-0"></span>rules ファイルを使用して、カスタム JumpStart インストールに必要な rules.ok ファイルを作成します。

注 **–** 265 [ページの「スタンドアロンシステム用のプロファイルフロッピーディスクの](#page-264-0) [作成」](#page-264-0) または 261 [ページの「ネットワーク上のシステム用のプロファイルサーバーの](#page-260-0) [作成」](#page-260-0) の手順にしたがって JumpStart ディレクトリを設定した場合は、JumpStart ディレクトリに rules ファイルのサンプルがあります。rules ファイルのサンプル には、説明といくつかのルール例があります。サンプルの rules ファイルを利用す る場合は、使用しないルール例は必ずコメントにしておいてください。

#### rules ファイルの構文

rules ファイルは、次のように作成する必要があります。

- ファイルには rules という名前を割り当てる。
- ファイルには1つ以上のルールを含める。

rules ファイルには、次の要素を任意に含めることができます。

- コメント 行の # 記号の後に含まれるテキストは、JumpStart によってコメントとして扱われ ます。行が # 記号で始まる場合は、行全体がコメントとして扱われます。
- 1 行以上の空白行
- 1つまたは複数の複数行ルール 1 つのルールを新しい行に続けるには、Return キーを押す直前に、バックス ラッシュ文字 (\) を含めます。

#### rules ファイルを作成する方法

- **1.** テキストエディタを使用して **rules** というテキストファイルを作成するか、ある いは作成済みの **JumpStart** ディレクトリからサンプル **rules** ファイルを開きま す。
- **2. Solaris** ソフトウェアのインストール先となるシステムグループごとに **1** つのルー ルを **rules** ファイルに追加します。 rules ファイルのキーワードと値の一覧は、335 [ページの「ルールキーワードと値](#page-334-0) [の説明」を](#page-334-0)参照してください。

rules ファイル内のルールは、次の構文に従っている必要があります。

[!]*rule\_keyword rule\_value* [&& [!]*rule\_keyword rule\_value*] ... *begin profile finish*

表 **26–2** ルールの構文要素

| 要素           | 説明                                                                                                    |
|--------------|----------------------------------------------------------------------------------------------------|
| Ţ            | ルールキーワードの前で使用し、否定を示す記号                                                                                                    |
| rule_keyword | これは、ホスト名 (hostname) やメモリーサイズ (memsize) などの<br>一般的なシステム属性を記述する事前定義された字句単位または語。<br>rule_keyword は、同じ属性を持つシステムを1つのプロファイルに対<br>応させるためにルール値と共に使用される。ルールキーワードの一覧<br>は、335 ページの「ルールキーワードと値の説明」を参照 |
| rule_value   | 対応するルールキーワードに特定のシステム属性を与える値。ルール<br>値の一覧は、335 ページの「ルールキーワードと値の説明」を参照                                                                                                    |
| &&           | ルールキーワードとルール値のペアを同じルールで結合する(論理積<br>をとる)ときに使用する記号。カスタム JumpStart インストール時<br>に、システムがルール内のすべてのペアに一致しなければ、ルールの<br>一致は成立しない                                                                     |
| begin        | インストール開始前に実行される Bourne シェルスクリプト名。<br>begin スクリプトがない場合、このフィールドにマイナス記号(-)を<br>指定する必要がある。begin スクリプトはすべて、JumpStart ディレ<br>クトリになければならない。                                                       |
|              | begin スクリプトの作成方法の詳細は、291 ページの「begin スクリ<br>プトの作成」を参照                                                                                                    |
| profile      | テキストファイル名。システムがルールに一致したとき Solaris ソフ<br>トウェアがシステムにどのようにインストールされるかを定義してい<br>る。プロファイル内の情報は、プロファイルキーワードと、それらに<br>対応するプロファイル値から構成される。すべてのプロファイルは<br>JumpStart ディレクトリになければならない                  |
|              | 注-プロファイルフィールドについては、別の使用方法もあります。<br>詳細は、306ページの「サイト固有のインストールプログラムの使<br>用」と 292 ページの「begin スクリプトによる動的プロファイルの作<br>成」を参照してください。                                                                |
| finish       | インストール終了後に実行される Bourne シェルスクリプト名。<br>finish スクリプトがない場合、このフィールドにマイナス記号(-)を<br>指定する必要がある。finish スクリプトはすべて、JumpStart ディレ<br>クトリになければならない                                                      |
|              | finish スクリプトの作成方法の詳細は、293 ページの「finish スクリ<br>プトの作成」を参照                                                                                                    |

各ルールには、少なくとも次の要素を含める必要があります。

- キーワード、値、および対応するプロファイル
- *begin* および *finish* フィールド内のマイナス記号 (-) (begin および finish スクリ プトが指定されない場合)
- **3. rules** ファイルを **JumpStart** ディレクトリに保存します。

**<sup>272</sup>** Solaris 9 4/04 インストールガイド • 2004 年 4 月

**4. root** が **rules** ファイルを所有していて、そのアクセス権が **644** に設定されてい ることを確認します。

#### rules ファイルの例

次のサンプルファイルは、rules ファイル内のルールをいくつか示しています。各行 には、ルールキーワードとそのキーワードに有効な値があります。JumpStart プログ ラムは、rules ファイルを上から下へ走査します。

ルールキーワードと値を既知のシステムに対応付けることができた場合、JumpStart プログラムは profile フィールドに示されているプロファイルによって指定されている Solaris ソフトウェアをインストールします。

例 **26–1** rule ファイル

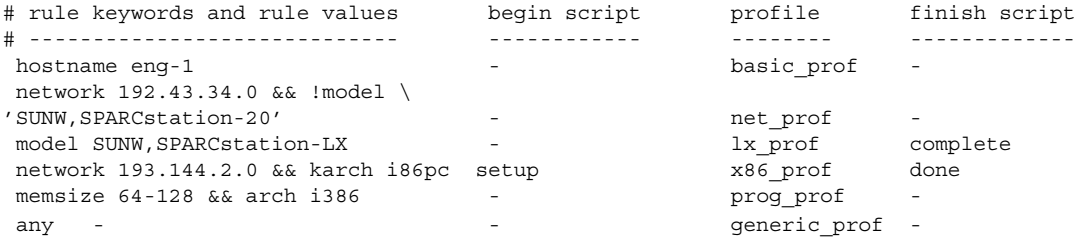

この例で使用されているキーワードと値の一部について、次のリストで説明します。

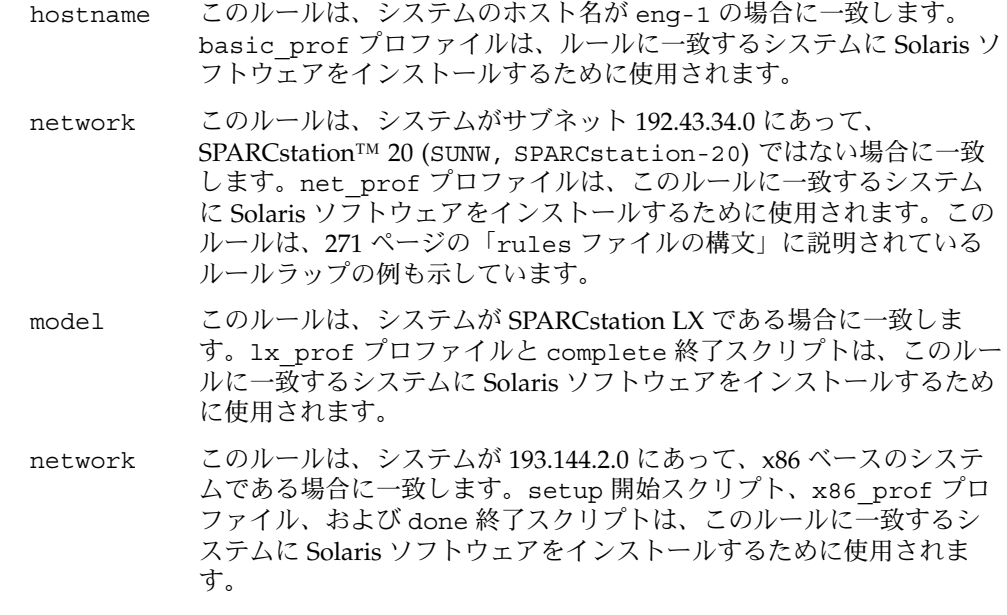

<span id="page-273-0"></span>例 **26–1** rule ファイル *(*続き*)*

- memsize このルールは、システムに 64 ~ 128M バイトのメモリーがあって、 x86 システムである場合に一致します。prog\_profプロファイルは、 このルールに一致するシステムに Solaris ソフトウェアをインストール するために使用されます。
- any このルールは、上記のルールに一致しなかったすべてのシステムに一 致します。generic\_prof プロファイルは、このルールに一致するシ ステムに Solaris ソフトウェアをインストールするために使用されま す。any を使用する場合は、この値を常に rules ファイルの最後の ファイルとして使用する必要があります。

## プロファイルの作成

プロファイルは、システムに Solaris ソフトウェアをインストールする方法を示したテ キストファイルです。プロファイルには、インストール要素 (インストールするソフ トウェアグループなど) を指定します。各ルールには、システムのインストール方法 を示すプロファイルを指定します。プロファイルは、ルールごとに異なるものを作成 しても、複数のルールに同じものを使用しても構いません。

プロファイルは、1 つまたは複数のプロファイルキーワードとそれらの値から構成さ れます。各プロファイルキーワードは、JumpStart プログラムがどのようにしてシス テムに Solaris ソフトウェアをインストールするかを制御するコマンドです。たとえ ば、次のプロファイルキーワードと値は、JumpStart プログラムがシステムをサー バーとしてインクルードすることを指定しています。

system\_type server

注 **–** 261 [ページの「ネットワーク上のシステム用のプロファイルサーバーの作成」ま](#page-260-0) たは 265 [ページの「スタンドアロンシステム用のプロファイルフロッピーディスクの](#page-264-0) [作成」の](#page-264-0)手順を使用して JumpStart ディレクトリを作成した場合、プロファイルのサ ンプルが JumpStart ディレクトリにあります。

### プロファイルの構文

プロファイルには次の要素を含める必要があります。

- 最初のエントリが install type プロファイルキーワードであること
- キーワードは1行に1つだけであること

**274** Solaris 9 4/04 インストールガイド • 2004 年 4 月

■ アップグレードされるシステムが、アップグレードできるルートファイルシステム を複数持っている場合は、root\_device キーワード

プロファイルには以下の要素を含めることができます。

- コメント 行の # 記号の後に含まれるテキストは、JumpStart によってコメントとして扱われ ます。行が # 記号で始まる場合は、行全体がコメントとして扱われます。
- 1 行以上の空白行

#### ▼ プロファイルを作成する方法

**1.** テキストエディタを使用してテキストファイルを作成し、わかりやすい名前を付け ます。または、作成した **JumpStart** ディレクトリ内のプロファイル例を開きま す。

注 **–** プロファイルの名前は、システムに Solaris ソフトウェアをインストールする ためにそのプロファイルをどのように使用するかを示すものにしてください。 (例: basic install、 eng\_profile、user\_profile)。

**2.** プロファイルにプロファイルキーワードと値を追加します。 プロファイルのキーワードと値の一覧は、340 [ページの「プロファイルキーワード](#page-339-0) [と値」を](#page-339-0)参照してください。

注 **–** プロファイルキーワードとプロファイル値には、大文字と小文字の区別があり ます。

- **3. JumpStart** ディレクトリにプロファイルを保存します。
- **4. root** がプロファイルを所有していて、そのアクセス権が **644** に設定されているこ とを確認します。
- **5. (**省略可能**)** プロファイルをテストします。 プロファイルのテストに関する情報については、284 [ページの「プロファイルのテ](#page-283-0) [スト」を](#page-283-0)参照してください。

### プロファイルの例

次のプロファイル例は、さまざまなプロファイルキーワードとプロファイル値を使用 して、Solaris ソフトウェアをシステムにどのようにインストールするかを指定する方 法を示しています。340 [ページの「プロファイルキーワードと値」に](#page-339-0)は、プロファイ ルキーワードと値の説明を示してあります。

例 **26–2** リモートファイルシステムのマウントとパッケージの追加および削除

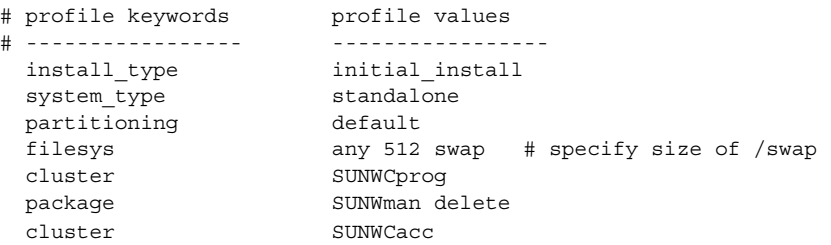

この例で使用されているキーワードと値の一部について、次のリストで説明します。

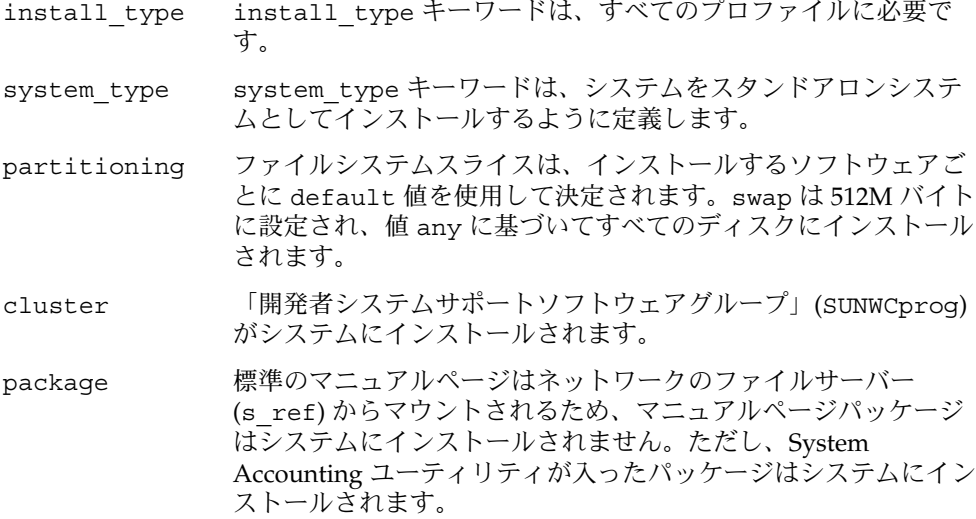

#### 例 **26–3** ファイルシステムのインストール場所の指定

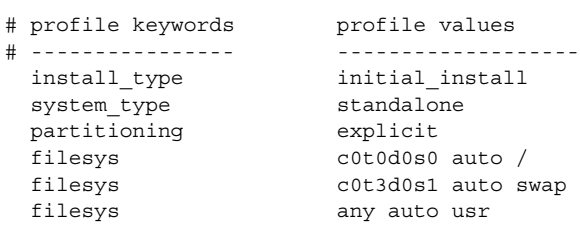

**276** Solaris 9 4/04 インストールガイド • 2004 年 4 月

cluster SUNWCall

この例で使用されているキーワードと値の一部について、次のリストで説明します。

partitioning partitioning の値が explicit であるため、ファイルシステムス ライスは、filesys キーワードによって指定します。ルート (/) のサイズは、値 auto により選択したソフトウェアに基づいて自 動的に設定されて c0t0d0s0 にインストールされます。swap も 同様に、必要なサイズに設定された上で c0t3d0s1 上にインス トールされます。usr は、値 any により選択したソフトウェアに 基づきインストールプログラムによってインストール先が決定さ れます。

cluster 全体ディストリビューションソフトウェアグループ (SUNWCall) がシステムにインストールされます。

例 **26–4** x86: fdisk キーワードの使用方法

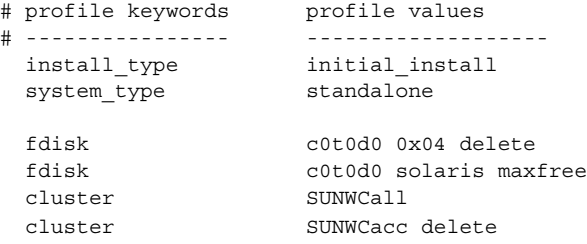

この例で使用されているキーワードと値の一部について、次のリストで説明します。

- fdisk タイプ DOSOS16 (04 16 進) の fdisk パーティションはすべて、c0t0d0 ディスクから削除されます。
- fdisk Solaris fdisk パーティションが、c0t0d0 ディスク上の最大の連続空き 領域に作成されます。
- cluster 全体ディストリビューションソフトウェアグループ (SUNWCall) がシス テムにインストールされます。
- cluster システムアカウントユーティリティ (SUNWCacc) は、システムにインス トールされません。

例 **26–5** アップグレード用ディスク容量の再配置

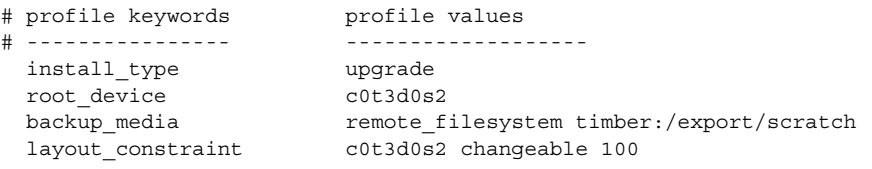

例 **26–5** アップグレード用ディスク容量の再配置 *(*続き*)*

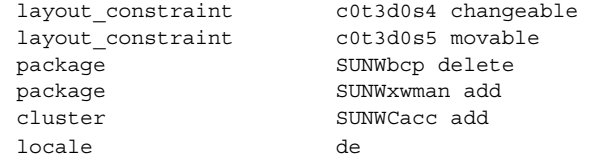

この例で使用されているキーワードと値の一部について、次のリストで説明します。

- install\_type このプロファイルは、ディスク容量を再配置することに よってシステムをアップグレードします。この例では、シ ステム上のファイルシステムのいくつかにアップグレード 用の容量が十分にないため、ディスク領域を再配置する必 要があります。 root device c0t3d0s2 のルートファイルシステムがアップグレードさ れます。 backup\_media リモートシステム timber が、ディスク容量の再配置中の データのバックアップに使用されます。backup\_media キーワード値の詳細は、347 ページの「[backup\\_media](#page-346-0) プ [ロファイルキーワード」を](#page-346-0)参照してください。 layout constraint layout constraint キーワードは、アップグレードのた めにディスク領域の再配置を行う時に自動レイアウトが以 下のことを実施できることを示します。 ■ スライス2と4を変更する。これらのスライスはほかの 場所へ移動が可能であり、サイズも変更できます。 ■ スライス5を移動する。スライスをほかの場所へ移動す ることはできますが、そのサイズを変更することはでき ません。 package バイナリ互換パッケージ (SUNWbcp) は、アップグレード
- package このコードは、X Window System のマニュアルページと、 System Accounting ユーティリティがまだシステムにイン ストールされていない場合に、インストールされるように するものです。すでにシステム上にあるすべてのパッケー ジが自動的にアップグレードされます。

後、システムにインストールされません。

locale ドイツ語ローカライズパッケージがシステムにインストー ルされます。

例 **26–6** HTTP サーバーからフラッシュアーカイブを取得する

次のプロファイル例は、カスタム JumpStart プログラムが HTTP サーバーからフ ラッシュアーカイブを取り出すことを示しています。

**278** Solaris 9 4/04 インストールガイド • 2004 年 4 月

# profile keywords profile values # ---------------- -------------------

install type flash install flash\_install<br>http://192.168.255.255/flasharchive/solarisarchive partitioning explicit filesys c0t1d0s0 4000 / filesys c0t1d0s1 512 swap filesys c0t1d0s7 free /export/home

この例で使用されているキーワードと値の一部について、次のリストで説明します。

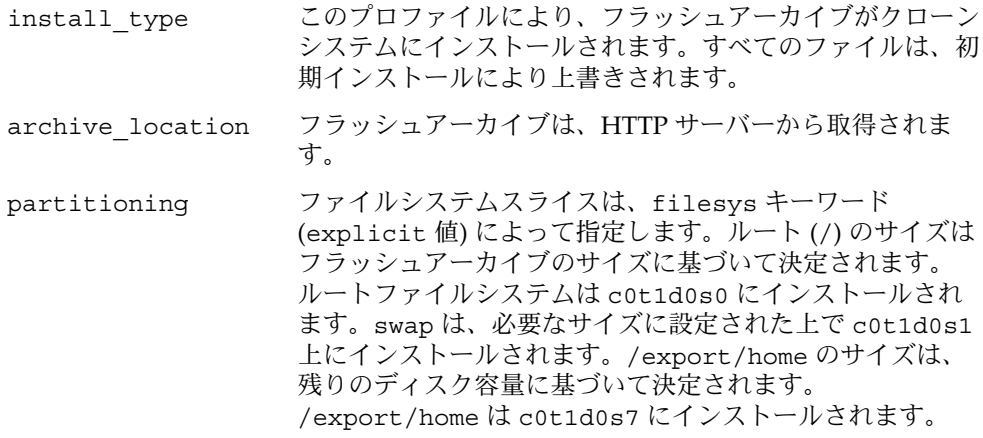

例 **26–7** HTTPS サーバーからフラッシュアーカイブを取得する

次のプロファイル例は、カスタム JumpStart プログラムが HTTPS サーバーからフ ラッシュアーカイブを取り出すことを示しています。

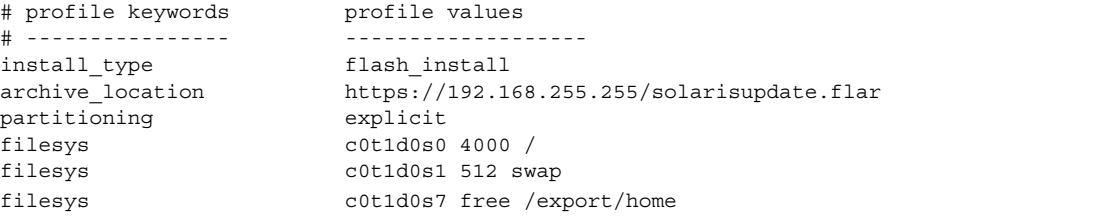

この例で使用されているキーワードと値の一部について、次のリストで説明します。

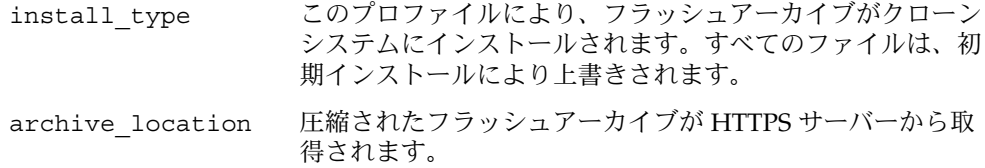

例 **26–7** HTTPS サーバーからフラッシュアーカイブを取得する *(*続き*)*

partitioning partitioning の値が explicit であるため、ファイルシステ ムスライスは、filesys キーワードによって指定します。 ルート (/) のサイズはフラッシュアーカイブのサイズに基づ いて決定されます。swap は、必要なサイズに設定された上 で c0t1d0s1 上にインストールされます。/export/home のサイズは、残りのディスク容量に基づいて決定されます。 /export/home は c0t1d0s7 にインストールされます。

例 **26–8** NFS サーバーからフラッシュ差分アーカイブを取得する

次のプロファイル例は、カスタム JumpStart プログラムが NFS サーバーからフ ラッシュアーカイブを取り出すことを示しています。flash\_update キーワードは、 これが差分アーカイブであることを示します。差分アーカイブでは、2 つのシステム イメージの相違部分のみがインストールされます。

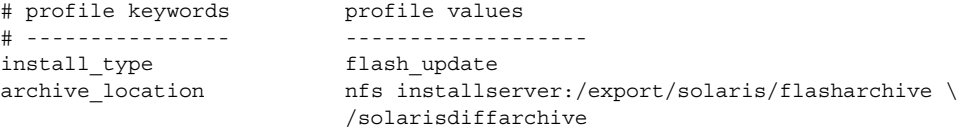

no\_master\_check

この例で使用されているキーワードと値の一部について、次のリストで説明します。

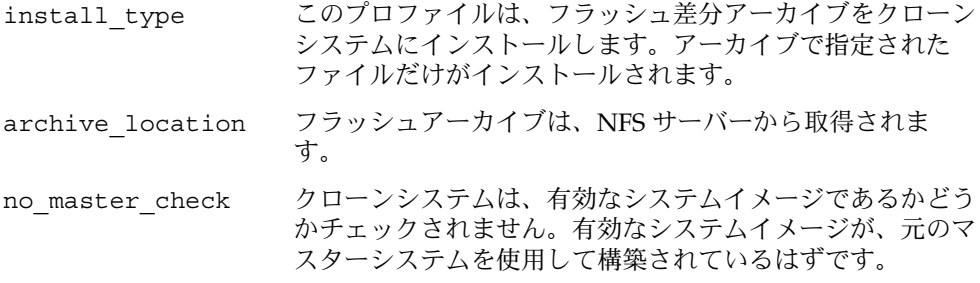

#### 例 **26–9** 空のブート環境の作成

次の例では、カスタム JumpStart プログラムが空のブート環境を作成するように、プ ロファイルが記述されています。空のブート環境には、ファイルシステムは含まれま せん。また、現在のブート環境からコピーされることもありません。あとでフ ラッシュアーカイブをこのブート環境に格納し、アクティブにすることができます。

```
# profile keywords profile values
# ---------------- -------------------
 install_type initial_install
 system_type standalone
 partitioning explicit
 filesys c0t0d0s0 auto /
 filesys c0t3d0s1 auto swap
```
**280** Solaris 9 4/04 インストールガイド • 2004 年 4 月

例 **26–9** 空のブート環境の作成 *(*続き*)*

```
filesys any auto usr
cluster SUNWCall
bootenv createbe bename second_BE \
filesystem /:/dev/dsk/c0t1d0s0:ufs \
filesystem -:/dev/dsk/c0t1d0s0:swap \
filesystem /export:shared:ufs
```
この例で使用されているキーワードと値の一部について、次のリストで説明します。

partitioning partitioning の値が explicit であるため、ファイルシステ ムスライスは、filesys キーワードによって指定します。 ルート (/) のサイズは、値 auto により選択したソフト ウェアに基づいて自動的に設定されて c0t0d0s0 にインス トールされます。swap も同様に、必要なサイズに設定され た上で c0t3d0s1 上にインストールされます。usr は、値 any により選択したソフトウェアに基づきインストールプロ グラムによってインストール先が決定されます。

cluster 全体ディストリビューションソフトウェアグループ (SUNWCall) がシステムにインストールされます。

bootenv createbe 空の非アクティブブート環境がディスク c0t1d0 上に設定さ れます。ルート (/)、スワップ、および /export のファイ ルシステムがそれぞれ作成されますが、空のままです。この 2 番目のブート環境には、あとでフラッシュアーカイブをイ ンストールできます。その後、このブート環境をアクティブ にして、オペレーティング環境にすることができます。

> キーワード値とその基本的な使用方法については、次の関連 情報を参照してください。

- キーワード値の説明については、340 [ページの「プロ](#page-339-0) [ファイルキーワードと値」を](#page-339-0)参照してください。
- 非アクティブブート環境の作成、アップグレード、およ びアクティブ化を行うための Solaris Live Upgrade の基 本的な使用方法については[、第](#page-378-0) 33 章を参照してくださ い。
- フラッシュアーカイブの基本的な使用方法については、 第 20 [章を](#page-198-0)参照してください。

例 **26–10** ルートファイルシステムをミラー化するための RAID-1 ボリュームの作成

次の例のプロファイルには、カスタム JumpStart プログラムが Solaris ボリュームマ ネージャテクノロジを使用してルート (/) ファイルシステムの RAID-1 ボリューム (ミ ラー) を作成することが示されています。

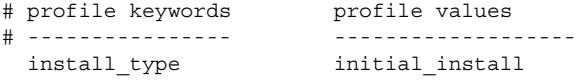

例 **26–10** ルートファイルシステムをミラー化するための RAID-1 ボリュームの作成 *(*続 き*)*

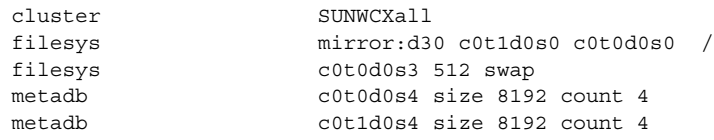

この例で使用されているキーワードと値の一部について、次のリストで説明します。

cluster 「全体ディストリビューション + OEM」ソフトウェアグループ (SUNWCXall) がシステムにインストールされます。

filesys ルート (/) ファイルシステムが作成され、スライス c0t1d0s0 および c0t0d0s0 にミラー化されます。c0t1d0s0 および c0t0d0s0 をミラー 化する RAID-1 ボリュームに d30 という名前が付けられます。カスタム JumpStart プログラムにより、2 つのサブミラーに名前が割り当てられま す。

- filesys swap ファイルシステムが作成され、スライス c0t0d0s3 にミラー化さ れます。サイズは 512M バイトです。
- metadb 4 つの状態データベースの複製 (metadb) がスライス c0t0d0s4 にイン ストールされます。サイズは 8192 ブロック (4M バイト) です。
- metadb 4 つの状態データベースの複製 (metadb) がスライス c0t1d0s4 にイン ストールされます。サイズは 8192 ブロック (4M バイト) です。
- ミラー化されたファイルシステムをインストール時に作成する方法の概要は、 第 10 [章を](#page-94-0)参照してください。
- ミラー化されたファイルシステムの作成に関するガイドラインと要件については、 第 11 [章を](#page-104-0)参照してください。
- キーワード値の説明については、359 ページの「filesys [プロファイルキーワー](#page-358-0) ド ([ミラー化されたファイルシステムの作成](#page-358-0))」および365 [ページの「](#page-364-0)metadb プロ ファイルキーワード ([状態データベースの複製の作成](#page-364-0))」を参照してください。

例 **26–11** 複数のファイルシステムをミラー化するための RAID-1 ボリュームの作成

次の例のプロファイルには、カスタム JumpStart プログラムが Solaris ボリュームマ ネージャテクノロジを使用して、ルート (/)、swap、および /usr ファイルシステム の RAID-1 ボリューム (ミラー) を作成することが示されています。

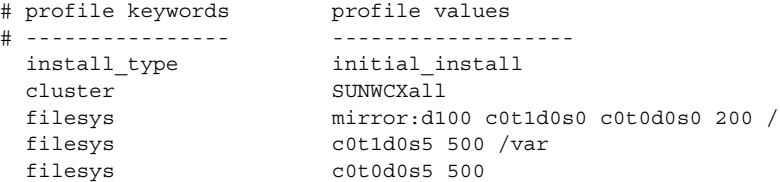

**282** Solaris 9 4/04 インストールガイド • 2004 年 4 月

例 **26–11** 複数のファイルシステムをミラー化するための RAID-1 ボリュームの作成 *(*続 き*)*

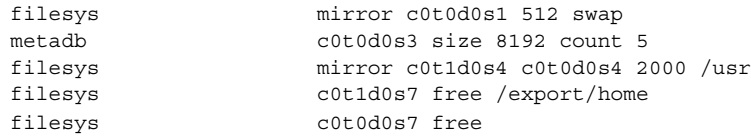

#### この例で使用されているキーワードと値の一部について、次のリストで説明します。

- cluster 「全体ディストリビューション + OEM」ソフトウェアグループ (SUNWCXall) がシステムにインストールされます。
- filesys ルート (/) ファイルシステムが作成され、スライス c0t1d0s0 および c0t0d0s0 にミラー化されます。ルート (/) ファイルシステムのサイズ は 200M バイトです。c0t1d0s0 および c0t0d0s0 をミラー化する RAID-1 ボリュームに d100 という名前が付けられます。
- filesys /var ファイルシステムがスライス c0t1d0s5 にインストールされま す。サイズは 500M バイトです。ルート (/) ファイルシステムが作成さ れ、スライス c0t1d0s0 および c0t0d0s0 にミラー化されます。ルー ト (/) ファイルシステムのサイズは 200M バイトです。c0t1d0s0 およ び c0t0d0s0 をミラー化する RAID-1 ボリュームに d100 という名前が 付けられます。
- filesys swap ファイルシステムが作成され、スライス c0t0d0s1 にミラー化さ れます。サイズは 512M バイトです。カスタム JumpStart プログラムに より、ミラーに名前が割り当てられます。
- metadb 5 つの状態データベースの複製 (metadb) がスライス c0t0d0s3 にイン ストールされます。サイズは 8192 ブロック (4M バイト) です。
- filesys /usr ファイルシステムが作成され、スライス c0t1d0s4 および c0t0d0s4 にミラー化されます。/usr ファイルシステムのサイズは 2000M バイトになります。カスタム JumpStart プログラムにより、ミ ラーに名前が割り当てられます。
- ミラー化されたファイルシステムをインストール時に作成する方法の概要は、 第 10 [章を](#page-94-0)参照してください。
- ミラー化されたファイルシステムの作成に関するガイドラインと要件については、 第 11 [章を](#page-104-0)参照してください。
- キーワード値の説明については、359 ページの「filesys [プロファイルキーワー](#page-358-0) ド ([ミラー化されたファイルシステムの作成](#page-358-0))」および365 [ページの「](#page-364-0)metadb プロ ファイルキーワード ([状態データベースの複製の作成](#page-364-0))」を参照してください。

# <span id="page-283-0"></span>プロファイルのテスト

プロファイルを作成した後で、pfinstall(1M) コマンドを使用してプロファイルを テストします。プロファイルのテストは、実際にプロファイルを使用してシステムの インストールまたはアップグレードを行う前に行なってください。プロファイルのテ ストは、ディスク容量を再配置するアップグレードプロファイルを作成する場合、特 に有用です。

pfinstall が生成するインストール出力を調べることによって、意図するとおりに プロファイルが動作するかを簡単に調べることができます。たとえば、実際にシステ ムでアップグレードを行う前に、そのシステムが Solaris の新しいリリースにアップグ レードするための十分なディスク容量を持っているかどうかをプロファイルで調べる ことができます。

pfinstall を利用すると、以下の要素に対してプロファイルをテストできます。

- pfinstall を実行しているシステムのディスク構成
- その他のディスク構成。ディスクの構造(ディスクのバイト/セクタ、フラグ、ス ライスなど) を示すディスク構成ファイルを使用します。ディスク構成ファイルの 作成については、301 [ページの「ディスク構成ファイルの作成」と](#page-300-0) 302 [ページ](#page-301-0) の「x86: [ディスク構成ファイルを作成する方法」を](#page-301-0)参照してください。

注 **–** ディスク構成ファイルを使用して、システムのアップグレードに使用するプロ ファイルをテストすることはできません。代わりに、システムの実際のディスク構 成およびシステムに現在インストールされているソフトウェアに対して、プロ ファイルをテストする必要があります。

#### ▼ 一時的な Solaris 9 環境を作成してプロファイルを テストする方法

特定の Solaris リリースでプロファイルを正常かつ正確にテストするには、同じリリー スの Solaris 環境内にあるプロファイルをテストする必要があります。たとえば、 Solaris 9 初期インストールプロファイルをテストする場合は、Solaris 9 を実行してい るシステムに対して pfinstall コマンドを実行する必要があります。

以下のどちらかの状況でプロファイルをテストする場合は、一時的なインストール環 境を作成する必要があります。

■ 旧バージョンの Solaris ソフトウェアを使用しているシステム上で Solaris 9 の アップグレードプロファイルをテストする場合。

- Solaris 9 の初期インストールプロファイルをテストするための Solaris 9 システム をまだインストールしていない場合。
- **1.** 次に示すメディアのいずれか **1** つのイメージからシステムをブートします。
	- Solaris DVD (SPARC 版)
	- Solaris DVD (x86 版)
	- Solaris SOFTWARE 1 of 2 CD (SPARC 版)
	- Solaris SOFTWARE 1 of 2 CD (x86 版)

注 **–** アップグレードプロファイルをテストしたい場合は、アップグレードするシス テムをブートしてください。

- **2.** システムを識別するための質問に答えます。
- **3.** インストールプログラムを終了します。
	- Solaris DVD を使用している場合は、次のプロンプトに対して! を入力しま す。

Solaris Web Start will assist you in installing software for Solaris. <Press ENTER to continue> {"!" exits}

- Solaris SOFTWARE 1 of 2 CD を使用している場合は、Solaris 9 オペレーティン グ環境をインストールするプログラムとして Solaris suninstall プログラム を選択します。表示される最初の画面で「Exit」を選択します。
- **4.** このシェルから **pfinstall** コマンドを実行します。**pfinstall** コマンドの使用 方法については、**285** ページの「プロファイルをテストする方法」[の手順](#page-285-0) **7** を参照 してください。

### ▼ プロファイルをテストする方法

- **1.** プロファイルをテストするためのシステムを決定します。システムが、プロファイ ルを作成したシステムと同じプラットフォームタイプ **(SPARC** または **x86)** のシス テムであることを確認してください。 アップグレードプロファイルをテストする場合、アップグレードする実際のシステ ム上のプロファイルをテストしてください。
- **2.** 次の表に基づいて、次に行うことを決定します。

<span id="page-285-0"></span>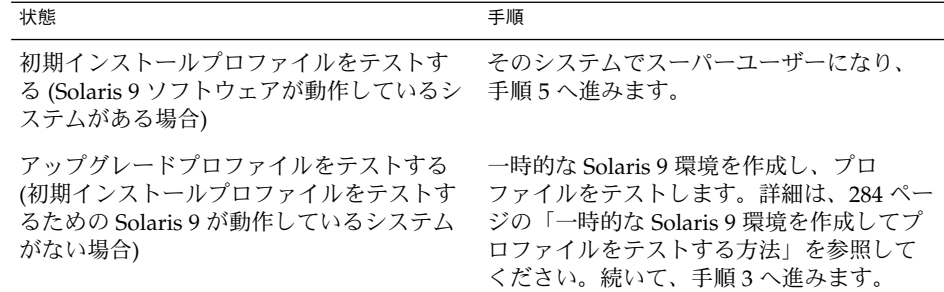

- **3.** 一時的なマウントポイントを作成します。
	- # **mkdir /tmp/mnt**
- **4.** テストしたいプロファイル **(1** つ以上**)** が入ったディレクトリをマウントします。

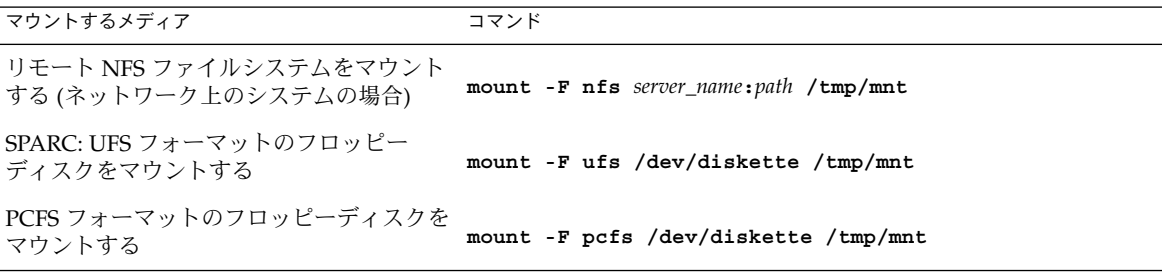

**5.** システムのメモリーサイズを指定してプロファイルをテストするには、 **SYS\_MEMSIZE** に使用するメモリーサイズを **M** バイトで設定します。

```
# SYS_MEMSIZE=memory_size
# export SYS_MEMSIZE
```
- **6.** 手順 **4** でディレクトリを
	- マウントした場合は、/tmp/mnt にディレクトリを変更します。
		- # **cd /tmp/mnt**
	- マウントしなかった場合は、プロファイルのある場所にディレクトリを変更し ます。通常は、JumpStart ディレクトリです。
		- # **cd** *jumpstart\_dir\_path*
- **7. pfinstall(1M)** コマンドによってプロファイルをテストします。
	- # **/usr/sbin/install.d/pfinstall** -D:-d *disk\_config\_file*[**-c** *path*] *profile*

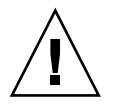

注意 **–** -d または -D オプションを指定してください。いずれかを指定しないと pfinstall は指定されたプロファイルを使用して Solaris 9 ソフトウェアをインス トールします。その結果、システム上のデータがすべて上書きされます。

- -D pfinstall は、現在のシステムのディスク構成を使用して プロファイルをテストします。アップグレードプロファイル をテストする場合は、-D オプションを使用する必要がありま す。
- -d *disk\_config\_file* pfinstall は、ディスク構成ファイル *disk\_config\_file* を使 用してプロファイルをテストします。 pfinstall が動作し ているディレクトリに *disk\_config\_file* が置かれていない場合 は、パスを指定する必要があります。

ディスク構成ファイルの作成方法については、301 [ページ](#page-300-0) [の「ディスク構成ファイルの作成」を](#page-300-0)参照してください。

注 **–** アップグレードプロファイル (install\_type upgrade) で -d *disk\_config\_file* オプションを使用することは できません。常に、システムのディスク構成に対してアップ グレードプロファイルをテストする必要があります (つま り、-D オプションを使用する必要があります)。

-c *path* Solaris 9 ソフトウェアイメージのパス。このオプションは、 たとえば、システムでボリュームマネージャを使用して Solaris SOFTWARE 1 of 2 CD を各自のプラットフォームにマ ウントする場合に使用します。

> 注 **–** プラットフォーム対応の Solaris DVD または Solaris SOFTWARE 1 of 2 CD イメージからブートした場合は、-c オプションは不要です。DVD または CD イメージは、ブート 処理の一環として /cdrom 上にマウントされます。

*profile* テストするプロファイル名。*profile* が pfinstall が実行さ れているディレクトリにない場合は、パスを指定する必要が あります。

### <span id="page-287-0"></span>プロファイルテストの例

次の例は、pfinstall を使用して basic\_prof というプロファイルをテストする方 法を示しています。このテストは、Solaris 9 ソフトウェアがインストールされている システム上のディスク構成に対して行われます。basic\_prof プロファイルは、 /jumpstart ディレクトリにあります。ボリュームマネージャを使用しているので、 Solaris SOFTWARE 1 of 2 CD (SPARC 版) または Solaris SOFTWARE 1 of 2 CD (x86 版) イメージへのパスが指定されています。

例 **26–12** Solaris 9 システムによるプロファイルテスト

# **cd /jumpstart**

# **/usr/sbin/install.d/pfinstall -D -c /cdrom/***pathname* **basic\_prof**

次の例は、pfinstall を使用して Solaris 9 システム上の basic\_prof というプロ ファイルをテストする方法を示しています。535\_test ディスク構成ファイルがテス トされ、システムメモリーが 64M バイトあるか確認されます。また、この例で pfinstall は、/export/install ディレクトリにある Solaris SOFTWARE 1 of 2 CD (SPARC 版) または Solaris SOFTWARE 1 of 2 CD (x86 版) のイメージを使用しま す。

例 **26–13** ディスク構成ファイルによるプロファイルテスト

- # **SYS\_MEMSIZE=64**
- # **export SYS\_MEMSIZE**
- # **/usr/sbin/install.d/pfinstall -d 535\_test -c /export/install basic\_prof**

## rules ファイルの妥当性を検査する

rules ファイルとプロファイルは、check スクリプトを実行して、これらのファイ ルが正しく設定されていることを確認してからでないと使用できません。すべての ルールとプロファイルが有効な場合は、rules.ok ファイルが作成されます。この ファイルは、カスタム JumpStart インストールソフトウェアがシステムをプロファイ ルと照合するために必要です。

表 [26–3](#page-288-0) に check スクリプトの動作を示します。
表 **26–3** check スクリプトを使用した場合の動作

| 手順 | 説明                                                                                                    |
|----|----------------------------------------------------------------------------------------------------|
|    | rules ファイルの構文検査を行う。                                                                                                    |
|    | check は、ルールキーワードが正当かどうか、および各ルールに対して begin<br>フィールド、 class フィールド、および finish フィールドが指定されているかどう<br>かを確認する(begin および finish フィールドはファイル名でなくマイナス記号(-)<br>であることもある)。 |
| 2  | rules ファイルにエラーがなければ、ルールに指定された各プロファイルの構文<br>検杳が行われる。                                                                                                    |
| З  | エラーがなければ、check スクリプトは rules ファイルから rules.ok ファイ<br>ルを作成する。コメントと空白行をすべて削除し、すべてのルールを保持し、終わ<br>りに次のコメント行を追加する。                                                  |
|    | # version=2 checksum=num                                                                                                    |

▼ rules ファイルの妥当性を検査する方法

**1. check** スクリプトが **JumpStart** ディレクトリにあることを確認します。

注 **–** check スクリプトは、Solaris DVD または Solaris SOFTWARE 1 of 2 CD の Solaris\_9/Misc/jumpstart\_sample ディレクトリにあります。

- **2. JumpStart** ディレクトリへ移動します。
- **3. check** スクリプトを実行して **rules** ファイルの妥当性を検査します。
	- \$ **./check** [**-p** *path* **-r** *file\_name*]
	- -p *path* 使用しているシステムの check スクリプトではなく Solaris 9 ソ フトウェアイメージの check スクリプトを使用して rules を検 証します。*path* は、ローカルディスク、マウントされた Solaris DVD、または Solaris SOFTWARE 1 of 2 CD 上のイメージです。

システムが以前のバージョンの Solaris を実行している場合、この オプションを使用して、最新バージョンの check スクリプトを実 行します。

-r *file\_name* 名前が rules 以外の rules ファイル名を指定します。このオプ ションを使用すると、rules ファイルに組み込む前にルールの妥 当性を検査できます。

check スクリプトを実行すると、rules ファイルの有効性と各プロファイルの有 効性の検査結果が表示されます。エラーが検出されないと、The custom JumpStart configuration is ok と表示されます。

**4. root** が **rules.ok** ファイルを所有していて、そのアクセス権が **644** に設定されて いることを確認します。

rules ファイルの検証が完了したら[、第](#page-290-0) 27 章でオプションのカスタム JumpStart 機 能について参照してください。カスタム JumpStart インストールの実行については、 第 29 [章を](#page-312-0)参照してください。

<span id="page-290-0"></span>第 **27** 章

# カスタム JumpStart オプション機能の 使用 (作業)

この章では、カスタム JumpStart インストールのオプション機能について説明しま す。

- 291 ページの「begin スクリプトの作成」
- 293 ページの「finish [スクリプトの作成」](#page-292-0)
- 299 [ページの「圧縮された構成ファイルの作成」](#page-298-0)
- 301 [ページの「ディスク構成ファイルの作成」](#page-300-0)
- 306[ページの「サイト固有のインストールプログラムの使用」](#page-305-0)

注 **–** この章の手順は、カスタム JumpStart ファイルの提供に使用される SPARC サー バーと x86 サーバーの両方 (「プロファイルサーバー」と呼ばれる) に利用できます。 プロファイルサーバーは、異なるプラットフォームタイプのシステムにカスタム JumpStart ファイルを提供できます。たとえば、SPARC サーバーは、SPARC システ ムと x86 システムの両方に、カスタム JumpStart ファイルを提供できます。

## begin スクリプトの作成

「begin スクリプト」とは、ユーザーが定義する Bourne シェルスクリプトで、rules ファイル内で指定し、Solaris ソフトウェアがシステムにインストールされる前に作業 を実行します。begin スクリプトは、カスタム JumpStart インストールで Solaris をイ ンストールするときのみ使用できます。

begin スクリプトは、次のような場合に使用してください。

- 動的プロファイルを作成する
- アップグレード前にファイルのバックアップをとる

#### begin スクリプトに関する注意事項

- スクリプト内には、初期インストールまたはアップグレードインストール時に /a に対して行われるファイルシステムのマウントを妨げるような記述をしないでくだ さい。JumpStart プロファイルが /a にファイルシステムをマウントできない場合 は、エラーが発生してインストールは失敗します。
- インストール時に、begin スクリプトの出力は /tmp/begin.log に格納されま す。インストール完了後に、このログファイルは /var/sadm/system/logs/begin.log に出力先が変更されます。
- root が begin スクリプトを所有していて、そのアクセス権が 644 に設定されてい ることを確認します。
- begin スクリプト内では、カスタム JumpStart 環境変数を使用できます。環境変数 の一覧は、371 [ページの「カスタム](#page-370-0) JumpStart の環境変数」を参照してください。
- begin スクリプトは、JumpStart ディレクトリに保存してください。

#### begin スクリプトによる動的プロファイルの作成

「動的プロファイル」とは、カスタム JumpStart インストール時に begin スクリプト が動的に作成するプロファイルです。動的プロファイルは、特定のシステムを 1 つの プロファイルに対応させる rules ファイルを設定できない場合に必要となります。 たとえば、異なるハードウェア構成要素を持つ同一のシステムモジュール (異なるフ レームバッファを持つシステムなど) には、動的プロファイルを使用する必要があり ます。

動的プロファイルを使用するルールの設定手順は次のとおりです。

- プロファイルの代わりに、プロファイルフィールドに等号(=)を指定します。
- インストール対象のシステムに依存する動的プロファイルを作成する begin スクリ プトを begin フィールドに指定します。

システムが、プロファイルフィールドに等号 (=) があるルールと一致すると、begin ス クリプトは、システムに Solaris ソフトウェアをインストールするのに使用する動的プ ロファイルを作成します。

次に、毎回同じ動的プロファイルを作成する begin スクリプトの例を示します。もち ろん、ルールの評価に応じて異なる動的プロファイルを生成する begin スクリプトも 作成できます。

例 **27–1** 動的プロファイルを作成する begin スクリプト

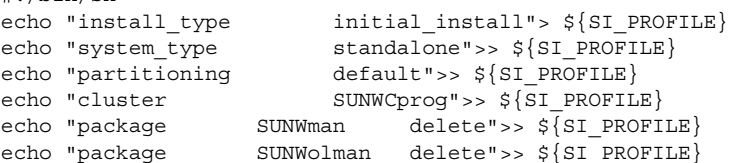

**292** Solaris 9 4/04 インストールガイド • 2004 年 4 月

#!/bin/sh

<span id="page-292-0"></span>例 **27–1** 動的プロファイルを作成する begin スクリプト *(*続き*)*

echo "package SUNWxwman delete">> \${SI PROFILE}

たとえば、begin スクリプトは、デフォルトで /tmp/install.input に設定されて いる動的プロファイル名に SI\_PROFILE 環境変数を使用する必要があります。

注 **–** begin スクリプトを動的プロファイルの作成に使用する場合は、スクリプトにエ ラーがないことを確認してください。動的プロファイルは、begin スクリプトが実行 されてから作成されます。このため、check スクリプトで動的プロファイルの妥当性 は検査されません。

## finish スクリプトの作成

「finish スクリプト」とは、ユーザーが定義する Bourne シェルスクリプトで、rules ファイル内で指定し、Solaris ソフトウェアがシステムにインストールされた後、シス テムがリブートする前に作業を実行します。finish スクリプトは、カスタム JumpStart インストールで Solaris をインストールするときのみ使用できます。

finish スクリプトは、次のような作業に利用できます。

- ファイルの追加
- パッケージまたはパッチの追加
- ルート環境のカスタマイズ
- システムのルートパスワードの設定
- 追加ソフトウェアのインストール

#### finish スクリプトに関する注意事項

- Solaris suninstall プログラム は、システムのファイルシステムを /a にマウン トします。ファイルシステムは、システムがリブートするまで /a にマウントされ ています。したがって、/a にマウントされている新しくインストールされた ファイルシステムの階層にファイルを追加、変更、または削除するように finish ス クリプトを作成できます。
- インストール時に、finish スクリプトの出力は /tmp/finish.log に格納されま す。インストール完了後に、このログファイルは /var/sadm/system/logs/finish.log に出力先が変更されます。
- finish スクリプトの所有者は root、アクセス権は 644 にしてください。
- finish スクリプト内では、カスタム JumpStart 環境変数を使用できます。環境変数 の一覧は、371 [ページの「カスタム](#page-370-0) JumpStart の環境変数」を参照してください。

第 27 章 • カスタム JumpStart オプション機能の使用 (作業) **293**

■ finish スクリプトは、JumpStart ディレクトリに保存してください。

#### finish スクリプトでファイルを追加する方法

finish スクリプトにより、JumpStart ディレクトリにあるファイルをインストールされ たシステムへ追加できます。これは、SI\_CONFIG\_DIR 変数で指定されるディレクト リ (デフォルトは /tmp/install\_config) に JumpStart ディレクトリがマウントさ れるためです。

注 **–** インストールされたシステムにすでに存在するファイルに、JumpStart ディレク トリからファイルをコピーして、ファイルを置換することもできます。

- **1.** インストールされたシステムに追加するすべてのファイルを **JumpStart** ディレク トリにコピーします。
- **2.** 新しくインストールされたファイルシステムの階層にコピーしたいファイルごと に、次の行を **finish** スクリプトに挿入します。

cp \${SI\_CONFIG\_DIR}/*file\_name* /a/*path\_name*

たとえば、自分のサイトのすべてのユーザーを対象に開発された特別なアプリケー ション site\_prog があると仮定します。site\_prog のコピーを JumpStart ディレ クトリに置いた場合、finish スクリプト内の次の行は JumpStart ディレクトリからシ ステムの /usr/bin ディレクトリに site\_prog をコピーします。

cp \${SI CONFIG DIR}/site prog /a/usr/bin

#### finish スクリプトによるパッケージとパッチの追加

finish スクリプトを作成すると、Solaris ソフトウェアをシステムにインストールした 後に、パッケージやパッチを自動的に追加できます。finish スクリプトを使用して パッケージを追加すると時間を節約できるだけでなく、サイトのさまざまなシステム にパッケージおよびパッチをインストールする上での整合性を維持できます。

pkgadd(1M) コマンドや patchadd(1M) コマンドを finish スクリプトで使用すると きは、-R オプションを使用して、/a をルートパスとして指定する必要があります。

- 例 27-2 はパッケージを追加する finish スクリプトの例を示します。
- 例 27-3 はパッチを追加する finish スクリプトの例を示します。

例 **27–2** finish スクリプトでパッケージを追加する

#!/bin/sh

BASE=/a

**294** Solaris 9 4/04 インストールガイド • 2004 年 4 月

```
例 27–2 finish スクリプトでパッケージを追加する (続き)
 MNT=/a/mnt
 ADMIN_FILE=/a/tmp/admin
 mkdir ${MNT}
 mount -f nfs sherlock:/export/package ${MNT}
 cat>${ADMIN_FILE} <<DONT_ASK
 mail=root
 instance=overwrite
 partial=nocheck
 runlevel=nocheck
 idepend=nocheck
 rdepend=nocheck
 space=ask
 setuid=nocheck
 conflict=nocheck
 action=nocheck
 basedir=default
 DONT_ASK
 /usr/sbin/pkgadd -a ${ADMIN_FILE} -d ${MNT} -R ${BASE} SUNWxyz
 umount ${MNT}
 rmdir ${MNT}
以下に、この例のいくつかのコマンドの説明を示します。
■ 次のコマンドは、インストールするパッケージを含むサーバー上にディレクトリを
  マウントします。
  mount -f nfs sherlock:/export/package ${MNT}
■ 次のコマンドは、一時的なパッケージ管理ファイル admin を作成し、パッケージ
  のインストール時に pkgadd(1M) コマンドがチェックも質問の表示も行わないよ
  うにします。この一時的なパッケージ管理ファイルは、パッケージの追加時に自動
  インストールを実施するために使用してください。
  cat>${ADMIN_FILE} <<DONT_ASK
■ 下の pkgadd コマンドは、-a オプション (パッケージ管理ファイルを指定) と -R
  オプション (ルートパスを指定)を使用してパッケージを追加します。
  /usr/sbin/pkgadd -a ${ADMIN_FILE} -d ${MNT} -R ${BASE} SUNWxyz
```
例 **27–3** finish スクリプトでパッチを追加する

#!/bin/sh

```
########
#
# USER-CONFIGURABLE OPTIONS
#
########
```
# The location of the patches to add to the system after it's installed.

第 27 章 • カスタム JumpStart オプション機能の使用 (作業) **295**

```
例 27–3 finish スクリプトでパッチを追加する (続き)
# The OS rev (5.x) and the architecture ('mach') will be added to the
# root. For example, /foo on a 8 SPARC would turn into /foo/5.8/sparc
LUPATCHHOST=ins3525-svr
LUPATCHPATHROOT=/export/solaris/patchdb
#########
#
# NO USER-SERVICEABLE PARTS PAST THIS POINT
#
#########
BASEDIR=/a
# Figure out the source and target OS versions
echo Determining OS revisions...
SRCREV='uname -r'
echo Source $SRCREV
LUPATCHPATH=$LUPATCHPATHROOT/$SRCREV/'mach'
#
# Add the patches needed
#
echo Adding OS patches
mount $LUPATCHHOST:$LUPATCHPATH /mnt>/dev/null 2>&1
if [ $? = 0 ] ; then
   for patch in 'cat /mnt/*Recommended/patch_order' ; do
        (cd /mnt/*Recommended/$patch ; echo yes | patchadd -u -d -R $BASEDIR .)
    done
   cd /tmp
   umount /mnt
else
   echo "No patches found"
if
```
注 **–** 以前は finish スクリプト環境では、pkgadd コマンドや patchadd コマンドとと もに chroot(1M) コマンドが使用されていました。しかし、一部のパッケージや パッチには -R オプションが正しく動作しないものがあります。このような状況で は、chroot コマンドを実行する前に /a ルートパスにダミーの /etc/mnttab ファイルを作成する必要があります。

/etc/mnttab ダミーファイルを作成するには、次の行を finish スクリプトに追加し ます。

cp /etc/mnttab /a/etc/mnttab

#### finish スクリプトによるルート環境のカスタマイズ

finish スクリプトを使って、システムにインストールされたファイルをカスタマイズ できます。たとえば、例 27–4 の finish スクリプトは、ルートディレクトリ内の .cshrc ファイルに情報を追加することによって、ルート環境をカスタマイズしま す。

例 **27–4** finish スクリプトによるルート環境のカスタマイズ

```
#!/bin/sh
#
# Customize root's environment
#
echo "***adding customizations in /.cshrc"
test -f a/.cshrc || {
cat>> a/.cshrc <<EOF
set history=100 savehist=200 filec ignoreeof prompt="\$user@'uname -n'> "
alias cp cp -i
alias mv mv -i
alias rm rm -i
alias ls ls -FC
alias h history
alias c clear
unset autologout
EOF
}
```
#### finish スクリプトによるシステムのルートパスワー ドの設定

Solaris ソフトウェアがシステムにインストールされると、そのシステムはリブートし ます。ブートプロセス終了前に、システムはルートパスワードを入力するように求め てきます。パスワードを入力するまで、システムはブート処理を終了できません。

set root pw という finish スクリプトは、auto\_install\_sample ディレクトリ に保存されます。この finish スクリプトは、プロンプトを表示することなく root パス ワードを自動的に設定する方法を示します。例 27–5 に set\_root\_pw を示します。

注 **–** finish スクリプトを使用してシステムのルートパスワードを設定した場合は、 finish スクリプト内の暗号化されたパスワードからルートパスワードを解読されない ように対策を講じてください。

例 **27–5** finish スクリプトによるシステムのルートパスワードの設定

#!/bin/sh #

# @(#)set\_root\_pw 1.4 93/12/23 SMI

第 27 章 • カスタム JumpStart オプション機能の使用 (作業) **297**

```
例 27–5 finish スクリプトによるシステムのルートパスワードの設定 (続き)
```

```
#
    # This is an example Bourne shell script to be run after installation.
    # It sets the system's root password to the entry defined in PASSWD.
    # The encrypted password is obtained from an existing root password entry
    # in /etc/shadow from an installed machine.
    echo "setting password for root"
    # set the root password
PASSWD=dKO5IBkSF42lw
   #create a temporary input file
cp /a/etc/shadow /a/etc/shadow.orig
    mv /a/etc/shadow /a/etc/shadow.orig
   nawk -F: '{
       if (S1 == "root")printf"%s:%s:%s:%s:%s:%s:%s:%s:%s\n",$1,passwd,$3,$4,$5,$6,$7,$8,$9
    else
               printf"%s:%s:%s:%s:%s:%s:%s:%s:%s\n",$1,$2,$3,$4,$5,$6,$7,$8,$9
     }' passwd="$PASSWD" /a/etc/shadow.orig> /a/etc/shadow
#remove the temporary file
rm -f /a/etc/shadow.orig
# set the flag so sysidroot won't prompt for the root password
sed -e 's/0 # root/1 # root/' \S\SI SYS STATE}> /tmp/state.$$
mv /tmp/state.$$ ${SI_SYS_STATE}
```
以下に、この例のいくつかのコマンドの説明を示します。

■ 次のコマンドは、pASSWD 変数に、システムの /etc/shadow ファイルの既存のエ ントリから取得した暗号化されたルートパスワードを設定します。

#create a temporary input file

■ 次のコマンドは、/a/etc/shadow の一時入力ファイルを作成します。

cp /a/etc/shadow /a/etc/shadow.orig

■ 次のコマンドは、\$PASSWDをパスワードフィールドとして使用して、新しくイン ストールしたシステム用の /etc/shadow ファイルにあるルートエントリを変更 します。

```
if ( $1 == "root" )
```
■ 次のコマンドは、一時的な /a/etc/shadow ファイルを削除します。

rm -f /a/etc/shadow.orig

■ 次のコマンドは、状態ファイルのエントリを o から 1 へ変更します。これにより ユーザーはルートパスワードの入力を求められません。この状態ファイルには、 SI\_SYS\_STATE 変数 (現在の値は /a/etc/.sysIDtool.state) を使用してアク セスします。この値の変更によってスクリプトで問題が発生することを防ぐには、 必ず SSI\_SYS\_STATE を使用してこのファイルを参照してください。ここに示さ れている sed コマンドでは、0 と 1 の後にタブ文字が入っています。

```
sed -e 's/0 # root/1 # root/' ${SI SYS STATE}> /tmp/state.$$
```
### <span id="page-298-0"></span>finish スクリプトを使用して Web Start インストー ルプログラムでソフトウェアをインストールする

finish スクリプトを使用すると、Solaris オペレーティング環境のインストールに続い てさらにソフトウェアをインストールできます。一部のソフトウェアプログラムは、 インストール時に情報入力を求めるプロンプトを表示する Solaris Web Start プログラ ムでインストールできます。自動インストールを行うには、-nodisplay または -noconsole オプションを指定して Solaris Web Start プログラムを実行します。

表 **27–1** Solaris Web Start オプション

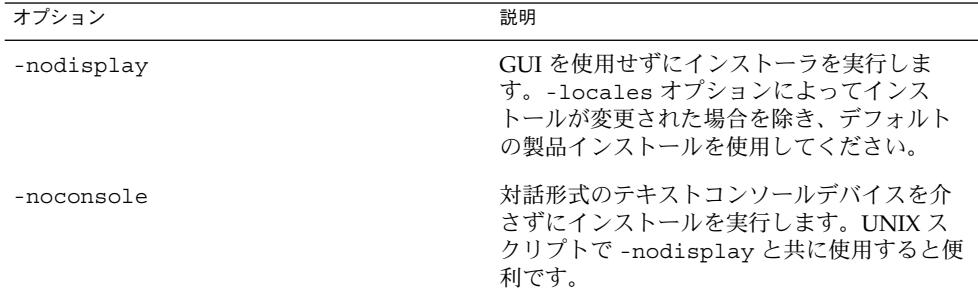

詳細は、installer(1M) のマニュアルページを参照してください。

## 圧縮された構成ファイルの作成

add\_install\_client コマンドを使用してカスタム JumpStart 構成ファイルの場所 を指定する代わりに、システムのブート時に構成ファイルの場所を指定することがで きます。ただし、boot コマンドに指定できるファイル名は 1 つだけです。した がって、すべてのカスタム JumpStart 構成ファイルを 1 つのファイルに圧縮する必要 があります。圧縮された構成ファイルの形式は、次のいずれかにしてください。

- tar
- compress で圧縮された tar
- zip
- bzip で圧縮された tar

#### ▼ 圧縮された構成ファイルを作成する方法

- **1.** プロファイルサーバー上の **JumpStart** ディレクトリに移動します。
	- # **cd** *jumpstart\_dir\_path*
- **2.** 圧縮ツールを使って、すべてのカスタム **JumpStart** 構成ファイルを **1** つのファイ ルに圧縮します。

注 **–** 圧縮構成ファイルに相対パスを含めないでください。カスタム JumpStart 構成 ファイルは、圧縮されたファイルと同じディレクトリに置かれている必要がありま す。

圧縮された構成ファイルには、次のファイルが含まれている必要があります。

- プロファイル
- rules
- rules.ok

圧縮された構成ファイルに、さらに sysidcfg ファイルを入れることもできま す。

**3.** 圧縮された構成ファイルを **NFS** サーバー、**HTTP** サーバー、またはローカルハー ドディスク上に保存します。

#### 圧縮された構成ファイルの例

次の例は、tar コマンドを使って、圧縮された構成ファイルを config.tar という 名前で作成します。カスタム JumpStart 構成ファイルはすべて /jumpstart ディレ クトリにあります。

例 **27–6** 圧縮された構成ファイルの作成

# **cd /jumpstart** # **tar -cvf config.tar \*** a profile 1K a rules 1K a rules.ok 1K a sysidcfg 1K

**300** Solaris 9 4/04 インストールガイド • 2004 年 4 月

### <span id="page-300-0"></span>ディスク構成ファイルの作成

この節では、単一ディスク構成ファイルまたは複数ディスク構成ファイルを作成する 方法について説明します。ディスク構成ファイルを作成すると、単一のシステムから pfinstall(1M) を使用して、異なるディスク構成に対してプロファイルをテストで きます。

#### ▼ SPARC: ディスク構成ファイルを作成する方法

- **1.** テストするディスクを持つ **SPARC** システムを決定します。
- **2.** スーパーユーザーになります。
- **3.** 単一ディスク構成ファイルを作成するには、**prtvtoc(1M)** コマンドの出力を ファイルに保存します。

# **prtvtoc /dev/rdsk/***device\_name***>***disk\_config\_file*

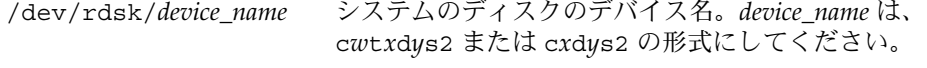

*disk\_config\_file* ディスク構成ファイルの名前

- **4.** 複数のディスクに **Solaris** ソフトウェアをインストールするテストを
	- 実行しない場合は、ここで作業は終了です。
	- 実行する場合は、各ディスク構成ファイルを結合し、その出力を新しいファイ ルに保存します。

# **cat** *disk\_file1 disk\_file2***>***multi\_disk\_config*

新しいファイルは、次に示すように複数ディスク構成ファイルになります。

# **cat 104\_disk2 104\_disk3 104\_disk5>multi\_disk\_test**

- **5.** 前の手順で作成した複数のディスク構成ファイルにおいて、ディスクデバイス名の ターゲット番号がそれぞれ
	- 固有である場合は、ここで作業は終了です。
	- 固有でない場合は、テキストエディタでファイルを開き、ターゲット番号を固 有のものにします。

たとえば、次に示すように、異なるディスクデバイス名について同じター ゲット番号 (t0) がファイルに含まれているとします。

\* /dev/rdsk/c0**t0**d0s2 partition map

...

\* /dev/rdsk/c0**t0**d0s2 partition map この場合は次のように、2 番目のターゲット番号を t2 に設定します。

第 27 章 • カスタム JumpStart オプション機能の使用 (作業) **301**

\* /dev/rdsk/c0**t0**d0s2 partition map

...

\* /dev/rdsk/c0**t2**d0s2 partition map

### SPARC: ディスク構成ファイルの例

次の例では、104M バイトのディスクを持つ SPARC システムで、単一ディスク構成 ファイル 04\_test を作成します。

例 **27–7** SPARC: ディスク構成ファイルの作成

prtvtoc コマンドの出力を 104 test という単一ディスク構成ファイルに保存しま す。

#### # **prtvtoc /dev/rdsk/c0t3d0s2>104\_test**

104 test ファイルは、次のようになります。

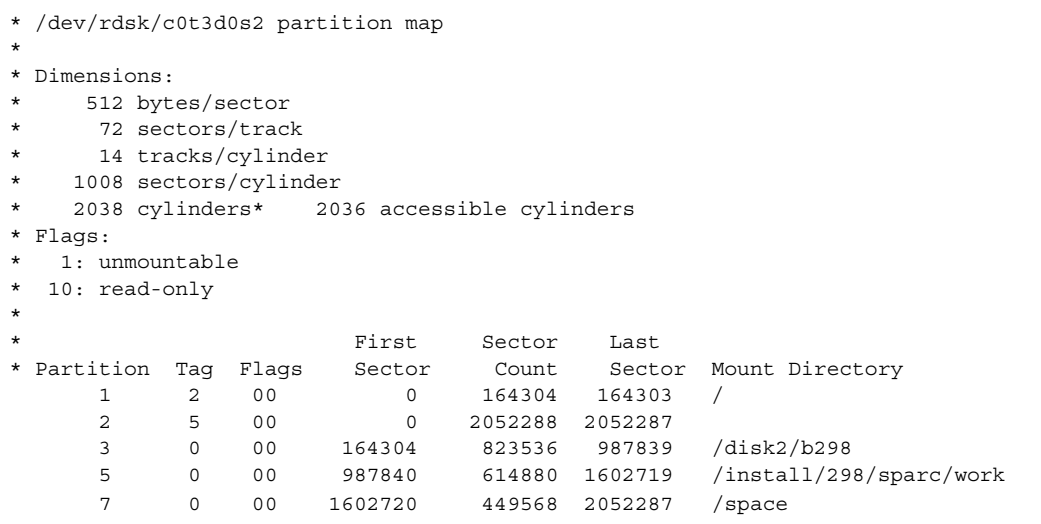

これで SPARC システム用のディスク構成ファイルの作成が終了しました。ディスク 構成ファイルを使用してプロファイルをテストする方法の詳細は、284 [ページの「プ](#page-283-0) [ロファイルのテスト」を](#page-283-0)参照してください。

#### ▼ x86: ディスク構成ファイルを作成する方法

**1.** テストするディスクを持つ **x86** システムを決定します。

**2.** スーパーユーザーになります。

```
302 Solaris 9 4/04 インストールガイド • 2004 年 4 月
```
**3.** 単一ディスク構成ファイルを作成するには、**fdisk(1M)** コマンドの出力をファイ ルに保存します。

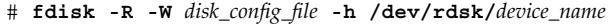

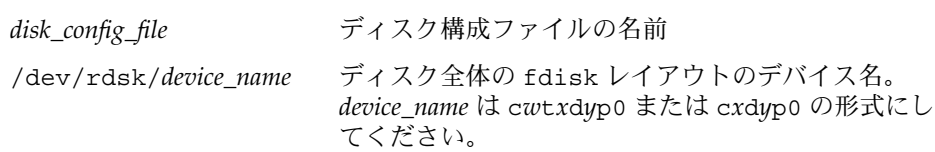

**4. prtvtoc(1M)** コマンドの出力をディスク構成ファイルに追加します。

# **prtvtoc /dev/rdsk/***device\_name* **>>***disk\_config*

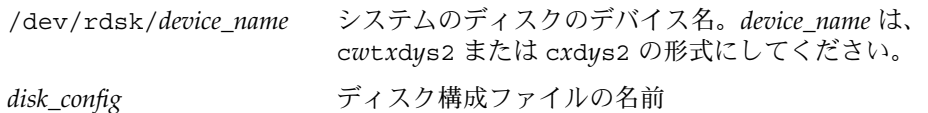

- **5.** 複数のディスクに **Solaris** ソフトウェアをインストールするテストを
	- 実行しない場合は、ここで終了です。
	- 実行する場合は、各ディスク構成ファイルを結合し、その出力を新しいファイ ルに保存します。

# **cat** *disk\_file1 disk\_file2***>***multi\_disk\_config*

新しいファイルは、次に示すように複数ディスク構成ファイルになります。

# **cat 104\_disk2 104\_disk3 104\_disk5>multi\_disk\_test**

- **6.** 前の手順で作成した複数のディスク構成ファイルにおいて、ディスクデバイス名の ターゲット番号がそれぞれ
	- 固有である場合は、ここで作業は終了です。
	- 固有でない場合は、テキストエディタでファイルを開き、ターゲット番号を固 有のものにします。

たとえば、次に示すように、異なるディスクデバイス名について同じター ゲット番号 (t0) がファイルに含まれているとします。

\* /dev/rdsk/c0**t0**d0s2 partition map

\* /dev/rdsk/c0**t0**d0s2 partition map

...

...

この場合は次のように、2 番目のターゲット番号を t2 に設定します。

- \* /dev/rdsk/c0**t0**d0s2 partition map
- \* /dev/rdsk/c0**t2**d0s2 partition map

第 27 章 • カスタム JumpStart オプション機能の使用 (作業) **303**

#### x86: ディスク構成ファイルの例

次の例では、500M バイトのディスクを持つ x86 システムで、単一ディスク構成 ファイル 500\_test を作成します。

例 **27–8** x86: ディスク構成ファイルの作成

最初に、fdisk コマンドの出力を 500\_test という名前のファイルに保存します。

# **fdisk -R -W 500\_test -h /dev/rdsk/c0t0d0p0**

この 500\_test ファイルの内容は次のとおりです。

- \* /dev/rdsk/c0t0d0p0 default fdisk table
- \* Dimensions:
- \* 512 bytes/sector
- \* 94 sectors/track
- \* 15 tracks/cylinder
- \* 1455 cylinders
- \* \* HBA Dimensions:
- 512 bytes/sector
- \* 94 sectors/track
- \* 15 tracks/cylinder
- \* 1455 cylinders
- \*

\* systid:

- \* 1: DOSOS12 \* 2: PCIXOS
- \* 4: DOSOS16
- \* 5: EXTDOS
- \* 6: DOSBIG
- \* 86: DOSDATA
- \* 98: OTHEROS
- 99: UNIXOS
- \* 130: SUNIXOS
- \*

\* Id Act Bhead Bsect Bcyl Ehead Esect Ecyl Rsect Numsect

130 128 44 3 0 46 30 1001 1410 2050140

次に、prtvtoc コマンドの出力を 500 test ファイルに追加します。

#### # **prtvtoc /dev/rdsk/c0t0d0s2>>500\_test**

これで 500 test ファイルは、完全なディスク構成ファイルになりました。

- \* /dev/rdsk/c0t0d0p0 default fdisk table
- \* Dimensions:
- 512 bytes/sector
- \* 94 sectors/track
- 15 tracks/cylinder
- \* 1455 cylinders
- \*
- \* HBA Dimensions:

**304** Solaris 9 4/04 インストールガイド • 2004 年 4 月

例 **27–8** x86: ディスク構成ファイルの作成 *(*続き*)*

```
* 512 bytes/sector
* 94 sectors/track
    15 tracks/cylinder
  1455 cylinders
*
* systid:
* 1: DOSOS12
* 2: PCIXOS
* 4: DOSOS16<br>* 5: EXTDOS
      EXTDOS* 6: DOSBIG
* 86: DOSDATA
* 98: OTHEROS
* 99: UNIXOS
* 130: SUNIXOS
*
* Id Act Bhead Bsect Bcyl Ehead Esec Ecyl Rsect Numsect
130 128 44 3 0 46 30 1001 1410 2050140
* /dev/rdsk/c0t0d0s2 partition map
*
* Dimensions:
* 512 bytes/sector
* 94 sectors/track
* 15 tracks/cylinder
* 1110 sectors/cylinder
    1454 cylinders
    1452 accessible cylinders
*
* Flags:
  1: unmountable
* 10: read-only
                     First Sector Last
* Partition Tag Flags Sector Count Sector Mount Directory
      2 5 01 1410 2045910 2047319
      7 6 00 4230 2043090 2047319 /space
     8 1 01 0 1410 1409
     9 9 01 1410 2820 422987
```
これで x86 システム用のディスク構成ファイルの作成が終了しました。ディスク構成 ファイルを使用してプロファイルをテストする方法の詳細は、284 [ページの「プロ](#page-283-0) [ファイルのテスト」を](#page-283-0)参照してください。

## <span id="page-305-0"></span>サイト固有のインストールプログラムの 使用

begin スクリプトと finish スクリプトを使用すると、独自のインストールプログラム により Solaris ソフトウェアをインストールできます。

プロファイルフィールドにマイナス記号 (-) が指定されているときには、begin スクリ プトと finish スクリプトが、プロファイルや Solaris suninstall プログラムの代わ りに、システムのインストール方法を制御します。

たとえば次のルールに一致した場合は、begin スクリプト x\_install.beg と finish スクリプト x\_install.fin が、clover という名前のシステムに Solaris ソフト ウェアをインストールします。

hostname clover x\_install.beg - x\_install.fin

<span id="page-306-0"></span>第 **28** 章

# カスタムルールおよびプローブキー ワードの作成 (作業)

この章では、独自のカスタムルールとプローブキーワードを作成するための情報と手 順を示します。

- 307 ページの「プローブキーワード」
- 308 ページの「custom probes [ファイルの作成」](#page-307-0)
- 311 ページの「custom\_probes [ファイルの妥当性検査」](#page-310-0)

# プローブキーワード

プローブキーワードを理解するには、まずルールキーワードが何であるかを思い出し てください。ルールキーワードは、ホスト名 (hostname) やメモリーサイズ (memsize) などの一般的なシステム属性を記述する事前定義された字句単位または語 です。ルールキーワードとそれに関連する値を使用すると、同じ属性を持つシステム をプロファイルに対応付けることができます。システム属性を対応させるこの方法で は、グループ内の各システムに Solaris ソフトウェアをどのようにインストールするか が定義されます。

カスタム JumpStart の環境変数は、begin スクリプトおよび finish スクリプトで使用 しますが、必要に応じて設定します。たとえば、すでにシステムにインストールされ ているオペレーティングシステムに関する情報を入手できるのは、installed ルー ルキーワードに続いて SI\_INSTALLED を使用する場合だけです。

場合によっては、システムの照合とプロファイルの実行以外の目的で、この同じ情報 を begin および finish スクリプトで抽出する必要があります。プローブキーワード は、この解決方法となります。プローブキーワードは属性情報を抽出するので、照合 条件を設定してプロファイルを実行する必要がなくなります。

プローブキーワードと値の一覧は、373 [ページの「プローブキーワードと値」を](#page-372-0)参照 してください。

### <span id="page-307-0"></span>custom\_probes ファイルの作成

335 [ページの「ルールキーワードと値の説明」](#page-334-0) と 373 [ページの「プローブキーワード](#page-372-0) [と値」](#page-372-0) で説明したルールおよびプローブキーワードでは不十分な場合は、 custom\_probes ファイルを作成して、独自のカスタムルールまたはプローブキー ワードを定義できます。

custom\_probes ファイルは、2 種類のタイプの関数を含む Bourne シェルスクリプ トです。custom\_probes ファイルは、rules ファイルを保存したのと同じ JumpStart ディレクトリに保存する必要があります。次に、custom\_probes ファイ ルに定義できる 2 種類の関数を示します。

- プローブ-必要な情報を収集するかあるいは実際の作業を実行し、定義された対応 する SI 環境変数を設定します。プローブ関数はプローブキーワードになりま す。
- 比較 対応するプローブ関数を呼び出してプローブ関数の出力を比較し、キーワー ドが一致する場合は 0 、キーワードが一致しない場合は 1 を返します。比較関数 はルールキーワードになります。

#### custom\_probes ファイルの構文

custom\_probes ファイルには、任意の有効な Bourne シェルコマンド、変数、また はアルゴリズムを含めることができます。

注 **–** custom\_probes ファイルで単一の引数を必要とするプローブおよび比較関数を 定義できます。rules ファイル内で対応するカスタムプローブキーワードを使用する 場合、このキーワードの後に続く引数が (\$1 として) 解釈されます。

rules ファイル内で対応するカスタムルールキーワードを使用する場合、引数はこの キーワードの後から解釈され、次の && または begin スクリプトのどちらか最初にき た方の前で解釈が終了します。

custom\_probes ファイルは、次の要件を満たす必要があります。

- custom\_probes という名前を使用する
- 所有者が root である
- 実行可能であり、アクセス権が 755 に設定されている
- 少なくとも1つのプローブ関数と対応する比較関数を含む

より明確で効果的な構成にするために、最初にすべてのプローブ関数をファイルの一 番上に定義してから、比較関数を続けて定義してください。

**308** Solaris 9 4/04 インストールガイド • 2004 年 4 月

#### custom\_probes の関数名の構文

プローブ関数名は、probe で始める必要があります。比較関数名は、cmp で始め る必要があります。

probe で始まる関数は、新しいプローブキーワードを定義します。たとえば、関数 probe tcx は、新しいプローブキーワード tcx を定義します。cmp\_ で始まる関数 -<br>は、新しいルールキーワードを定義します。たとえば、cmp\_tcx は、新しいルール キーワード tcx を定義します。

### ▼ custom\_probes ファイルを作成する方法

- **1.** テキストエディタを使用して **Bourne** シェルスクリプトのテキストファイルを作成 します。このファイルに **custom\_probes** という名前を付けます。
- **2. custom\_probes** テキストファイルで、プローブ関数と比較関数を定義します。

注 **–** custom\_probes ファイルには、引数を必要とするプローブおよび比較関数を 定義できます。rules ファイル内で対応するカスタムプローブキーワードを使用 する場合、このキーワードの後に続く引数は順番に (\$1、\$2 などとして) 解釈され ます。

rules ファイル内で対応するカスタムルールキーワードを使用する場合、引数は このキーワードの後から解釈され、次の && または begin スクリプトのどちらか最 初にきた方の前で解釈が終了します。

- **3. custom\_probes** ファイルを **JumpStart** ディレクトリに保存します **(rules** ファイルと同じ**)**。
- **4. root** が **rules** ファイルを所有していて、そのアクセス権が **644** に設定されてい ることを確認します。

#### custom probes ファイルとキーワードの例

プローブ関数と比較関数の例は次のディレクトリにも入っています。

- Solaris ソフトウェアがインストールされたシステムの /usr/sbin/install.d/chkprobe
- Solaris DVD または Solaris SOFTWARE 1 of 2 CD 上の /Solaris\_9/Tools/Boot/usr/sbin/install.d/chkprobe

次の custom\_probes ファイルには、TCX グラフィックスカードがあるかどうかを テストするプローブおよび比較関数が含まれます。

第 28 章 • カスタムルールおよびプローブキーワードの作成 (作業) **309**

```
例 28–1 custom_probes ファイル
#!/bin/sh
#
# custom probe script to test for the presence of a TCX graphics card.
#
#
# PROBE FUNCTIONS
#
probe_tcx() {
 SI_TCX='modinfo | grep tcx | nawk '{print $6}''
 export SI_TCX
}
#
# COMPARISON FUNCTIONS
#
cmp_tcx() {
 probe_tcx
 if [ "X${SI_TCX}" = "X${1}" ]; then
    return 0
 else
    return 1
 fi
}
次のサンプル rules ファイルは、前の例で定義されているプローブキーワード (tcx)
```
の使用方法を示しています。TCX グラフィックスカードがシステムにインストールさ れていて検出されると、profile tcx が実行されます。そうでない場合は、 profile が実行されます。

注 **–** プローブキーワードは、rules ファイルの先頭または先頭近くに指定してくださ い。これは、そのプローブキーワードに依存する可能性のあるほかのルールキーワー ドよりも前に読み取られて実行されるようにするためです。

例 **28–2** rules ファイルで使用されるカスタムプローブキーワード

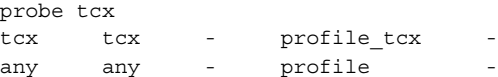

### <span id="page-310-0"></span>custom\_probes ファイルの妥当性検査

プロファイル、rules、および custom\_probes ファイルを使用するには、これらの ファイルの設定が正しいかどうかを check スクリプトを実行して検査する必要があ ります。すべてのプロファイル、ルール、およびプローブ関数と比較関数が正しく設 定されている場合は、rules.ok ファイルと custom\_probes.ok ファイルが作成さ れます。表 28–1 は、check スクリプトの実行内容を説明しています。

表 **28–1** check スクリプトを使用した場合の動作

| 手順 | 説明                                                                                                    |
|----|----------------------------------------------------------------------------------------------------|
|    | check は、custom_probes ファイルを検索します。                                                                                                    |
|    | このファイルが存在する場合、check は custom probes ファイルから<br>custom probes.ok ファイルを作成し、すべてのコメントと空白行を削除し、す<br>べての Bourne シェルコマンド、変数、およびアルゴリズムを保存し、次に<br>check は次のコメント行をファイルの最後に追加します。 |
|    | # version=2 checksum=num                                                                                                    |

- custom\_probes ファイルを妥当性検査する方法
	- **1. check** スクリプトが **JumpStart** ディレクトリにあることを確認します。

注 **–** check スクリプトは、Solaris DVD または Solaris SOFTWARE 1 of 2 CD の Solaris\_9/Misc/jumpstart\_sample ディレクトリにあります。

- **2. JumpStart** ディレクトリに移動します。
- **3. check** スクリプトを実行して、**rules** および **custom\_probes** ファイルの妥当性 を検査します。
	- \$ **./check** [**-p** *path* **-r** *file\_name*]
	- -p *path* 使用しているシステムの check スクリプトではなく、プラット フォームの Solaris 9 ソフトウェアイメージの check スクリプトを 使用して、custom\_probes ファイルを妥当性検査します。*path* は、ローカルディスクか 、あるいはマウントされた Solaris DVD または Solaris SOFTWARE 1 of 2 CD 上のイメージです。

システムが以前のバージョンの Solaris を実行している場合、この オプションを使用して、最新バージョンの check スクリプトを実 行します。

第 28 章 • カスタムルールおよびプローブキーワードの作成 (作業) **311**

-r *file\_name* custom\_probes 以外のファイル名を指定します。-r オプション を使用することで、一連の関数を custom\_probes ファイル内に まとめる前にそれらの妥当性検査を実施できます。

check スクリプトを実行すると、rules ファイルと custom\_probes ファイル、 および各プロファイルの妥当性が表示されます。エラーが検出されないと、「The custom JumpStart configuration is ok」と表示され、JumpStart ディレクトリ内に rules.ok ファイルと custom\_probes.ok ファイルが作成されます。

- **4. custom\_probes.ok** ファイルが実行可能かどうか調べます。
	- 実行可能な場合は、手順5へ進みます。
	- 実行可能でない場合は、次のコマンドを入力します。
		- # **chmod +x custom\_probes**
- **5. root** が **custom\_probes.ok** ファイルを所有し、そのアクセス権が **755** に設定さ れていることを確認してください。

<span id="page-312-0"></span>第 **29** 章

# カスタム JumpStart インストールの実 行 (作業)

この章では、SPARC システムまたは x86 システムでカスタム JumpStart インストー ルを実行する手順を説明します。これらの手順は、Solaris 9 ソフトウェアをインス トールしようとするシステム上で実行してください。

- 316 ページの「SPARC: カスタム JumpStart [プログラムを使用してインストールま](#page-315-0) [たはアップグレードする方法」](#page-315-0)
- 320 ページの「x86: カスタム JumpStart [プログラムを使用してインストールまたは](#page-319-0) [アップグレードする方法」](#page-319-0)

### SPARC: カスタム JumpStart インストー ルの実行

#### SPARC: 作業マップ: カスタム JumpStart インス トールのためのシステムの設定

カスタム JumpStart インストールの際に、JumpStart プログラムはインストール対象 のシステムを rules.ok ファイル内のルールに対応付けます。この際、最初から順に ルールが読み取られ、インストール中のシステムがルールに定義されたすべてのシス テム属性に一致するかどうか検査されます。システムがルールと一致すると同時に、 JumpStart プログラムによる rules.ok ファイルの読み取りが停止して、一致した ルールのプロファイルに基づいてシステムのインストールが開始されます。

表 **29–1** 作業マップ: カスタム JumpStart インストールのためのシステムの設定

| 作業                                                              | 説明                                                                                                    | 参照先                                                                        |
|-----------------------------------------------------------------|----------------------------------------------------------------------------------------------------|----------------------------------------------------------------------------|
| システムがサポートされてい<br>るかを確認する                                        | ハードウェアのマニュアル<br>で、Solaris 9 環境におけるシ<br>ステムサポートを確認しま<br>す。                                                                                                    | Solaris 9 Sun ハードウェアマ<br>ニュアル                                              |
| Solaris 9 ソフトウェアをイン<br>ストールするための十分な<br>ディスク容量がシステムにあ<br>るかを確認する | Solaris ソフトウェアのインス<br>トールに求められる十分な容<br>量があるかを確認します。                                                                                                    | 第5章                                                                        |
| (省略可能)システム構成情報<br>を事前設定する                                       | sysidcfg ファイルまたは<br>ネームサービスを使用してシ<br>ステムのインストール情報を<br>あらかじめ設定できます。シ<br>ステム情報をあらかじめ設定<br>すると、インストール時に情<br>報入力を求めるプロンプトは<br>表示されません。                                    | 第7章                                                                        |
| カスタム JumpStart インス<br>トールを実行するようにシス<br>テムを準備する                  | rules ファイルとプロファイ<br>ルファイルを作成して検証し<br>ます。                                                                                                    | 第26章                                                                       |
| (省略可能) カスタム<br>JumpStart のオプション機能<br>を準備する                      | begin スクリプト、finish スク<br>リプトなどのオプション機能<br>を使用する場合は、それらの<br>スクリプトまたはファイルを<br>用意します。                                                                                    | 第27章と第28章                                                                  |
| (省略可能) ネットワーク上で<br>インストールするためのシス<br>テムを設定する                     | リモートの Solaris DVD<br>(SPARC版) または Solaris<br>SOFTWARE (SPARC版) イ<br>メージをインストールする場<br>合は、インストールサーバー<br>またはブートサーバーからシ<br>ステムをブートしてインス<br>トールするように、システム<br>を設定する必要があります。 | 第15章                                                                       |
| (省略可能) フラッシュアーカ<br>イブのインストール準備をす<br>る                           | フラッシュアーカイブをイン<br>ストールする前に、特定の手<br>順を実行する必要がありま<br>す。                                                                                                    | 315 ページの「カスタム<br>JumpStart インストールを使<br>用してフラッシュアーカイブ<br>をインストールする方法」       |
| インストールまたはアップグ<br>レードを行う                                         | システムをブートしてインス<br>トールまたはアップグレード<br>を開始します。                                                                                                    | 316 ページの「SPARC: カスタ<br>ム JumpStart プログラムを使<br>用してインストールまたは<br>アップグレードする方法」 |

#### <span id="page-314-0"></span>▼ カスタム JumpStart インストールを使用してフ ラッシュアーカイブをインストールする方法

カスタム JumpStart を使用して、初期インストール用の完全アーカイブまたはアップ グレード用の差分アーカイブをインストールできます。カスタム JumpStart インス トールまたは Solaris Live Upgrade を使用して、非アクティブブート環境にアーカイ ブをインストールできます。

- 完全アーカイブまたは差分アーカイブについては[、第](#page-198-0)20章を参照してください。
- Solaris Live Upgrade を使用して非アクティブブート環境にアーカイブをインス トールする手順については、 462 [ページの「プロファイルを使用したフ](#page-461-0) [ラッシュアーカイブのインストール](#page-461-0) (コマンド行インタフェース)」を参照してくだ さい。
- **1.** インストールサーバーで、カスタム **JumpStart** の **rules** ファイルを作成します。 カスタム JumpStart ファイルの作成手順の詳細は[、第](#page-258-0) 26 章を参照してください。
- **2.** インストールサーバーで、カスタム **JumpStart** のプロファイルを作成します。 フラッシュアーカイブのプロファイル例については、276 [ページの「プロファイル](#page-275-0) [の例」を](#page-275-0)参照してください。

表 [31–2](#page-340-0)に記載されているカスタム JumpStart のプロファイルキーワードのリスト の中で、フラッシュアーカイブをインストールする時に有効なキーワードは、以下 の X 印の付いたものだけです。

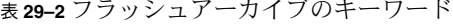

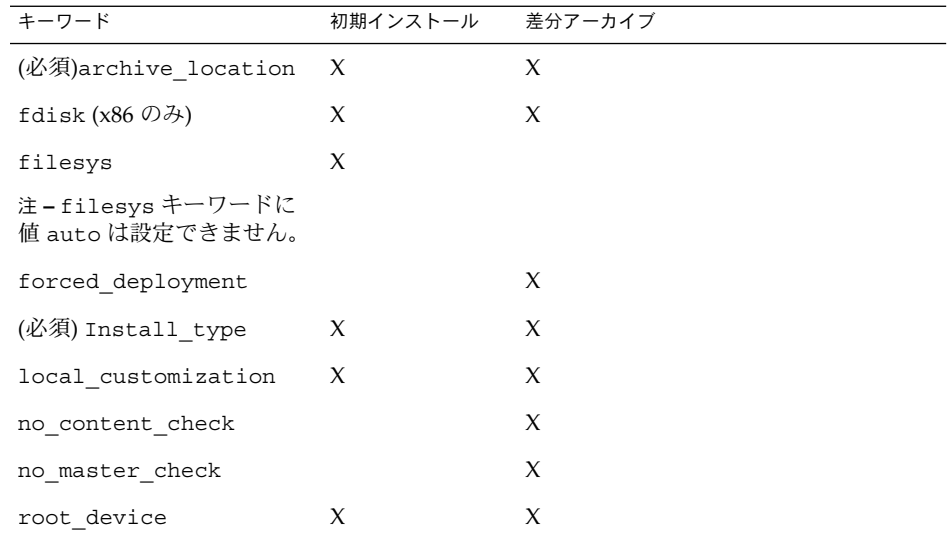

**a.** キーワード **install\_type** の値を次のいずれかに設定します。

第 29 章 • カスタム JumpStart インストールの実行 (作業) **315**

- <span id="page-315-0"></span>■ 完全アーカイブインストールの場合、値を flash\_install に設定しま す。
- 差分アーカイブインストールの場合、値を flash\_update に設定します。
- **b. archive location** プロファイルキーワードを使用して、フラッシュアーカ イブへのパスを追加します。 archive location プロファイルキーワードの詳細は、342 [ページ](#page-341-0) の「archive location [プロファイルキーワード」を](#page-341-0)参照してください。
- **c.** ファイルシステム構成を指定します。 フラッシュアーカイブの抽出プロセスでは、パーティションの自動配置はサ ポートされません。
- **d. (**省略可能**)** クローンシステムにフラッシュアーカイブを追加インストールした い場合は、インストールしたいアーカイブごとに **archive\_location** 行を指 定してください。
- **3.** インストールサーバーで、フラッシュアーカイブを使ってインストールするクライ アントを追加します。 手順の詳細は、128 ページの「DVD [イメージを使用してネットワークからインス](#page-127-0) [トールするシステムを追加する」ま](#page-127-0)たは 161 ページの「CD [イメージを使用して](#page-160-0) [ネットワークからインストールするシステムを追加する」を](#page-160-0)参照してください。
- **4.** クローンシステムへのカスタム **JumpStart** インストールを実行します。 詳細は、316 ページの「SPARC: カスタム JumpStart プログラムを使用してインス トールまたはアップグレードする方法」を参照してください。
- ▼ SPARC: カスタム JumpStart プログラムを使用して インストールまたはアップグレードする方法
	- **1.** システムがネットワークに接続されている場合は、**Ethernet** コネクタまたはそれ に類似したネットワークアダプタがシステムに装着されていることを確認します。
	- **2. tip(1)** ラインで接続されているシステムをインストールする場合は、ウィンドウ 表示が横 **80** 桁、縦 **24** 行以上あることを確認します。 tip ウィンドウの現在の大きさを調べるには、stty(1) コマンドを使用します。
	- **3.** システムの **DVD-ROM** または **CD-ROM** ドライブを使用して **Solaris 9** ソフト ウェアをインストールする場合は、ドライブに **Solaris DVD (SPARC** 版**)** または **Solaris SOFTWARE 1 of 2 CD (SPARC** 版**)** を挿入します。
	- **4.** プロファイルフロッピーディスクを使用する場合は、システムのフロッピーディス クドライブにそのフロッピーディスクを挿入します。
	- **5.** システムをブートします。
- **316** Solaris 9 4/04 インストールガイド 2004 年 4 月
- 新しく購入したばかり(未使用)のシステムの場合は、システムの電源を入れま す。
- 既存システムのインストールまたはアップグレードを行う場合は、システムを シャットダウンします。ok プロンプトで次のコマンドを入力します。

ok **boot cdrom:net - install** [*url***:ask**] [**dhcp**] [**nowin**]

cdrom CD または DVD からブートすることを指定します。

システムの EEPROM が旧式のものである場合は、cdrom を sd (0,6,2) に置き換えてシステムの CD-ROM または DVD-ROM ドラ イブからブートしてください。

- net ネットワーク上のインストールサーバーからブートすることを意味 します。
- *url* カスタム JumpStart ファイルの場所を指定します。以下にある ファイルを URL で指定できます。
	- ローカルハードディスク

file://*jumpstart\_dir\_path/compressed\_config\_file*

■ ネットワークファイルシステム (NFS) サーバー

nfs://*server\_name:IP\_address/jumpstart\_dir\_path/compressed\_config\_file*

■ HTTP サーバー

http://*server\_name:IP\_address/jumpstart\_dir\_path/ compressed\_config\_file&proxy\_info*

sysidcfg ファイルを圧縮構成ファイルに含めた場合は、次の例に 示すようにそのファイルを含むサーバーの IP アドレスを指定する必 要があります。

http://131.141.2.32/jumpstart/config.tar

圧縮構成ファイルをファイアウォールで防御された HTTP サーバー 上の圧縮構成ファイルに保存した場合は、ブート時に proxy 指示子 を使用する必要があります (ファイルが配置されたサーバーの IP ア ドレスを指定する必要はない)。プロキシサーバーの IP アドレスは次 のように指定します。

http://www.shadow.com/jumpstart/ config.tar&proxy=131.141.6.151

ask システムが起動し、ネットワークへの接続が完了すると、インス トールプログラムから圧縮構成ファイルの場所を入力するプロンプ トが表示されます。

Return キーを押してこのプロンプトへの入力を行わないと、インス トールプログラムはネットワークパラメータを対話的に構成し、圧 縮構成ファイルの場所を尋ねるプロンプトを表示します。Return キーを押してこのプロンプトへの入力を行わないと、Solaris suninstall プログラムが開始されます。

dhcp DHCP サーバーからシステムのブートに必要なネットワークインス トール情報を取得します。

> dhcp を指定しないと、/etc/bootparams ファイル、またはネーム サービスの bootparams データベースが使用されます。

nowin X Window を起動しません。カスタム JumpStart インストールの実 行には、X Window は必要ありません。このため、このオプション を指定すると、インストール時間を短縮できます。

**SPARC** のみ **–** ハードウェアおよびシステムコンポーネントがシステムによって検 査されて、SPARC システムがブートします。ブートには数分間かかります。

- **6. sysidcfg** でシステム情報の事前構成を行わなかった場合は、プロンプトが表示 された時点でシステム構成についての質問に答えます。
- **7.** 画面の指示に従って、ソフトウェアをインストールします。 JumpStart プログラムが Solaris ソフトウェアのインストールを終了すると、シス テムが自動的にリブートします。

インストールが終了すると、インストールログがファイルに保存されます。インス トールログは、次のディレクトリに作成されます。

- /var/sadm/system/logs
- /var/sadm/install/logs

### x86: カスタム JumpStart インストールの 実行

#### x86: 作業マップ: カスタム JumpStart インストール のためのシステムの設定

カスタム JumpStart インストールの際に、JumpStart プログラムはインストール対象 のシステムを rules.ok ファイル内のルールに対応付けます。この際、最初から順に ルールが読み取られ、インストール中のシステムがルールに定義されたすべてのシス テム属性に一致するかどうか検査されます。システムがルールと一致すると同時に、 JumpStart プログラムによる rules.ok ファイルの読み取りが停止して、一致した ルールのプロファイルに基づいてシステムのインストールが開始されます。

| 作業                                                              | 説明                                                                                                    | 参照先                                  |
|-----------------------------------------------------------------|----------------------------------------------------------------------------------------------------|--------------------------------------|
| 既存のオペレーティングシス<br>テムとユーザーデータを保存<br>する必要があるかを決定する                 | システムにディスク全体を使<br>用している既存のオペレー<br>ティングシステムがある場合<br>は、そのシステムと Solaris 9<br>ソフトウェアを共存させるた<br>めに既存のオペレーティング<br>システムを保存する必要があ<br>ります。この決定により、シ<br>ステムのプロファイル内の<br>fdisk(1M) キーワードをど<br>のように指定するかが決まり<br>ます。 | 354 ページの「x86: fdisk プ<br>ロファイルキーワード」 |
| システムがサポートされてい<br>るかを確認する                                        | ハードウェアのマニュアル<br>で、Solaris 9 環境におけるシ<br>ステムサポートを確認しま<br>す。                                                                                                    | ハードウェアのマニュアル                         |
| Solaris 9 ソフトウェアをイン<br>ストールするための十分な<br>ディスク容量がシステムにあ<br>るかを確認する | Solaris ソフトウェアのインス<br>トールに求められる十分な容<br>量があるかを確認します。                                                                                                    | 第5章                                  |

表 **29–3** x86: 作業マップ: カスタム JumpStart インストールのためのシステムの設定

第 29 章 • カスタム JumpStart インストールの実行 (作業) **319**

<span id="page-319-0"></span>表 **29–3** x86: 作業マップ: カスタム JumpStart インストールのためのシステムの設定 *(*続 き*)*

| 作業                                             | 説明                                                                                                    | 参照先                                                                     |
|------------------------------------------------|----------------------------------------------------------------------------------------------------|-------------------------------------------------------------------------|
| (省略可能) システム構成情報<br>を事前設定する                     | sysidcfq ファイルまたは<br>ネームサービスを使用してシ<br>ステムのインストール情報を<br>あらかじめ設定できます。シ<br>ステム情報をあらかじめ設定<br>すると、インストール時に情<br>報入力を求めるプロンプトは<br>表示されません。                                  | 第7章                                                                     |
| カスタム JumpStart インス<br>トールを実行するようにシス<br>テムを準備する | rules ファイルとプロファイ 第26章<br>ルファイルを作成して検証し<br>ます。                                                                                                    |                                                                         |
| (省略可能) カスタム<br>JumpStart のオプション機能<br>を準備する     | begin スクリプト、finish<br>スクリプトなどの機能を使用<br>する場合は、それらのスクリ<br>プトまたはファイルの準備を<br>行います。                                                                                      | 第27章と第28章                                                               |
| (省略可能) ネットワーク上で<br>インストールするためのシス<br>テムを設定する    | リモートの Solaris DVD (x86<br>版) または Solaris SOFTWARE<br>(x86 版) イメージをインス<br>トールする場合は、インス<br>トールサーバーまたはブート<br>サーバーからシステムをブー<br>トしてインストールするよう<br>に、システムを設定する必要<br>があります。 | 第15章                                                                    |
| インストールまたはアップグ<br>レードを行う                        | システムをブートしてインス<br>トールまたはアップグレード<br>を開始します。                                                                                                    | 320 ページの「x86: カスタム<br>JumpStart プログラムを使用<br>してインストールまたは<br>アップグレードする方法」 |

- ▼ x86: カスタム JumpStart プログラムを使用してイ ンストールまたはアップグレードする方法
	- **1.** システムがネットワークに接続されている場合は、**Ethernet** コネクタまたはそれ に類似したネットワークアダプタがシステムに装着されていることを確認します。
	- **2. tip(1)** ラインで接続されているシステムをインストールする場合は、ウィンドウ 表示が横 **80** 桁、縦 **24** 行以上あることを確認します。 tip ウィンドウの現在の大きさを調べるには、stty(1) コマンドを使用します。
	- **3.** プロファイルフロッピーディスクを使用する場合は、システムのフロッピーディス クドライブにそのフロッピーディスクを挿入します。

**<sup>320</sup>** Solaris 9 4/04 インストールガイド • 2004 年 4 月

注 **–** プロファイルフロッピーディスクには、プロファイル情報に加え、Solaris Device Configuration Assistant (デバイス構成用補助) のコピーが入っています。 PXE ネットワークブートを利用してネットワークを介してシステムをブートする 場合は、フロッピーディスクからではなくネットワークからシステムがブートする ようにシステムを構成する必要があります。

- **4.** システムの **DVD-ROM** または **CD-ROM** ドライブを使用して **Solaris 9** ソフト ウェアをインストールする場合は、ドライブに **Solaris DVD (x86** 版**)** または **Solaris SOFTWARE 1 of 2 CD (x86** 版**)** を挿入します。
- **5.** システムのブート方法を決定します。
	- Solaris DVD または Solaris INSTALLATION CD からブートする場合は、その ディスクを挿入します。この場合、システムの BIOS が DVD または CD から のブートをサポートしている必要があります。
	- ネットワークからブートする場合は、PXE (Preboot Execution Environment) ネットワークブートを使用してください。システムは PXE をサポートするもの でなければなりません。システムの BIOS 設定ツールまたはネットワークアダ プタの構成設定ツールを使用して、PXE が使用できるようにシステムを設定し ます。
	- フロッピーディスクからブートする場合は[、手順](#page-319-0)3 でドライブに挿入したプロ ファイルフロッピーディスクを使用するか、あるいはシステムのフロッピー ディスクドライブに Solaris Device Configuration Assistant (デバイス構成用補 助) (x86 版) を挿入します。

**x86** のみ **–** [付録](#page-676-0) I の手順に従って Solaris DVD (x86 版) または Solaris SOFTWARE 2 of 2 CD (x86 版) からフロッピーディスクへ Device Configuration Assistant (デバイス構成用補助) ソフトウェアをコピーできま す。

**6.** システムの電源が入っていない場合は、電源を入れます。システムの電源が入って いる場合は、システムをリブートします。

Device Configuration Assistant プログラムがシステムのデバイスを調べます。

- **7.** 「**Boot Solaris** 」画面が表示されたら、システムをブートするデバイス **(**「**DVD**」、「**CD**」、「**Net**」、または「**Disk**」**)** を選択します。
- **8.** プロンプトで、次のどちらかを実行します。

Select the type of installation you want to perform:

1 Solaris Interactive 2 Custom JumpStart

第 29 章 • カスタム JumpStart インストールの実行 (作業) **321**

Enter the number of your choice followed by the <ENTER> key.

If you enter anything else, or if you wait for 30 seconds, an interactive installation will be started. カスタム JumpStart 方式を選択するには、次のどちらかを行います。

```
注 – 30 秒以内に「2」またはブートコマンドを入力しないと、Solaris suninstall
プログラムが開始されます。コマンド行に任意のキーを入力することによって、こ
のタイマーを止めることができます。
```
- 2 を入力し、Enter キーを押します。
- カスタム JumpStart 構成ファイルの場所を指定するには、次のコマンドを入力 します。

**b install** [*url***:ask**] [**dhcp**] [**nowin**]

- *url* カスタム JumpStart ファイルの場所を指定します。以下にある ファイルを URL で指定できます。
	- ローカルハードディスク

file://*jumpstart\_dir\_path/compressed\_config\_file*

■ ネットワークファイルシステム (NFS) サーバー

nfs://*server\_name:IP\_address/jumpstart\_dir\_path/compressed\_config \_file*

■ HTTP サーバー

http://*server\_name:IP\_address/jumpstart\_dir\_path/ compressed\_config\_file&proxy\_info*

sysidcfg ファイルを圧縮構成ファイルに含めた場合は、次の例に 示すようにそのファイルを含むサーバーの IP アドレスを指定する必 要があります。

http://131.141.2.32/jumpstart/config.tar

圧縮構成ファイルをファイアウォールで防御された HTTP サーバー 上の圧縮構成ファイルに保存した場合は、ブート時に proxy 指示子 を使用する必要があります (ファイルが配置されたサーバーの IP ア ドレスを指定する必要はない)。プロキシサーバーの IP アドレスは次 のように指定します。

http://www.shadow.com/jumpstart/ config.tar&proxy=131.141.6.151

ask システムが起動し、ネットワークへの接続が完了すると、インス トールプログラムから圧縮構成ファイルの場所を入力するプロンプ トが表示されます。

Return キーを押してこのプロンプトへの入力を行わないと、インス トールプログラムはネットワークパラメータを対話的に構成し、圧 縮構成ファイルの場所を尋ねるプロンプトを表示します。Return キーを押してこのプロンプトへの入力を行わないと、Solaris suninstall プログラムが開始されます。

dhcp DHCP サーバーからシステムのブートに必要なネットワークインス トール情報を取得します。

> dhcp を指定しないと、/etc/bootparams ファイル、またはネーム サービスの bootparams データベースが使用されます。

- nowin X Window を起動しません。カスタム JumpStart インストールの実 行には、X Window は必要ありません。このため、このオプション を指定すると、インストール時間を短縮できます。
- **9. sysidcfg** でシステム情報の事前構成を行わなかった場合は、プロンプトが表示 された時点でシステム構成についての質問に答えます。
- **10.** 画面の指示に従って、ソフトウェアをインストールします。

JumpStart プログラムが Solaris ソフトウェアのインストールを終了すると、シス テムが自動的にリブートします。

インストールが終了すると、インストールログがファイルに保存されます。インス トールログは、次のディレクトリに作成されます。

- /var/sadm/system/logs
- /var/sadm/install/logs
## 第 **30** 章

# カスタム JumpStart によるインストー ル (例)

この章では、カスタム JumpStart を使用して SPARC システムと x86 システムに Solaris ソフトウェアをインストールするための設定と実際のインストールを行う例を 示します。

- 325 ページの「サイトの設定例」
- 327 [ページの「インストールサーバーの作成」](#page-326-0)
- 328 ページの「x86: [マーケティングシステム用のブートサーバーの作成」](#page-327-0)
- 329 ページの「JumpStart [ディレクトリの作成」](#page-328-0)
- 329 ページの「JumpStart [ディレクトリの共有」](#page-328-0)
- 329 ページの「SPARC: [エンジニアリンググループのプロファイルの作成」](#page-328-0)
- 330 ページの「x86: [マーケティンググループのプロファイルの作成」](#page-329-0)
- 330 ページの「rules [ファイルの更新」](#page-329-0)
- 331 ページの「rules [ファイルの妥当性を検査する」](#page-330-0)
- 332 ページの「SPARC: [ネットワーク上でインストールするためのエンジニアリン](#page-331-0) [グシステムの設定」](#page-331-0)
- 332 ページの「x86: [ネットワーク上でインストールするためのマーケティングシス](#page-331-0) [テムの設定」](#page-331-0)
- 333 ページの「SPARC: [エンジニアリングシステムのブートと](#page-332-0) Solaris 9 ソフト [ウェアのインストール」](#page-332-0)
- 334 ページの「x86: [マーケティングシステムのブートと](#page-333-0) Solaris 9 ソフトウェアの [インストール」](#page-333-0)

## サイトの設定例

この例で使用するサイトの設定を図 30–1 に示します。

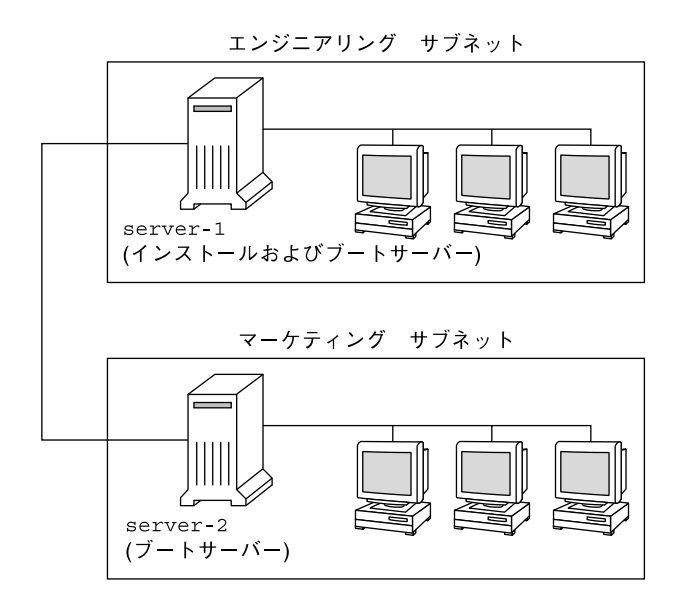

図 **30–1** サイトの設定例

この例におけるサイトの状況は次のとおりです。

- SPARC: エンジニアリンググループは、グループ固有のサブネット上にあります。 このグループでは、ソフトウェア開発用に SPARCstation™ システムを使用してい ます。
- x86:マーケティンググループも、グループ固有のサブネット上にあります。このグ ループでは、文書処理、表計算、およびその他のオフィスツールを実行するために x86 システムを使用しています。
- このサイトでは NIS を使用しています。システムの Ethernet アドレス、IP アドレ ス、およびホスト名は NIS マップに事前設定されています。サイトのサブネット マスク、日付と時刻、および地域の情報も NIS マップに事前設定されています。

注 **–** マーケティングシステムの周辺装置は、sysidcfg ファイルに事前設定されて います。

■ エンジニアリングシステムとマーケティングシステムの両方とも、Solaris 9 ソフト ウェアをネットワーク上でインストールします。

# <span id="page-326-0"></span>インストールサーバーの作成

これらのグループは Solaris 9 ソフトウェアをネットワーク上でインストールする必要 があるため、server-1 を両方のグループのインストールサーバーにします。 server-1 ローカルディスク (/export/install ディレクトリ内) にイメージをコ ピーするには、setup\_install\_server(1M) コマンドを使用します。これらのイ メージは、Solaris SOFTWARE CD と Solaris LANGUAGES CD、または Solaris DVD からコピーしてください。

イメージは、ディスクから空のディレクトリにコピーする必要があります。これらの 例では、 sparc\_9 および x86\_9 ディレクトリが該当します。

例 **30–1** SPARC: Solaris 9 CD のコピー

server-1 の CD-ROM ドライブに Solaris SOFTWARE 1 of 2 CD (SPARC 版) を挿入 し、次のコマンドを入力します。

server-1# **mkdir -p /export/install/sparc\_9** server-1# **cd /***CD\_mount\_point***/Solaris\_9/Tools** server-1# **./setup\_install\_server /export/install/sparc\_9**

server-1 の CD-ROM ドライブに Solaris SOFTWARE 2 of 2 CD (SPARC 版) を挿入 し、次のコマンドを入力します。

server-1# **cd /***CD\_mount\_point***/Solaris\_9/Tools** server-1# **./add\_to\_install\_server /export/install/sparc\_9**

server-1 の CD-ROM ドライブに Solaris LANGUAGES CD (SPARC 版) を挿入し、 次のコマンドを入力します。

server-1# **cd /***CD\_mount\_point***/Solaris\_9/Tools** server-1# **./add\_to\_install\_server /export/install/sparc\_9**

例 **30–2** x86: Solaris 9 CD のコピー

server-1 の CD-ROM ドライブに Solaris SOFTWARE 1 of 2 CD (x86 版) を挿入し、 次のコマンドを入力します。

server-1# **mkdir -p /export/install/x86\_9** server-1# **cd /***CD\_mount\_point***/Solaris\_9/Tools** server-1# **./setup\_install\_server /export/install/x86\_9**

server-1 の CD-ROM ドライブに Solaris SOFTWARE 2 of 2 CD (x86 版) を挿入し、 次のコマンドを入力します。

server-1# **cd /***CD\_mount\_point***/Solaris\_9/Tools** server-1# **./add\_to\_install\_server /export/install/x86\_9**

server-1 の CD-ROM ドライブに Solaris LANGUAGES CD (x86 版) を挿入し、次の コマンドを入力します。

第 30 章 • カスタム JumpStart によるインストール (例) **327**

<span id="page-327-0"></span>例 **30–2** x86: Solaris 9 CD のコピー *(*続き*)*

```
server-1# cd /CD_mount_point/Solaris_9/Tools
server-1# ./add_to_install_server /export/install/x86_9
```
例 **30–3** SPARC: Solaris 9 DVD のコピー

server-1 の DVD-ROM ドライブに Solaris DVD (SPARC 版) を挿入し、次のコマン ドを入力します。

server-1# **mkdir -p /export/install/sparc\_9** server-1# **cd /***DVD\_mount\_point***/Solaris\_9/Tools** server-1# **./setup\_install\_server /export/install/sparc\_9**

例 **30–4** x86: Solaris 9 DVD のコピー

server-1 の DVD-ROM ドライブに Solaris DVD (x86 版) を挿入し、次のコマンドを 入力します。

server-1# **mkdir -p /export/install/x86\_9** server-1# **cd /***DVD\_mount\_point***/Solaris\_9/Tools** server-1# **./setup\_install\_server /export/install/x86\_9**

## x86: マーケティングシステム用のブート サーバーの作成

システムは、異なるサブネット上のインストールサーバーからはブートできません。 したがって、server-2 をマーケティンググループのサブネット上のブートサーバー にします。setup\_install\_server(1M) コマンドを使用して Solaris DVD (x86 版) または Solaris SOFTWARE 1 of 2 CD (x86 版) から server-2 ローカルディスクの /export/boot ディレクトリへブートソフトウェアをコピーします。

server-2 の CD-ROM ドライブに Solaris SOFTWARE 1 of 2 CD (x86 版) を挿入する 場合は、次のコマンドを入力してください。

server-2# **cd /***CD\_mount\_point***/Solaris\_9/Tools** server-2# **./setup\_install\_server -b /export/boot**

server-2 の DVD-ROM ドライブに Solaris DVD (x86 版) を挿入する場合は、次のコ マンドを入力してください。

server-2# **cd /***DVD\_mount\_point***/Solaris\_9/Tools** server-2# **./setup\_install\_server -b /export/boot**

setup install server コマンドの -b は、setup install server が /export/boot というディレクトリにブート情報をコピーすることを指定します。

# <span id="page-328-0"></span>JumpStart ディレクトリの作成

インストールサーバーとブートサーバーの設定が終了したところで、次は server-1 に JumpStart ディレクトリを作成します (ネットワーク上の任意のシステムを利用で きます)。このディレクトリには、Solaris ソフトウェアのカスタム JumpStart インス トールに必要なファイルが入っています。このディレクトリを設定するには、 /export/install にコピーされている Solaris DVD イメージまたは Solaris SOFTWARE 1 of 2 CD イメージからサンプルディレクトリをコピーします。

server-1# **mkdir /jumpstart** server-1# **cp -r /export/install/sparc\_9/Solaris\_9/Misc/jumpstart\_sample /jumpstart**

# JumpStart ディレクトリの共有

ネットワーク上のシステムが rules ファイルやプロファイルをアクセスできるよう にするために、/jumpstart ディレクトリを共有します。このためには、 /etc/dfs/dfstab ファイルに次の行を追加します。

share -F nfs -o ro,anon=0 /jumpstart

次に、コマンド行で shareall コマンドを使用します。

server-1# **shareall**

# SPARC: エンジニアリンググループのプ ロファイルの作成

エンジニアリングシステムの場合、eng\_prof ファイルを /jumpstart ディレクト リに作成します。eng\_prof ファイルのエントリは次のようになっていて、エンジニ アリンググループのシステムにインストールされる Solaris 9 ソフトウェアを定義して います。

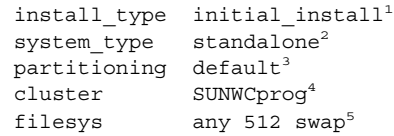

1. アップグレードではなく、初期インストールによりインストールするよう指定しま す。

第 30 章 • カスタム JumpStart によるインストール (例) **329**

- <span id="page-329-0"></span>2. エンジニアリングシステムが、スタンドアロンシステムであることを指定します。
- 3. JumpStart ソフトウェアが、デフォルトのディスクパーティションを使用して、エ ンジニアリングシステムに Solaris をインストールするよう指定します。
- 4. 開発者システムサポートソフトウェアグループをインストールするように指定しま す。
- 5. エンジニアリンググループの各システムが、512M バイトのスワップ領域を持つよ う指定します。

## x86: マーケティンググループのプロ ファイルの作成

マーケティングシステムの場合、marketing\_prof ファイルを /jumpstart ディレ クトリに作成します。marketing\_prof ファイルのエントリは次のようになってい て、マーケティンググループのシステムにインストールされる Solaris 9 ソフトウェア を定義しています。

install type initial install<sup>1</sup> system type standalone<sup>2</sup> partitioning default<sup>3</sup> cluster SUNWCuser<sup>4</sup> package SUNWaudio<sup>5</sup>

- 1. アップグレードではなく、初期インストールによりインストールするよう指定しま す。
- 2. マーケティングシステムが、スタンドアロンであることを指定します。
- 3. JumpStart ソフトウェアが、デフォルトのディスクパーティションを使用して、 マーケティングシステムに Solaris をインストールするよう指定します。
- 4. エンドユーザーシステムサポートソフトウェアグループをインストールするように 指定します。
- 5. オーディオツールのデモソフトウェアパッケージを各システムに追加するよう指定 します。

## rules ファイルの更新

次に、rules ファイルにルールを追加する必要があります。Solaris インストールプロ グラムは、カスタム JumpStart インストール中、これらのルールを使用して、各シス テムに正しいインストール (プロファイル) を選択します。

**330** Solaris 9 4/04 インストールガイド • 2004 年 4 月

<span id="page-330-0"></span>このサイトでは、各部署は独自のサブネットとネットワークアドレスを持っていま す。エンジニアリング部はサブネット 255.222.43.0 にあり、マーケティング部はサブ ネット 255.222.44.0 にあります。この情報を使用すれば、エンジニアリングシステム とマーケティングシステムのインストール方法を制御できます。/jumpstart ディレ クトリ内の rules ファイルを編集して、サンプルのルールをすべて削除し、次の行 をファイルに追加します。

network 255.222.43.0 - eng\_prof network 255.222.44.0 - marketing\_prof -

これらのルールは、基本的に、255.222.43.0 ネットワーク上のシステムが eng\_prof プロファイルを使用してインストールされることと、255.222.44.0 ネットワーク上のシ ステムが marketing\_prof プロファイルを使用してインストールされることを示し ています。

注 **–** サンプルのルールでは、どのシステムが eng\_prof または marketing\_prof を 使用してインストールされるかをネットワークアドレスを使用して識別できます。こ の他にも、ホスト名、メモリーサイズ、またはモデルタイプをルールのキーワードと して使用できます。rules ファイルで使用できるキーワードのリストについては[、表](#page-334-0) [31–1](#page-334-0) を参照してください。

# rules ファイルの妥当性を検査する

rules ファイルとプロファイルを適切に設定した後は、check スクリプトを実行し て、これらのファイルを確認します。

server-1# **cd /jumpstart** server-1# **./check**

check スクリプトによってエラーが検出されない場合は、rules.ok ファイルが作成 されます。

第 30 章 • カスタム JumpStart によるインストール (例) **331**

<span id="page-331-0"></span>SPARC: ネットワーク上でインストール するためのエンジニアリングシステムの 設定

/jumpstart ディレクトリおよび必要なファイルを設定した後は、インストールサー バー (server-1) で add\_install\_client コマンドを使用して、インストールサー バーから Solaris 9 ソフトウェアをインストールできるようにエンジニアリングシステ ムを設定します。server-1 は、エンジニアリンググループのサブネットにとっては ブートサーバーにも相当します。

```
server-1# cd /export/install/sparc_9/Solaris_9/Tools
server-1# ./add_install_client -c server-1:/jumpstart host-eng1 sun4u
server-1# ./add_install_client -c server-1:/jumpstart host-eng2 sun4u
```
add\_install\_client コマンドで使用されるオプションの意味は次のとおりです。

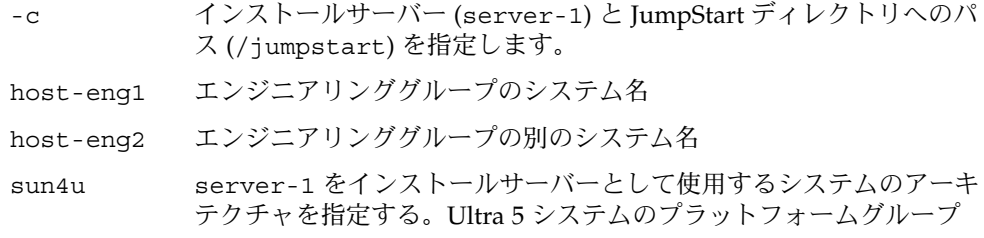

## x86: ネットワーク上でインストールする ためのマーケティングシステムの設定

次に、ブートサーバー (server-2) で add\_install\_client コマンドを使用しま す。このコマンドでマーケティングシステムに対してブートサーバーからブートし、 インストールサーバー (server-1) から Solaris 9 ソフトウェアをインストールするよ うに設定します。

```
server-2# cd /marketing/boot-dir/Solaris_9/Tools
server-2# ./add_install_client -s server-1:/export/install/x86_9 \
-c server-1:/jumpstart host-mkt1 i86pc
server-2# ./add_install_client -s server-1:/export/install/x86_9 \
-c server-1:/jumpstart host-mkt2 i86pc
server-2# ./add_install_client -d -s server-1:/export/install/x86_9 \
-c server-1:/jumpstart SUNW.i86pc i86pc
```
**332** Solaris 9 4/04 インストールガイド • 2004 年 4 月

<span id="page-332-0"></span>add\_install\_client コマンドで使用されるオプションの意味は次のとおりです。

| - d        | ネットワークインストールパラメータの取得にクライアントが<br>DHCPを使用することを指定します。このオプションは PXE ネット<br>ワークブートを使用してネットワークからブートするクライアントに<br>は必ず指定します。PXE ネットワークブートを使用しないネット<br>ワークブートクライアントには、-d は省略できます。 |
|------------|----------------------------------------------------------------------------------------------------|
| $-S$       | インストールサーバー(server-1)と Solaris 9 software へのパス<br>(/export/install/x86 9)を指定します。                                                                                        |
| $-C$       | インストールサーバー (server-1) と JumpStart ディレクトリへの<br>パス(/jumpstart)を指定します。                                                                                                    |
| host-mkt1  | マーケティンググループのシステム名                                                                                                    |
| host-mkt2  | マーケティンググループの別のシステム名                                                                                                    |
| SUNW.i86pc | すべての Solaris x86 クライアントの DHCP クラス名。1回のコマン<br>ド実行ですべての Solaris x86 DHCP クライアントを構成したい場合<br>は、このクラス名を使用してください。                                                            |
| i86pc      | このブートサーバーを使用するシステムのプラットフォームグループ<br>を指定します。このプラットフォーム名は x86 システムを意味しま<br>す。                                                                                             |

## SPARC: エンジニアリングシステムの ブートと Solaris 9 ソフトウェアのインス トール

サーバーとファイルの設定が完了した後は、各システムの ok (PROM) プロンプトで 次の boot コマンドを使用して、エンジニアリング システムをブートできます。

#### ok **boot net - install**

システムは自動的に Solaris オペレーティング環境をエンジニアリンググループのシス テムにインストールします。

第 30 章 • カスタム JumpStart によるインストール (例) **333**

# <span id="page-333-0"></span>x86: マーケティングシステムのブートと Solaris 9 ソフトウェアのインストール

次に示す方法のどれか 1 つを使用してシステムをブートできます。

- Solaris SOFTWARE 1 of 2 CD (x86 版)
- Solaris DVD (x86 版)
- ネットワーク (PXE ネットワークブートを使用)
- プロファイルフロッピーディスク
- Solaris Device Configuration Assistant (デバイス構成用補助) (x86 版)

Solaris 9 はマーケティンググループのシステムに自動的にインストールされます。

## <span id="page-334-0"></span>第 **31** 章

# カスタム JumpStart (リファレンス)

この章では、rules ファイル、プロファイル、および begin/finish スクリプトで使用 できるキーワードと値のリストを示します。

- 335 ページの「ルールキーワードと値の説明」
- 340 [ページの「プロファイルキーワードと値」](#page-339-0)
- 371 [ページの「カスタム](#page-370-0) JumpStart の環境変数」
- 373 [ページの「プローブキーワードと値」](#page-372-0)

## ルールキーワードと値の説明

表 31–1 で、rules ファイルで使用できるルールキーワードとルール値について説明 します。rules ファイルの作成方法についての詳細は、270 [ページの「](#page-269-0)rules ファイ [ルの作成」を](#page-269-0)参照してください。

表 **31–1** ルールキーワードとルール値の説明

| キーワード | 値                                                                | 説明                                         |
|-------|------------------------------------------------------------------|--------------------------------------------|
| any   | マイナス記号(-)                                                        | あらゆるものに一致することを意味する。                        |
| arch  | processor_type                                                   | システムのプロセッサタイプを照合する。                        |
|       | processor_type に有効な値:<br>$\blacksquare$ SPARC: sparc<br>x86:1386 | システムのプロセッサタイプは、uname -<br>pコマンドで調べることができる。 |

#### 表 **31–1** ルールキーワードとルール値の説明 *(*続き*)*

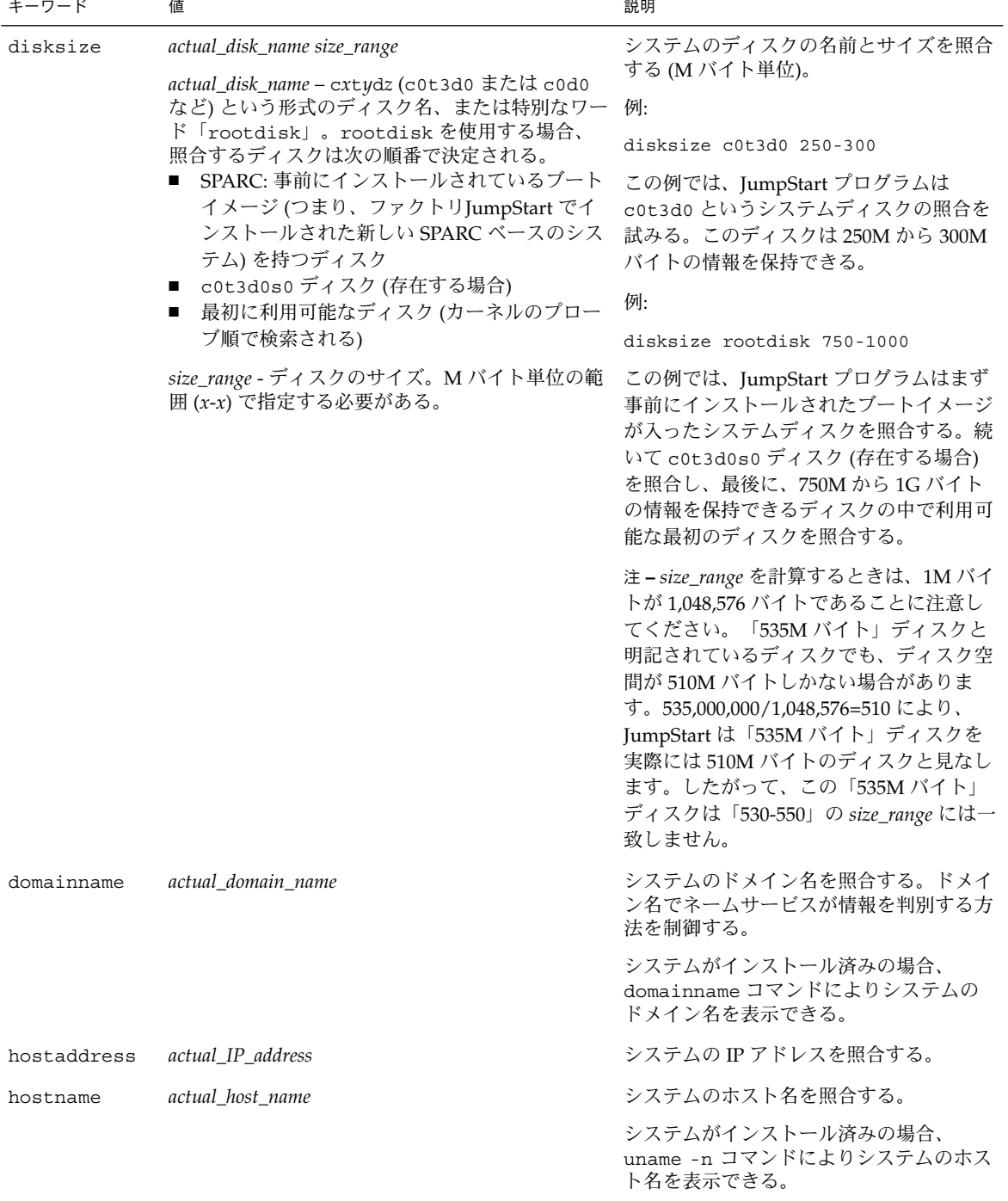

表 **31–1** ルールキーワードとルール値の説明 *(*続き*)*

| 値                                                                                                    | 説明                                                                                                    |
|----------------------------------------------------------------------------------------------------|----------------------------------------------------------------------------------------------------|
| slice version<br>slice — cwtxdysz 形式 (たとえば、c0t3d0s5)の<br>ディスクスライス名、または any か rootdisk。<br>any を使用すると、システムに接続されたどの<br>ディスクも照合する(カーネルのプローブ順)。<br>rootdisk を使用する場合、照合するディスクは<br>次の順番で決定される。<br>■ SPARC:事前にインストールされているブート<br>イメージ(つまり、ファクトリJumpStart でイ<br>ンストールされた新しい SPARC ベースのシス<br>テム)を持つディスク<br>■ c0t3d0s0 ディスク (存在する場合)<br>■ 最初に利用可能なディスク(カーネルのプロー<br>ブ順で検索される)<br>version - バージョン名、あるいは any または<br>upgrade。any を使用すると、Solaris または<br>SunOS リリースのどれとでも照合する。upgrade<br>を使用すると、アップグレード可能な Solaris 2.6<br>以降の互換リリースのどれとでも照合する。<br>Solaris リリースは検出されたが、バージョンを判<br>断できないという場合は、返されるバージョンは | Solaris ソフトウェアの特定バージョンに<br>対応するルートファイルシステムが存在す<br>るディスクを照合する。<br>例:<br>installed c0t3d0s1 Solaris 9<br>この例では、c0t3d0s1 に Solaris 9 の<br>ルートファイルシステムを持つシステムを<br>照合している。                         |
| actual_platform_group<br>有効な値は、sun4m、sun4u、i86pc、prep。シ<br>ステムおよび対応するプラットフォームグループ<br>の一覧は、『Solaris 9 ハードウェアマニュア<br>ル』に記載されている。                                                                                                    | システムのプラットフォームグループを照<br>合する。<br>システムがインストール済みの場合は、<br>arch -k コマンドまたは uname -m コマ<br>ンドにより、システムのプラットフォーム<br>グループを表示できる。                                                                        |
| physical_mem<br>値は M バイト単位の範囲 (x-x) または1つの M バ<br>イト値で指定する。                                                                                                    | システムの物理メモリーサイズを照合する<br>(M バイト単位)。<br>例:<br>memsize 64-128<br>この例では、64M から 128M バイトの物<br>理メモリーサイズを持つシステムと照合し<br>ている。<br>システムがインストール済みの場合は、<br>prtconf コマンド (2 行目) によりシステ<br>ムの物理メモリーサイズを表示できる。 |
|                                                                                                    | SystemV になる。                                                                                                    |

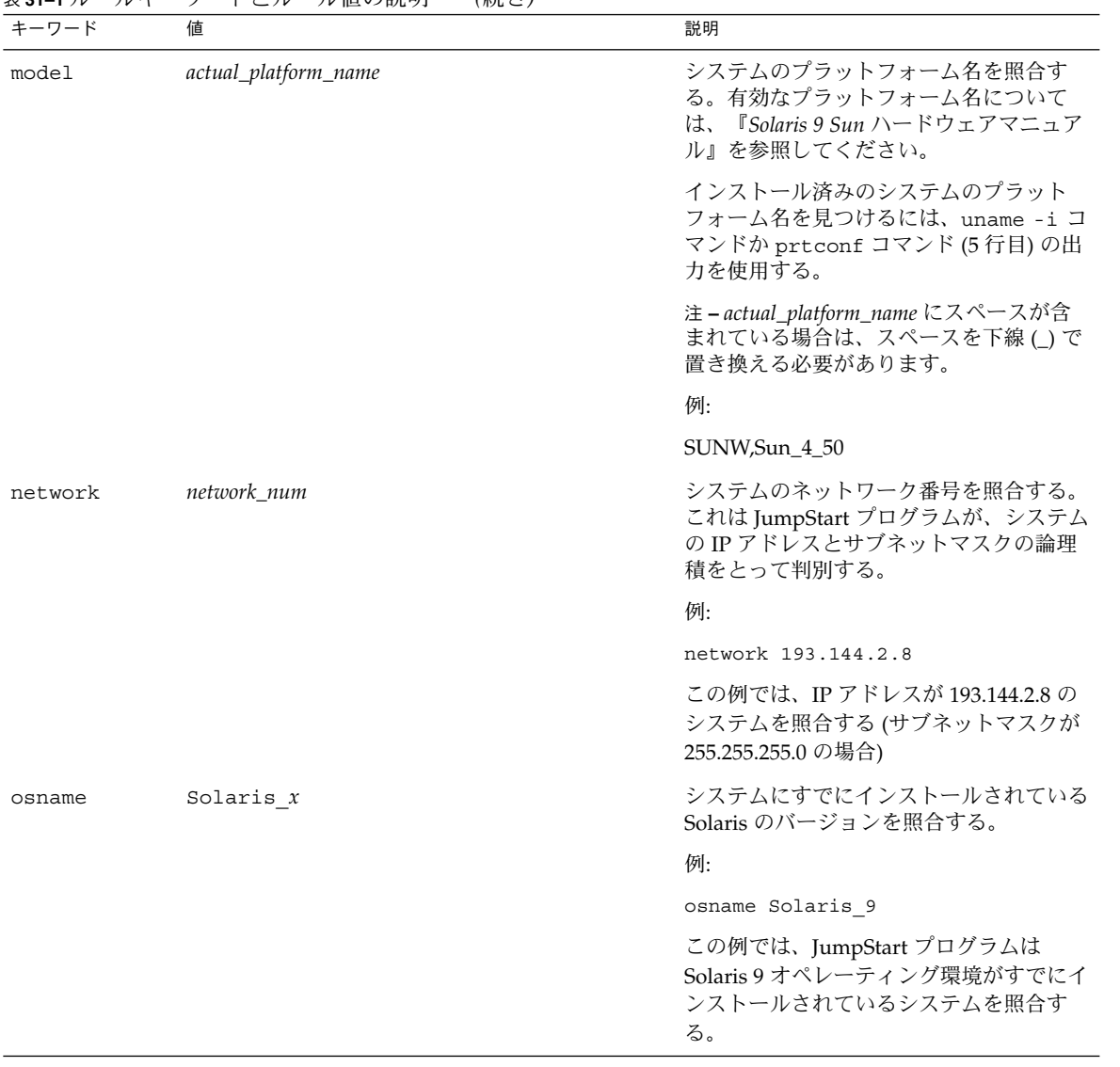

#### 表 **31–1** ルールキーワードとルール値の説明 *(*続き*)*

| キーワード | 値             | 説明                                                                                                    |
|-------|---------------|----------------------------------------------------------------------------------------------------|
| probe | probe_keyword | 有効なプローブキーワードまたは有効な力<br>スタムプローブキーワード                                                                                                    |
|       |               | 例:                                                                                                    |
|       |               | probe disks                                                                                                    |
|       |               | この例は、システムのディスクサイズ(M<br>バイト)をカーネルプローブ順に返します<br>(例: SPARC システムでは c0t3d0s1、<br>c0t4d0s0)。JumpStart プログラムは環境<br>変数 SI_DISKLIST, SI_DISKSIZES,<br>SI NUMDISKS、および SI TOTALDISK<br>を設定します。 |
|       |               | 注 – probe キーワードには、属性を照合せ<br>ず、プロファイルを実行しないという特徴<br>があります。このキーワードは、値を返す<br>だけです。したがって、probe ルール<br>キーワードで、begin スクリプト、プロ<br>ファイル、および finish スクリプトは指定<br>できません。                        |
|       |               | プローブキーワードについては、第 28 章<br>を参照。                                                                                                    |

表 **31–1** ルールキーワードとルール値の説明 *(*続き*)*

| キーワード     | 値                                                 | 説明                                                                                                    |
|-----------|---------------------------------------------------|----------------------------------------------------------------------------------------------------|
| totaldisk | size_range<br>値は M バイト単位の範囲 (x-x) で指定する必要が<br>ある。 | システムのディスク空間の全体量 (M バイ<br>ト単位)を照合する。ディスク空間の全体<br>量には、システムに接続されている使用可<br>能なディスクがすべて含まれる。                                                                                                    |
|           |                                                   | 例:                                                                                                    |
|           |                                                   | totaldisk 300-500                                                                                                    |
|           |                                                   | この例では、全体として 300M~500M バー<br>イトのディスク空間を持つシステムと照合<br>している。                                                                                                    |
|           |                                                   | 注-size_range を計算するときは、1M バイ<br>トが 1,048,576 バイトであることに注意し<br>てください。「535M バイト」ディスクと<br>明記されているディスクでも、ディスク空<br>間が 510M バイトしかない場合がありま<br>す。535,000,000/1,048,576=510 により、<br>JumpStart は「535M バイト」ディスクを<br>実際には 510M バイトのディスクと見なし<br>ます。したがって、この「535M バイト」<br>ディスクは「530-550」の <i>size_range</i> には一<br>致しません。 |

<span id="page-339-0"></span>表 **31–1** ルールキーワードとルール値の説明 *(*続き*)*

# プロファイルキーワードと値

次の節では、プロファイルで使用できるプロファイルキーワードとプロファイル値を 説明します。プロファイル作成の詳細は、274 [ページの「プロファイルの作成」を](#page-273-0)参 照してください。

## プロファイルキーワードのリスト

表 [31–2](#page-340-0) を使用すれば、どのキーワードがユーザーのインストールに適しているかを 簡単に決定できます。プロファイルキーワードの説明で特に注記されていないかぎ り、プロファイルキーワードは初期インストールオプションだけで使用できます。

### <span id="page-340-0"></span>表 **31–2** プロファイルキーワード

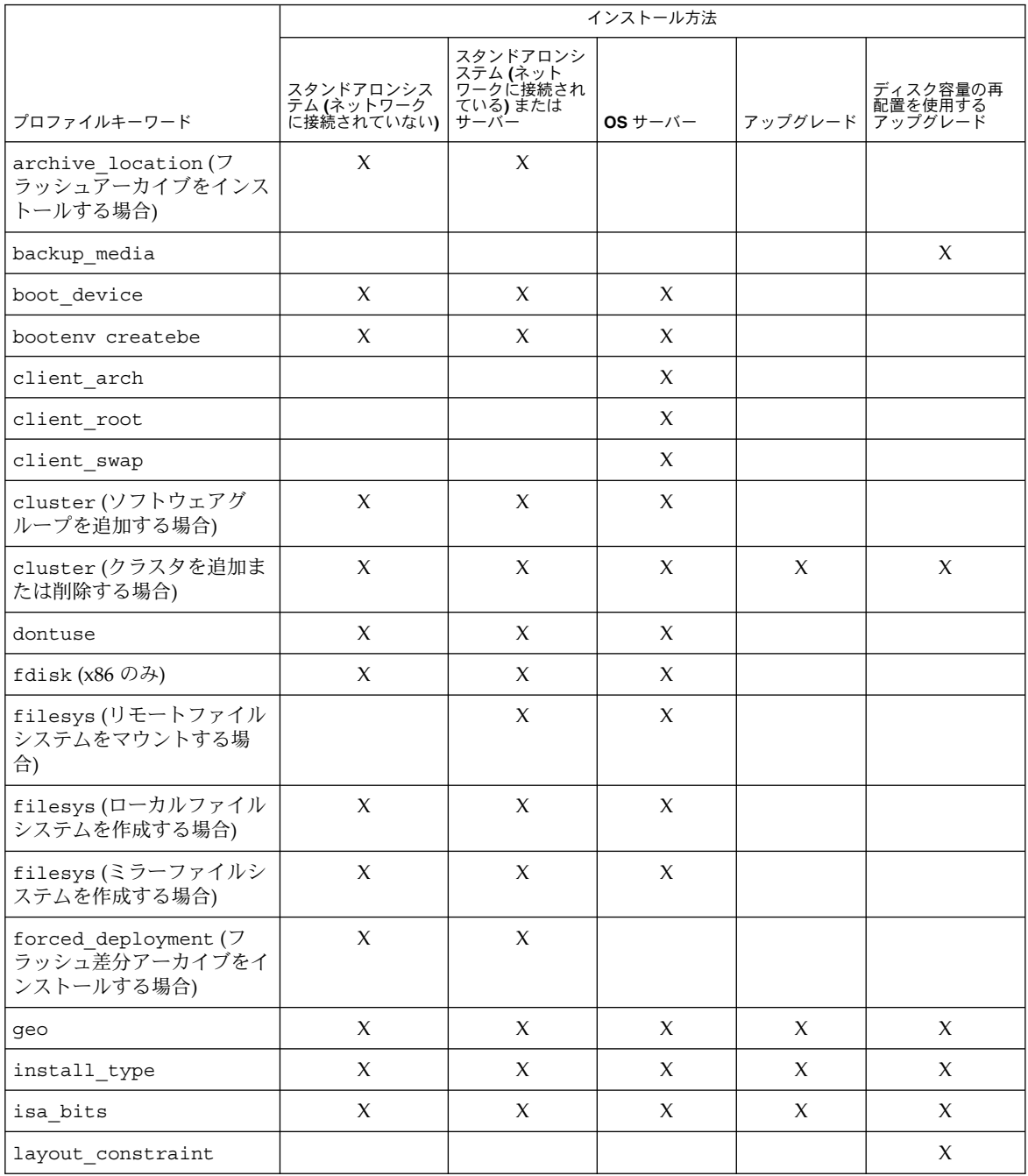

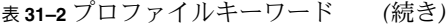

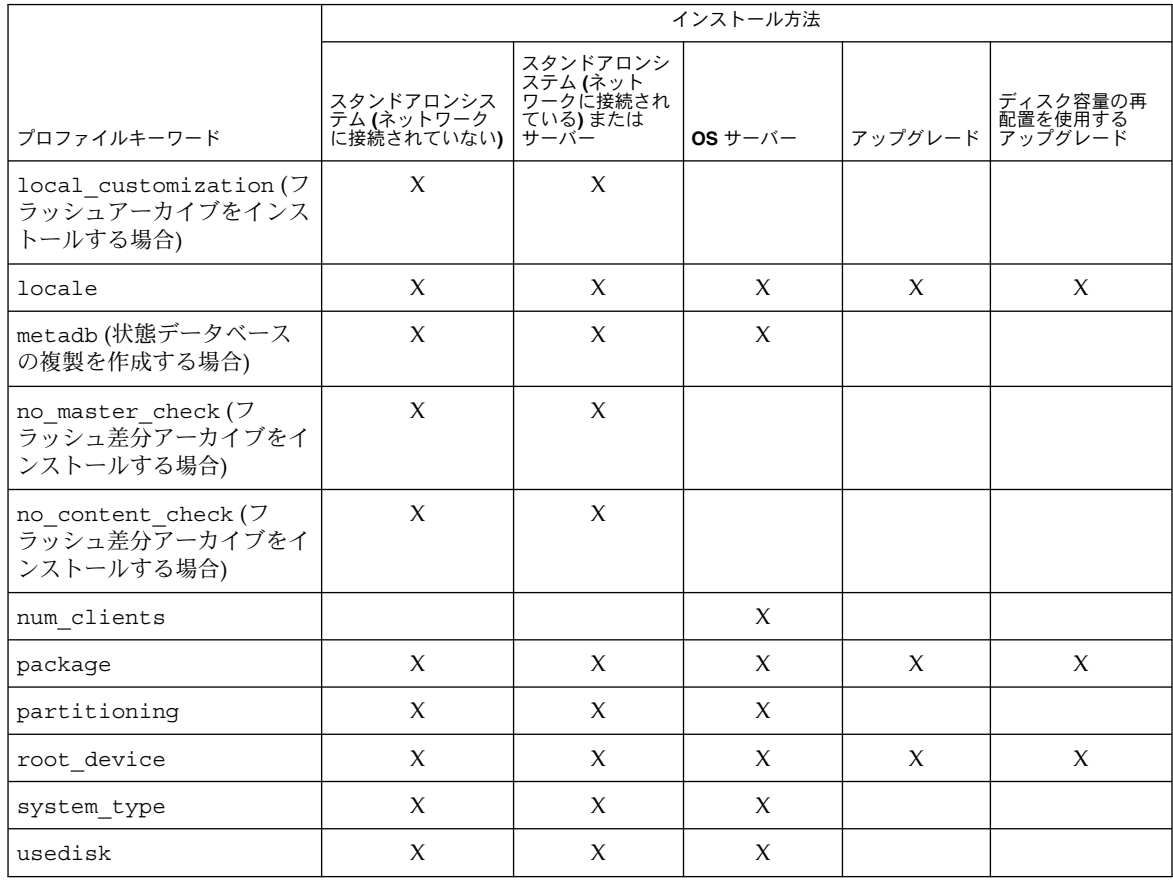

## プロファイルキーワードの説明と例

## archive\_location プロファイルキーワード

archive\_location *retrieval\_type location*

*retrieval\_type* と *location* の値は、フラッシュアーカイブの格納場所によって異なりま す。*retrieval\_type* と *location* に使用できる値や、archive\_location キーワードの使 用例については、次の各項を参照してください。

- 343 [ページの「ネットワークファイルシステム](#page-342-0) (NFS) サーバー」
- 343 [ページの「](#page-342-0)HTTP または HTTPS サーバー」
- 344 ページの「FTP [サーバー」](#page-343-0)
- 345 [ページの「ローカルテープ」](#page-344-0)
- 346 [ページの「ローカルデバイス」](#page-345-0)

<span id="page-342-0"></span>■ 347 [ページの「ローカルファイル」](#page-346-0)

### ネットワークファイルシステム *(NFS)* サーバー

アーカイブがネットワークファイルシステム (NFS) サーバーに格納されている場合 は、archive location プロファイルキーワードに次の構文を使用します。

archive\_location nfs *server\_name:/path/filename retry n*

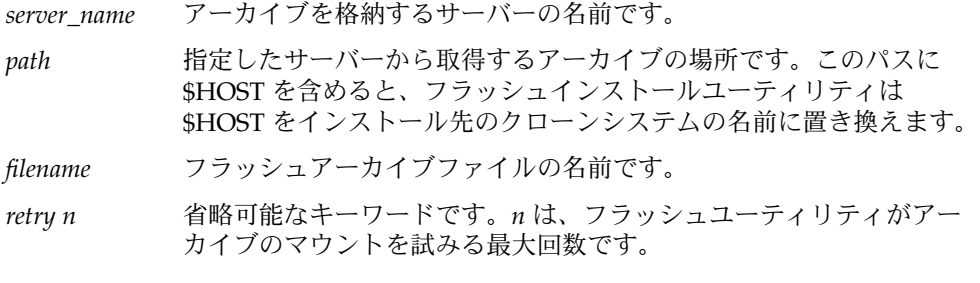

例:

archive\_location nfs golden:/archives/usrarchive

archive\_location nfs://golden/archives/usrarchive

### *HTTP* または *HTTPS* サーバー

アーカイブが HTTP サーバーに格納されている場合は、archive\_location プロ ファイルキーワードに次の構文を使用します。

archive\_location http://*server\_name:port path/filename optional\_keywords*

アーカイブが HTTPS サーバーに格納されている場合は、archive\_location プロ ファイルキーワードに次の構文を使用します。

archive\_location https://*server\_name:port path/filename optional\_keywords*

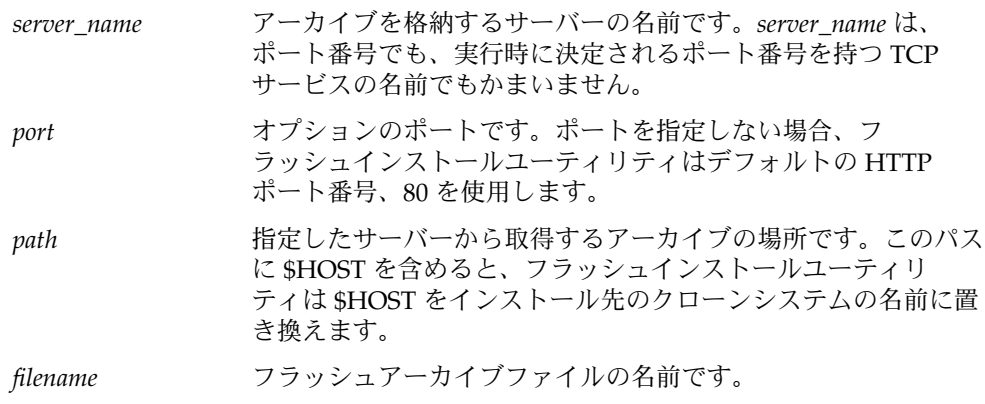

*optional\_keywords* フラッシュアーカイブを HTTP サーバーから取得するときに指 定できるオプションのキーワードです。

<span id="page-343-0"></span>表 **31–3** *optional\_keywords* で使用可能なオプションのキーワード

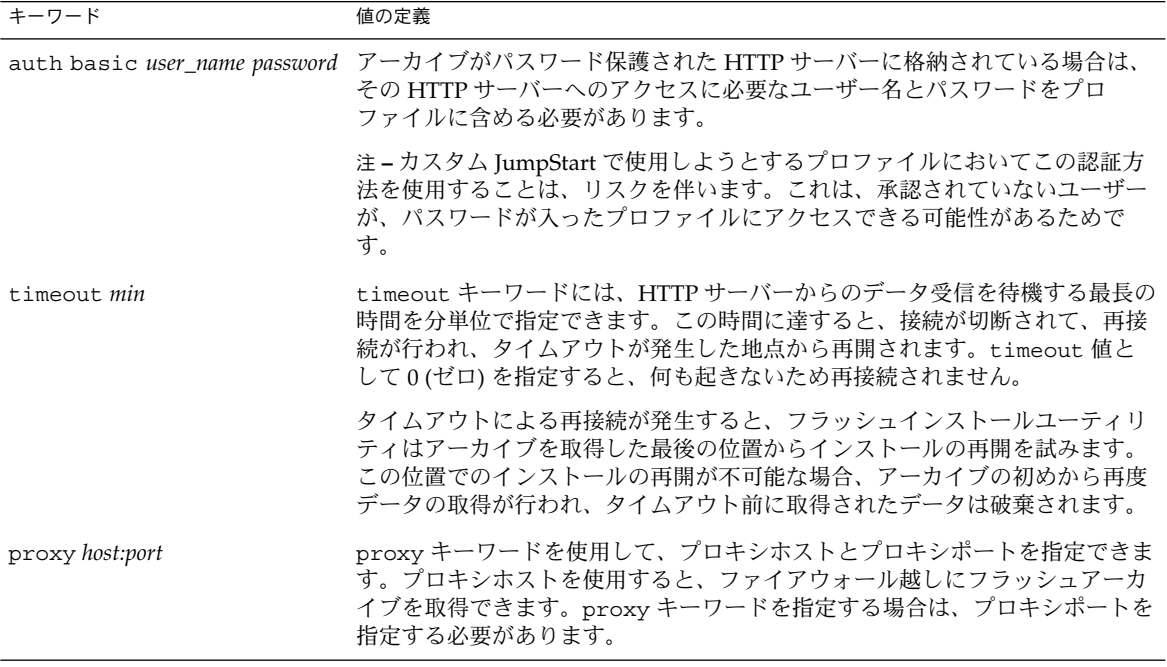

#### 例:

archive location http://silver/archives/usrarchive.flar timeout 5

auth basic *user\_name password* キーワードの例:

archive location http://silver/archives/usrarchive.flar timeout 5 user1 secret

#### *FTP* サーバー

アーカイブが FTP サーバーに格納されている場合は、archive\_location プロ ファイルキーワードに次の構文を使用します。

archive\_location ftp://*user\_name:password*@*server\_name:port path/filename optional\_keywords*

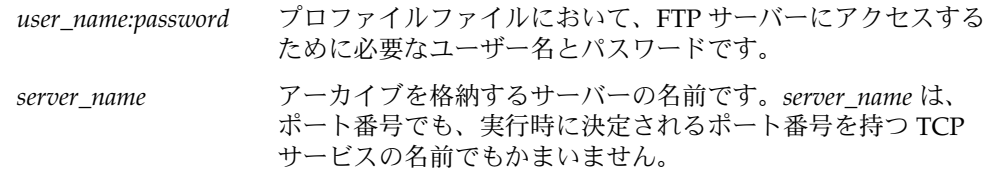

#### **344** Solaris 9 4/04 インストールガイド • 2004 年 4 月

<span id="page-344-0"></span>

| port              | オプションのポートです。ポートを指定しない場合、フ<br>ラッシュインストールユーティリティはデフォルトの FTP<br>ポート番号 21 を使用します。                                  |
|-------------------|----------------------------------------------------------------------------------------------------|
| path              | 指定したサーバーから取得するアーカイブの場所です。このパ<br>スに SHOST を含めると、フラッシュインストールユーティリ<br>ティは \$HOST をインストール先のクローンシステムの名前に<br>置き換えます。 |
| filename          | フラッシュアーカイブファイルの名前です。                                                                                           |
| optional_keywords | フラッシュアーカイブを FTP サーバーから取得するときに指<br>定できるオプションのキーワードです。                                                           |

表 **31–4** archive\_location ftp で使用可能なオプションのキーワード

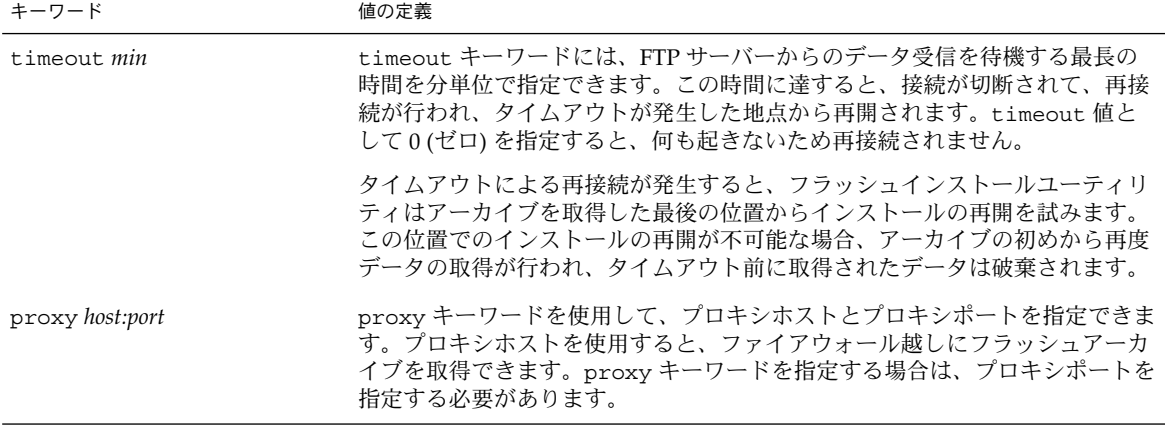

例:

archive\_location ftp://user1:secret@silver/archives/usrarchive.flar timeout 5

ローカルテープ

アーカイブがテープに格納されている場合は、archive\_location プロファイル キーワードに次の構文を使用します。

archive\_location local\_tape *device position*

*device* フラッシュアーカイブを格納したテープドライブの名前です。デバイス名 が正規のパスである場合は、フラッシュインストールユーティリティはデ バイスノードへのパスからアーカイブを取得します。正規のパスでないデ バイス名を指定した場合は、フラッシュインストールユーティリティはパ スに /dev/rmt/ を加えます。

*position* アーカイブを保存したテープドライブ上の位置を示します。位置が指定さ れないと、フラッシュインストールユーティリティはテープドライブの現

在の位置からアーカイブを取得します。*position* を指定することにより、 テープドライブ上でアーカイブの前に開始スクリプトまたは sysidcfg ファイルを配置できます。

<span id="page-345-0"></span>例:

archive location local tape /dev/rmt/0n 5

archive location local tape 0n 5

ローカルデバイス

ファイルシステム指向のランダムアクセスデバイス (フロッピーディスクや CD-ROM など) にフラッシュアーカイブを格納した場合は、ローカルデバイスからフ ラッシュアーカイブを取得できます。archive\_location プロファイルキーワード には次の構文を使用します。

注 **–** ローカルテープ用の構文を使用すると、ストリーム指向のデバイス (テープなど) からアーカイブを取得できます。

archive\_location local\_device *device path/filename file\_system\_type*

*device* フラッシュアーカイブを格納したドライブの名前です。デバイス 名が正規のパスである場合は、デバイスは直接マウントされま す。正規のパスでないデバイス名を指定すると、フラッシュイン ストールユーティリティはパスに /dev/dsk/ を加えます。 *path* フラッシュアーカイブへのパスです (指定したデバイス上のファイ ルシステムのルートからの相対的なパス)。このパスに \$HOST を 含めると、フラッシュインストールユーティリティは \$HOST をイ ンストール先のクローンシステムの名前に置き換えます。 *filename* フラッシュアーカイブファイルの名前です。 *file\_system\_type* デバイス上のファイルシステムのタイプを指定します。ファイル システムのタイプを指定しない場合、フラッシュインストール ユーティリティは、UFS ファイルシステムのマウントを試みま

例:

UFS ファイルシステムとしてフォーマットされているローカルハードディスクから アーカイブを取得するには、次のコマンドを使用します。

す。UFS のマウントに失敗すると、フラッシュインストールユー ティリティは HSFS ファイルシステムのマウントを試みます。

archive\_location local\_device c0t0d0s0 /archives/\$HOST

**346** Solaris 9 4/04 インストールガイド • 2004 年 4 月

<span id="page-346-0"></span>HSFS ファイルシステムを持つローカル CD-ROM からアーカイブを取得するには、次 のコマンドを使用します。

archive location local\_device c0t0d0s0 /archives/usrarchive

#### ローカルファイル

クローンシステムをブートしたミニルートに格納したローカルファイルのアーカイブ を取得できます。カスタム JumpStart インストールを実施する時に、CD-ROM または NFS ベースのミニルートからシステムをブートします。このミニルートからインス トールソフトウェアがロードされ、実行されます。したがって、CD-ROM または NFS ベースのミニルートに格納したフラッシュアーカイブは、ローカルファイルとし てアクセスできます。archive\_location プロファイルキーワードには次の構文を 使用します。

archive\_location local\_file *path/filename*

- *path* アーカイブの位置です。このパスは、システムを Solaris INSTALLATION CD または Solaris DVD からブートしている間、システムにローカル ファイルとしてアクセスできるものでなければなりません。Solaris INSTALLATION CD または Solaris DVD からブートしている間は、シス テムは /net にアクセスできません。
- *filename* フラッシュアーカイブファイルの名前です。

例:

archive location local file /archives/usrarchive

### backup\_media プロファイルキーワード

backup\_media *type path*

注-backup\_media は、ディスク容量の再配置が必要なアップグレードオプションだ けで使用できます。

backup media は、ディスク容量不足のためにアップグレード中にディスク容量の再 配置が必要なファイルシステムのバックアップをとるために使用するメディアを定義 します。バックアップ用に複数のテープまたはフロッピーディスクが必要な場合は、 アップグレード中にテープまたはフロッピーディスクの挿入を求めるプロンプトが表 示されます。

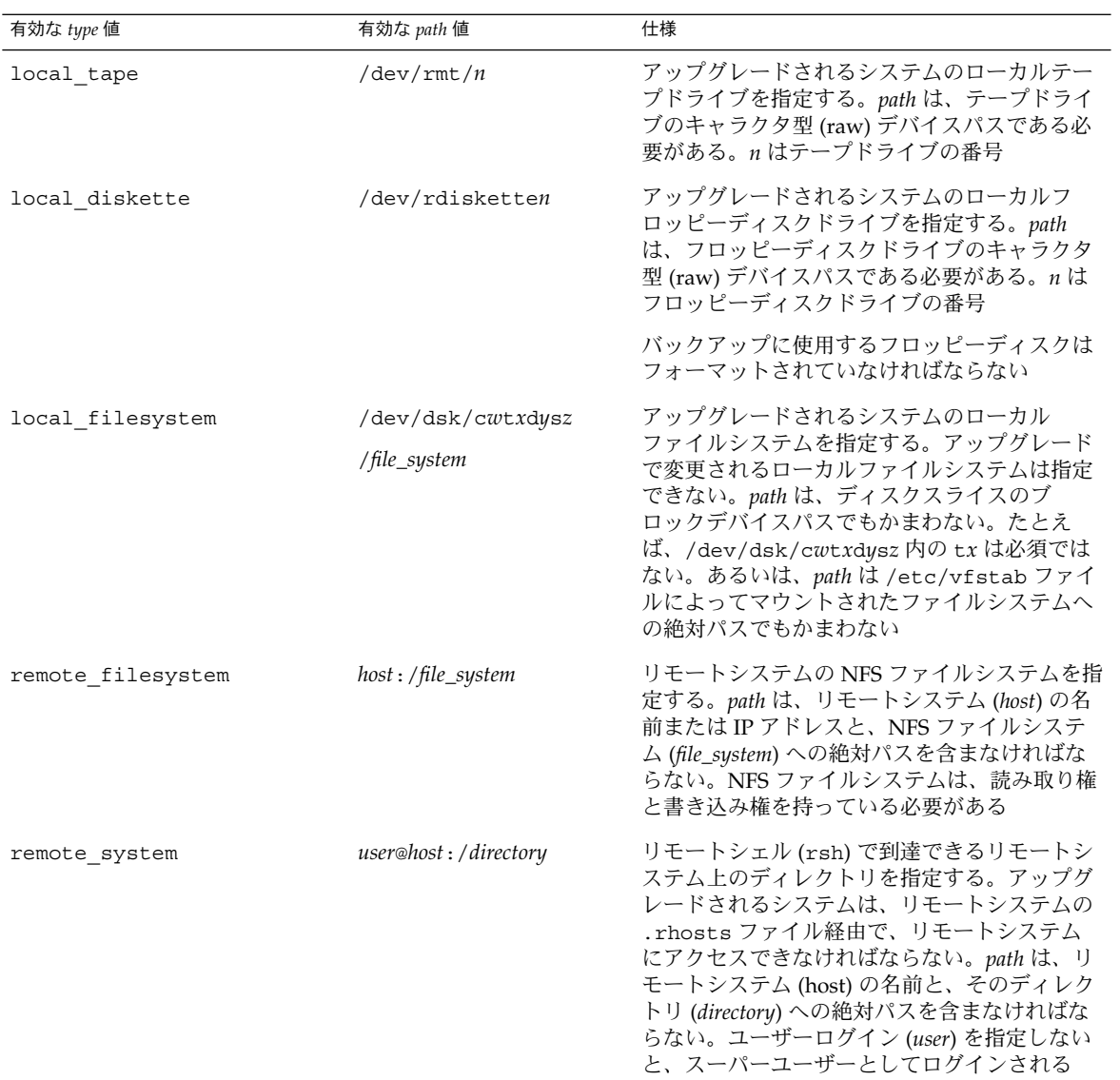

#### 例:

backup\_media local\_tape /dev/rmt/0 backup\_media local\_diskette /dev/rdiskette1 backup\_media local\_filesystem /dev/dsk/c0t3d0s4 backup\_media local\_filesystem /export

#### **348** Solaris 9 4/04 インストールガイド • 2004 年 4 月

backup\_media remote\_filesystem system1:/export/temp

backup\_media remote\_system user1@system1:/export/temp

## boot\_device プロファイルキーワード

boot\_device *device eeprom*

boot\_device には、JumpStart がルート (/) ファイルシステムをインストールするデ バイスと、システムのブートデバイスを指定します。

boot device キーワードをプロファイルに指定しない場合、インストール中にデ フォルトで次の boot device キーワードが指定されます。 boot device any update

*device* – 以下の値のいずれかを使用して、ブートデバイスにするデバイスを指定しま す。

- SPARC: c*w*t*x*d*y*s*z* または c*x*d*y*s*z* JumpStart プログラムがルート (/) ファイルシ ステムを格納するディスクスライス。たとえば、c0t0d0s0。
- x86: c*w*t*x*d*y* または c*x*d *y* JumpStart プログラムがルート (/) ファイルシステム を格納するディスク。たとえば、c0d0。
- existing JumpStart プログラムは、システムの既存のブートデバイスにルート (/) ファイルシステムを格納します。
- any-JumpStart プログラムは、ルート(/) ファイルシステムを配置する場所を選 択します。システムの既存のブートデバイスを使用する場合もありますが、必要で あれば異なるブートデバイスを選択します。

*eeprom* - システムの EEPROM を変更または保存する場合に選択します。

SPARC: システムの EEPROM を、指定したブートデバイスに変更または保存する場合 に選択します。

x86:preserve 値を指定する必要があります。

- update JumpStart プログラムは、インストールされるシステムが自動的に指定 したブートデバイスからブートするように、システムの EEPROM をそのブートデ バイスに変更します。
- preserve システムの EEPROM 中のブートデバイス値は変更されません。シス テムの EEPROM を変更しないで新しいブートデバイスを指定した場合は、システ ムが新しいブートデバイスから自動的にブートするように、システムの EEPROM を手作業で変更する必要があります。

注 **–** SPARC: SPARC システムでは、システムの現在のブートデバイスを変更する場 合、「eeprom」の値でもシステムの EEPROM を変更できます。 これにより、システ ムは新しいブートデバイスから自動的にブートできます。

boot\_device c0t0d0s2 update

注 **–** boot\_device は、ルートファイルシステムを指定する filesys キーワードと root\_device キーワード (指定した場合) に一致する必要があります。

## bootenv createbe プロファイルキーワード

bootenv createbe bename *new\_BE\_name* filesystem *mountpoint*:*device*:*fs\_options* [filesystem...]

bootenv createbe キーワードを使用すると、オペレーティング環境のインストー ル時に、空の非アクティブブート環境を作成できます。少なくとも、ルート (/) ファイルシステムを作成する必要があります。ファイルシステムは作成されますが、 中身は空のままです。現在のブート環境からファイルシステムがコピーされることは ありません。新しいブート環境に名前が付けられ、ファイルシステムの追加の準備が 整います。この空のブート環境にフラッシュアーカイブをインストールできます。 アーカイブをインストールした後でこのブート環境をアクティブにし、このブート環 境からシステムを稼働できます。*bename* および *filesystem* の値を次に示します。

#### bename *new\_BE\_name*

bename は、新しく作成するブート環境の名前を指定します。*new\_BE\_name* は、30 文字以内の英数字で指定してください。マルチバイト文字は使用できません。この 名前は、システム上で一意となるように指定する必要があります。

#### filesystem *mountpoint*:*device*:*fs\_options*

filesystem は、新しいブート環境に作成するファイルシステムの種類と数を決定 します。少なくとも、ルート (/) ファイルシステムを置くスライスを指定する必要 があります。複数のファイルシステムを同一のディスクに置くことも、複数の ディスクに分散することもできます。

- mountpoint には、任意の有効なマウントポイント、またはスワップスライスを 示す - (ハイフン) を指定できます。
- *device* には、インストール対象であるオペレーティング環境が最初に起動したと きに利用可能なデバイスを指定してください。このデバイスは、「free」などの JumpStart の特殊な記憶装置とは無関係です。 デバイスとして Solaris ボリュー ムマネージャのボリュームや Veritas Volume Manager のボリュームを指定する ことはできません。*device* はディスクデバイスの名前で、/dev/dsk/c*w*t*x*d*y*s*z* という形式で表されます。
- *fs\_options* には、次のいずれかを指定できます。
	- ufs:UFS ファイルシステムを示す
	- swap: スワップファイルシステムを示す。スワップマウントポイントはハイ フン (–) で表す

プロファイルの例とこのキーワードの基本的な使用方法については、次の関連情報を 参照してください。

例:

- プロファイルの例については、例 26-9を参照
- 非アクティブブート環境の作成、アップグレード、およびアクティブ化を行うため の Solaris Live Upgrade の基本的な使用方法については[、第](#page-376-0) 32 章を参照
- フラッシュアーカイブの基本的な使用方法については、第19[章を](#page-196-0)参照

## client\_arch プロファイルキーワード

client\_arch *karch\_value* ...

client arch は、OS サーバーが、それ自体が使用するものとは異なるプラット フォームグループをサポートすることを定義します。client\_arch を指定しない場 合、OS サーバーを使用するどのディスクレスクライアントも、サーバーと同じプ ラットフォームグループでなくてはなりません。OS サーバーにサポートさせたいプ ラットフォームグループをすべて指定する必要があります。

*karch\_value* に有効な値は、sun4m、sun4u、および i86pc です。プラットフォーム 名と各種のシステムの詳細は、『*Solaris 9* ハードウェアマニュアル』を参照してくだ さい。

注 **–** client\_arch は、system\_type に server を指定したときだけ使用できま す。

### client\_root プロファイルキーワード

client\_root *root\_size*

client\_root は、各クライアント用に割り当てるルート領域の大きさ (*root\_size*、M バイト単位) を定義します。サーバーのプロファイルに client\_root を指定しない と、インストールソフトウェアは 1 つのクライアント当たり 15M バイトのルート領域 を割り当てます。このクライアント用のルート領域の大きさは、num\_clients キー ワードを組み合わせて、/export/root ファイルシステム用に確保する領域の大きさ を決定するときに使用されます。

注 **–** client\_root は、system\_type に server を指定したときだけ使用できま す。

## client\_swap プロファイルキーワード

client\_swap *swap\_size*

プロファイル内の client swap は、各ディスクレスクライアントに割り当てるス ワップ領域の大きさ (*swap\_size*、M バイト単位) を定義します。client\_swap を指定 しない場合、32M バイトのスワップ領域がデフォルトで割り当てられます。

client\_swap 64

この例は、各ディスクレスクライアントが 64M バイトのスワップ領域を持つことを定 義します。

注 **–** client\_swap は、system\_type に server を指定したときだけ使用できま す。

#### スワップサイズを決定する方法

プロファイルがスワップのサイズを指定していない場合、JumpStart プログラムはシ ステムの物理メモリーに基づいてスワップ空間のサイズを決定します。表 31–5 に、 カスタム JumpStart インストール中にスワップのサイズがどのように決定されるかを 示します。

表 **31–5** スワップのサイズの決定

| 物理メモリー (単位: M バイト) | スワップ領域 (単位: M バイト) |
|--------------------|--------------------|
| $16 - 64$          | 32                 |
| 64–128             | 64                 |
| 128-512            | 128                |
| 512 を超える場合         | 256                |

JumpStart プログラムはスワップのサイズがスワップが作成されるディスクの 20% を 超えないようにします。ただし、他のファイルシステムを配置した後に空き領域が 残っている場合を除きます。空き領域が残っている場合、JumpStart プログラムは空 き領域をスワップに割り当てて、 可能であれば、表 31–5に示す量を割り当てます。

注 **–** 物理メモリーとスワップ領域の合計は、32M バイト以上必要です。

### cluster プロファイルキーワード (ソフトウェアグループ の追加)

cluster *group\_name*

cluster は、どのソフトウェアグループをシステムに追加するかを指定します。各ソ フトウェアグループの *group\_name* 名は次のとおりです。

**352** Solaris 9 4/04 インストールガイド • 2004 年 4 月

例:

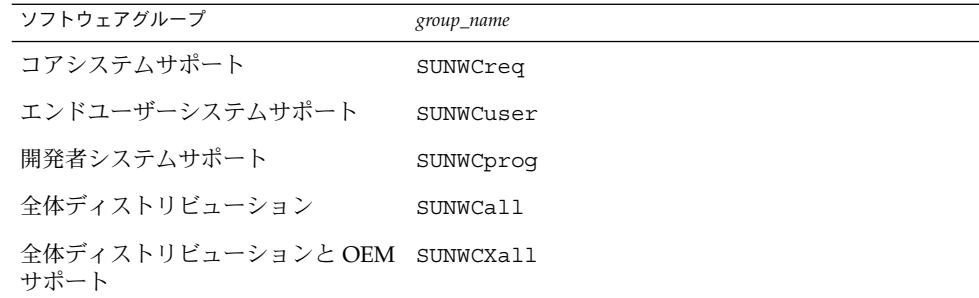

1 つのプロファイルに指定できるソフトウェアグループの数は 1 つだけです。ソフト ウェアグループは、ほかの cluster エントリおよび package エントリよりも前に指 定する必要があります。プロファイル内の cluster でソフトウェアグループを指定 しない場合、デフォルトによりエンドユーザーシステムサポートソフトウェアグルー プ (SUNWCuser) がシステムにインストールされます。

### cluster プロファイルキーワード (クラスタの追加または 削除)

cluster *cluster\_name add\_delete\_switch*

注 **–** cluster (クラスタの追加または削除) は、初期インストールオプションとアップ グレードオプションの両方で使用できます。

cluster は、システムにインストールされるソフトウェアグループにクラスタを追加 または削除するかを指定します。

*cluster\_name* は SUNWC*name* 形式で指定します。インストールが終了したシステムで Admintool を起動し、「ブラウズ」メニューから「ソフトウェア」を選択すると、ク ラスタの詳細情報とクラスタ名を表示できます。

*add\_delete\_switch* は、オプション add または delete を示します。このオプションを 使用すると、指定したクラスタを追加または削除できます。*add\_delete\_switch* を指定 しないと、デフォルトによって add が使用されます。

次に、アップグレード時に cluster (クラスタの追加または削除) を使用した場合の 動作を示します。

- すでにシステムにあるすべてのクラスタが自動的にアップグレードされます。
- *cluster\_name* add を指定したが、*cluster\_name* がシステムにインストールされてい なかった場合、そのクラスタがインストールされます。
- *cluster\_name* delete を指定したが、*cluster\_name* がシステムにインストールされ ていた場合、アップグレードが開始される前にそのパッケージは削除されます。

### dontuse プロファイルキーワード

dontuse *disk\_name* ...

partitioning default が指定されると、デフォルトではシステム上のすべての使 用可能ディスクが使用されます。dontuse は、JumpStart プログラムに使用させない ディスク (1 つ以上) を指定するために使用します。*disk\_name* は c*x*t*y*d*z*または c*y*d*z* 形式 (たとえば、c0t0d0)で指定する必要があります。

注 **–** 1 つのプロファイルで、dontuse キーワードと usedisk キーワードを同時に指 定することはできません。

### x86: fdisk プロファイルキーワード

fdisk *disk\_name type size*

fdisk は、x86 システムで fdisk パーティションを設定する方法を定義します。 fdisk は 2 回以上指定できます。次に、fdisk によって x86 システムのパー ティション設定を行う際の動作を示します。

- fdisk キーワードを使って (*size* に delete か 0 を指定して) 削除しないかぎり、 ディスク上のすべての fdisk パーティションが保存されます。また、*size* が all の 場合は、既存のすべての fdisk パーティションが削除されます。
- ルート(/) ファイルシステムを含む Solaris fdisk パーティションは、そのディス ク上でアクティブパーティションとして常に指定されます。

**x86** のみ **–** システムは、デフォルトでアクティブパーティションから起動します。

■ プロファイルで fdisk キーワードを指定しないと、インストール時にデフォルト で次の fdisk キーワードが指定されます。

fdisk all solaris maxfree

■ fdisk エントリは、プロファイルに指定されている順序で処理されます。

disk name – 次の値を使用して、fdisk パーティションを作成または削除する場所を 指定します。

- cxtydz または cydz 特定のディスク。たとえば、c0t3d0
- rootdisk システムのルートディスク値を含む変数。369 [ページの「システムの](#page-368-0) [ルートディスクを決定する方法」で](#page-368-0)説明しているように、これは JumpStart プログ ラムで決定されます。
- all-選択されたすべてのディスク

*type* – 次の値を使用し、指定したディスク上で作成または削除する fdisk パー ティションのタイプを指定します。

- solaris Solaris fdisk パーティション (SUNIXOS fdisk タイプ)
- dosprimary 一次 DOS fdisk パーティションの別名 (データ DOS 用に拡張ま たは予約されている fdisk パーティションの別名ではない)。*size* に値 delete を 指定して fdisk パーティションを削除する場合、dosprimary は DOSHUGE、 DOSOS12、および DOSOS16 fdisk タイプの別名になります。fdisk パー ティションを作成する場合、dosprimary は DOSHUGE fdisk パーティション の別名になります。
- DDD 整数で表す fdisk パーティション (有効な値は1から 255 までの整数)

**x86** のみ **–** この値は *size* に delete を指定した場合のみ指定できます。

■ 0xHH - 16 進数で表す fdisk パーティション (有効な値は 01 から FF までの 16 進 数)

**x86** のみ **–** この値は *size* に delete を指定した場合のみ指定できます。

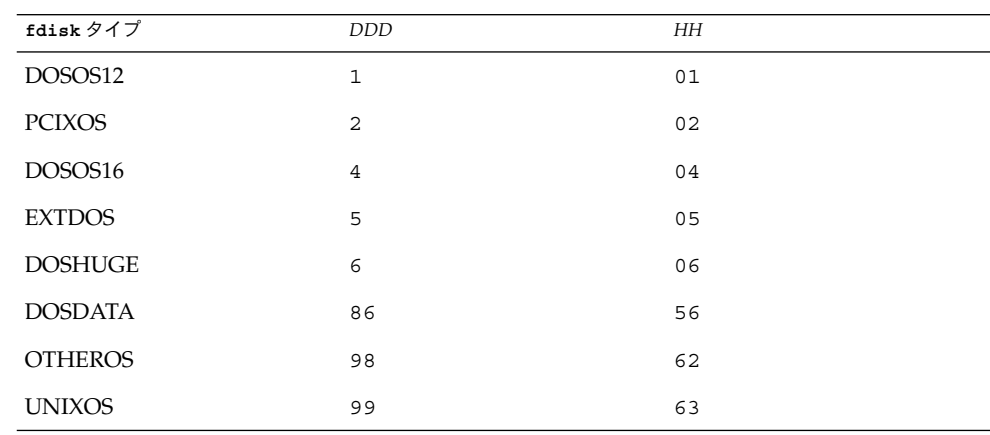

いくつかの fdisk タイプの整数と 16 進数での表し方を次の表に示します。

*size* – 次の中から 1 つを使用します。

- DDD サイズが DDD (M バイト単位) の fdisk パーティションを、指定した ディスク上に作成します。*DDD* は整数で指定する必要があります。JumpStart プ ログラムは、この数値を一番近いシリンダの境界に自動的に繰り上げます。値 0 を指定すると、delete を指定するのと同じになります。
- all fdisk ディスク全体に 1 つのパーティションを作成します (既存の fdisk パーティションはすべて削除される)。

**x86** のみ **–** 値 all を指定できるのは、*type* が solaris の場合だけです。

■ maxfree - 指定したディスク上の最も大きい連続する空き領域に fdisk パー ティションを作成します。ディスク上にすでに指定した *type* の fdisk パー ティションがあると、その既存の fdisk パーティションを使用します (新しい fdisk パーティションはディスク上に作成されません)。

**x86** のみ **–** ディスクには、空き領域と未使用の fdisk パーティションが 1 つ以上 存在しなければなりません。領域が確保されないとインストールは失敗します。値 maxfree を指定できるのは、*type* が solaris または dosprimary の場合だけで す。

■ delete - 指定した type のすべての fdisk パーティションを指定したディスク上 で削除します。

### filesys プロファイルキーワード (リモートファイルシス テムのマウント)

filesys *server*:*path server\_address mount\_pt\_name* [*mount\_options*]

これらの値を指定して filesys を使用すると、JumpStart プログラムはインストール されているシステムがそのブート時に自動的にリモートファイルシステムをマウント するように設定します。filesys は 2 回以上指定できます。

例:

filesys sherlock:/export/home/user2 - /home

*server*:– リモートファイルシステムが存在するサーバー名 (後ろにコロンを付けます)

*path* – リモートファイルシステムのマウントポイント名 (例: /usr、/export/home など)

*server\_address* – *server*:*path* で指定するサーバーの IP アドレス。ネットワーク上で実行 されているネームサービスがない場合、この値 *server\_address* を使用して、サーバーの ホスト名とIP アドレスを登録している /etc/hosts ファイルを生成できます。サー バーの IP アドレスを指定しない場合は、マイナス記号 (-) を指定してください。たと えば、ネットワーク上で実行中のネームサービスがある場合、サーバーの IP アドレス を指定する必要がありません。

*mount\_pt\_name* – リモートファイルシステムをマウントするマウントポイント名

**356** Solaris 9 4/04 インストールガイド • 2004 年 4 月

*mount\_options* – 1 つ以上のマウントオプション (mount(1M) コマンドの -o オプ ションと同じ)。これらのマウントオプションは、指定された *mount\_pt\_name* の /etc/vfstab エントリに追加されます。

注 **–** 複数のマウントオプションを指定する場合は、マウントオプションはスペースで はなくコンマで区切ってください。例:ro,quota

## filesys プロファイルキーワード (ローカルファイルシス テムの作成)

filesys *slice size* [*file\_system optional\_parameters*]

これらの値を指定して filesys を使用すると、JumpStart プログラムによりインス トール時にローカルファイルシステムが作成されます。filesys は 2 回以上指定でき ます。

*slice* – 次の中から 1 つを指定します。

■ any-JumpStart プロファイルは、ファイルシステムを任意のディスクに配置しま す。

注 **–** size が existing、all、free、*start*:*size*、または ignore の場合は、any は指定できません。

- cwt*xdysz* または cxdysz JumpStart プログラムがファイルシステムを配置する ディスクスライス。たとえば、c0t0d0s0 または c0d0s0。
- rootdisk.s*n* システムのルートディスク値が含まれる変数。369 [ページの「シ](#page-368-0) [ステムのルートディスクを決定する方法」に](#page-368-0)示されているように、この値は JumpStart プログラムが決定します。拡張子 s*n* は、ディスク上の特定のスライス を示します。

*size* – 次の中から 1 つを使用します。

- *num* ファイルシステムのサイズを *num* (M バイト単位) で設定します。
- existing 既存のファイルシステムの現在のサイズを使用します。

注 **–** existing の値を使用すると、別の *mount\_pt\_name* として *file\_system* を指定 することによって、既存のスライス名を変更できます。

■ auto-選択したソフトウェアに応じて、ファイルシステムのサイズを自動的に決 定します。

- all-指定した *slice* は、そのファイルシステム用にディスク全体を使用します。 この値を指定すると、指定したディスク上にほかのファイルシステムは存在できま せん。
- free-ディスク上の残りの未使用領域をファイルシステム用に使用します。

注 **–** filesys の値として free を使用する場合は、filesys はプロファイルの最 後のエントリにする必要があります。

■ *start*:*size* – ファイルシステムを明示的にパーティションに分割します。*start* はスラ イスが始まるシリンダであり、*size* はそのスライスのシリンダ数です。

*file\_system* – *slice* に any または c*w*t*x*d*y*s*z* を指定しているときに、このオプション値 を使用できます。この値を指定しないと unnamed がデフォルトで設定されますが、 この場合 *optional\_parameters* 値を指定できません。次のいずれかの値を使用します。

- *mount\_pt\_name* ファイルシステムのマウントポイント名 (例: /var)。
- swap 指定した *slice* をスワップとして使用します。
- overlap 指定した *slice* をディスク領域 (VTOC 値は V\_BACKUP) を表すものと して定義します。デフォルトでは、スライス 2 はディスク全体を表すオーバー ラップスライスです。

注 **–** *size* に existing、all、または *start*:*size* を指定した場合だけ overlap を指 定できます。

- unnamed 指定した *slice* は raw スライスと定義されるので、*slice* にはマウントポ イント名がありません。*file\_system* を指定しないと、デフォルトで unnamed が設 定されます。
- ignore 指定した *slice* を使用しないか、JumpStart プログラムで認識しません。 このオプションは、インストール時にディスク上の特定のファイルシステムを無視 させるために使用できます。JumpStart プログラムは、同じディスク上に同じ名前 で新しいファイルシステムを作成します。ignore は、partitioning existing を指定したときだけ使用できます。

*optional\_parameters* – 次のいずれか 1 つを使用します。

■ preserve – 指定した slice 上のファイルシステムを保存します。

注 **–** *size* に existing、*slice* に c*w*t*x*d*y*s*z* を指定した場合だけ preserve を指定 できます。

■ *mount\_options* – 1 つ以上のマウントオプション (mount(1M) コマンドの -o オプ ションと同じ)。これらのマウントオプションは、指定された *mount\_pt\_name* の /etc/vfstab エントリに追加されます。

注 **–** 複数のマウントオプションを指定する場合は、マウントオプションはスペース ではなくコンマで区切ってください。例:ro,quota

## filesys プロファイルキーワード (ミラー化されたファイ ルシステムの作成)

filesys mirror[[:*name*]]*slice* [[*slice*]] *size file\_system optional\_parameters*

JumpStart プログラムでは、filesys mirror キーワードと一覧にある値を使用し て、ミラー化されたファイルシステムの作成に必要な RAID-1 および RAID-0 ボ リュームを作成できます。複数のファイルシステムの RAID-1 ボリューム (ミラー) を 作成する場合は、filesys mirror を繰り返し指定できます。

注 **–** filesys mirror キーワードは、初期インストールでのみサポートされます。

*name* – 任意のキーワードです。RAID-1 ボリューム (ミラー) に名前を付けることがで きます。ミラー名の先頭の文字は必ず「d」で、その後ろに 0 – 127 の数字が続きます (例: d100)。ミラー名を指定しない場合は、カスタム JumpStart プログラムによって 名前が割り当てられます。ミラー名の付け方については、106 [ページの「ボリューム](#page-105-0) [名の要件とガイドライン」を](#page-105-0)参照してください。

*slice* – ディスクスライスを指定します。カスタム JumpStart プログラムは、この ディスクスライスに、ミラー化するファイルシステムを配置します。スライスの値 は、c*w*t*x*d*y*s*z* の形式になります (例: c0t0d0s0、c0t0d0s5 など)。カスタム JumpStart プログラムは、スライス上に RAID-0 ボリューム (単一スライス連結) を作 成し、この連結をミラー化するための RAID-1 ボリュームを作成します。ミラー化す るスライスは最大 2 つまで指定できます。

*size* – ファイルシステムのサイズを M バイト単位で指定します。

*file\_system* – この値は、ミラー化するファイルシステムを示します。カスタム JumpStart プログラムは、指定されたスライスからミラーを作成し、このミラーを指 定されたファイルシステムへマウントします。ルート(/)、/usr、/var などの重要な ファイルシステムに加えて、swap もファイルシステムとして指定できます。

*optional\_parameters* – 1 つ以上のマウントオプション (mount(1M) コマンドの -o オプ ションと同じ)。これらのマウントオプションは、指定された *file\_system* の /etc/vfstab エントリに追加されます。複数のマウントオプションを指定する場合 は、マウントオプションはスペースを入れずにコンマで区切ってください (例: ro,quota)。

インストール時にミラー化されたファイルシステムを作成する方法については、 第 10 [章を](#page-94-0)参照してください。

## forced\_deployment プロファイルキーワード (フ ラッシュ差分アーカイブのインストール)

forced\_deployment

forced deployment を指定すると、クローンシステムがカスタム JumpStart の想定 するシステムと異なる場合でもフラッシュ差分アーカイブを強制的にインストールし ます。

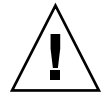

注意 **–** forced\_deployment を使用すると、クローンシステムを期待される状態にす るために、新規ファイルがすべて削除されます。ファイルを削除して良いかどうか判 断できない場合には、デフォルトを使用してください。デフォルトでは、新規ファイ ルが削除されそうになると、インストールが停止します。

## geo プロファイルキーワード

geo *locale*

geo は、システムにインストールする地域ロケールか、あるいはシステムのアップグ レード時に追加する地域ロケールを指定します。*locale* に指定できる値は、次のとおり です。

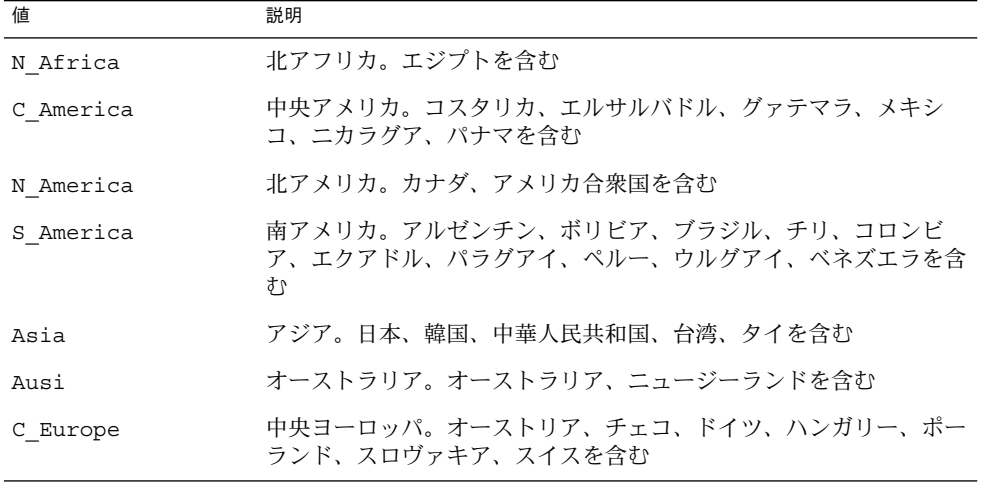
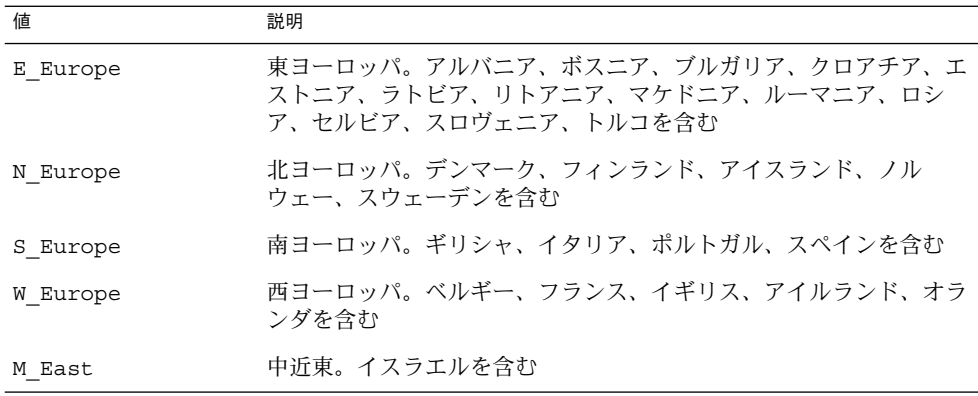

上記の各地域ロケールを構成するコンポーネントロケール値の完全なリストは[、付](#page-634-0) [録](#page-634-0) D に記載されています。

注 **–** システムに追加する必要がある各ロケールごとに、geo キーワードを指定しま す。

### install\_type プロファイルキーワード

install\_type *initial\_upgrade\_flash\_swith*

install typeは、システムにおいて、(既存の Solaris オペレーティング環境を) 消 去して、新しい Solaris オペレーティング環境をインストールするか、既存の Solaris オペレーティング環境をアップグレードするか、あるいは、フラッシュアーカイブを インストールするかを定義します。

注 **–** install\_type は必須であり、各プロファイル内で最初のプロファイルキーワー ドとして指定する必要があります。

*initial\_upgrade\_flash\_switch* には、次のオプションのうちの 1 つを使用する必要があり ます。

- initial install-Solaris オペレーティング環境を初期インストールすること を指定します。
- upgrade Solaris オペレーティング環境をアップグレードすることを指定しま す。
- flash\_install-すべてのファイルを上書きするフラッシュアーカイブをインス トールすることを指定します。
- flash\_update 指定したファイルだけを上書きするフラッシュ差分アーカイブ をインストールすることを指定します。

注 **–** プロファイルキーワードの中には、initial\_install オプションでしか使用で きないものがあります。upgrade オプションでしか使用できないものもあります。ま た、flash\_install オプションでしか使用できないものがあります。

### isa\_bits プロファイルキーワード

isa\_bits *bit\_switch*

isa bits は、64 ビットまたは 32 ビットのどちらの Solaris 9 パッケージをインス トールするかを指定します。

*bit\_switch* は、オプション 64 または 32 を表します。これは、64 ビットまたは 32 ビットのどちらの Solaris 9 パッケージをインストールするかを指定するために使用し ます。このキーワードをプロファイルに設定しない場合、JumpStart プログラムは次 のようにパッケージをインストールします。

- UltraSPARC™ システムの場合は 64 ビットパッケージ
- それ以外のシステムの場合は 32 ビットパッケージ

注 **–** isa\_bits キーワードを使用する場合は、Solaris SOFTWARE 1 of 2 CD または Solaris DVD 上の Solaris\_9/Misc/jumpstart\_sample ディレクトリの最新の check スクリプトを使用する必要があります。

### layout\_constraint プロファイルキーワード

layout\_constraint *slice constraint* [*minimum\_size*]

注-layout\_constraint は、ディスク容量の再配置が必要なアップグレードオプ ションだけで使用できます。

layout constraint は、ファイルシステムがディスク容量不足のためにアップグ レード中にディスク容量を再配置する必要がある場合に、制約付き自動配置がファイ ルシステムで行われることを示します。

layout constraint キーワードを指定しないと、次のように配置されます。

- アップグレード用により多くの容量を必要とするファイルシステムは、changeable とマークされます。
- より多くの容量を必要とするファイルシステムと同じディスク上にあるファイルシ ステム (/etc/vfstab ファイルでマウントされる) も changeable とマークされま す。

■ 残りのファイルシステムは fixed とマークされます。これは、自動配置がこれらの ファイルシステムを変更できないためです。

1つ以上の layout constraint キーワードを指定すると、次のように配置されま す。

- アップグレード用により多くの容量を必要とするファイルシステムは、changeable とマークされます。
- layout constraint キーワードを指定したファイルシステムは、指定した制約 がマークされます。
- 残りのファイルシステムは、fixed とマークされます。

アップグレードにより多くの容量を必要とするファイルシステムの制約は変更できま せんが (changeable とマークされなければならない)、このようなファイルシステムに layout\_constraint キーワードを使用すれば、その *minimum\_size* 値を変更できま す。

注 **–** 自動配置がディスク容量の再配置を行う際には、より多くのファイルシステム、 特にアップグレード用により多くの容量を必要とするファイルシステムと同じディス ク上にあるファイルシステムを、changeable または movable であると選択します。

*slice* – これは、制約を指定するファイルシステムのディスクスライスです。システム のディスクスライスは c*w*t*x*d*y*s*z*または c*x*d*y*s*z* 形式で指定する必要があります。

*constraint* – 指定したファイルシステムに対して、次のいずれか 1 つの制約を選択しま す。

■ changeable – 自動配置はファイルシステムをほかの場所に移動して、そのサイズ を変更できます。この制約は、/etc/vfstab ファイルによってマウントされた ファイルシステムにしか指定できません。*minimum\_size* 値を指定すれば、ファイ ルシステムのサイズを変更できます。

ファイルシステムを changeable とマークして、*minimum\_size* 値を指定しない と、そのファイルシステムの最小サイズは、必要な最小サイズより 10% 大きな値 に設定されます。たとえば、ファイルシステムの最小サイズが 100M バイトの場 合、変更されるサイズは 110M バイトになります。*minimum\_size* を指定した場 合、残りの空き領域 (元のサイズから最小サイズを引いたもの) はほかのファイル システム用に使用されます。

- movable 自動配置はファイルシステムを (同じディスクまたは異なるディスク上 の) ほかのスライスに移動できますが、サイズは変更しません。
- available-自動配置は、ファイルシステムのすべての領域を使用して領域を割 り当て直します。ファイルシステムのすべてのデータは失われます。この制約は、 /etc/vfstab ファイルでマウントされないファイルシステムだけに指定できま す。

■ collapse – 自動配置は、指定したファイルシステムをその親ファイルシステムに 移動して閉じこめます。このオプションは、アップグレードの一部としてシステム 上のファイルシステム数を減らすために使用できます。たとえば、システムに ファイルシステム /usr と /usr/share が存在する場合、/usr/share ファイル システムを閉じ込めると、このファイルシステムは /usr (その親) に移動します。 この制約は、/etc/vfstab ファイルでマウントされるファイルシステムにしか指 定できません。

*minimum\_size* – この値は、自動配置がディスク容量を再配置するときに、ファイルシ ステムに割り当てる最小サイズを指定します (基本的にファイルシステムのサイズを 変更する)。まだ割り当てられていない領域が追加される場合、ファイルシステムのサ イズは最終的にこの指定した値より大きくなる可能性があります。しかし、指定され る値よりサイズが小さくなることはありません。*minimum\_size* 値は省略可能です。こ のオプション値を使用できるのは、ファイルシステムを changeable とマークした場合 だけです。最小サイズは、ファイルシステムの既存の内容に必要なサイズより小さい 値には設定できません。

例:

layout\_constraint c0t3d0s1 changeable 200

layout constraint c0t3d0s4 movable

layout constraint c0t3d1s3 available

layout constraint c0t2d0s1 collapse

## local\_customization プロファイルキーワード (フ ラッシュアーカイブのインストール)

local\_customization *local directory*

クローンシステムに フラッシュアーカイブをインストールする前に、カスタムスクリ プトを作成して、クローンシステム上のローカル構成を保存できます。 local\_customization キーワードは、これらのスクリプトの格納先ディレクトリ を示します。*local directory* は、クローンシステム上のスクリプトへのパスです。配置 前および配置後スクリプトの詳細は、215 [ページの「カスタムスクリプトの作成」を](#page-214-0) 参照してください。

### locale プロファイルキーワード

locale *locale\_name*

注 **–** locale は、初期インストールとアップグレードオプションの両方で使用できま す。

locale は、指定した *locale\_name* に対して、どのロケールパッケージをインストール (アップグレードの場合は追加) するかを指定します。*locale\_name* 値は、\$LANG 環境変 数で使用されるのと同じです。有効なロケールの値については[、付録](#page-634-0) D を参照してく ださい。

local キーワードを使用する場合は、次の点を考慮してください。

- デフォルトロケールを事前設定している場合は、そのロケールは自動的にインス トールされます。English 言語パッケージはデフォルトでインストールされます。
- locale キーワードは、システムに追加するロケールごとに指定できます。

## metadb プロファイルキーワード (状態データベースの複 製の作成)

metadb *slice* [size *size-in-blocks*] [count *number-of-replicas*]

metadb キーワードでは、カスタム JumpStart インストール時に、Solaris ボリューム マネージャの状態データベースの複製 (metadb) を作成できます。metadb キーワード をプロファイルファイル内で複数回使用して、複数のディスクスライス上に状態デー タベースの複製を作成することができます。

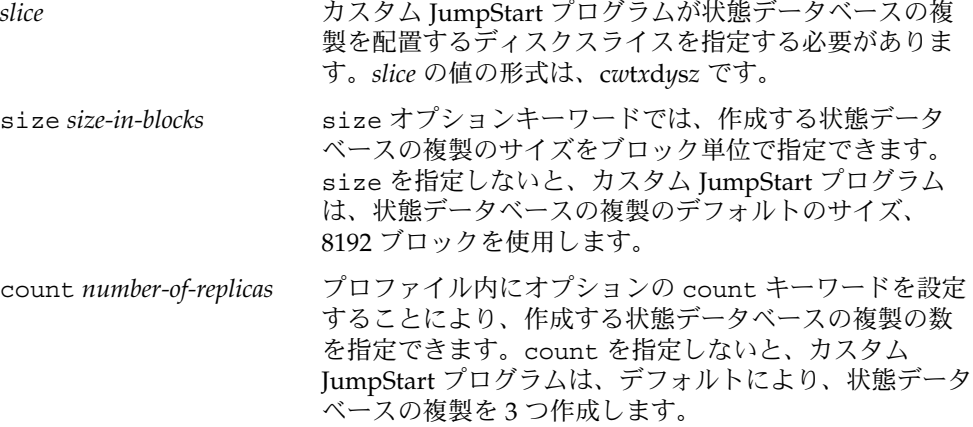

インストール時に Solaris ボリュームマネージャの状態データベースの複製を作成する 方法の詳細は、106 [ページの「状態データベースの複製のガイドラインと要件」を](#page-105-0)参 照してください。

## no content check プロファイルキーワード (フ ---------------<br>ラッシュアーカイブのインストール)

no\_content\_check

フラッシュ差分アーカイブを使用してクローンシステムをインストールする場合、 no\_content\_check キーワードを使用してファイルごとの検証を省略できます。 ファイルごとの検証により、クローンシステムがマスターシステムの複製であること が保証されます。クローンシステムが元のマスターシステムの複製であることが確実 である場合を除き、このキーワードの使用は避けてください。

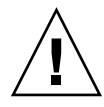

注意 **–** no\_content\_check を使用すると、クローンシステムを期待される状態にす るために、新規ファイルがすべて削除されます。ファイルを削除して良いかどうか判 断できない場合には、デフォルトを使用してください。デフォルトでは、新規ファイ ルが削除されそうになると、インストールが停止します。

### no\_master\_check プロファイルキーワード (フ ラッシュアーカイブのインストール)

no\_master\_check

フラッシュ差分アーカイブを使用してクローンシステムをインストールする場合、 no master check キーワードを使用して、クローンシステムが元のマスターシステ ムから構築されたものかどうかのチェックを省略できます。クローンシステムが元の マスターシステムの複製であることが確実である場合を除き、このキーワードの使用 は避けてください。フラッシュ差分アーカイブのインストールについては、315 [ペー](#page-314-0) ジの「カスタム JumpStart [インストールを使用してフラッシュアーカイブをインス](#page-314-0) [トールする方法」を](#page-314-0)参照してください。

## num\_clients プロファイルキーワード

num\_clients *client\_num*

サーバーがインストールされているときには、各ディスクレスクライアントのルート (/) と swap ファイルシステムにディスク空間が割り当てられます。num\_clients は、サーバーがサポートするディスクレスクライアント数 (*client\_num*) を定義しま す。num\_clients を指定しないと、デフォルトで 5 つのディスクレスクライアント が割り当てられます。

注 **–** num\_clients は、system\_type が server として指定されているときだけ使 用できます。

package プロファイルキーワード

package *package\_name* [*add\_delete\_switch*]

**366** Solaris 9 4/04 インストールガイド • 2004 年 4 月

注 **–** package は、初期インストールとアップグレードオプションの両方で使用できま す。

package は、システムにインストールするソフトウェアグループにパッケージを追加 または削除するかを指定します。

*package\_name* は、SUNW*name* の形式で指定する必要があります。パッケージとその名 前の詳細を表示するには、インストール済みシステムで pkginfo -l コマンドを使用 します。

*add\_delete\_switch* は、add または delete オプションを表します。このオプション は、指定のパッケージを追加または削除するかを指定します。*add\_delete\_switch* を指 定しないと、デフォルトによって add が使用されます。

注 **–** いくつかのパッケージは必須であり、削除できないものもあります。各国語対応 パッケージを個々に追加または削除するとき、package プロファイルキーワードは使 用できません。各国語対応パッケージを追加するには、locale プロファイルキー ワードを使用します。

アップグレードに package を使用すると、次の処理が行われます。

- すでにシステム上にあるすべてのパッケージが自動的にアップグレードされます。
- *package\_name* add を指定したが、*package\_name* がシステムにインストールされて いなかった場合は、そのパッケージがインストールされます。
- *package\_name* delete を指定したが、*package\_name* がシステムにインストールされ ていた場合、アップグレードが開始される前にそのパッケージは削除されます。
- *package\_name* delete を指定したが、*package\_name* がシステムにインストールされ ていない場合、インストールするように指定したクラスタの一部にそのパッケージ が含まれていると、パッケージはインストールされません。

## partitioning プロファイルキーワード

partitioning *type*

partitioning は、インストール時にファイルシステム用にディスクをスライスに分 割する方法を定義します。

*type* – 次の中から 1 つを指定します。

■ default – JumpStart プログラムはディスクを選択して、指定したソフトウェアを インストールするファイルシステムを作成します。ただし、filesys キーワード で指定したファイルシステムを除きます。rootdisk が最初に選択され、指定し

たソフトウェアが rootdisk に収まらない場合は、さらに別のディスクが使用さ れます。

■ existing – JumpStart プログラムは、システムのディスク上にある既存のファイ ルシステムを使用します。/、/usr、/usr/openwin、/opt、/var を除く、す べてのファイルシステムが保存されます。JumpStart プログラムは、ファイルシス テムのスーパーブロックにある最後のマウントポイントフィールドを使用して、ス ライスがどのファイルシステムのマウントポイントを表しているかを判断します。

注 **–** filesys プロファイルキーワードと partitioning existing を組み合わ せる場合、*size* は existing である必要があります。

■ explicit – JumpStart プログラムは、ディスクを使用し、filesys キーワード で指定されるファイルシステムを作成します。filesys キーワードでルート (/) ファイルシステムだけを指定した場合、すべての Solaris ソフトウェアがルート ファイルシステムにインストールされます。

注 **–** explicit プロファイル値を使用するときには、filesys プロファイルキー ワードを使用して、使用するディスクと作成するファイルシステムを指定してくだ さい。

プロファイルで partitioning を指定しないと、デフォルトで default タイプの パーティションが使用されます。

### root\_device プロファイルキーワード

root\_device *slice*

注 **–** root\_device は、初期インストールとアップグレードオプションの両方で使用 できます。

root\_device は、システムのルートディスクを指定します。詳細は、369 [ページ](#page-368-0) [の「システムのルートディスクを決定する方法」を](#page-368-0)参照してください。

システムをアップグレードする場合、root\_device は指定されるルート (/) ファイ ルシステムおよびその /etc/vfstab ファイルでマウントされるファイルシステムが アップグレードされることを示します。システム上で複数のルートファイルシステム がアップグレードできる場合は、root\_device を指定する必要があります。*slice* は、c*w*t*x*d*y*s*z* または c*x*d*y*s*z* 形式で指定してください。

root\_device c0t0d0s2

root device キーワードを使用する場合は、次の点を考慮してください。

- 1つだけのディスクを持つシステムで root\_device を指定する場合、 root device とディスクが一致する必要があります。また、ルートファイルシス テムを指定する任意の filesys キーワードは、root\_device と一致する必要が あります。
- RAID-1 ボリューム(ミラー)をアップグレードする場合、root\_device に指定す る値はミラーの一方である必要があります。他方のミラーは自動的にアップグレー ドされます。

#### システムのルートディスクを決定する方法

システムのルートディスクは、ルート (/) ファイルシステムを含むシステム上の ディスクです。プロファイル内では、JumpStart プログラムがシステムのルート ディスクを設定するディスク名の代わりに、この rootdisk 変数を使用できます。表 31–6 に、JumpStart プログラムがインストール用にシステムのルートディスクを決定 する方法を説明しています。

注 **–** システムのルートディスクサイズが確認されるのは、初期インストール時だけで す。アップグレードの場合、システムのルートディスクは変更できません。

手順 操作 1 プロファイル内で root device キーワードが指定されている場合、JumpStart プ ログラムは rootdisk をルートデバイスに設定します。 2 プロファイル内で、rootdisk が設定されていなくて、boot\_device キーワード が指定されている場合、JumpStart プログラムは rootdisk をブートデバイスに設 定します。

表 **31–6** JumpStart がシステムのルートディスクを決定する方法 (初期インストールのみ)

3 プロファイル内で rootdisk が設定されていなくて、filesys c*w*t*x*d*y*s*z size* / エントリが指定されている場合、JumpStart プログラムは rootdisk をエントリで 指定されたディスクに設定します。

第 31 章 • カスタム JumpStart (リファレンス) **369**

<span id="page-368-0"></span>例:

<sup>4</sup> プロファイル内で、rootdisk が設定されていなくて、rootdisk.s*n* エントリが 指定されている場合、JumpStart プログラムはシステムのディスクで、(カーネルの プローブ順で) 指定したスライス上の既存のルートファイルシステムを検索します。 ディスクが見つかった場合、JumpStart プログラムは見つかったディスクに rootdisk を設定します。

表 **31–6** JumpStart がシステムのルートディスクを決定する方法 (初期インストールのみ) *(*続き*)*

| 手順 | 操作                                                                                                    |
|----|----------------------------------------------------------------------------------------------------|
| 5  | プロファイル内で、rootdisk が設定されていなくて、partitioning existing<br>が指定されている場合、JumpStart プログラムはシステムのディスクで、(カーネル<br>のプローブ順で) 既存のルートファイルシステムを検索します。ルートファイルシス<br>テムが見つからなかった場合、あるいは複数のルートファイルシステムが見つ<br>かった場合は、エラーが発生します。ルートファイルシステムが見つかった場合、<br>JumpStart プログラムは見つかったディスクに rootdisk を設定します。 |
| 6  | プロファイル内で rootdisk が設定されていない場合、JumpStart プログラムは、<br>ルートファイルシステムがインストールされるディスクに rootdisk を設定しま<br>す。                                                                                                    |

## system\_type プロファイルキーワード

system\_type *type\_switch*

system\_type は、インストールするシステムのタイプを定義します。

*type\_switch* は、オプション standalone または server を表します。このオプ ションは、Solaris ソフトウェアをインストールするシステムのタイプを指定するため に使用します。system\_type をプロファイルに指定しないと、デフォルトによって standalone が使用されます。

## usedisk プロファイルキーワード

usedisk *disk\_name* ...

partitioning default を指定すると、デフォルトではシステム上のすべての使用 可能ディスクが使用されます。usedisk プロファイルキーワードには、JumpStart プ ログラムに使用させる 1 つ以上のディスクを指定します。*disk\_name* は、c*x*t*y*d*z* また は c*y*d*z* 形式 (たとえば c0t0d0 または c0d0s0) で指定する必要があります。

プロファイルで usedisk を指定すると、JumpStart プログラムは usedisk キーワー ドで指定したディスクだけを使用します。

注 **–** 同じプロファイルに usedisk キーワードと dontuse キーワードを同時に指定す ることはできません。

**370** Solaris 9 4/04 インストールガイド • 2004 年 4 月

# カスタム JumpStart の環境変数

begin および finish スクリプトには、環境変数を使用できます。たとえば、begin スク リプトは、ディスクサイズ (SI\_DISKSIZES) を抽出し、実際のディスクサイズにもと づいてシステムに特定のパッケージをインストールするかどうかを決定できます。

システムについて収集された情報は、これらの環境変数に格納されます。これらの変 数は、通常、rules ファイルに使用するルールキーワードと値によって設定するかど うかが決まります。

たとえば、システムにすでにインストールされているオペレーティングシステムにつ いての情報は、installed キーワードの使用後 SI\_INSTALLED によってしか入手で きません。

表 31–7 は、これらの変数とその値を説明しています。

表 **31–7** インストール環境変数

| 環境変数           | 値                                                                                   |
|----------------|-------------------------------------------------------------------------------------|
| CHECK INPUT    | JumpStart ディレクトリ内の rules ファイルへのパス。ファイルは<br>/tmp/install config/rulesにマウントされます。      |
| HOME           | インストール時のスーパーユーザーのホームディレクトリ(/tmp/root)                                               |
| PATH           | インストール時のシェル検索パス<br>$\frac{1}{s}$ /sbin:/usr/sbin/install.d:/usr:/usr/sbin:/usr/bin) |
| SI ARCH        | インストールクライアントのハードウェアアーキテクチャー。この変数は、<br>rules ファイルで arch キーワードを使用する場合に設定します。          |
| SI BEGIN       | begin スクリプトを使用している場合はその名前                                                           |
| SI CLASS       | インストールクライアントをインストールするために使用されるプロファイル<br>の名前                                          |
| SI CONFIG DIR  | JumpStart ディレクトリへのパス。ディレクトリは /tmp/install_config<br>にマウントされます。                      |
|                | 注-SI CONFIG DIR 変数は、WAN ブートを利用したカスタム JumpStart イ<br>ンストールでは使用できません。                 |
| SI CONFIG FILE | JumpStart ディレクトリ内の rules ファイルへのパス。ファイルは<br>/tmp/install_config/rulesにマウントされます。      |
| SI CONFIG PROG | rules ファイル                                                                          |

表 **31–7** インストール環境変数 *(*続き*)*

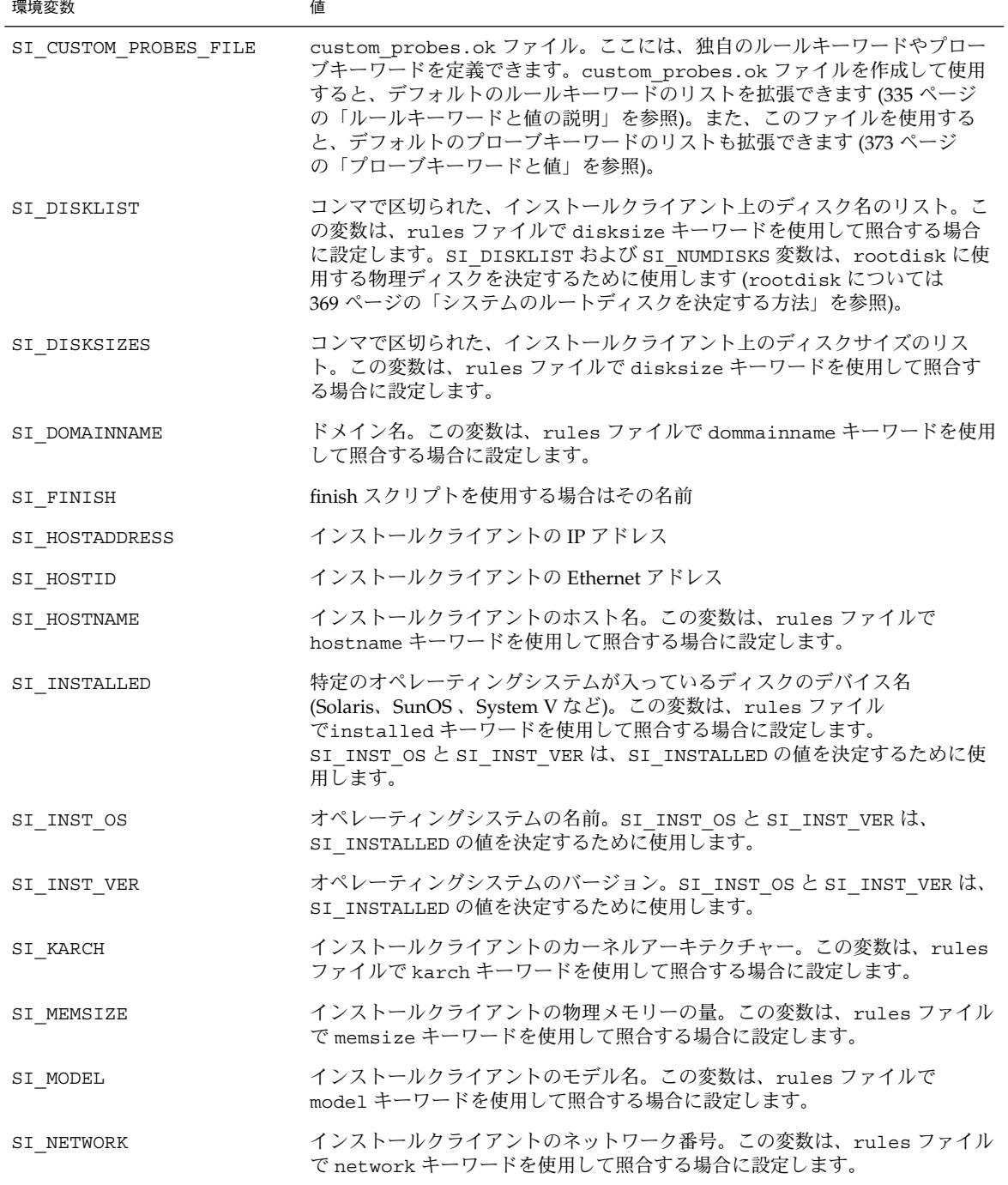

**372** Solaris 9 4/04 インストールガイド • 2004 年 4 月

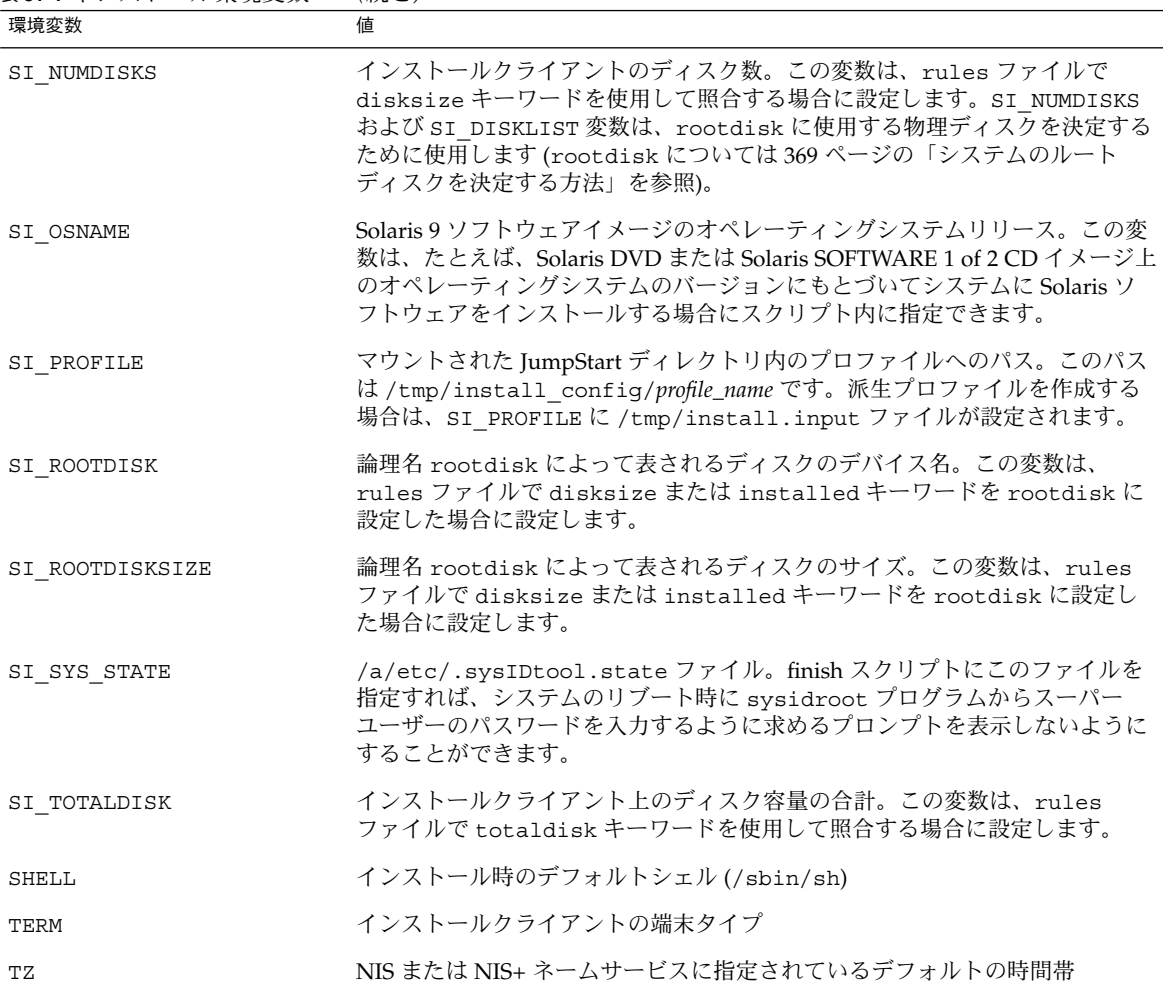

#### <span id="page-372-0"></span>表 **31–7** インストール環境変数 *(*続き*)*

プローブキーワードと値

表 [31–8](#page-373-0) は、各ルールキーワードと対応するプローブキーワードを説明しています。

注 **–** プローブキーワードは、rules ファイルの最初、またはその近くに指定してくだ さい。

<span id="page-373-0"></span>表 **31–8** プローブキーワードの説明

| ルールキーワード    | 対応するプローブ<br>キーワード | プローブキーワードの説明                                                                                                    |
|-------------|-------------------|----------------------------------------------------------------------------------------------------|
| any         | なし                |                                                                                                    |
| arch        | arch              | カーネルアーキテクチャー (i386 または SPARC) を判断して SI_ARCH を設<br>定します。                                                                                                    |
| disksize    | disks             | システムのディスクサイズ (M バイト) をカーネルプローブ順 (c0t3d0s0、<br>cOt3dOs1、cOt4dOsO)で返します。SI DISKLIST、SI DISKSIZES、<br>SI NUMDISKS、および SI TOTALDISK を設定します。                                                             |
| domainname  | domainname        | システムの NIS または NIS+ ドメイン名、あるいは空白を返して、<br>SI DOMAINNAME を設定します。domainname キーワードは<br>domainname(1M)の出力を返します。                                                                                           |
| hostaddress | hostaddress       | システムの IP アドレス (lo0 ではない ifconfig(1M) -a の出力にリストさ<br>れた最初のアドレス)を返して、SI HOSTADDRESSを設定します。                                                                                                    |
| hostname    | hostname          | システムのホスト名(uname(1) -n からの出力)を返して、SI HOSTNAME<br>を設定します。                                                                                                    |
| installed   | installed         | システムにインストールされた Solaris オペレーティング環境のバージョン<br>名を返して、SI ROOTDISK と SI INSTALLED を設定します。                                                                                                    |
|             |                   | Solaris リリースは検出されたが、バージョンを判断できないという場合は、<br>返されるバージョンは SystemV になる。                                                                                                    |
| karch       | karch             | システムのプラットフォームグループ (i86pc、sun4m、sun4 など)を返し、<br>SI KARCHを設定します。プラットフォーム名のリストについては、『<br>Solaris 9 ハードウェアマニュアル』を参照してください。                                                                              |
| memsize     | memsize           | システム上の物理メモリーのサイズ (M バイト) を返して、SI MEMSIZE を<br>設定します。                                                                                                    |
| model       | model             | システムのプラットフォーム名を返して、SI MODEL を設定します。プ<br>ラットフォーム名のリストについては、『 <i>Solaris</i> 9 ハードウェアマニュア<br>ル』を参照してください。                                                                                             |
| network     | network           | システムのネットワーク番号を返します。これは JumpStart プログラムがシ<br>ステムのIPアドレスとサブネットマスクの論理和をとって判断します。シ<br>ステムの IP アドレスとサブネットマスクは、lo0 ではない ifconfig(1M) -<br>a出力にリストされた最初のアドレスから抽出されます。network キーワー<br>ドは SI_NETWORK も設定します。 |
| osname      | osname            | CD で検出された Solaris オペレーティング環境のバージョンおよびオペレー<br>ティングシステム名を返して、SI OSNAMEを設定します。                                                                                                    |
|             |                   | Solaris リリースは検出されたが、バージョンを判断できないという場合は、<br>返されるバージョンは SystemV になる。                                                                                                    |
|             | rootdisk          | システムのルートディスクの名前とサイズ (M バイト) を返して、<br>SI ROOTDISKを設定します。                                                                                                    |

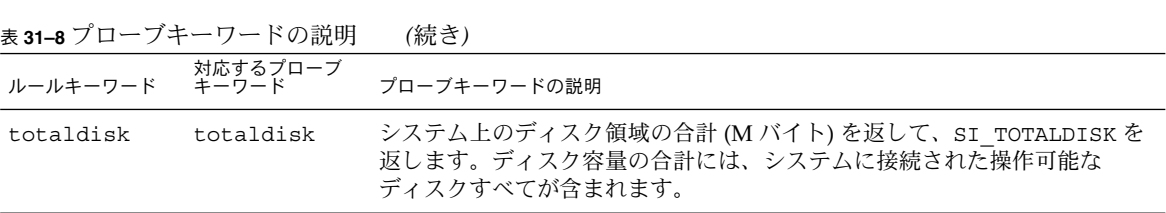

## 第 **32** 章

# Solaris Live Upgrade (トピック)

以下の章では、Solaris Live Upgrade を使って非アクティブ環境を作成し、ブート環 境をアップグレードする方法について説明します。このブート環境は、アクティブ ブート環境に切り替えることができます。

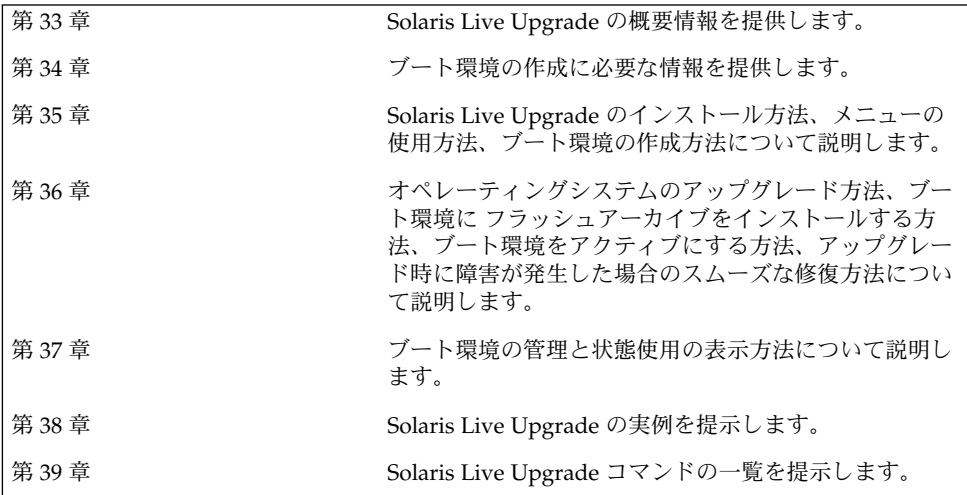

## <span id="page-378-0"></span>第 **33** 章

# Solaris Live Upgrade (概要)

この章では、Solaris Live Upgrade の実行手順について説明します。

注 **–** このマニュアルでは「スライス」という用語を使用しますが、一部の Solaris のマ ニュアルとプログラムでは、スライスのことを「パーティション」と呼んでいる場合 があります。

# Solaris Live Upgrade の紹介

Solaris Live Upgrade を使用すると、稼動中のシステムを停止することなくシステム をアップグレードできます。現在のブート環境を動作させたまま、ブート環境のコ ピーを作成し、それをアップグレードできます。アップグレードする代わりに、フ ラッシュアーカイブをブート環境にインストールすることもできます。環境をアップ グレードしても、アーカイブをインストールしても、元のシステム構成は影響を受け ずに支障なく機能します。準備ができたところでシステムをリブートすると、新しい ブート環境がアクティブになります。障害が発生した場合は、リブートするだけで元 のブート環境に戻ることができます。このように切り替えが可能なので、テストや評 価処理のためにサービスを停止する必要がなくなります。

Solaris Live Upgrade を使用すると、現在動作しているシステムに影響を与えずに、 ブート環境のコピーを作成して、次のような作業を行うことができます。

- システムのアップグレード
- 現在のブート環境のディスク構成を、新しいブート環境のディスク構成(ファイル システムのタイプ、サイズ、および配置)に変更
- 異なるイメージを持つ複数のブート環境の保守。たとえば、現在のパッチを持つ ブート環境を作成すると同時に、Update リリースを持つ別のブート環境を作成で きます。

Solaris Live Upgrade を使用するには、システム管理についての基礎的な事柄を理解 しておく必要があります。ファイルシステムの管理、マウント、ブート、スワップの 管理など、システム管理作業に関する基本的な情報については、『*Solaris* のシステム 管理 *(*基本編*)*』を参照してください。

## Solaris Live Upgrade の実行手順

次に、現在のブート環境のコピーを作成してこのコピーをアップグレードし、アク ティブなブート環境になるように切り替える作業の概要を示します。

## ブート環境の作成

ブート環境を作成すると、クリティカルなファイルシステムをアクティブなブート環 境から新しいブート環境にコピーできます。必要であれば、ディスクを編成し直し て、ファイルシステムをカスタマイズし、クリティカルなファイルシステムを新しい ブート環境にコピーします。

## ファイルシステムのタイプ

Solaris Live Upgrade では、クリティカルファイルシステムと共有可能ファイルシス テムの 2 種類のファイルシステムを区別します。クリティカルなファイルシステムと は、Solaris オペレーティング環境に必須であり、アクティブなブート環境と非アク ティブなブート環境の vfstab において別々のマウントポイントを持つファイルシス テムのことです。たとえば、ルート (/)、/usr、 /var、または /opt がクリティカ ルなファイルシステムの例です。これらのファイルシステムは常に、ソースブート環 境から非アクティブなブート環境にコピーされます。クリティカルなファイルシステ ムのことを「共有不可能」と呼ぶこともあります。共有可能なファイルシステムと は、/export のように、アクティブなブート環境と非アクティブなブート環境の両方 の vfstab において同じマウントポイントを持つユーザー定義ファイルのことです。 したがって、アクティブなブート環境内の共有ファイルを更新すると、非アクティブ なブート環境のデータも更新されます。新しいブート環境を作成するとき、共有可能 なファイルシステムはデフォルトで共有されます。しかし、コピー先のスライスを指 定した場合、そのファイルシステムは (共有されずに) コピーされます。共有可能な ファイルシステムについての詳細は、407 [ページの「共有可能なファイルシステムの](#page-406-0) [スライスを選択するための指針」を](#page-406-0)参照してください。

スワップは、特殊な共有可能ファイルシステムです。他の共有可能なファイルシステ ムと同様に、すべてのスワップスライスはデフォルトで共有されます。しかし、ス ワップ用のディレクトリを指定した場合、スワップスライスは (共有されずに) コピー されます。スワップを再構成する手順については、次の節を参照してください。

「ブート環境を作成する(キャラクターインターフェース)」[の手順](#page-421-0)9

■ 430 [ページの「ブート環境を作成しスワップを再構成する](#page-429-0)(コマンド行インタ [フェース](#page-429-0))」

Solaris Live Upgrade では、ファイルシステム上に RAID-1 ボリューム (ミラー) を持 つブート環境を作成できます。この概要については、384 [ページの「ミラー化された](#page-383-0) [ファイルシステムを持つブート環境の作成」を](#page-383-0)参照してください。

### ファイルシステムのコピー

新しいブート環境を作成するには、まず、クリティカルなファイルシステムをコピー できる未使用のスライスが存在することを確認します。スライスが使用できないかあ るいは最小限の要件を満たしていない場合は、新しいスライスをフォーマットする必 要があります。

スライスを定義した後、ファイルシステムをディレクトリにコピーする前に、新しい ブート環境上のファイルシステムを再構成できます。ファイルシステムを分割および マージすることによってvfstab を簡単に編集でき、ファイルシステムを再構成する ことができます。ファイルシステムは、同じマウントポイントを指定して親ディレク トリにマージすることも、異なるマウントポイントを指定して親ディレクトリから分 割することも可能です。

非アクティブブート環境でファイルシステムを構成した後、自動コピーを開始しま す。クリティカルなファイルシステムは、指定された宛先ディレクトリにコピーされ ます。共有可能なファイルシステムは (それらの一部をコピーするように指定しない 限り)、コピーされずに共有されます。ファイルシステムをアクティブなブート環境か ら非アクティブなブート環境にコピーする時、ファイルは新しいディレクトリにコ ピーされるので、アクティブなブート環境は変更されません。

- ファイルシステムを分割およびマージする手順については、次の節を参照してくだ さい。
	- 「ブート環境を作成する (キャラクタインタフェース)」[の手順](#page-420-0)7また[は手順](#page-421-0)8
	- 418 [ページの「新しいブート環境の作成」](#page-417-0)
	- 428 [ページの「ブート環境を作成しファイルシステムを分割する](#page-427-0)(コマンド行イ [ンタフェース](#page-427-0))」
- ミラー化されたファイルシステムを持つブート環境の作成については、384 [ページ](#page-383-0) [の「ミラー化されたファイルシステムを持つブート環境の作成」を](#page-383-0)参照してくださ い。

次の図に、さまざまな方法で新しいブート環境を作成する例を示します。

図 33–1 に、クリティカルなファイルシステムのルート (/) を同じまたは別のディスク 上のスライスにコピーして、新しいブート環境を作成する方法を示します。アク ティブなブート環境は、既存のスライス上にルート (/) を持っています。新しいブー ト環境は、新しいスライス上にルート (/) の複製を持っています。ファイルシステム /swap および /export/home はアクティブなブート環境と非アクティブなブート環 境で共有されます。

ハードディスク2台

hdisk0 hdisk0 hdisk1 コピー コピー root $($ ) root $($ / $)$ *Iswap Iswap Swap* root  $($ ) root  $($ ) /export1 lexport1 アップグレード アップグレード

- 現在のリリース X クリティカルなファイルシステムのルート(^)
- □ 非アクティブなリリース X クリティカルなファイルシステムのルート(/)

2 共有ファイルシステム

ハードディスク1台

図 **33–1** 非アクティブなブート環境の作成 - ルート (/) からルート (/) へのコピー

図 33–2 に、クリティカルなファイルシステムを同じまたは別のディスク上の複数の スライスに分割およびコピーして、新しいブート環境を作成する方法を示します。ア クティブなブート環境は、既存のスライス上にルート (/) を持っています。このスラ イスでは、ルート (/) 内に、/usr、/var、および /opt ディレクトリがあります。 新しいブート環境では、ルート (/) は分割され、/usr と /opt は別のスライスに配置 されています。ファイルシステム /swap と /export/home は両方のブート環境で共 有されます。

#### ブート環境の作成 - ファイルシステムの分割

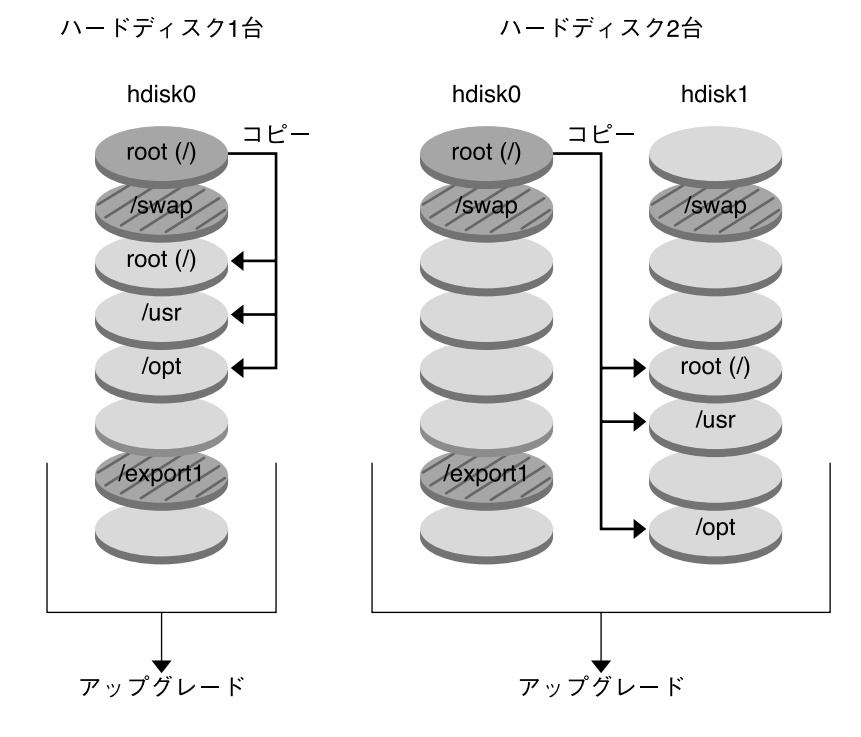

- 現在のリリース X クリティカルなファイルシステムのルート(/)
- □ 非アクティブなリリース X
- 共有ファイルシステム

図 **33–2** 非アクティブなブート環境の作成 - ファイルシステムの分割

図 33–3 に、クリティカルなファイルシステムをマージし、同じまたは別のディスク 上のスライスにコピーして、新しいブート環境を作成する方法を示します。アク ティブなブート環境では、ルート (/)、 /usr、/var、および /opt がそれぞれ別の スライス上にあります。新しいブート環境では、/usr と /opt はルート (/) と同一の スライス上にマージされます。ファイルシステム /swap と /export/home は両方の ブート環境で共有されます。

ブート環境の作成 - ファイルシステムのマージ

<span id="page-383-0"></span>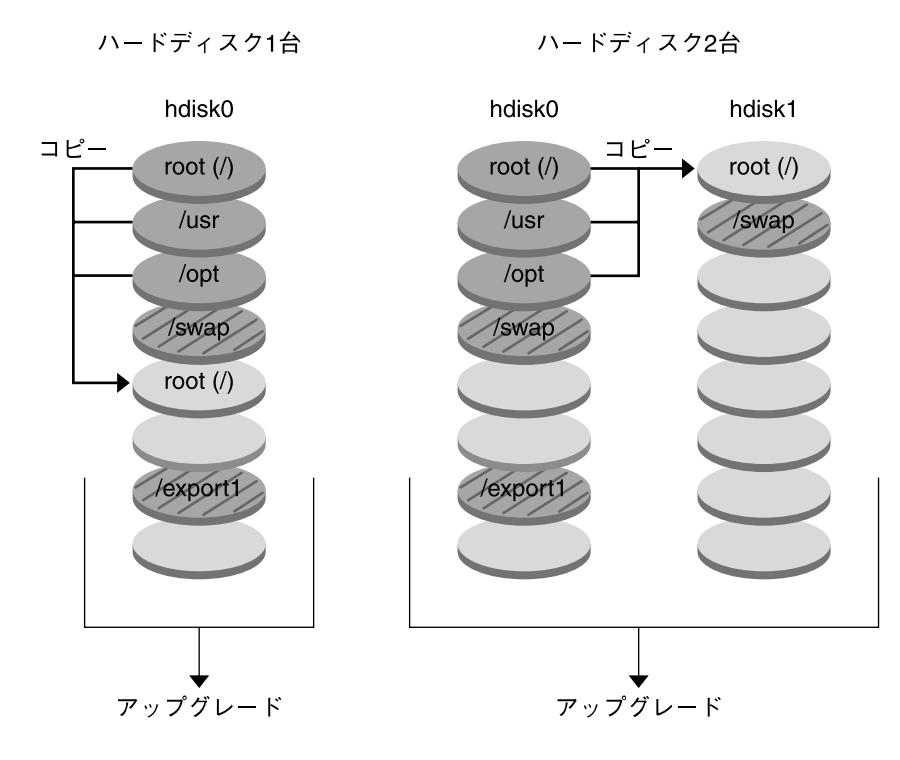

- 現在のリリース X クリティカルなファイルシステムのルート(/)/usr/opt
- □ 非アクティブなリリースY クリティカルなファイルシステムのルート(/)
- 2 共有ファイルシステム

図 **33–3** 非アクティブなブート環境の作成 - ファイルシステムのマージ

## ミラー化されたファイルシステムを持つブート環 境の作成

Solaris Live Upgrade は Solaris ボリュームマネージャテクノロジを使って、ミラー化 されたファイルシステムを持つブート環境を作成できます。Solaris ボリュームマネー ジャでは、ボリュームを使って確実にディスクやデータを管理できます。Solaris ボ リュームマネージャでは、連結、ストライプ、その他の複雑な構成が可能です。 Solaris Live Upgrade では、これらの作業の一部を実行できます。たとえば、ルート (/) ファイルシステムの RAID-1 ボリュームを作成できます。

#### **384** Solaris 9 4/04 インストールガイド • 2004 年 4 月

ボリュームを使用すると、複数のディスクにまたがるディスクスライスをグループ化 して、オペレーティング環境で単一のディスクとして扱われるようにできます。 Solaris Live Upgrade で作成できるのは、RAID-1 ボリューム (ミラー) 内に単一スライ スの連結を持つルート (/) ファイルシステムのブート環境だけです。これは、ブート 用のスライスを 1 つだけ選択するようにブート PROM が制限されているためです。

ブート環境を作成するとき、Solaris Live Upgrade を使って次の作業を行うことがで きます。

- 単一スライスの連結 (サブミラー) を RAID-1 ボリューム (ミラー) から切り離す。 必要な場合は、内容を保持して新しいブート環境の内容にすることができます。内 容はコピーされないため、新しいブート環境を短時間で作成できます。ミラーから 切り離されたサブミラーは、元のミラーの一部ではなくなります。サブミラーに対 する読み取りや書き込みがミラーを介して実行されることはなくなります。
- ミラーを含んだブート環境を作成する
- 新しく作成したミラーに単一スライスの連結を3つまで接続する

Solaris Live Upgrade のミラー化機能を使用するには、状態データベースを少なくと も 1 つ作成し、状態データベースの複製を少なくとも 3 つ作成する必要があります。 状態データベースでは、Solaris ボリュームマネージャ構成の状態に関する情報が ディスクに保存されます。状態データベースは、複製された複数のデータベースコ ピーの集まりです。各コピーは「状態データベースの複製」と呼ばれます。状態デー タベースのコピーを作成することで、単一点障害によるデータ損失を防ぐことができ ます。状態データベースの作成手順については、『*Solaris* ボリュームマネージャの管 理』の「状態データベース (概要)」を参照してください。

lucreate コマンドの -m オプションを使って、新しいブート環境に対してミラーの 作成、サブミラーの切り離し、およびサブミラーの接続を行うことができます。

- 手順については、438 ページの「RAID-1 ボリューム (ミラー) [を持つブート環境の](#page-437-0) 作成 ([コマンド行インタフェース](#page-437-0))」を参照してください。
- インストール時のミラー化の概要は[、第](#page-94-0)10章を参照してください。
- Solaris Live Upgrade では使用できない Solaris ボリュームマネージャの複雑な構 成については、『*Solaris* ボリュームマネージャの管理』の「記憶装置管理の概念」 を参照してください。

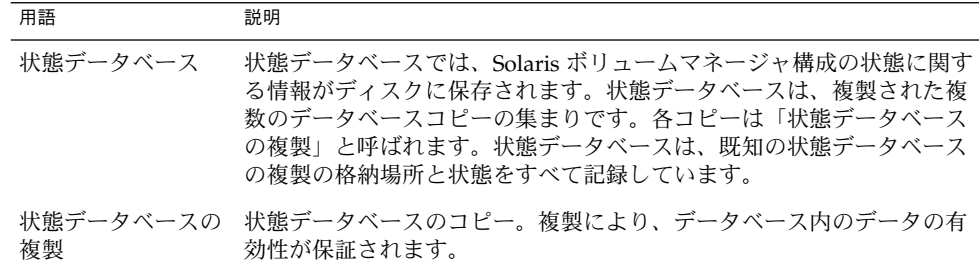

表 **33–1** Solaris Live Upgrade で使用される Solaris ボリュームマネージャの要素

表 **33–1** Solaris Live Upgrade で使用される Solaris ボリュームマネージャの要素 *(*続き*)*

| 用語    | 説明                                                                                                    |
|-------|----------------------------------------------------------------------------------------------------|
| ボリューム | システムで単一の論理デバイスとして扱われる、物理スライスやボ<br>リュームの集まり。アプリケーションやファイルシステムから見ると、<br>ボリュームは物理ディスクと同じように機能します。 一部のコマンド行<br>ユーティリティでは、ボリュームはメタデバイスと呼ばれます。 |

表 33–2 に、Solaris Live Upgrade で管理できるコンポーネントを示します。

表 **33–2** ボリュームクラス

| 用語           | 説明                                                                                                    |
|--------------|----------------------------------------------------------------------------------------------------|
| RAID-1 ボリューム | 同じデータのコピーを複数保持しているボリューム。RAID-1 ボリュー<br>ムはミラーと呼ばれることもあります。RAID-1 ボリュームは、サブミ<br>ラーと呼ばれる1つまたは複数の RAID-0 ボリュームから構成されま<br>す。                                          |
| RAID-0 ボリューム | ストライプ方式または連結方式のボリューム。これらはサブミラーとも<br>呼ばれます。ストライプや連結は、ミラーを構築する基本構成ブロック<br>です。                                                                                      |
| ミラー          | RAID-1 ボリューム。「RAID-1 ボリューム」を参照してください。                                                                                                    |
| 連結           | RAID-0 ボリューム。複数のスライスが連結された方式では、利用可能<br>な最初のスライスがいっぱいになるまでそのスライスにデータが書き込<br>まれます。そのスライスがいっぱいになると次のスライスに連続して<br>データが書き込まれます。ミラーに含まれている場合を除き、連結には<br>データの冗長性はありません。 |
| サブミラー        | 「RAID-0 ボリューム」を参照。                                                                                                    |

図 33–4 は、2 つの物理ディスク上に作成された RAID-1 ボリューム (ミラー) を持つ新 しいブート環境を示しています。この新しいブート環境とミラーは、次のコマンドで 作成されたものです。

# **lucreate -n second\_disk -m /:/dev/md/dsk/d30:mirror,ufs \ -m /:c0t1d0s0,d31:attach -m /:c0t2d0s0,d32:attach \ -m -:c0t1d0s1:swap -m -:c0t2d0s1:swap**

このコマンドは、次のような処理を実行します。

- 新しいブート環境 second\_disk を作成する。
- ミラー d30 を作成し、UFS ファイルシステムを構成する。
- 各物理ディスクのスライス 0 に単一デバイスの連結を作成する。これらの連結 にd31 および d32 という名前を付ける。
- これら2つの連結をミラー d30 に追加する。
- ルート (/) ファイルシステムをミラーにコピーする。
- 各物理ディスクのスライス1に、スワップ用のファイルシステムを構成する。

**<sup>386</sup>** Solaris 9 4/04 インストールガイド • 2004 年 4 月

ミラーを使った新しいブート環境の作成

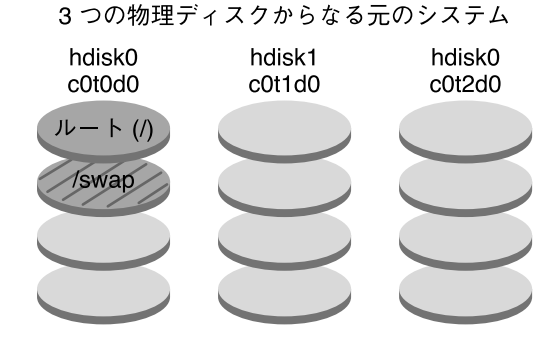

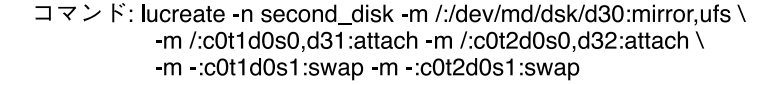

新しいブート環境 second disk

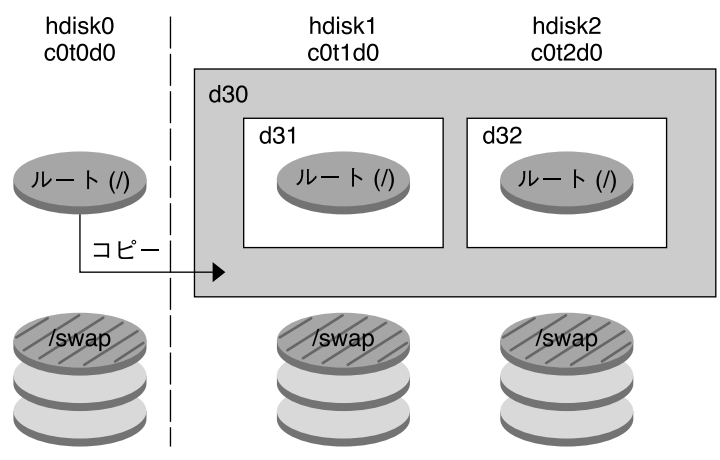

d30-RAID-1 ボリューム (ミラー) d31-単一スライスの連結 (サブミラー) d32 – 単一スライスの連結 (サブミラー)

図 **33–4** ブート環境の作成とミラーの作成

図 [33–5](#page-387-0) は、RAID-1 ボリューム (ミラー) を持つ新しいブート環境を示しています。こ の新しいブート環境とミラーは、次のコマンドで作成されたものです。

```
# lucreate -n second_disk -m /:/dev/md/dsk/d20:ufs,mirror \
-m /:/dev/dsk/c0t1d0s0:detach,attach,preserve
```
<span id="page-387-0"></span>このコマンドは、次のような処理を実行します。

- 新しいブート環境 second disk を作成する。
- ミラー d10 を分割し、連結 d12 を切り離す。
- 連結 d12 の内容を保持する。ファイルシステムのコピーは行われない。
- 新しいミラー d20 を作成する。これで、d10 および d20 という 2 つの 1 面ミラー が作成される。
- 連結 d12 をミラー d20 に接続する。

#### 新しいブート環境の作成と既存のサブミラーの使用

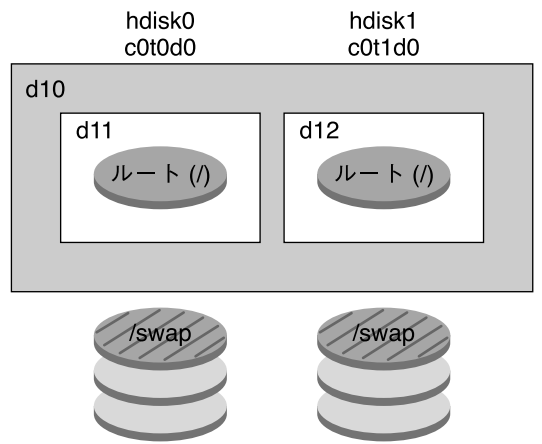

2つの物理ディスクからなる元のシステム

コマンド: lucreate -n second\_disk -m /:/dev/md/dsk/d20:ufs,mirror \ -m /:/dev/dsk/c0t1d0s0:detach.attach.preserve

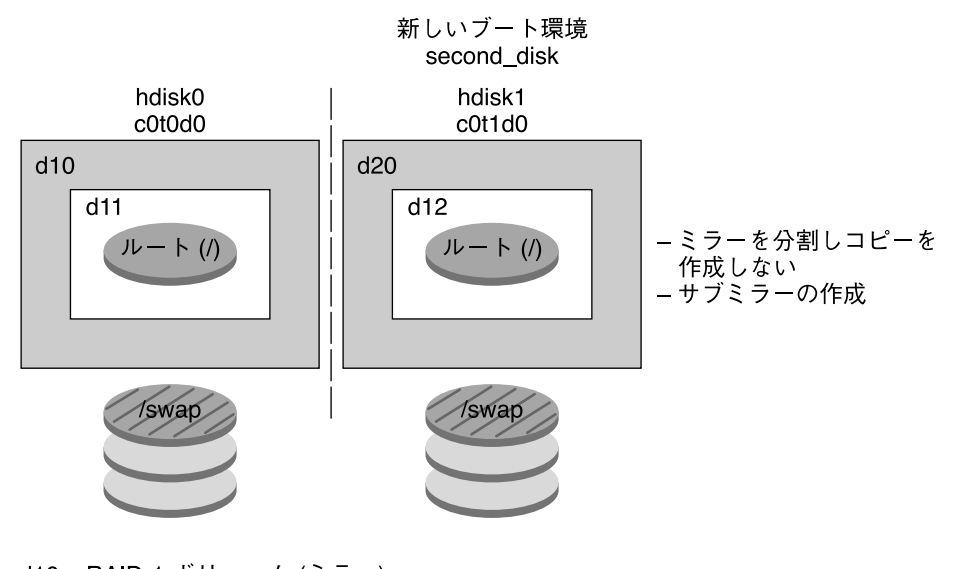

d10-RAID-1 ボリューム (ミラー) d11-単一スライスの連結 (サブミラー) d12-単一スライスの連結 (サブミラー) d20-新しい RAID-1 ボリューム (ミラー)

図 **33–5** ブート環境の作成と既存のサブミラーの使用

## ブート環境のアップグレード

ブート環境の作成が完了したら、そのブート環境をアップグレードできます。アップ グレード作業の過程で、ブート環境の任意のファイルシステムに RAID-1 ボリューム (ミラー) を持たせることができます。アップグレードを行なっても、アクティブな ブート環境内のファイルには影響ありません。準備ができたところでこの新しいブー ト環境をアクティブ化し、このブート環境を現行のブート環境とします。

- ブート環境のアップグレード手順については[、第](#page-446-0)36章を参照してください。
- ミラー化されたファイルシステムを持つブート環境のアップグレード例について は、494 ページの「RAID 1 ボリューム (ミラー) [の一方を切り離してアップグレー](#page-493-0) ドする例 ([コマンド行インタフェース](#page-493-0))」を参照してください。

図 33–6 に、非アクティブなブート環境のアップグレードの例を示します。

ブート環境のアップグレード

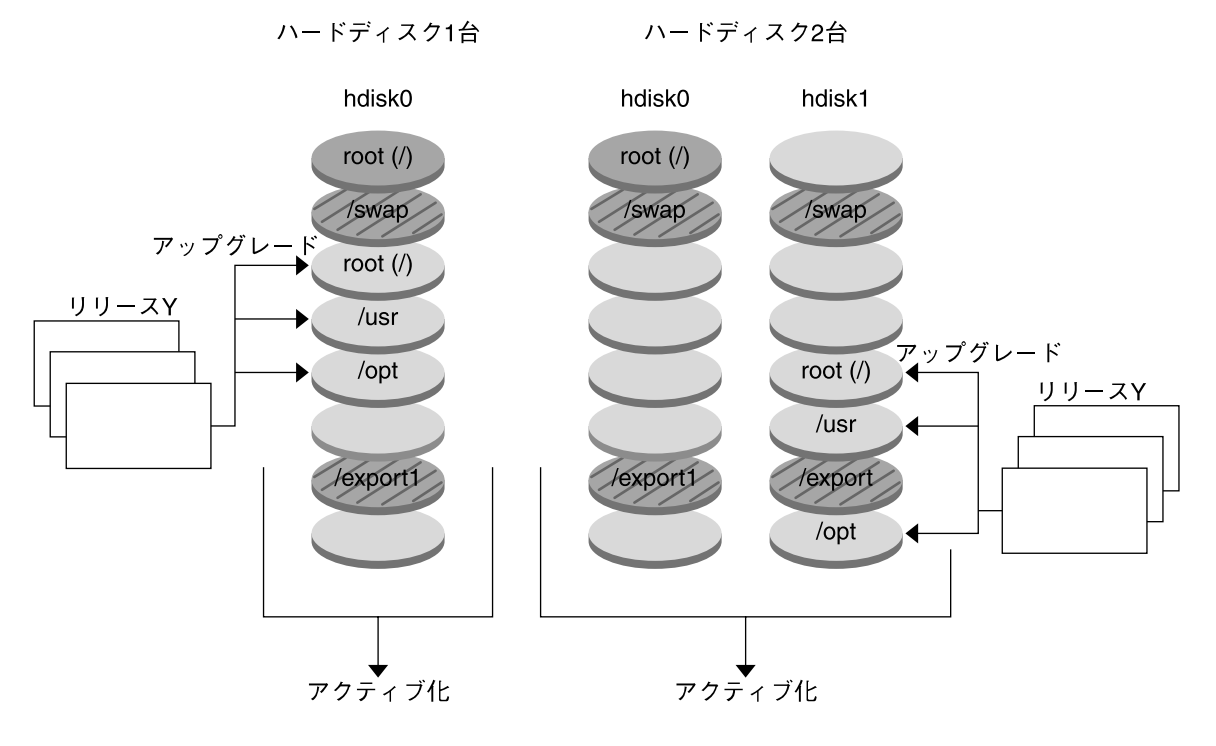

- 現在のリリース X クリティカルなファイルシステムのルート(/)
- □ 非アクティブなリリースY クリティカルなファイルシステムのルート(/)/usr/opt
- 共有ファイルシステム

図 **33–6** 非アクティブなブート環境のアップグレード

アップグレードする代わりに、フラッシュアーカイブをブート環境にインストールす ることもできます。フラッシュインストール機能を利用して、あるシステム上に Solaris オペレーティング環境の単一の参照用インストールを作成します。このシステ ムはマスターシステムと呼ばれます。続いて、クローンシステムと呼ばれる多数のシ ステム上にこのインストールを複製できます。この場合、非アクティブなブート環境 はクローンシステムです。フラッシュアーカイブをシステムにインストールすると き、初期インストールの場合と同じように、アーカイブは既存のブート環境にあるす べてのファイルを置き換えます。

フラッシュアーカイブのインストール手順については、459 [ページの「ブート環境へ](#page-458-0) [のフラッシュアーカイブのインストール」を](#page-458-0)参照してください。

図 33–7 に、非アクティブなブート環境におけるフラッシュアーカイブのインストー ルを示します。

#### フラッシュアーカイブのインストール

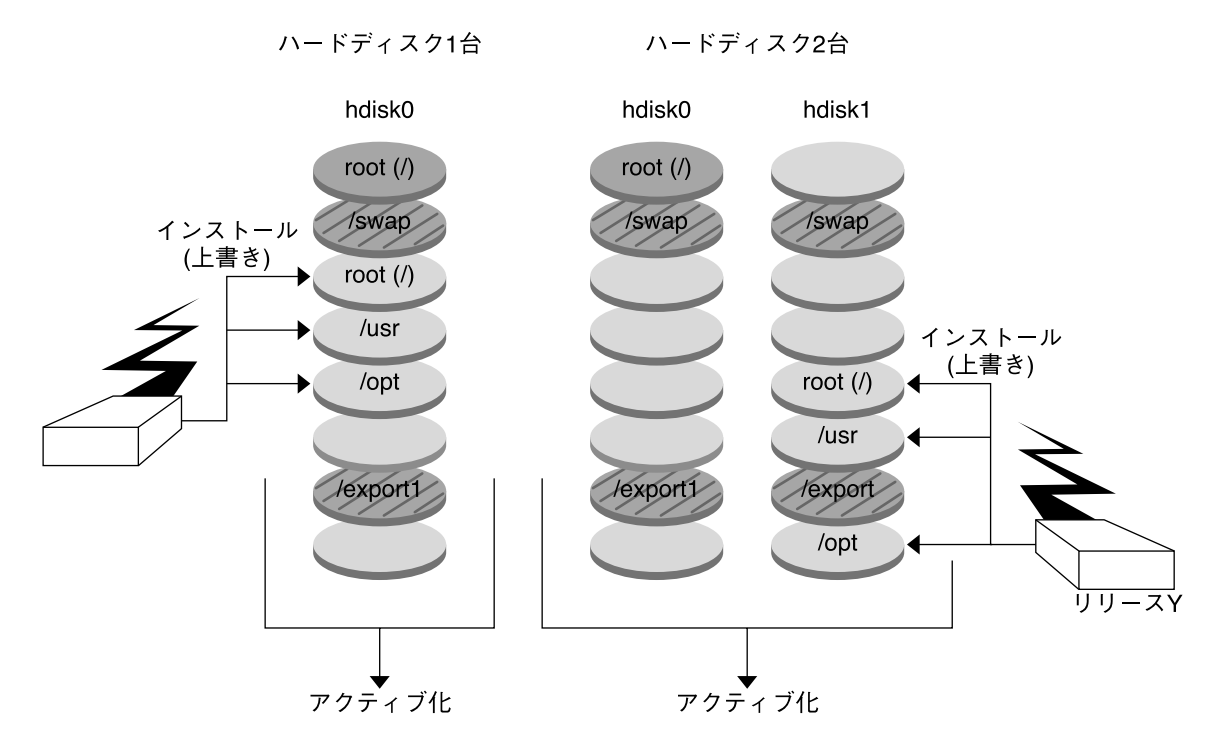

- 現在のリリース X クリティカルなファイルシステムのルート(/)
- □ 非アクティブなリリースY .<br>クリティカルなファイルシステムのルート (/) /usr /opt
- 共有ファイルシステム

図 **33–7** フラッシュアーカイブのインストール

## ブート環境のアクティブ化

新しいブート環境に切り換えてアクティブにする準備ができたら、新しいブート環境 をアクティブにしてリブートするだけです。新たに作成したブート環境を初めて起動 するとき、ブート環境間でファイルの同期がとられます。ここでいう「同期」とは、 前にアクティブであったブート環境のあるシステムファイルやディレクトリを、ブー

**392** Solaris 9 4/04 インストールガイド • 2004 年 4 月

トされているブート環境にコピーすることです。システムをリブートすると、非アク ティブなブート環境にインストールした構成がアクティブになります。この時点で、 元のブート環境は非アクティブブート環境となります。

- ブート環境をアクティブにする手順については、464 [ページの「ブート環境のアク](#page-463-0) [ティブ化」を](#page-463-0)参照してください。
- アクティブなブート環境と非アクティブなブート環境の同期については、409 [ペー](#page-408-0) [ジの「ブート環境間でのファイルの同期」を](#page-408-0)参照してください。

図 33–8 に、リブート後に非アクティブなブート環境からアクティブなブート環境に 切り替わる様子を示します。

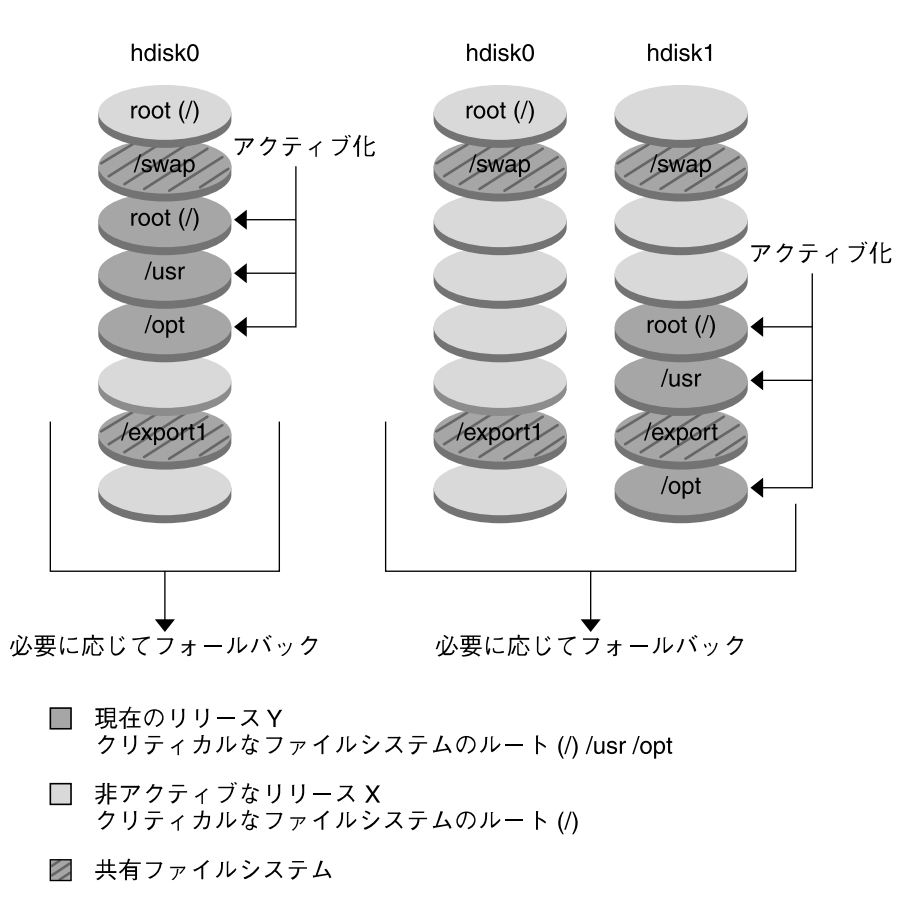

図 **33–8** 非アクティブなブート環境のアクティブ化

ブート環境のアクティブ化

ハードディスク1台

ハードディスク1台

## 元のブート環境へのフォールバック

問題が発生する場合は、アクティブ化とリブートを行なって元のブート環境にすぐに フォールバックできます。フォールバックを実行する必要があるのは、次のような場 合です。

- 新しいブート環境がブートできない場合
- ブートできるが部分的にしか稼動しない場合
- ブート結果に満足できない場合

元のブート環境をバックアップして復元するよりも、フォールバックの方がはるかに 時間がかかりません。ブートに失敗した新しいブート環境は保存されるので、障害を 解析できます。フォールバックを実行できるのは、luactivate を使用して新しい ブート環境をアクティブにしたブート環境だけです。

以前のブート環境にフォールバックするには、次の手順に従います。

- 新しいブート環境は正常にブートしたが、結果に満足できない場合、luactivate コマンドに以前のブート環境の名前を指定して実行し、リブートします。
- 新しいブート環境がブートしない場合、フォールバックしたいブート環境をシング ルユーザーモードでブートし、luactivate コマンドを実行し、リブートしま す。
- シングルユーザーモードでブートできない場合は、次のいずれかの操作を行いま す。
	- DVD/CD メディアまたはネットインストールイメージからブートする
	- フォールバックしたいブート環境上のルート(/) ファイルシステムをマウント する
	- luactivate コマンドを実行し、リブートする

フォールバックの手順については、468 [ページの「問題の解決](#page-467-0): 元のブート環境への フォールバック ([コマンド行インタフェース](#page-467-0)) 」 を参照してください。

図 33–9 に、リブートしてフォールバックしたときにブート環境が切り替わる様子を 示します。

元のブート環境へのフォールバック

ハードディスク1台

ハードディスク2台

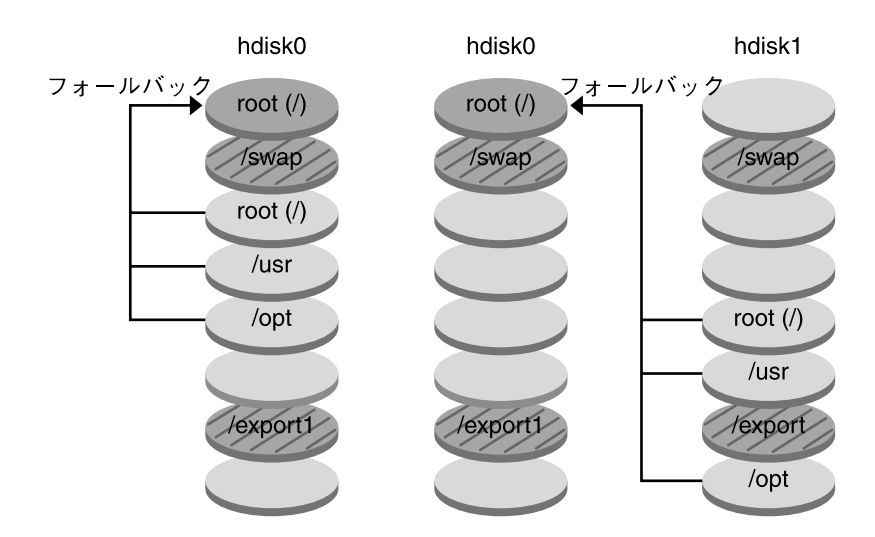

- 現在のリリース X クリティカルなファイルシステムのルート(/)
- □ 非アクティブなリリースY<br>クリティカルなファイルシステムのルート (/) /usr /opt
- 2 共有ファイルシステム

図 **33–9** 元のブート環境へのフォールバック

## ブート環境の保守

ブート環境のステータス確認、名前変更、削除など、さまざまな保守作業も行うこと ができます。保守作業の手順については[、第](#page-474-0) 37 章を参照してください。
## 第 **34** 章

# Solaris Live Upgrade (計画)

この章では、Solaris Live Upgrade のインストールと使用を開始する前に考慮すべき 指針と要件を説明します。57 [ページの「アップグレード用のチェックリスト」](#page-56-0) で アップグレード全般に関する情報も確認してください。この章の内容は次のとおりで す。

- 397 ページの「Solaris Live Upgrade の要件」
- 400 ページの「Solaris Live Upgrade [によるパッケージやパッチの管理」](#page-399-0)
- 402 ページの「1ucreate [コマンドを用いたファイルシステムの作成のための指](#page-401-0) [針」](#page-401-0)
- 403 [ページの「ファイルシステムのスライスを選択するための指針」](#page-402-0)
- 408 [ページの「新しいブート環境の内容のカスタマイズ」](#page-407-0)
- 409 [ページの「ブート環境間でのファイルの同期」](#page-408-0)
- 411 [ページの「リモートシステムからの](#page-410-0) Solaris Live Upgrade の使用」

# Solaris Live Upgrade の要件

#### Solaris Live Upgrade のシステム要件

Solaris Live Upgrade は Solaris 9 ソフトウェアに含まれています。Solaris Live Upgrade を使用してアップグレードする場合は、現在のオペレーティング環境に Solaris Live Upgrade パッケージをインストールする必要があります。ブート環境 は、マシンにインストールされている Solaris Live Upgrade パッケージと同じリリー スの Solaris オペレーティング環境にアップグレードできます。たとえば、現在 Solaris 8 オペレーティング環境を実行していて Solaris 9 Live Upgrade パッケージを インストールした場合、ブート環境を Solaris 9 マーケティングまたは Update リリー スにアップグレードできます。

表 34–1 では、Solaris Live Upgrade でサポートされるリリースの一覧を示していま す。

表 **34–1** サポートされる Solaris リリース

| プラットフォーム   | アップグレード前のリリース                                         | アップグレード後のリリース            |
|------------|-------------------------------------------------------|--------------------------|
| SPARC システム | Solaris 2.6、Solaris 7、または<br>Solaris 8 オペレーティング環<br>境 | Solaris 8 オペレーティング環<br>境 |
| SPARC システム | Solaris 2.6、Solaris 7、または<br>Solaris 8 オペレーティング環<br>境 | Solaris 9 オペレーティング環<br>境 |
| x86 システム   | Solaris 7 オペレーティング環<br>境                              | Solaris 8 オペレーティング環<br>境 |
| x86 システム   | Solaris 7、または Solaris 8 オ<br>ペレーティング環境                | Solaris 9 オペレーティング環<br>境 |
|            |                                                       |                          |

注 **–** Solaris 7 オペレーティング環境にはアップグレードできません。

#### Solaris Live Upgrade のインストール

Solaris Live Upgrade パッケージのインストールには、以下を使用します。

- pkgadd コマンド。Solaris Live Upgrade パッケージは SUNWlur と SUNWluu で す。この順序でインストールする必要があります。
- Solaris DVD、Solaris SOFTWARE 2 of 2 CD、またはネットインストールイメージ 上にあるインストーラ。

注 **–** Solaris 2.6、Solaris 7、または Solaris 8 を実行している場合、Solaris Live Upgrade インストーラを実行できないことがあります。これらのリリースには、 Java™ 2 Runtime Environment の実行に必要なパッチのセットが含まれていませ ん。Solaris Live Upgrade インストーラを実行してパッケージをインストールする には、Java 2 Runtime Environment の推奨パッチクラスタが必要です。Solaris Live Upgrade パッケージをインストールするには、pkgadd コマンドを使用しま す。または、<http://sunsolve.sun.com> から入手可能な Java 2 Runtime Environment 推奨パッチクラスタをインストールします。

Solaris Live Upgrade ソフトウェアのインストール方法については、415 [ページ](#page-414-0) の「[Solaris Live Upgrade](#page-414-0) のインストール」 を参照してください。

### Solaris Live Upgrade のディスク容量の要件

アップグレードの一般的なディスク容量の要件に従います[。第](#page-42-0) 5 章を参照してくださ い。

ブート環境の作成に必要なファイルシステムのサイズを見積もるには、新しいブート 環境の作成を開始してください。サイズが計算されたところで、処理を中断できま す。

新しいブート環境上のディスクをブートデバイスとして使用する必要があります。シ ステムの中には、ブートデバイスとして機能するディスクを限定するものがありま す。ブート制限が適用されるかどうかを確認するには、各システムのマニュアルを参 照してください。

新しいブート環境を作成する前に、ディスクの準備が必要になることもあります。 ディスクが正しくフォーマットされていることを次のように確認します。

- スライスがファイルシステムをコピーできるだけの十分な大きさであることを確認 します。
- ブート環境間でコピーするのではなく、共有したいディレクトリが入っている ファイルシステムを確認します。ディレクトリを共有したい場合、そのディレクト リを固有のスライスに配置して新しいブート環境を作成する必要があります。こう することにより、ディレクトリは、将来のブート環境と共有可能なファイルシステ ムになります。異なるファイルシステムを作成して共有する方法についての詳細 は、407 [ページの「共有可能なファイルシステムのスライスを選択するための指](#page-406-0) [針」を](#page-406-0)参照してください。

## RAID-1 ボリューム (ミラー) を作成する場合の Solaris Live Upgrade の要件

Solaris Live Upgrade は Solaris ボリュームマネージャテクノロジを使って、ミラー化 されたファイルシステム (RAID-1 ボリューム) を持つブート環境を作成します。 Solaris Live Upgrade のミラー化機能を使用するには、状態データベースを 1 つ以 上、状態データベースの複製を 3 つ以上作成する必要があります。状態データベース では、Solaris ボリュームマネージャ構成の状態に関する情報がディスクに保存されま す。状態データベースは、複製された複数のデータベースコピーの集まりです。各コ ピーは「状態データベースの複製」と呼ばれます。状態データベースのコピーを作成 することで、単一点障害によるデータ損失を防ぐことができます。状態データベース の作成手順については、『*Solaris* ボリュームマネージャの管理』の「状態データベー ス (概要)」を参照してください。

Solaris Live Upgrade には、Solaris ボリュームマネージャの機能の一部だけが実装さ れています。Solaris Live Upgrade では、ルート (/) ファイルシステムに単一スライス の連結を持つ RAID-1 ボリューム (ミラー) だけがサポートされます。ミラーは最大 3 つの連結で構成されます。ミラー化されたファイルシステムを作成するためのガイド ラインについては、404 [ページの「ミラー化されたファイルシステムのスライスを選](#page-403-0) [択するための指針」を](#page-403-0)参照してください。

第 34 章 • Solaris Live Upgrade (計画) **399**

## <span id="page-399-0"></span>Solaris Live Upgrade によるパッケージ やパッチの管理

以下の各節では、Solaris Live Upgrade に必要なパッケージを示し、推奨パッチ情報 を提供します。Solaris Live Upgrade を使ってパッケージおよびパッチを追加する方 法については、401 [ページの「パッケージとパッチによるシステムのアップグレー](#page-400-0) [ド」を](#page-400-0)参照してください。

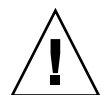

注意 **–** パッケージやパッチのアップグレード、追加、削除を行うためには、その パッケージまたはパッチが SVR4 Advanced Packaging Guideline に準拠していなけれ ばなりません。サンのパッケージはこのガイドラインに準拠していますが、サード パーティベンダーのパッケージがこれに準拠しているとは限りません。非準拠の パッケージを追加しようとすると、アップグレード時にパッケージ追加ソフトウェア の障害が発生するか、アクティブブート環境が改変されてしまう可能性があります。

Solaris Live Upgrade によるパッケージの追加や削除については、luupgrade(1M) のマニュアルページを参照してください。パッケージ化の要件については[、付録](#page-664-0) G を 参照してください。

## 必要なパッケージ

次の表は、Solaris Live Upgrade を使用する上で必要なパッケージを示しています。 この表で、現在のオペレーティング環境に必要なパッケージを確認してください。使 用しているリリースに必要なパッケージがインストールされていない場合は、 pkgadd コマンドを使用してパッケージを追加してください。

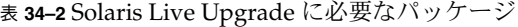

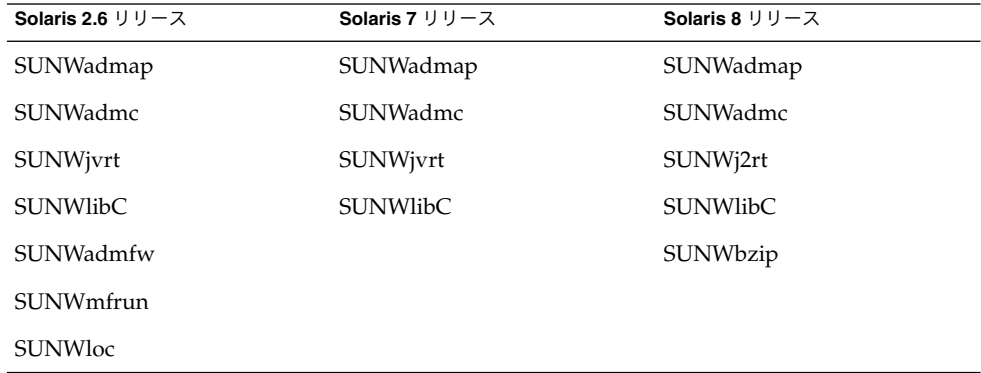

<span id="page-400-0"></span>システム上のパッケージを確認するには、次のコマンドを入力します。

% **pkginfo** [*package\_name*]

### パッケージとパッチによるシステムのアップグ レード

Solaris Live Upgrade を使ってパッチやパッケージをシステムに追加することができ ます。Solaris Live Upgrade を使ってパッチをマシンに追加すると、システムのダウ ンタイムはリブートの時間だけですみます。luupgrade コマンドまたはフ ラッシュアーカイブを使って、パッチやパッケージをブート環境に追加できます。

- パッチをブート環境に直接追加する場合は、新しいブート環境を作成してか ら、-t オプションを指定して luupgrade コマンドを実行します。パッケージを ブート環境に追加する場合は、 luupgrade コマンドに -p オプションを指定し ます。詳細は、luupgrade(1M) のマニュアルページを参照してください。
- Solaris Live Upgrade を使ってフラッシュアーカイブをインストールすることもで きます。アーカイブには、新しいパッケージやパッチがすでに追加されているブー ト環境の完全なコピーが格納されています。この完全なブート環境または単一の参 照用システムをマスターシステムと呼びます。フラッシュアーカイブを作成するプ ロセスは、マスターシステムの作成から始まります。マスターシステムを作成した ら、インストールしたいパッチやパッケージを追加します。そして、マスターシス テムのフラッシュアーカイブを作成します。次に Solaris Live Upgrade を使ってこ のアーカイブを新しいブート環境にインストールします。ブート環境は、必要に応 じて何回でもコピーしたり、変更したり、配布したりできます。フラッシュアーカ イブの作成方法については[、第](#page-212-0) 21 章を参照してください。Solaris Live Upgrade を使ってフラッシュアーカイブをインストールする方法については、459 [ページ](#page-458-0) [の「ブート環境へのフラッシュアーカイブのインストール」を](#page-458-0)参照してください。

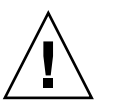

注意 **–** Solaris Live Upgrade でパッケージやパッチのアップグレードや追加、削除を行 うためには、パッケージやパッチが SVR4 パッケージ化ガイドラインに準拠していな ければなりません。サンのパッケージはこのガイドラインに準拠していますが、サー ドパーティベンダーのパッケージがこれに準拠しているとは限りません。非準拠の パッケージを追加しようとすると、パッケージ追加ソフトウェアの障害が発生する か、アクティブブート環境が改変されてしまう可能性があります。

Solaris Live Upgrade によるパッケージの追加や削除については、luupgrade(1M) のマニュアルページを参照してください。パッケージ化の要件については[、付録](#page-664-0) G を 参照してください。

第 34 章 • Solaris Live Upgrade (計画) **401**

### <span id="page-401-0"></span>Solaris Live Upgrade の実行に必要なパッチ

Solaris Live Upgrade を正常に実行するためには、OS のバージョンごとに限定された パッチリビジョンセットをインストールする必要があります。これらのパッチリビ ジョンセットは、Live Upgrade のインストールまたは実行の前にインストールしてく ださい。<http://sunsolve.sun.com> で最新のパッチリストを確認してください。 SunSolve の Web サイトで、72099 番のドキュメントを検索してください。

# lucreate コマンドを用いたファイルシ ステムの作成のための指針

lucreate コマンドに -m オプションを指定することにより、新しいブート環境に作 成するファイルシステムとその数を指定できます。作成するファイルシステムの数だ け、このオプションを繰り返し指定する必要があります。たとえば、-m オプションを 1 回だけ使用した場合、すべてのファイルシステムが指定の場所に格納されます。元 のブート環境のすべてのファイルシステムが、-m で指定されたファイルシステムに マージされます。-m オプションを 2 回使用すると、ファイルシステムが 2 つ作成さ れます。-m オプションを使ってファイルシステムを作成する場合、次の項目に留意し てください。

- -m オプションを 1 個指定して、新しいブート環境のルート (/) ファイルシステム を作成する必要があります。-m オプションを指定しないで lucreate を実行する と、「Configuration」メニューが表示されます。「Configuration」メニューで は、新しいマウントポイントにファイルを変更して新しいブート環境をカスタマイ ズできます。
- 現在のブート環境にクリティカルファイルシステムがある場合、このファイルシス テムは、-m オプションで指定しなくても新しく作成されたファイルシステムの上 位 2 番目のファイルシステムにマージされます。
- 新しいブート環境には、-m オプションで指定されたファイルシステムだけが作成 されます。現在のブート環境に複数のファイルシステムがあり、新しいブート環境 にも同じ数のファイルシステムを作成したい場合は、ファイルシステムごとに 1 個 ずつ -m オプションを指定します。たとえば、ルート (/) ファイルシステム、/opt ファイルシステム、/var ファイルシステムがある場合、これらを新しいブート環 境に作成するには、それぞれに -m オプションを 1 個ずつ指定します。
- マウントポイントが重複しないようにしてください。たとえば、ルート(/) ファイ ルシステムを 2 つ作成することはできません。

# <span id="page-402-0"></span>ファイルシステムのスライスを選択する ための指針

ブート環境のファイルシステムを作成する場合の規則は、Solaris オペレーティング環 境のファイルシステムを作成する場合と同じです。Solaris Live Upgrade では、クリ ティカルファイルシステムに無効な構成を作成できてしまいます。たとえば、 lucreate コマンドを用いて、ルート (/) と /kernel を別々のファイルシステムに 作成することも可能です。しかし、これは、無効な分割方式です。

ディスクスライスを作成するときは、スライスがオーバーラップしないように注意し てください。スライスのオーバーラップがあると、新しいブート環境を作成したつも りでも、アクティブにした後ブートすることができません。こうしたオーバーラップ は、ファイルシステムの破損の原因となります。

Solaris Live Upgrade を正しく機能させるには、アクティブブート環境の vfstab ファイルの内容が有効で、少なくとも ルート (/) のエントリが含まれている必要があ ります。

### ルート (/) ファイルシステムのスライスを選択する ための指針

非アクティブブート環境を作成する場合は、ルート(/) ファイルシステムがコピーさ れるスライスを確認する必要があります。ルート (/) ファイルシステムのスライスを 選択する場合は、次の項目に留意してください。スライスは、次の条件を満たしてい なければなりません。

- システムをブートできるスライスである
- 推奨されている最小サイズ以上である
- sun4m システムの場合、ルート(/) ファイルシステムのサイズは最大で2G バイト である
- アクティブなルート(/) ファイルシステムとは異なる物理ディスクでも同じディス クでもかまわない
- Veritas Volume Manager のボリュームを選択することはできるが、これらのボ リュームはサポートされない

第 34 章 • Solaris Live Upgrade (計画) **403**

### <span id="page-403-0"></span>ミラー化されたファイルシステムのスライスを選 択するための指針

新しく作成するブート環境には、物理ディスクスライス、Solaris ボリュームマネー ジャのボリューム、および Veritas Volume Manager のボリュームを自由に組み合わせ て使用できます。新しいブート環境にコピーされるクリティカルファイルシステムに は、次のような種類があります。

- 物理スライス
- RAID-1 ボリューム (ミラー) に含まれる単一スライスの連結。ルート(/) ファイル システムが置かれているスライスは、RAID–1 ボリュームでもよい。
- RAID–0 ボリュームに含まれる単一スライスの連結。ルート (/) ファイルシステム が置かれているスライスは、RAID–0 ボリュームでもよい。

新しいブート環境を作成する際、lucreate - m コマンドは、次の 3 種類のデバイス を認識します。

- 物理スライス (/dev/dsk/cwtxdysz)
- Solaris ボリュームマネージャのボリューム (/dev/md/dsk/d*num*)
- Veritas Volume Manager のボリューム (/dev/vx/dsk/*volume\_name*)

注 **–** Veritas VxVM のアップグレードで問題が生じる場合は、656 [ページの「](#page-655-0)Veritas VxVm の実行中に Solaris Live Upgrade [を使用してアップグレードするとシステムパ](#page-655-0) [ニックが発生する」を](#page-655-0)参照してください。

#### ミラー化されたファイルシステムを作成するための一般的 な指針

#### ボリュームの指定

ミラーまたはサブミラーを指定することも、lucreate コマンドで空いているボ リュームを自動的に選択することもできます。

■ ボリュームを指定するには、デバイス名の後ろにコンマで区切ってサブミラーまた はミラーの名前を追加します。次の例では、サブミラー d1 が指定されています。

#### **-m /:/dev/dsk/c0t0d0s0,d1:attach**

■ 空いているボリュームを自動的に選択するには、サブミラーやミラーの指定を省略 します。次の例では、サブミラーは指定されていないので、空いているボリューム が lucreate によって選択されます。

**-m /:/dev/dsk/c0t0d0s0:attach**

ボリューム名の省略形

物理ディスクスライスや Solaris ボリュームマネージャのボリュームの名前は、省略形 にすることができます。省略名は、デバイスを一意に識別できる最短の名前です。次 に例を示します。

- Solaris ボリュームマネージャのボリュームは d*num* という形式で表されます。た とえば、 /dev/md/dsk/d10 は d10 となります。
- 1つのコントローラと複数のディスクを持つシステムでは todoso を使用できます が、複数のコントローラがある場合は c0t0d0s0 を使用します。

命名の要件とガイドラインについては、『*Solaris* ボリュームマネージャの管 理』の「Solaris ボリュームマネージャコンポーネントの概要」を参照してください。

#### ボリュームのステータスの確認

ミラーやサブミラーが保守を必要としている場合や使用中である場合、コンポーネン トを切り離すことはできません。新しいブート環境を作成して detach キーワードを 使用する前に、metastat コマンドを実行してください。metastat コマンドは、ミ ラーが再同期の処理中かどうか、または使用中かどうかを確認します。詳細は、 metastat(1M) のマニュアルページを参照してください。

#### ボリュームの切り離しとミラーの再同期

detach キーワードを使ってサブミラーを切り離す場合、lucreate コマンドは、デ バイスが再同期の処理中かどうかを確認します。デバイスが再同期中である場合、サ ブミラーを切り離すことはできず、エラーメッセージが返されます。

再同期処理とは、次のような問題の後で、あるサブミラーから別のサブミラーにデー タをコピーする処理のことです。

- サブミラーの障害
- システムのクラッシュ
- オフラインであったサブミラーがオンラインに復帰
- 新しいサブミラーの追加

再同期処理の詳細は、『*Solaris* ボリュームマネージャの管理』の「RAID 1 ボリュー ム (ミラー) の再同期」を参照してください。

#### *Solaris* ボリュームマネージャのコマンドの使用法

非アクティブなブート環境のボリュームを操作するには、Solaris ボリュームマネー ジャのコマンドではなく lucreate コマンドを使用します。Solaris ボリュームマ ネージャソフトウェアにはブート環境に関する考慮はありませんが、 lucreate コ マンドでは、ブート環境を誤って破棄しないように確認が行われます。たとえば、 lucreate では、Solaris ボリュームマネージャのボリュームの上書きや削除が防止さ れます。

第 34 章 • Solaris Live Upgrade (計画) **405**

ただし、Solaris ボリュームマネージャを使って複雑な連結、ストライプ、ミラーなど を作成した場合、その操作には Solaris ボリュームマネージャを使用する必要がありま す。Solaris Live Upgrade では、これらのコンポーネントを認識して使用できます。 Solaris ボリュームマネージャのコマンドでボリュームコンポーネントを作成、変更、 または破棄する前に、lustatus コマンドまたは lufslist コマンドを実行してくだ さい。これらのコマンドを使用すると、Solaris Live Upgrade ブート環境で使用され ているファイルシステムがどの Solaris ボリュームマネージャボリュームに置かれてい るかを確認できます。

#### スワップファイルシステムのスライスを選択する ための指針

#### 新しいブート環境のスワップの構成

lucreate コマンドの -m オプションを使って、3 通りの方法でスワップスライスを 構成できます。

- スワップスライスを指定しないと、現在のブート環境のスワップスライスが新しい ブート環境用に構成されます。
- スワップスライスを 1 つ以上指定すると、それらのスワップスライスだけが新しい ブート環境で使用されます。この場合指定したスワップスライスは 2 つのブート環 境の間で共有されません。
- スワップスライスを共有すると同時に、新しいスライスを追加することもできま す。

3 通りのスワップ構成の例を次に示します。現在のブート環境では、ルート (/) ファイルシステムが c0t0d0s0 上に構成されています。スワップファイルシステムは c0t0d0s1 上に構成されています。

■ 次の例では、スワップスライスを指定していません。新しいブート環境では、ルー ト (/) ファイルシステムが c0t1d0s0 上に置かれます。c0t0d0s1 上のスワップ が、現在のブート環境と新しいブート環境の間で共有されます。

# **lucreate -n be2 -m /:c0t1d0s0:ufs**

■ 次の例では、スワップスライスを指定しています。新しいブート環境では、ルート (/) ファイルシステムが c0t1d0s0 上に置かれます。新しいスワップファイルシス テムが c0t1d0s1 上に作成されます。現在のブート環境と新しいブート環境の間 でスワップスライスは共有されません。

# **lucreate -n be2 -m /:c0t1d0s0:ufs -m -:c0t1d0s1:swap**

■ 次の例では、スワップスライスを1つ追加すると同時に、別のスワップスライスを 2つのブート環境で共有しています。新しいブート環境では、ルート(/) ファイル システムが c0t1d0s0 上に置かれます。新しいスワップスライスが c0t1d0s1 上 に作成されます。c0t0d0s1 上のスワップスライスが、現在のブート環境と新し いブート環境の間で共有されます。

<span id="page-406-0"></span># **lucreate -n be2 -m /:c0t1d0s0:ufs -m -:shared:swap -m -:c0t1d0s1:swap**

#### スワップの使用中に起きるブート環境の作成失敗

現在のブート環境以外のブート環境によってスワップスライスが使用されている場 合、ブート環境の作成は失敗します。ブート環境が -s オプションを使って作成され た場合は、代替ソースブート環境がスワップスライスを使用している可能性がありま すが、ほかのブート環境が使用している可能性はありません。

#### 共有可能なファイルシステムのスライスを選択す るための指針

Solaris Live Upgrade は、スライスの内容を指定した新しいブート環境のスライスに コピーします。容量とコピーにかかる時間を節約したい場合は、そのスライス上に複 数のブート環境で共有できるだけの大きなファイルシステムを用意することもできま す。ルート(/)、/var のようなオペレーティング環境に欠かせないクリティカル ファイルシステムは必ずコピーしてください。/home などの非クリティカルファイル システムは、複数のブート環境で共有できます。共有可能なファイルシステムは、 ユーザーによって定義され、アクティブブート環境と新しいブート環境の両方の 個々のスワップスライス上に存在していなければなりません。必要に応じて、複数の 方法でディスクを再構成できます。

- 新しいブート環境を作成する前にディスクスライスを作成し直し、そのスライス上 に共有可能なファイルシステムを配置することができます。たとえば、ルート (/)、/var、/home がすべて同じスライス上にある場合、ディスクを再構成して /home を固有のスライスに配置できます。デフォルトの設定では、新しいブート 環境を作成すると、 /home はアクティブブート環境と新しいブート環境で共有さ れます。
- ディレクトリを共有したい場合、そのディレクトリを固有のスライスに配置する必 要があります。こうすることにより、ディレクトリは、そのほかのブート環境と共 有可能なファイルシステムになります。lucreate -m コマンドを実行すると、新 しいブート環境が作成され、ディレクトリを固有のスライスに配置することができ ます。しかし、この新しいファイルシステムはまだ元のブート環境と共有できませ ん。再度 lucreate -m コマンドを実行して、もう 1 つ別のブート環境を作成する 必要があります。この 2 つの新しいブート環境では、ディレクトリを共有できま す。

たとえば、Solaris 8 から Solaris 9 にアップグレードし、両方のオペレーティング 環境で /home を共有したい場合は、lucreate -m コマンドを実行して、 /home 固有のスライス上に独立したファイルシステムとして配置し、Solaris 8 リリースを 作成します。次に、再度 lucreate -m コマンドを実行し、そのブート環境を複製 します。さらに、この複製ブート環境を Solaris 9 リリースへアップグレードしま す。/home は Solaris 8 リリースと Solaris 9 リリース間で共有されます。

共有可能なファイルシステムおよびクリティカルファイルシステムの概要について は、380 [ページの「ファイルシステムのタイプ」を](#page-379-0)参照してください。

# <span id="page-407-0"></span>新しいブート環境の内容のカスタマイズ

新しいブート環境を作成するときに、ディレクトリやファイルの一部を新しいブート 環境へのコピーから除外できます。ディレクトリを除外した場合は、そのディレクト リ内にある特定のファイルやサブディレクトリが含まれるようにすることが可能で す。これらのサブディレクトリは、新しいブート環境にコピーされます。たとえば、 /etc/mail にあるすべてのファイルとディレクトリを除外するが、 /etc/mail/staff にあるすべてのファイルとディレクトリは含まれるように指定で きます。次のコマンドでは、staff サブディレクトリが新しいブート環境にコピーさ れます。

# **lucreate -n second\_disk -x /etc/mail -y /etc/mail/staff**

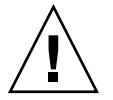

注意 **–** ファイル除外オプションは、注意して使用してください。システムに必要な ファイルやディレクトリは削除しないでください。

次の表に、lucreate コマンドでディレクトリやファイルを除外または追加するため のオプションを示します。

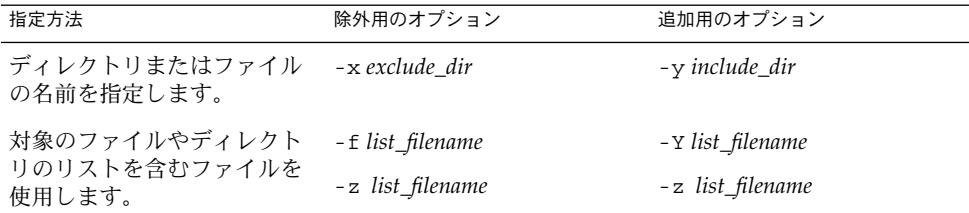

ブート環境の作成時にディレクトリやファイルをカスタマイズする例については、[444](#page-443-0) 999 [ページの「ブート環境の作成と内容のカスタマイズ](#page-443-0) (コマンド行インタフェー ス)[」を](#page-443-0)参照してください。

# <span id="page-408-0"></span>ブート環境間でのファイルの同期

新しいブート環境に切り替えてアクティブにする準備ができたら、新しいブート環境 をアクティブにしてリブートするだけです。新たに作成したブート環境を初めて起動 するとき、ブート環境間でファイルの同期がとられます。ここでいう「同期」とは、 前にアクティブであったブート環境にあるシステムファイルやディレクトリを、ブー トされているブート環境にコピーすることです。変更されているファイルやディレク トリがコピーされます。

#### /etc/lu/synclist へのファイルの追加

Solaris Live Upgrade では、変更されているクリティカルなファイルがチェックされ ます。クリティカルなファイルの内容が 2 つのブート環境で異なっている場合、その ファイルはアクティブなブート環境から新しいブート環境にコピーされます。ファイ ルの同期は、新しいブート環境の作成後に /etc/passwd や /etc/group などのク リティカルなファイルが変更された場合のために用意されています。

/etc/lu/synclist ファイルには、同期するディレクトリやファイルのリストが記 述されています。アクティブなブート環境から新しいブート環境にほかのファイルを コピーしたい場合もあるでしょう。必要に応じて、ディレクトリやファイルを /etc/lu/synclist に追加できます。

/etc/lu/synclist のリストにないファイルを追加すると、システムをブートでき なくなる場合があります。同期処理では、ファイルのコピーとディレクトリの作成だ けが行われます。ファイルやディレクトリの削除は行われません。

次の /etc/lu/synclist ファイルの例は、このシステムで同期される標準のディレ クトリとファイルを示しています。

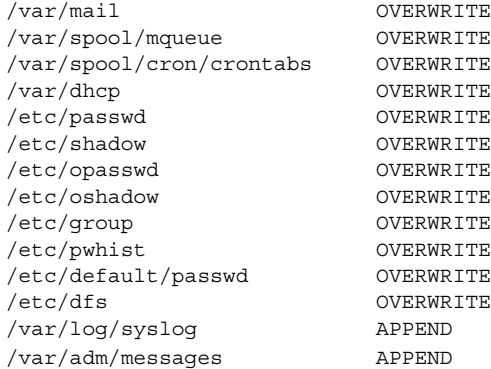

次のディレクトリやファイルなどは、synclist ファイルに追加してもよいで しょう。

第 34 章 • Solaris Live Upgrade (計画) **409**

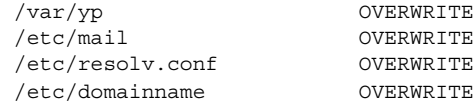

synclist ファイルのエントリは、ファイルまたはディレクトリです。2 番目の フィールドは、ブート環境をアクティブ化するときに行われる更新の方法を示しま す。ファイルの更新には 3 通りの方法があります。

- OVERWRITE 新しいブート環境のファイルの内容を、アクティブなブート環境 のファイルの内容で上書きします。2 番目のフィールドに動作を指定しない場合 は、OVERWRITE がデフォルトの動作となります。エントリがディレクトリであ る場合は、サブディレクトリもすべてコピーされます。すべてのファイルが上書き されます。新しいブート環境では、ファイルの日付、モード、および所有者は前の ブート環境のものと同じになります。
- APPEND 新しいブート環境のファイルの末尾に、アクティブなブート環境の ファイルの内容を追加します。この処理によってファイル内のエントリが重複する ことがあります。ディレクトリには APPEND 動作を指定することはできません。 新しいブート環境では、ファイルの日付、モード、および所有者は前のブート環境 のものと同じになります。
- PREPEND 新しいブート環境のファイルの先頭に、アクティブなブート環境の ファイルの内容を追加します。この処理によってファイル内のエントリが重複する ことがあります。ディレクトリには PREPEND 動作を指定することはできませ ん。新しいブート環境では、ファイルの日付、モード、および所有者は前のブート 環境のものと同じになります。

### ブート環境間での強制的な同期

新しく作成したブート環境で初めてブートする時に、Solaris Live Upgrade は新しい ブート環境と以前のアクティブブート環境の同期をとります。この最初のブートと同 期の後は、要求しない限り Solaris Live Upgrade で同期は行われません。

- CUI を使って強制的に同期を行うには、プロンプトに対して yes と入力します。
- CLI を使って強制的に同期を行うには、 luactivate コマンドの -s オプション を使用します。

複数のバージョンの Solaris オペレーティング環境を使用していると、強制的に同期を 行いたい場合があります。email や passwd/groupなどのファイルに加えた変更 を、アクティブにするブート環境に反映させたい場合があります。強制的に同期を実 行すると、Solaris Live Upgrade は、同期をとるファイルの間に矛盾がないか チェックします。新しいブート環境がブートされ、矛盾が検出されると、警告が出さ れます。この場合、ファイルの同期は行われません。このような場合でも、アク ティブ化は正常に終了します。新しいブート環境とアクティブなブート環境の両方で 同じファイルに変更を加えると、矛盾が発生することがあります。たとえば、元の ブート環境で /etc/passwd ファイルに変更を加えます。そして、新しいブート環境 で /etc/passwd ファイルに別の変更を加えた場合などです。このような場合、同期 処理では、どちらのファイルをコピーするべきか判断できません。

<span id="page-410-0"></span>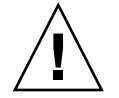

注意 **–** 以前のアクティブブート環境で発生した変更にユーザーが気付いていない場合 や、それらの変更を制御できない場合もあるため、このオプションを使用する際には 十分注意してください。たとえば、現在のブート環境で Solaris 9 ソフトウェアを実行 しているとします。この場合、Solaris 7 リリースをブートし、強制的な同期を実行す ると、7 リリースのファイルは変更されることがあります。ファイルはオペレー ティング環境のリリースに依存しているため、Solaris 7 リリースのブートは失敗する ことがあります。Solaris 9 のファイルと Solaris 7 のファイルは互換性があるとは限ら ないからです。

# リモートシステムからの Solaris Live Upgrade の使用

キャラクタインタフェースを tip 回線などを介してリモートで表示する場合は、必要 に応じて TERM 環境変数を VT220 に設定してください。また、共通デスクトップ環境 (CDE) を使用する場合は、 TERM 変数の値を xterm ではなく dtterm に設定してく ださい。

## 第 **35** 章

# Solaris Live Upgrade によるブート環 境の作成 (作業)

この章では、Solaris Live Upgrade のインストール、メニューの使用、およびブート 環境の作成について説明します。この章の内容は次のとおりです。

- 413 ページの「Solaris Live Upgrade インタフェースの概要」
- 414 ページの「[Solaris Live Upgrade](#page-413-0) メニューの使用」
- 415 ページの「作業マップ: Solaris Live Upgrade [のインストールとブート環境の作](#page-414-0) [成」](#page-414-0)
- 415 ページの「[Solaris Live Upgrade](#page-414-0) のインストール」
- 417 ページの「Solaris Live Upgrade の起動と停止 ([キャラクタインタフェース](#page-416-0))」
- 418 [ページの「新しいブート環境の作成」](#page-417-0)

# Solaris Live Upgrade インタフェースの 概要

Solaris Live Upgrade は、キャラクタユーザーインタフェース (CUI) を介して使用す ることもコマンド行インタフェース (CLI) で使用することも可能です。以下の説明で は、CUI と CLI の両方の場合について手順を示してあります。CUI では、Solaris Live Upgrade の一部の機能にアクセスできません。ここで説明する CLI の手順は、 Solaris Live Upgrade コマンドの基本的な使い方を示すものです。コマンド一覧につ いては、第 39 [章を](#page-506-0)参照してください。また、これらのコマンドで使用するオプ ションの詳細は、関連する各マニュアルページを参照してください。

日本語環境では CUI および CLI のメッセージは、翻訳されていません。

# Solaris Live Upgrade メニューの使用

<span id="page-413-0"></span>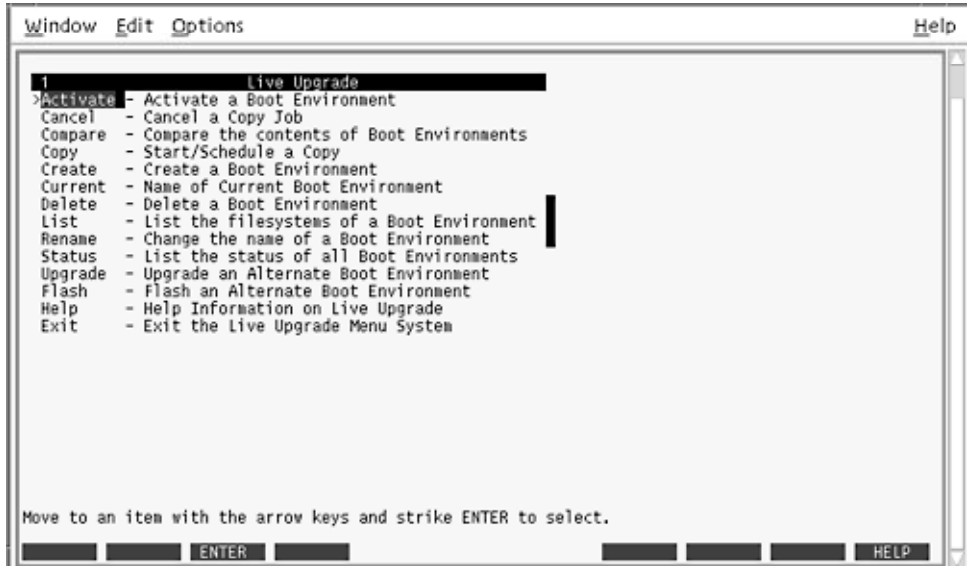

図 **35–1** Solaris Live Upgrade のメインメニュー

Solaris Live Upgrade キャラクタユーザーインタフェースのメニュー間の移動には、 矢印キーとファンクションキーを使用します。上下に移動する場合やフィールド内に カーソルを置く場合は、矢印キーを使用してください。処理を実行する場合は、 ファンクションキーを使用してください。メニューの最下部には、キーボード上の ファンクションキーを示す黒い矩形が表示されます。これらは、最初の矩形が F1、2 番目の矩形が F2 という順序で並んでいます。有効な矩形には、「Save」などの処理 を示す語句が表示されています。「Configuration」メニューでは、矩形ではなく ファンクションキーの番号と対応する動作が表示されます。

- F3 を使用すると、どのメニューの場合も作業の保存 (SAVE) が行われてそのメ ニューが終了します。
- F6 を使用すると、どのメニューにおいても作業が取り消され (CANCEL)、変更の 保存が行われないままメニューが終了します。
- ほかのファンクションキーの動作は、メニューによって異なります。

以下に説明する作業において、ファンクションキーを押すように指示されています。 キーボード上のキーが Solaris Live Upgrade メニュー上のファンクションキーと適切 に対応していない場合は、Control-F および該当する番号を使用してください。

# <span id="page-414-0"></span>作業マップ: Solaris Live Upgrade のイン ストールとブート環境の作成

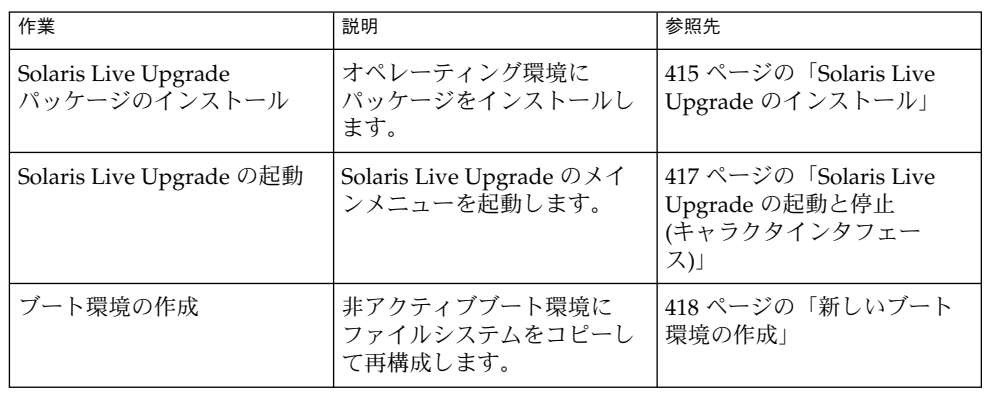

表 **35–1** 作業マップ: Solaris Live Upgrade の使用

# Solaris Live Upgrade のインストール

現在のオペレーティング環境に Solaris Live Upgrade パッケージをインストールする 必要があります。アップグレード後のオペレーティング環境のリリース番号と同じリ リース番号の Solaris Live Upgrade パッケージを選択してください。たとえば、オペ レーティング環境を Solaris 8 から Solaris 9 にアップグレードする場合、Solaris 9 リ リースの Solaris Live Upgrade パッケージが必要になります。

パッケージのインストールには、pkgadd コマンドまたはSolaris Live Upgrade インス トーラを使用します。416 ページの「pkgadd [コマンドを使用して](#page-415-0) Solaris Live Upgrade [をインストールする方法」、](#page-415-0)または416 ページの「[Solaris Web Start](#page-415-0) インス トーラを使用して Solaris Live Upgrade [をインストールする方法」を](#page-415-0)参照してくださ い。

<span id="page-415-0"></span>注 **–** Solaris 2.6、Solaris 7、または Solaris 8 を実行している場合、Solaris Live Upgrade インストーラを実行できないことがあります。これらのリリースには、Java 2 Runtime Environment の実行に必要なパッチのセットが含まれていません。Solaris Live Upgrade インストーラを実行してパッケージをインストールするには、Java 2 Runtime Environment の推奨パッチクラスタが必要です。Solaris Live Upgrade パッケージをインストールするには、pkgadd コマンドを使用します。または、 <http://sunsolve.sun.com> から入手可能な Java 2 Runtime Environment 推奨パッチク ラスタをインストールします。

- ▼ pkgadd コマンドを使用して Solaris Live Upgrade をインストールする方法
	- **1.** スーパーユーザーになるか、同等の役割になります。 役割には、認証と特権コマンドが含まれます。役割の詳細は、『*Solaris* のシステム 管理 *(*セキュリティサービス*)*』の「RBAC の構成 (作業マップ)」を参照してくださ い。
	- **2.** 次の順序でパッケージをインストールします。

# **pkgadd -d** *path\_to\_packages* **SUNWlur SUNWluu**

*path\_to\_packages* ソフトウェアパッケージの絶対パスを指定します。

**3.** 指定したパッケージが正常にインストールされていることを確認します。

# **pkgchk -v SUNWlur SUNWluu**

▼ Solaris Web Start インストーラを使用して Solaris Live Upgrade をインストールする方法

**1. Solaris DVD** または **Solaris SOFTWARE 2 of 2 CD** を挿入します。

- **2.** インストーラを実行します。
	- Solaris DVD を使用している場合は、インストーラのあるディレクトリに移動 し、インストーラを実行します。

```
# cd /cdrom/cdrom0/Solaris_9/Tools/installers
# ./liveupgrade20
```
Solaris Web Start インストーラが表示されます。

■ Solaris SOFTWARE 2 of 2 CD を使用している場合は、インストーラを実行しま す。

% **./installer**

**<sup>416</sup>** Solaris 9 4/04 インストールガイド • 2004 年 4 月

Solaris Web Start インストーラが表示されます。

- <span id="page-416-0"></span>**3.** 「インストール形式の選択 **(Select Type of Install)**」パネルで「カスタム **(Custom)**」をクリックします。
- **4.** 「ロケールの選択 **(Locale Selection)**」パネルで、インストールする言語をク リックします。
- **5.** インストールするソフトウェアを選択します。
	- DVD の場合、「コンポーネントの選択 (Component Selection)」パネルの「次 へ (Next)」をクリックしてパッケージをインストールします。
	- CD の場合、「製品の選択 (Product Selection)」パネルの Solaris Live Upgrade の項目で「デフォルトインストール (Default Install)」をクリックします。
- **6. Solaris Web Start** の指示に従って、ソフトウェアをインストールします。

# Solaris Live Upgrade の起動と停止 (キャラクタインタフェース)

Solaris Live Upgrade のメニュープログラムの起動と停止方法について説明します。

## ▼ Solaris Live Upgrade メニューを起動する

注 **–** キャラクタインタフェースを tip 回線などを介して リモートで表示する場合は、 必要に応じて TERM 環境変数を VT220 に設定してください。また、共通デスクトップ 環境 (CDE) を使用する場合は、 TERM 変数の値を xterm ではなく dtterm に設定し てください。

- **1.** スーパーユーザーとしてログインします。
- **2.** 次のコマンドを入力します。
	- # **/usr/sbin/lu** Solaris Live Upgrade のメインメニューが表示されます。

<span id="page-417-0"></span>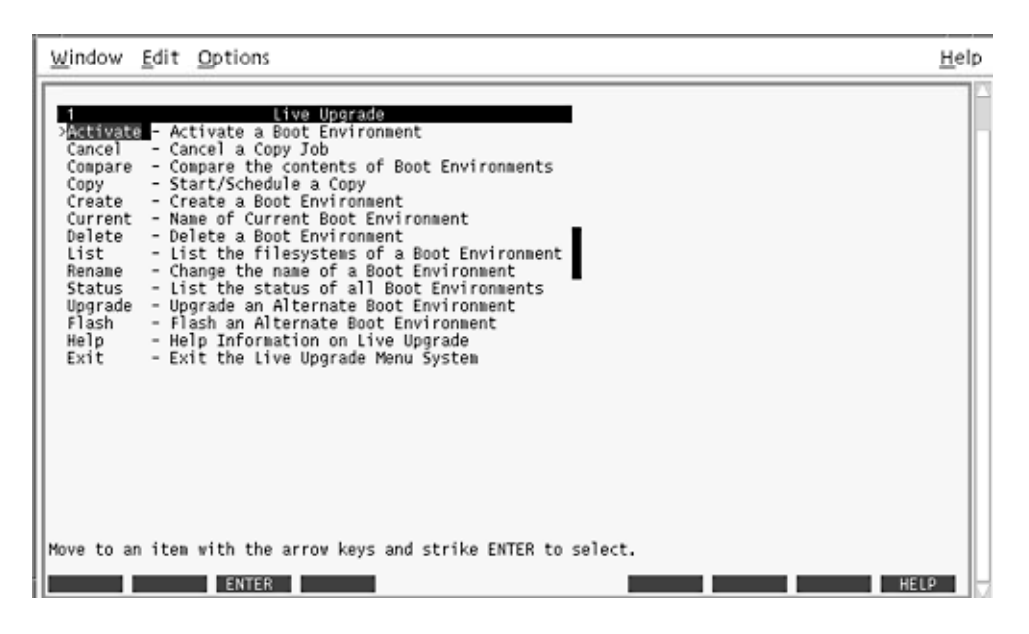

図 **35–2** Solaris Live Upgrade のメインメニュー

Solaris Live Upgrade のメニューを終了するには

● メインメニューの「**Exit**」を選択します。

# 新しいブート環境の作成

ブート環境を作成すると、アクティブブート環境から新しいブート環境にクリティカ ルファイルシステムをコピーできます。必要に応じてディスクを再編成し、ファイル システムをカスタマイズして、クリティカルファイルシステムを新しいブート環境に コピーするには、CUI の「Create」メニュー、「Configuration」サブメニュー、 lucreate コマンドを使用します。

ファイルシステムは、新しいブート環境にコピーする前にカスタマイズできます。こ のため、クリティカルファイルシステムディレクトリを親のディレクトリにマージす ることも、親ディレクトリから分離することも可能になります。ユーザー定義の (共 有可能) ファイルシステムは、デフォルトで複数のブート環境で共有されます。ただ し、必要に応じて共有可能なファイルシステムをコピーすることもできます。ス

ワップ (共有可能なファイルシステム) の分割やマージも可能です。クリティカル ファイルシステムと共有可能ファイルシステムの概要については、380 [ページ](#page-379-0) [の「ファイルシステムのタイプ」を](#page-379-0)参照してください。

- ▼ ブート環境を作成する(キャラクタインタフェー ス)
	- **1.** メインメニューから「**Create**」を選択します。

「Create a Boot Environment」サブメニューが表示されます。

**2.** アクティブブート環境 **(**必要に応じて**)** と新しいブート環境の名前を入力し、確定 します。アクティブブート環境の名前の入力が必要なのは、最初にブート環境を作 成するときだけです。

ブート環境名は英数字で 30 文字以内とします。使用できるのは英数文字だけで、 マルチバイト文字を使用することはできません。

Name of Current Boot Environment: **solaris8** Name of New Boot Environment: **solaris9**

**3. F3** を押して変更を保存します。

「Configuration」メニューが表示されます。

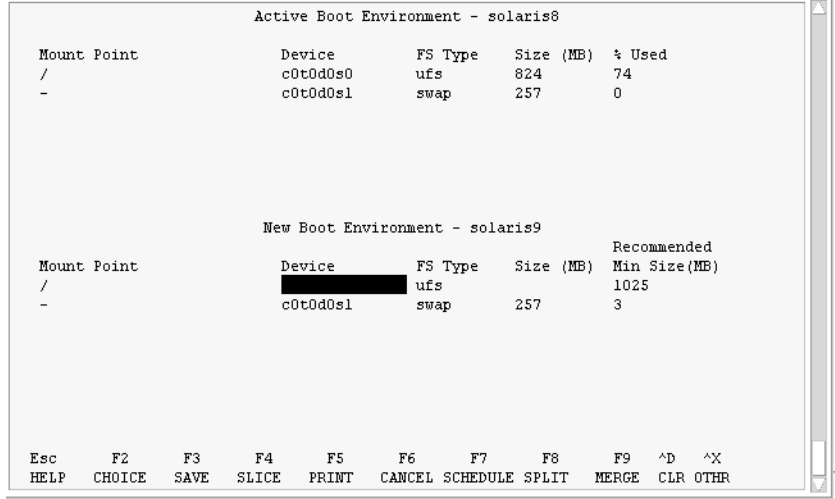

図 **35–3** Solaris Live Upgrade の「Configuration」メニュー

「Configuration」メニューには次の項目があります。

- 元のブート環境は、画面の上部に表示されます。画面の下部には作成される ブート環境が表示されます。
- 「Device」フィールドには次の情報が含まれています。
	- ディスクデバイス名。/dev/dsk/cwtxdysz の形式で表されます。
	- Solaris ボリュームマネージャのメタデバイス名。/dev/md/dsk/d*num* の 形式で表されます。
	- Veritas Volume Manager のボリューム名。/dev/vx/dsk/*volume\_name* の形 式で表されます。
	- クリティカルファイルシステムの選択領域は、クリティカルファイルシステ ムを選択するまで空白のままです。 /usr、/var、/opt などのクリティカ ルファイルシステムは、分割可能です。ルート (/) ファイルシステムとマー ジすることもできます。
	- /export などの共有可能なファイルシステム (スワップ)は「Device」 フィールドに表示されます。これらのファイルシステムは、ソースブート環 境とターゲットブート環境の両方に同じマウントポイントを持っています。 スワップはデフォルトで共有されますが、スワップスライスの分割とマージ (追加と削除) も行うことができます。

クリティカルファイルシステムと共有可能ファイルシステムの概要について は、380 [ページの「ファイルシステムのタイプ」を](#page-379-0)参照してください。

- 「FS\_Type」フィールドでは、ファイルシステムの種類を変更できます。 ファイルシステムの種類は、次のいずれかになります。
	- vxfs: Veritas ファイルシステムを示す
	- swap: スワップファイルシステムを示す
	- ufs: UFS ファイルシステムを示す
- **4. (**省略可能**)** 以下の作業は、必要に応じて行うことができます。
	- 画面上の情報を ASCII ファイルに出力するには F5 を押します。
	- ファイルシステムのリストをスクロールするには、Control-X を押します。 この操作で、アクティブブート環境のファイルシステムと新しいブート環境の ファイルシステムを切り替えてスクロールできるようになります。
	- 「Configuration」メニューを閉じるには、F6 を押します。
		- 「Configuration」メニューが表示されている場合は、変更が保存されず、 ファイルシステムは修正されません。
		- 「Configuration」サブメニューが表示されている場合は、 「Configuration」メニューに戻ります。
- **5. F2** を押して、利用できるスライスを選択します。

「Choices」メニューでは、カーソルが置かれているフィールドに、そのシステム 上で利用できるスライスが表示されます。表示されるのは「Slice」フィールド と「file system FS \_Type」フィールドです。

- <span id="page-420-0"></span>**a.** 矢印キーを使用してフィールド内にカーソルを置き、スライスまたはファイル システムの種類を選択します。
	- 「Slice」フィールドにカーソルを置くと、すべての空きスライスが表示され ます。ルート (/) の場合、「Choices」に表示されるのはルート (/) ファイル システムの制限事項を満たす空きスライスだけです。403 [ページの「ルート](#page-402-0) (/) [ファイルシステムのスライスを選択するための指針」を](#page-402-0)参照してくださ い。
	- 「FS\_Type」フィールドにカーソルを置くと、利用できるすべてのファイル システムタイプが表示されます。
	- 現在のファイルシステムには、ボールド書体のスライスを選択できます。ス ライスのサイズは、ファイルシステムのサイズにアップグレード用に 30% を加えることによって概算できます。
	- ボールド書体ではないスライスは、そのファイルシステムをサポートするに はサイズが小さすぎることを意味します。ディスクスライスを作成し直す方 法については、手順 6 を参照してください。
- **b. Return** キーを押してスライスを選択します。 選択したスライスが「Slice」フィールドに表示されるか、あるい は「FS\_Type」フィールド内でファイルシステムの種類が変化します。
- **6. (**省略可能**)** 空きスライスが最小要件を満たしていない場合は、**F4** を押して任意の 空きスライスを分割し直してください。

「Solaris Live Upgrade Slice Configuration」メニューが表示されます。 新しいスライスを作成できるように、format コマンドが実行されます。画面の指 示に従って新しいスライスを作成してください。format コマンドについての詳細 は、format のマニュアルページを参照してください。

矢印キーを使って、「Device」フィールドと「FS\_Type」フィールド間を移動でき ます。デバイスを選択すると、「Size (Mbytes)」フィールドに値が自動的に表示さ れます。

- **a.** デバイスを解放するには、**Control-D** を押します。 以上の操作でスライスが利用できるようになり、「Choices」メニューに表示さ れます。
- **b. F3** を押して「**Configuration**」メニューに戻ります。
- **7. (**省略可能**)** クリティカルファイルシステムを分割すると、そのファイルシステムは 別々のマウントポイントに配置されます。ファイルシステムを分割するには、次の 手順に従ってください。
	- (ファイルシステムのマージについては[、手順](#page-421-0) 8 を参照してください。)
	- **a.** 分割するファイルシステムを選択します。

/usr、/var、/opt などのファイルシステムは、それらの親ディレクトリから 分割できます。

<span id="page-421-0"></span>注 **–** ブート環境のファイルシステムを作成する場合のルールは、Solaris オペ レーティング環境のファイルシステムを作成する場合と同じです。Solaris Live Upgrade では、クリティカルなファイルシステムに無効な構成を作成してしま うことを回避できません。たとえば、lucreate コマンドを用いて、ルート (/) と /kernel を別々のファイルシステムに作成することができますが、この ようにルート (/) を分割するのは誤りです。

- **b. F8** を押します。
- **c.** 新しいブート環境のファイルシステム名を入力します。例**:**

Enter the directory that will be a separate file system on the new boot environment: **/opt** 新しいファイルシステムが検証されると、画面に新しい行が追加されます。

- **d. F3** を押して「**Configuration**」メニューに戻ります。 「Configuration」メニューが表示されます。
- **8. (**省略可能**)** マージを行うと、ファイルシステムは同じマウントポイントに配置され ます。ファイルシステムをその親ディレクトリにマージするには、次の操作を行い ます。

(ファイルシステムの分割については[、手順](#page-420-0) 7 を参照してください。)

**a.** マージするファイルシステムを選択します。

/usr、/var、/opt などのファイルシステムをそれらの親ディレクトリにマー ジできます。

**b. F9** を押します。

次の例のように、結合されるファイルシステムが表示されます。

/opt will be merged into /.

- **c. Return** キーを押します。
- **d. F3** を押して「**Configuration**」メニューに戻ります。 「Configuration」メニューが表示されます。
- **9. (**省略可能**)** スワップスライスを追加するか削除するかを決定します。
	- スワップスライスを分割して新しいスライスに配置したい場合は、手順10 に進 みます。
	- スワップスライスを削除したい場合は[、手順](#page-422-0)11 に進みます。

**10. (**省略可能**)** スワップスライスを分割するには、次の手順に従います。

**a.** 「**Device**」フィールドで、分割したいスワップスライスを選択します。

<span id="page-422-0"></span>**b. F8** を押します。

**c.** プロンプトに対して、次のコマンドを入力します。

Enter the directory that will be a separate filesystem on the new BE: **swap**

**d. F2 (Choice)** を押します。

「Choice」メニューに、スワップに利用できるスライスが表示されます。

- **e.** スワップを配置するスライスを選択します。 そのスライスが「Device」フィールドに表示され、スワップの新しいスライス となります。
- **11. (**省略可能**)** スワップスライスを削除するには、次の手順に従います。
	- **a.** 「**Device**」フィールドで、削除するスワップスライスを選択します。
	- **b. F9** を押します。
	- **c.** プロンプトが表示されたら「**y**」と入力します。

Slice /dev/dsk/c0t4d0s0 will not be swap partition. Please confirm? [y, n]: **y** このスワップスライスが削除されました。

- **12.** 今すぐにブート環境を作成するか、後で作成するようにスケジュールするかを決定 します。
	- すぐに新しいブート環境を作成する場合は、F3 を押します。 構成が保存され、構成画面が閉じます。このファイルシステムがコピーされ、 ブート環境がブート可能になり、非アクティブブート環境が作成されます。 ブート環境の作成には、システム構成に応じて、1 時間以上かかる場合があり ます。続いて、Solaris Live Upgrade メインメニューが表示されます。
	- 後で作成されるようにスケジュールする場合は、次の例に示すように「y」と入 力し、続いて開始時刻と電子メールアドレスを入力します。

Do you want to schedule the copy? **y** Enter the time in 'at' format to schedule create: **8:15 PM** Enter the address to which the copy log should be mailed: someone@anywhere.com

処理の完了は、電子メールで通知されます。

時間の書式については、at(1)のマニュアルページを参照してください。

スケジュールできるのは一度に 1 つのジョブだけです。 作成が完了すると、非アクティブブート環境をアップグレードできるようになりま す。第 36 [章を](#page-446-0)参照してください。

### ▼ ブート環境を初めて作成する(コマンド行インタ フェース)

lucreate コマンドに -m オプションを指定することにより、新しいブート環境に作 成するファイルシステムとその数を指定できます。作成するファイルシステムの数だ け、このオプションを繰り返し指定する必要があります。たとえば、-m オプションを 1 回だけ使用した場合、すべてのファイルシステムが指定の場所に格納されます。元 のブート環境のすべてのファイルシステムが、-m で指定されたファイルシステムに マージされます。-m オプションを 2 回使用すると、ファイルシステムが 2 つ作成さ れます。-m オプションを使ってファイルシステムを作成する場合、次の項目に留意し てください。

- -m オプションを 1 個指定して、新しいブート環境のルート (/) ファイルシステム を作成する必要があります。-m オプションを指定しないで lucreate を実行する と、「Configuration」メニューが表示されます。「Configuration」メニューで は、新しいマウントポイントにファイルを変更して新しいブート環境をカスタマイ ズできます。
- 現在のブート環境にクリティカルファイルシステムがある場合、このファイルシス テムは、-m オプションで指定しなくても新しく作成されたファイルシステムの上 位 2 番目のファイルシステムにマージされます。
- 新しいブート環境には、-m オプションで指定されたファイルシステムだけが作成 されます。現在のブート環境に複数のファイルシステムがあり、新しいブート環境 にも同じ数のファイルシステムを作成したい場合は、ファイルシステムごとに 1 個 ずつ -m オプションを指定します。たとえば、ルート (/) ファイルシステム、 /opt ファイルシステム、/var ファイルシステムがある場合、これらを新しい ブート環境に作成するには、それぞれに - m オプションを 1 個ずつ指定します。
- マウントポイントが重複しないようにしてください。たとえば、ルート(/) ファイ ルシステムを 2 つ作成することはできません。
- **1.** スーパーユーザーとしてログインします。
- **2.** 次のように入力して新しいブート環境を作成します。

# **lucreate [-A '***BE\_description***'] -c** *BE\_name* **\ -m** *mountpoint:device[,metadevice]:fs\_options* **[-m ...] -n** *BE\_name*

- -A '*BE\_description*' (省略可能) ブート環境名 (BE\_name) の説明を記述できます。記述の長さ、使用 できる文字に制限はありません。
- -c *BE\_name*

アクティブブート環境に名前 *BE\_name* を割り当てます。このオプションは省略 可能で、最初のブート環境を作成する場合だけ使用されます。lucreate を初 めて実行する場合に -c オプションを省略すると、デフォルトの名前が作成され ます。

デフォルトの名前は、次の基準に従って選択されます。

■ 物理ブートデバイスが判別可能な場合は、その物理ブートデバイスのベース 名が現在のブート環境の名前になります。

たとえば、物理ブートデバイスが /dev/dsk/c0t0d0s0 であれば、現在の ブート環境には c0t0d0s0 という名前が与えられます。

■ 物理ブートデバイスが判別不可能な場合は、uname コマンドの -s オプ ションと - r オプションで取得される名前が組み合わされます。

たとえば、uname -s で取得されるオペレーティング環境の名前が SunOS、 uname - r で取得されるリリース名が 5.9 であれば、現在のブート環境には SunOS5.9 という名前が与えられます。

■ 上記のどちらの方法でも名前を決定できない場合、現在のブート環境には current という名前が与えられます。

注 **–** 最初のブート環境を作成した後は、-c オプションを指定しても無視される か、エラーメッセージが表示されます。

- 現在のブート環境と同じ名前を指定すると、このオプションは無視されま す。
- 現在のブート環境と異なる名前を指定すると、作成は失敗し、エラー メッセージが表示されます。次の例は、ブート環境の名前によってエラー メッセージが発生するようすを示しています。

```
# lucurr
c0t0d0s0
# lucreate -c c1t1d1s1 -n newbe -m /:c1t1d1s1:ufs
ERROR: current boot environment name is c0t0d0s0: cannot change name
using <-c c1t1d1s1>
```
-m *mountpoint:device[,metadevice]:fs\_options* [-m ...]

新しいブート環境のファイルシステム構成を vfstab で指定します。-m に引数 として指定されるファイルシステムは、同じディスク上のファイルシステムで も、複数のディスク上のファイルシステムでも構いません。このオプション は、作成したいファイルシステムの数だけ使用します。

- *mountpoint* には、任意の有効なマウントポイント、またはスワップパー ティションを示す - (ハイフン) を指定できます。
- *device* フィールドには、次のいずれかを指定できます。
	- ディスクデバイスの名前。/dev/dsk/c*w*t*x*d*y*s*z* の形式で表されます。
	- Solaris ボリュームマネージャのボリューム名。/dev/md/dsk/d*num* の 形式で表されます。
	- Veritas Volume Manager のボリューム名。/dev/md/vxfs/dsk/dnum の 形式で表されます。
	- キーワード merged。指定されたマウントポイントのファイルシステム がその親とマージされることを示します。
- *fs\_options* フィールドには、次のいずれかを指定できます。
- ufs:UFS ファイルシステムを示す
- vxfs:Veritas ファイルシステムを示す
- swap: スワップファイルシステムを示す。スワップマウントポイントは ハイフン (–) で表す
- 論理デバイス(ミラー)であるファイルシステムについては、いくつかの キーワードを使って、そのファイルシステムに対して実行するアク ションを指定できます。論理デバイスの作成、論理デバイスの構成変 更、論理デバイスの削除などを行うキーワードがあります。これらの キーワードの詳細は、438 ページの「RAID-1 [ボリューム](#page-437-0) (ミラー) を持つ ブート環境の作成 ([コマンド行インタフェース](#page-437-0))」を参照してください。
- -n *BE\_name*

作成するブート環境の名前。*BE\_name* は、システム上で一意となるように指定 する必要があります。

例 **35–1** ブート環境を作成する (コマンド行)

この例では、アクティブブート環境の名前は first\_disk です。-m オプションは ファイルシステムのマウントポイントを表します。ルート (/) ファイルシステムと /usr ファイルシステムが作成されます。新しいブート環境の名前は second\_disk です。「mydescription」という記述は、second\_disk に対応しています。新し いブート環境 second\_disk のスワップは、自動的にソースである first\_disk から共 有されます。

```
# lucreate -A 'mydescription' -c first_disk
-m /:/dev/dsk/c0t4d0s0:ufs -m /usr:/dev/dsk/c0t4d0s3:ufs \
-n second_disk
```
新しいブート環境の作成が終わると、この環境をアップグレードしてアクティブに する (ブート可能な状態にする) ことができます。第 36 [章を](#page-446-0)参照してください。

#### ▼ ブート環境を作成しファイルシステムをマージす る (コマンド行インタフェース)

注 **–** lucreate コマンドに -m オプションを指定することにより、新しいブート環境 に作成するファイルシステムとその数を指定できます。作成するファイルシステムの 数だけ、このオプションを繰り返し指定する必要があります。たとえば、-m オプ ションを 1 回だけ使用した場合、すべてのファイルシステムが指定の場所に格納され ます。元のブート環境のファイルシステムがすべて 1 つのファイルシステムにマージ されます。-m オプションを 2 回使用すると、ファイルシステムが 2 つ作成されま す。

- **1.** スーパーユーザーとしてログインします。
- **2.** 次のコマンドを入力します。
- **426** Solaris 9 4/04 インストールガイド 2004 年 4 月

# **lucreate [-A '***BE\_description***'] \**

**-m** *mountpoint:device[,metadevice]:fs\_options* **\**

**[-m [...]] -m** *mountpoint***:merged:***fs\_options* **-n** *BE\_name*

-A *BE\_description*

(省略可能) ブート環境名 (BE\_name) の説明を記述できます。記述の長さ、使用 できる文字に制限はありません。

-m *mountpoint:device[,metadevice]:fs\_options* [-m...]

新しいブート環境のファイルシステム構成を指定します。-m に引数として指定 されるファイルシステムは、同じディスク上のファイルシステムでも、複数の ディスク上のファイルシステムでも構いません。このオプションは、作成した いファイルシステムの数だけ使用します。

- *mountpoint* には、任意の有効なマウントポイント、またはスワップパー ティションを示す - (ハイフン) を指定できます。
- *device* フィールドには、次のいずれかを指定できます。
	- ディスクデバイスの名前。/dev/dsk/c*w*t*x*d*y*s*z* の形式で表されます。
	- Solaris ボリュームマネージャのメタデバイス名。/dev/md/dsk/d*num* の形式で表されます。
	- Veritas Volume Manager のボリューム名。/dev/vx/dsk/*volume\_name* の 形式で表されます。
	- キーワード merged。指定されたマウントポイントのファイルシステム がその親とマージされることを示します。
- *fs\_options* フィールドには、次のいずれかを指定できます。
	- ufs: UFS ファイルシステムを示す
	- vxfs:Veritas ファイルシステムを示す
	- swap: スワップファイルシステムを示す。スワップマウントポイントは ハイフン (–) で表す
	- 論理デバイス(ミラー)であるファイルシステムについては、いくつかの キーワードを使って、そのファイルシステムに対して実行するアク ションを指定できます。論理デバイスの作成、論理デバイスの構成変 更、論理デバイスの削除などを行うキーワードがあります。これらの キーワードの詳細は、438 [ページの「](#page-437-0)RAID-1 ボリューム (ミラー) を持つ ブート環境の作成 ([コマンド行インタフェース](#page-437-0))」を参照してください。

-n *BE\_name*

作成するブート環境の名前。*BE\_name* は、システム上で一意となるように指定 する必要があります。

例 **35–2** ブート環境を作成しファイルシステムをマージする (コマンド行インタフェース)

この例の場合、現在のブート環境には、ルート (/) ファイルシステム、/usr ファイルシステム、/opt ファイルシステムがあります。/opt ファイルシステム は、親ファイルシステム /usr にマージされます。新しいブート環境の名前は second\_disk です。「mydescription」という記述は、second\_disk に対応して います。

```
# lucreate -A 'mydescription' -c first_disk \
-m /:/dev/dsk/c0t4d0s0:ufs -m /usr:/dev/dsk/c0t4d0s1:ufs \
```
第 35 章 • Solaris Live Upgrade によるブート環境の作成 (作業) **427**

例 **35–2** ブート環境を作成しファイルシステムをマージする (コマンド行インタフェー ス) *(*続き*)*

**-m /usr/opt:merged:ufs -n second\_disk**

新しいブート環境の作成が終わると、この環境をアップグレードしてアクティブに する (ブート可能な状態にする) ことができます。第 36 [章を](#page-446-0)参照してください。

### ▼ ブート環境を作成しファイルシステムを分割する (コマンド行インタフェース)

注 **–** ブート環境のファイルシステムを作成する場合のルールは、Solaris オペレー ティング環境のファイルシステムを作成する場合と同じです。Solaris Live Upgrade では、クリティカルなファイルシステムに無効な構成を作成してしまうことを回避で きません。たとえば、lucreate コマンドを用いて、ルート (/) と /kernel を 別々のファイルシステムに作成することができますが、このようにルート (/) を分割 するのは誤りです。

1 つのディレクトリを複数のマウントポイントに分割すると、ファイルシステム間で ハードリンクが維持されなくなります。たとえば、/usr/stuff1/file が /usr/stuff2/file にハードリンクされている場合に /usr/stuff1 と /usr/stuff2 を別々のファイルシステムに分割すると、ファイル間のリンクは解除 されます。lucreate から警告メッセージが表示され、解除されたハードリンクの代 わりとなるシンボリックリンクが作成されます。

- **1.** スーパーユーザーとしてログインします。
- **2.** 次のコマンドを入力します。

# **lucreate [-A '***BE\_description***'] \ -m** *mountpoint***:***device***[,***metadevice***]:***fs\_options* **\ [-m** *mountpoint***:***device***[,***metadevice***]:***fs\_options***] -n** *new\_BE*

-A '*BE\_description*' (省略可能) ブート環境名 (BE\_name) の説明を記述できます。記述の長さ、使用 できる文字に制限はありません。

-m *mountpoint:device[,metadevice]:fs\_options* [-m...] 新しいブート環境のファイルシステム構成を指定します。-m に引数として指定 されるファイルシステムは、同じディスク上のファイルシステムでも、複数の ディスク上のファイルシステムでも構いません。このオプションは、作成した いファイルシステムの数だけ使用します。

- *mountpoint* には、任意の有効なマウントポイント、またはスワップパー ティションを示す - (ハイフン) を指定できます。
- *device* フィールドには、次のいずれかを指定できます。
- ディスクデバイスの名前。/dev/dsk/c*w*t*x*d*y*s*z* の形式で表されます。
- Solaris ボリュームマネージャのメタデバイス名。/dev/md/dsk/d*num* の形式で表されます。
- Veritas Volume Manager のボリューム名。/dev/vx/dsk/*volume\_name* の 形式で表されます。
- キーワード merged。指定されたマウントポイントのファイルシステム がその親とマージされることを示します。
- *fs\_options* フィールドには、次のいずれかを指定できます。
	- ufs:UFS ファイルシステムを示す
	- vxfs:Veritas ファイルシステムを示す
	- swap: スワップファイルシステムを示す。スワップマウントポイントは ハイフン (–) で表す
	- 論理デバイス(ミラー)であるファイルシステムについては、いくつかの キーワードを使って、そのファイルシステムに対して実行するアク ションを指定できます。論理デバイスの作成、論理デバイスの構成変 更、論理デバイスの削除などを行うキーワードがあります。これらの キーワードの詳細は、438 [ページの「](#page-437-0)RAID-1 ボリューム (ミラー) を持つ ブート環境の作成 ([コマンド行インタフェース](#page-437-0))」を参照してください。

-n *BE\_name*

作成するブート環境の名前。*BE\_name* は、システム上で一意となるように指定 する必要があります。

例 **35–3** ブート環境を作成しファイルシステムを分割する (コマンド行インタフェース)

この例では、前述のコマンドによって ルート (/) ファイルシステムを新しいブー ト環境内の複数のディスクスライスに分割しています。ここでは、/usr、/var、 および /opt をすべてルート (/) に置いている次のソースブート環境を想定してく ださい。/dev/dsk/c0t0d0s0 / です。

新しいブート環境で、次に示すように別々のスライスにマウントすることに よって、ファイルシステム /usr、/var、/opt を分割します。

/dev/dsk/c0t1d0s0 /

/dev/dsk/c0t1d0s1 /var

/dev/dsk/c0t1d0s7 /usr

/dev/dsk/c0t1d0s5 /opt

「mydescription」という記述は、ブート環境名 second\_disk に対応していま す。

# **lucreate -A 'mydescription' -c first\_disk \**

**-m /:/dev/dsk/c0t1d0s0:ufs -m /usr:/dev/dsk/c0t1d0s7:ufs \**

**-m /var:/dev/dsk/c0t1d0s1:ufs -m /opt:/dev/dsk/c0t1d0s5:ufs \**

**-n second\_disk**

新しいブート環境の作成が終わると、この環境をアップグレードしてアクティブに する (ブート可能な状態にする) ことができます。第 36 [章を](#page-446-0)参照してください。

第 35 章 • Solaris Live Upgrade によるブート環境の作成 (作業) **429**

### ▼ ブート環境を作成しスワップを再構成する(コマン ド行インタフェース)

スワップスライスは、デフォルトでは複数のブート環境で共有されます。-m オプ ションでスワップを「指定しない」場合、現在のブート環境と新しいブート環境が同 じスワップスライスを共有します。新しいブート環境のスワップを構成し直したい場 合は、 -m オプションを使用してそのブート環境に対してスワップスライスの追加ま たは削除を行なってください。

注 **–** スワップスライスを分割したりマージしたりするには、現在のブート環境 (-s オ プションを使用した場合はソースブート環境) 以外のブート環境では、スワップスラ イスが使用中であってはならないという制限があります。ファイルシステムの種類 (スワップ、ufs など) にかかわらず、スワップスライスがほかのブート環境によって 使用されている場合、ブート環境の作成は失敗します。

既存のスワップスライスを使用してブート環境を作成した後、vfstab ファイルを編 集することができます。

- **1.** スーパーユーザーとしてログインします。
- **2.** 次のコマンドを入力します。
	- # **lucreate [-A '***BE\_description***'] \ -m** *mountpoint:device[,metadevice]:fs\_options* **\**
	- **-m** *-:device***:swap -n** *BE\_name*
	- -A '*BE\_description*'

(省略可能) ブート環境名 (BE\_name) の説明を記述できます。記述の長さ、使用 できる文字に制限はありません。

-m *mountpoint:device[,metadevice]:fs\_options* [-m...]

新しいブート環境のファイルシステム構成を指定します。-m に引数として指定 されるファイルシステムは、同じディスク上のファイルシステムでも、複数の ディスク上のファイルシステムでも構いません。このオプションは、作成した いファイルシステムの数だけ使用します。

- *mountpoint* には、任意の有効なマウントポイント、またはスワップパー ティションを示す - (ハイフン) を指定できます。
- *device* フィールドには、次のいずれかを指定できます。
	- ディスクデバイスの名前。/dev/dsk/c*w*t*x*d*y*s*z* の形式で表されます。
	- Solaris ボリュームマネージャのメタデバイス名。/dev/md/dsk/d*num* の形式で表されます。
	- Veritas Volume Manager のボリューム名。/dev/vx/dsk/*volume\_name* の 形式で表されます。
	- キーワード merged。指定されたマウントポイントのファイルシステム がその親とマージされることを示します。
- *fs\_options* フィールドには、次のいずれかを指定できます。
	- ufs: UFS ファイルシステムを示す
	- vxfs:Veritas ファイルシステムを示す
	- swap: スワップファイルシステムを示す。スワップマウントポイントは ハイフン (–) で表す
	- 論理デバイス(ミラー)であるファイルシステムについては、いくつかの キーワードを使って、そのファイルシステムに対して実行するアク ションを指定できます。論理デバイスの作成、論理デバイスの構成変 更、論理デバイスの削除などを行うキーワードがあります。これらの キーワードの詳細は、438 [ページの「](#page-437-0)RAID-1 ボリューム (ミラー) を持つ ブート環境の作成 ([コマンド行インタフェース](#page-437-0))」を参照してください。

-n *BE\_name*

作成するブート環境の名前。*BE\_name* は、一意となるように指定する必要があ ります。

スワップが別のスライスまたはデバイスに移動し、新しいブート環境が作成されま す。

例 **35–4** ブート環境を作成しスワップを再構成する (コマンド行インタフェース)

この例の場合、現在のブート環境には、/dev/dsk/c0t0d0s0 にルート (/)、 /dev/dsk/c0t0d0s1 にスワップがあります。新しいブート環境はルート (/) を /dev/dsk/c0t4d0s0 にコピーし、 /dev/dsk/c0t0d0s1 と /dev/dsk/c0t4d0s1 の両方をスワップスライスとして使用します。 「mydescription」という記述は、ブート環境名 second\_disk に対応していま す。

# **lucreate -A 'mydescription' -c first\_disk \ -m /:/dev/dsk/c0t4d0s0:ufs -m -:/dev/dsk/c0t0d0s1:swap \ -m -:/dev/dsk/c0t4d0s1:swap -n second\_disk**

これらのスワップ割り当ては、second disk からブートが行われて初めて有効に なります。スワップスライスが多数存在する場合は、-M オプションを使用してく ださい。431 ページの「リストを使用してブート環境を作成しスワップを再構成す る (コマンド行インタフェース) 」を参照してください。

新しいブート環境の作成が終わると、この環境をアップグレードしてアクティブに する (ブート可能な状態にする) ことができます。第 36 [章を](#page-446-0)参照してください。

## ▼ リストを使用してブート環境を作成しスワップを 再構成する (コマンド行インタフェース)

スワップスライスが多数存在する場合は、スワップリストを作成してください。 lucreate は、新しいブート環境のスワップスライスにこのリストを使用します。 注 **–** スワップスライスを分割したりマージしたりするには、現在のブート環境 (-s オ プションを使用した場合はソースブート環境) 以外のブート環境では、スワップスラ イスが使用中であってはならないという制限があります。スワップスライスのファイ ルシステムの種類 (swap、ufs) などにかかわらず、スワップスライスが他のブート環 境によって使用されている場合、ブート環境の作成は失敗します。

- **1.** 新しいブート環境で使用されるスワップスライスのリストを作成します。この ファイルの場所と名前はユーザーが決定できます。この例では、 **/etc/lu/swapslices** ファイルにはデバイスとスライスが挙げられています。
	- -:/dev/dsk/c0t3d0s2:swap
	- -:/dev/dsk/c0t3d0s2:swap
	- -:/dev/dsk/c0t4d0s2:swap
	- -:/dev/dsk/c0t5d0s2:swap
	- -:/dev/dsk/c1t3d0s2:swap -:/dev/dsk/c1t4d0s2:swap
	-
	- -:/dev/dsk/c1t5d0s2:swap
- **2.** 次のコマンドを入力します。
	- # **lucreate [-A '***BE\_description***'] \ -m** *mountpoint:device[,metadevice]:fs\_options* **\ -M** *slice\_list* **-n** *BE\_name*
	- -A '*BE\_description*'
		- (省略可能) ブート環境名 (BE\_name) の説明を記述できます。記述の長さ、使用 できる文字に制限はありません。
	- -m *mountpoint:device[,metadevice]:fs\_options* [-m...]

新しいブート環境のファイルシステム構成を指定します。-m に引数として指定 されるファイルシステムは、同じディスク上のファイルシステムでも、複数の ディスク上のファイルシステムでも構いません。このオプションは、作成した いファイルシステムの数だけ使用します。

- *mountpoint* には、任意の有効なマウントポイント、またはスワップパー ティションを示す - (ハイフン) を指定できます。
- *device* フィールドには、次のいずれかを指定できます。
	- ディスクデバイスの名前。/dev/dsk/c*w*t*x*d*y*s*z* の形式で表されます。
	- Solaris ボリュームマネージャのメタデバイス名。/dev/md/dsk/d*num* の形式で表されます。
	- Veritas Volume Manager のボリューム名。/dev/vx/dsk/*volume\_name* の 形式で表されます。
	- キーワード merged。指定されたマウントポイントのファイルシステム がその親とマージされることを示します。
- *fs\_options* フィールドには、次のいずれかを指定できます。
	- ufs: UFS ファイルシステムを示す
	- vxfs: Veritas ファイルシステムを示す
- swap: スワップファイルシステムを示す。スワップマウントポイントは ハイフン (–) で表す
- 論理デバイス(ミラー)であるファイルシステムについては、いくつかの キーワードを使って、そのファイルシステムに対して実行するアク ションを指定できます。論理デバイスの作成、論理デバイスの構成変 更、論理デバイスの削除などを行うキーワードがあります。これらの キーワードの詳細は、438 [ページの「](#page-437-0)RAID-1 ボリューム (ミラー) を持つ ブート環境の作成 ([コマンド行インタフェース](#page-437-0))」を参照してください。

-M *slice\_list*

ファイル *slice\_list* 中には、-m オプションのリストが記述されています。これら の引数は、-m に指定されている書式で指定してください。ハッシュ記号 (#) で 始まるコメント行は無視されます。-M オプションは、ブート環境用のファイル システムが多数存在する場合に便利です。-m オプションと -M オプションは一 緒に使えます。たとえば、*slice\_list* にスワップスライスを記録しておき、-m を 使用して、ルート (/) スライスと /usr スライスを指定できます。

-m オプションと -M オプションでは、特定のマウントポイントについて複数の スライスを指定できます。これらのスライスを処理する場合、lucreate は利 用不可能なスライスをスキップして利用できる最初のスライスを選択します。

#### -n *BE\_name*

作成するブート環境の名前。*BE\_name* は、一意となるように指定する必要があ ります。

例 **35–5** リストを使用してブート環境を作成しスワップを再構成する (コマンド行インタ フェース)

この例では、 新しいブート環境のスワップは、/etc/lu/swapslices ファイル に挙げられている一連のスライスです。「mydescription」という記述は、 second\_disk に対応しています。

# **lucreate -A 'mydescription' -c first\_disk \ -m /:/dev/dsk/c02t4d0s0:ufs -m /usr:/dev/dsk/c02t4d0s1:ufs \ -M /etc/lu/swapslices -n second\_disk**

新しいブート環境の作成が終わると、この環境をアップグレードしてアクティブに する (ブート可能な状態にする) ことができます。第 36 [章を](#page-446-0)参照してください。

### ▼ ブート環境を作成し共有可能ファイルシステムを コピーする (コマンド行インタフェース)

新しいブート環境に共有可能ファイルシステムをコピーしたい場合は、-m オプション を使用してマウントポイントがコピーされるように指定してください。それ以外の場 合、共有可能なファイルシステムはデフォルトで共有され、vfstab ファイルに指定 された同じマウントポイントを使用します。共有可能ファイルシステムに対する更新 は、両方の環境に適用されます。

**1.** スーパーユーザーとしてログインします。

第 35 章 • Solaris Live Upgrade によるブート環境の作成 (作業) **433**

**2.** ブート環境を作成します。

# **lucreate [-A '***BE\_description***'] \ -m** *mountpoint:device[,metadevice]:fs\_options* **\ [-m ]***mountpoint:device[,metadevice]:fs\_options* **-n** *BE\_name*

-A '*BE\_description*'

(省略可能) ブート環境名 (BE\_name) の説明を記述できます。記述の長さ、使用 できる文字に制限はありません。

-m *mountpoint:device[,metadevice]:fs\_options* [-m...]

新しいブート環境のファイルシステム構成を指定します。-m に引数として指定 されるファイルシステムは、同じディスク上のファイルシステムでも、複数の ディスク上のファイルシステムでも構いません。このオプションは、作成した いファイルシステムの数だけ使用します。

- *mountpoint* には、任意の有効なマウントポイント、またはスワップパー ティションを示す - (ハイフン) を指定できます。
- *device* フィールドには、次のいずれかを指定できます。
	- ディスクデバイスの名前。/dev/dsk/c*w*t*x*d*y*s*z* の形式で表されます。
	- Solaris ボリュームマネージャのメタデバイス名。/dev/md/dsk/d*num* の形式で表されます。
	- Veritas Volume Manager のボリューム名。/dev/vx/dsk/*volume\_name* の 形式で表されます。
	- キーワード merged。指定されたマウントポイントのファイルシステム がその親とマージされることを示します。
- *fs\_options* フィールドには、次のいずれかを指定できます。
	- ufs: UFS ファイルシステムを示す
	- vxfs: Veritas ファイルシステムを示す
	- swap: スワップファイルシステムを示す。スワップマウントポイントは ハイフン (–) で表す
	- 論理デバイス(ミラー)であるファイルシステムについては、いくつかの キーワードを使って、そのファイルシステムに対して実行するアク ションを指定できます。論理デバイスの作成、論理デバイスの構成変 更、論理デバイスの削除などを行うキーワードがあります。これらの キーワードの詳細は、438 ページの「RAID-1 [ボリューム](#page-437-0) (ミラー) を持つ ブート環境の作成 ([コマンド行インタフェース](#page-437-0))」を参照してください。

-n *BE\_name*

作成するブート環境の名前。*BE\_name* は、一意となるように指定する必要があ ります。

例 **35–6** ブート環境を作成し共有可能ファイルシステムをコピーする (コマンド行インタ フェース)

この例の場合、現在のブート環境には、ルート (/) ファイルシステムと/home ファイルシステムがあります。新しいブート環境では、ルート (/) ファイルシステ ム がルート (/) と /usr の 2 つのファイルシステムに分割されます。 /home ファイルシステムは新しいブート環境にコピーされます。「mydescription」と いう記述は、ブート環境名 second\_disk に対応しています。

例 **35–6** ブート環境を作成し共有可能ファイルシステムをコピーする (コマンド行インタ フェース) *(*続き*)*

# **lucreate -A 'mydescription' -c first\_disk \ -m /:/dev/dsk/c0t4d0s0:ufs -m /usr:/dev/dsk/c0t4d0s3:ufs \ -m /home:/dev/dsk/c0t4d0s4:ufs -n second\_disk**

新しいブート環境の作成が終わると、この環境をアップグレードしてアクティブに する (ブート可能な状態にする) ことができます。第 36 [章を](#page-446-0)参照してください。

▼ 別々のソースから単一のブート環境を作成(コマン ド行インタフェース)

lucreate コマンドは、アクティブブート環境内のファイルシステムに基づいてブー ト環境を作成します。アアクティブブート環境以外のブート環境に基づいてブート環 境を作成する場合は、-s オプションを指定して lucreate を実行します。

注 **–** 新しいブート環境をアクティブにした後、フォールバックを行う必要がある場合 は、ソースブート環境ではなく最後にアクティブだったブート環境に戻ります。

- **1.** スーパーユーザーとしてログインします。
- **2.** ブート環境を作成します。

# **lucreate [-A '***BE\_description***'] -s** *source\_BE\_name* **-m** *mountpoint:device[,metadevice]:fs\_options* **-n** *BE\_name*

-A '*BE\_description*'

(省略可能) ブート環境名 (BE\_name) の説明を記述できます。記述の長さ、使用 できる文字に制限はありません。

-s *source\_BE\_name*

新しいブート環境に対するソースブート環境を指定します。このソースはアク ティブブート環境ではありません。

-m *mountpoint:device[,metadevice]:fs\_options* [-m...]

新しいブート環境のファイルシステム構成を指定します。-m に引数として指定 されるファイルシステムは、同じディスク上のファイルシステムでも、複数の ディスク上のファイルシステムでも構いません。このオプションは、作成した いファイルシステムの数だけ使用します。

- *mountpoint* には、任意の有効なマウントポイント、またはスワップパー ティションを示す - (ハイフン) を指定できます。
- device フィールドには、次のいずれかを指定できます。
	- ディスクデバイスの名前。/dev/dsk/c*w*t*x*d*y*s*z* の形式で表されます。
- Solaris ボリュームマネージャのメタデバイス名。/dev/md/dsk/d*num* の形式で表されます。
- Veritas Volume Manager のボリューム名。/dev/vx/dsk/*volume\_name* の 形式で表されます。
- キーワード merged。指定されたマウントポイントのファイルシステム がその親とマージされることを示します。
- *fs\_options* フィールドには、次のいずれかを指定できます。
	- ufs: UFS ファイルシステムを示す
	- vxfs:Veritas ファイルシステムを示す
	- swap: スワップファイルシステムを示す。スワップマウントポイントは ハイフン (–) で表す
	- 論理デバイス(ミラー)であるファイルシステムについては、いくつかの キーワードを使って、そのファイルシステムに対して実行するアク ションを指定できます。論理デバイスの作成、論理デバイスの構成変 更、論理デバイスの削除などを行うキーワードがあります。これらの キーワードの詳細は、438 ページの「RAID-1 [ボリューム](#page-437-0) (ミラー) を持つ ブート環境の作成 ([コマンド行インタフェース](#page-437-0))」を参照してください。
- -n *BE\_name*

例 **35–7** 別々のソースから単一のブート環境を作成 (コマンド行インタフェース)

この例では、ソースブート環境 third\_disk 内のルートファイルシステム (/) に基づ いてブート環境を作成します。Third\_disk はアクティブブート環境ではありませ ん。「mydescription」という記述は、ブート環境名 second\_disk に対応してい ます。

# **lucreate -A 'mydescription' -s third\_disk \ -m /:/dev/dsk/c0t4d0s0:ufs -n second\_disk**

新しいブート環境の作成が終わると、この環境をアップグレードしてアクティブに する (ブート可能な状態にする) ことができます。第 36 [章を](#page-446-0)参照してください。

▼ フラッシュアーカイブ用の空のブート環境の作成 (コマンド行インタフェース)

lucreate コマンドは、アクティブブート環境内のファイルシステムに基づいてブー ト環境を作成します。lucreate コマンドに -s - オプションを指定して実行すると、 空のブート環境を短時間で作成できます。スライスは、指定のファイルシステム用に 予約されていますが、ファイルシステムはコピーされません。このブート環境は、名 前が付けられてはいますが、実際には、フラッシュアーカイブがインストールされる 時にはじめて作成されることになります。空のブート環境にアーカイブがインストー ルされると、ファイルシステムは予約されたスライスにインストールされます。

**1.** スーパーユーザーとしてログインします。

作成するブート環境の名前。*BE\_name* は、システム上で一意となるように指定 する必要があります。

**<sup>436</sup>** Solaris 9 4/04 インストールガイド • 2004 年 4 月

**2.** 空のブート環境を作成します。

# **lucreate -A '***BE\_name***' -s - \ -m** *mountpoint:device[,metadevice]:fs\_options* **-n** *BE\_name*

-A '*BE\_description*'

```
(省略可能) ブート環境名 (BE_name) の説明を記述できます。記述の長さ、使用
できる文字に制限はありません。
```
 $-S -$ 

空のブート環境を作成します。

-m *mountpoint:device[,metadevice]:fs\_options* [-m...]

新しいブート環境のファイルシステム構成を指定します。-m に引数として指定 されるファイルシステムは、同じディスク上のファイルシステムでも、複数の ディスク上のファイルシステムでも構いません。このオプションは、作成した いファイルシステムの数だけ使用します。

- *mountpoint* には、任意の有効なマウントポイント、またはスワップパー ティションを示す - (ハイフン) を指定できます。
- *device* フィールドには、次のいずれかを指定できます。
	- ディスクデバイスの名前。/dev/dsk/c*w*t*x*d*y*s*z* の形式で表されます。
	- Solaris ボリュームマネージャのメタデバイス名。/dev/md/dsk/d*num* の形式で表されます。
	- Veritas Volume Manager のボリューム名。/dev/vx/dsk/*volume\_name* の 形式で表されます。
	- キーワード merged。指定されたマウントポイントのファイルシステム がその親とマージされることを示します。
- *fs\_options* フィールドには、次のいずれかを指定できます。
	- ufs: UFS ファイルシステムを示す
	- vxfs: Veritas ファイルシステムを示す
	- swap: スワップファイルシステムを示す。スワップマウントポイントは ハイフン (–) で表す
	- 論理デバイス(ミラー)であるファイルシステムについては、いくつかの キーワードを使って、そのファイルシステムに対して実行するアク ションを指定できます。論理デバイスの作成、論理デバイスの構成変 更、論理デバイスの削除などを行うキーワードがあります。これらの キーワードの詳細は、438 [ページの「](#page-437-0)RAID-1 ボリューム (ミラー) を持つ ブート環境の作成 ([コマンド行インタフェース](#page-437-0))」を参照してください。

-n *BE\_name*

作成するブート環境の名前。*BE\_name* は、システム上で一意となるように指定 する必要があります。

```
例 35–8 フラッシュアーカイブ用の空のブート環境の作成 (コマンド行インタフェース)
```
この例では、ファイルシステムを一切含まないブート環境を作成します。 「mydescription」という記述は、ブート環境名 second\_disk に対応しています。

```
# lucreate -A 'mydescription' -s - \
-m /:/dev/dsk/c0t1d0s0:ufs -n second_disk
```
<span id="page-437-0"></span>例 **35–8** フラッシュアーカイブ用の空のブート環境の作成 (コマンド行インタフェース) *(*続き*)*

空のブート環境の作成が完了したら、フラッシュアーカイブをインストールし、アク ティブ (ブート可能な状態) にすることができます[。第](#page-446-0) 36 章を参照してください。

空のブート環境の作成とアーカイブのインストールの例については、498 [ページ](#page-497-0) [の「空のブート環境を作成してフラッシュアーカイブをインストールする例](#page-497-0) (コマンド [行インタフェース](#page-497-0))」を参照してください。

図 35–4 は、空のブート環境の作成の様子を示しています。

c0t1d0

#### 2つの物理ディスク からなる元のシステム

ルート(/) /swap

c0t0d0

空のブート環境の作成

c0t0d0 c0t1d0

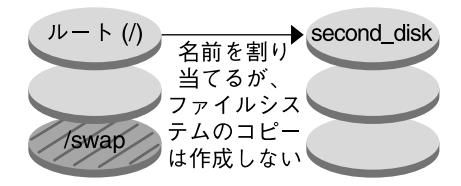

コマンド: # lucreate -m /:/dev/dsk/c0t1d0s0:ufs \ -n second\_disk

図 **35–4** 空のブート環境の作成

# ▼ RAID-1 ボリューム (ミラー) を持つブート環境の作 成 (コマンド行インタフェース)

ブート環境を作成するとき、Solaris Live Upgrade は Solaris ボリュームマネージャテ クノロジを使って RAID-1 ボリュームを作成します。ブート環境を作成するとき、 Solaris Live Upgrade を使って次の作業を行うことができます。

**438** Solaris 9 4/04 インストールガイド • 2004 年 4 月

- 単一スライスの連結 (サブミラー) を RAID-1 ボリューム (ミラー) から切り離す。 必要な場合は、内容を保存して新しいブート環境の内容にすることができます。内 容はコピーされないため、新しいブート環境を短時間で作成できます。ミラーから 切り離されたサブミラーは、元のミラーの一部ではなくなります。サブミラーに対 する読み取りや書き込みがミラーを介して実行されることはなくなります。
- ミラーを含んだブート環境を作成する
- 新しく作成したミラーに単一スライスの連結を接続する。

Solaris Live Upgrade のミラー化機能を使用するには、状態データベースと状態デー タベースの複製を作成する必要があります。状態データベースでは、Solaris ボリュー ムマネージャ構成の状態に関する情報がディスクに保存されます。

- 状態データベースの作成については、『Solaris ボリュームマネージャの管 理』の「状態データベース (概要)」を参照してください。
- Solaris ボリュームマネージャの概要と、Solaris Live Upgrade で実行できる作業に ついては、384 [ページの「ミラー化されたファイルシステムを持つブート環境の作](#page-383-0) [成」を](#page-383-0)参照してください。
- Solaris Live Upgrade を使用するときには使用できない Solaris ボリュームマネー ジャの複雑な構成については、『*Solaris* ボリュームマネージャの管理』の「記憶装 置管理の概念」を参照してください。
- **1.** スーパーユーザーとしてログインします。
- **2.** 次のように入力して新しいブート環境を作成します。

```
# lucreate [-A 'BE_description'] \
-m mountpoint:device[,metadevice]:fs_options [-m...] \
-n BE_name
```
-A '*BE\_description*'

(省略可能) ブート環境名 ( *BE\_name*) の説明を記述できます。記述の長さ、使用 できる文字に制限はありません。

-m *mountpoint:device[,metadevice]:fs\_options* [-m...]

新しいブート環境のファイルシステム構成を vfstab で指定します。-m に引数 として指定されるファイルシステムは、同じディスク上のファイルシステムで も、複数のディスク上のファイルシステムでも構いません。このオプション は、作成したいファイルシステムの数だけ使用します。

- *mountpoint* には、任意の有効なマウントポイント、またはスワップパー ティションを示す - (ハイフン) を指定できます。
- *device* フィールドには、次のいずれかを指定できます。
	- ディスクデバイスの名前。/dev/dsk/c*w*t*x*d*y*s*z* の形式で表されます。
	- Solaris ボリュームマネージャのボリューム名。/dev/md/dsk/d*num* の 形式で表されます。
	- Veritas Volume Manager のボリューム名。/dev/md/vxfs/dsk/dnum の 形式で表されます。
	- キーワード merged。指定されたマウントポイントのファイルシステム がその親とマージされることを示します。
- *fs\_options* フィールドには、次のいずれかを指定できます。
	- ufs:UFS ファイルシステムを示す
	- vxfs:Veritas ファイルシステムを示す
	- swap: スワップファイルシステムを示す。スワップマウントポイントは ハイフン (–) で表す
	- 論理デバイス(ミラー)であるファイルシステムについては、いくつかの キーワードを使って、そのファイルシステムに対して実行するアク ションを指定できます。論理デバイスの作成、論理デバイスの構成変 更、論理デバイスの削除などを行うキーワードがあります。
		- mirror を指定すると、指定したデバイスに RAID–1 ボリューム (ミ ラー) を作成できます。その後の -m オプションで attach を指定し て、少なくとも 1 つの連結を新しいミラーに接続する必要がありま す。指定するデバイスには、正しく名前が付けられている必要があり ます。たとえば、論理デバイスの名前 /dev/md/dsk/d10 や短縮名 d10 をミラー名として使用できます。デバイスの命名の詳細は、 『*Solaris* ボリュームマネージャの管理』の「Solaris ボリュームマネー ジャコンポーネントの概要」を参照してください。
		- detach を指定すると、指定したマウントポイントに関連付けられて いるボリュームから連結を切り離すことができます。ボリュームを指 定する必要はありません。
		- attach を指定すると、指定したマウントポイントに関連付けられて いるミラーに連結を接続できます。指定した物理ディスクスライス は、単一デバイスの連結になり、ミラーに接続されます。ディスクに 接続する連結を指定するには、デバイス名の後ろにコンマと連結の名 前を付加します。コンマと連結の名前を省略して lucreate を実行す ると、空いているボリュームが連結用に選択されます。

lucreate で作成できるのは、単一の物理スライスから成る連結だけ です。このコマンドでは、1 つのミラーに 3 つまで連結を接続できま す。

■ preserve を指定すると、既存のファイルシステムとその内容を保存 できます。このキーワードを使うと、ソースブート環境の内容をコ ピーする処理を省略できます。内容を保存することで、新しいブート 環境を短時間で作成できます。特定のマウントポイントについて、 preserve で指定できるのは 1 つの物理デバイスだけです。 preserve を指定して lucreate コマンドを実行すると、指定した ファイルシステムに対してデバイスの内容が適切かどうかが検査され ます。この検査は限定的なものなので、適合性を保証することはでき ません。

preserve キーワードは、物理スライスと Solaris ボリュームマネー ジャのボリュームの両方に使用できます。

■ UFS ファイルシステムが物理スライスに置かれている場合に preserve キーワードを使用すると、UFS ファイルシステムの内 容がそのスライスに保存されます。次の -m オプションの例では、 preserve キーワードを使って、物理デバイス c0t0d0s0 の内容 をルート (/) ファイルシステムとして保存します。

#### **-m /:c0t0d0s0:preserve,ufs**

■ UFS ファイルシステムがボリュームに置かれている場合に preserve キーワードを使用すると、UFS ファイルシステムの内 容がそのボリュームに保存されます。

次の -m オプションの例では、preserve キーワードを使って、 RAID-1 ボリューム (ミラー) d10 の内容をルート ( /) ファイルシ ステムとして保存します。

#### **-m /:d10:preserve,ufs**

次の -m オプションの例では、RAID-1 ボリューム (ミラー) d10 が ルート ( /) ファイルシステムとして構成されます。単一スライス の連結 d20 が現在のミラーから切り離されます。d20 がミラー d10 に接続されます。ルート(/) ファイルシステムは、サブミラー d20 に保持されます。

#### **-m /:d10:mirror,ufs -m /:d20:detach,attach,preserve**

-n *BE\_name*

作成するブート環境の名前。*BE\_name* は、システム上で一意となるように指定 する必要があります。

新しいブート環境の作成が終わると、この環境をアップグレードしてアクティブに する (ブート可能な状態にする) ことができます。第 36 [章を](#page-446-0)参照してください。

例 **35–9** ミラーを持つブート環境の作成とデバイスの指定 (コマンド行)

この例では、ファイルシステムのマウントポイントを -m オプションで指定しま す。

- 「mydescription」という記述は、another\_disk に対応しています。
- lucreate コマンドにより、ルート(/) マウントポイントの UFS ファイルシス テムが構成されます。d10 というミラーが作成されます。このミラー d10 に、 現在のブート環境のルート (/) ファイルシステムがコピーされます。ミラー d10 にあるデータはすべて上書きされます。
- 2 つのスライス c0t0d0s0 および c0t1d0s0 は、サブミラー d1 および d2 と して指定されています。これら 2 つのサブミラーは、ミラー d10 に追加されま す。
- 新しいブート環境には another disk という名前が付けられます。

# **lucreate -A 'mydescription' \**

- **-m /:/dev/md/dsk/d10:ufs,mirror \**
- **-m /:/dev/dsk/c0t0d0s0,d1:attach \**
- **-m /:/dev/dsk/c0t1c0s0,d2:attach -n another\_disk**

新しいブート環境の作成が終わると、この環境をアップグレードしてアクティブに する (ブート可能な状態にする) ことができます。第 36 [章を](#page-446-0)参照してください。

第 35 章 • Solaris Live Upgrade によるブート環境の作成 (作業) **441**

例 **35–10** ミラーを持つブート環境の作成とサブミラー名の省略(コマンド行)

この例では、ファイルシステムのマウントポイントを -m オプションで指定しま す。

- 「mydescription」という記述は、another disk に対応しています。
- lucreate コマンドにより、ルート(/) マウントポイントの UFS ファイルシス テムが構成されます。d10 というミラーが作成されます。このミラー d10 に、 現在のブート環境のルート (/) ファイルシステムがコピーされます。ミラー d10 にあるデータはすべて上書きされます。
- 2つのスライス c0t1d0s0 および c0t2d0s0 は、サブミラーとして指定され ています。サブミラーを指定せずに lucreate コマンドを実行すると、利用可 能なボリューム名の一覧から名前が選択されます。これら 2 つのサブミラー は、ミラー d10 に接続されます。
- 新しいブート環境には another disk という名前が付けられます。

```
# lucreate -A 'mydescription' \
-m /:/dev/md/dsk/d10:ufs,mirror \
-m /:/dev/dsk/c0t0d0s0:attach \
-m /:/dev/dsk/c0t1d0s0:attach -n another_disk
```
新しいブート環境の作成が終わると、この環境をアップグレードしてアクティブに する (ブート可能な状態にする) ことができます。第 36 [章を](#page-446-0)参照してください。

例 **35–11** ブート環境の作成とサブミラーの切り離し (コマンド行)

この例では、ファイルシステムのマウントポイントを -m オプションで指定しま す。

- 「mydescription」という記述は、another disk に対応しています。
- lucreate コマンドにより、ルート(/) マウントポイントの UFS ファイルシス テムが構成されます。d10 というミラーが作成されます。
- スライス c0t0d0s0 がその現在のミラーから切り離されます。このスライス はサブミラー d1 として指定され、ミラー d10 に追加されます。このサブミ ラーの内容であるルート ( /) ファイルシステムは保存され、コピー処理は発生 しません。スライス c0t1d0s0 はサブミラー d2 として指定され、ミラー d10 に追加されます。
- 新しいブート環境には another disk という名前が付けられます。

```
# lucreate -A 'mydescription' \
-m /:/dev/md/dsk/d10:ufs,mirror \
-m /:/dev/dsk/c0t0d0s0,d1:detach,attach,preserve \
-m /:/dev/dsk/c0t1d0s0,d2:attach -n another_disk
```
この例は、次の例のように簡略化できます。物理デバイスや論理デバイスの短縮名 が使用されています。サブミラー d1 および d2 の指示子は省略されています。

```
# lucreate -A 'mydescription' \
-m /:d10:ufs,mirror \
-m /:c0t0d0s0:detach,attach,preserve \
```
**442** Solaris 9 4/04 インストールガイド • 2004 年 4 月

例 **35–11** ブート環境の作成とサブミラーの切り離し (コマンド行) *(*続き*)*

#### **-m /:c0t1d0s0:attach -n another\_disk**

新しいブート環境の作成が終わると、この環境をアップグレードしてアクティブに する (ブート可能な状態にする) ことができます。第 36 [章を](#page-446-0)参照してください。

例 **35–12** ブート環境の作成、サブミラーの切り離しと内容の保存 (コマンド行)

この例では、ファイルシステムのマウントポイントを -m オプションで指定しま す。

- 「mydescription」という記述は、another disk に対応しています。
- lucreate コマンドにより、ルート(/) マウントポイントの UFS ファイルシス テムが構成されます。d20 というミラーが作成されます。
- スライス c0t0d0s0 が現在のミラーから切り離され、ミラー d20 に追加され ます。サブミラーの名前は指定されていません。このサブミラーの内容である ルート ( /) ファイルシステムは保存され、コピー処理は発生しません。
- 新しいブート環境には another disk という名前が付けられます。

```
# lucreate -A 'mydescription' \
-m /:/dev/md/dsk/d20:ufs,mirror \
-m /:/dev/dsk/c0t0d0s0:detach,attach,preserve \
-n another_disk
```
新しいブート環境の作成が終わると、この環境をアップグレードしてアクティブに する (ブート可能な状態にする) ことができます。第 36 [章を](#page-446-0)参照してください。

例 **35–13** 2 つのミラーを持つブート環境の作成 (コマンド行)

この例では、ファイルシステムのマウントポイントを -m オプションで指定しま す。

- 「mydescription」という記述は、another\_disk に対応しています。
- lucreate コマンドにより、ルート(/) マウントポイントの UFS ファイルシス テムが構成されます。d10 というミラーが作成されます。このミラー d10 に、 現在のブート環境のルート (/) ファイルシステムがコピーされます。ミラー d10 にあるデータはすべて上書きされます。
- 2 つのスライス c0t0d0s0 および c0t1d0s0 は、サブミラー d1 および d2 と して指定されています。これら 2 つのサブミラーは、ミラー d10 に追加されま す。
- lucreate コマンドにより、/opt マウントポイントの UFS ファイルシステム が構成されます。d11 というミラーが作成されます。このミラー d11 に、現在 のブート環境の /opt ファイルシステムがコピーされます。ミラー d11 にある データはすべて上書きされます。
- 2 つのスライス c2t0d0s1 および c3t1d0s1 は、サブミラー d3 および d4 と して指定されています。これら 2 つのサブミラーは、ミラー d11 に追加されま す。

例 **35–13** 2 つのミラーを持つブート環境の作成 (コマンド行) *(*続き*)*

■ 新しいブート環境には another\_disk という名前が付けられます。

```
# lucreate -A 'mydescription' \
-m /:/dev/md/dsk/d10:ufs,mirror \
-m /:/dev/dsk/c0t0d0s0,d1:attach \
-m /:/dev/dsk/c0t1d0s0,d2:attach \
-m /opt:/dev/md/dsk/d11:ufs,mirror \
-m /opt:/dev/dsk/c2t0d0s1,d3:attach \
-m /opt:/dev/dsk/c3t1d0s1,d4:attach -n another_disk
```
新しいブート環境の作成が終わると、この環境をアップグレードしてアクティブに する (ブート可能な状態にする) ことができます。第 36 [章を](#page-446-0)参照してください。

### ▼ ブート環境の作成と内容のカスタマイズ(コマンド 行インタフェース)

次のオプションを使って、新しいブート環境のファイルシステムの内容を変更できま す。ディレクトリやファイルは新しいブート環境にコピーされません。

- **1.** スーパーユーザーとしてログインします。
- **2.** 次のように入力して新しいブート環境を作成します。
	- # **lucreate -m** *mountpoint:device[,metadevice]:fs\_options* **[-m ...] \ [-x** *exclude\_dir***] [-y** *include***] [-Y** *include\_list\_file***] [-f** *exclude\_list\_file***]\ [-z** *filter\_list***] [-I] -n** *BE\_name*
	- -m *mountpoint:device[,metadevice]:fs\_options* [-m ...] 新しいブート環境のファイルシステム構成を vfstab で指定します。-m に引数 として指定されるファイルシステムは、同じディスク上のファイルシステムで も、複数のディスク上のファイルシステムでも構いません。このオプション は、作成したいファイルシステムの数だけ使用します。
		- *mountpoint* には、任意の有効なマウントポイント、またはスワップパー ティションを示す - (ハイフン) を指定できます。
		- *device* フィールドには、次のいずれかを指定できます。
			- ディスクデバイスの名前。/dev/dsk/c*w*t*x*d*y*s*z* の形式で表されます。
			- Solaris ボリュームマネージャのボリューム名。/dev/md/dsk/d*num* の 形式で表されます。
			- Veritas Volume Manager のボリューム名。/dev/md/vxfs/dsk/dnum の 形式で表されます。
			- キーワード merged。指定されたマウントポイントのファイルシステム がその親とマージされることを示します。
		- *fs\_options* フィールドには、次のいずれかを指定できます。
			- ufs: UFS ファイルシステムを示す
- vxfs: Veritas ファイルシステムを示す
- swap: スワップファイルシステムを示す。スワップマウントポイントは ハイフン (–) で表す
- 論理デバイス(ミラー)であるファイルシステムについては、いくつかの キーワードを使って、そのファイルシステムに対して実行するアク ションを指定できます。論理デバイスの作成、論理デバイスの構成変 更、論理デバイスの削除などを行うキーワードがあります。これらの キーワードの詳細は、438 [ページの「](#page-437-0)RAID-1 ボリューム (ミラー) を持つ ブート環境の作成 ([コマンド行インタフェース](#page-437-0))」を参照してください。

-x *exclude\_dir*

ファイルやディレクトリを除外して、新しいブート環境にコピーされないよう にします。このオプションのインスタンスを複数使用して、複数のファイルま たはディレクトリを除外できます。

*exclude\_dir* には、除外するディレクトリやファイルの名前を指定します。

-y *include\_dir*

指定されたディレクトリやファイルを新しいブート環境にコピーします。 ディレクトリは除外するが、個々のサブディレクトリやファイルを含める場 合、このオプションを使用します。

*include\_dir* には、含めるサブディレクトリやファイルの名前を指定します。

-Y *list\_filename*

リスト内のディレクトリやファイルを新しいブート環境にコピーします。 ディレクトリは除外するが、個々のサブディレクトリやファイルを含める場 合、このオプションを使用します。

- **■** *list\_filename* は、リストを含むファイルのフルパスです。
- *list filename ファイ*ルでは、1 ファイルを 1 行で表す必要があります。
- 行でディレクトリを指定すると、そのディレクトリの下にあるすべてのサブ ディレクトリとファイルが含まれます。行でファイルを指定すると、その ファイルだけが含まれます。
- f *list\_filename*

リスト内のファイルやディレクトリを除外して、新しいブート環境にコピーさ れないようにします。

- *list\_filename* は、リストを含むファイルのフルパスです。
- *list\_filename ファイルでは、1 ファイルを1 行で表す必要があります*。

#### -z *list\_filename*

リスト内のディレクトリやファイルを新しいブート環境にコピーします。リス ト内の各ファイルまたはディレクトリには、プラス「+」またはマイナス「-」 記号を付けます。プラスはファイルやディレクトリを含めることを、マイナス はファイルやディレクトリを除外することを示します。

- *list filename* は、リストを含むファイルのフルパスです。
- *list\_filename* ファイルでは、1 ファイルを1 行で表す必要があります。プラス またはマイナスとファイル名との間には 1 つの半角スペースが必要です。
- 行でディレクトリとプラス(+)を指定すると、そのディレクトリの下にある すべてのサブディレクトリとファイルがコピーされます。行でファイルとプ ラス (+) を指定すると、そのファイルだけがコピーされます。
- $-T$

システムファイルの整合性チェックを無効にします。このオプションは慎重に 使用してください。

重要なシステムファイルをブート環境から除外してしまうことを防ぐために、 lucreate は整合性チェックを実行します。このチェックにより、システム パッケージデータベースに登録されたすべてのファイルが検査され、そのいず れかが除外されると、ブート環境の作成が停止します。このオプションを指定 すると、この整合性チェックが無効になります。このオプションを指定する と、より短時間でブート環境を作成できますが、問題を検出できなくなる可能 性があります。

-n *BE\_name*

作成するブート環境の名前。*BE\_name* は、システム上で一意となるように指定 する必要があります。

例 **35–14** ブート環境の作成とファイルの除外 (コマンド行)

この例では、新しいブート環境に second disk という名前が付けられます。 ソースブート環境には、ファイルシステムとしてルート (/) があります。新しい ブート環境では、/var ファイルシステムがルート (/) から分割され、別のスライ スに置かれます。lucreate コマンドにより、ルート (/) マウントポイントと /var マウントポイントの UFS ファイルシステムが構成されます。また、2 つの /var メールファイル root および staff は、新しいブート環境にコピーされま せん。ソースブート環境と新しいブート環境の間で自動的にスワップが共有されま す。

# **lucreate -n second\_disk \ -m /:/dev/dsk/c0t1d0s0:ufs -m /var/mail:c0t2d0s0:ufs \ -x /var/mail/root -x /var/mail/staff**

例 **35–15** ブート環境を作成し、ファイルを除外または含める (コマンド行)

この例では、新しいブート環境に second disk という名前が付けられます。 ソースブート環境には、オペレーティング環境のファイルシステムとしてルート (/) があります。ソースブート環境には /mystuff というファイルシステムもあり ます。lucreate コマンドにより、ルート (/) マウントポイントと /mystuff マ ウントポイントの UFS ファイルシステムが構成されます。/mystuff の 2 つの ディレクトリ /latest および /backup だけが、新しいブート環境にコピーされ ます。ソースブート環境と新しいブート環境の間で自動的にスワップが共有されま す。

# **lucreate -n second\_disk \ -m /:/dev/dsk/c01t0d0s0:ufs -m /mystuff:c1t1d0s0:ufs \ -x /mystuff -y /mystuff/latest -y /mystuff/backup**

新しいブート環境の作成が終わると、この環境をアップグレードしてアクティブに する (ブート可能な状態にする) ことができます。第 36 [章を](#page-446-0)参照してください。

# <span id="page-446-0"></span>第 **36** 章

# Solaris Live Upgrade によるアップグ レード (作業)

この章では、Solaris Live Upgrade を使用して非アクティブブート環境のアップグ レードとアクティブ化を行う方法について説明します。また、アクティブ化によって 発生した問題を解決する方法についても説明します。この章の内容は次のとおりで す。

- 448 ページの「作業マップ: [ブート環境のアップグレード」](#page-447-0)
- 448 [ページの「ブート環境のアップグレード」](#page-447-0)
- 459 [ページの「ブート環境へのフラッシュアーカイブのインストール」](#page-458-0)
- 464 [ページの「ブート環境のアクティブ化」](#page-463-0)
- 468 ページの「問題の解決: [元のブート環境へのフォールバック](#page-467-0) (コマンド行インタ [フェース](#page-467-0)) 」

Solaris Live Upgrade は、メニューを介して使用することもコマンド行インタフェー スで使用することもできます。以下の説明では、両方のインタフェースについて手順 を説明しています。これらの手順では、Solaris Live Upgrade の使用に関する詳しい 説明は省略しています。コマンドの詳細については[、第](#page-506-0) 39 章 を参照してください。 また、コマンド行インタフェースのオプションの詳細については、各マニュアルペー ジを参照してください。

<span id="page-447-0"></span>作業マップ: ブート環境のアップグレー ド

表 **36–1** 作業マップ: Solaris Live Upgrade によるアップグレード

| 作業                                        | 説明                                                                                                  | 参照先                                                                                         |
|-------------------------------------------|----------------------------------------------------------------------------------------------------|---------------------------------------------------------------------------------------------|
| ブート環境のアップグレード<br>またはフラッシュアーカイブ<br>のインストール | オペレーティング環境イ<br>メージを使用して非アク<br>ティブブート環境を<br>アップグレードします。<br>非アクティブブート環境<br>ヘフラッシュアーカイブ<br>をインストールします。 | 448 ページの「ブート環境<br>のアップグレード」<br>459 ページの「ブート環境<br>$\blacksquare$<br>ヘのフラッシュアーカイ<br>ブのインストール」 |
| 非アクティブブート環境のア<br>クティブ化                    | 変更を有効にし、非アク<br>ティブブート環境をアク<br>ティブに切り替えます。                                                           | 464 ページの「ブート環境の<br>アクティブ化」                                                                  |
| (任意) アクティブ化で問題が<br>発生した場合のフォール<br>バック     | 問題が発生する場合は元の<br>ブート環境をアクティブに戻<br>します。                                                               | 468 ページの「問題の解決: 元<br>のブート環境へのフォール<br>バック (コマンド行インタ<br>フェース)」                                |

# ブート環境のアップグレード

「Upgrade」メニューまたは luupgrade コマンドを使用してブート環境をアップグ レードします。この節では、以下の場所に置かれているファイルを使用して非アク ティブブート環境をアップグレードする手順について説明します。

- ネットワークファイルシステム (NFS) サーバー
- ローカルファイル
- ローカルテープ
- ローカルデバイス (DVD または CD)

注 **–** インストールに複数の CD が必要な場合は、コマンド行インタフェースを使用 してアップグレードする必要があります。451 [ページの「複数の](#page-450-0) CD を使用してオ [ペレーティングシステムイメージをアップグレードする](#page-450-0) (コマンド行インタフェー ス)[」を](#page-450-0)参照してください。

### アップグレードのガイドライン

最新のオペレーティング環境へアップグレードする間、アクティブブート環境への影 ……<br>響はありません。新しいファイルは非アクティブブート環境のクリティカルファイル システムとマージされますが、共有可能ファイルシステムは変更されません。

アップグレードを行う代わりに、フラッシュアーカイブを作成して、非アクティブ ブート環境にアーカイブをインストールできます。それらの新しいファイルは非アク ティブブート環境のクリティカルファイルシステムを上書きしますが、共有可能 ファイルシステムは変更されません。459 [ページの「ブート環境へのフラッシュアー](#page-458-0) [カイブのインストール」を](#page-458-0)参照してください。

物理ディスクスライス、Solaris ボリュームマネージャのボリューム、および Veritas Volume Manager のボリュームがどのような組み合わせで含まれているブート環境も アップグレードできます。ルート(/) ファイルシステム用のスライスは、RAID–1 ボ リューム (ミラー) に含まれている単一スライスの連結でなければなりません。ミラー 化されたファイルシステムを持つブート環境の作成手順については、438 [ページ](#page-437-0) の「RAID-1 ボリューム (ミラー) を持つブート環境の作成 ([コマンド行インタフェー](#page-437-0) ス)[」を](#page-437-0)参照してください。

### Solaris Live Upgrade によるパッケージの追加と削除

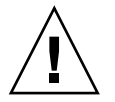

注意 **–** Solaris Live Upgrade でパッケージやパッチのアップグレードや追加、削除を行 うためには、パッケージやパッチが SVR4 パッケージ化ガイドラインに準拠していな ければなりません。サンのパッケージはこのガイドラインに準拠していますが、サー ドパーティベンダーのパッケージがこれに準拠しているとは限りません。パッケージ がガイドラインに準拠していないと、パッケージ追加ソフトウェアに問題が発生した り、場合によっては、アクティブなブート環境が変更されたりすることがあります。

Solaris Live Upgrade によるパッケージの追加や削除については、次の項目を参照し てください。

- 計画情報については、400 ページの「[Solaris Live Upgrade](#page-399-0) によるパッケージや [パッチの管理」を](#page-399-0)参照してください。
- コマンドとオプションの詳細は、luupgrade(1M) のマニュアルページを参照し てください。
- パッケージ化の要件については[、付録](#page-664-0) G を参照してください。

### ▼ ブート環境のオペレーティングシステムイメージ をアップグレードする (キャラクタインタフェー ス)

この手順でアップグレードを行う場合は、1 つの CD、DVD、または結合されたイン ストールイメージを使用する必要があります。複数の CD が必要なインストールで は、451 ページの「複数の CD [を使用してオペレーティングシステムイメージを](#page-450-0) アップグレードする ([コマンド行インタフェース](#page-450-0))」を参照してください。

- **1. Solaris Live Upgrade** のメインメニューから「**Upgrade**」を選択します。 「Upgrade」メニューが表示されます。
- **2.** 新しいブート環境の名前を入力します。
- **3. Solaris** インストールイメージが置かれている場所のパスを入力します。

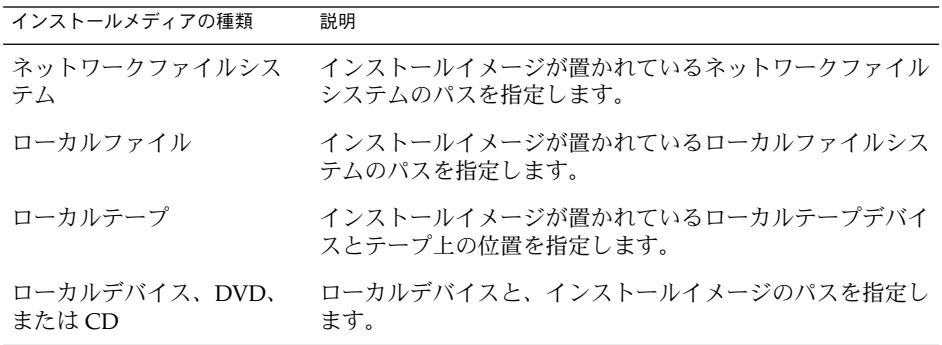

■ DVD または1つの CD を使用する場合は、次の例のように、そのディスクへ のパスを入力します。

Package Media: **/cdrom/Solaris\_9/s0**

■ 1つに結合されたイメージがネットワーク上に存在する場合は、次の例のよう にそのネットワークファイルシステムのパスを入力します。

Package Media: **/net/installmachine/export/Solaris\_9/os\_image**

- **4. F3** を押してアップグレードします。
- **5.** アップグレードが完了すると、メインメニューが表示されます。

### <span id="page-450-0"></span>▼ ブート環境のオペレーティングシステムイメージ をアップグレードする (コマンド行インタフェー ス)

この手順でアップグレードを行う場合は、1 つの CD、DVD、または結合されたイン ストールイメージを使用する必要があります。複数の CD が必要なインストールで は、451 ページの「複数の CD を使用してオペレーティングシステムイメージを アップグレードする (コマンド行インタフェース)」を参照してください。

- **1.** スーパーユーザーとしてログインします。
- **2.** 次のように入力して、アップグレードするブート環境とインストールソフトウェア のパスを指定します。

# **luupgrade -u -n** *BE\_name* **-s** *os\_image\_path*

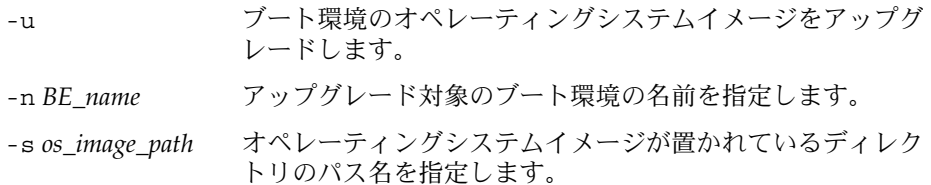

例 **36–1** ブート環境のオペレーティングシステムイメージをアップグレードする (コマン ド行インタフェース)

この例では、second\_disk ブート環境をアップグレードします。

# **luupgrade -u -n second\_disk \**

- **-s /net/installmachine/export/Solaris\_9/OS\_image**
- ▼ 複数の CD を使用してオペレーティングシステム イメージをアップグレードする (コマンド行インタ フェース)

オペレーティングシステムイメージが 複数の CD に入っている場合は、このアップグ レード方法を使用してください。

- **1.** スーパーユーザーとしてログインします。
- **2.** 次のように入力して、アップグレードするブート環境とインストールソフトウェア のパスを指定します。
	- # **luupgrade -u -n** *BE\_name* **-s** *os\_image\_path*
	- -u ブート環境のオペレーティングシステムイメージをアップグ レードします。

第 36 章 • Solaris Live Upgrade によるアップグレード (作業) **451**

-n *BE\_name* アップグレード対象のブート環境の名前を指定します。 -s *os\_image\_path* オペレーティングシステムイメージが置かれているディレク トリのパス名を指定します。

- **3. 1** 枚目の **CD** のインストーラ処理が完了したら、**2** 枚目の **CD** を挿入します。
- **4.** この手順は前述のものと同じですが、**-u** オプションではなく **-i** オプションを使 用します。メニューまたはテキストモードで、**2** 枚目の **CD** 上のインストーラを実 行するように選択してください。
	- 次のコマンドは、メニューを使用して2枚目の CD 上のインストーラを実行し ます。

# **luupgrade -i -n** *BE\_name* **-s** *os\_image\_path*

■ 次のコマンドは、テキストモードで2枚目の CD 上のインストーラを実行しま す。ユーザーに入力を求めるプロンプトは表示されません。

# **luupgrade -i -n** *BE\_name* **-s** *os\_image\_path* **-O '-nodisplay -noconsole'** -i 指定されたメディア上のインストールプログ ラムを探し、そのプログラムを実行します。 インストーラプログラムは、-s で指定しま

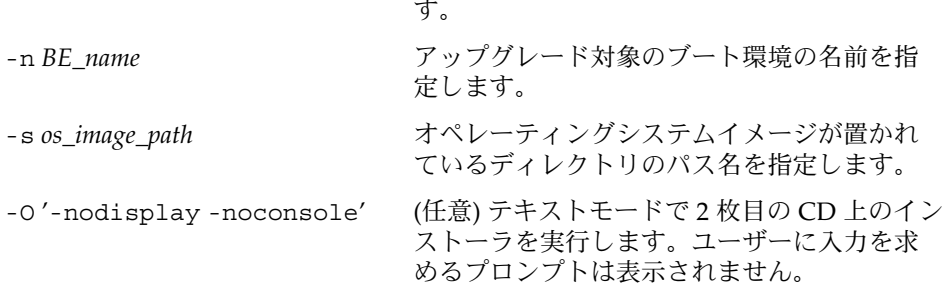

このようにして、ブート環境をアクティブにする準備が整います。464 [ページ](#page-463-0) [の「ブート環境のアクティブ化」を](#page-463-0)参照してください。

例 **36–2** SPARC: 複数の CD によりオペレーティングシステムイメージをアップグレード する (コマンド行インタフェース)

この例では、second\_disk ブート環境をアップグレードします。インストールイ メージは、Solaris SOFTWARE 1 of 2 と Solaris SOFTWARE 2 of 2 CD に入ってい ます。-u オプションでは、CD セットのすべてのパッケージを格納するだけの領 域があるかどうかを判定します。-O オプションと -nodisplay および -noconsole オプションを指定すると、2 枚目の CD の読み取りの後にキャラクタ ユーザーインタフェースは表示されません。したがって、入力情報のプロンプトは 表示されません。このインタフェースを表示する場合は、これらのオプションを省 略します。

Solaris SOFTWARE 1 of 2 CD を挿入し、次のように入力します。

# **luupgrade -u -n second\_disk -s /dev/cdrom/cdrom0/s0**

**452** Solaris 9 4/04 インストールガイド • 2004 年 4 月

<span id="page-452-0"></span>例 **36–2** SPARC: 複数の CD によりオペレーティングシステムイメージをアップグレード する (コマンド行インタフェース) *(*続き*)*

Solaris SOFTWARE 2 of 2 CD を挿入し、次のように入力します。

# **luupgrade -i -n second\_disk -s /dev/cdrom/cdrom0 -O '-nodisplay \ -noconsole'**

注 **–** ほかの CD がある場合は、luupgrade コマンドに - i オプションを指定して それらの CD をインストールします。

### ▼ Solaris Live Upgrade で使用されるプロファイルを 作成する

ここでは、Solaris Live Upgrade で使用されるプロファイルの作成方法について説明 します。luupgrade コマンドに -j オプションを指定してこのプロファイルを使用 し、非アクティブブート環境をアップグレードできます。

このプロファイルの使用方法については、次の 2 つのセクションを参照してくださ い。

- プロファイルを使用したアップグレードについては、458 [ページの「プロファイル](#page-457-0) を使用して Solaris Live Upgrade でアップグレードする ([コマンド行インタフェー](#page-457-0) ス)[」を](#page-457-0)参照してください。
- プロファイルを使用したフラッシュのインストールについては、462 [ページの「プ](#page-461-0) [ロファイルを使用したフラッシュアーカイブのインストール](#page-461-0) (コマンド行インタ [フェース](#page-461-0))」を参照してください。
- **1.** テキストエディタを使用してテキストファイルを作成します。 ファイルにわかりやすい名前を付けます。プロファイルの名前は、システムに Solaris ソフトウェアをインストールするためにそのプロファイルをどのように使 用するかを示すものにしてください。たとえば、このプロファイルに upgrade Solaris 9 という名前を付けます。
- **2.** プロファイルにプロファイルキーワードと値を追加します。 Solaris Live Upgrade プロファイルで使用できるのは、次の表に示されたアップグ レードキーワードだけです。
	- upgrade または flash\_install の Install\_type キーワード値を使ったイ ンストールについては、表 [36–2](#page-453-0) を参照してください。
	- flash\_update の Install\_type キーワード値を使ったインストールについ ては、表 [36–3](#page-454-0) を参照してください。

<span id="page-453-0"></span>表 **36–2** Solaris Live Upgrade プロファイルのキーワードと説明

| キーワード                                      | 説明                                                                                                    |
|--------------------------------------------|----------------------------------------------------------------------------------------------------|
| (必須) Install_type                          | システムの既存の Solaris 環境をアップグレードするか、シ<br>ステムにフラッシュアーカイブをインストールするかを定義<br>します。このキーワードには、次の値を使用します。<br>アップグレードの場合は、upgrade<br>フラッシュインストールの場合は、flash install<br>$\blacksquare$<br>フラッシュ差分インストールの場合は、flash update                              |
| (フラッシュアーカイブの場<br>合は必須)<br>archive location | 指定された位置からフラッシュアーカイブを取得します。こ<br>のキーワードで使用可能な値のリストについては、342ペー<br>ジの「archive location プロファイルキーワード」を参<br>照してください。                                                                                                    |
| (省略可能) cluster (クラ<br>スタの追加または削除)          | システムにインストールされるソフトウェアグループに対し<br>てクラスタを追加するか、または削除するかを指定します。<br>このキーワードで使用可能な値のリストについては、<br>352 ページの「cluster プロファイルキーワード(ソフト<br>ウェアグループの追加)」を参照してください。                                                                                 |
| (省略可能) geo                                 | システムにインストールする地域ロケールか、あるいはシス<br>テムのアップグレード時に追加する地域ロケールを指定しま<br>す。このキーワードで使用可能な値のリストについては、<br>360 ページの「geo プロファイルキーワード」を参照してく<br>ださい。                                                                                                  |
| (省略可能) isa bits                            | 64 ビットの Solaris 9 パッケージと 32 ビットの Solaris 9<br>パッケージのどちらをインストールするかを指定します。こ<br>のキーワードで使用可能な値のリストについては、362ペー<br>ジの「isa bits プロファイルキーワード」を参照してくだ<br>さい。                                                                                  |
| (省略可能)<br>local customization              | クローンシステムに フラッシュアーカイブをインストールす<br>る前に、カスタムスクリプトを作成して、クローンシステム<br>上のローカル構成を保存できます。local customization<br>キーワードは、これらのスクリプトの格納先ディレクトリを<br>示します。この値は、クローンシステム上のスクリプトへの<br>パスです。配置前および配置後スクリプトの詳細は、<br>215 ページの「カスタムスクリプトの作成」を参照してくだ<br>さい。 |
| (省略可能) locale                              | インストールまたはアップグレード時に追加するロケール<br>パッケージを指定します。このキーワードで使用可能な値の<br>リストについては、364 ページの「locale プロファイル<br>キーワード」を参照してください。                                                                                                    |
| (省略可能) package                             | システムにインストールされるソフトウェアグループに対し<br>てパッケージを追加するか、または削除するかを指定しま<br>す。このキーワードで使用可能な値のリストについては、<br>366 ページの「package プロファイルキーワード」を参照し<br>てください。                                                                                               |

<span id="page-454-0"></span>表 **36–3** 差分アーカイブを作成するための Solaris Live Upgrade プロファイルキーワード と説明

| キーワード                         | 説明                                                                                                    |
|-------------------------------|----------------------------------------------------------------------------------------------------|
| (必須) Install_type             | システムにフラッシュアーカイブをインストールすることを<br>指定します。差分アーカイブを表す値は flash update で<br>す。                                                                                                    |
| (必須)<br>archive_location      | 指定された位置からフラッシュアーカイブを取得します。こ<br>のキーワードで使用可能な値のリストについては、342ペー<br>ジの「archive location プロファイルキーワード」を参<br>照してください。                                                                                                    |
| (省略可能)<br>forced deployment   | ソフトウェアで想定されているものとは異なるクローンシス<br>テムに、フラッシュ差分アーカイブを強制的にインストール<br>します。forced deployment を使用すると、クローンシ<br>ステムをソフトウェアが想定している状態にするために、新<br>規ファイルがすべて削除されます。ファイルを削除して良い<br>かどうか判断できない場合には、デフォルトを使用してくだ<br>さい。デフォルトでは、新規ファイルが削除されそうになる<br>と、インストールが停止します。 |
| (省略可能)<br>local customization | クローンシステムにフラッシュアーカイブをインストールす<br>る前に、カスタムスクリプトを作成して、クローンシステム<br>上のローカル構成を保存できます。local customization<br>キーワードは、これらのスクリプトの格納先ディレクトリを<br>示します。この値は、クローンシステム上のスクリプトへの<br>パスです。配置前および配置後スクリプトの詳細は、<br>215 ページの「カスタムスクリプトの作成」を参照してくだ<br>さい。             |
| (省略可能)<br>no content check    | フラッシュ差分アーカイブを使用してクローンシステムをイ<br>ンストールする場合、no content check キーワードを使<br>用してファイルごとの検証を省略できます。ファイルごとの<br>検証により、クローンシステムがマスターシステムの複製で<br>あることが保証されます。クローンシステムが元のマスター<br>システムの複製であることが確実である場合を除き、この<br>キーワードの使用は避けてください。                               |
| (省略可能)<br>no_master_check     | フラッシュ差分アーカイブを使用してクローンシステムをイ<br>ンストールする場合、no master check キーワードを使用<br>してファイルの検証を省略できます。クローンシステムの<br>ファイルの検証は行われません。この検証により、クローン<br>システムが元のマスターシステムから構築されていることが<br>保証されます。クローンシステムが元のマスターシステムの<br>複製であることが確実である場合を除き、このキーワードの<br>使用は避けてください。      |

**3.** プロファイルをローカルシステムのディレクトリに保存します。

**4.** プロファイルの所有者が **root** で、そのアクセス権が **644** に設定されていることを 確認します。

**5. (**省略可能**)** プロファイルをテストします。

プロファイルのテスト方法については、457 ページの「[Solaris Live Upgrade](#page-456-0) で使 [用されるプロファイルをテストする」を](#page-456-0)参照してください。

例 **36–3** Solaris Live Upgrade プロファイルの作成

この例では、プロファイルはアップグレードパラメータを提供します。このプロ ファイルでは、Solaris Live Upgrade の luupgrade コマンドに -u および -j オプ ションを指定して、非アクティブなブート環境をアップグレードします。このプロ ファイルでは、パッケージおよびクラスタを追加します。地域ロケールおよび追加ロ ケールも、プロファイルに追加されます。プロファイルにロケールを追加する場合、 ブート環境がディスク容量に余裕を持って作成されていることを確認してください。

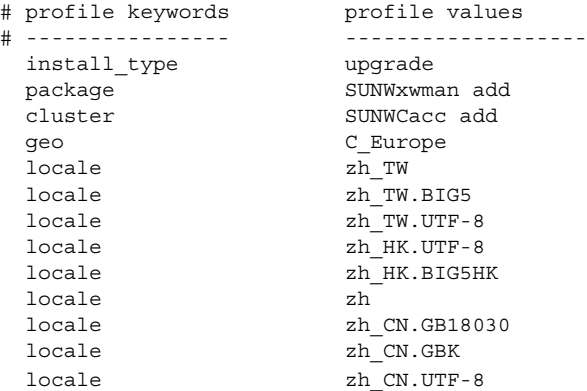

例 **36–4** 差分アーカイブをインストールするための Solaris Live Upgrade プロファイルの作 成

次のプロファイルの例は、Solaris Live Upgrade でクローンシステムに差分アーカイ ブをインストールするためのものです。差分アーカイブで指定されているファイルだ けが、追加、削除、または変更されます。フラッシュアーカイブは、NFS サーバーか ら取得されます。イメージは元のマスターシステムから構築されたものなので、ク ローンシステムのイメージの妥当性検査は行われません。このプロファイルは、 Solaris Live Upgrade の luupgrade コマンドの -u オプションと -j オプションで使 用します。

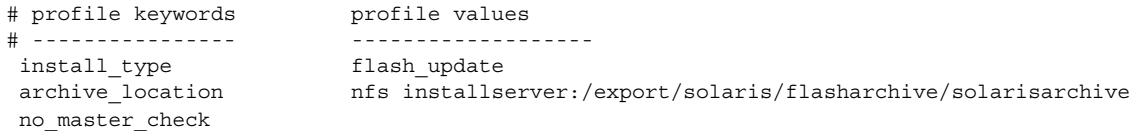

luupgrade コマンドによる差分アーカイブのインストールについては、462 [ページ](#page-461-0) [の「プロファイルを使用したフラッシュアーカイブのインストール](#page-461-0) (コマンド行インタ [フェース](#page-461-0))」を参照してください。

**456** Solaris 9 4/04 インストールガイド • 2004 年 4 月

## <span id="page-456-0"></span>▼ Solaris Live Upgrade で使用されるプロファイルを テストする

プロファイルを作成したら、luupgrade コマンドを使用してプロファイルをテスト します。luupgrade が生成するインストール出力を調べることによって、意図した とおりにプロファイルが動作するかを簡単に調べることができます。

● プロファイルをテストする

# **luupgrade -u -n** *BE\_name* **-D -s** *os\_image\_path* **-j** *profile\_path*

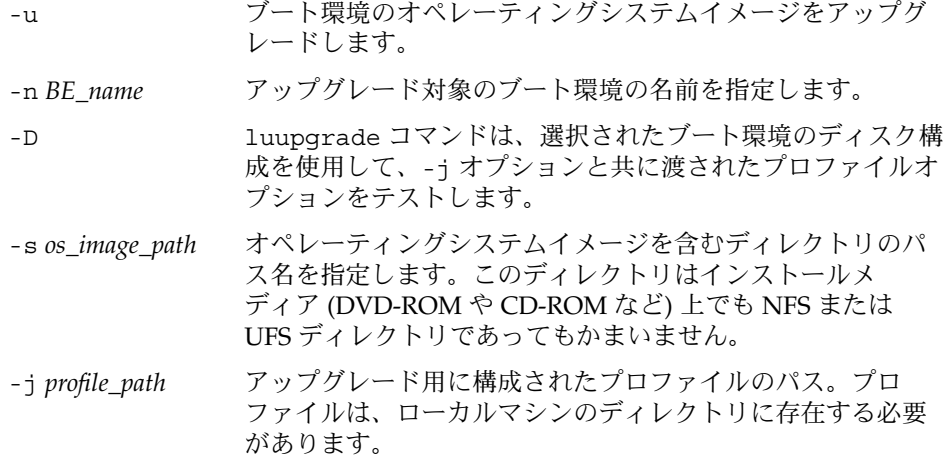

例 **36–5** Solaris Live Upgrade を使用したプロファイルのテスト

次の例では、プロファイル名は upgrade Solaris 9 です。このプロファイルは u1b08 という名前の非アクティブブート環境でのテストに成功します。

```
# luupgrade -u -n u1b08 -D -s /net/installsvr/export/u1/combined.u1wos \
 -j /var/tmp/flash_profile
Validating the contents of the media /net/installsvr/export/u1/combined.u1wos.
The media is a standard Solaris media.
The media contains an operating system upgrade image.
The media contains Solaris version 9.
Locating upgrade profile template to use.
Locating the operating system upgrade program.
Checking for existence of previously scheduled Live Upgrade requests.
Creating upgrade profile for BE u1b08.
Determining packages to install or upgrade for BE u1b08.
Simulating the operating system upgrade of the BE u1b08.
The operating system upgrade simulation is complete.
INFORMATION: var/sadm/system/data/upgrade_cleanup contains a log of the
upgrade operation.
INFORMATION: var/sadm/system/data/upgrade_cleanup contains a log of
cleanup operations required.
```
The Solaris upgrade of the boot environment u1b08 is complete.

<span id="page-457-0"></span>これで、プロファイルを使用して非アクティブブート環境をアップグレードできま す。

▼ プロファイルを使用して Solaris Live Upgrade で アップグレードする (コマンド行インタフェース)

ここでは、プロファイルを使用したオペレーティング環境のアップグレード方法を、 手順を追って説明します。

プロファイルを使用してフラッシュアーカイブをインストールする場合は、462 [ペー](#page-461-0) [ジの「プロファイルを使用したフラッシュアーカイブのインストール](#page-461-0) (コマンド行イ [ンタフェース](#page-461-0))」を参照してください。

プロファイルにロケールを追加した場合、ブート環境がディスク容量に余裕を持って 作成されていることを確認してください。

- **1.** スーパーユーザーとしてログインします。
- **2.** プロファイルを作成します。

Solaris Live Upgrade プロファイルで使用可能なアップグレードキーワードのリス トについては、表 [36–2](#page-453-0) を参照してください。

- **3.** 次のコマンドを入力します。
	- # **luupgrade -u -n** *BE\_name* **-s** *os\_image\_path* **-j** *profile\_path*
	- -u ブート環境のオペレーティングシステムイメージをアップグ レードします。
	- -n *BE\_name* アップグレード対象のブート環境の名前を指定します。
	- -s *os\_image\_path* オペレーティングシステムイメージを含むディレクトリのパ ス名を指定します。このディレクトリはインストールメ ディア (DVD-ROM や CD-ROM など) 上でも NFS または UFS ディレクトリであってもかまいません。
	- -j *profile\_path* プロファイルへのパス。プロファイルは、ローカルマシンの ディレクトリに存在する必要があります。プロファイル作成 についての詳細は、453 ページの「[Solaris Live Upgrade](#page-452-0) で使 [用されるプロファイルを作成する」を](#page-452-0)参照してください。
	- このようにして、ブート環境をアクティブにする準備が整います。

<span id="page-458-0"></span>例 **36–6** カスタム JumpStart プロファイルを使用したブート環境のアップグレード (コマ ンド行インタフェース)

この例では、アーカイブは second disk ブート環境にインストールされま す。-j オプションを使用して、プロファイルにアクセスします。このようにし て、ブート環境をアクティブにする準備が整います。プロファイルを作成する場合 は、453 ページの「Solaris Live Upgrade [で使用されるプロファイルを作成する」](#page-452-0) を参照してください。

- # **luupgrade -u -n second\_disk \**
- **-s /net/installmachine/export/solarisX/OS\_image \**
- **-j /var/tmp/profile**

ブート環境へのフラッシュアーカイブの インストール

この節では、以下の場所に格納されているフラッシュアーカイブを、Solaris Live Upgrade を使用してインストールする手順を説明します。

- HTTP サーバー
- FTP サーバー このパスは、コマンド行だけから使用します。
- ネットワークファイルシステム (NFS) サーバー
- ローカルファイル
- ローカルテープ
- ローカルデバイス (DVD または CD)

注 **–** アーカイブ記憶域に関連するパスの構文例については、342 [ページ](#page-341-0) の「archive location [プロファイルキーワード」を](#page-341-0)参照してください。

フラッシュアーカイブをインストールすると、新しいブート環境上に存在する共有 ファイル以外のすべてのファイルが上書きされます。

フラッシュのインストール機能を使用するには、マスターシステムをインストール し、フラッシュアーカイブを作成しておく必要があります。フラッシュの詳細は、 第 19 [章を](#page-196-0)参照してください。フラッシュアーカイブを作成するには、次の手順を参 照してください。

- 220[ページの「初期インストール用フラッシュアーカイブの作成方法」](#page-219-0)
- 225 [ページの「更新されたマスターイメージを使用してフラッシュ差分アーカイブ](#page-224-0) [を作成する方法」](#page-224-0)
- 228 ページの「Solaris Live Upgrade [を使用してフラッシュ差分アーカイブを作成](#page-227-0) [する方法」](#page-227-0)

第 36 章 • Solaris Live Upgrade によるアップグレード (作業) **459**

## ▼ ブート環境へのフラッシュアーカイブのインス トール (キャラクタインタフェース)

- **1. Solaris Live Upgrade** のメインメニューから「**Flash**」を選択します。 「Flash an Inactive Boot Environment」メニューが表示されます。
- **2.** フラッシュアーカイブをインストールするブート環境の名前と、インストールメ ディアの場所を入力します。

```
ブート環境の名前: Solaris_9
Package media: /net/install-svr/export/Solaris_9/latest
```
**3.** アーカイブを追加するために **F1** を押します。 「Archive Selection」サブメニューが表示されます。

```
Location - Retrieval Method
<No Archives added> - Select ADD to add archives
このメニューでは、アーカイブのリストを作成できます。アーカイブの追加または
削除を行うには、次の手順を実行します。
```
**a.** アーカイブをリストに追加する場合は **F1** を押します。

「Select Retrieval Method」サブメニューが表示されます。

```
HTTP
NFS
Local File
Local Tape
Local Device
```
**b.** 「**Select Retrieval Method**」メニューで、フラッシュアーカイブの場所を選択 します。

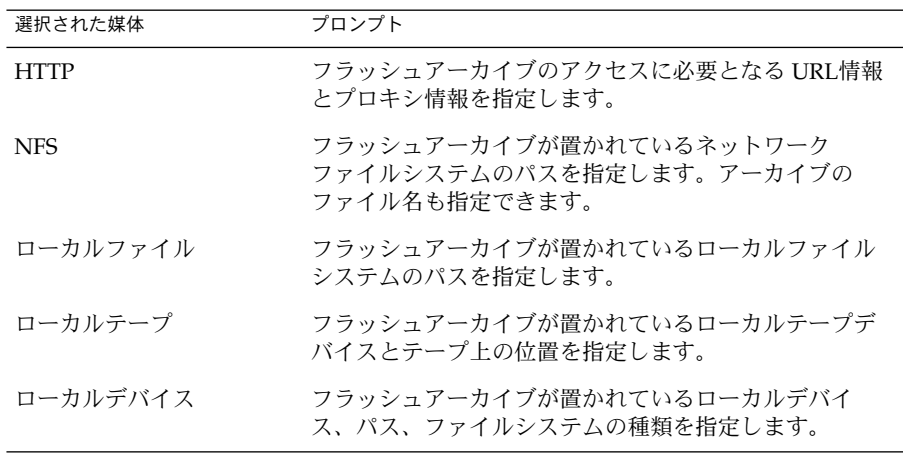

次のような「Retrieval」サブメニューが表示されます。表示は選択されたメ ディアによって異なります。

NFS Location:

**c.** 次の例のように、アーカイブのパスを入力します。

NFS Location: **host:/path/to archive.flar**

- **d. F3** を押してリストにアーカイブを追加します。
- **e. (**省略可能**)** アーカイブをリストから削除する場合は **F2** を押します。
- **f.** インストールしたいアーカイブがリストに含まれた時点で **F6** を押して終了し ます。
- **4. F3** を押して **1** つまたは複数のアーカイブをインストールします。 フラッシュアーカイブがブート環境にインストールされます。ブート環境上の ファイルは、共有可能ファイルを除きすべて上書きされます。 このようにして、ブート環境をアクティブにする準備が整います。465 [ページ](#page-464-0) [の「ブート環境のアクティブ化](#page-464-0) (キャラクタインタフェース)」を参照してくださ い。

# ▼ ブート環境へのフラッシュアーカイブのインス トール (コマンド行インタフェース)

- **1.** スーパーユーザーとしてログインします。
- **2.** 次のコマンドを入力します。

# **luupgrade -f -n** *BE\_name* **-s** *os\_image\_path* **-a** *archive*

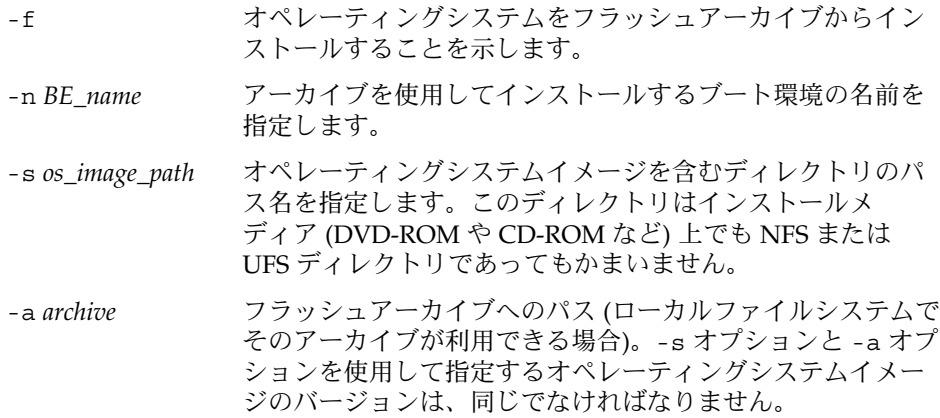

第 36 章 • Solaris Live Upgrade によるアップグレード (作業) **461**

<span id="page-461-0"></span>例 **36–7** ブート環境へフラッシュアーカイブをインストールする (コマンド行インタ フェース)

この例では、アーカイブは second disk ブート環境にインストールされます。 アーカイブはローカルシステムに存在します。-s および -a オプションで指定す るオペレーティングシステムバージョンは、どちらも Solaris 9 リリースです。 second disk 上のファイルは、共有可能ファイルを除いてすべて上書きされま す。

# **luupgrade -f -n second\_disk \ -s /net/installmachine/export/Solaris\_9/OS\_image \ -a /net/server/archive/Solaris\_9**

このようにして、ブート環境をアクティブにする準備が整います。

▼ プロファイルを使用したフラッシュアーカイブの インストール (コマンド行インタフェース)

ここでは、プロファイルを使用してフラッシュアーカイブまたは差分アーカイブをイ ンストールする手順を説明します。

プロファイルにロケールを追加した場合、ブート環境がディスク容量に余裕を持って 作成されていることを確認してください。

- **1.** スーパーユーザーとしてログインします。
- **2.** プロファイルを作成します。

Solaris Live Upgrade プロファイルで使用可能なキーワードのリストについては、 表 [36–2](#page-453-0)を参照してください。

**3.** 次のコマンドを入力します。

# **luupgrade -f -n** *BE\_name* **-s** *os\_image\_path* **-j** *profile\_path*

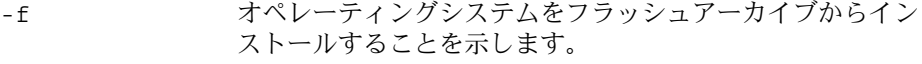

- -n *BE\_name* アップグレード対象のブート環境の名前を指定します。
- -s *os\_image\_path* オペレーティングシステムイメージを含むディレクトリのパ ス名を指定します。このディレクトリはインストールメ ディア (DVD-ROM や CD-ROM など) 上でも NFS または UFS ディレクトリであってもかまいません。
- -j *profile\_path* フラッシュインストール用に構成されたプロファイルへのパ ス。プロファイルは、ローカルマシンのディレクトリに存在 する必要があります。

このようにして、ブート環境をアクティブにする準備が整います。

例 **36–8** プロファイルを使用してブート環境にフラッシュアーカイブをインストールする (コマンド行インタフェース)

この例では、インストールするアーカイブの場所をプロファイルで指定していま す。

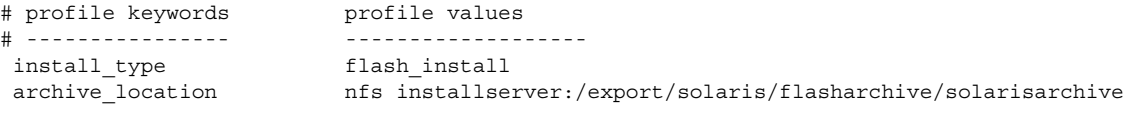

プロファイルを作成した後、luupgrade コマンドを実行してアーカイブをインス トールできます。-j オプションを使用して、プロファイルにアクセスします。

# **luupgrade -f -n second\_disk \ -s /net/installmachine/export/solarisX/OS\_image \ -j /var/tmp/profile**

このようにして、ブート環境をアクティブにする準備が整います。プロファイルを 作成する場合は、453 ページの「Solaris Live Upgrade [で使用されるプロファイル](#page-452-0) [を作成する」を](#page-452-0)参照してください。

# ▼ プロファイルキーワードを使用したフ ラッシュアーカイブのインストール (コマンド行イ ンタフェース)

ここでは、プロファイルファイルではなく、archive\_location キーワードをコマ ンド行で使用して、フラッシュアーカイブをインストールする手順を説明します。プ ロファイルファイルを使用せずに、アーカイブを取得できます。

- **1.** スーパーユーザーとしてログインします。
- **2.** 次のコマンドを入力します。

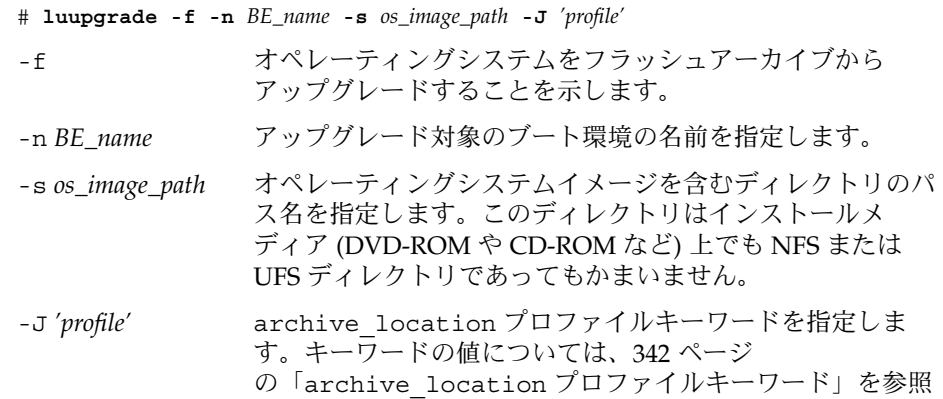

第 36 章 • Solaris Live Upgrade によるアップグレード (作業) **463**

#### してください。

<span id="page-463-0"></span>このようにして、ブート環境をアクティブにする準備が整います。

例 **36–9** プロファイルキーワードを使用したフラッシュアーカイブのインストール (コマ ンド行インタフェース)

この例では、アーカイブは second disk ブート環境にインストールされま す。-J オプションと archive\_location キーワードを使用して、アーカイブを 取得します。second disk 上のファイルは、共有可能ファイルを除いてすべて上 書きされます。

```
# luupgrade -f -n second_disk \
-s /net/installmachine/export/solarisX/OS_image \
```

```
-J 'archive_location http://example.com/myflash.flar'
```
# ブート環境のアクティブ化

ブート環境をアクティブにすると、次のシステムリブートでブート可能になります。 新しいアクティブブート環境で何か問題が発生する場合は、元のブート環境にすぐに 戻すことができます。詳細は、468 ページの「問題の解決: [元のブート環境へのフォー](#page-467-0) ルバック ([コマンド行インタフェース](#page-467-0)) 」を参照してください。

ブート環境を正常にアクティブにするためには、そのブート環境が以下の条件を満た している必要があります。

- ブート環境のステータスは「complete」でなければなりません。ステータスを確認 するには、476 [ページの「すべてのブート環境のステータスの表示」を](#page-475-0)参照してく ださい。
- 現在のブート環境とは別のブート環境をアクティブにする場合は、1umount(1M) または mount(1M) を使用してそのブート環境のパーティションをマウントするこ とはできません。
- 比較処理で使用中のブート環境はアクティブにできません。481 [ページの「ブート](#page-480-0) [環境の比較」を](#page-480-0)参照してください。

注 **–** スワップを再構成する場合は、非アクティブブート環境をブートする前に実行し てください。デフォルトでは、すべてのブート環境が同じスワップデバイスを共有し ます。スワップを再構成する場合は、「新しいブート環境を作成する」[、手順](#page-421-0) 9、ま たは 430 [ページの「ブート環境を作成しスワップを再構成する](#page-429-0) (コマンド行インタ [フェース](#page-429-0))」を参照してください。

### <span id="page-464-0"></span>▼ x86: (省略可能) アクティブ化の前にブート用フ ロッピーディスクを更新する

システムのブートに Solaris Device Configuration Assistant (デバイス構成用補助) (x86 版) フロッピーディスクを使用しない場合は、この手順は省略できます。Device Configuration Assistant を使用してブートする場合は、ブート用フロッピーディスク を更新する必要があります。この手順では、既存のフロッピーディスクを上書きする か、あるいは新しいフロッピーディスクに書き込むことにより、使用中のリリースと 一致するようにブート用フロッピーディスクを更新します。

- **1. Solaris Device Configuration Assistant (**デバイス構成用補助**) (x86** 版**)** フロッピー ディスクを挿入します。これは、上書きされる既存のフロッピーディスクまたは新 しいフロッピーディスクのいずれかです。
- **2.** このリリース用の最新のイメージに、ブートフロッピーディスクを更新します。
- **3.** ブートフロッピーディスクを取り出します。
- **4.** 次のコマンドを入力します。

**volcheck**

**5.** このフロッピーディスクに新しいブート環境の **boot/solaris/bootenv.rc** ファイルをコピーします。

**cp /a/boot/solaris/bootenv.rc /floppy/floppy0/solaris/bootenv.rc**

**6.** フロッピーディスク上の入力デバイスと出力デバイスをチェックして、それらが正 しいことを確認します。正しくない場合はそれらを更新してください。 このようにして、新しいブート環境をアクティブにする準備が整います。

# ▼ ブート環境のアクティブ化 (キャラクタインタ フェース)

新しく作成したブート環境で初めてブートする時に、Solaris Live Upgrade は新しい ブート環境と以前のアクティブブート環境の同期をとります。ここでいう「同期」と は、前にアクティブであったブート環境にあるクリティカルなシステムファイルや ディレクトリを、ブートされているブート環境にコピーすることです。Solaris Live Upgrade では、強制的に同期を行うようにプロンプトで指定しない限り、2 回目以降 のブート時には同期は行われません。

同期の詳細については、409 [ページの「ブート環境間でのファイルの同期」を](#page-408-0)参照し てください。

**1. Solaris Live Upgrade** のメインメニューで「**Activate**」を選択します。

**2.** アクティブにするブート環境の名前を入力します。

Name of Boot Environment: **Solaris\_9** Do you want to force a Live Upgrade sync operations: **no**

- **3.** ファイルの同期を実行することも、実行せずに処理を続けることもできます。
	- Return キーを押して継続します。

ブート環境の最初のブートでは、ファイルの同期が自動的に行われます。

■ ファイルの同期を実行できますが、この機能は慎重に使用してください。同期 するファイルに、それぞれのブート環境のオペレーティングシステムが対応し ていなければなりません。ファイルの同期を実行する場合は、次のように入力 します。

Do you want to force a Live Upgrade sync operations: **yes**

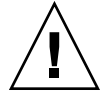

注意 **–** 以前のアクティブブート環境で発生した変更にユーザーが気付いていな い場合や、それらの変更を制御できない場合もあるため、同期を使用する際に は十分注意してください。たとえば、現在のブート環境で Solaris 9 ソフト ウェアを実行しているとします。この場合、Solaris 7 リリースをブートし、強 制的な同期を実行すると、Solaris 7 リリースのファイルは変更されることがあ ります。ファイルはオペレーティング環境のリリースに依存しているため、 Solaris 7 リリースのブートは失敗することがあります。Solaris 9 のファイルと Solaris 7 のファイルは互換性があるとは限らないからです。

- **4. F3** を押して、アクティブ化の処理を開始します。
- **5. Return** キーを押して継続します。 新しいブート環境は、次のリブート時にアクティブになります。
- **6.** 非アクティブブート環境をリブートしてアクティブにします。

# **init 6**

- ▼ ブート環境をアクティブにする (コマンド行インタ フェース)
	- **1.** スーパーユーザーとしてログインします。
	- **2.** 次のように入力して、ブート環境をアクティブにします。

# **/usr/sbin/luactivate** *BE\_name*

*BE\_name* アクティブにするブート環境の名前を指定します。

**3.** リブートします。

# **init 6**

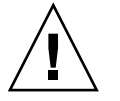

注意 **–** リブートには init か shutdown コマンドを使用してください。reboot や halt、uadmin コマンドを使用すると、ブート環境の切り替えは行われません。 最後にアクティブであったブート環境が再びブートされます。

例 **36–10** ブート環境をアクティブにする (コマンド行インタフェース)

この例では、次のリブート時に second disk ブート環境がアクティブになります。

```
# /usr/sbin/luactivate second_disk
# init 6
```
# ▼ ブート環境をアクティブにしてファイルを同期さ せる (コマンド行インタフェース)

新しく作成したブート環境で初めてブートする時に、Solaris Live Upgrade は新しい ブート環境と以前のアクティブブート環境の同期をとります。ここでいう「同期」と は、前にアクティブであったブート環境にあるクリティカルなシステムファイルや ディレクトリを、ブートされているブート環境にコピーすることです。Solaris Live Upgrade では、強制的に同期を行うように luactivate コマンドの -s オプションで 指定しない限り、2 回目以降のブート時には同期は行われません。

同期の詳細については、409 [ページの「ブート環境間でのファイルの同期」を](#page-408-0)参照し てください。

- **1.** スーパーユーザーとしてログインします。
- **2.** 次のように入力して、ブート環境をアクティブにします。
	- # **/usr/sbin/luactivate -s** *BE\_name*
	- -s 最後にアクティブであったブート環境と新しいブート環境のファイル を同期します。ブート環境の最初のアクティブ化ではファイル間の同 期が行われますが、それ以降のアクティブ化では -s オプションを指 定しない限りファイルの同期は行われません。

<span id="page-467-0"></span>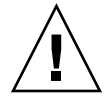

注意 **–** 以前のアクティブブート環境で発生した変更にユーザーが気付 いていない場合や、それらの変更を制御できない場合もあるため、こ のオプションを使用する際には十分注意してください。たとえば、現 在のブート環境で Solaris 9 ソフトウェアを実行しているとします。こ の場合、Solaris 7 リリースをブートし、強制的な同期を実行すると、 Solaris 7 リリースのファイルは変更されることがあります。ファイル はオペレーティング環境のリリースに依存しているため、Solaris 7 リ リースのブートは失敗することがあります。Solaris 9 のファイルと Solaris 7 のファイルは互換性があるとは限らないからです。

*BE\_name* アクティブにするブート環境の名前を指定します。

**3.** リブートします。

# **init 6**

例 **36–11** ブート環境をアクティブにする (コマンド行インタフェース)

この例では、次のリブート時に second disk ブート環境がアクティブになり、ファイ ルの同期がとられます。

# **/usr/sbin/luactivate -s second\_disk** # **init 6**

# 問題の解決: 元のブート環境へのフォー ルバック (コマンド行インタフェース)

アップグレードの後に障害が検出されたり、アップグレードされたコンポーネントに アプリケーションが対応できない場合は、次の手順のどれか (プラットフォームに よって異なる) を使って元のブート環境にフォールバックする必要があります。 SPARC ベースシステムの場合は、最初の手順として luactivate を実行して元の ブート環境に戻します。この処理が失敗した場合は、2 つ目の手順によって DVD-ROM、CD-ROM、またはネットイメージからブートしてください。x86 ベースシステ ムの場合は、root (/) ファイルシステムが同じ物理ディスクにマウントされている か、別の物理ディスクにマウントされているかに基づいて手順を選択します。
▼ 新しいブート環境の作成に成功した場合のフォー ルバック

新しいブート環境のアクティブ化に成功したが、その結果に満足できない場合は、こ の手順を使用します。

- **1.** スーパーユーザーとしてログインします。
- **2.** 次のコマンドを入力します。
	- # **/usr/sbin/luactivate** *BE\_name*

*BE\_name* アクティブにするブート環境の名前を指定します。

**3.** リブートします。

```
# init 6
```
前の稼働ブート環境がアクティブブート環境になります。

- ▼ SPARC: ブート環境のアクティブ化に失敗した場合 のフォールバック
	- 新しいブート環境のブートに失敗した場合で、元のブート環境をシングルユーザー モードでブートできる場合は、この手順を使って元のブート環境にフォールバック します。
	- メディアやネットインストールイメージからブートする場合は、470 [ページ](#page-469-0) の「SPARC: DVD、CD[、またはネットワークインストールイメージを使って元の](#page-469-0) [ブート環境にフォールバックする」を](#page-469-0)参照してください。
	- **1. OK** プロンプトで、**Solaris DVD**、**Solaris INSTALLATION CD**、ネットワーク、 またはローカルディスクからマシンをシングルユーザーモードで起動します。

```
OK boot cdrom -s
または、
OK boot net -s
または、
```
OK **boot** *device\_name* **-s**

- *device\_name* システムをブートするデバイスの名前を指定します (たとえば、 /dev/dsk/c0t0d0s0)。
- **2.** 次のコマンドを入力します。

# **/sbin/luactivate** *BE\_name*

*BE\_name* アクティブにするブート環境の名前を指定します。

第 36 章 • Solaris Live Upgrade によるアップグレード (作業) **469**

- <span id="page-469-0"></span>■ このコマンドを実行した結果プロンプトが表示されない場合は、470 ページ の「SPARC: DVD、CD、またはネットワークインストールイメージを使って元 のブート環境にフォールバックする」へ進みます。
- プロンプトが表示される場合は、次の手順に進んでください。
- **3.** プロンプトに対して、次のコマンドを入力します。

Do you want to fallback to activate boot environment <disk name> (yes or no)? **yes** フォールバックによるアクティブ化が正常に行われたことを示すメッセージが表示 されます。

**4.** リブートします。

# **init 6**

前の稼働ブート環境がアクティブブート環境になります。

#### ▼ SPARC: DVD、CD、またはネットワークインス トールイメージを使って元のブート環境にフォー ルバックする

DVD、CD、またはネットワークインストールイメージからブートする場合は、この 手順を使用します。この場合、以前のアクティブブート環境からルート(/) スライス をマウントする必要があります。その後で、ブート環境の切り替えを行う luactivate コマンドを実行してください。リブートすると、1 つ前のアクティブ ブート環境が再び起動されます。

**1. OK** プロンプトで、**Solaris DVD**、**Solaris INSTALLATION CD**、ネットワーク、 またはローカルディスクからマシンをシングルユーザーモードで起動します。

OK **boot cdrom -s** または、 OK **boot net -s** または、

OK **boot** *device\_name* **-s**

*device\_name* オペレーティングシステムのコピーが格納されているディスクおよ びスライスの名前を指定します (たとえば、 /dev/dsk/c0t0d0s0)。

**2.** 必要に応じて、フォールバックブート環境のルート **(/)** が置かれているファイルシ ステムの完全性を確認します。

# **fsck** *device\_name*

- *device\_name* フォールバックしたいブート環境のディスクデバイスにあるルート (/) ファイルシステムの名前を指定します。デバイス名の形式は、 /dev/dsk/c*w*t*x*d*y*s*z* です。
- **3.** アクティブブート環境のルート **(/)** スライスをディレクトリ **(/mnt** など**)** にマウン トします。

# **mount** *device\_name* **/mnt**

*device\_name* フォールバックしたいブート環境のディスクデバイスにあるルート (/) ファイルシステムの名前を指定します。デバイス名の形式は、 /dev/dsk/c*w*t*x*d*y*s*z* です。

**4.** アクティブブート環境のルート **(/)** スライスから、次のように入力します。

```
# /mnt/sbin/luactivate
前の稼働ブート環境がアクティブになり、結果が示されます。
```
**5. /mnt** をマウント解除します。

# **umount /mnt**

**6.** リブートします。

```
# init 6
前の稼働ブート環境がアクティブブート環境になります。
```
### ▼ x86: 別のディスクに存在するブート環境をフォー ルバックする

新しいブート環境のブート中に障害に遭遇する場合があります。ブート環境のルート (/) ファイルシステムが別の物理ディスク上に存在する場合、次の手順を実行して元 のブート環境にフォールバックします。

- **1.** システムをリブートし、該当する **BIOS** メニューに入ります。
	- ブートデバイスが SCSI の場合は、SCSI コントローラのマニュアルを参照して SCSI BIOS へ入る方法を確認してください。
	- ブートデバイスがシステム BIOS で管理されている場合は、システム BIOS の マニュアルを参照してシステム BIOS へ入る方法を確認してください。
- **2.** 該当する **BIOS** のマニュアルに従って、元のブート環境のブートデバイスに戻るよ うにブートデバイスを変更します。
- **3. BIOS** の変更を保存します。
- **4.** ブート処理を開始するために、**BIOS** メニューを閉じます。

第 36 章 • Solaris Live Upgrade によるアップグレード (作業) **471**

- **5. b -s** と入力して、シングルユーザー状態でマシンをブートします。
- **6.** 次のコマンドを入力します。
	- # **/sbin/luactivate**
- **7.** リブートします。
	- # **init 6**

#### ▼ x86: 同じディスクに存在するブート環境をフォー ルバックする

ブート中に障害が発生する場合があります。ルート (/) ファイルシステムが同じ物理 ディスク上に存在する場合、次の手順を実行して、元のブート環境にフォールバック します。この場合、以前のアクティブブート環境からルート (/) スライスをマウント する必要があります。その後で、ブート環境の切り替えを行う luactivate コマン ドを実行してください。リブートすると、1 つ前のアクティブブート環境が再び起動 されます。

- **1.** システムのブート方法を決定します。
	- Solaris DVD または Solaris INSTALLATION CD からブートする場合は、その ディスクを挿入します。この場合、システムの BIOS が DVD または CD から のブートをサポートしている必要があります。
	- ネットワークからブートする場合は、PXE (Preboot Execution Environment) ネットワークブートを使用してください。システムは PXE をサポートするもの でなければなりません。システムの BIOS 設定ツールまたはネットワークアダ プタの構成設定ツールを使用して、PXE を使用するようにシステムを設定しま す。
	- フロッピーディスクからブートする場合は、システムのフロッピーディスクド ライブに Solaris Device Configuration Assistant (デバイス構成用補助) (x86 版) を挿入します。

**x86** のみ **–** [付録](#page-676-0) I の手順に従って Solaris DVD (x86 版) または Solaris SOFTWARE 2 of 2 CD (x86 版) からフロッピーディスクへ Device Configuration Assistant (デバイス構成用補助) ソフトウェアをコピーできま す。

画面の指示に従って進み、「Current Boot Parameters」メニューを表示します。

**2. b -s** と入力して、シングルユーザー状態でマシンをブートします。

**3.** 必要に応じて、フォールバックブート環境のルート **(/)** が置かれているファイルシ ステムの完全性を確認します。

# **fsck** *mount\_ point*

*mount\_point* 信頼性のあるルートファイルシステム

**4.** アクティブブート環境のルートスライスをディレクトリ **(/mnt/sbin** など**)** にマウ ントします。

# **mount** *device\_name* **/mnt/sbin**

*device\_name* フォールバックしたいブート環境のディスクデバイスにあるルート (/) ファイルシステムの名前を指定します。デバイス名の形式は、 /dev/dsk/c*w*t*x*d*y*s*z* です。

**5.** アクティブブート環境のルートスライスから、次のように入力します。

# **/mnt/sbin/luactivate** 前の稼働ブート環境がアクティブになり、結果が示されます。

**6. /mnt/sbin** のマウントを解除します。

# **umount** *device\_name* **/mnt/sbin**

*device\_name* フォールバックしたいブート環境のディスクデバイスにあるルート (/) ファイルシステムの名前を指定します。デバイス名の形式は、 /dev/dsk/c*w*t*x*d*y*s*z* です。

- **7.** リブートします。
	- # **init 6**

前の稼働ブート環境がアクティブブート環境になります。

Solaris 9 4/04 インストールガイド • 2004 年 4 月

### 第 **37** 章

# Solaris Live Upgrade ブート環境の管 理 (作業)

この章では、ブート環境のファイルシステムを最新の状態に維持したり、ブート環境 を削除するなど、さまざまな管理作業について説明します。この章の内容は次のとお りです。

- 475 ページの「Solaris Live Upgrade 管理作業の概要」
- 476 [ページの「すべてのブート環境のステータスの表示」](#page-475-0)
- 478 [ページの「以前に構成されたブート環境の更新」](#page-477-0)
- 480 [ページの「スケジュールされた処理](#page-479-0)(作成/アップグレード/コピー)の取り消 [し」](#page-479-0)
- 481 [ページの「ブート環境の比較」](#page-480-0)
- 482 [ページの「非アクティブブート環境の削除」](#page-481-0)
- 483 [ページの「アクティブブート環境の名前の表示」](#page-482-0)
- 484 [ページの「ブート環境の名前の変更」](#page-483-0)
- 486 [ページの「ブート環境名に関連付ける説明の作成または変更」](#page-485-0)
- 488 [ページの「ブート環境の構成の表示」](#page-487-0)

# Solaris Live Upgrade 管理作業の概要

表 **37–1** Solaris Live Upgrade 管理作業の概要

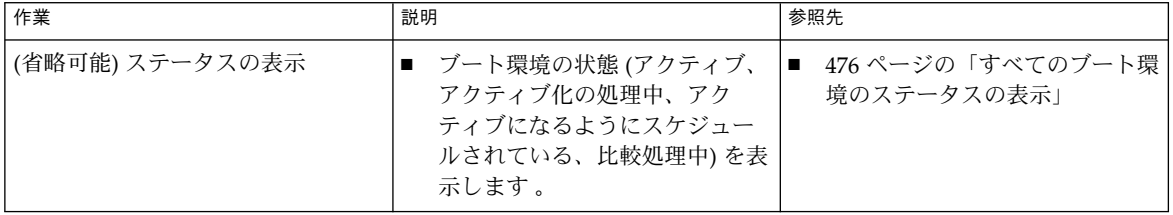

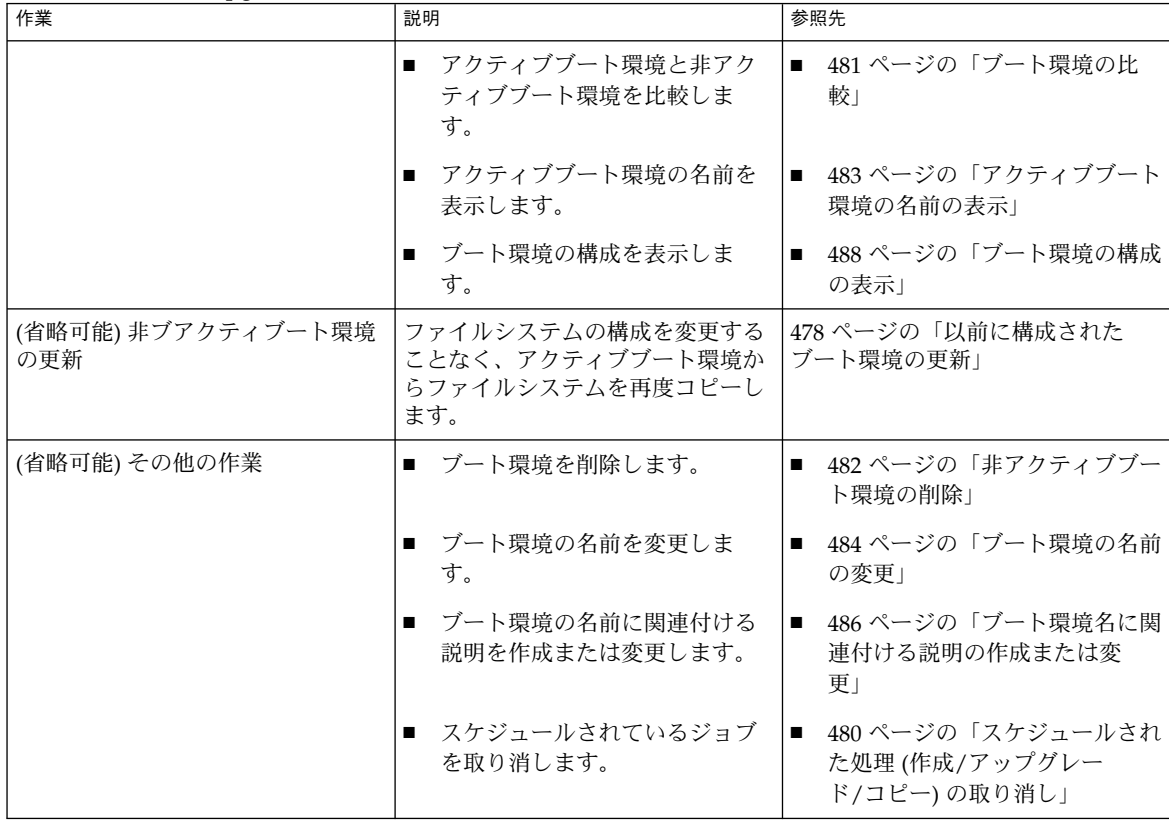

#### <span id="page-475-0"></span>表 **37–1** Solaris Live Upgrade 管理作業の概要 *(*続き*)*

# すべてのブート環境のステータスの表示

ブート環境についての情報を表示するには、「Status」メニューまたは lustatus コ マンドを使用してください。ブート環境を指定しない場合は、システム上のすべての ブート環境のステータス情報が表示されます。

各ブート環境について、次の詳細情報が表示されます。

- Name 各ブート環境の名前
- Complete コピー処理、作成処理とも進行中ではなく、ブート環境をブートでき る状態であることを示します。作成処理またはアップグレード処理が進行中で あったり失敗した場合などは、ステータスは未完了として示されます。 たとえ ば、あるブート環境のコピー処理が進行中であるか、コピー処理がスケジュールさ れている場合は、そのブート環境は未完了とみなされます。
- Active アクティブブート環境であるかどうかを示します。

**<sup>476</sup>** Solaris 9 4/04 インストールガイド • 2004 年 4 月

- ActiveOnReboot システムの次のリブート時にそのブート環境がアクティブにな るかどうかを示します。
- CopyStatus ブート環境の作成またはコピーの状態 (作成またはコピーがスケ ジュールされている、アクティブ、またはアップグレード中) を示します。ステー タスが SCHEDULED の場合、Solaris Live Upgrade のコピー、名前変更、アップグ レードの各処理を行うことはできません。

### ▼ すべてのブート環境のステータスを表示する (キャラクタインタフェース)

**● メインメニューから「Status」を選択します。** 次のような表が表示されます。

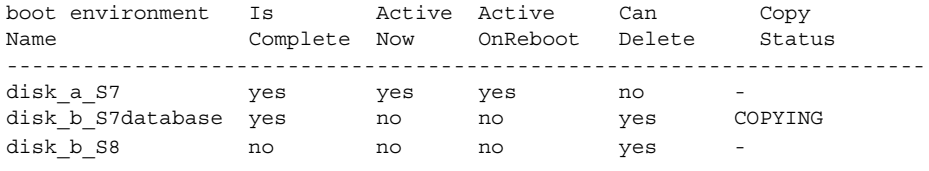

注 **–** この例では、disk\_b\_S8 は未完了の状態で、disk\_b\_S7database は CopyStatus が SCHEDULED になっています。このためこれらの環境では、コ ピー、名前変更、アップグレードの各処理を行うことはできません。

## ▼ すべてのブート環境のステータスを表示する (コマ ンド行インタフェース)

- **1.** スーパーユーザーとしてログインします。
- **2.** 次のコマンドを入力します。

# **lustatus** *BE\_name*

*BE\_name* ステータスを表示する非アクティブブート環境の名前を指定します。 *BE\_name* を省略すると、lustatus によりシステム内のすべてのブー ト環境のステータスが表示されます。

この例では、すべてのブート環境のステータスが表示されます。

#### # **lustatus second\_disk**

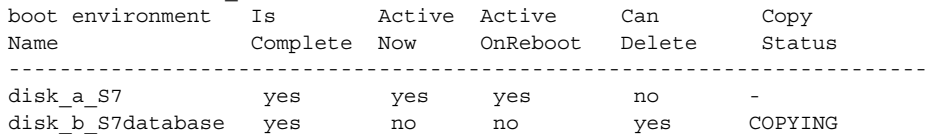

第 37 章 • Solaris Live Upgrade ブート環境の管理 (作業) **477**

<span id="page-477-0"></span>注 **–** この例では、disk\_b\_S8 は未完了の状態で、disk\_b\_S7database は CopyStatus が SCHEDULED になっています。このためこれらの環境では、コ ピー、名前変更、アップグレードの各処理を行うことはできません。

# 以前に構成されたブート環境の更新

「Copy」メニューまたは lumake コマンドを使用して、以前に構成されたブート環 境の内容を更新できます。アクティブ (ソース) ブート環境のファイルシステムがター ゲットブート環境にコピーされると、ターゲット上にあったデータは破棄されます。 コピー元のブート環境のステータスは、「complete」である必要があります。ブート 環境のステータスを確認する方法については、476 [ページの「すべてのブート環境の](#page-475-0) [ステータスの表示」を](#page-475-0)参照してください。

コピー作業は後で行われるようにスケジュールできます。スケジュールできるのは一 度に 1 つのジョブだけです。スケジュールされたコピー処理を取り消す方法について は、480 [ページの「スケジュールされた処理](#page-479-0) (作成/アップグレード/コピー) の取り消 [し」を](#page-479-0)参照してください。

### ▼ 以前に構成されたブート環境を更新する(キャラク タインタフェース)

- **1.** メインメニューから「**Copy**」を選択します。
- **2.** 更新する非アクティブブート環境の名前を入力します。

Name of Target Boot Environment: **solaris8**

- **3.** コピー処理を継続するか、または後でコピーが実行されるようにスケジュールしま す。
	- コピーを継続するには、Return キーを押します。 以上の手順で、非アクティブブート環境が更新されます。
	- 後でコピーが実行されるようにスケジュールするには、「**y**」と入力し、時刻 (at コマンドの書式を使用) と、結果の送信先電子メールアドレスを指定しま す。

Do you want to schedule the copy? **y** Enter the time in 'at' format to schedule copy: **8:15 PM** Enter the address to which the copy log should be mailed: someone@anywhere.com

時間の書式については、at(1) のマニュアルページを参照してください。

以上の手順で、非アクティブブート環境が更新されます。

スケジュールされたコピー処理を取り消す方法については、480 [ページの「ス](#page-479-0) [ケジュールされた処理](#page-479-0) (作成/アップグレード/コピー) の取り消し」を参照して ください。

#### ▼ 以前に構成されたブート環境を更新する (コマンド 行インタフェース)

この手順では、以前に作成されたブート環境上の古いファイルを上書きしてソース ファイルをコピーします。

- **1.** スーパーユーザーとしてログインします。
- **2.** 次のコマンドを入力します。

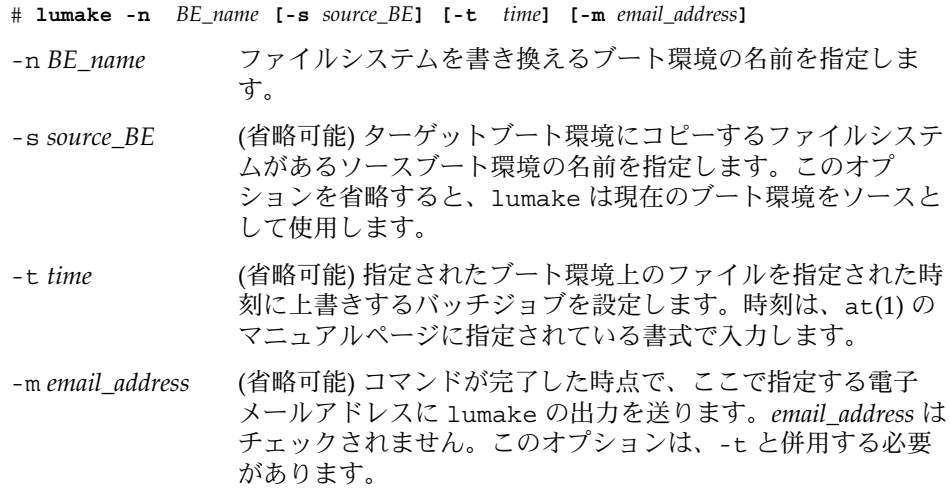

例 **37–1** 以前に構成されたブート環境を更新する (コマンド行インタフェース)

この例では、first\_disk のファイルシステムが second\_disk にコピーされます。 処理が完了した時点で、電子メールが anywhere.com の Joe に送信されます。

# **lumake -n second\_disk -s first\_disk -m joe@anywhere.com**

第 37 章 • Solaris Live Upgrade ブート環境の管理 (作業) **479**

<span id="page-479-0"></span>例 **37–1** 以前に構成されたブート環境を更新する (コマンド行インタフェース) *(*続き*)*

first disk 上のファイルが second disk にコピーされ、通知の電子メールが送信 されます。スケジュールされたコピー処理を取り消す方法については、480 ページ の「スケジュールされた処理 (作成/アップグレード/コピー) の取り消し」を参照して ください。

# スケジュールされた処理 (作成/アップグ レード/コピー) の取り消し

ブート環境のスケジュールされた処理 (作成、アップグレード、コピー) は、その処理 の開始前に取り消すことができます。GUI では、「Create a Boot Environment」、 「Upgrade a Boot Environment」、または「Copy a Boot Environment」メニューを 使用して、特定の時間に処理が実行されるようにスケジュールすることができます。 CLI では、lumake コマンドを使用して、処理をスケジュールできます。システムで スケジュールできるジョブは一度に 1 つだけです。

- ▼ スケジュールされた処理 (作成/アップグレード/コ ピー) を取り消す (キャラクタインタフェース)
	- **1.** メインメニューから「**Cancel**」を選択します。
	- **2.** 取り消しが可能なブート環境の一覧を表示するには、**F2** を押します。
	- **3.** 取り消すブート環境を選択します。 これで、指定されている時刻に処理は実行されなくなります。
- ▼ スケジュールされた処理 (作成/アップグレード/コ ピー) を取り消す (コマンド行インタフェース)
	- **1.** スーパーユーザーとしてログインします。
	- **2.** 次のコマンドを入力します。
		- # **lucancel**

これで、指定されている時刻に処理は実行されなくなります。

# <span id="page-480-0"></span>ブート環境の比較

アクティブブート環境とその他のブート環境の相違を確認するには、「Compare」メ ニューまたは lucompare コマンドを使用します。比較をするためには、非アク ティブブート環境は完了状態で、コピー処理がスケジュールされていない必要があり ます。476 [ページの「すべてのブート環境のステータスの表示」を](#page-475-0)参照してくださ い。

指定するブート環境には、lumount または mount を使用してマウントされたパー ティションを含むことはできません。

#### ▼ ブート環境を比較する(キャラクタインタフェー ス)

- **1.** メインメニューから「**Compare**」を選択します。
- **2.** 「**Compare to Original**」または「**Compare to an Active Boot Environment**」を選 択します。
- **3. F3** を押します。
- **4.** 次に示すように、元の **(**アクティブ**)** ブート環境の名前、非アクティブブート環境 の名前、およびファイルのパスを入力します。

```
Name of Parent: solaris8
Name of Child: solaris8-1
Full Pathname of the file to Store Output: /tmp/compare
```
- **5. F3** を押してファイルに保存します。 「Compare」メニューに以下の属性が表示されます。
	- 「モード」
	- 「リンクの数」
	- 「所有者」
	- 「グループ」
	- チェックサム 指定されたブート環境内のファイルとこれに対応するアク ティブブート環境内のファイルが、前述したすべてのフィールドにおいて一致 する場合だけ、チェックサムを計算します。すべて一致するがチェックサムは 異なるという場合には、異なるチェックサムが比較対象ファイルのエントリに 付加されます。
	- 「サイズ」
	- いずれか一方のブート環境だけに存在するファイル

第 37 章 • Solaris Live Upgrade ブート環境の管理 (作業) **481**

<span id="page-481-0"></span>**6. F3** を押して「**Compare**」メニューに戻ります。

#### ▼ ブート環境を比較する(コマンド行インタフェー ス)

- **1.** スーパーユーザーとしてログインします。
- **2.** 次のコマンドを入力します。

# **/usr/sbin/lucompare -i** *infile* または

- # **/usr/sbin/lucompare -t -o** *outfile BE\_name*
- -i *infile infile* 中に指定されたファイルを比較します。比較するファイルは、 絶対パスで指定する必要があります。ファイルのエントリがディレク トリである場合、比較はディレクトリに対して再帰的に行われます。 このオプションまたは -t のいずれか一方を使用できます (両方は使 用できません)。
- -t バイナリ以外のファイルだけを比較します。この比較では、ファイル ごとに file(1) コマンドを使用してそのファイルがテキストファイル であるかを確認します。ユーザーは、このオプションまたは -i のい ずれか一方を使用できます (両方は使用できません)。
- -o *outfile* 相違についての出力を *outfile* にリダイレクトします。
- *BE\_name* アクティブブート環境と比較するブート環境の名前を指定します。

例 **37–2** ブート環境の比較 (コマンド行インタフェース)

この例では、first\_disk ブート環境 (ソース) と second\_disk ブート環境が比較され、 結果がファイルに出力されます。

```
# /usr/sbin/lucompare -i /etc/lu/compare/ \
-o /var/tmp/compare.out second_disk
```
# 非アクティブブート環境の削除

「Delete」メニューまたは ludelete を使用してください。アクティブブート環境お よび次のリブートでアクティブになるブート環境は、削除できません。削除するブー ト環境は完了状態でなければなりません。完了状態のブート環境とは、ステータスを

<span id="page-482-0"></span>変更する処理が終了している環境を指します。ブート環境のステータスを確認する方 法については、476 [ページの「すべてのブート環境のステータスの表示」を](#page-475-0)参照して ください。また、lumount を使用してファイルシステムをマウントしているブート環 境も削除できません。

- ▼ 非アクティブブート環境を削除する(キャラクタイ ンタフェース)
	- **1.** メインメニューから「**Delete**」を選択します。
	- **2.** 削除する非アクティブブート環境の名前を入力します。

Name of boot environment: **solaris8** 指定された非アクティブブート環境が削除されます。

### ▼ 非アクティブブート環境を削除する (コマンド行イ ンタフェース)

- **1.** スーパーユーザーとしてログインします。
- **2.** 次のコマンドを入力します。
	- # **ludelete** *BE\_name*

*BE\_name* 削除する非アクティブブート環境の名前を指定します。

例 **37–3** 非アクティブブート環境の削除 (コマンド行インタフェース)

この例では、ブート環境 second disk が削除されます。

# **ludelete second\_disk**

# アクティブブート環境の名前の表示

現在動作しているブート環境の名前を表示するには、「Current」メニューまたは lucurr コマンドを使用してください。システム上に構成されたブート環境がない場 合は、「No Boot Environments are defined」というメッセージが表示されます。

第 37 章 • Solaris Live Upgrade ブート環境の管理 (作業) **483**

<span id="page-483-0"></span>lucurr で表示されるのは現在のブート環境の名前だけです。次のブート時にアク ティブになるブート環境の名前は表示されません。ブート環境のステータスを確認す る方法については、476 [ページの「すべてのブート環境のステータスの表示」を](#page-475-0)参照 してください。

- ▼ アクティブブート環境の名前を表示する(キャラク タインタフェース)
	- **メインメニューから「Current」を選択します。** アクティブブート環境の名前または「No Boot Environments are defined」という メッセージが表示されます。
- ▼ アクティブブート環境の名前を表示する(コマンド 行インタフェース)
	- 次のコマンドを入力します。

# **/usr/sbin/lucurr**

例 **37–4** アクティブブート環境の名前の表示 (コマンド行インタフェース)

この例では、現在のブート環境の名前が表示されます。

# **/usr/sbin/lucurr** solaris8

# ブート環境の名前の変更

ブート環境の名前の変更は、ブート環境の Solaris リリースを別のリリースにアップグ レードする場合などに便利です。たとえば、オペレーティングシステムのアップグ レード処理においてブート環境 solaris 7 を solaris 8 に変更できます。非アク ティブブート環境の名前を変更する場合は、「Rename」メニューまたは lurename コマンドを使用してください。

新しい名前の設定は、以下の規則に従う必要があります。

- 長さが30文字を超えない
- 英数字または ASCII 文字 (UNIX シェルで特別な意味を持つ文字を除く) で構成さ れている。sh(1) の「クォート」の節を参照してください。

**484** Solaris 9 4/04 インストールガイド • 2004 年 4 月

- シングルバイトの8 ビット文字だけ含む
- システム上に1つしか存在しない

ブート環境の名前を変更するためには、そのステータスが「complete」である必要が あります。ブート環境のステータスを確認する方法については、476 [ページの「すべ](#page-475-0) [てのブート環境のステータスの表示」を](#page-475-0)参照してください。lumount または mount を使用してファイルをマウントしているブート環境の名前は、変更できません。

### ▼ 非アクティブブート環境の名前を変更する (キャラ クタインタフェース)

- **1.** メインメニューから「**Rename**」を選択します。
- **2.** 名前を変更するブート環境を指定し、続いて新しい名前を入力します。
- **3. F3** を押して変更を保存します。

#### ▼ 非アクティブブート環境の名前を変更する (コマン ド行インタフェース)

- **1.** スーパーユーザーとしてログインします。
- **2.** 次のコマンドを入力します。

# **lurename -e** *BE\_name* **-n** *new\_name*

-e *BE\_name* 変更する非アクティブブート環境の名前を指定します。 -n *new\_name* 非アクティブブート環境の新しい名前を指定します。 この例では、second\_disk が third\_disk に変更されます。

# **lurename -e second\_disk -n third\_disk**

# <span id="page-485-0"></span>ブート環境名に関連付ける説明の作成ま たは変更

ブート環境名に説明を付けることができます。この説明によって名前が置き換わるこ とはありません。ブート環境名は長さと文字に制限がありますが、この説明は長さ、 内容に制限がありません。シンプルなテキストでも、gif ファイルのような複雑なも のでもかまいません。この説明は、次の時点で作成できます。

- ブート環境を作成する時点 (-A オプション指定で lucreate コマンドを使用する)
- ブート環境の作成後 (ludesc コマンドを使用する)

lucreate コマンドで -A オプションを使用する方法の詳細は、424 [ページの「ブー](#page-423-0) ト環境を初めて作成する ([コマンド行インタフェース](#page-423-0))」を参照してください。ブート 環境の作成後に説明を作成する方法については、以下の説明または ludesc(1M) の マニュアルページを参照してください。

### ▼ テキストを使用してブート環境名の説明を作成ま たは変更する方法

**1.** スーパーユーザーとしてログインします。

- **2.** 次のコマンドを入力します。
	- # **/usr/sbin/ludesc -n** *BE\_name* **'***BE\_description***'**

-n *BE\_name* '*BE\_description*' ブート環境名を指定します。

例 **37–5** テキストを使用してブート環境名に説明を加える

この例では、second disk というブート環境に説明が加えられています。この説明 は、単一引用符で囲まれたテキストで記述されます。

# **/usr/sbin/ludesc -n second\_disk 'Solaris 9 test build'**

### ▼ ファイルを使用してブート環境名の説明を作成ま たは変更する方法

- **1.** スーパーユーザーとしてログインします。
- **2.** 次のコマンドを入力します。
	- # **/usr/sbin/ludesc -n** *BE\_name* **-f** *file\_name*

**<sup>486</sup>** Solaris 9 4/04 インストールガイド • 2004 年 4 月

-n *BE\_name* ブート環境名を指定します。

*file\_name* ブート環境名に関連付ける説明が書かれているファイルを指定し ます。

例 **37–6** ファイルを使用してブート環境名に説明を加える

この例では、second\_disk というブート環境に説明が加えられています。説明は、 gif ファイル内に入っています。

# **/usr/sbin/ludesc -n second\_disk -f rose.gif**

#### ▼ テキストで記述された説明からブート環境名を確 認する方法

- **1.** スーパーユーザーとしてログインします。
- **2.** 次のコマンドを入力します。
	- # **/usr/sbin/ludesc -A '***BE\_description***'**
	- -A '*BE\_description*' ブート環境名に関連付けられている説明を指定します。

例 **37–7** 説明からブート環境名を確認する

この例では、説明を指定して -A オプションを使用することでブート環境名 second\_disk を確認しています。

# **/usr/sbin/ludesc -A 'Solaris 9 test build'** second\_disk

▼ ファイル内の説明からブート環境名を確認する方 法

**1.** スーパーユーザーとしてログインします。

- **2.** 次のコマンドを入力します。
	- # **/usr/sbin/ludesc -f** *file\_name*
	- -f *file\_name* ブート環境名に関連付けられている説明を含むファイルを指定し ます。

例 **37–8** ファイル内の説明からブート環境名を確認する

この例では、-f オプションと、説明を含むファイルの名前を使用することでブート環 境の名前 second\_disk を確認しています。

第 37 章 • Solaris Live Upgrade ブート環境の管理 (作業) **487**

<span id="page-487-0"></span>例 **37–8** ファイル内の説明からブート環境名を確認する *(*続き*)*

# **/usr/sbin/ludesc -f rose.gif** second\_disk

#### ▼ 名前からブート環境説明を確認する方法

- **1.** スーパーユーザーとしてログインします。
- **2.** 次のコマンドを入力します。
	- # **/usr/sbin/ludesc -n** *BE\_name*

-n *BE\_name* ブート環境名を指定します。

例 **37–9** ブート環境名から説明を確認する

この例では、ブート環境名を指定して -n オプションを使用することで説明を確認し ています。

# **/usr/sbin/ludesc -n second\_disk** Solaris 9 test build

# ブート環境の構成の表示

ブート環境の構成を表示するには、「List」メニューまたは lufslist コマンドを使 用してください。出力される情報は、各ブート環境マウントポイントのディスクスラ イス (ファイルシステム)、ファイルシステムの種類、およびファイルシステムサイズ です。

### ▼ 非アクティブブート環境の構成を表示する (キャラ クタインタフェース)

- **1.** メインメニューから「**List**」を選択します。
- **2.** 構成を表示したいブート環境の名前を入力します。

Name of Boot Environment: **solaris8**

**3. F3** を押します。 次の例ではリストを表示しています。

**488** Solaris 9 4/04 インストールガイド • 2004 年 4 月

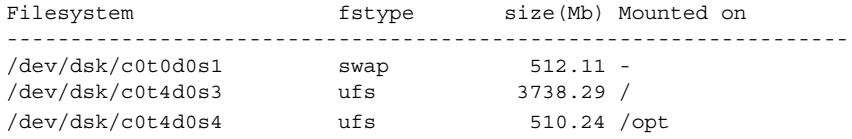

**4. F6** を押して「**List**」メニューに戻ります。

### ▼ ブート環境の構成を表示する (コマンド行インタ フェース)

- **1.** スーパーユーザーとしてログインします。
- **2.** 次のコマンドを入力します。

#### # **lufslist**

*BE\_name* ファイルシステムの詳細を表示するブート環境の名前を指定します。 次の例ではリストを表示しています。

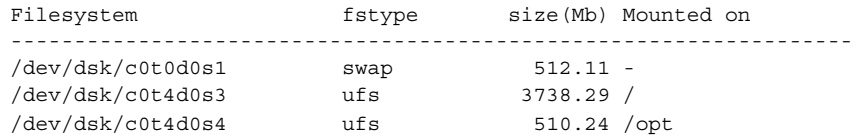

### 第 **38** 章

# Solaris Live Upgrade (例)

この章では、ブート環境を作成したあと、新しいブート環境を更新およびアクティブ 化して、これを新たな稼動環境にする例を示します。この章の内容は次のとおりで す。

- 491 ページの「Solaris Live Upgrade によるアップグレードの使用例 (コマンド行イ ンタフェース) 」
- 494 ページの「RAID 1 ボリューム (ミラー) [の一方を切り離してアップグレードす](#page-493-0) る例 ([コマンド行インタフェース](#page-493-0))」
- 498 [ページの「既存のボリュームから](#page-497-0) Solaris ボリュームマネージャ RAID-1 ボ リュームへの移行例 ([コマンド行インタフェース](#page-497-0))」
- 498 [ページの「空のブート環境を作成してフラッシュアーカイブをインストールす](#page-497-0) る例 ([コマンド行インタフェース](#page-497-0))」
- 501 ページの「Solaris Live Upgrade [によるアップグレードの例](#page-500-0) (キャラクタインタ [フェース](#page-500-0)) 」

# Solaris Live Upgrade によるアップグ レードの使用例 (コマンド行インタ フェース)

この例では、Solaris 7 リリースを使用しているシステムで、lucreate コマンドを使 用して新しいブート環境を作成します。この新しいブート環境は、luupgrade コマ ンドを使用して Solaris 9 にアップグレードされ、次に、luactivate コマンドに よってアクティブ化されます。この節では、以前のブート環境にフォールバックする 例も示します。

### アクティブブート環境で Live Upgrade をインス トールする

1. Solaris DVD または Solaris SOFTWARE 2 of 2 CD を挿入します。

- 2. 使用しているメディアに合わせて操作を行います。
	- Solaris DVD を使用している場合は、インストーラのあるディレクトリに移動 し、インストーラを実行します。

```
# cd /cdrom/cdrom0/Solaris_9/Tools/Installers
# ./liveupgrade20
```
Solaris Web Start インストーラが表示されます。

■ Solaris SOFTWARE 2 of 2 CD を使用している場合は、インストーラを実行しま す。

```
% ./installer
```
Solaris Web Start インストーラが表示されます。

- 3. 「インストール形式の選択 (Select Type of Install)」パネルで「カスタム (Custom)」をクリックします。
- 4. 「ロケールの選択 (Locale Selection)」パネルで、インストールする言語をクリック します。
- 5. インストールするソフトウェアを選択します。
	- DVD の場合、「コンポーネントの選択 (Component Selection)」パネルの「次 へ (Next)」をクリックしてパッケージをインストールします。
	- CD の場合、「製品の選択 (Product Selection)」パネルの Solaris Live Upgrade の項目で「デフォルトインストール (Default Install)」をクリックします。
- 6. Solaris Web Start の指示に従って、ソフトウェアをインストールします。

#### ブート環境を作成する

-c オプションを使用して、ソースブート環境に c0t4d0s0 という名前を付けます。 ソースブート環境の名前設定は最初のブート環境を作成するときだけ必要です。-c オ プションによる名前付けの詳細は[、手順](#page-423-0) 2 を参照してください。

新しいブート環境の名前は c0t15d0s0 です。-A オプションを用いて、このブート環境 名に関連付けられる説明を作成します。

ルート ( /) ファイルシステムを新しいブート環境にコピーし、ソースブート環境のス ワップスライスは共有せずに、新しいスワップスライスを作成します。

# **lucreate -A 'BE\_description' -c c0t4d0s0 -m /:/dev/dsk/c0t15d0s0:ufs** \ **-m -:/dev/dsk/c0t15d0s1:swap -n c0t15d0s0**

### 非アクティブブート環境をアップグレードする

非アクティブブート環境の名前は c0t15d0s0 です。アップグレードに使用されるオ ペーレティングシステムイメージはネットワークから取得します。

```
# luupgrade -n c0t15d0s0 -u -s /net/ins-svr/export/Solaris_9 \
combined.solaris_wos
```
#### ブート環境がブート可能か確認する

lustatus コマンドは、ブート環境の作成が完了したかどうかを報告します。 lustatus コマンドは、ブート環境がブート可能であるかどうかも報告します。

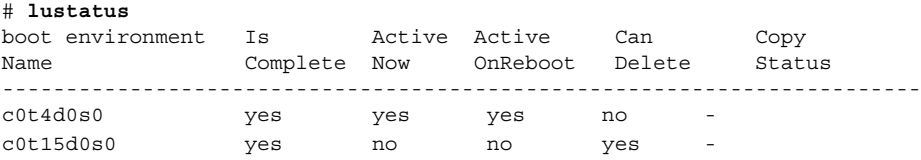

# 非アクティブブート環境をアクティブにする

luactivate コマンドを使用して c0t15d0s0 ブート環境 をブート可能にします。続い てシステムをリブートします。これで c0t15d0s0 がアクティブブート環境になり、 c0t4d0s0 ブート環境が非アクティブになります。

# **luactivate c0t15d0s0** # **init 6**

#### ソースブート環境へフォールバックする

新しいブート環境のアクティブ化の状況に応じて、次の 3 つの作業からいずれかを選 択します。

- アクティブ化が正常に行われたが元のブート環境に戻したいという場合は、例 38–1を参照してください。
- アクティブ化に失敗したが、元のブート環境からブート可能な場合は、例 38-2を 参照してください。
- アクティブ化に失敗し、メディアまたはネットインストールイメージを使用して元 のブート環境に戻る必要がある場合は、例 [38–3](#page-493-0)を参照してください。

例 **38–1** ブート環境作成は正常に完了したが元のブート環境にフォールバックさせる場合

この例では、新しいブート環境のアクティブ化が正常に完了したにもかかわらず、元 の c0t4d0s0 ブート環境をアクティブブート環境として復元しています。デバイス名は first\_disk です。

第 38 章 • Solaris Live Upgrade (例) **493**

<span id="page-493-0"></span>例 **38–1** ブート環境作成は正常に完了したが元のブート環境にフォールバックさせる場 合 *(*続き*)*

# **/usr/sbin/luactivate first\_disk** # **init 6**

例 **38–2** SPARC: ブート環境のアクティブ化に失敗した場合のフォールバック

この例では、新しいブート環境のブートに失敗しています。シングルユーザーモード で元のブート環境 c0t4d0s0 からブートさせるために、OK プロンプトを表示させる必 要があります。

OK **boot net -s** # **/sbin/luactivate first\_disk** Do you want to fallback to activate boot environment c0t4d0s0 (yes or no)? **yes** # **init 6**

元のブート環境 c0t4d0s0 がアクティブブート環境になります。

例 **38–3** SPARC: DVD、CD、またはネットワークインストールイメージを使って元のブート 環境にフォールバックする

この例では、新しいブート環境のブートに失敗しています。元のブート環境からは ブートできないためメディアまたはネットインストールイメージを使用する必要があ ります。デバイスは /dev/dsk/c0t4d0s0 です。元のブート環境 c0t4d0s0 がアク ティブブート環境になります。

OK **boot net -s** # **fsck /dev/dsk/c0t4d0s0** # **mount /dev/dsk/c0t4d0s0 /mnt** # **/mnt/sbin/luactivate** Do you want to fallback to activate boot environment c0t4d0s0 (yes or no)? **yes** # **umount /mnt** # **init 6**

RAID 1 ボリューム (ミラー) の一方を切 り離してアップグレードする例 (コマン ド行インタフェース)

この例では、次の作業の手順を示します。

- 新しいブート環境に RAID-1 ボリューム (ミラー) を作成する
- ミラーの一方を切り離し、アップグレードする

**<sup>494</sup>** Solaris 9 4/04 インストールガイド • 2004 年 4 月

■ ミラー(連結)の他方を新しいミラーに接続する

図 38–1 は、3 つの物理ディスクから成る現在のブート環境を示します。

RAID-1 ボリューム (ミラー) の一方を切り離し、アップグレードする

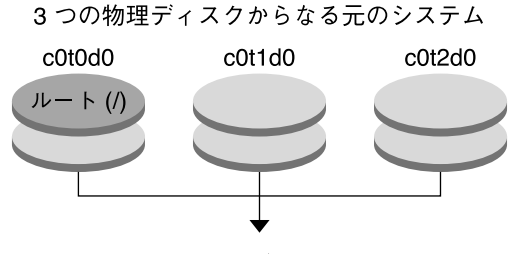

ミラーを使ったブート環境の作成

図 **38–1** RAID-1 ボリューム (ミラー) の一方を切り離し、アップグレードする

1. ミラーを持つ新しいブート環境 second disk を作成します。

次のコマンドは、次のような処理を実行します。

- lucreate コマンドにより、ルート(/) マウントポイントの UFS ファイルシス テムが構成されます。d10 というミラーが作成されます。このミラー d10 に、 現在のブート環境のルート (/) ファイルシステムがコピーされます。ミラー d10 にあるデータはすべて上書きされます。
- 2つのスライス c0t1d0s0 および c0t2d0s0 は、サブミラーとして指定され ています。これら 2 つのサブミラーは、ミラー d10 に接続されます。

```
# lucreate -c first_disk -n second_disk \
-m /:/dev/md/dsk/d10:ufs,mirror \
-m /:/dev/dsk/c0t1d0s0:attach \
-m /:/dev/dsk/c0t2d0s0:attach
```
- 2. ブート環境 second\_disk をアクティブ化します。
	- # **/usr/sbin/luactivate second\_disk** # **init 6**
- 3. 別のブート環境 third\_disk を作成します。

次のコマンドは、次のような処理を実行します。

- lucreate コマンドにより、ルート(/) マウントポイントの UFS ファイルシス テムが構成されます。d20 というミラーが作成されます。
- スライス c0t1d0s0 がその現在のミラーから切り離され、ミラー d20 に追加 されます。このサブミラーの内容であるルート ( /) ファイルシステムは保持さ れ、コピー処理は発生しません。

```
# lucreate -n third_disk \
```

```
-m /:/dev/md/dsk/d20:ufs,mirror \
```

```
-m /:/dev/dsk/c0t1d0s0:detach,attach,preserve
```
第 38 章 • Solaris Live Upgrade (例) **495**

4. フラッシュアーカイブをインストールして、新しいブート環境 third disk を アップグレードします。アーカイブはローカルシステムに存在します。-s および -a オプションで指定するオペレーティングシステムバージョンは、どちらも Solaris 9 リリースです。third\_disk 上のファイルは、共有可能ファイルを除い てすべて上書きされます。

```
# luupgrade -f -n third_disk \
-s /net/installmachine/export/Solaris_9/OS_image \
-a /net/server/archive/Solaris_9
```
- 5. ブート環境 third disk をアクティブ化して、このブート環境からシステムを実 行します。
	- # **/usr/sbin/luactivate third\_disk**
	- # **init 6**
- 6. ブート環境 second\_disk を削除します。

# **ludelete second\_disk**

- 7. 次のコマンドは、次のような処理を実行します。
	- ミラー d10 を消去します。
	- c0t2d0s0 の連結の数を調べます。
	- metastat コマンドで見つけた連結を、ミラー d20 に接続します。 metattach コマンドは、新しく接続した連結と、ミラー d20 の連結とを同期 します。連結にあるデータはすべて上書きされます。

```
# metaclear d10
metastat -p | grep c0t2d0s0
dnum 1 1 c0t2d0s0
metattach d20 dnum
```
*num* metastat コマンドで見つかった連結の数。

これで、新しいブート環境 third disk がアップグレードされ、この環境からシステ ムが実行されます。third disk には、ミラー化されたルート (/) ファイルシステム が含まれています。

図 38–2 は、上記の例のコマンドでミラーを切り離してアップグレードする手順の全体 を示しています。

RAID-1 ボリューム (ミラー) の一方を切り離し、アップグレードする (続き)

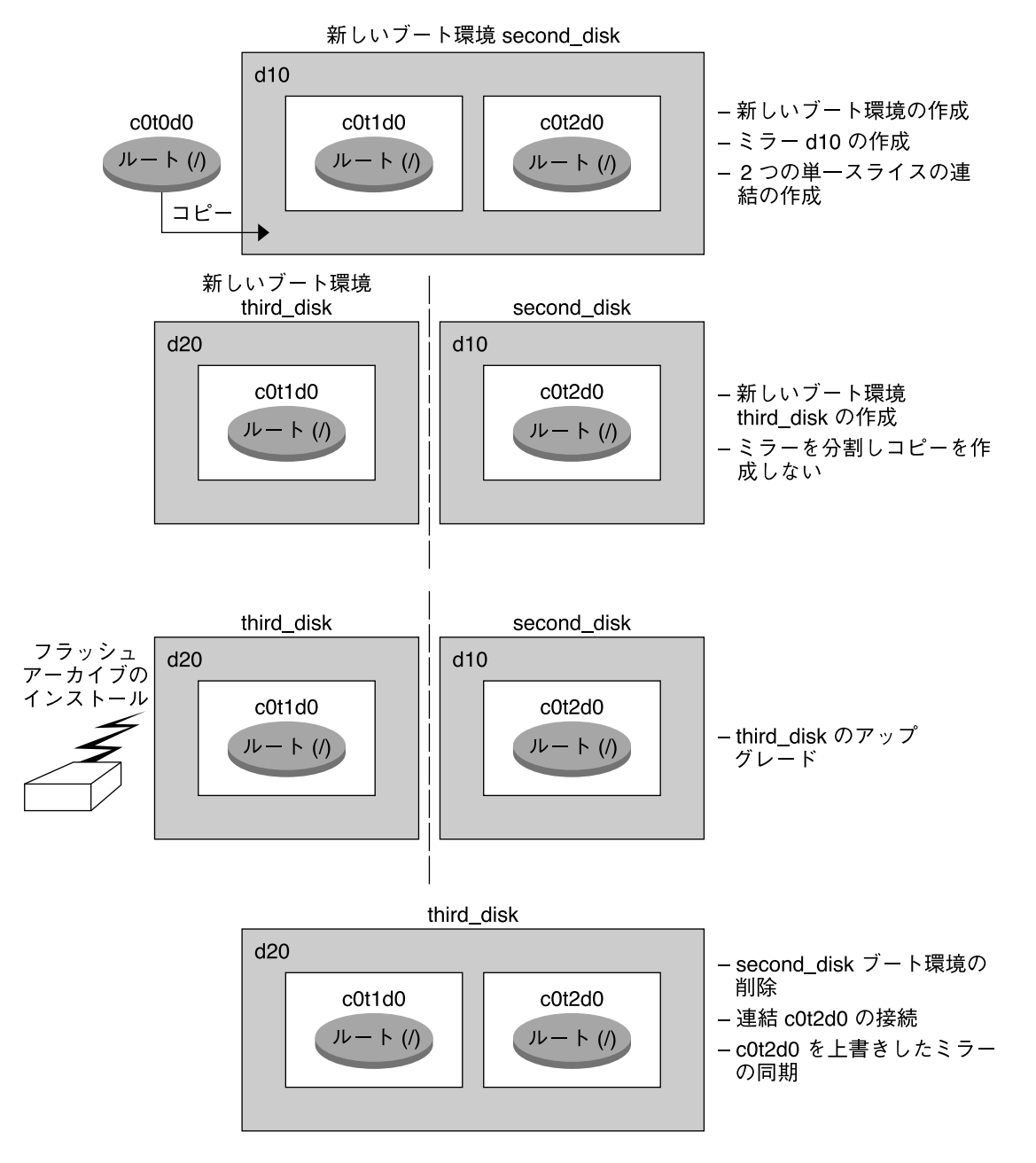

図 **38–2** RAID-1 ボリューム (ミラー) の一方を切り離し、アップグレードする (続き)

第 38 章 • Solaris Live Upgrade (例) **497**

# <span id="page-497-0"></span>既存のボリュームから Solaris ボリュー ムマネージャ RAID-1 ボリュームへの移 行例 (コマンド行インタフェース)

Solaris Live Upgrade では、RAID-1 ボリューム (ミラー) 上に新しいブート環境を作成 できます。現在のブート環境のファイルシステムは、次のいずれかです。

- 物理ストレージデバイス
- Solaris ボリュームマネージャの制御下の RAID-1 ボリューム
- Veritas VXFS 制御下のボリューム

ただし、新しいブート環境のターゲットは、Solaris ボリュームマネージャ RAID-1 ボ リュームでなければなりません。たとえば、ルート(/) ファイルシステムのコピー用 に指定するスライスは、/dev/md/dsk/rootvol となります。rootvol はルート (/) ファイルシステムを含むボリュームです。

この例では、現在のブート環境のルート (/) ファイルシステムは Solaris ボリュームマ ネージャボリューム以外のボリューム上にあります。新しいブート環境では、Solaris ボリュームマネージャ RAID-1 ボリュームである c0t2d0s0 上にルート (/) ファイルシ ステムが作成されます。lucreate コマンドは、現在のボリュームを Solaris ボ リュームマネージャボリュームに移行させるコマンドです。新しいブート環境の名前 は svm\_be です。lustatus コマンドを使用すると、新しいブート環境のアクティブ 化とリブートの準備ができているかどうかがわかります。ブート環境がアクティブ化 され、現在のブート環境になります。

```
# lucreate -n svm_be -m /:/dev/md/dsk/d1:mirror,ufs \
```
- **-m /:/dev/dsk/c0t2d0s0:attach**
- # **lustatus**
- # **luactivate svm\_be** # **lustatus**
- # **init 6**

# 空のブート環境を作成してフ ラッシュアーカイブをインストールする 例 (コマンド行インタフェース)

以下の手順を 3 段階に分けて説明します。

■ 空のブート環境の作成

- アーカイブのインストール
- ブート環境をアクティブにし、現在実行中のブート環境にする

lucreate コマンドは、アクティブなブート環境内のファイルシステムに基づいた ブート環境を作成します。lucreate コマンドに -s - オプションを指定して実行する と、空のブート環境を短時間で作成できます。スライスは、指定のファイルシステム 用に予約されていますが、ファイルシステムはコピーされません。このブート環境 は、名前が付けられてはいますが、実際には、フラッシュアーカイブがインストール される時にはじめて作成されることになります。空のブート環境にアーカイブがイン ストールされると、ファイルシステムは予約されたスライスにインストールされま す。その後、ブート環境をアクティブ化します。

#### 空のブート環境の作成

最初の手順で、空のブート環境を作成します。指定されたファイルシステム用にスラ イスが予約されますが、現在のブート環境からファイルシステムがコピーされること はありません。新しいブート環境の名前は second disk です。

# **lucreate -s - -m /:/dev/dsk/c0t1d0s0:ufs \ -n second\_disk**

これで、ブート環境にフラッシュアーカイブを格納する準備ができました。

図 38–3 は、空のブート環境の作成の様子を示しています。

2つの物理ディスク からなる元のシステム c0t0d0  $c0t1d0$ 

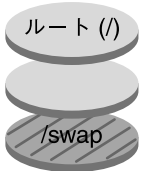

空のブート環境の作成

c0t0d0 c0t1d0

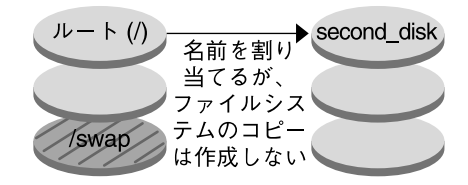

コマンド: # lucreate  $-m$  /:/dev/dsk/c0t1d0s0:ufs \ -n second disk

図 **38–3** 空のブート環境の作成

#### 新しいブート環境へのフラッシュアーカイブのイ ンストール

2番目の手順では、前の例で作成した second disk ブート環境に、アーカイブをイ ンストールします。アーカイブはローカルシステムに存在します。-s および -a オプ ションで指定するオペレーティングシステムのバージョンは、どちらも Solaris 9 リ リースです。アーカイブの名前は Solaris\_9.flar です。

# **luupgrade -f -n second\_disk \ -s /net/installmachine/export/Solaris\_9/OS\_image \ -a /net/server/archive/Solaris\_9.flar**

これで、ブート環境をアクティブにする準備ができました。

#### <span id="page-500-0"></span>新しいブート環境のアクティブ化

最後の手順では、luactivate コマンドを使用して、second\_disk ブート環境を ブート可能な状態にします。続いてシステムをリブートします。これで second disk がアクティブブート環境になります。

- # **luactivate second\_disk**
- # **init 6**
- 空のブート環境の詳しい作成手順については、436 [ページの「フラッシュアーカイ](#page-435-0) [ブ用の空のブート環境の作成](#page-435-0) (コマンド行インタフェース) 」を参照してくださ い。
- フラッシュアーカイブの詳しい作成手順については[、第](#page-212-0)21 章を参照してくださ い。
- ブート環境をアクティブ化したり、元のブート環境にフォールバックしたりする手 順については、468 ページの「問題の解決: [元のブート環境へのフォールバック](#page-467-0) (コ [マンド行インタフェース](#page-467-0)) 」を参照してください。

# Solaris Live Upgrade によるアップグ レードの例 (キャラクタインタフェース)

この例では、Solaris 2.6 リリースを使用しているシステム上に新しいブート環境を作 成しています。Solaris 9 リリースにアップグレードし、アップグレードされたこの ブート環境をアクティブにしています。

#### アクティブブート環境で Live Upgrade をインス トールする

- 1. Solaris DVD または Solaris SOFTWARE 2 of 2 CD を挿入します。
- 2. インストーラを実行します。
	- Solaris DVD を使用している場合は、インストーラのあるディレクトリに移動 し、インストーラを実行します。

# **cd /cdrom/cdrom0/Solaris\_9/Tools/Installers** # **./liveupgrade20**

Solaris Web Start インストーラが表示されます。

■ Solaris SOFTWARE 2 of 2 CD を使用している場合は、インストーラを実行しま す。

第 38 章 • Solaris Live Upgrade (例) **501**

% **./installer**

Solaris Web Start インストーラが表示されます。

- 3. 「インストール形式の選択 (Select Type of Install)」パネルで「カスタム (Custom)」をクリックします。
- 4. 「ロケールの選択 (Locale Selection)」パネルで、インストールする言語をクリック します。
- 5. インストールするソフトウェアを選択します。
	- DVD の場合、「コンポーネントの選択 (Component Selection)」パネルの「次 へ (Next)」をクリックしてパッケージをインストールします。
	- CD の場合、「製品の選択 (Product Selection)」パネルの Solaris Live Upgrade の項目で「デフォルトインストール (Default Install)」をクリックします。
- 6. Solaris Web Start の指示に従って、ソフトウェアをインストールします。

#### ブート環境を作成する

この例では、ソースブート環境の名前は c0t4d0s0 です。ルート ( /) ファイルシステ ムを新しいブート環境にコピーし、ソースブート環境のスワップスライスは共有せず に、新しいスワップスライスを作成します。

- 1. キャラクタインタフェースを表示します。
	- # **/usr/sbin/lu**

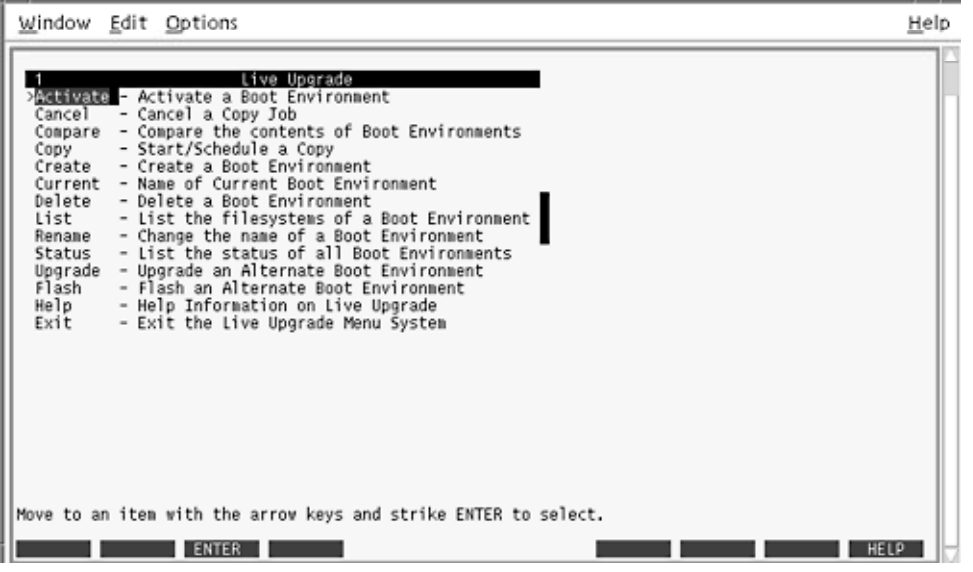

図 **38–4** Solaris Live Upgrade のメインメニュー

2. メインメニューから「Create」を選択します。

Name of Current Boot Environment: **c0t4d0s0** Name of New Boot Environment: **c0t15d0s0**

3. F3 を押します。

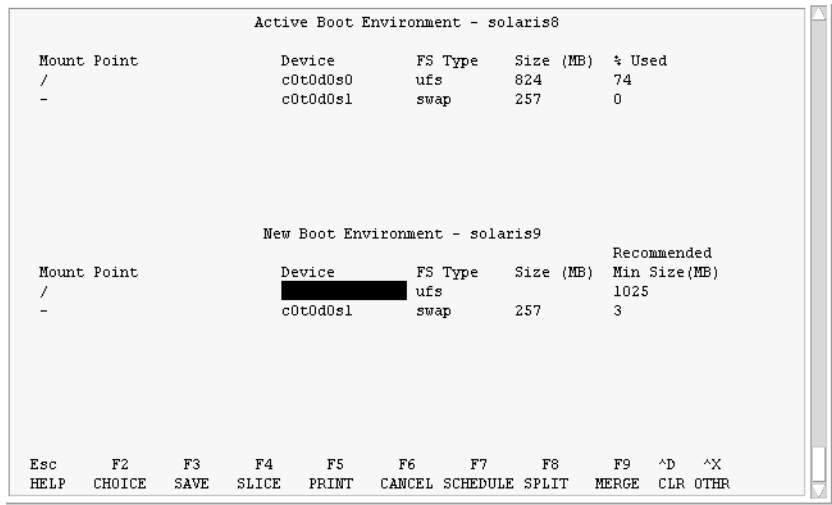

図 **38–5** Solaris Live Upgrade の「Configuration」メニュー

- 4. 「Configuration」メニューで F2 を押して「Choices」メニューを表示します。
- 5. ディスク c0t15d0 からルート (/) 用としてスライス 0 を選択します。
- 6. 構成メニューで、分割するスワップスライスを選択して c0t15d0 上にスワップ用の 新しいスライスを作成します。
- 7. F2 を押して「Choices」メニューを表示します。
- 8. 新しいスワップスライスとして、ディスク c0t15d0 からスライス 1 を選択します。
- 9. F3 を押して新しいブート環境を作成します。

## 非アクティブブート環境をアップグレードする

アップグレードのためにネットワークからオペーレティングシステムイメージを取得 します。

1. メインメニューから「Upgrade」を選択します。

Name of New Boot Environment: **c0t15d0s0** Package Media: /net/ins3-svr/export/Solaris\_9/combined.solaris\_wos

2. F3 を押します。
## 非アクティブブート環境をアクティブにする

c0t15d0s0 ブート環境をブート可能にします。続いてシステムをリブートします。こ れで c0t15d0s0 がアクティブブート環境になり、c0t4d0s0 ブート環境が非アクティブ になります。

1. メインメニューから「Activate」を選択します。

Name of Boot Environment: **c0t15d0s0** Do you want to force a Live Upgrade sync operations: **no**

- 2. F3 を押します。
- 3. Return キーを押します。
- 4. 次のコマンドを入力します。

# **init 6**

フォールバックが必要な場合は、前述の例のコマンド行による作業を行います。 493 [ページの「ソースブート環境へフォールバックする」を](#page-492-0)参照してください。

## 第 **39** 章

# Solaris Live Upgrade (コマンドリ ファレンス)

次の表に、メニューを使用せずにコマンド行で実行できるコマンドを示します。 Solaris Live Upgrade には、次の表に示すすべてのコマンド行ユーティリティのマ ニュアルページが含まれています。

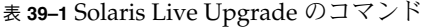

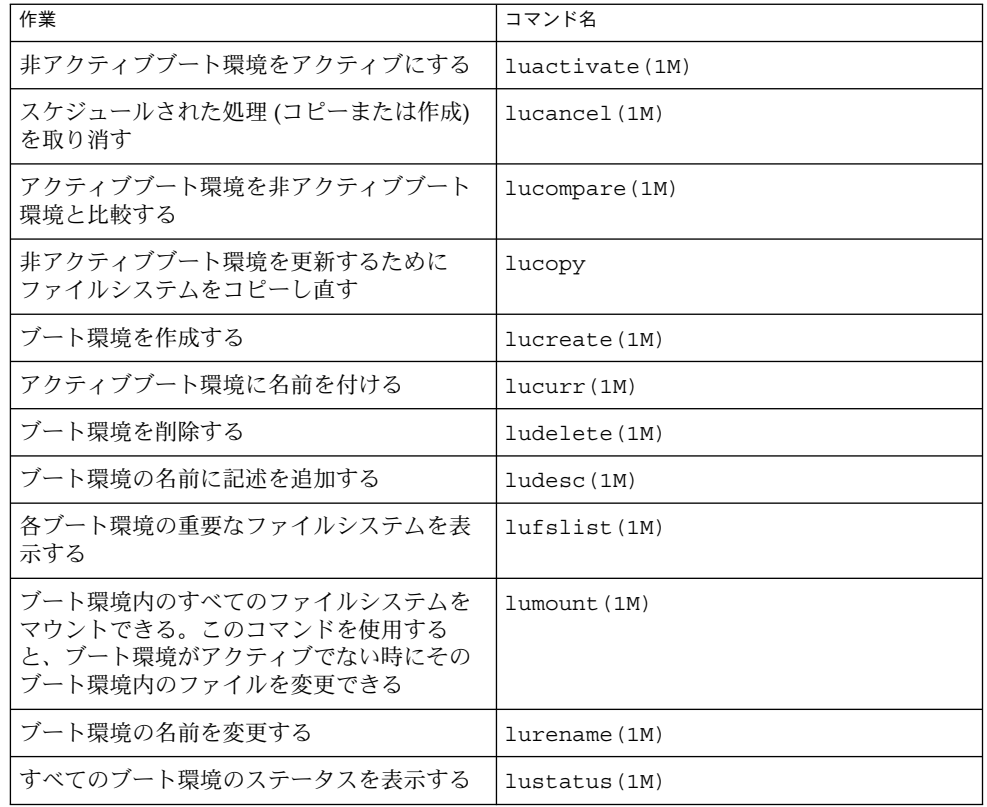

表 **39–1** Solaris Live Upgrade のコマンド *(*続き*)*

| 作業                                                                                                | コマンド名          |
|---------------------------------------------------------------------------------------------------|----------------|
| ブート環境に存在するすべてのファイルシス<br>テムのマウントを解除する。このコマンドを<br>使用すると、ブート環境がアクティブでない<br>時にそのブート環境内のファイルを変更でき<br>ろ | luumount (1M)  |
| 非アクティブブート環境上のオペレーティン<br>グ環境をアップグレードするか、あるいは非<br>アクティブブート環境上にフラッシュアーカ<br>イブをインストールする               | luupgrade (1M) |

## 第 **40** 章

# WAN ブートによる広域ネットワーク 経由のインストール (トピック)

以下の章では、広域ネットワーク (WAN) 経由でシステムをインストールする方法に ついて説明します。

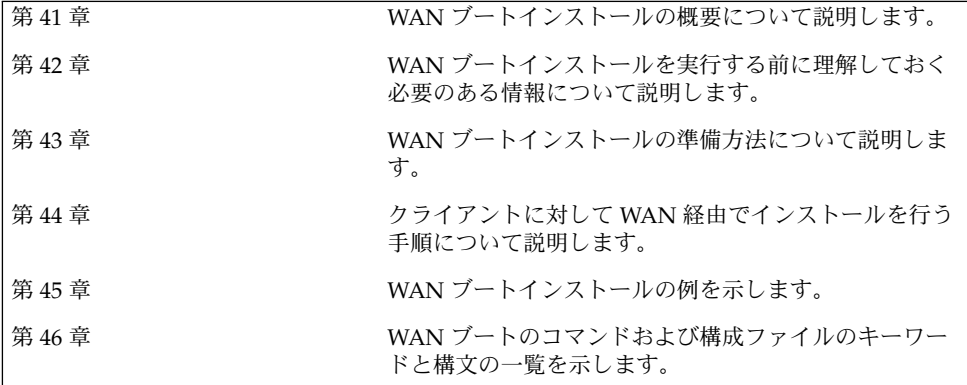

Solaris 9 4/04 インストールガイド • 2004 年 4 月

### <span id="page-510-0"></span>第 **41** 章

# WAN ブート (概要)

この章では、WAN ブートインストールの概要について説明します。この章の内容は 次のとおりです。

- 511 ページの「WAN ブートとは」
- 512 [ページの「どのような場合に](#page-511-0) WAN ブートを使用するか」
- 513 ページの「WAN [ブートのしくみ](#page-512-0) (概要)」
- 517 ページの「WAN [ブートでサポートされているセキュリティ構成](#page-516-0)(概要)」

# WAN ブートとは

WAN ブートインストールでは、HTTP を使って広域ネットワーク (WAN) 経由でソフ トウェアのブートとインストールを行うことができます。WAN ブートを使用する と、大規模なパブリックネットワークを介して Solaris オペレーティング環境を SPARC ベースのシステムにインストールできますが、このようなネットワークはイン フラストラクチャの信頼性が低い場合があります。WAN ブートをセキュリティ機能 とともに使用することによって、データの機密性とインストールイメージの完全性を 保護できます。

WAN ブートインストールでは、パブリックネットワークを介して SPARC ベースのリ モートクライアントに、暗号化したフラッシュアーカイブを転送できます。次に、 WAN ブートプログラムは、カスタム JumpStart インストールを実行して、クライア ントシステムをインストールします。インストールの完全性を保護するために、非公 開鍵を使ってデータの認証および暗号化を行うことができます。また、デジタル証明 書を使用するようにシステムを構成すると、HTTPS 接続を介してインストールデータ やファイルを転送できます。

WAN ブートインストールを実行するには、HTTP または HTTPS 接続を介して Web サーバーから次の情報をダウンロードして、SPARC ベースのシステムをインストール します。

- <span id="page-511-0"></span>■ wanboot プログラム – wanboot プログラムは、WAN ブートミニルート、クライ アント構成ファイル、およびインストールファイルを読み込む、二次レベルのブー トプログラムです。wanboot プログラムは、ufsboot または inetboot 二次 ブートプログラムと同様の処理を実行します。
- WAN ブートファイルシステム WAN ブートは、クライアントシステムをインス トールするために、いくつものファイルを使ってクライアントの構成やデータの取 得を行います。これらのファイルは、Web サーバーの /etc/netboot ディレクト リに置かれています。wanboot-cgi プログラムは、これらのファイルを 1 つの ファイルシステムとしてクライアントに転送します。このファイルシステムは WAN ブートファイルシステムと呼ばれます。
- WAN ブートミニルート WAN ブートミニルートは、WAN ブートインストール を実行するために Solaris ミニルートに変更を加えたものです。Solaris ミニルート と同様に、WAN ブートミニルートには、カーネルのほか、Solaris 環境のインス トールに最低限必要なソフトウェアが格納されています。WAN ブートミニルート には、Solaris ミニルートにあるソフトウェアのサブセットが入っています。
- カスタム JumpStart 構成ファイル WAN ブートは、システムをインストールする ために、sysidcfg、rules.ok、およびプロファイルファイルをクライアントに 転送します。次に、WAN ブートはこれらのファイルを使って、クライアントシス テムに対してカスタム JumpStart インストールを実行します。
- フラッシュアーカイブ フラッシュアーカイブは、マスターシステムからコピーさ れたファイルの集合体です。このアーカイブは、クライアントシステムをインス トールするために使用できます。WAN ブートは、カスタム JumpStart インストー ルを使って、フラッシュアーカイブをクライアントシステムにインストールしま す。アーカイブをクライアントシステムにインストールすると、クライアントシス テムはマスターシステムとまったく同じ構成になります。

次に、カスタム JumpStart インストールを使って、アーカイブをクライアントにイン ストールします。

上記の情報を転送するとき、鍵とデジタル証明書を使って保護することもできます。

WAN ブートインストールで発生するイベントの順序の詳細については、513 [ページ](#page-512-0) の「WAN [ブートのしくみ](#page-512-0) (概要)」を参照してください。

## どのような場合に WAN ブートを使用す るか

WAN ブートインストールを使用すると、地理的に離れた場所にある SPARC ベースの システムに対してインストールを実行できます。WAN ブートを使用すると、パブ リックネットワーク経由でのみアクセス可能なリモートのサーバーやクライアントに 対しても、インストールを実行できます。

<span id="page-512-0"></span>ローカルエリアネットワーク (LAN) 内にあるシステムに対してインストールを行いた い場合、WAN ブートインストールを使用すると、必要以上の構成や管理が必要にな ることがあります。LAN 上のシステムに対するインストール方法については、 第 12 [章を](#page-110-0)参照してください。

# WAN ブートのしくみ (概要)

WAN ブートは、サーバー、構成ファイル、CGI (Common Gateway Interface) プログ ラム、およびインストールファイルを組み合わせて使用することによって、SPARC ベースのリモートクライアントに対してインストールを行います。ここでは、WAN ブートインストールで発生するイベントの通常の順序について説明します。

## WAN ブートインストールでのイベントの順序

図 41–1は、WAN ブートインストールで発生するイベントの基本的な順序を示してい ます。この図で、SPARC ベースのクライアントは、構成データとインストールファイ ルを、Web サーバーとインストールサーバーから WAN 経由で取得します。

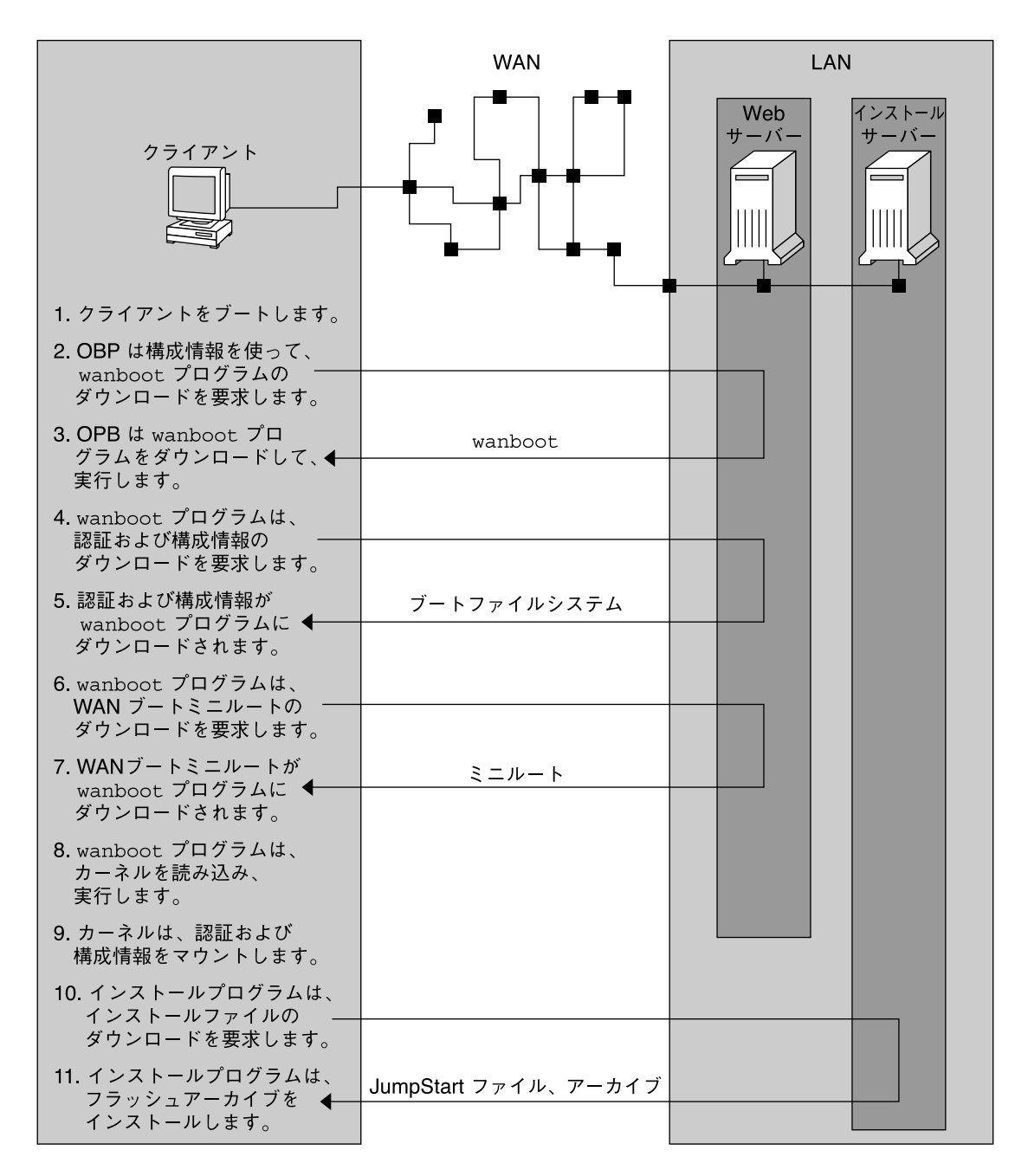

図 **41–1** WAN ブートインストールでのイベントの順序

1. 次のどれかの方法で、クライアントをブートします。

**514** Solaris 9 4/04 インストールガイド • 2004 年 4 月

- <span id="page-514-0"></span>■ OpenBoot PROM (OBP) のネットワークインタフェース変数を設定することに よって、ネットワークからブートする
- DHCP オプションを使ってネットワークからブートする
- ローカル CD-ROM からブートする
- 2. クライアントの OBP は、次のどちらかから構成情報を取得します。
	- ユーザーがコマンド行に入力したブート引数の値から
	- ネットワークで DHCP が使用されている場合は、DHCP サーバーから
- 3. クライアントの OBP は、WAN ブートの二次レベルのブートプログラム (wanboot) を要求します。

クライアントの OBP は、wanboot プログラムを次のどちらかからダウンロードし ます。

- WAN ブートサーバーと呼ばれる特別な Web サーバーから、ハイパーテキスト トランスファープロトコル (HTTP) を使って
- ローカル CD-ROM から (上記の図には示されていない)
- 4. wanboot プログラムは、WAN ブートサーバーに対し、クライアント構成情報を 要求します。
- 5. wanboot プログラムは、wanboot-cgi プログラムによって WAN ブートサー バーから転送される構成ファイルをダウンロードします。構成ファイルは、WAN ブートファイルシステムとしてクライアントに転送されます。
- 6. wanboot プログラムは、WAN ブートサーバーに対し、WAN ブートミニルートの ダウンロードを要求します。
- 7. wanboot プログラムは、HTTP または HTTPS を使って、WAN ブートサーバーか ら WAN ブートミニルートをダウンロードします。
- 8. wanboot プログラムは、WAN ブートミニルートから UNIX カーネルを読み込 み、実行します。
- 9. UNIX カーネルは、Solaris インストールプログラムで使用できるように、WAN ブートファイルシステムを見つけてマウントします。
- 10. インストールプログラムは、インストールサーバーに対し、フラッシュアーカイブ とカスタム JumpStart ファイルのダウンロードを要求します。 インストールプログラムは、HTTP または HTTPS 接続を介して、アーカイブとカ
	- スタム JumpStart ファイルをダウンロードします。
- 11. インストールプログラムは、カスタム JumpStart インストールを実行して、フ ラッシュアーカイブをクライアントにインストールします。

## WAN ブートインストール時のデータの保護

WAN ブートインストールでは、ハッシュキー、暗号化鍵、およびデジタル証明書を 使って、インストール中にシステムデータを保護できます。ここでは、WAN ブート インストールでサポートされている各種のデータ保護方法について簡単に説明しま す。

第 41 章 • WAN ブート (概要) **515**

#### ハッシュキーによるデータ完全性のチェック

WAN ブートサーバーからクライアントに転送するデータを保護するために、HMAC (Hashed Message Authentication Code) キーを生成します。このハッシュキーを、 WAN ブートサーバーとクライアントの両方にインストールします。WAN ブート サーバーはこのキーを使って、クライアントに転送するデータに署名します。クライ アントはこのキーを使って、WAN ブートサーバーから転送されるデータの完全性を 確認します。クライアントにハッシュキーをインストールすると、クライアントは以 降の WAN ブートインストールにこのキーを使用します。

ハッシュキーの使用方法については、548 [ページの「ハッシュキーと暗号化鍵の作](#page-547-0) [成」を](#page-547-0)参照してください。

#### 暗号化鍵によるデータの暗号化

WAN ブートインストールでは、WAN ブートサーバーからクライアントに転送する データを暗号化できます。WAN ブートのユーティリティを使って、3DES (Triple Data Encryption Standard) または AES (Advanced Encryption Standard) の暗号化鍵 を作成できます。この鍵を、WAN ブートサーバーとクライアントの両方に渡しま す。WAN ブートサーバーはこの暗号化鍵を使って、クライアントに転送するデータ を暗号化します。クライアントはこの鍵を使って、インストール時に暗号化されて転 送された構成ファイルとセキュリティファイルを、復号化できます。

クライアントに暗号化鍵をインストールすると、クライアントは以降の WAN ブート インストールにこの鍵を使用します。

サイトで暗号化鍵の使用が許可されていない場合もあります。サイトで暗号化を使用 できるかどうかについては、サイトのセキュリティ管理者に問い合わせてください。 サイトで暗号化を使用できる場合は、3DES 暗号化鍵または AES 暗号化鍵のどちらを 使用すべきかを、セキュリティ管理者に尋ねてください。

暗号化鍵の使用方法については、548 [ページの「ハッシュキーと暗号化鍵の作成」を](#page-547-0) 参照してください。

#### HTTPS によるデータの保護

WAN ブートでは、WAN ブートサーバーとクライアントの間のデータ転送に HTTPS (Secure Sockets Layer を介した HTTP) を使用できます。HTTPS を使用すると、サー バーに対して、あるいはサーバーとクライアントの両方に対して、インストール時に 身分証明を行うよう要求できます。また、HTTPS では、インストール時にサーバーか らクライアントに転送されるデータが暗号化されます。

HTTPS では、ネットワーク上でデータを交換するシステムに対して、デジタル証明書 による認証が行われます。デジタル証明書は、オンライン通信を行うときにシステム (サーバーまたはクライアント) が信頼できるシステムであることを示すためのファイ ルです。外部の認証局に依頼してデジタル証明書を取得するか、独自の証明書と認証 局を作成します。

<span id="page-516-0"></span>クライアントがサーバーを信頼してサーバーからのデータを受け入れるようにするに は、サーバーにデジタル証明書をインストールする必要があります。次に、この証明 書を信頼するようにクライアントに指示します。サーバーに対して身分証明を行うよ う、クライアントに要求することもできます。そのためには、クライアントにデジタ ル証明書を用意します。次に、インストール時にクライアントが証明書を提出したら その証明書の署名者を受け入れるように、サーバーに指示します。

インストール時にデジタル証明書を使用するには、HTTPS を使用するように Web サーバーを構成する必要があります。HTTPS の使用方法については、Web サーバー のマニュアルを参照してください。

WAN ブートインストールでデジタル証明書を使用するための要件については、[527](#page-526-0) 999 [ページの「デジタル証明書の要件」を](#page-526-0)参照してください。WAN ブートインス トールでデジタル証明書を使用する方法については、546 [ページの「サーバー認証と](#page-545-0) [クライアント認証のためのデジタル証明書の使用」を](#page-545-0)参照してください。

# WAN ブートでサポートされているセ キュリティ構成 (概要)

WAN ブートでは、さまざまなレベルのセキュリティがサポートされています。WAN ブートでサポートされているセキュリティ機能を組み合わせて使用することで、 ネットワークのニーズに対応できます。より安全な構成にするほど、多くの管理が必 要になりますが、システムデータをより広範に保護できます。パブリックネットワー ク経由でインストールを行う、高いセキュリティを必要とするシステムには、517

999 ページの「セキュリティ保護された WAN ブートインストール構成」で説明する 構成を選択できます。半私設のネットワーク上にあり、それほどセキュリティを必要 としないシステムには、518 [ページの「セキュリティ保護されていない](#page-517-0) WAN ブート [インストール構成」で](#page-517-0)説明する構成を検討してください。

ここでは、WAN ブートインストールのセキュリティレベルを設定するための各種構 成について簡単に説明します。また、これらの構成に必要なセキュリティメカニズム についても説明します。

#### セキュリティ保護された WAN ブートインストー ル構成

この構成は、サーバーとクライアントの間で交換されるデータの完全性を保護し、内 容の機密性を保つために役立ちます。この構成は、HTTPS 接続を使用するとともに、 クライアント構成ファイルを暗号化するために 3DES または AES アルゴリズムを使用 します。また、この構成では、サーバーはインストール時にクライアントに対して身 分証明を行うよう要求されます。セキュリティ保護された WAN ブートインストール を行うには、次のセキュリティ機能が必要です。

第 41 章 • WAN ブート (概要) **517**

- <span id="page-517-0"></span>■ WAN ブートサーバーとインストールサーバーで、HTTPS が有効になっているこ と
- WAN ブートサーバーとクライアントに、HMAC SHA1 ハッシュキーが、インス トールされていること
- WAN ブートサーバーとクライアントに、3DES または AES 暗号化鍵がインストー ルされていること
- WAN ブートサーバーに関する認証局のデジタル証明書

インストール時にクライアントの認証も行う場合は、次のセキュリティ機能を使用す る必要があります。

- WAN ブートサーバーの非公開鍵
- クライアントのデジタル証明書

この構成を使ってインストールを行うために必要な作業については、表 [43–1](#page-531-0) を参照 してください。

#### セキュリティ保護されていない WAN ブートイン ストール構成

この構成では、管理に必要な労力は最小限に抑えられますが、Web サーバーからクラ イアントへのデータ転送のセキュリティは最も低くなります。ハッシュキー、暗号化 鍵、およびデジタル証明書を作成する必要はありません。HTTPS を使用するように Web サーバーを構成する必要もありません。ただし、この構成によるインストールで は、インストールデータとファイルは HTTP 接続を介して転送されるので、ネット ワーク上での妨害に対して無防備になります。

転送されたデータの完全性をクライアントでチェックできるようにするには、この構 成とともに HMAC SHA1 ハッシュキーを使用します。ただし、フラッシュアーカイ ブはハッシュキーで保護されません。インストール時にサーバーとクライアントの間 で転送されるアーカイブは、セキュリティ保護されません。

この構成を使ってインストールを行うために必要な作業については、表 [43–2](#page-533-0) を参照 してください。

<span id="page-518-0"></span>第 **42** 章

# WAN ブートによるインストールの準 備 (計画)

この章では、WAN ブートインストールを行うためにネットワークを準備する方法に ついて説明します。この章の内容は次のとおりです。

- 519 ページの「WAN ブートの要件とガイドライン」
- 528 ページの「WAN [ブートのセキュリティ限界」](#page-527-0)
- 528 ページの「WAN [ブートインストールに必要な情報の収集」](#page-527-0)

# WAN ブートの要件とガイドライン

ここでは、WAN ブートインストールを実行するためのシステム要件について説明し ます。

表 **42–1** WAN ブートインストールを行うためのシステム要件

| システムと説明                                                                                         | 要件                                                                                                    |
|-------------------------------------------------------------------------------------------------|----------------------------------------------------------------------------------------------------|
| WAN ブートサーバー –<br>wanboot プログラム、構成<br>ファイルとセキュリティファイ<br>ル、および WAN ブートミニ<br>ルートを提供する Web サー<br>バー | ■ オペレーティングシステム - Solaris 9 12/03 オペレー<br>ティング環境、またはその互換バージョン<br>■ Web サーバーとして構成されていること<br>■ Web サーバーソフトウェアで HTTP 1.1 がサポートされ<br>ていること<br>■ デジタル証明書を使用する場合は、Web サーバーソフト<br>ウェアで HTTPS がサポートされていること |

表 **42–1** WAN ブートインストールを行うためのシステム要件 *(*続き*)*

| システムと説明                                                                          | 要件                                                                                                    |  |
|----------------------------------------------------------------------------------|----------------------------------------------------------------------------------------------------|--|
| インストールサーバー -クライ<br>アントのインストールに必要な<br>フラッシュアーカイブとカスタ<br>ム JumpStart ファイルを提供す<br>る | ディスク容量 – 各フラッシュアーカイブに必要な容量<br>$\blacksquare$<br>メディアドライブ-CD-ROMドライブまたはDVD-<br>$\blacksquare$<br>ROM ドライブ<br>オペレーティングシステム-Solaris 9 12/03 オペレー<br>$\blacksquare$<br>ティング環境、またはその互換バージョン                                                                                                 |  |
|                                                                                  | WAN ブートサーバーとは別のシステムで稼働している場<br>合、インストールサーバーは次の追加要件を満たす必要があ<br>$\lesssim$<br>Web サーバーとして構成されていること<br>$\blacksquare$<br>Web サーバーソフトウェアで HTTP 1.1 がサポートされ<br>п<br>ていること<br>デジタル証明書を使用する場合は、Web サーバーソフト<br>п<br>ウェアで HTTPS がサポートされていること                                                    |  |
| クライアントシステム - WAN<br>経由でインストールを行う対象<br>のリモートシステム                                  | メモリー - 256M バイト以上の RAM<br>п<br>CPU-UltraSPARC II プロセッサ以上<br>$\blacksquare$<br>ハードディスク-2G バイト以上のハードディスク容量<br>OBP-WAN ブート対応の PROM<br>適切な PROM を持っていないクライアントには、CD-<br>ROM ドライブが必要<br>クライアントの PROM が WAN ブートに対応しているか<br>どうかを調べる方法については、567 ページの「クライ<br>アント OBP での WAN ブート対応を確認する方法」を参<br>照 |  |
| (省略可能) DHCP サーバー -<br>DHCP サーバーを使ってクライ<br>アント構成情報を提供できる                          | SunOS DHCP サーバーを使用している場合は、次のどれか<br>の作業を実行する必要がある<br>サーバーを EDHCP サーバーにアップグレードする<br>п<br>Sun ベンダーオプションの名前を変更して、オプション<br>п<br>に対する8文字の制限を満たすようにする。WANイン<br>ストール固有の Sun ベンダーオプションの詳細について<br>は、563 ページの「(省略可能) DHCP による構成情報の<br>提供」を参照                                                      |  |
|                                                                                  | DHCP サーバーがクライアントとは異なるサブネットにある<br>場合は、BOOTP リレーエージェントを構成する必要があ<br>る。BOOTP リレーエージェントの構成方法については、<br>『Solaris のシステム管理 (IP サービス)』の「DHCP サービ<br>スの構成 (手順)」を参照                                                                                                    |  |

表 **42–1** WAN ブートインストールを行うためのシステム要件 *(*続き*)*

| システムと説明                                                                                                    | 要件                                                                                              |
|----------------------------------------------------------------------------------------------------|-------------------------------------------------------------------------------------------------|
| (省略可能) ログサーバー – デ<br>フォルトでは、WAN インス<br>トール時のブートログメッセー<br>ジおよびインストールログ<br>メッセージは、すべてクライア<br>ントのコンソールに表示され<br>る。これらのメッセージを別の<br>システムに表示するには、ログ<br>サーバーとして使用するシステ<br>厶を指定する | Web サーバーとして構成されている必要がある<br>注 – インストール時に HTTPS を使用する場合は、WAN<br>ブートサーバーと同じシステムにログサーバーを置く必要が<br>ある |
| (省略可能) プロキシサーバー –<br>インストールデータとファイル<br>のダウンロード時に HTTP プロ<br>キシを使用するように WAN<br>ブート機能を構成できる                                                                                | インストールで HTTPS を使用する場合は、HTTPSトンネリ<br>ングを行うようにプロキシサーバーを構成する必要がある                                  |

#### Web サーバーソフトウェアの要件とガイドライン

WAN ブートサーバーとインストールサーバーで使用する Web サーバーソフトウェア は、次の要件を満たす必要があります。

- オペレーティングシステム WAN ブートでは、wanboot-cgi という CGI (Common Gateway Interface) プログラムが、クライアントマシンが受け付ける特 定のフォーマットにデータやファイルを変換します。これらのスクリプトを使って WAN ブートインストールを実行するには、Solaris 9 12/03 オペレーティング環境 またはその互換バージョンで Web サーバーソフトウェアを実行する必要がありま す。
- ファイルサイズの制限 Web サーバーソフトウェアによっては、HTTP を介して 転送できるファイルサイズが制限される場合もあります。Web サーバーのマ ニュアルを参照して、フラッシュアーカイブを転送できることを確認してくださ い。
- SSL サポート WAN ブートインストールで HTTPS を使用するには、Web サー バーソフトウェアで SSL バージョン 3 がサポートされている必要があります。

#### サーバー構成オプション

WAN ブートに必要なサーバーの構成をカスタマイズすることで、ネットワークの ニーズに対応できます。すべてのサーバーを単一のシステムに置くことも、複数のシ ステムに置くこともできます。

■ 単一のサーバー – WAN ブートのデータとファイルを1台のシステムに集中化させ たい場合は、すべてのサーバーを同じマシンで稼働させることができます。各種の サーバーを 1 台のシステムで管理できるほか、1 台のシステムを Web サーバーと して構成するだけで済みます。ただし、単一のサーバーでは、多数の WAN ブート

第 42 章 • WAN ブートによるインストールの準備 (計画) **521**

<span id="page-521-0"></span>インストールが同時に発生した場合に、必要なトラフィック量をサポートできない ことがあります。

■ 複数のサーバー – インストールデータとファイルをネットワーク上に分散させたい 場合は、これらのサーバーを複数のマシンで稼働させることができます。たとえ ば、中心となる WAN ブートサーバーを 1 台セットアップし、複数のインストー ルサーバーを構成してフラッシュアーカイブをネットワーク上に分散できます。イ ンストールサーバーとログサーバーを別々のマシンで稼働させる場合は、どちらの サーバーも Web サーバーとして構成する必要があります。

### ドキュメントルートディレクトリへのインストー ルファイルと構成ファイルの保存

WAN ブートインストール時に、wanboot-cgi プログラムによって次のファイルが 転送されます。

- wanboot プログラム
- WAN ブートミニルート
- カスタム JumpStart ファイル
- フラッシュアーカイブ

wanboot-cgi プログラムでこれらのファイルを転送できるようにするには、Web サーバーソフトウェアがアクセスできるディレクトリに、これらのファイルを保存す る必要があります。たとえば、Web サーバーのドキュメントルートにこれらのファイ ルを置くと、これらのファイルへのアクセスが可能になります。

ドキュメントルートは、Web サーバー上の主要なドキュメントディレクトリであり、 クライアントに公開するファイルはここに保存されます。Web サーバーソフトウェア を使って、このディレクトリの名前や構成を変更できます。Web サーバー上のド キュメントルートディレクトリを設定する方法については、Web サーバーのマニュア ルを参照してください。

ドキュメントルートディレクトリにいくつかのサブディレクトリを作成して、それぞ れ異なるインストールファイルと構成ファイルを保存することもできます。たとえ ば、インストール対象であるクライアントのグループごとに、固有のサブディレクト リを作成します。また、ネットワーク上に何種類かのリリースの Solaris オペレー ティング環境をインストールする場合は、リリースごとにサブディレクトリを作成し ます。

図 42–1 は、ドキュメントルートディレクトリの基本的な構造の例を示しています。 この例で、WAN ブートサーバーとインストールサーバーは同じマシンに置かれてい ます。このサーバーでは、Apache Web サーバーソフトウェアが実行されています。

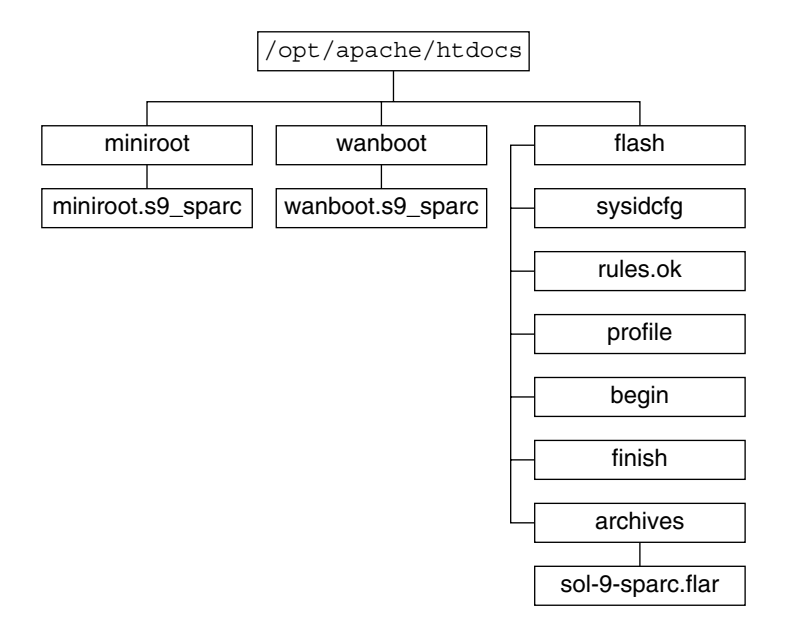

図 **42–1** ドキュメントルートディレクトリの構造の例

この例のドキュメントディレクトリは、次のような構造を使用しています。

- /opt/apache/htdocs ディレクトリは、ドキュメントルートディレクトリで す。
- WAN ブートミニルート (miniroot) ディレクトリには、WAN ブートミニルート が置かれています。
- wanboot ディレクトリには、wanboot プログラムが置かれています。
- Solaris フラッシュ (flash) ディレクトリには、クライアントのインストールに必 要なカスタム JumpStart ファイルと、サブディレクトリ archives が置かれてい ます。archives ディレクトリには、Solaris 9 のフラッシュアーカイブが置かれ ています。

注 **–** WAN ブートサーバーとインストールサーバーがそれぞれ別のシステムで稼働し ている場合は、flash ディレクトリをインストールサーバーに置くこともできます。 WAN ブートサーバーがこれらのファイルやディレクトリにアクセスできることを確 認してください。

ドキュメントルートディレクトリの作成方法については、Web サーバーのマニュアル を参照してください。インストールファイルの作成および保存の方法については、[550](#page-549-0) ページの「カスタム JumpStart [インストールファイルの作成」を](#page-549-0)参照してくださ い。

第 42 章 • WAN ブートによるインストールの準備 (計画) **523**

### <span id="page-523-0"></span>/etc/netboot ディレクトリへの構成情報とセ キュリティ情報の保存

/etc/netboot ディレクトリには、WAN ブートインストールに必要な、構成情報、 非公開鍵、デジタル証明書、および認証局が保存されます。ここでは、WAN ブート インストールをカスタマイズするために /etc/netboot ディレクトリ内に作成でき るファイルとディレクトリについて説明します。

#### WAN ブートインストールの適用範囲のカスタマイズ

インストール時に wanboot-cgi プログラムは、WAN ブートサーバーの /etc/netboot ディレクトリ内でクライアント情報を検索します。wanboot-cgi プ ログラムは、この情報を WAN ブートファイルシステムに変換してから、WAN ブー トファイルシステムをクライアントに転送します。/etc/netboot ディレクトリ内に サブディレクトリを作成することで、WAN ブートインストールの適用範囲をカスタ マイズできます。次のディレクトリ構造を使って、インストール対象のクライアント 間で構成情報をどのように共有するかを定義します。

- グローバルな構成 ネットワーク上のすべてのクライアントで構成情報を共有する には、共有する構成ファイルを /etc/netboot ディレクトリに保存します。
- ネットワーク固有の構成 特定のサブネット上のマシンだけで構成情報を共有する には、共有する構成ファイルを /etc/netboot ディレクトリのサブディレクトリ に保存します。サブディレクトリは、次の規則に従って名前を付けてください。

/etc/netboot/*net-ip*

この例で、*net-ip* はクライアントのサブネットの IP アドレスです。たとえば、 192.168.255.0 という IP アドレスを持つサブネット上のすべてのシステムで構成 ファイルを共有するには、/etc/netboot/192.168.255.0 というディレクトリ を作成します。その後、このディレクトリに構成ファイルを保存します。

■ クライアント固有の構成 – 特定のクライアントだけでブートファイルシステムを使 用するには、ブートファイルシステムのファイルを /etc/netboot のサブディレ クトリに保存します。サブディレクトリは、次の規則に従って名前を付けてくださ い。

/etc/netboot/*net-ip*/*client-ID*

この例で、*net-ip* はサブネットの IP アドレスです。*client-ID* は、DHCP サーバー によって割り当てられるクライアント ID か、ユーザー指定のクライアント ID で す。たとえば、サブネット 192.168.255.0 にあって 010003BA152A42 というクライ アント ID を持つシステムで、特定の構成ファイルを使用するには、 /etc/netboot/192.168.255.0/010003BA152A42 というディレクトリを作成 します。その後、該当するファイルをこのディレクトリに保存します。

#### /etc/netboot ディレクトリにおけるセキュリティ情報 と構成情報の指定

次のファイルを作成して /etc/netboot ディレクトリに保存することで、セキュリ ティ情報と構成情報を指定します。

- wanboot.conf このファイルは、WAN ブートインストール用のクライアント構 成情報を指定します。
- システム構成ファイル (system.conf) このシステム構成ファイルは、クライア ントの sysidcfg ファイルおよびカスタム JumpStart ファイルの場所を指定しま す。
- keystore このファイルには、クライアントの HMAC SHA1 ハッシュキー、 3DES または AES 暗号化鍵、および SSL 非公開鍵が保存されます。
- truststore-このファイルには、クライアントが信頼すべき、認証局のデジタル 証明書が保存されます。これら信頼できる証明書に従って、クライアントはインス トール時にサーバーを信頼します。
- certstore-このファイルには、クライアントのデジタル証明書が保存されま す。

注 **–** certstore ファイルは、クライアント ID のディレクトリに置く必要があり ます。/etc/netboot ディレクトリのサブディレクトリに関する詳細は、 524 ページの「WAN [ブートインストールの適用範囲のカスタマイズ」を](#page-523-0)参照して ください。

これらのファイルの作成方法と保存方法については、次の手順を参照してください。

- 557 [ページの「システム構成ファイルの作成」](#page-556-0)
- 559 ページの「wanboot.conf [ファイルの作成」](#page-558-0)
- 548 [ページの「ハッシュキーと暗号化鍵の作成」](#page-547-0)
- 546 [ページの「サーバー認証とクライアント認証のためのデジタル証明書の使用」](#page-545-0)

#### /etc/netboot ディレクトリにおけるセキュリティ情報 と構成情報の共有

ネットワーク上のクライアントに対してインストールを行うとき、いくつかのクライ アントで、あるいはすべてのサブネットで、セキュリティファイルと構成ファイルを 共有することもできます。これらのファイルを共有するには、/etc/netboot/*netip*/*client-ID*、/etc/netboot/*net-ip*、および /etc/netboot の各ディレクトリに構 成情報を置きます。インストール時に、wanboot-cgi プログラムはこれらのディレ クトリから構成情報を検索し、クライアントに最もよく適合する構成情報を使用しま す。

wanboot-cgi プログラムは、次の順序でクライアント情報を検索します。

#### 第 42 章 • WAN ブートによるインストールの準備 (計画) **525**

- 1. /etc/netboot/*net-ip*/*client-ID* wanboot-cgi プログラムはまず、クライアン トマシンに固有の構成情報を検索します。/etc/netboot/*net-ip*/*client-ID* ディレ クトリにすべてのクライアント構成情報が揃っている場合、wanboot-cgi プログ ラムが /etc/netboot ディレクトリの他の場所の構成情報を検索することはあり ません。
- 2. /etc/netboot/*net-ip* 必要な情報が /etc/netboot/*net-ip*/*client-ID* ディレク トリに揃っていない場合、wanboot-cgi プログラムは /etc/netboot/*net-ip* ディレクトリでサブネット構成情報を検索します。
- 3. /etc/netboot 必要な情報が /etc/netboot/*net-ip* ディレクトリにも見つから ない場合、wanboot-cgi プログラムは /etc/netboot ディレクトリでグローバ ルな構成情報を検索します。

図 42–2 は、/etc/netboot ディレクトリを設定して WAN ブートインストールをカ スタマイズする方法を示しています。

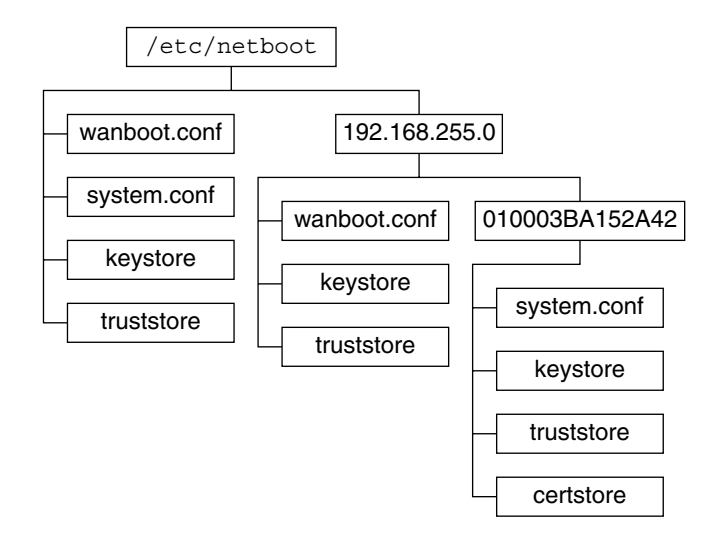

図 **42–2** /etc/netboot ディレクトリの例

図 42–2 の /etc/netboot ディレクトリレイアウトでは、次のような WAN ブートイ ンストールを実行できます。

- クライアント 010003BA152A42 に対してインストールを行うときは、 /etc/netboot/192.168.255.0/010003BA152A42 ディレクトリにある次の ファイルが wanboot-cgi プログラムによって使用されます。
	- system.conf
	- keystore
	- truststore
	- certstore

次に、/etc/netboot/192.168.255.0 ディレクトリにある wanboot.conf ファイルが、wanboot-cgi プログラムによって使用されます。

**526** Solaris 9 4/04 インストールガイド • 2004 年 4 月

- <span id="page-526-0"></span>■ 192.168.255.0 サブネット上のクライアントに対してインストールを行うときは、 /etc/netboot/192.168.255.0 ディレクトリにある wanboot.conf、 keystore、および truststore の各ファイルが、wanboot-cgi プログラムに よって使用されます。次に、/etc/netboot ディレクトリにある system.conf ファイルが、wanboot-cgi プログラムによって使用されます。
- 192.168.255.0 サブネット上にないクライアントマシンに対してインストールを行う ときは、/etc/netboot ディレクトリにある次のファイルが、wanboot-cgi プ ログラムによって使用されます。
	- wanboot.conf
	- system.conf
	- keystore
	- truststore

#### wanboot-cgi プログラムの保存

wanboot-cgi プログラムは、WAN ブートサーバーからクライアントにデータと ファイルを転送します。このプログラムは、WAN ブートサーバー上でクライアント がアクセスできるディレクトリに置く必要があります。たとえば、WAN ブートサー バーの cgi-bin ディレクトリにこのプログラムを置くと、クライアントがこのプロ グラムにアクセスできるようになります。wanboot-cgi プログラムを CGI プログラ ムとして使用するように Web サーバーソフトウェアを構成する必要がある場合もあり ます。CGI プログラムの要件については、Web サーバーのマニュアルを参照してくだ さい。

#### デジタル証明書の要件

WAN ブートインストールのセキュリティを高めるには、デジタル証明書を使って サーバーとクライアントの認証を有効にします。WAN ブートでは、オンライントラ ンザクションの間に、デジタル証明書を使ってサーバーまたはクライアントの識別情 報が確立されます。デジタル証明書は認証局 (CA) によって発行されます。これらの 証明書には、シリアル番号、有効期限、証明書所有者の公開鍵のコピー、および認証 局のデジタル署名が含まれています。

サーバーに対して、あるいはサーバーとクライアントの両方に対して、インストール 時に認証を行うには、サーバーにデジタル証明書をインストールする必要がありま す。デジタル証明書を使用するときは、次のガイドラインに従ってください。

- デジタル証明書を使用する場合、デジタル証明書は PKCS#12 (Public-Key Cryptography Standards #12) ファイルの一部としてフォーマットされている必要 がある
- 独自の証明書を作成する場合は、PKCS#12 ファイルとして作成する必要がある
- 第三者機関である認証局から証明書を取得する場合は、PKCS#12 フォーマットの 証明書を依頼する

<span id="page-527-0"></span>WAN ブートインストールで PKCS#12 証明書を使用する方法については、546 [ページ](#page-545-0) [の「サーバー認証とクライアント認証のためのデジタル証明書の使用」を](#page-545-0)参照してく ださい。

# WAN ブートのセキュリティ限界

WAN ブートには各種のセキュリティ機能が用意されていますが、次のような潜在的 問題には対応していません。

- サービス妨害攻撃 サービス妨害 (DoS) 攻撃にはさまざまな形式がありますが、 その目的はユーザーが特定のサービスにアクセスできないようにすることです。た とえば、大量のデータでネットワークに負担をかけたり、限られたリソースを強引 に消費したりする DoS 攻撃があります。また、システム間で転送中のデータに対 して操作を加える DoS 攻撃もあります。WAN ブートでは、DoS 攻撃に対する サーバーやクライアントの保護は行われません。
- サーバー上のバイナリの破壊 WAN ブートインストールでは、インストールの実 行前に WAN ブートミニルートやフラッシュアーカイブの完全性がチェックされる ことはありません。インストールを実行する前に、<http://sunsolve.sun.com> の Solaris フィンガープリントデータベースと比較して、Solaris バイナリの完全性 を確認してください。
- 暗号化鍵とハッシュキーの機密性 WAN ブートで暗号化鍵やハッシュキーを使用 する場合は、インストール時にキーの値をコマンド行に入力する必要があります。 ネットワークに必要な注意事項を守り、キーの値を機密に保つようにしてくださ い。
- ネットワークのネームサービスへの危害 ネットワークでネームサービスを使用す る場合は、WAN ブートインストールを実行する前に、ネームサーバーの完全性を 確認してください。

## WAN ブートインストールに必要な情報 の収集

WAN ブートインストールを行うためにネットワークを構成するには、さまざまな情 報を収集する必要があります。WAN 経由でのインストールを準備するときに、この 情報を書きとめておくとよいでしょう。

ネットワークについて WAN ブートインストール情報を記録するには、次のワーク シートを使用してください。

■ 表 [42–2](#page-528-0)

**<sup>528</sup>** Solaris 9 4/04 インストールガイド • 2004 年 4 月

<span id="page-528-0"></span>■ 表 42–3

表 **42–2** サーバー情報を収集するためのワークシート

| インストールサーバーの情報<br>■ インストールサーバー上の WAN ブー<br>トミニルートへのパス<br>■ インストールサーバー上のカスタム<br>JumpStart ファイルへのパス<br>WAN ブートサーバーの情報<br>WAN ブートサーバー上の wanboot プ<br>ログラムへのパス<br>■ WAN ブートサーバー上の wanboot -<br>cqi プログラムの URL<br>■ WAN ブートサーバー上の<br>/etc/netboot 階層にあるクライアン<br>トのサブディレクトリへのパス<br>■ (省略可能) PKCS#12 証明書ファイルの<br>ファイル名<br>■ (省略可能) WAN ブートサーバー以外<br>で、WAN インストールに必要なすべ<br>てのマシンのホスト名 |  |
|----------------------------------------------------------------------------------------------------|--|
|                                                                                                    |  |
| ■ (省略可能)ネットワークのプロキシ<br>サーバーの IP アドレスと TCP ポート<br>番号                                                                                                    |  |

- し<br>Pope リプトの URL
- ネットワークのプロキシサーバーの IP アドレスと TCP ポート番号

表 **42–3** クライアント情報を収集するためのワークシート

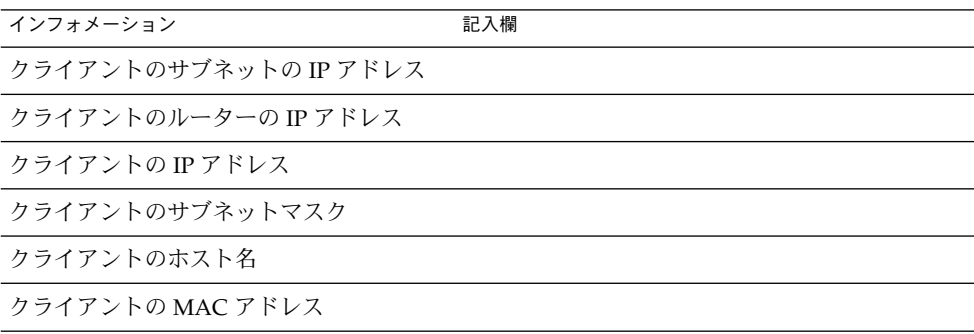

第 42 章 • WAN ブートによるインストールの準備 (計画) **529**

<span id="page-530-0"></span>第 **43** 章

# WAN ブートによるインストールの準 備 (作業)

この章では、WAN ブートインストールを行うためにネットワークを準備する方法に ついて説明します。必要な作業は次のとおりです。

- 531 ページの「広域ネットワーク経由でインストールを行うための準備(作業 マップ)」
- 535 ページの「WAN [ブートサーバーの構成」](#page-534-0)
- 550 ページの「カスタム JumpStart [インストールファイルの作成」](#page-549-0)
- 556 [ページの「構成ファイルの作成」](#page-555-0)
- 563 ページの「(省略可能) DHCP [による構成情報の提供」](#page-562-0)
- 544 ページの「(省略可能) WAN [ブートログサーバーの構成」](#page-543-0)

# 広域ネットワーク経由でインストールを 行うための準備 (作業マップ)

次の表は、WAN ブートインストールの準備に必要な作業の一覧です。

■ セキュリティ保護された WAN ブートインストールの準備に必要な作業の一覧につ いては、表 [43–1](#page-531-0) を参照してください。

HTTPS によるセキュリティ保護された WAN ブートインストールについては、 517 [ページの「セキュリティ保護された](#page-516-0) WAN ブートインストール構成」を参照し てください。

■ セキュリティ保護されていない WAN ブートインストールの準備に必要な作業の一 覧については、表 [43–2](#page-533-0) を参照してください。

セキュリティ保護されていない WAN ブートインストールについては、518 [ページ](#page-517-0) [の「セキュリティ保護されていない](#page-517-0) WAN ブートインストール構成」を参照してく ださい。

<span id="page-531-0"></span>DHCP サーバーやログサーバーを使用するには、表の末尾にある追加作業を実行する 必要があります。

表 **43–1** 作業マップ: セキュリティ保護された WAN ブートインストールを実行するための準 備

| 作業                                                                  | 説明                                                                            | 参照先                                                                           |
|---------------------------------------------------------------------|-------------------------------------------------------------------------------|-------------------------------------------------------------------------------|
| インストールで使用するセ<br>キュリティ機能を決定する                                        | セキュリティ機能と構成につ<br>いて検討し、WAN ブートイ<br>ンストールで使用するセ<br>キュリティのレベルを決定す<br>る          | 515 ページの「WAN ブートイ<br>ンストール時のデータの保<br>護」<br>517 ページの「WAN ブートで<br>サポートされているセキュリ |
|                                                                     |                                                                               | ティ構成 (概要)」                                                                    |
| WAN ブートインストール情<br>報を収集する                                            | ワークシートを使って、WAN<br>ブートインストールの実行に<br>必要なすべての情報を記録す<br>る                         | 528 ページの「WAN ブートイ<br>ンストールに必要な情報の収<br>集」                                      |
| WAN ブートサーバーにド<br>キュメントルートディレクト<br>リを作成する                            | 構成ファイルとインストール<br>ファイルを提供するために、<br>ドキュメントルートディレク<br>トリと必要に応じてサブ<br>ディレクトリを作成する | 536 ページの「ドキュメント<br>ルートディレクトリの作成」                                              |
| WAN ブートミニルートを作<br>成する                                               | setup install server J<br>マンドを使って、WANブー<br>トミニルートを作成する                        | 537 ページの「SPARC: WAN<br>ブートミニルートを作成する<br>方法」                                   |
| WAN ブートサーバーに<br>wanboot プログラムをインス<br>トールする                          | WAN ブートサーバーのド<br>キュメントルートディレクト<br>リに wanboot プログラムを<br>コピーする                  | 539 ページの「WAN ブート<br>サーバーへの wanboot プロ<br>グラムのインストール」                          |
| WAN ブートサーバーに<br>wanboot-cqi プログラムを<br>インストールする                      | WAN ブートサーバーの CGI<br>ディレクトリに wanboot-<br>cgi プログラムをコピーする                       | 543 ページの「WAN ブート<br>サーバーに wanboot-cqi プ<br>ログラムをコピーする方法」                      |
| (省略可能)ログサーバーを構<br>成する                                               | ブートおよびインストールの<br>ログメッセージを表示するた<br>めの専用システムを構成する                               | 544 ページの「(省略可能)<br>WAN ブートログサーバーの<br>構成」                                      |
| /etc/netboot 階層を設定す<br>る                                            | WAN ブートインストールに<br>必要な構成ファイルとセ<br>キュリティファイルを<br>/etc/netboot 階層に格納す<br>る       | 540 ページの「WAN ブート<br>サーバーに /etc/netboot<br>ディレクトリを作成する」                        |
| WAN ブートインストールの<br>セキュリティを高めるため<br>に、HTTPS を使用するように<br>Web サーバーを構成する | HTTPS を使って WAN インス<br>トールを実行するための Web<br>サーバー要件に合わせる                          | 545 ページの「(省略可能)<br>HTTPS によるデータの保護」                                           |

表 **43–1** 作業マップ: セキュリティ保護された WAN ブートインストールを実行するための準 備 *(*続き*)*

| 作業                                                                | 説明                                                                           | 参照先                                                  |
|-------------------------------------------------------------------|------------------------------------------------------------------------------|------------------------------------------------------|
| WAN ブートインストールの<br>セキュリティを高めるため<br>に、デジタル証明書の形式を<br>変更する           | PKCS#12 ファイルを、WAN<br>インストールで使用できるよ<br>うに非公開鍵と証明書に分割<br>する                    | 546 ページの「信頼できる証<br>明書およびクライアントの非<br>公開鍵の作成1          |
| WAN ブートインストールの<br>セキュリティを高めるため<br>に、ハッシュキーと暗号化鍵<br>を作成する          | wanbootutil keygen コマ<br>ンドを使って、HMAC<br>SHA1、3DES、または AES<br>キーを作成する         | 548 ページの「ハッシュキー<br>と暗号化鍵を作成する方法」                     |
| フラッシュアーカイブを作成<br>する                                               | flar create コマンドを<br>使って、クライアントにイン<br>ストールするソフトウェアの<br>アーカイブを作成する            | 551 ページの「フ<br>ラッシュアーカイブを作成す<br>る方法」                  |
| テキストエディタを使って、<br>カスタム JumpStart インス<br>トール用のインストール<br>次のファイルを作成する | 552 ページの「sysidcfg<br>ファイルの作成1                                                |                                                      |
| ファイルを作成する                                                         | sysidcfg<br>п<br>プロファイル<br>п<br>rules.ok<br>п<br>begin スクリプト<br>finish スクリプト | 553 ページの「プロファイル<br>の作成」                              |
|                                                                   |                                                                              | 554 ページの「rules ファイ<br>ルの作成」                          |
|                                                                   |                                                                              | 556 ページの「(省略可能)<br>begin スクリプトと finish ス<br>クリプトの作成1 |
| システム構成ファイルを作成<br>する                                               | system.conf ファイルに構<br>成情報を設定する                                               | 557 ページの「システム構成<br>ファイルを作成する方法」                      |
| WAN ブート構成ファイルを<br>作成する                                            | wanboot.conf ファイルに構<br>成情報を設定する                                              | 560 ページ<br>の「wanboot.conf ファイル<br>を作成する方法」           |
| (省略可能) WAN ブートイン<br>ストールをサポートするよう<br>に DHCP サーバーを構成する             | DHCP サーバーに Sun ベン<br>ダーオプションとマクロを設<br>定する                                    | 75 ページの「DHCP サービス<br>によるシステム構成情報の事<br>前設定 (作業)」      |

<span id="page-533-0"></span>表 **43–2** 作業マップ: セキュリティ保護されていない WAN ブートインストールを実行するた めの準備

| 作業                                             | 説明                                                                            | 参照先                                                      |
|------------------------------------------------|-------------------------------------------------------------------------------|----------------------------------------------------------|
| インストールで使用するセ<br>キュリティ機能を決定する                   | セキュリティ機能と構成につ<br>いて検討し、WAN ブートイ<br>ンストールで使用するセ<br>キュリティのレベルを決定す<br>る          | 515 ページの「WAN ブートイ<br>ンストール時のデータの保<br>護」                  |
|                                                |                                                                               | 517 ページの「WAN ブートで<br>サポートされているセキュリ<br>ティ構成 (概要)」         |
| WAN ブートインストール情<br>報を収集する                       | ワークシートを使って、WAN<br>ブートインストールの実行に<br>必要なすべての情報を記録す<br>る                         | 528 ページの「WAN ブートイ<br>ンストールに必要な情報の収<br>集」                 |
| WAN ブートサーバーにド<br>キュメントルートディレクト<br>リを作成する       | 構成ファイルとインストール<br>ファイルを提供するために、<br>ドキュメントルートディレク<br>トリと必要に応じてサブ<br>ディレクトリを作成する | 536 ページの「ドキュメント<br>ルートディレクトリの作成」                         |
| WAN ブートミニルートを作<br>成する                          | setup install server J<br>マンドを使って、WAN ブー<br>トミニルートを作成する                       | 537 ページの「SPARC: WAN<br>ブートミニルートを作成する<br>方法1              |
| WAN ブートサーバーに<br>wanboot プログラムをインス<br>トールする     | WAN ブートサーバーのド<br>キュメントルートディレクト<br>リに wanboot プログラムを<br>コピーする                  | 539 ページの「WAN ブート<br>サーバーへの wanboot プロ<br>グラムのインストール」     |
| WAN ブートサーバーに<br>wanboot-cgi プログラムを<br>インストールする | WAN ブートサーバーの CGI<br>ディレクトリに wanboot-<br>cqi プログラムをコピーする                       | 543 ページの「WAN ブート<br>サーバーに wanboot-cqi プ<br>ログラムをコピーする方法! |
| (省略可能) ログサーバーを構<br>成する                         | ブートおよびインストールの<br>ログメッセージを表示するた<br>めの専用システムを構成する                               | 544 ページの「(省略可能)<br>WAN ブートログサーバーの<br>構成1                 |
| /etc/netboot 階層を設定す<br>る                       | WAN ブートインストールに<br>必要な構成ファイルとセ<br>キュリティファイルを<br>/etc/netboot 階層に格納す<br>る       | 540 ページの「WAN ブート<br>サーバーに /etc/netboot<br>ディレクトリを作成する」   |

<span id="page-534-0"></span>表 **43–2** 作業マップ: セキュリティ保護されていない WAN ブートインストールを実行するた めの準備 *(*続き*)*

| 作業                                                    | 説明                                                                                         | 参照先                                                  |
|-------------------------------------------------------|--------------------------------------------------------------------------------------------|------------------------------------------------------|
| (省略可能) ハッシュキーを作<br>成する                                | wanbootutil keygen コマ<br>ンドを使って、HMAC SHA1<br>キーを作成する                                       | 548 ページの「ハッシュキー<br>と暗号化鍵を作成する方法」                     |
|                                                       | セキュリティ保護されていな<br>いインストールで、データの<br>完全性をチェックする場合<br>は、この作業を実行して<br>HMAC SHA1 ハッシュキーを<br>作成する |                                                      |
| フラッシュアーカイブを作成<br>する                                   | flar create コマンドを<br>使って、クライアントにイン<br>ストールするソフトウェアの<br>アーカイブを作成する                          | 551 ページの「フ<br>ラッシュアーカイブを作成す<br>る方法」                  |
| カスタム JumpStart インス<br>トール用のインストール                     | テキストエディタを使って、<br>次のファイルを作成する                                                               | 552 ページの「sysidcfg<br>ファイルの作成1                        |
| ファイルを作成する                                             | sysidcfg<br>プロファイル<br>rules.ok<br>п<br>begin スクリプト<br>finish スクリプト<br>п                    | 553 ページの「プロファイル<br>の作成」                              |
|                                                       |                                                                                            | 554 ページの「rules ファイ<br>ルの作成」                          |
|                                                       |                                                                                            | 556 ページの「(省略可能)<br>begin スクリプトと finish ス<br>クリプトの作成」 |
| システム構成ファイルを作成<br>する                                   | system.conf ファイルに構<br>成情報を設定する                                                             | 557 ページの「システム構成<br>ファイルを作成する方法」                      |
| WAN ブート構成ファイルを<br>作成する                                | wanboot.conf ファイルに構<br>成情報を設定する                                                            | 560 ページ<br>の「wanboot.conf ファイル<br>を作成する方法」           |
| (省略可能) WAN ブートイン<br>ストールをサポートするよう<br>に DHCP サーバーを構成する | DHCP サーバーに Sun ベン<br>ダーオプションとマクロを設<br>定する                                                  | 75 ページの「DHCP サービス<br>によるシステム構成情報の事<br>前設定 (作業)」      |

# WAN ブートサーバーの構成

WAN ブートサーバーは、WAN ブートインストール時にブートデータと構成データ を提供する Web サーバーです。WAN ブートサーバーのシステム要件のリストについ ては、表 [42–1](#page-518-0) を参照してください。

第 43 章 • WAN ブートによるインストールの準備 (作業) **535**

<span id="page-535-0"></span>ここでは、WAN ブートインストールを行うために WAN ブートサーバーを構成する 方法について説明します。必要な作業は次のとおりです。

- 536 ページの「ドキュメントルートディレクトリの作成」
- 536 ページの「WAN ブートミニルートの作成」
- 539 ページの「WAN ブートサーバーへの wanboot [プログラムのインストール」](#page-538-0)
- 540 ページの「WAN ブートサーバーに /etc/netboot [ディレクトリを作成す](#page-539-0) [る」](#page-539-0)
- 543 ページの「WAN ブートサーバーへの WAN ブート CGI [プログラムのコピー」](#page-542-0)
- 545 ページの「(省略可能) HTTPS [によるデータの保護」](#page-544-0)

#### ドキュメントルートディレクトリの作成

構成ファイルとインストールファイルを提供するには、WAN ブートサーバーの Web サーバーソフトウェアがこれらのファイルにアクセスできるようにする必要がありま す。たとえば、WAN ブートサーバーのドキュメントルートディレクトリにこれらの ファイルを置くと、これらのファイルへのアクセスが可能になります。

構成ファイルとインストールファイルの提供にドキュメントルートディレクトリを使 用するには、このディレクトリを作成する必要があります。ドキュメントルート ディレクトリの作成方法については、Web サーバーのマニュアルを参照してくださ い。ドキュメントルートディレクトリの設計方法については、522 [ページの「ド](#page-521-0) [キュメントルートディレクトリへのインストールファイルと構成ファイルの保存」を](#page-521-0) 参照してください。

### WAN ブートミニルートの作成

WAN ブートでは、WAN ブートインストール用に変更された特別な Solaris ミニルー トが使用されます。WAN ブートミニルートには、Solaris ミニルートにあるソフト ウェアのサブセットが入っています。WAN ブートインストールを実行するには、 Solaris DVD または Solaris SOFTWARE 1 of 2 CD から、このミニルートを WAN ブー トサーバーにコピーする必要があります。-w オプションを指定して setup install server コマンドを実行し、Solaris ソフトウェアのメディアからシ ステムのハードディスクに WANブートミニルートをコピーします。

次の手順では、SPARC メディアを使って SPARC WAN ブートミニルートを作成しま す。x86 ベースのサーバーから SPARC WAN ブートミニルートを提供するには、まず SPARC マシンにミニルートを作成する必要があります。次に、作成したミニルート を、x86 ベースのサーバーのドキュメントルートディレクトリにコピーします。

setup install server コマンドの詳細は[、第](#page-134-0) 15 章を参照してください。

#### <span id="page-536-0"></span>▼ SPARC: WAN ブートミニルートを作成する方法

この手順では、WAN ブートサーバーでボリュームマネージャを実行していると仮定 します。ボリュームマネージャを使用していない場合は、ボリュームマネージャを使 用せずにリムーバブルメディアを管理する方法について、『*Solaris* のシステム管理 *(*基本編*)*』を参照してください。

**1. WAN** ブートサーバー上でスーパーユーザーになります。

システムの必要条件は以下のとおりです。

- CD-ROM ドライブまたは DVD-ROM ドライブを備えていること
- サイトのネットワークおよびネームサービスに組み込まれていること
- ネームサービスを使用する場合は、システムがすでに NIS、NIS+、DNS、 LDAP のいずれかのネームサービスに登録されていなければなりません。ネー ムサービスを使用しない場合は、サイトのポリシーに従ってシステムの情報を 供給する必要があります。
- **2. Solaris SOFTWARE 1 of 2 CD** または **Solaris DVD** をインストールサーバーのド ライブに挿入します。
- **3. WAN** ブートミニルートと **Solaris** インストールイメージを置くためのディレクト リを作成します。

# **mkdir -p** *wan-dir-path install-dir-path*

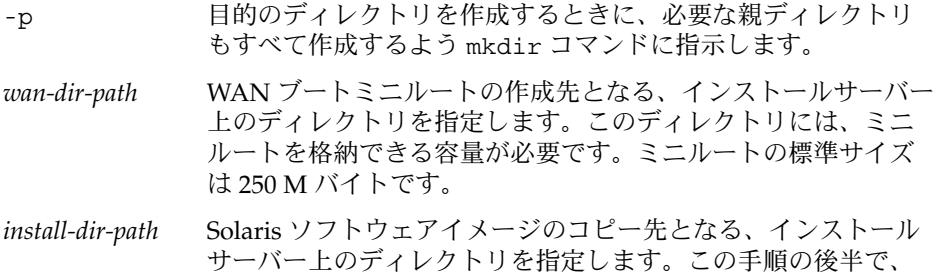

**4.** マウントされたディスクの **Tools** ディレクトリに移動します。

# **cd /cdrom/cdrom0/s0/Solaris\_9/Tools**

上の例では、**cdrom0** は、Solaris オペレーティング環境のメディアを含むドライブ へのパスです。

**5. WAN** ブートミニルートと **Solaris** ソフトウェアイメージを、**WAN** ブートサー バーのハードディスクにコピーします。

このディレクトリは削除できます。

# **./setup\_install\_server -w** *wan-dir-path install-dir-path*

*wan-dir-path* WAN ブートミニルートをコピーするディレクトリを指定しま す。

第 43 章 • WAN ブートによるインストールの準備 (作業) **537**

*install-dir-path* Solaris ソフトウェアイメージをコピーするディレクトリを指定 します。

注 **–** setup\_install\_server コマンドは、Solaris SOFTWARE ディスクイメージ をコピーする十分なディスク容量があるかどうかを調べます。利用できるディスク 容量を調べるには、df -kl コマンドを使用します。

setup\_install\_server -w コマンドは、WAN ブートミニルートと、Solaris ソ フトウェアのネットワークインストールイメージを作成します。

**6. (**省略可能**)** ネットワークインストールイメージを削除します。

フラッシュアーカイブを使って WAN インストールを実行する場合、Solaris ソフ トウェアイメージは不要です。ほかのネットワークインストールに使用する予定が ない場合は、ネットワークインストールイメージを削除して、ディスクの空き領域 を増やすことができます。ネットワークインストールイメージを削除するには、次 のコマンドを入力します。

# **rm -rf** *install-dir-path*

- **7.** 次のどちらかの方法で、**WAN** ブートサーバーが **WAN** ブートミニルートにアクセ スできるようにします。
	- WAN ブートサーバーのドキュメントルートディレクトリに、WAN ブートミニ ルートへのシンボリックリンクを作成します。
		- # **cd /***document-root-directory***/miniroot**

# **ln -s /***wan-dir-path***/miniroot .**

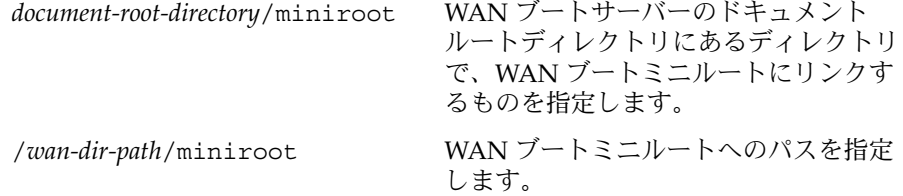

■ WAN ブートサーバーのドキュメントルートディレクトリに、WAN ブートミニ ルートを移動します。

# **mv /***wan-dir-path***/miniroot /***document-root-directory***/miniroot/***miniroot-name*

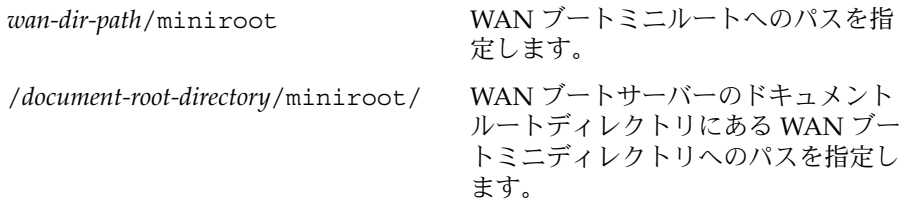

<span id="page-538-0"></span>*miniroot-name* WAN ブートミニルートの名前を指定 します。miniroot.s9\_sparc のよう に、わかりやすい名前をファイルに付 けます。

### WAN ブートサーバーへの wanboot プログラムの インストール

WAN ブートでは、特別な二次レベルのブートプログラム wanboot が、クライアント のインストールに使用されます。wanboot プログラムは、WAN ブートインストール の実行に必要な、WAN ブートミニルート、クライアント構成ファイル、およびイン ストールファイルを読み込みます。

WAN ブートインストールを実行するには、インストール時に wanboot プログラムを クライアントに提供する必要があります。次の方法で、このプログラムをクライアン トに提供できます。

- クライアントの PROM が WAN ブートに対応している場合は、WAN ブートサー バーからクライアントにプログラムを転送できます。クライアントの PROM が WAN ブートに対応しているかどうかを調べる方法については、567 [ページの「ク](#page-566-0) ライアント OBP での WAN [ブート対応の確認」を](#page-566-0)参照してください。
- クライアントの PROM が WAN ブートに対応していない場合は、ローカル CD を 使ってクライアントにプログラムを提供する必要があります。クライアントの PROM が WAN ブートに対応していない場合は、540 [ページの「](#page-539-0)WAN ブートサー バーに /etc/netboot [ディレクトリを作成する」に](#page-539-0)進み、インストールの準備を 続行します。

#### ▼ SPARC: WAN ブートサーバーに wanboot プログラムを インストールする方法

この手順では、WAN ブートサーバーでボリュームマネージャを実行していると仮定 します。ボリュームマネージャを使用していない場合は、ボリュームマネージャを使 用せずにリムーバブルメディアを管理する方法について、『*Solaris* のシステム管理 *(*基本編*)*』を参照してください。

- **1.** インストールサーバー上でスーパーユーザーになります。
- **2. Solaris SOFTWARE 1 of 2 CD** または **Solaris DVD** をインストールサーバーのド ライブに挿入します。
- **3. Solaris SOFTWARE 1 of 2 CD** または **Solaris DVD** の **sun4u** プラットフォーム ディレクトリに移動します。
	- # **cd /cdrom/cdrom0/s0/Solaris\_9/Tools/Boot/platform/sun4u/**

<span id="page-539-0"></span>**4.** インストールサーバーに **wanboot** プログラムをコピーします。

# **cp wanboot /***document-root-directory***/wanboot/***wanboot-name*

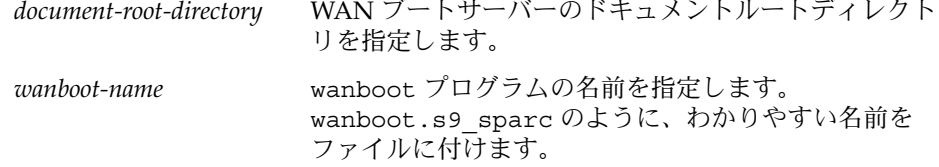

- **5.** 次のどちらかの方法で、**WAN** ブートサーバーが **wanboot** プログラムにアクセス できるようにします。
	- WAN ブートサーバーのドキュメントルートディレクトリに、wanboot プログ ラムへのシンボリックリンクを作成します。
		- # **cd /***document-root-directory***/wanboot**
		- # **ln -s /***wan-dir-path***/wanboot .**

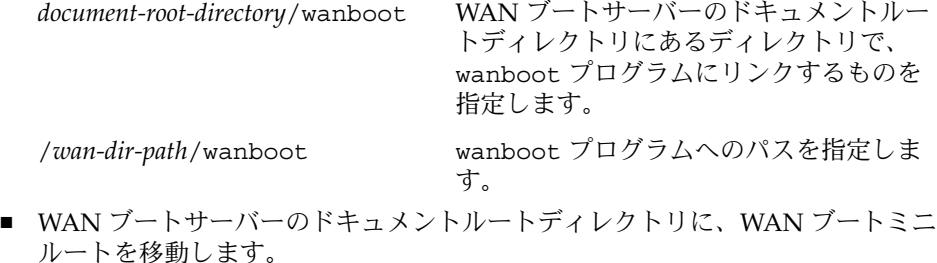

# **mv /***wan-dir-path***/wanboot /***document-root-directory***/wanboot/***wanboot-name*

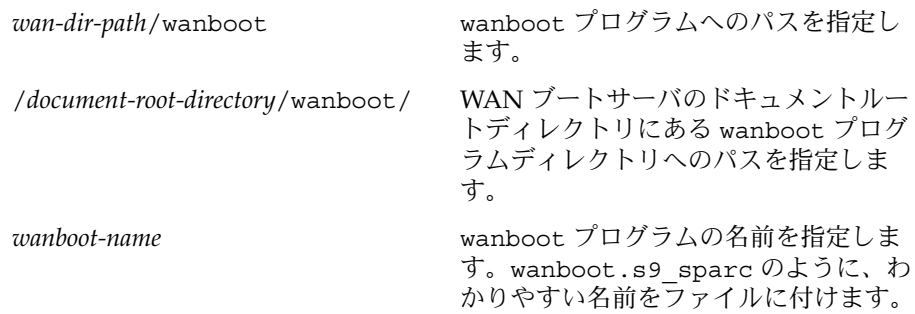

### WAN ブートサーバーに /etc/netboot ディレク トリを作成する

インストール時に WAN ブートは、Web サーバーの /etc/netboot ディレクトリの 内容を参照して、インストールの実行方法に関する指示を取得します。このディレク トリには、WAN ブートインストールに必要な、構成情報、非公開鍵、デジタル証明
書、および認証局が保存されます。インストール時、この情報は wanboot-cgi プロ グラムによって WAN ブートファイルシステムに変換されます。その後、wanbootcgi プログラムは WAN ブートファイルシステムをクライアントに転送します。

/etc/netboot ディレクトリ内にサブディレクトリを作成することで、WAN ブート インストールの適用範囲をカスタマイズできます。次のディレクトリ構造を使って、 インストール対象のクライアント間で構成情報をどのように共有するかを定義しま す。

- グローバルな構成 ネットワーク上のすべてのクライアントで構成情報を共有する には、共有する構成ファイルを /etc/netboot ディレクトリに保存します。
- ネットワーク固有の構成 特定のサブネット上のマシンだけで構成情報を共有する には、共有する構成ファイルを /etc/netboot ディレクトリのサブディレクトリ に保存します。サブディレクトリは、次の規則に従って名前を付けてください。

/etc/netboot/*net-ip*

この例で、*net-ip* はクライアントのサブネットの IP アドレスです。

■ クライアント固有の構成 – 特定のクライアントだけでブートファイルシステムを使 用するには、ブートファイルシステムのファイルを /etc/netboot のサブディレ クトリに保存します。サブディレクトリは、次の規則に従って名前を付けてくださ い。

/etc/netboot/*net-ip*/*client-ID*

この例で、*net-ip* はサブネットの IP アドレスです。*client-ID* は、DHCP サーバー によって割り当てられるクライアント ID か、ユーザー指定のクライアント ID で す。

/etc/netboot ディレクトリの詳しい設計方法については、524 [ページ](#page-523-0) の「/etc/netboot [ディレクトリへの構成情報とセキュリティ情報の保存」を](#page-523-0)参照し てください。

- ▼ /etc/netboot ディレクトリを作成する方法
	- **1. WAN** ブートサーバー上でスーパーユーザーになります。
	- **2. /etc/netboot** ディレクトリを作成します。

# **mkdir /etc/netboot**

**3. /etc/netboot** ディレクトリのアクセス権を **700** に変更します。

# **chmod 700 /etc/netboot**

**4. /etc/netboot** ディレクトリの所有者を、**Web** サーバーの所有者に変更します。

# **chown** *web-server-user***:***web-server-group* **/etc/netboot/**

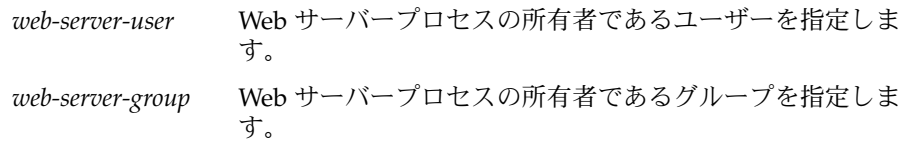

**5.** スーパーユーザーを終了します。

# **exit**

- **6. Web** サーバー所有者の役割になります。
- **7. /etc/netboot** ディレクトリに、クライアントのサブディレクトリを作成しま す。

# **mkdir -p /etc/netboot/***net-ip***/***client-ID*

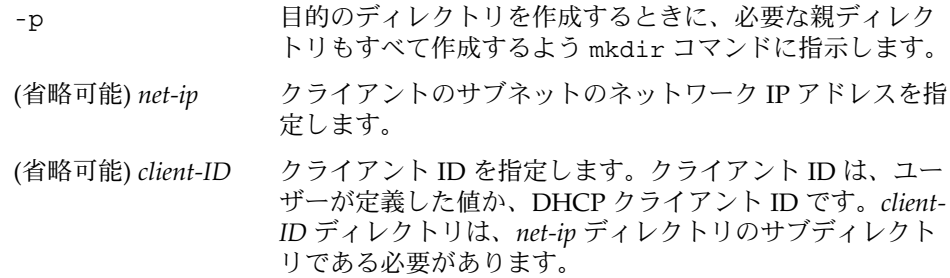

**8. /etc/netboot** ディレクトリ内の各サブディレクトリについて、アクセス権を **700** に変更します。

# **chmod 700 /etc/netboot/***dir-name*

*dir-name* /etc/netboot ディレクトリ内のサブディレクトリの名前を指定しま す。

例 **43–1** WAN ブートサーバーに /etc/netboot ディレクトリを作成する

次の例は、サブネット 192.168.255.0 にあるクライアント 010003BA152A42 に対応する /etc/netboot ディレクトリの作成方法を示しています。この例では、nobody とい うユーザーと admin というグループが、Web サーバープロセスを所有しています。

この例のコマンドは、次の処理を行います。

- /etc/netboot ディレクトリを作成します。
- /etc/netboot ディレクトリのアクセス権を 700 に変更します。
- /etc/netboot ディレクトリの所有権を Web サーバープロセスの所有者に渡しま す。
- Web サーバーユーザーと同じ役割になります。
- /etc/netboot ディレクトリに、サブネット名と同じ名前のサブディレクトリ 192.168.255.0 を作成します。

例 **43–1** WAN ブートサーバーに /etc/netboot ディレクトリを作成する *(*続き*)*

- このサブネットディレクトリに、クライアント ID と同じ名前のサブディレクトリ を作成します。
- /etc/netboot のサブディレクトリのアクセス権を700に変更します。

```
# cd /
# mkdir /etc/netboot/
# chmod 700 /etc/netboot
# chown nobody:admin /etc/netboot
# exit
server# su nobody
Password:
nobody# mkdir -p /etc/netboot/192.168.255.0/010003BA152A42
nobody# chmod 700 /etc/netboot/192.168.255.0
nobody# chmod 700 /etc/netboot/192.168.255.0/010003BA152A42
```
## WAN ブートサーバーへの WAN ブート CGI プロ グラムのコピー

wanboot-cgi プログラムは、WAN ブートサーバーからクライアントに次のファイ ルを転送するデータストリームを作成します。

- wanboot プログラム
- WAN ブートファイルシステム
- WAN ブートミニルート

Solaris 9 12/03 オペレーティング環境をインストールすると、wanboot-cgi プログ ラムもシステムにインストールされます。WAN ブートサーバーがこのプログラムを 使用できるようにするには、WAN ブートサーバーの cgi-bin ディレクトリにこのプ ログラムをコピーします。

- ▼ WAN ブートサーバーに wanboot-cgi プログラムをコ ピーする方法
	- **1. WAN** ブートサーバー上でスーパーユーザーになります。
	- **2. WAN** ブートサーバーに **wanboot-cgi** プログラムをコピーします。

# **cp /usr/lib/inet/wanboot/wanboot-cgi /***WAN-server-root***/cgi-bin/wanboot-cgi** /*WAN-server-root* WAN ブートサーバー上の Web サーバーソフトウェアのルー

トディレクトリを指定します。

**3. WAN** ブートサーバーで、**CGI** プログラムのアクセス権を **755** に変更します。

# **chmod 755 /***WAN-server-root***/cgi-bin/wanboot-cgi**

## <span id="page-543-0"></span>(省略可能) WAN ブートログサーバーの構成

クライアント以外のシステムでブートログメッセージとインストールログメッセージ を記録するには、ログサーバーを設定する必要があります。インストール時に HTTPS を介してログサーバーを使用するには、WAN ブートサーバーをログサーバーとして 構成する必要があります。

ログサーバーを構成するには、次の手順を実行します。

### ▼ ログサーバーを構成する方法

- **1.** ログサーバーの **CGI** スクリプトディレクトリに **bootlog-cgi** スクリプトをコ ピーします。
	- # **cp /usr/lib/inet/wanboot/bootlog-cgi \** *log-server-root***/cgi-bin**

*log-server-root*/cgi-bin ログサーバーの Web サーバーディレクトリにある cgi-bin ディレクトリを指定します。

**2. bootlog-cgi** スクリプトのアクセス権を **755** に変更します。

# **chmod 755** *log-server-root***/cgi-bin/bootlog-cgi**

**3. wanboot.conf** ファイル内の **boot\_logger** パラメータの値を設定します。 wanboot.conf ファイルに、ログサーバー上の bootlog-cgi スクリプトの URL を指定します。

wanboot.conf ファイルのパラメータの設定方法については、559 [ページ](#page-558-0) の「wanboot.conf [ファイルの作成」を](#page-558-0)参照してください。 インストール時、ログサーバーの /tmp ディレクトリに、ブートログメッセージと インストールログメッセージが記録されます。ログファイルの名前は bootlog.*hostname* となります。*hostname* は、クライアントのホスト名です。

例 **43–2** HTTPS を介して WAN ブートインストールを行う場合のログサーバーの構成

次の例では、WAN ブートサーバーをログサーバーとして構成します。

- # **cp /usr/lib/inet/wanboot/bootlog-cgi /opt/apache/cgi-bin/**
- # **chmod 755 /opt/apache/cgi-bin/bootlog-cgi**

## (省略可能) HTTPS によるデータの保護

WAN ブートサーバーからクライアントへの転送データを保護するには、HTTPS (Secure Sockets Layer を介した HTTP) を使用します。517 [ページの「セキュリティ保](#page-516-0) 護された WAN [ブートインストール構成」に](#page-516-0)説明されている、より高いセキュリ ティで保護されたインストール構成を使用するには、Web サーバーで HTTPS を使用 できるようにする必要があります。

WAN ブートサーバーの Web サーバーソフトウェアで HTTPS を使用できるようにす るには、次の作業を実行します。

■ Web サーバーソフトウェアの SSL (Secure Sockets Layer) サポートを有効にしま す。

SSL サポートとクライアント認証を有効にする手順は、Web サーバーによって異 なります。Web サーバーでこれらのセキュリティ機能を有効にする方法について は、このマニュアルでは説明していません。これらの機能については、次のマ ニュアルを参照してください。

- SunONE Web サーバーおよび iPlanet Web サーバーで SSL を有効にする方法に ついては、<http://docs.sun.com> にある Sun ONE および iPlanet のマ ニュアルコレクションを参照してください。
- Apache Web サーバーで SSL を有効にする方法については、 <http://httpd.apache.org/docs-project/> にある Apache Documentation Project を参照してください。
- 上記以外の Web サーバーソフトウェアを使用している場合は、そのソフト ウェアのマニュアルを参照してください。
- WAN ブートサーバーにデジタル証明書をインストールします。 WAN ブートでデジタル証明書を使用する方法については、546 [ページの「サー](#page-545-0) [バー認証とクライアント認証のためのデジタル証明書の使用」を](#page-545-0)参照してくださ い。
- 信頼できる証明書をクライアントに提供します。 信頼できる証明書の作成方法については、546 [ページの「サーバー認証とクライア](#page-545-0) [ント認証のためのデジタル証明書の使用」を](#page-545-0)参照してください。
- ハッシュキーと暗号化鍵を作成します。 キーの作成方法については、548 [ページの「ハッシュキーと暗号化鍵の作成」を](#page-547-0)参 照してください。
- (省略可能)クライアント認証をサポートするように Web サーバーソフトウェアを 構成します。

```
クライアント認証をサポートするように Web サーバーを構成する方法について
は、Web サーバーのマニュアルを参照してください。
```
### <span id="page-545-0"></span>サーバー認証とクライアント認証のためのデジタル証明書 の使用

WAN ブートインストールでは、PKCS#12 ファイルを使って、サーバー認証または サーバー認証とクライアント認証の両方を伴うインストールを HTTPS で実行できま す。PKCS#12 ファイルを使用するための要件とガイドラインについては、527 [ページ](#page-526-0) [の「デジタル証明書の要件」を](#page-526-0)参照してください。

WAN ブートインストールで PKCS#12 ファイルを使用するには、次の作業を実行しま す。

- PKCS#12 ファイルを、SSL 非公開鍵のファイルと信頼できる証明書のファイルに 分割します。
- /etc/netboot ディレクトリにあるクライアントの truststore ファイルに、信 頼できる証明書を挿入します。信頼できる証明書に従って、クライアントはサー バーを信頼します。
- (省略可能)/etc/netboot ディレクトリにあるクライアントの keystore ファイ ルに、SSL 非公開鍵ファイルの内容を挿入します。

wanbootutil コマンドには、上記の作業を実行するためのオプションが用意されて います。

PKCS#12 ファイルを分割する前に、WAN ブートサーバーの /etc/netboot ディレ クトリに適切なサブディレクトリを作成してください。

- [/etc/netboot](#page-523-0) ディレクトリの概要については、524 ページの「/etc/netboot [ディレクトリへの構成情報とセキュリティ情報の保存」を](#page-523-0)参照してください。
- /etc/netboot ディレクトリの作成方法については、540 [ページの「](#page-539-0)WAN ブート サーバーに /etc/netboot [ディレクトリを作成する」を](#page-539-0)参照してください。
- ▼ 信頼できる証明書およびクライアントの非公開鍵の作成
	- **1. WAN** ブートサーバーで、**Web** サーバーユーザーと同じ役割になります。
	- **2.** 信頼できる証明書を **PKCS#12** ファイルから抽出します。**/etc/netboot** ディレ クトリにあるクライアントの **truststore** ファイルに、この証明書を挿入しま す。
		- # **wanbootutil p12split -i** *p12cert* **\ -t /etc/netboot/***net-ip***/***client-ID***/truststore**
		- p12split
			- wanbootutil コマンドのオプションです。PKCS#12 ファイルを非公開鍵 ファイルと証明書ファイルに分割します。
		- -i *p12cert*
			- 分割する PKCS#12 ファイルの名前を指定します。

-t /etc/netboot/*net-ip*/*client-ID*/truststore

クライアントの truststore ファイルに証明書を挿入します。*net-ip* は、クラ イアントのサブネットの IP アドレスです。*client-ID* は、ユーザーが定義した ID か、DHCP クライアント ID です。

- **3. (**省略可能**)** クライアント認証を要求するかどうかを決定します。
	- 要求する場合は、引き続き次の手順を実行します。
	- 要求しない場合は、548 [ページの「ハッシュキーと暗号化鍵の作成」へ](#page-547-0)進みま す。
	- a. クライアントの certstore にクライアントの証明書を挿入します。

```
# wanbootutil p12split -i p12cert -c \
  /etc/netboot/net-ip/client-ID/certstore -k keyfile
```
p12split

wanbootutil コマンドのオプションです。PKCS#12 ファイルを非公開鍵 ファイルと証明書ファイルに分割します。

-i *p12cert*

分割する PKCS#12 ファイルの名前を指定します。

-c /etc/netboot/*net-ip*/*client-ID*/certstore

クライアントの certstore にクライアントの証明書を挿入します。*net-ip* は、クライアントのサブネットの IP アドレスです。*client-ID* は、ユーザーが 定義した ID か、DHCP クライアント ID です。

-k *keyfile*

PKCS#12 ファイルの分割によって作成する、クライアントの SSL 非公開鍵 ファイルの名前を指定します。

b. クライアントの keystore に非公開鍵を挿入します。

```
# wanbootutil keymgmt -i -k keyfile \
   -s /etc/netboot/net-ip/client-ID/keystore -o type=rsa
```
keymgmt -i

クライアントの keystore に SSL 非公開鍵を挿入します。

-k *keyfile*

前の手順で作成したクライアントの非公開鍵ファイルの名前を指定します。

- -s /etc/netboot/*net-ip*/*client-ID*/keystore クライアントの keystore へのパスを指定します。
- -o type=rsa

キータイプとして RSA を指定します。

例 **43–3** サーバー認証用の信頼できる証明書を作成する

次の例では、サブネット 192.168.255.0 にあるクライアント 010003BA152A42 に対し て、PKCS#12 ファイルを使ってインストールを行います。このコマンド例は、 client.p12 という名前の PKCS#12 ファイルから証明書を抽出します。次に、この 信頼できる証明書の内容を、クライアントの truststore ファイルに挿入します。

<span id="page-547-0"></span>例 **43–3** サーバー認証用の信頼できる証明書を作成する *(*続き*)*

これらのコマンドを実行する前に、まず Web サーバーユーザーと同じユーザー役割に なる必要があります。この例の場合、Web サーバーユーザー役割は nobody です。

server# **su nobody** Password: nobody# **wanbootutil p12split -i client.p12 \ -t /etc/netboot/192.168.255.0/010003BA152A42/truststore** nobody# **chmod 600 /etc/netboot/192.168.255.0/010003BA152A42/truststore**

### ハッシュキーと暗号化鍵の作成

HTTPS を使ってデータを転送するには、HMAC SHA1 ハッシュキーと暗号化鍵を作 成する必要があります。半私設のネットワーク上でインストールを行うときなど、イ ンストールデータの暗号化が不要な場合もあります。HMAC SHA1 ハッシュキーを使 用すると、wanboot プログラムの完全性を確認できます。ハッシュキーと暗号化鍵の 概要については、515 ページの「WAN [ブートインストール時のデータの保護」を](#page-514-0)参 照してください。

wanbootutil keygen コマンドを使用すると、これらのキーを生成し、 /etc/netboot の適切なディレクトリに保存できます。

- ▼ ハッシュキーと暗号化鍵を作成する方法
	- **1. WAN** ブートサーバーで、**Web** サーバーユーザーと同じ役割になります。
	- **2. HMAC SHA1** マスターキーを作成します。
		- # **wanbootutil keygen -m**

```
keygen -m WAN ブートサーバーの HMAC SHA1 マスターキーを作成しま
         す。
```
**3.** このマスターキーから、クライアントの **HMAC SHA1** ハッシュキーを作成しま す。

# **wanbootutil keygen -c -o [net=***net-ip***,{cid=***client-ID***,}]type=sha1**

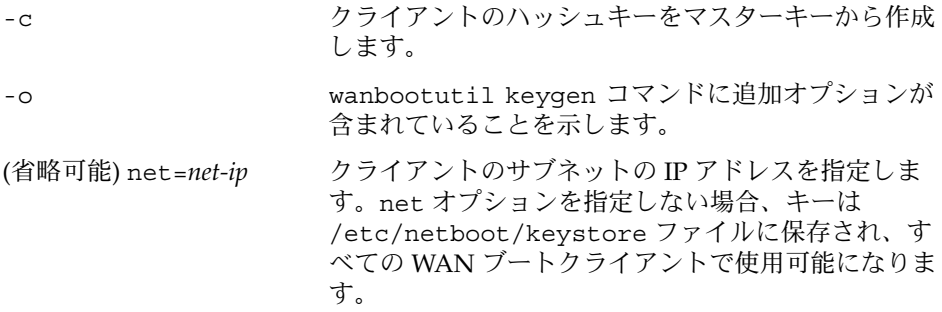

- (省略可能) cid=*client-ID* クライアント ID を指定します。クライアント ID は、ユーザーが定義した ID か、DHCP クライアント ID です。cid オプションの前には、net= に有効な値 を指定する必要があります。net オプションを指定 し、cid オプションを指定しない場合、キーは /etc/netboot/*net-ip*/keystore ファイルに保存さ れます。このキーは、*net-ip* サブネットにあるすべて の WAN ブートクライアントで使用可能になります。
- type=sha1 クライアントの HMAC SHA1 ハッシュキーを作成す るよう、wanbootutil keygen ユーティリティに指 示します。
- **4.** クライアントの暗号化鍵を作成する必要があるかどうかを決定します。

HTTPS を介して WAN ブートインストールを実行するには、暗号化鍵を作成する 必要があります。クライアントが WAN ブートサーバーと HTTPS 接続を確立する 前に、WAN ブートサーバーは、暗号化されたデータと情報をクライアントに転送 します。クライアントは暗号化鍵を使ってこの情報を復号化し、インストール時に この情報を使用することができます。

- サーバー認証を伴う、より高いセキュリティで保護された WAN インストール を HTTPS で実行する場合は、次の手順に進みます。
- wanboot プログラムの完全性チェックだけを行う場合は、暗号化鍵を作成する 必要はありません[。手順](#page-549-0) 6 に進みます。

#### **5.** クライアントの暗号化鍵を作成します。

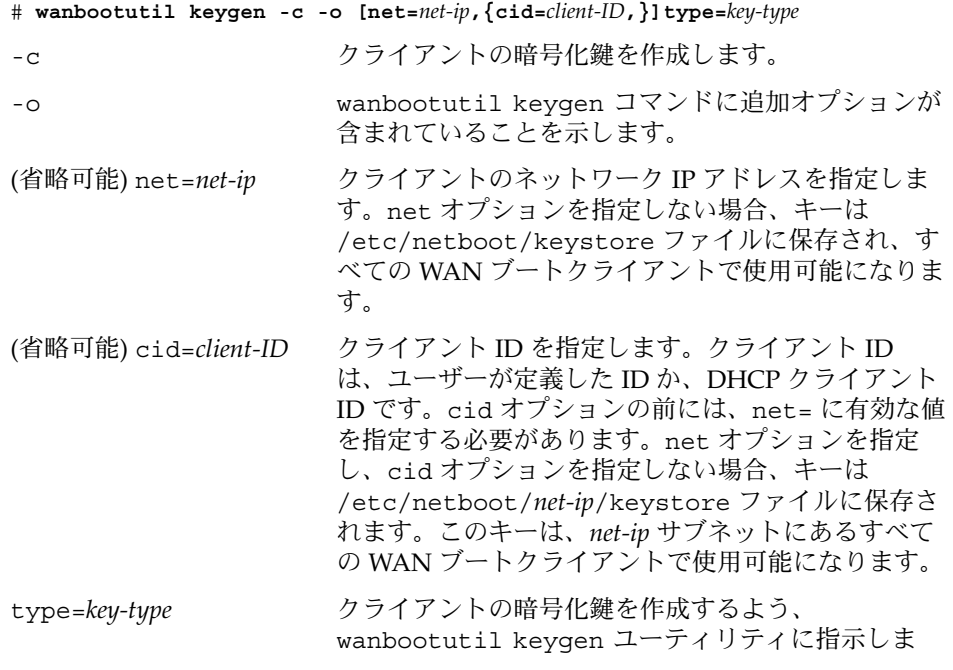

す。*key-type* には、3des または aes という値を指定 できます。

<span id="page-549-0"></span>**6.** クライアントシステムにキーをインストールします。

クライアントにキーをインストールする方法については、569 [ページの「クライア](#page-568-0) [ントに対するキーのインストール」を](#page-568-0)参照してください。

例 **43–4** HTTPS を介して WAN ブートインストールを実行するために必要なキーを作成する

次の例では、WAN ブートサーバーの HMAC SHA1 マスターキーを作成します。ま た、サブネット 192.168.255.0 にあるクライアント 010003BA152A42 用に、HMAC SHA1 ハッシュキーと 3DES 暗号化鍵を作成します。

これらのコマンドを実行する前に、まず Web サーバーユーザーと同じユーザー役割に なる必要があります。この例の場合、Web サーバーユーザー役割は nobody です。

server# **su nobody** Password: nobody# **wanbootutil keygen -m** nobody# **wanbootutil keygen -c -o net=192.168.255.0,cid=010003BA152A42,type=sha1** nobody# **wanbootutil keygen -c -o net=192.168.255.0,cid=010003BA152A42,type=3des**

# カスタム JumpStart インストールファイ ルの作成

WAN ブートは、カスタム JumpStart インストールを実行して、フラッシュアーカイ ブをクライアントにインストールします。カスタム JumpStart は、あらかじめ作成し たプロファイルを使って、複数のシステムのインストールを自動的にかつ同時に行う ことができる、コマンド行インタフェースです。プロファイルには、どのようにソフ トウェアをインストールするかを定義します。さらに、インストール前とインストー ル後に実行する作業を、シェルスクリプトを使用して指定することができます。シス テムのインストールまたはアップグレードにどのプロファイルとスクリプトを使用す るかを選択できます。カスタム JumpStart では、選択したプロファイルとスクリプト に基づいて、システムのインストールまたはアップグレードが行われます。また、 sysidcfg ファイルを使用して構成情報を指定することにより、カスタム JumpStart インストールを完全に自動化することも可能です。

WAN ブートインストール用のカスタム JumpStart ファイルを準備するには、次の作 業を実行します。

- 551 [ページの「フラッシュアーカイブの作成」](#page-550-0)
- 552 ページの「sysidcfq [ファイルの作成」](#page-551-0)
- 554 ページの「rules [ファイルの作成」](#page-553-0)
- 553 [ページの「プロファイルの作成」](#page-552-0)

<span id="page-550-0"></span>■ 556 ページの「(省略可能) begin スクリプトと finish [スクリプトの作成」](#page-555-0)

カスタム JumpStart インストールの詳細は、第 25 [章を](#page-252-0)参照してください。

## フラッシュアーカイブの作成

フラッシュインストール機能を利用すると、マスターシステムと呼ばれるシステム上 の Solaris オペレーティング環境を、単一の参照用インストールイメージとして使用で きます。また、マスターシステムのイメージを複製して、フラッシュアーカイブを作 成できます。ネットワーク内のほかのシステムにこのフラッシュアーカイブをインス トールすることで、クローンシステムを作成できます。

ここでは、WAN ブートインストールで使用するフラッシュアーカイブの作成方法に ついて説明します。フラッシュアーカイブを作成する前に、マスターシステムのイン ストールを行う必要があります。

- マスターシステムのインストール方法については、214 [ページの「マスターシステ](#page-213-0) [ムへのインストール」を](#page-213-0)参照してください。
- フラッシュアーカイブの詳細については[、第](#page-212-0)21 章を参照してください。

#### ▼ フラッシュアーカイブを作成する方法

フラッシュアーカイブの作成方法の詳細は、220 [ページの「フラッシュアーカイブの](#page-219-0) [作成」を](#page-219-0)参照してください。

**1.** マスターシステムをブートします。

できるだけ静的な状態でマスターシステムを稼働させます。可能であれば、システ ムをシングルユーザーモードで実行してください。これが不可能な場合、アーカイ ブしたいアプリケーションおよび大量のオペレーティングシステムリソースを必要 とするアプリケーションを停止します。

**2. flar create** コマンドを使用して、アーカイブを作成します。

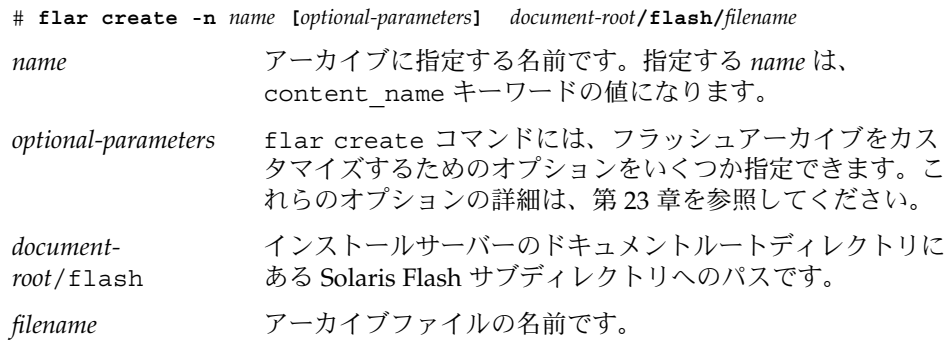

<span id="page-551-0"></span>ディスク容量を節約するために、flar create コマンドに -c オプションを指定 してアーカイブを圧縮することもできます。ただし、アーカイブを圧縮すると、 WAN ブートインストールのパフォーマンスに影響する場合があります。圧縮され たアーカイブの作成方法については、flar create(1M)のマニュアルページを参 照してください。

- アーカイブの作成が正常に完了すると、flar create コマンドは終了コード 0 を返します。
- アーカイブの作成が失敗すると、flar create コマンドは 0 以外の終了コー ドを返します。

フラッシュアーカイブの作成方法の例については、221 [ページの「例](#page-220-0) — 初期インス [トール用アーカイブの作成」を](#page-220-0)参照してください。

## sysidcfg ファイルの作成

sysidcfg ファイルに一連のキーワードを指定すると、システムを事前設定できま す。sysidcfg のキーワードと値の詳細は、65 ページの「sysidcfg [ファイルによる](#page-64-0) [事前設定」を](#page-64-0)参照してください。

▼ sysidcfg ファイルを作成する方法

- **1.** インストールサーバーで、テキストエディタを使って **sysidcfg** というファイル を作成します。
- **2.** 必要な **sysidcfg** のキーワードを入力します。 sysidcfg のキーワードの詳細については、67 [ページの「](#page-66-0)sysidcfg ファイル [キーワード」を](#page-66-0)参照してください。
- **3. WAN** ブートサーバーがアクセスできる場所に、この **sysidcfg** ファイルを保存 します。

このファイルを次のどちらかの場所に保存します。

- WAN ブートサーバーとインストールサーバーが同じマシンに置かれている場 合は、WAN ブートサーバーのドキュメントルートディレクトリの flash サブ ディレクトリにこのファイルを保存します。
- WAN ブートサーバーとインストールサーバーがそれぞれ別のマシンに置かれ ている場合は、インストールサーバーのドキュメントルートディレクトリの flash サブディレクトリにこのファイルを保存します。

例 **43–5** WAN ブートインストール用の sysidcfg ファイル

SPARC ベースのシステムで使用される sysidcfg ファイルの例を次に示します。こ のシステムのホスト名、IP アドレス、およびネットマスクは、ネームサービスを編集 することにより、すでに事前設定されています。

```
例 43–5 WAN ブートインストール用の sysidcfg ファイル (続き)
```
network\_interface=primary {hostname=seahag default\_route=192.168.88.1 ip\_address=192.168.88.210 netmask=255.255.0.0 protocol\_ipv6=no} timezone=US/Central system\_locale=C terminal=xterm timeserver=localhost name service=NIS {name server=matter(192.168.255.255) domain\_name=mind.over.example.com } security policy=none

## プロファイルの作成

プロファイルは、システムへの Solaris ソフトウェアのインストール方法をカスタム JumpStart プログラムに指示するテキストファイルです。プロファイルには、インス トール要素 (インストールするソフトウェアグループなど) を指定します。

プロファイルの作成方法の詳細は、274 [ページの「プロファイルの作成」を](#page-273-0)参照して ください。

### ▼ プロファイルを作成する方法

- **1.** インストールサーバーで、テキストファイルを作成します。ファイルにわかりやす い名前を付けます。 プロファイルの名前は、システムに Solaris ソフトウェアをインストールするため にそのプロファイルをどのように使用するかを示すものにしてください。 (例: basic install、 eng\_profile、user\_profile)。
- **2.** プロファイルにプロファイルキーワードと値を追加します。 プロファイルのキーワードと値の一覧は、340 [ページの「プロファイルキーワード](#page-339-0) [と値」を](#page-339-0)参照してください。 プロファイルキーワードとプロファイル値には、大文字と小文字の区別がありま す。
- **3. WAN** ブートサーバーがアクセスできる場所に、このプロファイルを保存します。 このプロファイルを次のどちらかの場所に保存します。
	- WAN ブートサーバーとインストールサーバーが同じマシンに置かれている場 合は、WAN ブートサーバーのドキュメントルートディレクトリの flash サブ ディレクトリにこのファイルを保存します。

- <span id="page-553-0"></span>■ WAN ブートサーバーとインストールサーバーがそれぞれ別のマシンに置かれ ている場合は、インストールサーバーのドキュメントルートディレクトリの flash サブディレクトリにこのファイルを保存します。
- **4.** プロファイルの所有者が **root** で、そのアクセス権が **644** に設定されていることを 確認します。
- **5. (**省略可能**)** プロファイルをテストします。

プロファイルのテストに関する情報については、284 [ページの「プロファイルのテ](#page-283-0) [スト」を](#page-283-0)参照してください。

例 **43–6** HTTPS サーバーからフラッシュアーカイブを取得する

次の例のプロファイルは、カスタム JumpStart プログラムに対し、HTTPS サーバーか らフラッシュアーカイブを取得するように指示します。

# profile keywords profile values # ---------------- -------------------

install type flash install archive\_location https://192.168.255.255/solarisupdate.flar partitioning explicit filesys c0t1d0s0 4000 /<br>filesys c0t1d0s1 512 sw c0t1d0s1 512 swap filesys c0t1d0s7 free /export/home

この例で使用されているキーワードと値の一部について、次のリストで説明します。

install type このプロファイルにより、フラッシュアーカイブがクローン システムにインストールされます。すべてのファイルは、初 期インストールにより上書きされます。 archive location 圧縮されたフラッシュアーカイブが HTTPS サーバーから取 得されます。 partitioning partitioning の値が explicit であるため、ファイルシステ ムスライスは、filesys キーワードによって指定します。 ルート (/) のサイズはフラッシュアーカイブのサイズに基づ いて決定されます。swap は、必要なサイズに設定された上 で c0t1d0s1 上にインストールされます。/export/home のサイズは、残りのディスク容量に基づいて決定されます。 /export/home は c0t1d0s7 にインストールされます。

## rules ファイルの作成

rules ファイルは、Solaris オペレーティング環境のインストール先となる各システム グループのルールを記述したテキストファイルです。各ルールは 1 つ以上のシステム 属性に基づいてシステムグループを識別し、各グループをプロファイルにリンクしま す。プロファイルは、グループ内の各システムに Solaris ソフトウェアがどのようにイ

ンストールされるかを定義するテキストファイルです。たとえば、次のルールは JumpStart プログラムが basic\_prof プロファイル内の情報を使用し、sun4u プ ラットフォームグループに属するすべてのシステムに対してインストールを実行する ことを示します。

karch sun4u - basic\_prof -

rules ファイルを使用して、カスタム JumpStart インストールに必要な rules.ok ファイルを作成します。

rules ファイルの作成方法の詳細については、270 ページの「rules [ファイルの作](#page-269-0) [成」を](#page-269-0)参照してください。

### ▼ rules ファイルを作成する方法

**1.** インストールサーバーで、**rules** という名前のテキストファイルを作成します。

- **2.** インストール対象であるシステムのグループごとに、適用するルールを **rules** ファイルに追加します。 rules ファイルの作成方法の詳細については、270 ページの「rules [ファイルの作](#page-269-0) [成」を](#page-269-0)参照してください。
- **3.** インストールサーバーに **rules** ファイルを保存します。
- **4. rules** ファイルの妥当性検査を行います。

\$ **./check** [**-p** *path* **-r** *file-name*]

-p *path* 使用しているシステムの check スクリプトではなく Solaris 9 ソ フトウェアイメージの check スクリプトを使用して rules を検 証します。*path* は、ローカルディスク、マウントされた Solaris DVD、または Solaris SOFTWARE 1 of 2 CD 上のイメージです。

> システムが以前のバージョンの Solaris を実行している場合、この オプションを使用して、最新バージョンの check スクリプトを実 行します。

-r *file\_name* 名前が rules 以外の rules ファイル名を指定します。このオプ ションを使用すると、rules ファイルに組み込む前にルールの妥 当性を検査できます。

check スクリプトを実行すると、rules ファイルの有効性と各プロファイルの有効 性の検査結果が表示されます。エラーが検出されないと、The custom JumpStart configuration is ok と表示されます。check スクリプトに よって rules.ok ファイルが作成されます。

**5. WAN** ブートサーバーがアクセスできる場所に、この **rules.ok** ファイルを保存 します。

このファイルを次のどちらかの場所に保存します。

- <span id="page-555-0"></span>■ WAN ブートサーバーとインストールサーバーが同じマシンに置かれている場 合は、WAN ブートサーバーのドキュメントルートディレクトリの flash サブ ディレクトリにこのファイルを保存します。
- WAN ブートサーバーとインストールサーバーがそれぞれ別のマシンに置かれ ている場合は、インストールサーバーのドキュメントルートディレクトリの flash サブディレクトリにこのファイルを保存します。
- **6. root** が **rules.ok** ファイルを所有していて、そのアクセス権が **644** に設定されて いることを確認します。

rules ファイルの例については、273 ページの「rules [ファイルの例」を](#page-272-0)参照してく ださい。

## (省略可能) begin スクリプトと finish スクリプトの 作成

「begin スクリプト」と「finish スクリプト」は、ユーザーが定義する Bourne シェル スクリプトで、rules ファイル内で指定します。begin スクリプトは、Solaris ソフト ウェアがシステムにインストールされる前に作業を実行します。finish スクリプト は、Solaris ソフトウェアがシステムにインストールされた後、システムがリブートす る前に作業を実行します。これらのスクリプトは、カスタム JumpStart インストール で Solaris をインストールするときのみ使用できます。

begin スクリプトを使用すると、動的プロファイルを作成できます。finish スクリプト を使用すると、ファイル、パッケージ、パッチ、ほかのソフトウェアの追加など、各 種のポストインストール作業を実行できます。

begin スクリプトと finish スクリプトは、インストールサーバー上で sysidcfg、 rules.ok、およびプロファイルの各ファイルと同じディレクトリに保存する必要が あります。

- begin [スクリプトの作](#page-290-0)成方法については、291 ページの「begin スクリプトの作 [成」を](#page-290-0)参照してください。
- finish スクリプトの作成方法については、293 ページの「finish [スクリプトの作](#page-292-0) [成」を](#page-292-0)参照してください。

# 構成ファイルの作成

WAN ブートでは、WAN ブートインストールに必要なデータとファイルの場所が、 次のファイルによって指定されます。

- システム構成ファイル (system.conf)
- wanboot.conf ファイル

ここでは、これら 2 つのファイルの作成方法と保存方法について説明します。

## システム構成ファイルの作成

システム構成ファイルでは、次のファイルの場所を WAN ブートインストールプログ ラムに指示できます。

- sysidcfq ファイル
- rules.ok ファイル
- カスタム JumpStart プロファイル

WAN ブートは、システム構成ファイルのポインタに従って、クライアントに対して インストールと構成を行います。

システム構成ファイルは、プレーンテキストファイルで、次の書式に従う必要があり ます。

設定*=*値

システム構成ファイルを使って sysidcfg、rules.ok、およびプロファイルの各 ファイルの場所を WAN インストールプログラムに指示するには、次の手順を実行し ます。

▼ システム構成ファイルを作成する方法

- **1. WAN** ブートサーバーで、**Web** サーバーユーザーと同じ役割になります。
- **2.** テキストファイルを作成します。**sys-conf.s9–sparc** のように、わかりやすい 名前をファイルに付けます。
- **3.** このシステム構成ファイルに、次のエントリを追加します。

SsysidCF=*sysidcfg-file-URL*

sysidcfg ファイルが置かれているインストールサーバー上の flash ディレク トリを指定します。この URL は、552 ページの「sysidcfg [ファイルの作成」](#page-551-0) で作成した sysidcfg ファイルへのパスと一致するようにしてください。

HTTPS を使って WAN インストールを行う場合は、有効な HTTPS URL を設定 してください。

SjumpsCF=*jumpstart-files-URL* rules.ok ファイル、プロファイルファイル、および begin スクリプトと finish スクリプトが置かれているインストールサーバー上の Solaris Flash ディレクトリを指定します。この URL は、553 ページの「プロファイルの作

[成」お](#page-552-0)よび 554 ページの「rules [ファイルの作成」で](#page-553-0)作成したカスタム JumpStart ファイルへのパスと一致するようにしてください。

HTTPS を使って WAN インストールを行う場合は、有効な HTTPS URL を設定 してください。

**4. WAN** ブートサーバーがアクセスできるディレクトリに、このファイルを保存しま す。

管理上の目的から、WAN ブートサーバーの /etc/netboot ディレクトリにある 適切なクライアントのディレクトリに、このファイルを保存することもできます。

**5.** システム構成ファイルのアクセス権を **600** に変更します。

# **chmod 600 /***path***/***system-conf-file*

*path* システム構成ファイルが置かれているディレクトリへのパスを 指定します。

*system-conf-file* システム構成ファイルの名前を指定します。

例 **43–7** HTTPS を介して WAN ブートインストールを行う場合のシステム構成ファイル

次の例で、WAN ブートプログラムは、Web サーバー https://www.example.com のポート 1234 上で sysidcfg ファイルとカスタム JumpStart ファイルを検索しま す。インストール時、Web サーバーは HTTPS を使ってデータとファイルを暗号化し ます。

sysidcfg ファイルとカスタム JumpStart ファイルは、ドキュメントルートディレク トリ htdocs の flash サブディレクトリに置かれています。

SsysidCF=https://www.example.com:1234/htdocs/flash SjumpsCF=https://www.example.com:1234/htdocs/flash

例 **43–8** セキュリティ保護されていない WAN ブートインストールを行う場合のシステム構 成ファイル

次の例で、WAN ブートプログラムは、Web サーバー http://www.example.com で sysidcfg ファイルとカスタム JumpStart ファイルを検索します。Web サーバーは HTTP を使用するため、インストール時にデータやファイルは保護されません。

sysidcfg ファイルとカスタム JumpStart ファイルは、ドキュメントルートディレク トリ htdocs の flash サブディレクトリに置かれています。

SsysidCF=http://www.example.com/htdocs/flash SjumpsCF=http://www.example.com/htdocs/flash

## <span id="page-558-0"></span>wanboot.conf ファイルの作成

wanboot.conf ファイルは、プレーンテキストの構成ファイルで、WAN インストー ルを実行するために WAN ブートプログラムで使用されます。wanboot-cgi プログ ラム、ブートファイルシステム、および WAN ブートミニルートはすべて、 wanboot.conf ファイルに保存されている情報を使ってクライアントマシンのインス トールを行います。

WAN ブートサーバー上の /etc/netboot ディレクトリにある該当のクライアントの サブディレクトリに、この wanboot.conf ファイルを保存してください。 /etc/netboot ディレクトリを使って WAN ブートインストールの適用範囲を定義す る方法については、540 ページの「WAN [ブートサーバーに](#page-539-0) /etc/netboot ディレク [トリを作成する」を](#page-539-0)参照してください。

WAN ブートサーバーで Solaris 9 12/03 オペレーティング環境が稼働している場合 は、/etc/netboot/wanboot.conf.sample に wanboot.conf ファイルの例があ ります。この例は、WAN ブートインストール用のテンプレートとして使用できま す。

wanboot.conf ファイルには、次の情報を指定する必要があります。

| 情報の種類          | 説明                                                                                                    |
|----------------|----------------------------------------------------------------------------------------------------|
| WAN ブートサーバーの情報 | WAN ブートサーバー上の wanboot プログラムへのパ<br>$\blacksquare$<br>ス<br>WAN ブートサーバー上の wanboot-cqi プログラムの<br>URL                                                                |
| インストールサーバーの情報  | インストールサーバー上の WAN ブートミニルートへの<br>$\blacksquare$<br>パス<br>- WAN ブートサーバー上のシステム構成ファイルへのパ<br>ス。システム構成ファイルは、sysidcfg ファイルとカ<br>スタム JumpStart ファイルの場所を指定する              |
| セキュリティ情報       | WAN ブートファイルシステムまたは WAN ブートミニ<br>$\blacksquare$<br>ルートの署名タイプ<br>WAN ブートファイルシステムの暗号化タイプ<br>WAN ブートインストール時にサーバー認証を行うかど<br>うか<br>WAN ブートインストール時にクライアント認証を行う<br>かどうか |
| 省略可能な情報        | WAN ブートインストール時にクライアントに対して解<br>決する必要のある、追加のホスト<br>ログサーバー上の bootlog-cgi スクリプトの URL                                                                                |

表 **43–3** wanboot.conf ファイルに指定する情報

これらの情報を指定するには、パラメータとその値を次の書式で列挙します。

パラメータ*=*値

wanboot.conf ファイルのパラメータと構文については、610 [ページ](#page-609-0) の「wanboot.conf [ファイルのパラメータと構文」を](#page-609-0)参照してください。

▼ wanboot.conf ファイルを作成する方法

- **1. WAN** ブートサーバーで、**Web** サーバーユーザーと同じ役割になります。
- **2. wanboot.conf** テキストファイルを作成します。

wanboot.conf という名前の新しいテキストファイルを作成するか、 /etc/netboot/wanboot.conf.sample にあるファイル例を使用します。 ファイル例を使用する場合は、パラメータを追加したあとで、ファイルの名前を wanboot.conf に変更してください。

- **3.** インストール用のパラメータと値を **wanboot.conf** に入力します。 wanboot.conf のパラメータと値については、610 ページの「[wanboot.conf](#page-609-0) [ファイルのパラメータと構文」を](#page-609-0)参照してください。
- **4. /etc/netboot** ディレクトリの適切なサブディレクトリに **wanboot.conf** ファイルを保存します。

/etc/netboot ディレクトリの作成方法については、540 [ページの「](#page-539-0)WAN ブート サーバーに /etc/netboot [ディレクトリを作成する」を](#page-539-0)参照してください。

**5. wanboot.conf** ファイルの妥当性検査を行います。

# **bootconfchk /etc/netboot/***path-to-wanboot.conf***/wanboot.conf**

- *path-to-wanboot.conf* WAN ブートサーバーにあるクライアントの wanboot.conf ファイルへのパスを指定します。
- wanboot.conf ファイルが構造的に有効であれば、bootconfchk コマンドは 終了コード 0 を返します。
- wanboot.conf ファイルが無効であれば、bootconfchk コマンドは 0 以外の 終了コードを返します。
- **6. wanboot.conf** ファイルのアクセス権を **600** に変更します。
	- # **chmod 600 /etc/netboot/***path-to-wanboot.conf***/wanboot.conf**

例 **43–9** HTTPS を介して WAN ブートインストールを行う場合の wanboot.conf ファイル

次の wanboot.conf ファイル例には、HTTPS を使った WAN インストールを行うた めの構成情報が記述されています。この wanboot.conf ファイルには、インストー ルで 3DES 暗号化鍵を使用することも指示されています。

```
boot_file=/wanboot/wanboot.s9_sparc
root_server=https://www.example.com:1234/cgi-bin/wanboot-cgi
root_file=/miniroot/miniroot.s9_sparc
signature_type=sha1
```

```
例 43–9 HTTPS を介して WAN ブートインストールを行う場合の wanboot.conf ファイ
   ル (続き)
```

```
encryption_type=3des
server authentication=yes
client_authentication=no
resolve hosts=
boot_logger=https://www.example.com:1234/cgi-bin/bootlog-cgi
system_conf=system.conf
```
この wanboot.conf ファイルで指定されている構成は次のとおりです。

```
boot_file=/wanboot/wanboot.s9_sparc
```
二次レベルのブートプログラムの名前は wanboot.s9 sparc です。このプログラ ムは、WAN ブートサーバーのドキュメントルートディレクトリ内の /wanboot ディレクトリに置かれています。

root\_server=https://www.example.com:1234/cgi-bin/wanboot-cgi WAN ブートサーバー上の wanboot-cgi プログラムの場所は https://www.example.com:1234/cgi-bin/wanboot-cgi です。URL の https という部分は、この WAN ブートインストールで HTTPS を使用することを 示しています。

root\_file=/miniroot/miniroot.s9\_sparc

WAN ブートミニルートの名前は miniroot.s9 sparc です。このミニルート は、WAN ブートサーバーのドキュメントルートディレクトリ内の /miniroot ディレクトリに置かれています。

- signature type=sha1 wanboot.s9\_sparc プログラムと WAN ブートファイルシステムは、HMAC SHA1 ハッシュキーで署名されます。
- encryption\_type=3des wanboot.s9 sparc プログラムと WAN ブートファイルシステムは、3DES 暗号 化鍵で暗号化されます。
- server authentication=yes インストール時にサーバー認証が行われます。
- client\_authentication=no

インストール時にクライアント認証は行われません。

#### resolve hosts=

WAN インストールの実行に必要な追加のホスト名はありません。必要なファイル と情報はすべて、WAN ブートサーバーのドキュメントルートディレクトリに置か れています。

boot\_logger=https://www.example.com:1234/cgi-bin/bootlog-cgi HTTPS を使って WAN ブートサーバー上でブートログメッセージおよびインス トールログメッセージが記録されます。

WAN ブートインストールのログサーバーの設定方法については、544 [ページの「](#page-543-0) (省略可能) WAN [ブートログサーバーの構成」を](#page-543-0)参照してください。

```
例 43–9 HTTPS を介して WAN ブートインストールを行う場合の wanboot.conf ファイ
   ル (続き)
```
system\_conf=system.conf

sysidcfg ファイルとカスタム JumpStart ファイルの場所が記述されたシステム構 成ファイルは、/etc/netboot ディレクトリのサブディレクトリに置かれていま す。システム構成ファイルの名前は system.conf です。

例 **43–10** セキュリティ保護されていない WAN ブートインストールを行う場合の wanboot.conf ファイル

次の wanboot.conf ファイル例には、HTTP を使ったセキュリティの低い WAN イ ンストールを行うための構成情報が記述されています。この wanboot.conf ファイ ルには、インストールで暗号化鍵やハッシュキーを使用しないことも指示されていま す。

```
boot_file=/wanboot/wanboot.s9_sparc
root_server=http://www.example.com/cgi-bin/wanboot-cgi
root_file=/miniroot/miniroot.s9_sparc
signature type=
encryption type=
server authentication=no
client_authentication=no
resolve_hosts=
boot_logger=http://www.example.com/cgi-bin/bootlog-cgi
system_conf=system.conf
```
この wanboot.conf ファイルで指定されている構成は次のとおりです。

```
boot_file=/wanboot/wanboot.s9_sparc
```
二次レベルのブートプログラムの名前は wanboot.s9\_sparc です。このプログラ ムは、WAN ブートサーバーのドキュメントルートディレクトリ内の /wanboot ディレクトリに置かれています。

root\_server=http://www.example.com/cgi-bin/wanboot-cgi WAN ブートサーバー上の wanboot-cgi プログラムの場所は http://www.example.com/cgi-bin/wanboot-cgi です。このインストールで は HTTPS を使用しません。

root\_file=/miniroot/miniroot.s9\_sparc WAN ブートミニルートの名前は miniroot.s9\_sparc です。このミニルート は、WAN ブートサーバーのドキュメントルートディレクトリ内の /miniroot サ ブディレクトリに置かれています。

```
signature type=
 wanboot.s9 sparc プログラムと WAN ブートファイルシステムは、
 ハッシュキーで署名されません。
```
encryption\_type=

wanboot.s9 sparc プログラムとブートファイルシステムは、暗号化されませ ん。

server authentication=no インストール時に、キーや証明書によるサーバー認証は行われません。

<span id="page-562-0"></span>例 **43–10** セキュリティ保護されていない WAN ブートインストールを行う場合の wanboot.conf ファイル

client\_authentication=no

インストール時に、キーや証明書によるクライアント認証は行われません。

resolve\_hosts=

インストールの実行に必要な追加のホスト名はありません。必要なファイルと情報 はすべて、WAN ブートサーバーのドキュメントルートディレクトリに置かれてい ます。

boot\_logger=http://www.example.com/cgi-bin/bootlog-cgi WAN ブートサーバー上でブートログメッセージおよびインストールログメッセー ジが記録されます。

WAN ブートインストールのログサーバーの設定方法については、544 [ページの「](#page-543-0) (省略可能) WAN [ブートログサーバーの構成」を](#page-543-0)参照してください。

system\_conf=system.conf

sysidcfg ファイルとカスタム JumpStart ファイルの場所が記述されたシステム構 成ファイルは、system.conf という名前です。このファイルは、/etc/netboot ディレクトリにある適切なクライアントのサブディレクトリに置かれています。

# (省略可能) DHCP による構成情報の提供

ネットワークで DHCP サーバーを使用する場合は、次の情報を提供するように DHCP サーバーを構成できます。

- プロキシサーバーの IP アドレス
- wanboot-cqi プログラムの場所

WAN ブートインストールでは、次の DHCP ベンダーオプションを使用できます。

SHTTPproxy ネットワークのプロキシサーバーの IP アドレスを指定します。

SbootURI WAN ブートサーバー上の wanboot-cgi プログラムの URL を指定 します。

Solaris DHCP サーバーにこれらのベンダーオプションを設定する方法については、 75 ページの「DHCP [サービスによるシステム構成情報の事前設定](#page-74-0) (作業)」を参照して ください。

Solaris DHCP サーバーの設定方法については、『*Solaris* のシステム管理 *(IP* サービ ス*)*』の「DHCP サービスの構成 (手順)」を参照してください。

## 第 **44** 章

# SPARC: WAN ブートによるインス トール (作業)

この章では、SPARC ベースのクライアントに対して WAN ブートインストールを実行 する方法について説明します。WAN ブートインストールの準備方法については、 第 43 [章を](#page-530-0)参照してください。

この章の内容は次のとおりです。

- 566 ページの「WAN [ブートインストールを行うためのクライアントの準備」](#page-565-0)
- 574 [ページの「クライアントのインストール」](#page-573-0)

## 作業マップ: WAN ブートによるクライア ントのインストール

次の表では、クライアントのインストールを WAN 経由で実行するために必要な作業 の一覧を示しています。

#### 表 **44–1** 作業マップ: WAN ブートインストールの実行

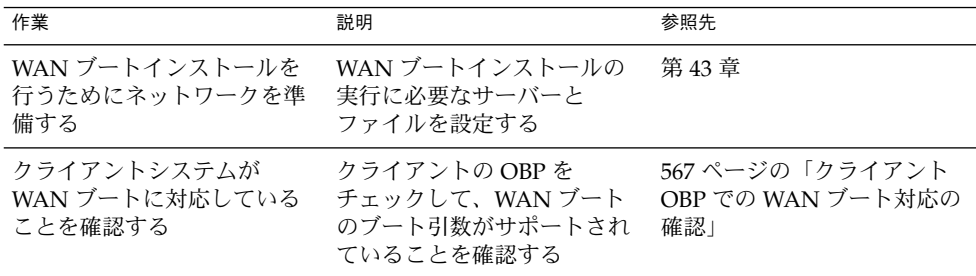

<span id="page-565-0"></span>表 **44–1** 作業マップ: WAN ブートインストールの実行 *(*続き*)*

| 作業                                                | 説明                                                                                                    | 参照先                                         |
|---------------------------------------------------|----------------------------------------------------------------------------------------------------|---------------------------------------------|
| クライアントの OBP に net<br>デバイス別名が正しく設定さ<br>れていることを確認する | devalias コマンドを<br>使って、net デバイス別名に<br>主ネットワークインタフェー<br>スが設定されていることを確<br>認する                                                                      | 568 ページの「クライアント<br>OBP の net デバイス別名の確<br>認」 |
| クライアントにキーを提供す<br>る                                | OBP の変数を設定するか、イ<br>ンストール時にキーの値を入<br>力することで、クライアント<br>にキーを提供する                                                                                   | 569 ページの「クライアント<br>に対するキーのインストー<br>ルー       |
|                                                   | この作業は、セキュリティ保<br>護されたインストール構成に<br>必要。セキュリティ保護され<br>ていないインストールで、<br>データの完全性をチェックす<br>る場合は、この作業を実行し<br><b>THMACSHA1</b><br>ハッシュキーをクライアント<br>に提供する |                                             |
| クライアントに対して広域<br>ネットワーク経由でインス<br>トールを実行する          | 滴切な方法を選択してクライ<br>アントのインストールを実行<br>する                                                                                                    | 575 ページの「自動 WAN<br>ブートインストールの実行」            |
|                                                   |                                                                                                    | 577 ページの「対話式 WAN<br>ブートインストールの実行」           |
|                                                   |                                                                                                    | 581 ページの「DHCP サー<br>バーを使ったインストール」           |
|                                                   |                                                                                                    | 583 ページの「ローカルの CD<br>メディアを使ったインストー<br>ル」    |

# WAN ブートインストールを行うための クライアントの準備

クライアントシステムのインストールを行う前に、次の作業を実行してクライアント を準備してください。

- 567 [ページの「クライアント](#page-566-0) OBP での WAN ブート対応の確認」
- 568 [ページの「クライアント](#page-567-0) OBP の net デバイス別名の確認」
- 569 [ページの「クライアントに対するキーのインストール」](#page-568-0)

## <span id="page-566-0"></span>クライアント OBP での WAN ブート対応の確認

WAN ブートインストールを自動的に実行するには、クライアントの OpenBoot PROM (OBP) が WAN ブートに対応している必要があります。クライアントの OBP が WAN ブートに対応しているかどうかを調べるには、次の手順に従ってください。

## ▼ クライアント OBP での WAN ブート対応を確認する方法

**1.** スーパーユーザーになるか、同等の役割になります。

役割には、認証と特権コマンドが含まれます。役割の詳細は、『*Solaris* のシステム 管理 *(*セキュリティサービス*)*』の「RBAC の構成 (作業マップ)」を参照してくださ い。

- **2. WAN** ブート対応を表す **OBP** 構成変数を調べます。
	- # **eeprom | grep network-boot-arguments**
	- 変数 network-boot-arquments が表示されるか、上記のコマンドが network-boot-arguments: data not available という出力を返した場 合、OBP は WAN ブートインストールに対応しています。WAN ブートインス トールを実行する前に OBP を更新する必要はありません。
	- 上記のコマンドから何の出力も得られない場合、OBP は WAN ブートインス トールに対応していません。次のどちらかの作業を実行する必要があります。
		- クライアントの OBP を更新します。OBP の更新方法については、システム のマニュアルを参照してください。
		- ローカル CD-ROM ドライブ内の Solaris 9 SOFTWARE CD から WAN ブー トインストールを実行します。ローカル CD-ROM ドライブからクライアン トをブートする方法については、583 [ページの「ローカルの](#page-582-0) CD メディアを [使ったインストール」を](#page-582-0)参照してください。

例 **44–1** クライアント上で OBP が WAN ブートに対応しているかどうかを確認する

次のコマンドは、クライアントの OBP が WAN ブートに対応しているかどうかを確 認する方法を示しています。

# **eeprom | grep network-boot-arguments** network-boot-arguments: data not available

この例では、出力に network-boot-arguments: data not available が表示さ れているので、クライアント OBP は WAN ブートに対応しています。

## <span id="page-567-0"></span>クライアント OBP の net デバイス別名の確認

boot net コマンドを使って WAN からクライアントをブートするには、net デバイ ス別名にクライアントの主ネットワークデバイスが設定されている必要があります。 ほとんどのシステムで、この別名はすでに正しく設定されています。ただし、使用す るネットワークデバイスがデバイス別名に設定されていない場合は、別名を変更する 必要があります。

クライアント上で net デバイス別名を確認するには、次の手順に従ってください。

### ▼ net デバイス別名を確認する方法

- **1.** クライアント上でスーパーユーザーになります。
- **2.** システムを実行レベル **0** にします。
	- # **init 0** ok プロンプトが表示されます。
- **3. ok** プロンプトで、**OBP** に設定されているデバイス別名を調べます。

#### ok **devalias**

devalias コマンドは、次の例のような情報を出力します。

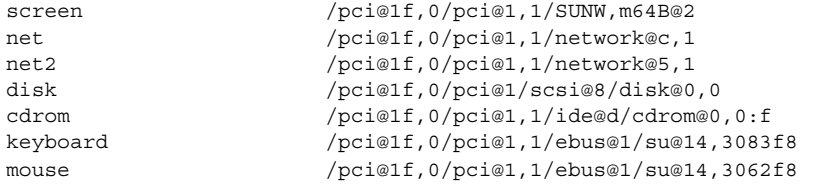

- インストール時に使用するネットワークデバイスが net 別名に設定されている 場合は、別名を設定し直す必要はありません。569 [ページの「クライアントに](#page-568-0) [対するキーのインストール」に](#page-568-0)進み、インストールを続行します。
- 使用するネットワークデバイスが net 別名に設定されていない場合は、別名を 設定し直す必要があります。次の手順へ進みます。

#### **4. net** デバイス別名を設定します。

次のどちらかのコマンドを使って、net デバイス別名を設定します。

■ このインストールに限り net デバイス別名を変更する場合は、devalias コマ ンドを使用します。

ok **devalias net** *device-path*

net *device-path* デバイス *device-path* を net 別名に割り当てます。

■ net デバイス別名を固定的に変更する場合は、nvalias コマンドを使用しま す。

ok **nvalias net** *device-path*

net *device-path* デバイス *device-path* を net 別名に割り当てます。

<span id="page-568-0"></span>例 **44–2** net デバイス別名の確認と設定変更

次のコマンドは、net デバイス別名を確認して設定し直す方法を示しています。

デバイス別名を調べます。

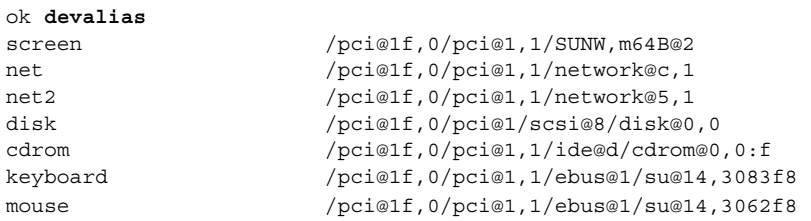

/pci@1f,0/pci@1,1/network@5,1 というネットワークデバイスを使用する場合 は、次のコマンドを入力します。

ok **devalias net /pci@1f,0/pci@1,1/network@5,1**

デバイス別名の設定方法の詳細は、『*OpenBoot 3.x* コマンド・リファレンスマニュア ル』の「デバイスツリー」を参照してください。

## クライアントに対するキーのインストール

より高いセキュリティで保護された WAN ブートインストールを行う場合や、セ キュリティ保護されていないインストールでデータの完全性をチェックする場合は、 クライアントにキーをインストールする必要があります。ハッシュキーや暗号化鍵を 使用すると、クライアントに転送されるデータを保護できます。これらのキーは、次 の方法でインストールできます。

- OBP 変数を設定する クライアントをブートする前に、OBP のネットワークブー ト引数にキーの値を設定します。これらのキーは、クライアントに対する以降の WAN ブートインストールで使用されます。
- ブート処理中にキーの値を入力する wanboot プログラムの boot> プロンプト で、キーの値を設定します。この方法でインストールしたキーは、現在の WAN ブートインストールだけに使用されます。

動作中のクライアントの OBP にキーをインストールすることもできます。動作中のク ライアントにキーをインストールするには、そのシステムが Solaris 9 12/03 オペレー ティング環境またはその互換バージョンで稼働していることが必要です。

クライアントにキーをインストールするときには、必ずセキュリティ保護された接続 を使用して、キーの値を転送してください。キーの値の機密性を確保するために、サ イトのセキュリティポリシーに従ってください。

- OBP のネットワークブート引数にキーの値を割り当てる方法については、570 ペー ジの「クライアントの OBP にキーをインストールする方法」を参照してくださ い。
- ブート処理中にキーをインストールする方法については、578 [ページの「対話式イ](#page-577-0) [ンストールを実行する方法」を](#page-577-0)参照してください。
- 動作中のクライアントの OBP にキーをインストールする方法については、[572](#page-571-0) 999 [ページの「動作中のクライアントにハッシュキーと暗号化鍵をインストールす](#page-571-0) [る方法」を](#page-571-0)参照してください。

## ▼ クライアントの OBP にキーをインストールする方法

OBP のネットワークブート引数にキーの値を割り当てるには、次の手順に従ってくだ さい。

- **1. WAN** ブートサーバーで、**Web** サーバーユーザーと同じ役割になります。
- **2.** クライアントの各キーの値を表示します。

# **wanbootutil keygen -d -c -o net=***net-ip***,cid=***client-ID***,type=***key-type*

- *net-ip* クライアントのサブネットの IP アドレスを指定します。
- *client-ID* インストール対象であるクライアントの ID を指定します。クライア ント ID は、ユーザーが定義した ID か、DHCP クライアント ID で す。
- *key-type* クライアントにインストールするキーのタイプを指定します。指定で きるキータイプは、3des、aes、または sha1 です。

キーの値が 16 進数で表示されます。

- **3.** クライアントにインストールする各キータイプについて、上記の手順を繰り返しま す。
- **4.** クライアントシステムの実行レベルを **0** にします。

# **init 0** ok プロンプトが表示されます。

**5.** クライアントの **ok** プロンプトで、ハッシュキーの値を設定します。

ok **set-security-key wanboot-hmac-sha1** *key-value*

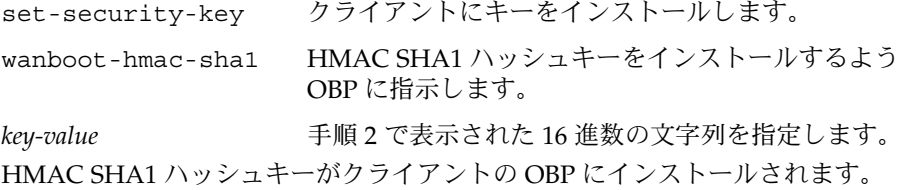

**6.** クライアントの **ok** プロンプトで、暗号化鍵をインストールします。

ok **set-security-key wanboot-3des** *key-value*

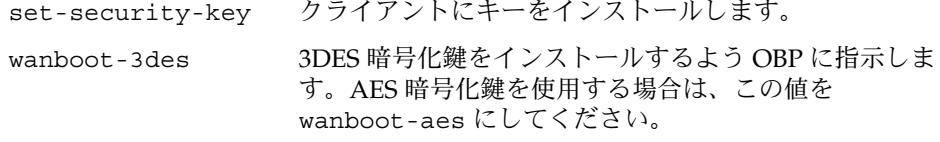

key-value <br> **key-value** 暗号化鍵を表す 16 進数の文字列を指定します。

3DES 暗号化鍵がクライアントの OBP にインストールされます。

キーをインストールしたら、クライアントに対するインストールの準備は完了で す。クライアントシステムのインストール方法については、574 [ページの「クライ](#page-573-0) [アントのインストール」を](#page-573-0)参照してください。

**7. (**省略可能**)** クライアントの **OBP** にキーが設定されていることを確認します。

```
ok list-security-keys
Security Keys:
        wanboot-hmac-sha1
         wanboot-3des
```
**8. (**省略可能**)** キーを削除するには、次のコマンドを入力します。

ok **set-security-key** *key-type*

*key-type* 削除するキーのタイプを指定します。指定できる値は、wanboothmac-sha1、wanboot-3des、または wanboot-aes です。

例 **44–3** クライアントの OBP に対するキーのインストール

次の例は、クライアントの OBP にハッシュキーと暗号化鍵をインストールする方法を 示しています。

WAN ブートサーバー上でキーの値を表示します。

# **wanbootutil keygen -d -c -o net=192.168.198.0,cid=010003BA152A42,type=sha1** b482aaab82cb8d5631e16d51478c90079cc1d463 # **wanbootutil keygen -d -c -o net=192.168.198.0,cid=010003BA152A42,type=3des** 9ebc7a57f240e97c9b9401e9d3ae9b292943d3c143d07f04

上記の例では、次の情報が使用されています。

net=192.168.198.0 クライアントのサブネットの IP アドレスを指定します。

cid=010003BA152A42 クライアント ID を指定します。

b482aaab82cb8d5631e16d51478c90079cc1d463 クライアントの HMAC SHA1 ハッシュキーの値です。

第 44 章 • SPARC: WAN ブートによるインストール (作業) **571**

<span id="page-571-0"></span>例 **44–3** クライアントの OBP に対するキーのインストール *(*続き*)*

9ebc7a57f240e97c9b9401e9d3ae9b292943d3c143d07f04 クライアントの 3DES 暗号化鍵の値です。

インストールで AES 暗号化鍵を使用する場合、この暗号化鍵の値を表示するに は、wanboot-3des を wanboot-aes に変更してください。

クライアントシステムにキーをインストールします。

ok **set-security-key wanboot-hmac-sha1 b482aaab82cb8d5631e16d51478c90079cc1d463** ok **set-security-key wanboot-3des 9ebc7a57f240e97c9b9401e9d3ae9b292943d3c143d07f04**

上記のコマンドは、次の処理を実行します。

- b482aaab82cb8d5631e16d51478c90079cc1d463という値を持つ HMAC SHA1 ハッシュキーをクライアントにインストールします。
- 9ebc7a57f240e97c9b9401e9d3ae9b292943d3c143d07f04 という値を持つ 3DES 暗号化鍵をクライアントにインストールします。

インストールで AES 暗号化鍵を使用する場合は、wanboot-3des を wanbootaes に変更してください。

▼ 動作中のクライアントにハッシュキーと暗号化鍵をインス トールする方法

動作中のクライアントの OBP にハッシュキーと暗号化鍵をインストールするには、次 の手順に従ってください。

注 **–** この手順では、次のように仮定します。

- クライアントシステムの電源は入っている
- Secure Shell (ssh) などのセキュリティ保護された接続を介してクライアントにア クセスできる
- **1. WAN** ブートサーバーで、**Web** サーバーユーザーと同じ役割になります。
- **2.** クライアントの各キーの値を表示します。

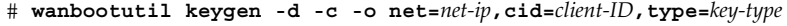

- *net-ip* クライアントのサブネットの IP アドレスを指定します。
- *client-ID* インストール対象であるクライアントの ID を指定します。クライア ント ID は、ユーザーが定義した ID か、DHCP クライアント ID で す。
- *key-type* クライアントにインストールするキーのタイプを指定します。指定で きるキータイプは、3des、aes、または sha1 です。

キーの値が 16 進数で表示されます。

- **3.** クライアントにインストールする各キータイプについて、上記の手順を繰り返しま す。
- **4.** クライアントマシン上でスーパーユーザーになります。
- **5.** 動作中のクライアントマシンに、必要なキーをインストールします。
	- # **/usr/lib/inet/wanboot/ickey -o type=***key-type*

> *key-value*

*key-type* クライアントにインストールするキーのタイプを指定します。指定で きるキータイプは、3des、aes、または sha1 です。

*key-value* [手順](#page-571-0) 2 で表示された 16 進数の文字列を指定します。

**6.** クライアントにインストールする各キータイプについて、上記の手順を繰り返しま す。

キーをインストールしたら、クライアントに対するインストールの準備は完了で す。クライアントシステムのインストール方法については、574 [ページの「クライ](#page-573-0) [アントのインストール」を](#page-573-0)参照してください。

例 **44–4** 動作中のクライアントシステムの OBP に対するキーのインストール

次の例は、動作中のクライアントの OBP にキーをインストールする方法を示していま す。

WAN ブートサーバー上でキーの値を表示します。

```
# wanbootutil keygen -d -c -o net=192.168.198.0,cid=010003BA152A42,type=sha1
b482aaab82cb8d5631e16d51478c90079cc1d463
# wanbootutil keygen -d -c -o net=192.168.198.0,cid=010003BA152A42,type=3des
9ebc7a57f240e97c9b9401e9d3ae9b292943d3c143d07f04
```
上記の例では、次の情報が使用されています。

net=192.168.198.0 クライアントのサブネットの IP アドレスを指定します。

- cid=010003BA152A42 クライアント ID を指定します。
- b482aaab82cb8d5631e16d51478c90079cc1d463 クライアントの HMAC SHA1 ハッシュキーの値です。
- 9ebc7a57f240e97c9b9401e9d3ae9b292943d3c143d07f04 クライアントの 3DES 暗号化鍵の値です。

インストールで AES 暗号化鍵を使用する場合、この暗号化鍵の値を表示するに は、type=3des を type=aes に変更してください。

動作中のクライアントの OBP にキーをインストールします。

例 **44–4** 動作中のクライアントシステムの OBP に対するキーのインストール *(*続き*)*

- <span id="page-573-0"></span># **/usr/lib/inet/wanboot/ickey -o type=sha1 b482aaab82cb8d5631e16d51478c90079cc1d463**
- # **/usr/lib/inet/wanboot/ickey -o type=3des 9ebc7a57f240e97c9b9401e9d3ae9b292943d3c143d07f04**

上記のコマンドは、次の処理を実行します。

- b482aaab82cb8d5631e16d51478c90079cc1d463 という値を持つ HMAC SHA1 ハッシュキーをクライアントにインストールします。
- 9ebc7a57f240e97c9b9401e9d3ae9b292943d3c143d07f04 という値を持つ 3DES 暗号化鍵をクライアントにインストールします。

# クライアントのインストール

WAN ブートインストールを行うためのネットワークの準備が完了したら、システム のインストール方法を次の中から選択できます。

表 **44–2** クライアントのインストール方法

| 方法        | 説明                                                                                         | 参照先                                                                                                    |
|-----------|--------------------------------------------------------------------------------------------|----------------------------------------------------------------------------------------------------|
| 自動インストール  | クライアントにキーをインス<br>トールしたりクライアント構<br>成情報を設定したりしてから<br>クライアントをブートする場<br>合は、このインストール方法<br>を使用する | ■ インストール前にクライ<br>アントにキーをインス<br>トールする方法について<br>は、569 ページの「クライ<br>アントに対するキーのイ<br>ンストール! を参照<br>■ 自動インストールの実行<br>方法については、576 ぺー<br>ジの「自動インストール<br>を実行する方法」を参照 |
| 対話式インストール | ブート処理中にクライアント<br>構成情報を設定する場合は、<br>このインストール方法を使用<br>する                                      | 578 ページの「対話式インス<br>トールを実行する方法」                                                                                                    |

<span id="page-574-0"></span>表 **44–2** クライアントのインストール方法 *(*続き*)*

| 方法                          | 説明                                                                                                    | 参照先                                                                                                    |
|-----------------------------|----------------------------------------------------------------------------------------------------|----------------------------------------------------------------------------------------------------|
| DHCP サーバーを使ったイン<br>ストール     | インストール時にクライアン<br>ト構成情報を提供するように<br>ネットワークの DHCP サー<br>バーを構成した場合は、この<br>インストール方法を使用する                   | WAN ブートインストール<br>をサポートするように<br>DHCP サーバーを構成す<br>る方法については、<br>563 ページの「(省略可能)<br>DHCP による構成情報の<br>提供」を参照<br>■ インストール時に DHCP<br>サーバーを使用する方法<br>については、582 ページ<br>の「DHCP サーバーを<br>使ってインストールを行<br>う方法」を参照                                                          |
| ローカルの CD メディアを<br>使ったインストール | クライアントの OBP が WAN<br>ブートに対応していない場合<br>は、Solaris 9 12/03<br>SOFTWARE CD のローカルコ<br>ピーからクライアントをブー<br>トする | クライアントの OBP が<br>■<br>WAN ブートに対応してい<br>るかどうかを調べる方法<br>については、567ページ<br>の「クライアント OBP で<br>の WAN ブート対応を確<br>認する方法」を参照<br>Solaris 9 12/03<br>SOFTWARE CD のローカ<br>ルコピーを使ってクライ<br>アントのインストールを<br>行う方法については、<br>583 ページの「ローカルの<br>CD メディアを使ってイン<br>ストールを行う方法」を<br>参照 |

## 自動 WAN ブートインストールの実行

インストールを実行する前にクライアントにキーをインストールしたりクライアント 構成情報を設定したりする場合は、このインストール方法を使用します。この場合、 WAN からクライアントをブートし、自動的にインストールを実行できます。

この手順では、すでにクライアントの OBP にキーをインストールしてあるか、または セキュリティ保護されないインストールを実行していると仮定します。インストール 前にクライアントにキーをインストールする方法については、569 [ページの「クライ](#page-568-0) [アントに対するキーのインストール」を](#page-568-0)参照してください。

第 44 章 • SPARC: WAN ブートによるインストール (作業) **575**

<span id="page-575-0"></span>▼ 自動インストールを実行する方法

**1.** クライアントシステムが動作中の場合は、システムの実行レベルを **0** にします。

# **init 0** ok プロンプトが表示されます。

**2.** クライアントシステムの **ok** プロンプトで、**OBP** のネットワークブート引数を設 定します。

ok **setenv network-boot-arguments host-ip=***client-IP***,router-ip=***router-ip***, subnet-mask=***mask-value***,hostname=***client-name***, http-proxy=***proxy-ip:port***,file=***wanbootCGI-URL*

注 **–** このコマンド例には、読みやすいように改行が挿入されています。実際には、 改行を挿入せずにコマンド全体を入力してください。

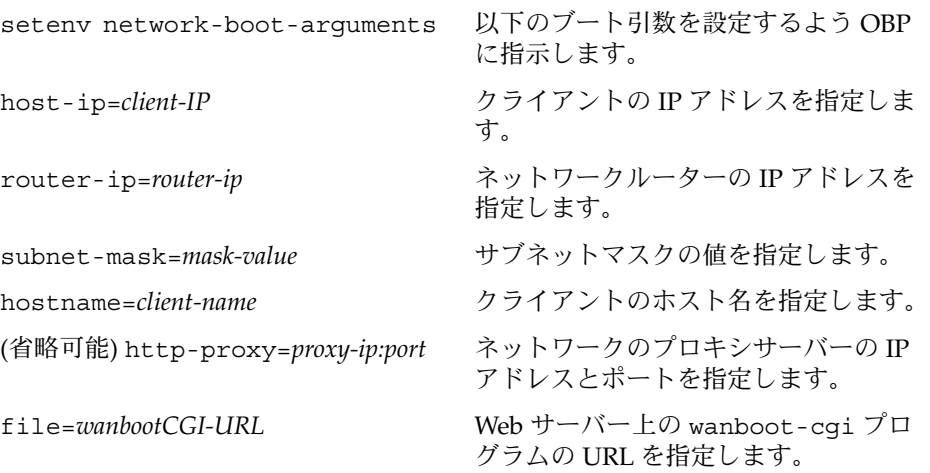

**3.** クライアントをブートします。

#### ok **boot net - install**

net - install ネットワークブート引数を使って WAN からブートするよ う、クライアントに指示します。

クライアントのインストールが WAN 経由で実行されます。WAN ブートプログラ ムに必要なインストール情報が見つからない場合、不足している情報の入力を求め るプロンプトが wanboot プログラムから表示されます。プロンプトに追加情報を 入力します。
例 **44–5** 自動 WAN ブートインストール

次の例では、マシンのブート前に、クライアントシステム seahag のネットワーク ブート引数を設定します。この例では、クライアントにハッシュキーと暗号化鍵がす でにインストールされていると仮定します。WAN からブートする前にキーをインス トールする方法については、569 [ページの「クライアントに対するキーのインストー](#page-568-0) [ル」を](#page-568-0)参照してください。

ok **setenv network-boot-arguments host-ip=192.168.198.136, router-ip=192.168.198.129,subnet-mask=255.255.255.192,hostname=seahag, file=http://192.168.198.135/cgi-bin/wanboot-cgi**

ok **boot net - install** Resetting ...

Sun Blade 100 (UltraSPARC-IIe), No Keyboard Copyright 1998-2003 Sun Microsystems, Inc. All rights reserved. OpenBoot 4.x.build\_28, 256 MB memory installed, Serial #50335475. Ethernet address 0:3:ba:e:f3:75, Host ID: 83000ef3.

Rebooting with command: boot net - install Boot device: /pci@1f,0/network@c,1 File and args: - install

#### 次の変数が設定されます。

- クライアントの IP アドレスは 192.168.198.136 に設定されます。
- クライアントのルーター IP アドレスは 192.168.198.129 に設定されます。
- クライアントのサブネットマスクは 255.255.255.192 に設定されます。
- クライアントのホスト名は seahaq に設定されます。
- wanboot-cgi プログラムは http://192.168.198.135/cgi-bin/wanbootcgi に置かれています。

#### 対話式 WAN ブートインストールの実行

インストール時にコマンド行からクライアントにキーをインストールしたりクライア ント構成情報を設定したりする場合は、このインストール方法を使用します。

#### <span id="page-577-0"></span>▼ 対話式インストールを実行する方法

この手順では、WAN インストールで HTTPS を使用していると仮定します。セキュリ ティ保護されないインストールを実行する場合で、キーを使用しないときは、クライ アントのキーの表示やインストールを行わないでください。

- **1. WAN** ブートサーバーで、**Web** サーバーユーザーと同じ役割になります。
- **2.** クライアントの各キーの値を表示します。
	- # **wanbootutil keygen -d -c -o net=***net-ip***,cid=***client-ID***,type=***key-type*
	- *net-ip* インストール対象であるクライアントのサブネットの IP アドレスを指 定します。
	- *client-ID* インストール対象であるクライアントの ID を指定します。クライア ント ID は、ユーザーが定義した ID か、DHCP クライアント ID で す。
	- *key-type* クライアントにインストールするキーのタイプを指定します。指定で きるキータイプは、3des、aes、または sha1 です。
	- キーの値が 16 進数で表示されます。
- **3.** クライアントにインストールする各キータイプについて、上記の手順を繰り返しま す。
- **4.** クライアントシステムが動作中の場合は、システムの実行レベルを **0** にします。
- **5.** クライアントシステムの **ok** プロンプトで、**OBP** のネットワークブート引数を設 定します。

ok **setenv network-boot-arguments host-ip=***client-IP***,router-ip=***router-ip***, subnet-mask=***mask-value***,hostname=***client-name***, http-proxy=***proxy-ip:port***,bootserver=***wanbootCGI-URL*

注 **–** このコマンド例には、読みやすいように改行が挿入されています。実際には、 改行を挿入せずにコマンド全体を入力してください。

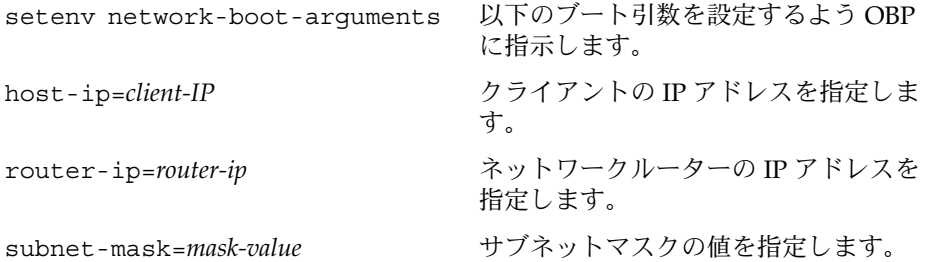

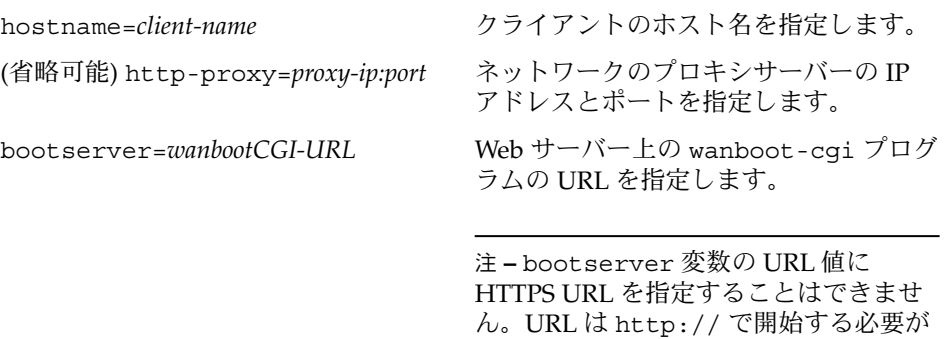

あります。

**6.** クライアントの **ok** プロンプトで、システムをブートします。

ok **boot net -o prompt - install**

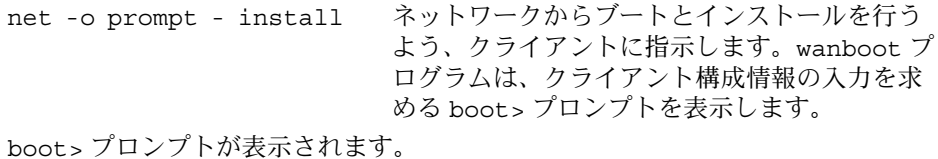

**7.** 暗号化鍵をインストールします。

boot> **3des=***key-value*

3des=*key-value* [手順](#page-577-0) 2 で表示された 3DES 暗号化鍵の 16 進数の文字列を指定 します。

> AES 暗号化鍵を使用する場合は、次のコマンドを使用してくだ さい。

boot> **aes=***key-value*

**8.** ハッシュキーをインストールします。

boot> **sha1=***key-value*

sha1=*key-value* [手順](#page-577-0) 2 で表示されたハッシュキーの値を指定します。

**9.** 次のコマンドを入力して、ブート処理を続行します。

boot> **go**

クライアントのインストールが WAN 経由で実行されます。

**10.** プロンプトが表示されたら、クライアント構成情報をコマンド行に入力します。 WAN ブートプログラムに必要なインストール情報が見つからない場合、不足して いる情報の入力を求めるプロンプトが wanboot プログラムから表示されます。プ ロンプトに追加情報を入力します。

第 44 章 • SPARC: WAN ブートによるインストール (作業) **579**

例 **44–6** 対話式 WAN ブートインストール

次の例では、インストール時に wanboot プログラムから、クライアントシステムの キーの値を入力するようプロンプトが表示されます。

WAN ブートサーバー上でキーの値を表示します。

```
# wanbootutil keygen -d -c -o net=192.168.198.0,cid=010003BA152A42,type=sha1
b482aaab82cb8d5631e16d51478c90079cc1d463
# wanbootutil keygen -d -c -o net=192.168.198.0,cid=010003BA152A42,type=3des
9ebc7a57f240e97c9b9401e9d3ae9b292943d3c143d07f04
```
上記の例では、次の情報が使用されています。

```
net=192.168.198.0
 クライアントのサブネットの IP アドレスを指定します。
```
- cid=010003BA152A42 クライアント ID を指定します。
- b482aaab82cb8d5631e16d51478c90079cc1d463 クライアントの HMAC SHA1 ハッシュキーの値です。

9ebc7a57f240e97c9b9401e9d3ae9b292943d3c143d07f04 クライアントの 3DES 暗号化鍵の値です。

インストールで AES 暗号化鍵を使用する場合、この暗号化鍵の値を表示するに は、type=3des を type=aes に変更してください。

クライアントの OBP のネットワークブート引数を設定します。

```
ok setenv network-boot-arguments host-ip=192.168.198.136,
router-ip=192.168.198.129,subnet-mask=255.255.255.192,hostname=seahag,
bootserver=http://192.168.198.135/cgi-bin/wanboot-cgi
```
次の変数が設定されます。

- クライアントの IP アドレスは 192.168.198.136 に設定されます。
- クライアントのルーター IP アドレスは 192.168.198.129 に設定されます。
- クライアントのサブネットマスクは 255.255.255.192 に設定されます。
- クライアントのホスト名は seahag に設定されます。
- wanboot-cgi プログラムは http://192.168.198.135/cgi-bin/wanbootcgi に置かれています。

クライアントのブートとインストールを実行します。

```
ok boot net -o prompt - install
Resetting ...
```
Sun Blade 100 (UltraSPARC-IIe), No Keyboard Copyright 1998-2003 Sun Microsystems, Inc. All rights reserved. OpenBoot 4.x.build\_28, 256 MB memory installed, Serial #50335475.

例 **44–6** 対話式 WAN ブートインストール *(*続き*)*

Ethernet address 0:3:ba:e:f3:75, Host ID: 83000ef3.

Rebooting with command: boot net -o prompt Boot device: /pci@1f,0/network@c,1 File and args: -o prompt

boot> **3des=9ebc7a57f240e97c9b9401e9d3ae9b292943d3c143d07f04**

```
boot> sha1=b482aaab82cb8d5631e16d51478c90079cc1d463
```
boot> **go**

上記のコマンドは、次の処理を実行します。

- 9ebc7a57f240e97c9b9401e9d3ae9b292943d3c143d07f04という値を持つ 3DES 暗号化鍵をクライアントにインストールします。
- b482aaab82cb8d5631e16d51478c90079cc1d463 という値を持つ HMAC SHA1 ハッシュキーをクライアントにインストールします。
- インストールを開始します。

#### DHCP サーバーを使ったインストール

WAN ブートオプションをサポートするように DHCP サーバーを構成した場合、 DHCP サーバーを使ってインストール時にクライアント構成情報を提供できます。 WAN ブートインストールをサポートするように DHCP サーバーを構成する方法につ いては、563 ページの「(省略可能) DHCP [による構成情報の提供」を](#page-562-0)参照してくださ  $V_{\lambda}$ 

この手順では、次のように仮定します。

- クライアントシステムが動作中である
- すでにクライアントにキーをインストールしてあるか、またはセキュリティ保護さ れないインストールを実行している インストール前にクライアントにキーをインストールする方法については、
	- 569 [ページの「クライアントに対するキーのインストール」を](#page-568-0)参照してください。
- SbootURI および SHTTPproxy WAN ブートオプションをサポートするように DHCP サーバーを構成してある これらのオプションは、WAN ブートに必要な構成情報を DHCP サーバーで提供

できるようにします。

DHCP サーバーにインストールオプションを設定する方法については、75 [ページ](#page-74-0) の「DHCP [サービスによるシステム構成情報の事前設定](#page-74-0) (作業)」を参照してくだ さい。

第 44 章 • SPARC: WAN ブートによるインストール (作業) **581**

#### ▼ DHCP サーバーを使ってインストールを行う方法

**1.** クライアントシステムが動作中の場合は、システムの実行レベルを **0** にします。

# **init 0** ok プロンプトが表示されます。

**2.** クライアントシステムの **ok** プロンプトで、**OBP** のネットワークブート引数を設 定します。

ok **setenv network-boot-arguments dhcp,hostname=***client-name*

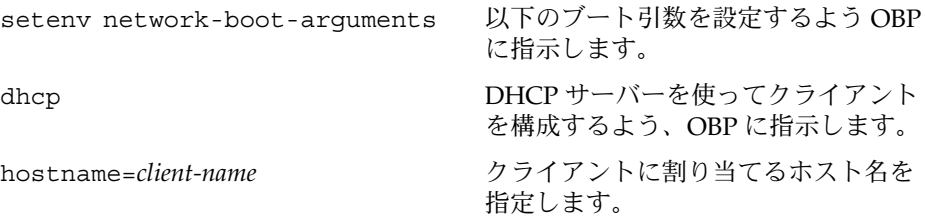

**3.** ネットワークからクライアントをブートします。

ok **boot net - install**

net - install ネットワークブート引数を使って WAN からブートするよ う、クライアントに指示します。

クライアントのインストールが WAN 経由で実行されます。WAN ブートプログラ ムに必要なインストール情報が見つからない場合、不足している情報の入力を求め るプロンプトが wanboot プログラムから表示されます。プロンプトに追加情報を 入力します。

例 **44–7** DHCP サーバーを使った WAN ブートインストール

次の例では、ネットワーク上の DHCP サーバーからクライアント構成情報が提供され ます。この例では、クライアントのホスト名として myhost を要求しています。

ok **setenv network-boot-arguments dhcp, hostname=myhost**

ok **boot net - install** Resetting ...

Sun Blade 100 (UltraSPARC-IIe), No Keyboard Copyright 1998-2003 Sun Microsystems, Inc. All rights reserved. OpenBoot 4.x.build\_28, 256 MB memory installed, Serial #50335475. Ethernet address 0:3:ba:e:f3:75, Host ID: 83000ef3.

Rebooting with command: boot net - install

<span id="page-582-0"></span>例 **44–7** DHCP サーバーを使った WAN ブートインストール *(*続き*)*

Boot device: /pci@1f,0/network@c,1 File and args: - install

#### ローカルの CD メディアを使ったインストール

クライアントの OBP が WAN ブートに対応していない場合は、Solaris SOFTWARE 1 of 2 CD をクライアントの CD-ROM ドライブに挿入して、インストールを実行できま す。ローカル CD を使用する場合、クライアントは、WAN ブートサーバーからでは なくローカルメディアから wanboot プログラムを取得します。

ローカル CD から WAN ブートインストールを実行するには、次の手順に従ってくだ さい。

#### ▼ ローカルの CD メディアを使ってインストールを行う方法

この手順では、WAN インストールで HTTPS を使用していると仮定します。セキュリ ティ保護されないインストールを実行する場合は、クライアントのキーの表示やイン ストールを行わないでください。

- **1. WAN** ブートサーバーで、**Web** サーバーユーザーと同じ役割になります。
- **2.** クライアントの各キーの値を表示します。

# **wanbootutil keygen -d -c -o net=***net-ip***,cid=***client-ID***,type=***key-type*

- *net-ip* インストール対象であるクライアントのネットワーク IP アドレスを指 定します。
- *client-ID* インストール対象であるクライアントの ID を指定します。クライア ント ID は、ユーザーが定義した ID か、DHCP クライアント ID で す。
- *key-type* クライアントにインストールするキーのタイプを指定します。指定で きるキータイプは、3des、aes、または sha1 です。

キーの値が 16 進数で表示されます。

- **3.** クライアントにインストールする各キータイプについて、上記の手順を繰り返しま す。
- **4.** クライアントシステムの **CD-ROM** ドライブに **Solaris SOFTWARE 1 of 2 CD** を 挿入します。
- **5.** クライアントシステムの電源を入れます。
- **6. CD** からクライアントをブートします。

第 44 章 • SPARC: WAN ブートによるインストール (作業) **583**

ok **boot cdrom -o prompt -F wanboot - install**

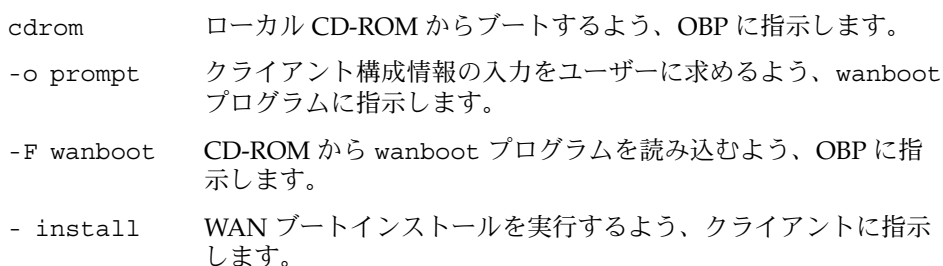

クライアントの OBP は、Solaris SOFTWARE 1 of 2 CD から wanboot プログラム を読み込みます。wanboot プログラムによってシステムがブートされ、boot> プ ロンプトが表示されます。

**7.** 暗号化鍵の値を入力します。

boot> **3des=***key-value*

3des=*key-value* [手順](#page-582-0) 2 で表示された 3DES 暗号化鍵の 16 進数の文字列を指定 します。 AES 暗号化鍵を使用する場合は、次のコマンドを使用してくだ さい。

boot> **aes=***key-value*

**8.** ハッシュキーの値を入力します。

boot> **sha1=***key-value*

- sha1=*key-value* [手順](#page-582-0) 2 で表示されたハッシュキーの 16 進数の文字列を指定し ます。
- **9.** ネットワークインタフェース変数を設定します。

boot> *variable***=***value*[,*variable***=***value*\*]

boot> プロンプトで、次の変数と値のペアを入力します。

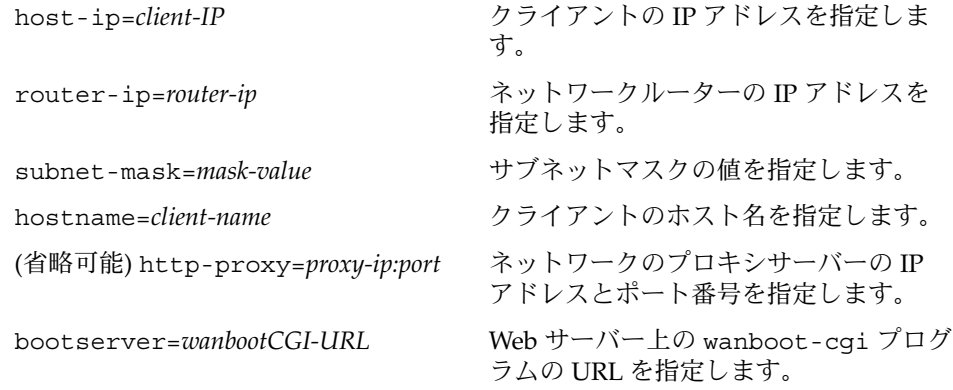

注 **–** bootserver 変数の URL 値に HTTPS URL を指定することはできませ ん。URL は http:// で開始する必要が あります。

これらの変数は、次の方法で入力できます。

■ boot>プロンプトで、変数と値のペアを1組入力し、Return キーを押します。

boot> **host-ip=***client-IP* boot> **subnet-mask=***mask-value*

■ boot> プロンプトで、変数と値のすべてのペアを 1 行に入力し、Return キーを 押します。変数と値の各ペアを区切るには、コンマを使用します。

boot> **host-ip=***client-IP***,subnet-mask=***mask-value***, router-ip=***router-ip***,hostname=***client-name***, http-proxy=***proxy-ip:port***,bootserver=***wanbootCGI-URL*

**10.** 次のコマンドを入力して、ブート処理を続行します。

boot> **go**

クライアントのインストールが WAN 経由で実行されます。WAN ブートプログラ ムに必要なインストール情報が見つからない場合、不足している情報の入力を求め るプロンプトが wanboot プログラムから表示されます。プロンプトに追加情報を 入力します。

例 **44–8** ローカルの CD メディアを使ったインストール

次の例では、インストール時にローカル CD 上の wanboot プログラムから、クライ アントのネットワークインタフェース変数を設定するようプロンプトが表示されま す。

WAN ブートサーバー上でキーの値を表示します。

# **wanbootutil keygen -d -c -o net=192.168.198.0,cid=010003BA152A42,type=sha1** b482aaab82cb8d5631e16d51478c90079cc1d463 # **wanbootutil keygen -d -c -o net=192.168.198.0,cid=010003BA152A42,type=3des** 9ebc7a57f240e97c9b9401e9d3ae9b292943d3c143d07f04

上記の例では、次の情報が使用されています。

net=192.168.198.0 クライアントのサブネットの IP アドレスを指定します。

cid=010003BA152A42 クライアント ID を指定します。

b482aaab82cb8d5631e16d51478c90079cc1d463 クライアントの HMAC SHA1 ハッシュキーの値です。

第 44 章 • SPARC: WAN ブートによるインストール (作業) **585**

例 **44–8** ローカルの CD メディアを使ったインストール *(*続き*)*

9ebc7a57f240e97c9b9401e9d3ae9b292943d3c143d07f04 クライアントの 3DES 暗号化鍵の値です。

インストールで AES 暗号化鍵を使用する場合、この暗号化鍵の値を表示するに は、type=3des を type=aes に変更してください。

クライアントのブートとインストールを実行します。

ok **boot cdrom -o prompt -F wanboot - install** Resetting ...

Sun Blade 100 (UltraSPARC-IIe), No Keyboard Copyright 1998-2003 Sun Microsystems, Inc. All rights reserved. OpenBoot 4.x.build\_28, 256 MB memory installed, Serial #50335475. Ethernet address 0:3:ba:e:f3:75, Host ID: 83000ef3.

Rebooting with command: boot cdrom -F wanboot - install Boot device: /pci@1f,0/network@c,1 File and args: -o prompt

boot> **3des=9ebc7a57f240e97c9b9401e9d3ae9b292943d3c143d07f04**

boot> **sha1=b482aaab82cb8d5631e16d51478c90079cc1d463**

boot> **host-ip=192.168.198.124**

boot> **subnet-mask=255.255.255.128**

boot> **router-ip=192.168.198.1**

boot> **hostname=myhost**

boot> **client-id=010003BA152A42**

boot> **bootserver=http://192.168.198.135/cgi-bin/wanboot-cgi**

boot> **go**

上記のコマンドは、次の処理を実行します。

- 9ebc7a57f240e97c9b9401e9d3ae9b292943d3c143d07f04という値を持つ 3DES 暗号化鍵をクライアントに入力します。
- b482aaab82cb8d5631e16d51478c90079cc1d463 という値を持つ HMAC SHA1 ハッシュキーをクライアントに入力します。
- クライアントの IP アドレスを 192.168.198.124 に設定します。
- クライアントのサブネットマスクを 255.255.255.128 に設定します。
- クライアントのルーターの IP アドレスを 192.168.198.1 に設定します。
- クライアントのホスト名を myhost に設定します。

例 **44–8** ローカルの CD メディアを使ったインストール *(*続き*)*

- クライアント ID を 010003BA152A42 に設定します。
- wanboot-cgi プログラムの場所を http://192.168.198.135/cgibin/wanboot-cgi/ に設定します。

#### 第 **45** 章

# SPARC: WAN ブートによるインス トール (例)

この章では、広域ネットワーク (WAN) 経由でクライアントシステムの設定とインス トールを行う例を示します。この例では、HTTPS 接続を介してセキュリティ保護され た WAN ブートインストールを実行する方法について説明します。

- 590 [ページの「サイトの設定例」](#page-589-0)
- 591 [ページの「ドキュメントルートディレクトリの作成」](#page-590-0)
- 591 ページの「WAN [ブートミニルートの作成」](#page-590-0)
- 592 ページの「WAN ブートサーバーへの wanboot [プログラムのインストール」](#page-591-0)
- 592 ページの「/etc/netboot [ディレクトリの作成」](#page-591-0)
- 593 ページの「WAN ブートサーバーへの wanboot-cgi [プログラムのコピー」](#page-592-0)
- 593 ページの「WAN [ブートサーバーをログサーバーとして構成」](#page-592-0)
- 593 ページの「HTTPS を使用するための WAN [ブートサーバーの構成」](#page-592-0)
- 594 [ページの「クライアントに対する信頼できる証明書の提供」](#page-593-0)
- 594 ページの「(省略可能) [クライアント認証用の非公開鍵と証明書の使用」](#page-593-0)
- 595 [ページの「サーバーとクライアントのキーの作成」](#page-594-0)
- 596 [ページの「フラッシュアーカイブの作成」](#page-595-0)
- 596 ページの「sysidcfq [ファイルの作成」](#page-595-0)
- 597 [ページの「クライアントのプロファイルの作成」](#page-596-0)
- 597 ページの「rules [ファイルの作成と妥当性検査」](#page-596-0)
- 598 [ページの「システム構成ファイルの作成」](#page-597-0)
- 599 ページの「wanboot.conf [ファイルの作成」](#page-598-0)
- 600 [ページの「クライアント](#page-599-0) OBP での WAN ブート対応の確認」
- 601 ページの「OBP の net [デバイス別名の確認」](#page-600-0)
- 601 [ページの「クライアントに対するキーのインストール」](#page-600-0)
- 602 [ページの「クライアントのインストール」](#page-601-0)

<span id="page-589-0"></span>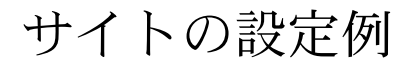

図 45–1 は、この例で使用するサイトの設定を示しています。

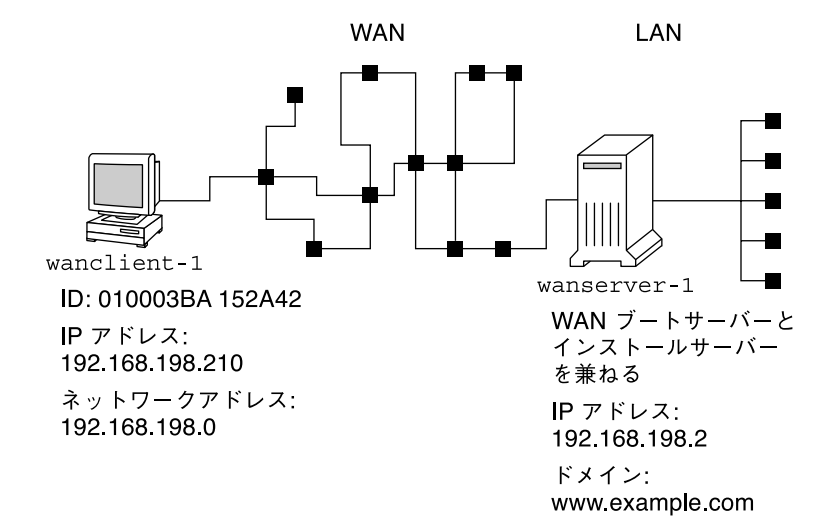

図 **45–1** WAN ブートインストール用のサイト例

このサイト例には次のような特徴があります。

- サーバー wanserver-1 は、WAN ブートサーバーおよびインストールサーバーと して構成される
- wanserver-1のIP アドレスは 192.168.198.2
- wanserver-1のドメイン名は www.example.com
- wanserver-1 では、Solaris 9 4/04 オペレーティング環境が稼働している
- wanserver-1 では、Apache Web サーバーが稼働している。wanserver-1 の Apache ソフトウェアは、HTTPS をサポートするように構成されている
- インストール対象であるクライアントの名前は wanclient-1
- wanclient-1 は UltraSPARCII システムである
- wanclient-1 のクライアント ID は 010003BA152A42
- wanclient-1のIP アドレスは 192.168.198.210
- クライアントのサブネットの IP アドレスは 192.168.198.0
- クライアントシステム wanclient-1 は、インターネットにアクセスできるが、 wanserver-1 が置かれているネットワークには直接接続されていない
- wanclient-1 に対して、新たに Solaris 9 4/04 オペレーティング環境をインス トールする

# <span id="page-590-0"></span>ドキュメントルートディレクトリの作成

インストールファイルとデータを保存するために、wanserver-1 のドキュメント ルートディレクトリ (/opt/apache/htdocs) に次のディレクトリを作成します。

■ Solaris Flash のディレクトリ

wanserver-1# **mkdir -p /opt/apache/htdocs/flash/**

■ WAN ブートミニルートのディレクトリ

wanserver-1# **mkdir -p /opt/apache/htdocs/miniroot/**

■ wanboot プログラムのディレクトリ

wanserver-1# **mkdir -p /opt/apache/htdocs/wanboot/**

# WAN ブートミニルートの作成

setup\_install\_server(1M) に -w オプションを指定して実行することで、WAN ブートミニルートと Solaris ソフトウェアイメージを、wanserver-1 の /export/install/Solaris\_9 ディレクトリにコピーします。

wanserver-1 に接続されているメディアドライブに Solaris SOFTWAREのメディア を挿入します。次のコマンドを入力します。

```
wanserver-1# mkdir -p /export/install/sol_9_sparc
wanserver-1# cd /cdrom/cdrom0/s0/Solaris_9/Tools
wanserver-1# ./setup_install_server -w /export/install/sol_9_sparc/miniroot \
  /export/install/sol_9_sparc
```
WAN ブートサーバーのドキュメントルートディレクトリ (/opt/apache/htdocs/) に、WAN ブートミニルートを移動します。

```
wanserver-1# mv /export/install/sol_9_sparc/miniroot \
  /opt/apache/htdocs/miniroot/miniroot.s9_sparc
```
第 45 章 • SPARC: WAN ブートによるインストール (例) **591**

## <span id="page-591-0"></span>WAN ブートサーバーへの wanboot プ ログラムのインストール

wanboot プログラムを WAN ブートサーバーにインストールするには、Solaris 9 4/04 ソフトウェアのメディアから WAN ブートサーバーのドキュメントルートディレ クトリに、このプログラムをコピーします。

wanserver-1 に接続されているメディアドライブに Solaris DVD またはSolaris SOFTWARE 1 of 2 CD を挿入し、次のコマンドを入力します。

wanserver-1# **cd /cdrom/cdrom0/s0/Solaris\_9/Tools/Boot/platform/sun4u/** wanserver-1# **cp wanboot /opt/apache/htdocs/wanboot/wanboot.s9\_sparc**

## /etc/netboot ディレクトリの作成

WAN ブートサーバーの /etc/netboot ディレクトリに、wanclient-1 のサブ ディレクトリを作成します。WAN ブートインストールプログラムは、インストール 時に、このディレクトリから構成情報とセキュリティ情報を取得します。

wanclient-1 は、サブネット 192.168.198.0 上にあり、010003BA152A42 というクラ イアント ID を持っています。/etc/netboot に wanclient-1 用のサブディレクト リを作成するには、次の作業を実行します。

- /etc/netboot ディレクトリを作成します。
- /etc/netboot ディレクトリのアクセス権を 700 に変更します。
- /etc/netboot ディレクトリの所有権を Web サーバープロセスの所有者に渡しま す。
- Web サーバーユーザーと同じ役割になります。
- /etc/netboot ディレクトリに、サブネット名と同じ名前のサブディレクトリ 192.168.198.0 を作成します。
- このサブネットディレクトリに、クライアント ID と同じ名前のサブディレクトリ を作成します。
- /etc/netboot のサブディレクトリのアクセス権を700に変更します。

```
wanserver-1# cd /
wanserver-1# mkdir /etc/netboot/
wanserver-1# chmod 700 /etc/netboot
wanserver-1# chown nobody:admin /etc/netboot
wanserver-1# exit
wanserver-1# su nobody
```

```
Password:
nobody# mkdir -p /etc/netboot/192.168.198.0/010003BA152A42
nobody# chmod 700 /etc/netboot/192.168.198.0
nobody# chmod 700 /etc/netboot/192.168.198.0/010003BA152A42
```
## WAN ブートサーバーへの wanbootcgi プログラムのコピー

Solaris 9 4/04 オペレーティング環境が稼働しているシステムでは、wanboot-cgi プ ログラムは /usr/lib/inet/wanboot/ ディレクトリに置かれています。WAN ブー トサーバーからインストールデータを転送できるようにするには、Web サーバーソフ トウェアのディレクトリにある cgi-bin ディレクトリに wanboot-cgi プログラム をコピーします。

wanserver-1# **cp /usr/lib/inet/wanboot/wanboot-cgi \ /opt/apache/cgi-bin/wanboot-cgi** wanserver-1# **chmod 755 /opt/apache/cgi-bin/wanboot-cgi**

## WAN ブートサーバーをログサーバーと して構成

WAN ブートサーバー上でブートログメッセージおよびインストールログメッセージ を表示するには、wanserver-1 の cgi-bin ディレクトリに bootlog-cgi スクリ プトをコピーします。

wanserver-1# **cp /usr/lib/inet/wanboot/bootlog-cgi /opt/apache/cgi-bin/** wanserver-1# **chmod 755 /opt/apache/cgi-bin/bootlog-cgi**

#### HTTPS を使用するための WAN ブート サーバーの構成

WAN ブートインストールで HTTPS を使用するには、Web サーバーソフトウェアの SSL サポートを有効にする必要があります。また、WAN ブートサーバーにデジタル 証明書をインストールすることも必要です。この例では、wanserver-1 上の Apache

第 45 章 • SPARC: WAN ブートによるインストール (例) **593**

<span id="page-593-0"></span>Web サーバーが SSL を使用するように構成されていると仮定しています。この例で は、wanserver-1 の識別情報を確立するデジタル証明書および認証局が、すでに wanserver-1 にインストールされていると仮定しています。

SSL を使用するように Web サーバーソフトウェアを構成する方法については、Web サーバーのマニュアルを参照してください。

#### クライアントに対する信頼できる証明書 の提供

クライアントに対して身分証明を行うようサーバーに要求することで、HTTPS を介し てサーバーからクライアントに転送されるデータを保護できます。サーバー認証を有 効にするには、信頼できる証明書をクライアントに提供します。信頼できる証明書に 従って、クライアントはインストール時にサーバーの識別情報を確認します。

信頼できる証明書をクライアントに提供するには、Web サーバーユーザーと同じユー ザー役割になる必要があります。その後、証明書を分割して、信頼できる証明書を抽 出します。次に、/etc/netboot ディレクトリにあるクライアントの truststore ファイルに、信頼できる証明書を挿入します。

この例では、Web サーバーユーザー役割 nobody になります。続いて、cert.p12 と いう名前の、サーバーの PKCS#12 証明書を分割して、/etc/netboot ディレクトリ にある wanclient-1 用のディレクトリに、信頼できる証明書を挿入します。

wanserver-1# **su nobody** Password: wanserver-1# **wanbootutil p12split -i cert.p12 -t \ /etc/netboot/192.168.198.0/010003BA152A42/truststore**

#### (省略可能) クライアント認証用の非公開 鍵と証明書の使用

インストール時にデータをさらに保護するために、wanserver-1 に対して身分証明 を行うよう wanclient-1 に要求することもできます。WAN ブートインストールで クライアント認証を有効にするには、/etc/netboot ディレクトリのクライアントの サブディレクトリに、クライアントの証明書と非公開鍵を挿入します。

クライアントに非公開鍵と証明書を提供するには、次の手順に従います。

■ Web サーバーユーザーと同じ役割になります。

- <span id="page-594-0"></span>■ PKCS#12 ファイルを、非公開鍵とクライアント証明書に分割します。
- クライアントの certstore ファイルに証明書を挿入します。
- クライアントの keystore ファイルに非公開鍵を挿入します。

この例では、Web サーバーユーザー役割 nobody になります。続いて、cert.p12 と いう名前の、サーバーの PKCS#12 証明書を分割します。/etc/netboot ディレクト リにある wanclient-1 用のサブディレクトリに、証明書を挿入します。 wanclient.key という名前を付けた非公開鍵を、クライアントの keystore ファイ ルに挿入します。

```
wanserver-1# su nobody
Password:
wanserver-1# wanbootutil p12split -i cert.p12 -c \
  /etc/netboot/192.168.198.0/010003BA152A42/certstore -k wanclient.key
wanserver-1# wanbootutil keymgmt -i -k wanclient.key \
  -s /etc/netboot/192.168.198.0/010003BA152A42/keystore \
  -o type=rsa
```
# サーバーとクライアントのキーの作成

サーバーとクライアントの間で転送されるデータを保護するには、ハッシュキーと暗 号化鍵を作成します。サーバーはハッシュキーを使って、wanboot プログラムの完全 性を保護します。サーバーは暗号化鍵を使って、構成データとインストールデータを 暗号化します。クライアントはハッシュキーを使って、ダウンロードした wanboot プログラムの完全性を確認します。クライアントは暗号化鍵を使って、インストール 時にデータを復号化します。

まず、Web サーバーユーザーと同じ役割になります。この例の場合、Web サーバー ユーザー役割は nobody です。

wanserver-1# **su nobody** Password:

次に、wanbootutil keygen コマンドを使用して、wanserver-1 の HMAC SHA1 マスターキーを作成します。

wanserver-1# **wanbootutil keygen -m**

次に、wanclient-1 のハッシュキーと暗号化鍵を作成します。

wanserver-1# **wanbootutil keygen -c -o net=192.168.198.0,cid=010003BA152A42,type=sha1** wanserver-1# **wanbootutil keygen -c -o net=192.168.198.0,cid=010003BA152A42,type=3des**

> 上記のコマンドは、wanclient-1 の HMAC SHA1 ハッシュキーと 3DES 暗号化鍵を 作成します。192.168.198.0 は wanclient-1 のサブネット、010003BA152A42 は wanclient-1 のクライアント ID です。

> > 第 45 章 • SPARC: WAN ブートによるインストール (例) **595**

# <span id="page-595-0"></span>フラッシュアーカイブの作成

この例では、wanserver-1 マスターシステムのクローンを作成することで、フ ラッシュアーカイブを作成します。このアーカイブは、sol-9-sparc という名前 で、マスターシステムから正確にコピーされます。アーカイブはマスターシステムと 全く同一の複製です。アーカイブは sol-9–sparc.flar に格納されます。WAN ブートサーバーのドキュメントルートディレクトリの flash/archives サブディレ クトリにこのアーカイブを保存します。

wanserver-1# **flar create -n sol-9-sparc /opt/apache/htdocs/flash/archives/sol-9-sparc.flar**

#### sysidcfg ファイルの作成

wanclient-1 システムを事前設定するには、キーワードと値を sysidcfg ファイル に指定します。wanserver-1 のドキュメントルートディレクトリの flash サブ ディレクトリにこのファイルを保存します。

例 **45–1** client-1 システム用の sysidcfg ファイル

wanclient-1 用の sysidcfg ファイルの例を次に示します。このシステムのホスト 名、IP アドレス、およびネットマスクは、ネームサービスを編集することにより、す でに事前設定されています。このファイルは、 /opt/apache/htdocs/flash/sol\_9\_sparc ディレクトリに置かれます。

network\_interface=primary {hostname=wanclient-1 default\_route=192.168.198.1 ip\_address=192.168.198.210 netmask=255.255.255.0 protocol\_ipv6=no} timezone=US/Central system\_locale=C terminal=xterm timeserver=localhost name\_service=NIS {name\_server=matter(192.168.254.254) domain\_name=leti.example.com } security policy=none

# <span id="page-596-0"></span>クライアントのプロファイルの作成

wanclient-1 システム用に、wanclient\_1\_prof という名前のプロファイルを作 成します。wanclient 1 prof ファイルには次のようなエントリがあり、 wanclient-1 システムに Solaris 9 ソフトウェアをインストールするように定義して います。

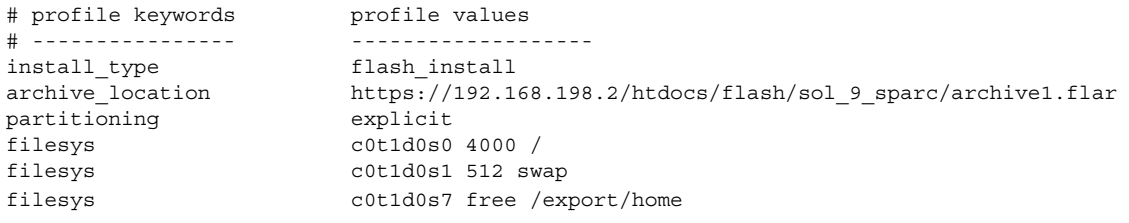

この例で使用されているキーワードと値の一部について、次のリストで説明します。

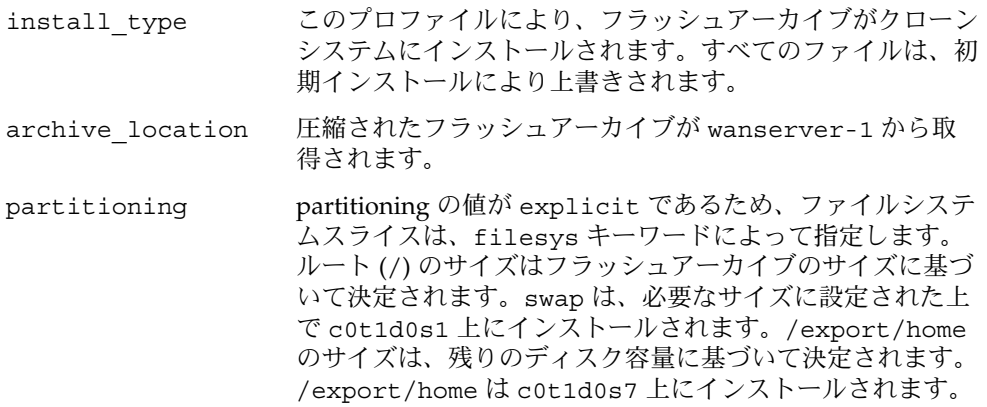

## rules ファイルの作成と妥当性検査

カスタム JumpStart プログラムでは、wanclient-1 システム用の正しいインストー ルプロファイルを選択するために、rules ファイルが使用されます。rules という 名前のテキストファイルを作成します。次に、このファイルにキーワードと値を追加 します。

wanclient-1 システムの IP アドレスは 192.168.198.210 です。network ルールキー ワードを使って、カスタム JumpStart プログラムで client-1 のインストールに使用 するプロファイルを指定します。

第 45 章 • SPARC: WAN ブートによるインストール (例) **597**

<span id="page-597-0"></span>network 192.168.198.210 - wanclient\_1\_prof -

この rules ファイルは、wanclient\_1\_prof を使って wanclient-1 に Solaris 9 オペレーティング環境をインストールするよう、カスタム JumpStart プログラムに指 示します。

このルールファイルに wanclient\_rule という名前を付けます。

プロファイルと rules ファイルを作成した後、check スクリプトを実行して、 ファイルの妥当性を検査します。

wanserver-1# **./check -r wanclient\_rule**

check スクリプトによってエラーが検出されない場合は、rules.ok ファイルが作成 されます。

rules.ok ファイルを /opt/apache/htdocs/flash/ ディレクトリに保存しま す。

#### システム構成ファイルの作成

システム構成ファイルを作成して、インストールサーバー上の sysidcfg ファイルと カスタム JumpStart ファイルの場所を記述します。WAN ブートサーバーがアクセス できるディレクトリに、このファイルを保存します。

次の例では、wanboot-cgi プログラムは、WAN ブートサーバーのドキュメント ルートディレクトリ内で sysidcfg ファイルとカスタム JumpStart ファイルを検索し ます。WAN ブートサーバーのドメイン名は https://www.example.com です。 WAN ブートサーバーは HTTPS を使用するように構成されているため、インストール 時にデータとファイルが保護されます。

この例では、システム構成ファイルは sys.conf という名前で、WAN ブートサーバー の /etc/netboot ディレクトリ内に保存されます。sysidcfg ファイルとカスタム JumpStart ファイルは、ドキュメントルートディレクトリの Solaris Flash サブディレ クトリ flash に置かれています。

SsysidCF=https://www.example.com/htdocs/flash/ SjumpsCF=https://www.example.com/htdocs/flash/

## <span id="page-598-0"></span>wanboot.conf ファイルの作成

WAN ブートは、wanboot.conf ファイルに記述されている情報を使ってクライアン トマシンのインストールを行います。テキストエディタを使って wanboot.conf ファイルを作成します。WAN ブートサーバー上の /etc/netboot ディレクトリにあ る該当のクライアントのサブディレクトリに、このファイルを保存します。

次の wanclient-1 用の wanboot.conf ファイルには、HTTPS を使って WAN イン ストールを行うための構成情報が記述されています。このファイルは WAN ブートに 対して、HMAC SHA1 ハッシュキーと 3DES 暗号化鍵を使ってデータを保護すること も指示しています。

```
boot_file=/wanboot/wanboot.s9_sparc
root_server=https://www.example.com/cgi-bin/wanboot-cgi
root_file=/miniroot/miniroot.s9_sparc
signature_type=sha1
encryption_type=3des
server authentication=yes
client_authentication=no
resolve_hosts=
boot_logger=https://www.example.com/cgi-bin/bootlog-cgi
system_conf=sys.conf
この wanboot.conf ファイルで指定されている構成は次のとおりです。
boot_file=/wanboot/wanboot.s9_sparc
  wanboot プログラムの名前は wanboot.s9 sparc です。このプログラムは、
  wanserver-1 のドキュメントルートディレクトリ内の wanboot ディレクトリに
  置かれています。
root_server=https://www.example.com/cgi-bin/wanboot-cgi
  wanserver-1 上の wanboot-cqi プログラムの場所は
  https://www.example.com/cgi-bin/wanboot-cgi です。URL の https と
  いう部分は、この WAN ブートインストールで HTTPS を使用することを示してい
  ます。
root_file=/miniroot/miniroot.s9_sparc
  WAN ブートミニルートの名前は miniroot.s9 sparc です。ミニルートは、
  wanserver-1 のドキュメントルートディレクトリ内の miniroot ディレクトリに
  置かれています。
signature type=sha1
  wanboot プログラムと WAN ブートファイルシステムは、HMAC SHA1
  ハッシュキーで署名されます。
encryption_type=3des
```
**wanboot プログラムと WAN ブートファイルシステムは、3DES 暗号化鍵で暗号化** されます。

第 45 章 • SPARC: WAN ブートによるインストール (例) **599**

<span id="page-599-0"></span>server authentication=yes

インストール時にサーバー認証が行われます。

client\_authentication=no

インストール時にクライアント認証は行われません。

注 **–** 594 ページの「(省略可能) [クライアント認証用の非公開鍵と証明書の使用」の](#page-593-0) 作業を実行した場合、このパラメータの設定は client\_authentication=yes としてください。

resolve\_hosts=

WAN インストールの実行に必要な追加のホスト名はありません。wanboot-cgi プログラムに必要なホスト名はすべて、wanboot.conf ファイルとクライアント 証明書に指定されています。

boot\_logger=https://www.example.com/cgi-bin/bootlog-cgi HTTPS を使って wanserver-1 上でブートログメッセージおよびインストールロ グメッセージが記録されます。

system\_conf=sys.conf sysid.cfg ファイルとカスタム JumpStart ファイルの場所を指定するシステム構 成ファイルは、sys.conf という名前で、wanserver-1 の /etc/netboot ディレクトリに置かれています。

```
この例では、wanserver-1 の
/etc/netboot/192.168.198.0/010003BA152A42 ディレクトリに
wanboot.conf ファイルを保存します。
```
### クライアント OBP での WAN ブート対 応の確認

クライアントシステムに次のコマンドを入力して、クライアントの OBP が WAN ブートに対応しているかどうかを調べます。

# **eeprom | grep network-boot-arguments** network-boot-arguments: data not available

上の例では、出力に network-boot-arguments: data not available が表示さ れているので、クライアント OBP は WAN ブートに対応しています。

## <span id="page-600-0"></span>OBP の net デバイス別名の確認

boot net コマンドを使って WAN からクライアントをブートするには、net デバイ ス別名にクライアントの主ネットワークデバイスが設定されている必要があります。 クライアントの ok プロンプトに devalias コマンドを入力して、net 別名に主 ネットワークデバイス /pci@1f,0/pci@1,1/network@c,1 が設定されていること を確認します。

#### ok **devalias**

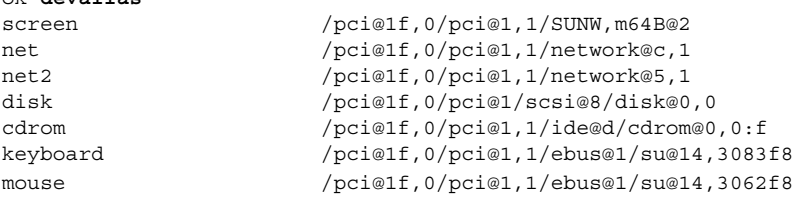

上記の出力例では、主ネットワークデバイス /pci@1f,0/pci@1,1/network@c,1 が net 別名に割り当てられています。別名を設定し直す必要はありません。

#### クライアントに対するキーのインストー ル

595 [ページの「サーバーとクライアントのキーの作成」で](#page-594-0)、インストール時にデータ を保護するためのハッシュキーと暗号化鍵を作成しました。インストール時に wanserver-1 から転送されるデータをクライアントが復号化できるようにするに は、これらのキーを wanclient-1 にインストールします。

wanserver-1 上でキーの値を表示します。

wanserver-1# **wanbootutil keygen -d -c -o net=192.168.198.0,cid=010003BA152A42,type=sha**1 b482aaab82cb8d5631e16d51478c90079cc1d463 wanserver-1# **wanbootutil keygen -d -c -o net=192.168.198.0,cid=010003BA152A42,type=3des** 9ebc7a57f240e97c9b9401e9d3ae9b292943d3c143d07f04

上記の例では、次の情報が使用されています。

net=192.168.198.0 クライアントのサブネットの IP アドレスを指定します。

cid=010003BA152A42 クライアント ID を指定します。

b482aaab82cb8d5631e16d51478c90079cc1d463 クライアントの HMAC SHA1 ハッシュキーの値です。

第 45 章 • SPARC: WAN ブートによるインストール (例) **601**

```
9ebc7a57f240e97c9b9401e9d3ae9b292943d3c143d07f04
  クライアントの 3DES 暗号化鍵の値です。
```
インストールで AES 暗号化鍵を使用する場合、この暗号化鍵の値を表示するに は、type=3des を type=aes に変更してください。

wanclient-1 の ok プロンプトで、キーをインストールします。

```
ok set-security-key wanboot-hmac-sha1
b482aaab82cb8d5631e16d51478c90079cc1d463
ok set-security-key wanboot-3des
9ebc7a57f240e97c9b9401e9d3ae9b292943d3c143d07f04
```
上記のコマンドは、次の処理を実行します。

- b482aaab82cb8d5631e16d51478c90079cc1d463 という値を持つ HMAC SHA1 ハッシュキーを wanclient-1 にインストールします。
- 9ebc7a57f240e97c9b9401e9d3ae9b292943d3c143d07f04という値を持つ 3DES 暗号化鍵を wanclient-1 にインストールします。

## クライアントのインストール

自動インストールを実行するには、wanclient-1 の ok プロンプトでネットワーク ブート引数を設定してから、クライアントをブートします。

ok **setenv network-boot-arguments host-ip=192.168.198.210, router-ip=192.168.198.1,subnet-mask=255.255.255.0,hostname=wanclient-1, file=http://192.168.198.2/cgi-bin/wanboot-cgi**

ok **boot net - install** Resetting ...

Sun Blade 100 (UltraSPARC-IIe), No Keyboard Copyright 1998-2003 Sun Microsystems, Inc. All rights reserved. OpenBoot 4.x.build\_28, 256 MB memory installed, Serial #50335475. Ethernet address 0:3:ba:e:f3:75, Host ID: 83000ef3.

Rebooting with command: boot net - install Boot device: /pci@1f,0/network@c,1 File and args: - install

<time unavailable> wanboot progress: wanbootfs: Read 68 of 68 kB (100%) <time unavailable> wanboot info: wanbootfs: Download complete

Fri Jun 20 09:16:06 wanboot progress: miniroot: Read 166067 of 166067 kB (100%) Fri Jun 20Tue Apr 15 09:16:06 wanboot info: miniroot: Download complete SunOS Release 5.9 Version WANboot10:04/11/03 64-bit Copyright 1983-2003 Sun Microsystems, Inc. All rights reserved. Use is subject to license terms. Configuring devices.

次の変数が設定されます。

- クライアントの IP アドレスは 192.168.198.210 に設定されます。
- クライアントのルーター IP アドレスは 192.168.198.1 に設定されます。
- クライアントのサブネットマスクは 255.255.255.0 に設定されます。
- クライアントのホスト名は wanclient-1 に設定されます。
- wanboot-cgi プログラムは http://192.168.198.2/cgi-bin/wanbootcgi に置かれています。

クライアントのインストールが WAN 経由で実行されます。wanboot プログラムに必 要なインストール情報が見つからない場合は、不足している情報の入力を求めるプロ ンプトが表示されることがあります。

#### 第 **46** 章

# WAN ブート (リファレンス)

この章では、WAN インストールの実行に使用するコマンドとファイルについて簡単 に説明します。

- 605 ページの「WAN ブートインストールのコマンド」
- 608 ページの「OBP [コマンド」](#page-607-0)
- 609 [ページの「システム構成ファイルの設定と構文」](#page-608-0)
- 610 ページの「wanboot.conf [ファイルのパラメータと構文」](#page-609-0)

# WAN ブートインストールのコマンド

次の表では、WAN インストールの実行に使用するコマンドについて説明します。

- 表 46–1
- 表 [46–2](#page-605-0)

表 **46–1** WAN ブートのインストールファイルと構成ファイルの準備

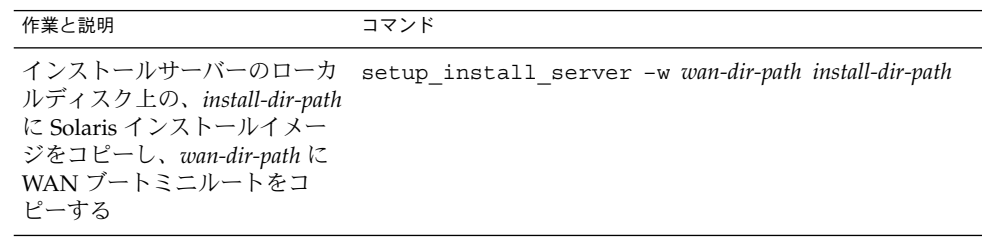

<span id="page-605-0"></span>表 **46–1** WAN ブートのインストールファイルと構成ファイルの準備 *(*続き*)*

| 作業と説明                                                                                                    | コマンド                                                                        |
|----------------------------------------------------------------------------------------------------|-----------------------------------------------------------------------------|
| name.flar という名前のフ<br>ラッシュアーカイブを作成する<br>name は、アーカイブの名前<br>■<br>optional-parameters $\forall$ . $\forall$ -<br>カイブのカスタマイズに使<br>用できる省略可能なパラ<br>メータ<br>■ document-root は、インス<br>トールサーバーのドキュメ<br>ントルートディレクトリヘ<br>のパス<br>filename は、アーカイブの名<br>前 | flar create - n name [optional-parameters] document-<br>root/flash/filename |
| <i>rules</i> という名前のカスタム<br>JumpStart rules ファイルの妥<br>当性を検査する                                                                                                    | $./check - r$ rules                                                         |
| wanboot.conf ファイルの妥<br>当性を検査する<br>net-ip は、クライアントの<br>サブネットの IP アドレス<br>client-ID は、ユーザーが定<br>義した ID か、DHCP クラ<br>イアント ID                                                                                                    | bootconfchk /etc/netboot/net-ip/client-<br>ID/wanboot.conf                  |
| クライアント OBP で WAN<br>ブートインストール対応を確認<br>する                                                                                                    | eeprom   grep network-boot-arguments                                        |

表 **46–2** WAN ブートのセキュリティファイルの準備

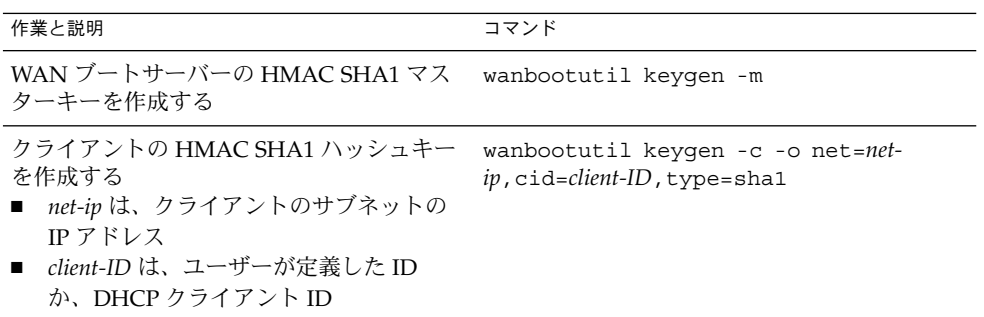

表 **46–2** WAN ブートのセキュリティファイルの準備 *(*続き*)*

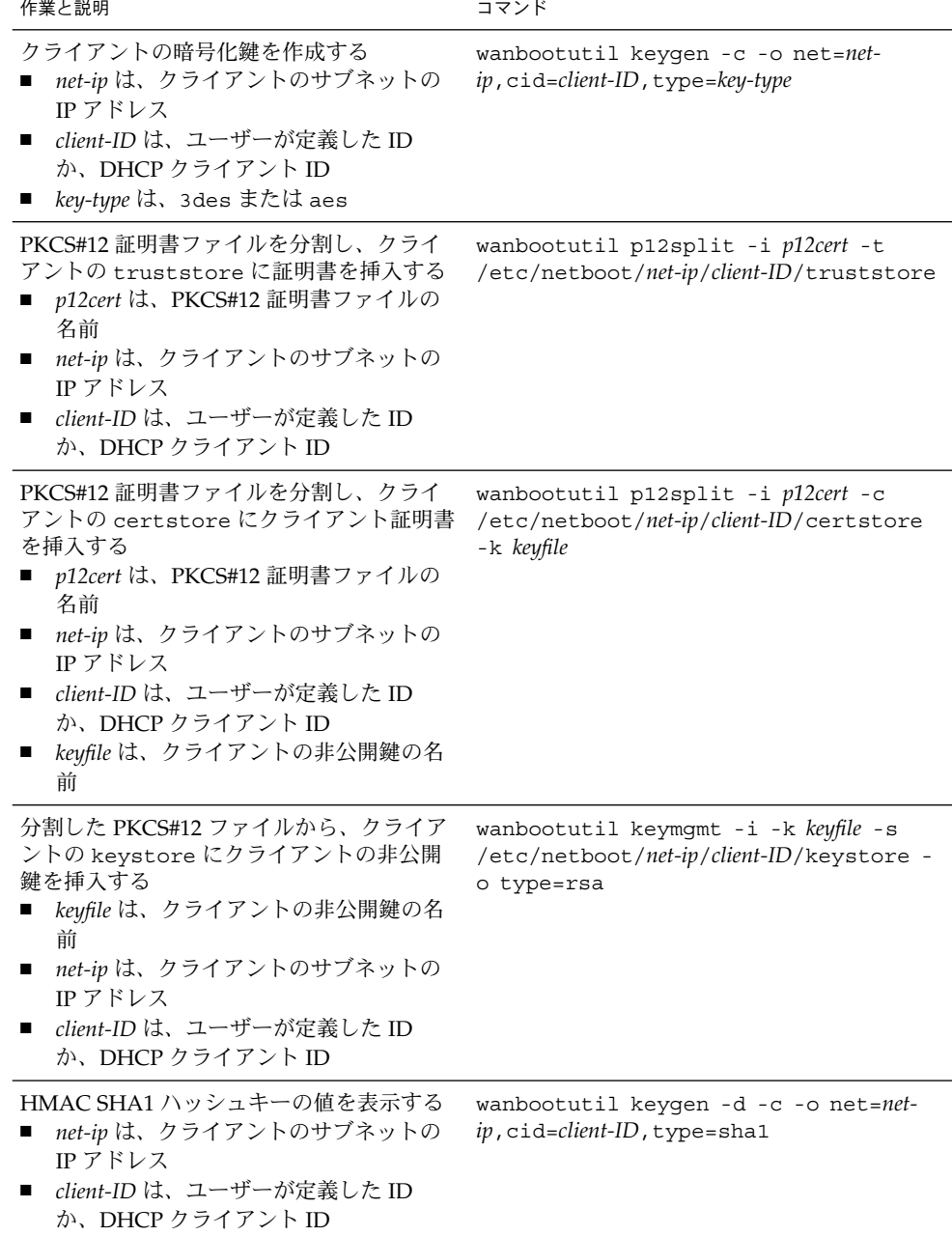

第 46 章 • WAN ブート (リファレンス) **607**

<span id="page-607-0"></span>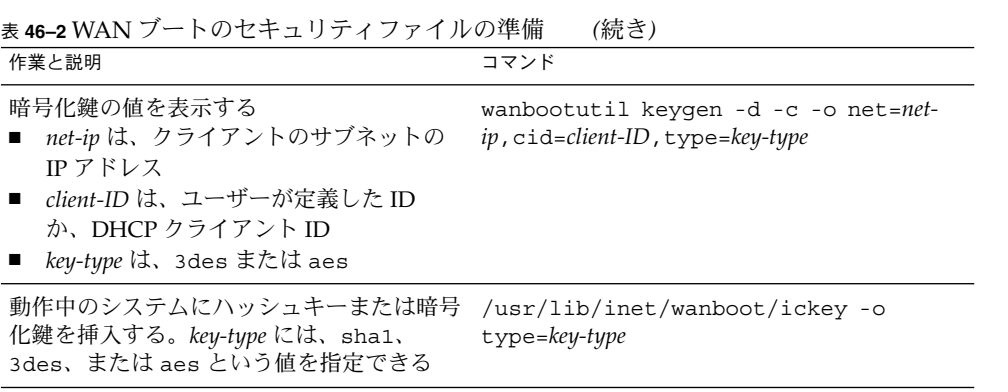

## OBP コマンド

次の表は、WAN ブートインストールを実行するためにクライアントの ok プロンプト に入力する OBP コマンドの一覧です。

表 **46–3** WAN ブートインストール用の OBP コマンド

| 作業と説明                                                                                                    | OBP コマンド                                        |
|----------------------------------------------------------------------------------------------------|-------------------------------------------------|
| 自動 WAN ブートインストールを開始する                                                                                                    | boot net - install                              |
| 対話式 WAN ブートインストールを開始する                                                                                                    | boot net -o prompt - install                    |
| ローカル CD から WAN ブートインストール<br>を開始する                                                                                                    | boot cdrom -F wanboot - install                 |
| WAN ブートインストールを開始する前に<br>ハッシュキーをインストールする。key-value<br>は、16 進数で表したハッシュキーの値                                                                                         | set-security-key wanboot-hmac-sha1<br>key-value |
| WAN ブートインストールを開始する前に暗号 set-security-key key-type key-value<br>化鍵をインストールする<br>■ key-type は、wanboot-3des または<br>$wanhoot - aes$<br>key-value は、16 進数で表した暗号化鍵の<br>値 |                                                 |
| OBP にキーの値が設定されていることを確認<br>する                                                                                                    | list-security-keys                              |

| 作業と説明                                                                                                    | OBP コマンド                                                                                                    |
|----------------------------------------------------------------------------------------------------|----------------------------------------------------------------------------------------------------|
| WAN ブートインストールを開始する前にクラ<br>イアント構成変数を設定する<br>client-IP は、クライアントの IP アドレス<br>router-ip は、ネットワークルーターの IP<br>п<br>アドレス<br><i>mask-value</i> は、サブネットマスクの値<br>client-name は、クライアントのホスト名<br>proxy-ip は、ネットワークのプロキシサー<br>バーの IP アドレス<br>wanbootCGI-path は、Web サーバー上の<br>ш<br>wanboot.CGI プログラムへのパス | setenv network-boot-arquments host-<br>ip=client-IP, router-ip=router-ip, subnet-<br>mask=mask-value, hostname=client-<br>name, http-proxy=proxy-<br>ip, file=wanbootCGI-path |
| ネットワークデバイス別名を調べる                                                                                                    | devalias                                                                                                    |
| ネットワークデバイス別名を設定する。device- ■<br>path は、主ネットワークデバイスへのパス                                                                                                    | 現在のインストールだけに有効な別名を設<br>定する場合は、devalias net <i>device-path</i><br>と入力<br>別名を固定的に設定する場合は、<br>nvvalias net device-path と入力                                                       |

<span id="page-608-0"></span>表 **46–3** WAN ブートインストール用の OBP コマンド *(*続き*)*

## システム構成ファイルの設定と構文

システム構成ファイルでは、次のファイルの場所を WAN ブートインストールプログ ラムに指示できます。

- sysidcfq
- rules.ok
- カスタム JumpStart プロファイル

システム構成ファイルは、プレーンテキストファイルで、次の書式に従う必要があり ます。

設定*=*値

system.conf ファイルには、次の設定を含める必要があります。

SsysidCF=*sysidcfg-file-URL*

この設定は、sysidcfg ファイルが置かれているインストールサーバー上のディレ クトリを指示します。HTTPS を使って WAN インストールを行う場合は、有効な HTTPS URL を設定してください。

SjumpsCF=*jumpstart-files-URL*

この設定は、rules.ok ファイルとプロファイルファイルが置かれているカスタム JumpStart ディレクトリを指示します。HTTPS を使って WAN インストールを行う

第 46 章 • WAN ブート (リファレンス) **609**

<span id="page-609-0"></span>場合は、有効な HTTPS URL を設定してください。

WAN ブートサーバーがアクセスできるディレクトリであればどこにでも、 system.conf を保存できます。

#### wanboot.conf ファイルのパラメータ と構文

wanboot.conf ファイルは、プレーンテキストの構成ファイルで、WAN インストー ルを実行するために WAN ブートインストールプログラムで使用されます。次のプロ グラムとファイルは、wanboot.conf ファイルに記述されている情報を使ってクライ アントマシンのインストールを行います。

- wanboot-cgi プログラム
- WAN ブートファイルシステム
- WAN ブートミニルート

WAN ブートサーバー上の /etc/netboot ディレクトリにある該当のクライアントの サブディレクトリに、この wanboot.conf ファイルを保存してください。 /etc/netboot ディレクトリを使って WAN ブートインストールの適用範囲を定義す る方法については、540 ページの「WAN [ブートサーバーに](#page-539-0) /etc/netboot ディレク [トリを作成する」を](#page-539-0)参照してください。

wanboot.conf ファイルに情報を指定するには、パラメータとその値を次の書式で列 挙します。

パラメータ*=*値

パラメータエントリは、それぞれ 1 行に収める必要があります。先頭に # という文字 を付加することで、ファイルにコメントを追加できます。

wanboot.conf ファイルの詳細については、wanboot.conf(4)のマニュアルページ を参照してください。

wanboot.conf ファイルには、次のパラメータを設定する必要があります。

#### boot\_file=*wanboot-path*

このパラメータは、wanboot プログラムへのパスを指定します。値は、WAN ブー トサーバーのドキュメントルートディレクトリからの相対パスです。

boot\_file=/wanboot/wanboot.s9\_sparc

root\_server=*wanbootCGI-URL*/wanboot-cgi

このパラメータは、WAN ブートサーバー上の wanboot-cgi プログラムの URL を指定します。

■ クライアント認証やサーバー認証を伴わない WAN ブートインストールを実行 する場合は、HTTP URL を使用します。

root\_server=http://www.example.com/cgi-bin/wanboot-cgi

■ サーバー認証を伴う、あるいはサーバー認証とクライアント認証の両方を伴う WAN ブートインストールを実行する場合は、HTTPS URL を使用します。

root\_server=https://www.example.com/cgi-bin/wanboot-cgi

root\_file=*miniroot-path*

このパラメータは、WAN ブートサーバー上の WAN ブートミニルートへのパスを 指定します。値は、WAN ブートサーバーのドキュメントルートディレクトリから の相対パスです。

root\_file=/miniroot/miniroot.s9\_sparc

signature\_type=sha1 | *empty*

。<br>このパラメータは、転送されるデータとファイルの完全性をチェックするために使 用するハッシュキーのタイプを指定します。

■ WAN ブートインストールでハッシュキーを使って wanboot プログラムを保護 する場合は、値として sha1 を設定します。

signature type=sha1

■ ハッシュキーを使用しない、セキュリティ保護されない WAN インストールの 場合、値は空白のままにします。

signature type=

encryption\_type=3des | aes | *empty* このパラメータは、wanboot プログラムと WAN ブートファイルシステムの暗号 化に使用する暗号化タイプを指定します。

■ HTTPS を使用する WAN ブートインストールの場合は、使用する鍵の形式に応 じて 3des または aes を設定します。また、signature\_type キーワードの 値として sha1 を設定する必要があります。

encryption\_type=3des

または、

encryption\_type=aes

■ 暗号化鍵を使用しない、セキュリティ保護されない WAN インストールの場 合、値は空白のままにします。

encryption\_type=

server authentication=yes | no

このパラメータは、WAN ブートインストール時にサーバー認証を行うかどうかを 指定します。

■ サーバー認証を伴う、あるいはサーバー認証とクライアント認証の両方を伴う WAN ブートインストールの場合は、yes を設定します。また、 signature type には sha1、encryption type には 3des または aes、お

第 46 章 • WAN ブート (リファレンス) **611**

よび root server には HTTPS の URL を設定する必要があります。

server authentication=yes

■ サーバー認証やクライアント認証を使用しない、セキュリティ保護されない WAN ブートインストールの場合は、no を設定します。値を空白のままにして もかまいません。

server\_authentication=no

client\_authentication=yes | no

このパラメータは、WAN ブートインストール時にクライアント認証を行うかどう かを指定します。

■ サーバー認証とクライアント認証を伴う WAN ブートインストールの場合は、 yes を設定します。また、signature\_type には sha1、encryption\_type には 3des または aes、および root server には HTTPS の URL を設定する 必要があります。

client\_authentication=yes

■ クライアント認証を使用しない WAN ブートインストールの場合は、no を設定 します。値を空白のままにしてもかまいません。

client\_authentication=no

resolve\_hosts=*hostname* | *empty*

このパラメータは、インストール時に wanboot-cgi プログラムに対して解決す る必要のある、追加のホストを指定します。

wanboot.conf ファイルやクライアントの証明書で事前に指定されていないシス テムのホスト名を値として設定します。

■ 必要なすべてのホストが wanboot.conf ファイルまたはクライアントの証明書 で事前に指定されている場合、値は空白のままにします。

resolve\_hosts=

■ wanboot.conf ファイルまたはクライアントの証明書で事前に指定されていな いホストがある場合は、それらのホスト名を設定します。

resolve\_hosts=seahag,matters

boot\_logger=*bootlog-cgi-path* | *empty*

このパラメータは、ログサーバー上の bootlog-cgi スクリプトの URL を指定し ます。

■ 専用のログサーバー上でブートログメッセージやインストールログメッセージ を記録する場合は、ログサーバー上の bootlog-cgi スクリプトの URL を値と して設定します。

boot\_logger=http://www.example.com/cgi-bin/bootlog-cgi

■ ブートメッセージやインストールメッセージをクライアントのコンソールに表 示する場合、値は空白のままにします。

boot\_logger=
system\_conf=system.conf | *custom-system-conf* このパラメータは、sysidcfg ファイルとカスタム JumpStart ファイルの場所が記 述されている、システム構成ファイルへのパスを指定します。

Web サーバー上の sysidcfg ファイルとカスタム JumpStart ファイルへのパスを 値として設定します。

system\_conf=sys.conf

第 46 章 • WAN ブート (リファレンス) **613**

# 付録 **A**

# Solaris ソフトウェアに関するリファレ ンス情報 (トピック)

以下では、リファレンス情報について説明します。

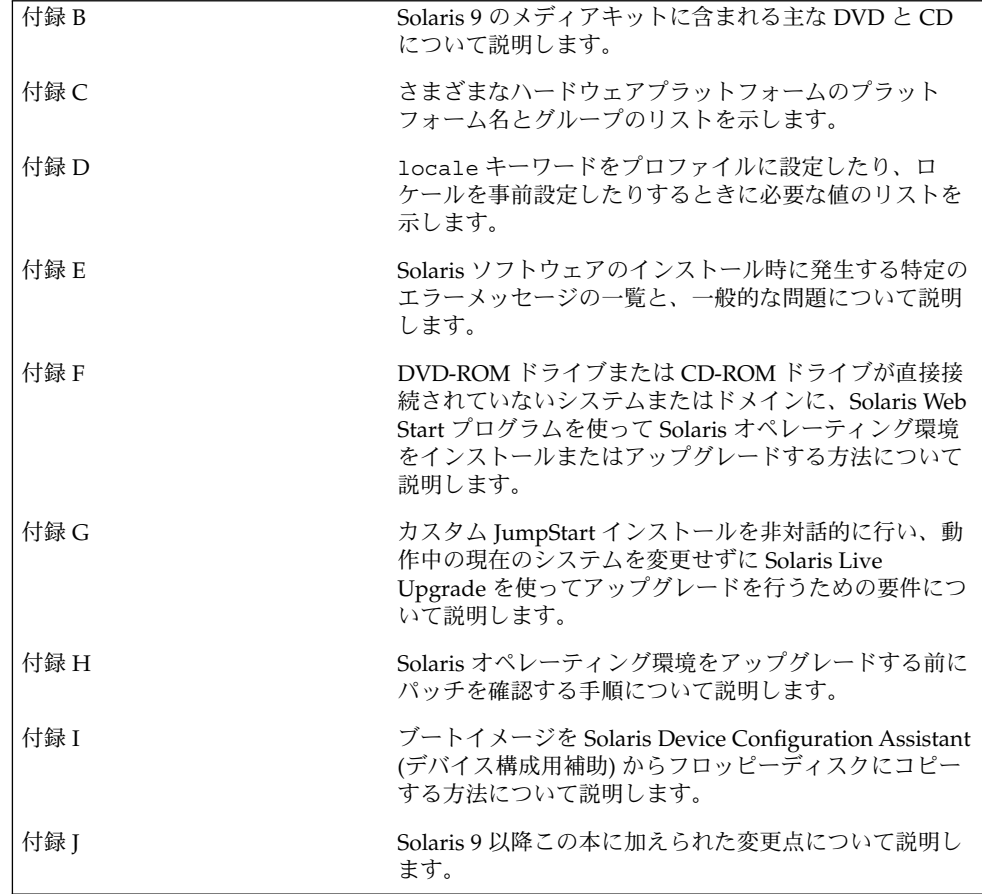

<span id="page-616-0"></span>付録 **B**

# Solaris 9 メディアの構成 (リファレン ス)

この章では、Solaris 9 ソフトウェアのメディアキットに含まれる主な DVD メディア および CD メディアについて説明します。

## SPARC: Solaris 9 メディア

次の表に、Solaris 9 リリースの主な DVD メディアおよび CD メディアのリストを示 します。製品には、英語、その他の言語、およびロケールソフトウェアの DVD メ ディアまたは CD メディアが入ったマルチリンガル版メディアキットが入っていま す。

表 **B–1** SPARC: MULTILINGUAL DVD メディア

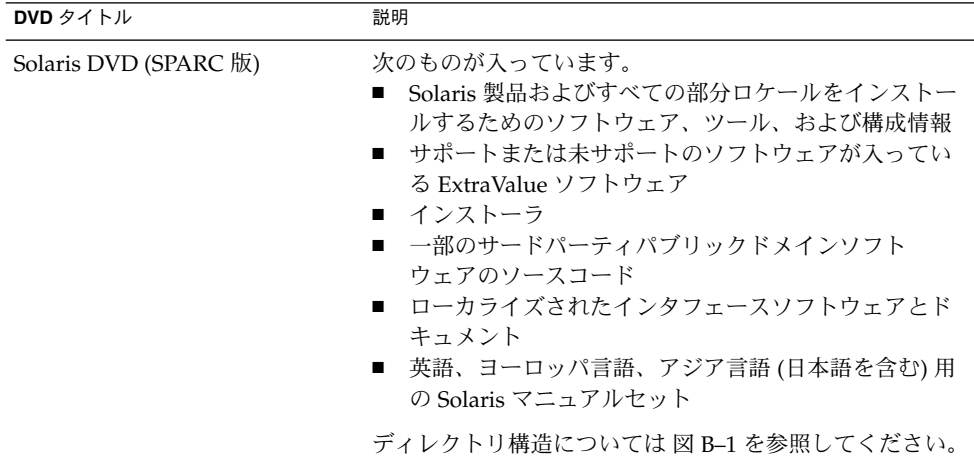

#### 表 **B–2** SPARC: MULTILINGUAL CD メディア

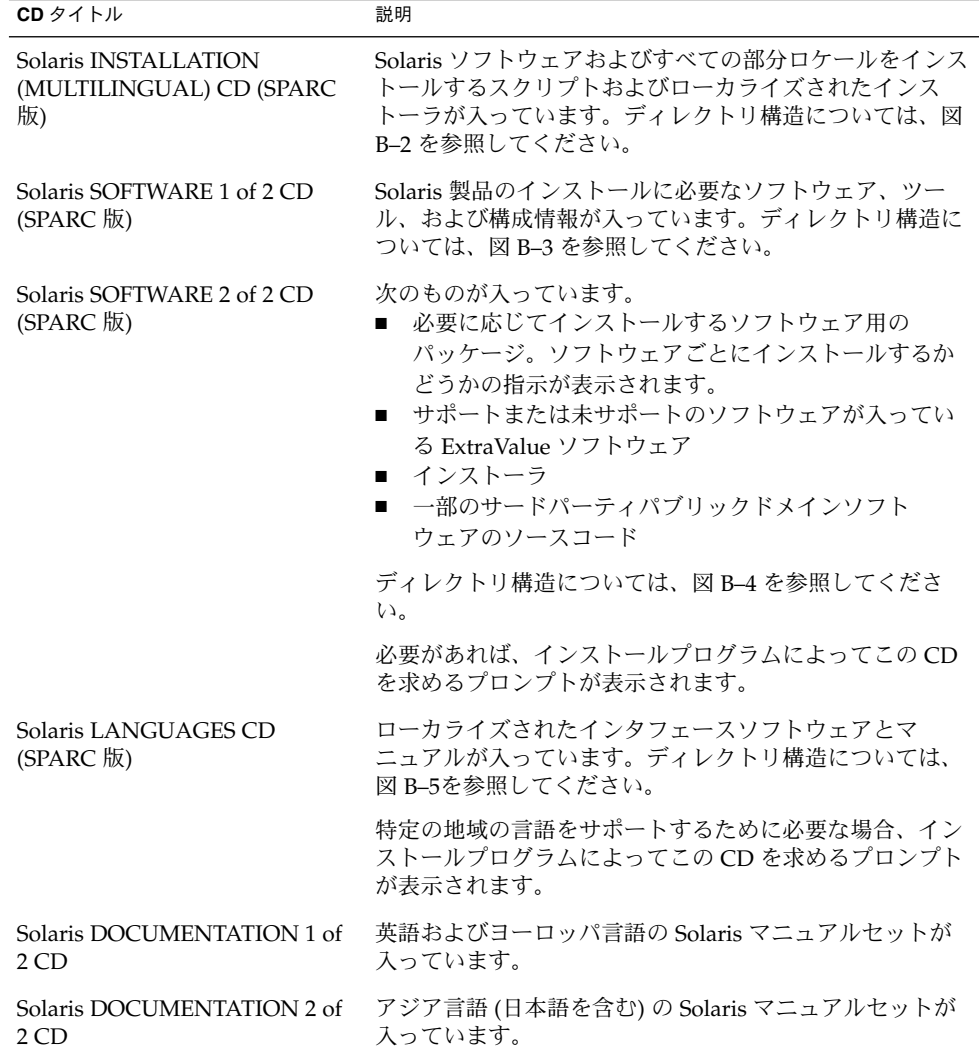

# SPARC: Solaris 9 メディアのディレクト リ構造

この節では、各 DVD と CD のディレクトリ構造について説明します。

### SPARC: Solaris DVD (SPARC 版) のディレクトリ構 造

Solaris DVD (SPARC 版) のディレクトリ構造は以下のとおりです。

<span id="page-618-0"></span>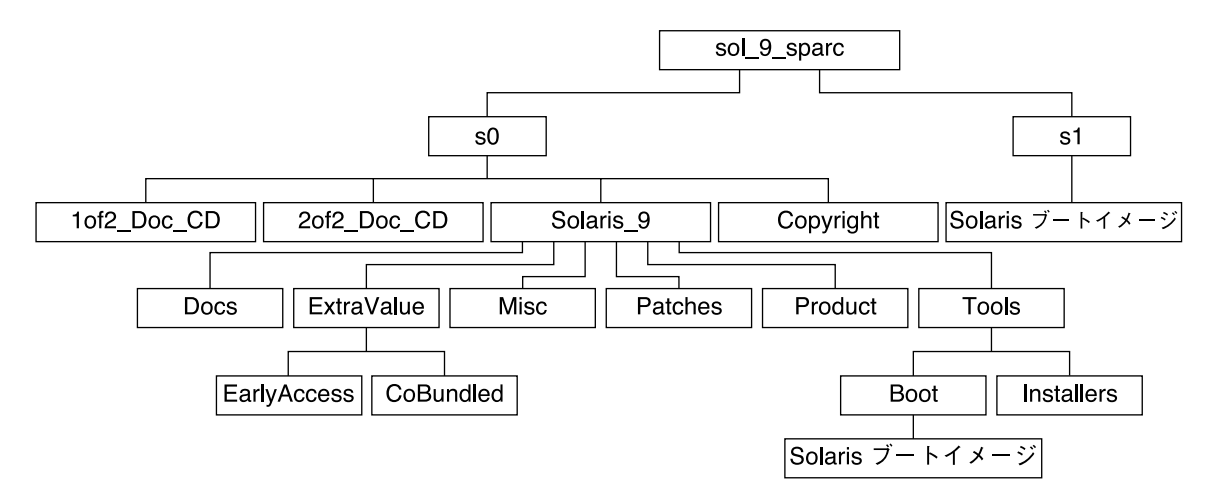

図 **B–1** Solaris DVD (SPARC 版)

- スライス 0(s0)には、Copyright と Solaris 9 ディレクトリが入っています。 Solaris 9 ディレクトリには、Solaris 9 ソフトウェア製品のインストールに必要 なツール、ソフトウェア、および構成情報が入っています。Solaris\_9 ディレク トリには、次のディレクトリが入っています。
	- ExtraValue 次の2つのサブディレクトリが入っています。
		- CoBundled Solaris オペレーティング環境には含まれないが、サポート対 象の Solaris 製品 (Solaris Web Start Wizards SDK 3.0.1 および SunScreen 3.2)
		- EarlyAccess サポート対象外の評価用ソフトウェア
	- Misc JumpStart のソフトウェアとファイル (rules ファイル、check スクリ プト、プロファイル、begin スクリプト、finish スクリプトなど) を含む jumpstart\_sample ディレクトリ
	- Patches このリリースの時点で入手可能なすべての Solaris 9 パッチ
	- Product Solaris 9 パッケージと制御ファイル
	- Tools Solaris 9 インストールツール。次のものが入っています。
		- Boot サブディレクトリ Solaris 9 ミニルートが入っています。
		- スクリプト add\_install\_client、dial、rm\_install\_client、およ び setup\_install\_server
		- Installers サブディレクトリ Solaris Live Upgrade および Solaris SOFTWARE 2 of 2 CD (SPARC 版) のインストールに使用するインストーラ およびサポートされる Java™ クラスファイルが入っています。Solaris Live

<span id="page-619-0"></span>Upgrade は Solaris ソフトウェアをインストールするときに自動的にインス トールされます。しかし、Solaris 9 より前のリリースから Solaris Live Upgrade を使用して Solaris 9 リリースにアップグレードするには、まず、 これらのパッケージを現在の Solaris リリースにインストールする必要があ ります。Solaris Live Upgrade をインストールする方法については、 416 ページの「Solaris Web Start [インストーラを使用して](#page-415-0) Solaris Live Upgrade [をインストールする方法」を](#page-415-0)参照してください。

- 1of2\_Doc\_CD 英語およびヨーロッパ言語のマニュアル
- 2of2 Doc CD アジア言語のマニュアル
- スライス 1(s1)には、Solaris 9 ミニルートが入っています。

### SPARC: Solaris INSTALLATION CD のディレクト リ構造

次に、Solaris INSTALLATION (MULTILINGUAL) CD (SPARC 版) または Solaris INSTALLATION CD (SPARC 版) のディレクトリ構造を示します。

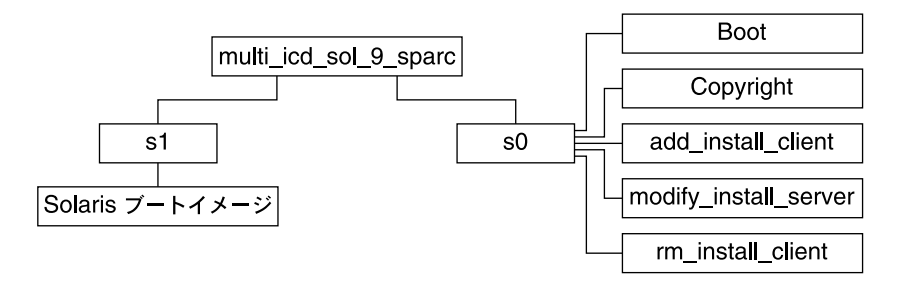

図 **B–2** SPARC: Solaris INSTALLATION CD (SPARC 版)

multi icd sol sparc ディレクトリには、Solaris ソフトウェアのインストール用 スクリプト、および Solaris 9 ミニルート用の Boot サブディレクトリが入っていま す。ディレクトリおよびスクリプトには、次のものが入っています。

- スライス 0 (s0) には、Solaris ソフトウェアをインストールするスクリプトと、 Solaris ミニルートが入っている Boot サブディレクトリが入っています。次のよう なスクリプトが入っています。
	- add\_install\_client
	- modify install server
	- rm\_install\_client
- スライス 1 (s1) には、Solaris 9 ミニルートが入っています。

## <span id="page-620-0"></span>SPARC: Solaris SOFTWARE (SPARC 版) CD の ディレクトリ構造

次に、Solaris SOFTWARE (SPARC 版) CD のディレクトリ構造を示します。

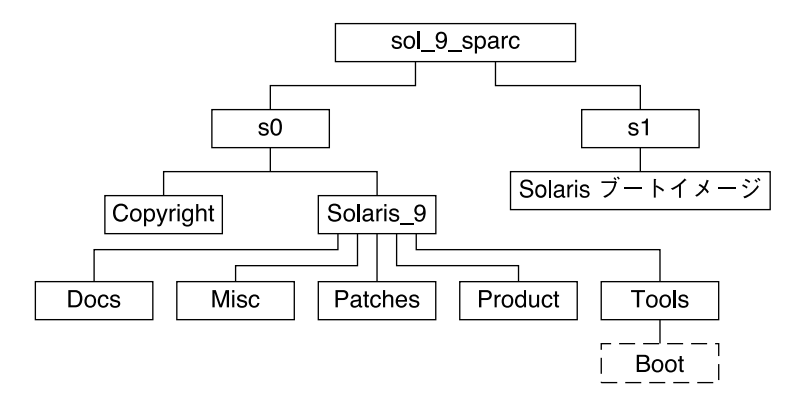

図 **B–3** SPARC: Solaris SOFTWARE 1 of 2 CD (SPARC 版)

- スライス 0 (s0) には、Copyright と Solaris 9 ディレクトリが入っています。 Solaris 9 ディレクトリには、Solaris 9 ソフトウェア製品 (コアシステムサポー ト、エンドユーザーシステムサポートのソフトウェアグループなど) をインストー ルするために必要な最低限のツール、ソフトウェア、および構成情報が入っていま す。Solaris\_9 ディレクトリには、次のディレクトリが入っています。
	- Docs 空のディレクトリ
	- Misc JumpStart のソフトウェアとファイル (rules ファイル、check スクリ プト、プロファイル、begin スクリプト、finish スクリプトなど) を含む jumpstart\_sample ディレクトリ
	- Patches Solaris SOFTWARE 1 of 2 CD (SPARC 版) が作成された時点で入手 可能なすべての Solaris 9 パッチ
	- Product Solaris 9 パッケージと制御ファイル
	- Tools Solaris 9 インストールツール (スライス 1 の boot ミニルートへのシ ンボリックリンク、add\_install\_client、dial 、 rm install client、setup install server など)
- スライス 1 (s1) には、Solaris 9 ミニルートが入っています。

次の図に、Solaris SOFTWARE 2 of 2 CD (SPARC 版) のディレクトリ構造を示しま す。

<span id="page-621-0"></span>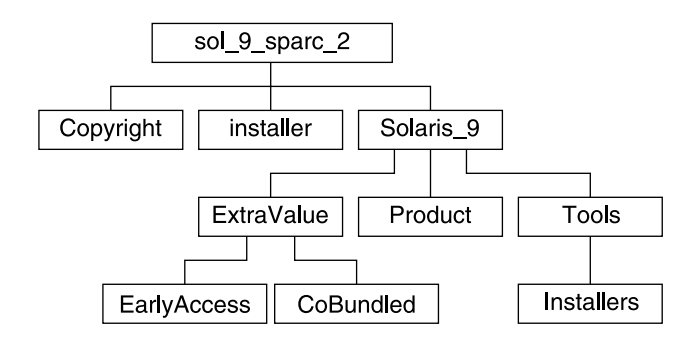

図 **B–4** SPARC: Solaris SOFTWARE 2 of 2 CD (SPARC 版)

sol\_sparc\_2 ディレクトリには、Copyright、Solaris Web Start installer、およ び Solaris\_9 ディレクトリが入っています。Solaris\_9 ディレクトリには、次の サブディレクトリが入っています。

- ExtraValue 次の 2 つのサブディレクトリが入っています。
	- CoBundled Solaris オペレーティング環境には含まれないが、サポート対象 の Solaris 製品
	- EarlyAccess サポート対象外の評価用ソフトウェア
- Product 開発者システムサポート、全体ディストリビューション、および 全体 ディストリビューションと OEM サポートのソフトウェアグループ用パッケージの 一部
- Tools Solaris 9 インストールツール。次のものが入っています。
	- add to install server スクリプト
	- Installers サブディレクトリ Solaris Live Upgrade および Solaris SOFTWARE 2 of 2 CD (SPARC 版) のインストールに使用するインストーラおよ びサポートされる Java クラスファイルが入っています。Solaris Live Upgrade は Solaris ソフトウェアをインストールするときに自動的にインストールされま す。しかし、Solaris 9 より前のリリースから Solaris Live Upgrade を使用して Solaris 9 リリースにアップグレードするには、まず、これらのパッケージを現 在の Solaris リリースにインストールする必要があります。Solaris Live Upgrade をインストールする方法については、416 ページの「[Solaris Web Start](#page-415-0) インストーラを使用して Solaris Live Upgrade [をインストールする方法」を](#page-415-0)参 照してください。

#### SPARC: Solaris LANGUAGES CD (SPARC 版) の ディレクトリ構造

次の図に、Solaris LANGUAGES CD (SPARC 版) のディレクトリ構造を示します。

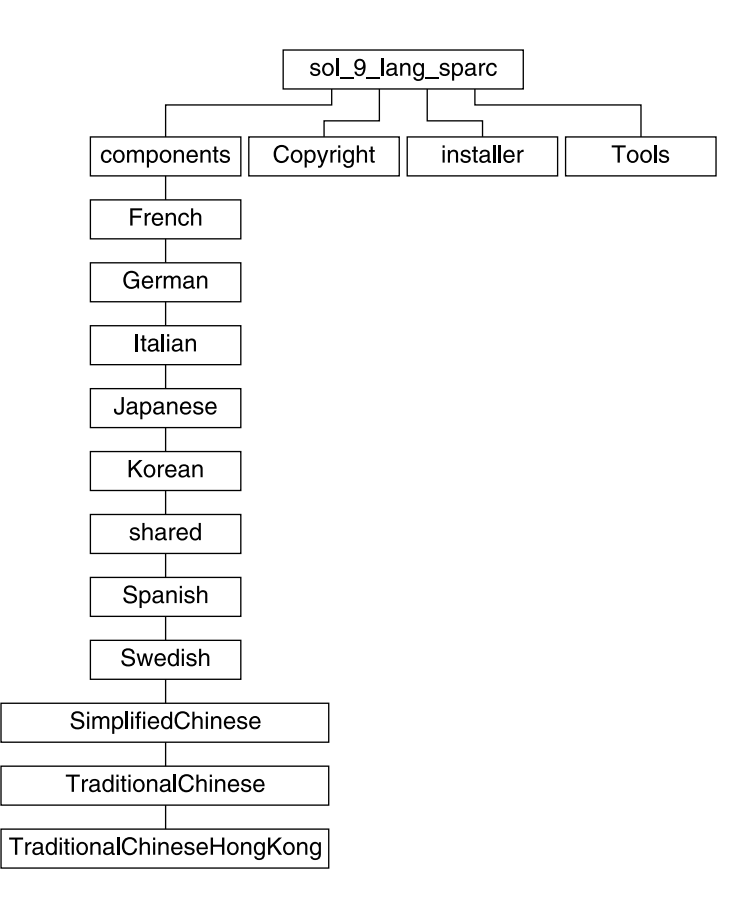

図 **B–5** Solaris LANGUAGES CD (SPARC 版)

sol lang sparc ディレクトリには、Solaris の言語ソフトウェアとロケールソフト ウェアをインストールする Solaris Web Start インストーラが入っています。 sol\_lang\_sparc ディレクトリには次のディレクトリが入っています。

- components ロケールパッケージ (簡体字中国語、フランス語、ドイツ語、イタ リア語、日本語、韓国語、スペイン語、スウェーデン語、繁体字中国語、香港版繁 体字中国語)、およびすべてのロケールで共有されるパッケージが入っています。
- Copyright 著作権ページ
- installer Solaris Web Start インストーラ
- Tools 結合されたインストールイメージを作成するための add\_to\_install\_server スクリプト

ロケールソフトウェアについての詳細は、『国際化対応言語環境の利用ガイド』を参 照してください。

# x86: Solaris 9 メディア

次に、Solaris 9 (x86 版) の主な DVD および CD メディアの内容を示します。製品に は、英語、その他の言語、およびロケールソフトウェアの DVD メディアまたは CD メディアが入ったマルチリンガル版メディアキットが入っています。

#### 表 **B–3** x86: MULTILINGUAL DVD メディア

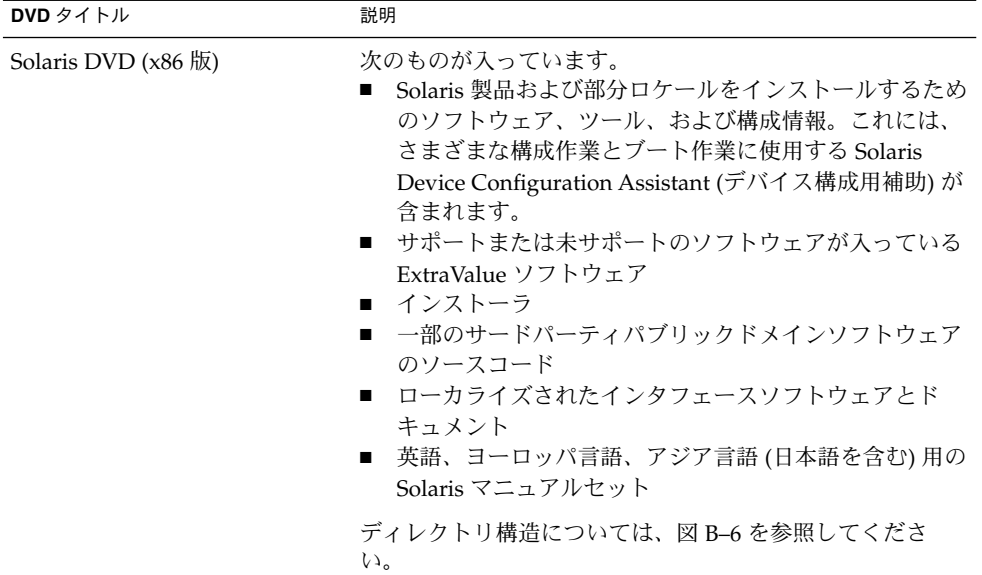

#### 表 **B–4** x86: MULTILINGUAL CD メディア

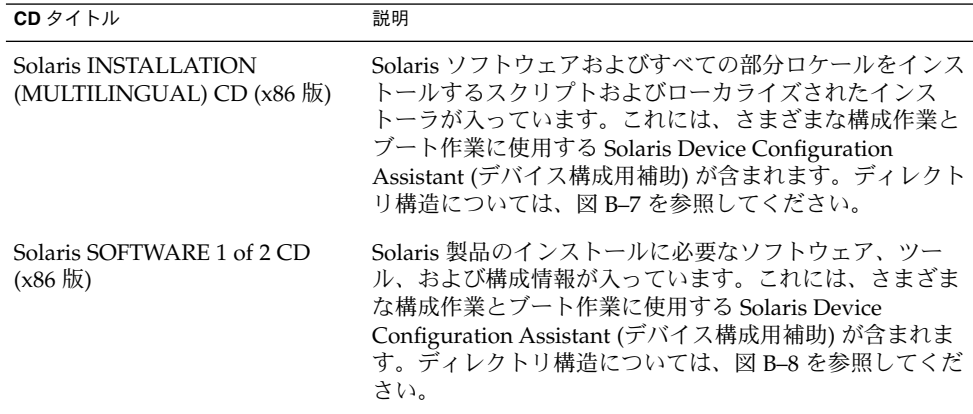

<span id="page-624-0"></span>表 **B–4** x86: MULTILINGUAL CD メディア *(*続き*)*

| CD タイトル                                       | 説明                                                                                                    |  |
|-----------------------------------------------|----------------------------------------------------------------------------------------------------|--|
| Solaris SOFTWARE 2 of 2 CD<br>(x86版)          | 次のものが入っています。<br>必要に応じてインストールするソフトウェア用の<br>$\blacksquare$<br>パッケージ。ソフトウェアごとにインストールするか<br>どうかの指示が表示されます。<br>サポートまたは未サポートのソフトウェアが入ってい<br>. .<br>る ExtraValue ソフトウェア<br>■ インストーラ<br>■ 一部のサードパーティパブリックドメインソフト<br>ウェアのソースコード |  |
|                                               | ディレクトリ構造については、図 B-9 を参照してくださ<br>$\mathcal{V}$                                                                                                    |  |
|                                               | 必要があれば、インストールプログラムによってこの CD<br>を求めるプロンプトが表示されます。                                                                                                    |  |
| Solaris LANGUAGES CD (x86 版)                  | ローカライズされたインタフェースソフトウェアとマ<br>ニュアルが入っています。ディレクトリ構造については、<br>図 B-10 を参照してください。                                                                                                    |  |
|                                               | 特定の地域の言語をサポートするために必要な場合、イン<br>ストールプログラムによってこの CD を求めるプロンプト<br>が表示されます。                                                                                                    |  |
| Solaris DOCUMENTATION 1 of<br>2 <sub>CD</sub> | 英語およびヨーロッパ言語の Solaris マニュアルセットが<br>入っています。                                                                                                    |  |
| Solaris DOCUMENTATION 2 of<br>2CD             | アジア言語 (日本語を含む) の Solaris マニュアルセットが<br>入っています。                                                                                                    |  |

## x86: Solaris 9 メディアのディレクトリ構 造

この節では、各 DVD と CD のディレクトリ構造について説明します。

## Solaris DVD (x86 版) ディレクトリの構造

次に、Solaris DVD (x86 版) のディレクトリ構造を示します。

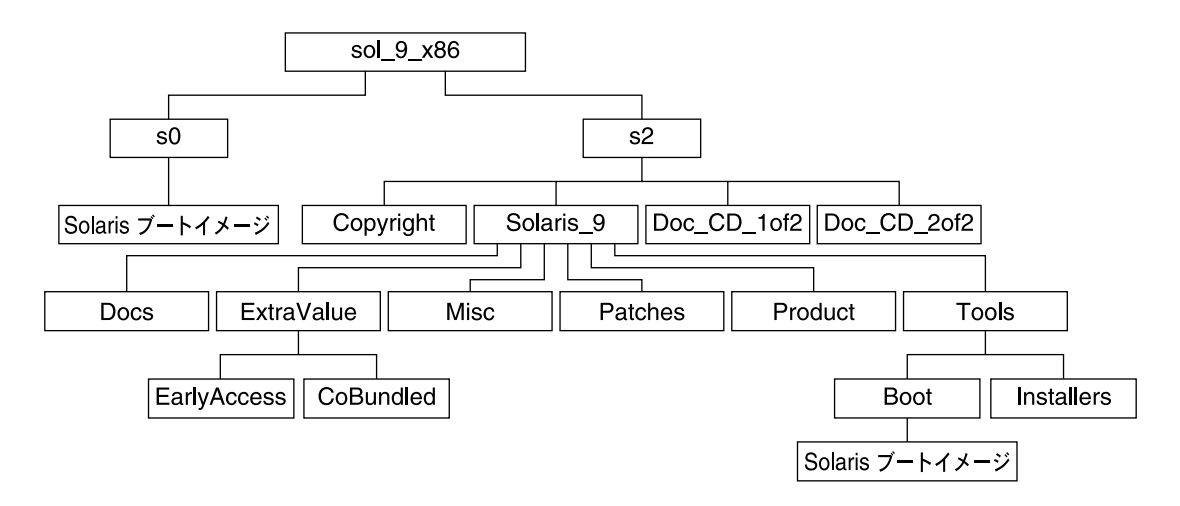

#### 図 **B–6** Solaris DVD (x86 版)

- スライス 0 (s0) には、Solaris 9 ミニルートが入っています。
- スライス 2(s2)には、Copyright と Solaris 9 ディレクトリが入っています。 Solaris 9 ディレクトリには、Solaris 9 ソフトウェア製品のインストールに必要 なツール、ソフトウェア、および構成情報が入っています。スライス 2 には、次の ディレクトリが入っています。
	- ExtraValue 次の2つのサブディレクトリが入っています。
		- CoBundled Solaris オペレーティング環境には含まれないが、サポート対 象の Solaris 製品 (Solaris Web Start Wizards SDK 3.0.1 および SunScreen 3.2)
		- EarlyAccess サポート対象外の評価用ソフトウェア
	- Misc JumpStart のソフトウェアとファイル (rules ファイル、check スクリ プト、プロファイル、begin スクリプト、finish スクリプトなど) を含む jumpstart\_sample ディレクトリ
	- Patches このリリースの時点で入手可能なすべての Solaris 9 パッチ
	- Product Solaris 9 パッケージと制御ファイル
	- Tools-Solaris 9 インストールツール。次のものが入っています。
		- Boot サブディレクトリ Solaris 9 ミニルートが入っています。
		- スクリプト add\_install\_client、dial、rm\_install\_client、およ び setup\_install\_server
		- Installers サブディレクトリ Solaris Live Upgrade および Solaris SOFTWARE 2 of 2 CD (x86 版) のインストールに使用するインストーラおよ びサポートされる Java クラスファイルが入っています。Solaris Live Upgrade は Solaris ソフトウェアをインストールするときに自動的にインス トールされます。しかし、Solaris 9 より前のリリースから Solaris Live Upgrade を使用して Solaris 9 リリースにアップグレードするには、まず、 これらのパッケージを現在の Solaris リリースにインストールする必要があ

<span id="page-626-0"></span>ります。Solaris Live Upgrade をインストールする方法については、 416 ページの「Solaris Web Start [インストーラを使用して](#page-415-0) Solaris Live Upgrade [をインストールする方法」を](#page-415-0)参照してください。

- d1 image サブディレクトリ フロッピーディスクにコピー可能な Solaris Device Configuration Assistant (デバイス構成用補助) ソフトウェアが入って います。
- 1of2 Doc CD 英語およびヨーロッパ言語のマニュアル
- 2of2 Doc CD-アジア言語のマニュアル

## x86: Solaris INSTALLATION CD のディレクトリ構 造

次に、Solaris INSTALLATION (MULTILINGUAL) CD (x86 版) または Solaris INSTALLATION CD (x86 版) のディレクトリ構造を示します。

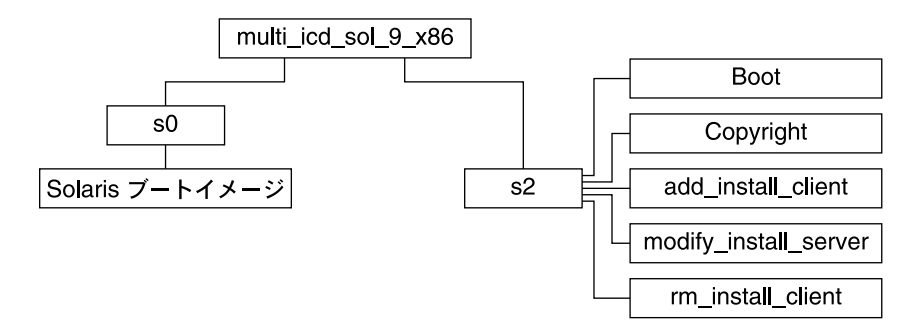

図 **B–7** x86: Solaris INSTALLATION (MULTILINGUAL) CD (x86 版)

multi\_icd\_sol\_x86 ディレクトリには、Solaris ソフトウェアのインストール用ス クリプト、および Solaris 9 ミニルート用の Boot サブディレクトリが入っています。 ディレクトリおよびスクリプトには、次のものが入っています。

- スライス 0 (s0) には、Solaris 9 ミニルートが入っています。
- スライス 2 (s2) には、Solaris ソフトウェアをインストールするスクリプトと、 Solaris ミニルートが入っている Boot サブディレクトリが入っています。次のよう なスクリプトが入っています。
	- add\_install\_client
	- modify install server
	- rm\_install\_client

### <span id="page-627-0"></span>x86: Solaris SOFTWARE (x86 版) CD のディレクト リ構造

次に、Solaris SOFTWARE (x86 版) CD のディレクトリ構造を示します。

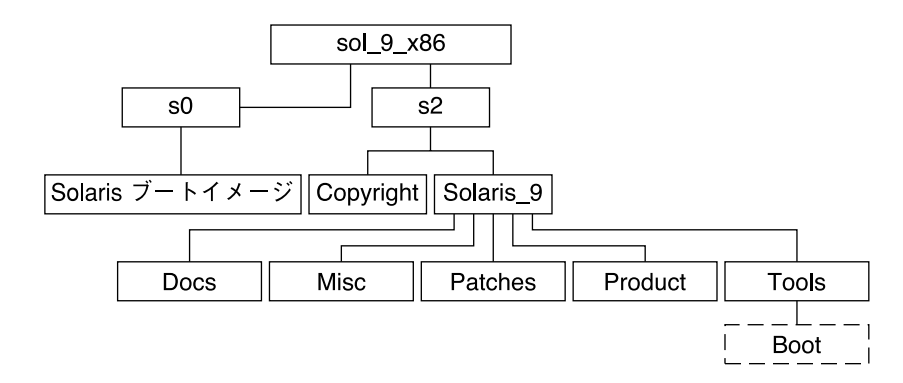

図 **B–8** x86: Solaris SOFTWARE 1 of 2 CD (x86 版)

- スライス 0 (s0) には、Solaris 9 ミニルートが入っています。
- スライス 2(s2)には、Copyright と Solaris 9 ディレクトリが入っています。 Solaris\_9 ディレクトリには、Solaris 9 ソフトウェア製品 (コアシステムサポー ト、エンドユーザーシステムサポートのソフトウェアグループなど) をインストー ルするために必要な最低限のツール、ソフトウェア、および構成が入っています。 Solaris\_9 ディレクトリには、次のディレクトリが入っています。
	- Docs 空のディレクトリ
	- Misc JumpStart のソフトウェアとファイル (rules ファイル、check スクリ プト、プロファイル、begin スクリプト、finish スクリプトなど) を含む jumpstart\_sample ディレクトリ
	- Patches Solaris SOFTWARE 1 of 2 CD (x86 版) の作成時点で入手可能なすべ ての Solaris 9 パッチ
	- Product Solaris 9 パッケージと制御ファイル
	- Tools Solaris 9 インストールツール (スライス 0 の boot ミニルートへのシ ンボリックリンク、add\_install\_client、dial 、 rm\_install\_client、setup\_install\_server など)
- 次に、Solaris SOFTWARE 2 of 2 CD (x86 版) のディレクトリ構造を示します。

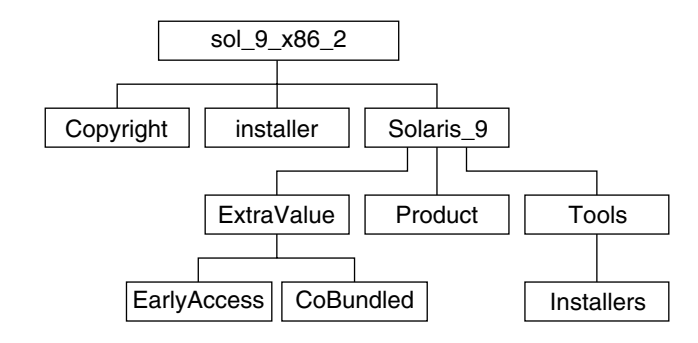

図 **B–9** Solaris SOFTWARE 2 of 2 CD (x86 版)

sol\_x86\_2 ディレクトリには、Copyright、Solaris Web Start installer、および Solaris\_9 ディレクトリが入っています。Solaris\_9 ディレクトリには次のものが 入っています。

- ExtraValue 次の2つのサブディレクトリが入っています。
	- CoBundled Solaris オペレーティング環境には含まれないが、サポート対象 の Solaris 製品
	- EarlyAccess サポート対象外の評価用ソフトウェア
- Product 開発者システムサポート、全体ディストリビューションおよび全体 ディストリビューションと OEM サポートのソフトウェアグループ用パッケージの 一部
- Tools このディレクトリには次のものが入っています。
	- add to install server スクリプト
	- Installers サブディレクトリ Solaris Live Upgrade および Solaris SOFTWARE 2 of 2 CD (x86 版) のインストールに使用するインストーラおよび サポートされる Java クラスファイルが入っています。Solaris Live Upgrade は Solaris ソフトウェアをインストールするときに自動的にインストールされま す。しかし、Solaris 9 より前のリリースから Solaris Live Upgrade を使用して Solaris 9 リリースにアップグレードするには、まず、これらのパッケージを現 在の Solaris リリースにインストールする必要があります。Solaris Live Upgrade をインストールする方法については、416 ページの「[Solaris Web Start](#page-415-0) インストーラを使用して Solaris Live Upgrade [をインストールする方法」を](#page-415-0)参 照してください。
	- d1 image サブディレクトリ フロッピーディスクにコピー可能な Solaris Device Configuration Assistant (デバイス構成用補助) ソフトウェアが入ってい ます。

## <span id="page-629-0"></span>x86: Solaris LANGUAGES CD (x86 版) のディレク トリ構造

次の図に、Solaris LANGUAGES CD (x86 版) のディレクトリ構造を示します。

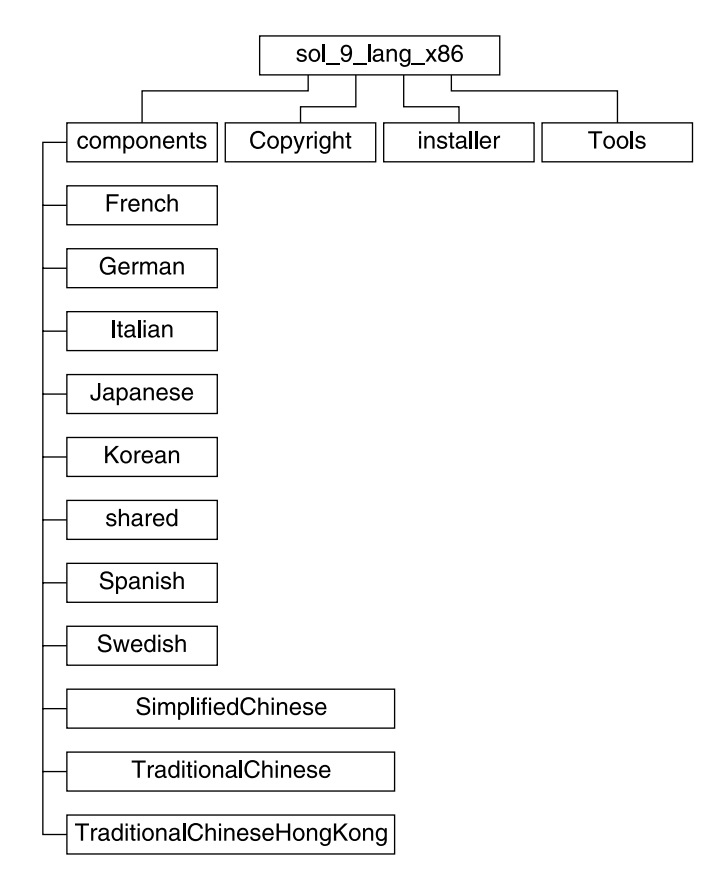

図 **B–10** Solaris LANGUAGES CD (x86 版)

sol lang x86 ディレクトリには、Solaris の言語ソフトウェアとロケールソフト ウェアをインストールする Solaris Web Start プログラムが入っています。デフォルト ディレクトリに 9 つの言語をインストールすることも、あるいは特定の言語をインス トールすることもできます。sol\_lang\_x86 ディレクトリには、次のディレクトリが 入っています。

- Components ロケールパッケージ (簡体字中国語、フランス語、ドイツ語、イタ リア語、日本語、韓国語、スペイン語、スウェーデン語、繁体字中国語、香港版繁 体字中国語)、およびすべてのロケールで共有されるパッケージが入っています。
- Copyright 著作権ページ
- installer Web Start インストーラ

■ Tools – インストールサーバーを作成するための add\_to\_install\_server ス クリプト

ロケールソフトウェアについての詳細は、『国際化対応言語環境の利用ガイド』を参 照してください。

<span id="page-632-0"></span>付録 **C**

# プラットフォーム名とプラットフォー ムグループ (リファレンス)

ネットワークシステムにクライアントを追加するときにはシステムアーキテクチャ (プラットフォームグループ) を、カスタム JumpStart インストール rules ファイルを 作成するときにはプラットフォーム名を知っている必要があります。

プラットフォーム名とプラットフォームグループの例を下記の表に示します。SPARC システムの完全なリストについては、『*Solaris 9 Sun* ハードウェアマニュアル』を参 照してください。

表 **C–1** プラットフォーム名とプラットフォームグループの例

| システム    | プラットフォーム名        | プラットフォームグループ |
|---------|------------------|--------------|
| Ultra 5 | SUNW, Ultra-5 10 | sun4u        |
| x86 ベース | i86pc            | i86pc        |

注 **–** システムが動作している場合、システムのプラットフォーム名は uname -i、シ ステムのプラットフォームグループは uname -m でそれぞれ調べることもできます。

<span id="page-634-0"></span>付録 **D**

# ロケールの値 (リファレンス)

以下に、プロファイル内で locale キーワードを設定する場合や、ロケールを事前構 成する場合に必要となる値を示します。

「ロケール」によって、特定の言語と地域についてのオンライン情報を表示する方法 が決定されます。1 つの言語でも、日付と時間の表記、綴り、通貨など、地域に よって異なるロケールが含まれます。ロケールの詳細は、『国際化対応言語環境の利 用ガイド』を参照してください。

表 **D–1** アジア

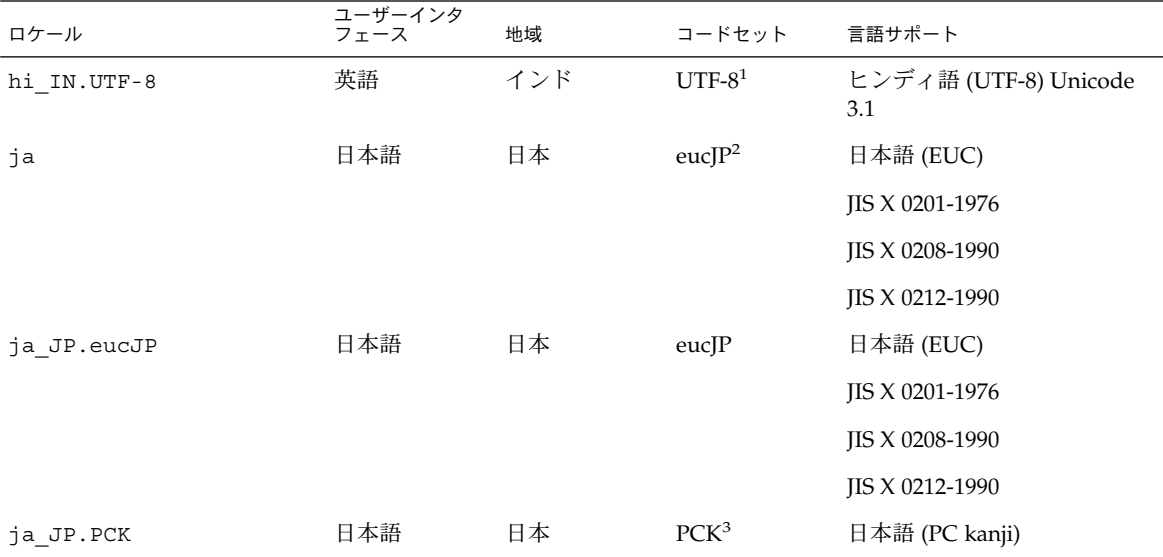

1 UTF-8 は、ISO/IEC 10646-1:2000 および Unicode 3.1 で定義されている UTF-8 です。

<sup>2</sup> eucJP は、日本語 EUC コードセットを示します。ja\_JP.eucJP ロケールの仕様は UI\_OSF 日本語環境実装規約 Version 1.1 に準拠してお<br>- り、ja ロケールは過去の Solaris リリースにおける従来の仕様に準拠しています。

3 PCK は シフト JIS (SJIS) とも呼ばれます。

表 **D–1** アジア *(*続き*)*

| ロケール                       | ユーザーインタ<br>フェース | 地域         | コードセット              | 言語サポート                                |
|----------------------------|-----------------|------------|---------------------|---------------------------------------|
|                            |                 |            |                     | IIS X 0201-1976                       |
|                            |                 |            |                     | JIS X 0208-1990                       |
| ja JP.UTF-8                | 日本語             | 日本         | UTF-8               | 日本語 (UTF-8) Unicode 3.1               |
| ko_KR.EUC                  | 韓国語             | 韓国         | 1001                | 韓国語 (EUC) KS X 1001                   |
| ko_KR.UTF-8                | 韓国語             | 韓国         | UTF-8               | 韓国語 (UTF-8) Unicode 3.1               |
| th TH.UTF-8                | 英語              | タイ         | UTF-8               | タイ語 (UTF-8) Unicode 3.1               |
| th TH.TIS620               | 英語              | タイ         | TIS620.2533         | タイ語 TIS620.2533                       |
| $zh$ <sub>_</sub> $CN.EUC$ | 簡体字中国語          | PRC        | gb2312 <sup>4</sup> | 簡体字中国語 (EUC) GB2312-<br>1980          |
| $zh$ <sub>_</sub> $CN.GBK$ | 簡体字中国語          | <b>PRC</b> | $GBK^5$             | 簡体字中国語 (GBK)                          |
| zh CN.GB18030              | 簡体字中国語          | <b>PRC</b> | GB18030-2000        | 簡体字中国語 (GB18030-2000)<br>GB18030-2000 |
| zh CN.UTF-8                | 簡体字中国語          | <b>PRC</b> | UTF-8               | 簡体字中国語 (UTF-8) Unicode<br>3.1         |
| zh HK.BIG5HK               | 繁体字中国語          | 香港         | Big5+HKSCS          | 繁体字中国語 (BIG5+HKSCS)                   |
| zh HK.UTF-8                | 繁体字中国語          | 香港         | UTF-8               | 繁体字中国語 (UTF-8) Unicode<br>3.1         |
| zh_TW.EUC                  | 繁体字中国語          | 台湾         | cns11643            | 繁体字中国語 (EUC) CNS<br>11643-1992        |
| zh TW.BIG5                 | 繁体字中国語          | 台湾         | BIG5                | 繁体字中国語 (BIG5)                         |
| zh TW.UTF-8                | 繁体字中国語          | 台湾         | UTF-8               | 繁体字中国語 (UTF-8) Unicode<br>3.1         |

<sup>4</sup> gb2312 は、簡体字中国語 EUC コードセットを示します。これには GB 1988-80 および GB 2312-80 が含まれます。

<sup>5</sup> GBK は GB 拡張を示します。すべての GB 2312-80 文字、ISO/IEC 10646-1 のすべての Unified Han 文字、および日本語のひらがな文字、 カタカナ文字を含みます。また、中国語、日本語、韓国語の文字セット、および ISO/IEC 10646-1 の多くの文字も含みます。

表 **D–2** オーストラレーシア

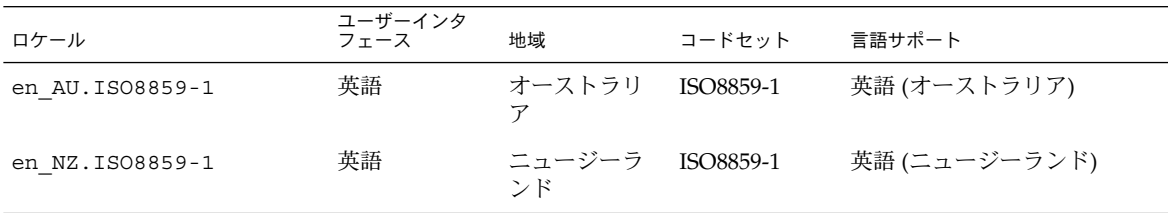

**636** Solaris 9 4/04 インストールガイド • 2004 年 4 月

表 **D–3** 中央アメリカ

| ロケール             | ユーザーインタ<br>フェース | 地域           | コードセット    | 言語サポート          |
|------------------|-----------------|--------------|-----------|-----------------|
| es CR.ISO8859-1  | スペイン語           | コスタリカ        | ISO8859-1 | スペイン語 (コスタリカ)   |
| es GT. ISO8859-1 | スペイン語           | グアテマラ        | ISO8859-1 | スペイン語 (グアテマラ)   |
| es NI.ISO8859-1  | スペイン語           | ニカラグア        | ISO8859-1 | スペイン語 (ニカラグア)   |
| es PA. ISO8859-1 | スペイン語           | パナマ          | ISO8859-1 | スペイン語 (パナマ)     |
| es SV. ISO8859-1 | スペイン語           | エルサルバド<br>JL | ISO8859-1 | スペイン語 (エルサルバドル) |

表 **D–4** 中央ヨーロッパ

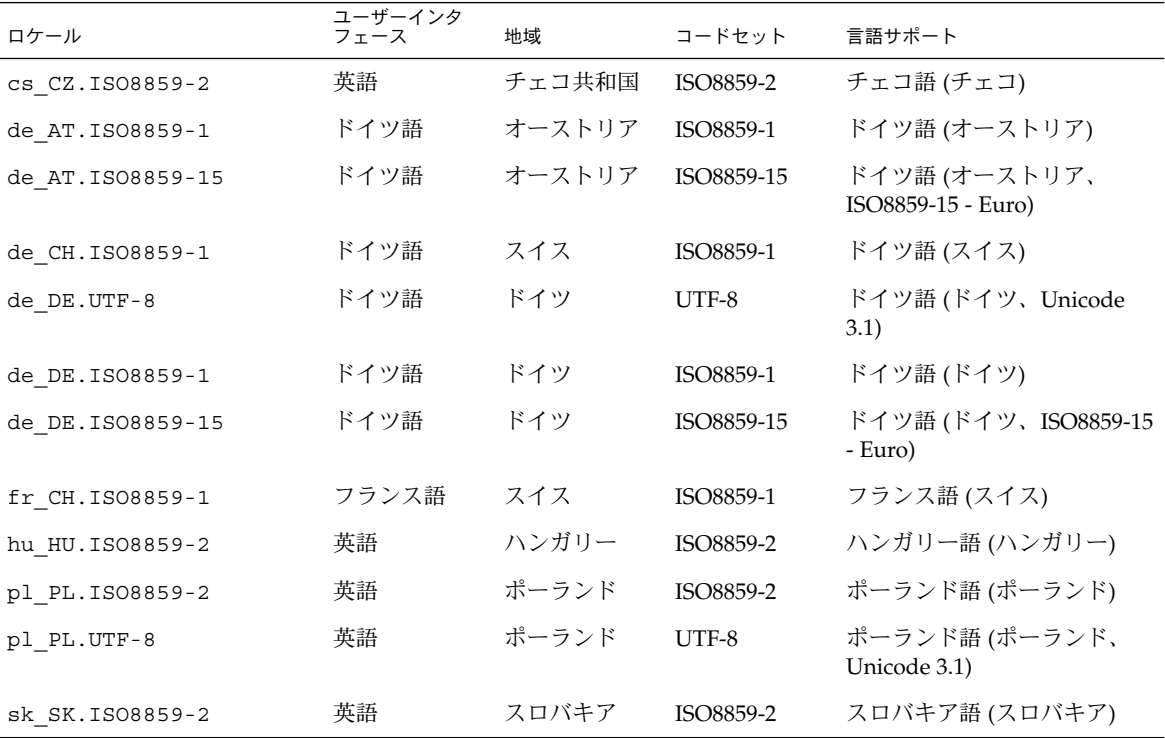

表 **D–5** 東ヨーロッパ

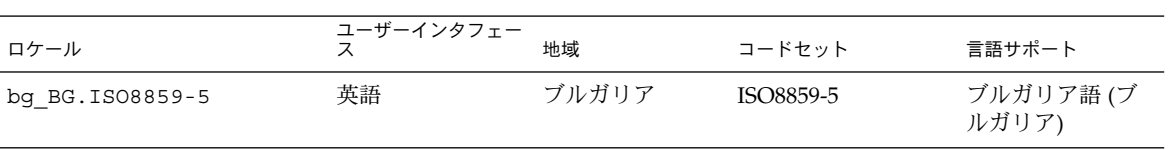

付録 D • ロケールの値 (リファレンス) **637**

表 **D–5** 東ヨーロッパ *(*続き*)*

| ロケール                   | ユーザーインタフェー<br>ス | 地域    | コードセット     | 言語サポート                                   |
|------------------------|-----------------|-------|------------|------------------------------------------|
| et EE.ISO8859-15       | 英語              | エストニア | ISO8859-15 | エストニア語(エ<br>ストニア)                        |
| hr HR. ISO8859-2       | 英語              | クロアチア | ISO8859-2  | クロアチア語(ク<br>ロアチア)                        |
| lt LT. ISO8859-13      | 英語              | リトアニア | ISO8859-13 | リトアニア語(リ<br>トアニア)                        |
| lv LV.ISO8859-13       | 英語              | ラトビア  | ISO8859-13 | ラトビア語(ラト<br>ビア)                          |
| mk MK.ISO8859-5        | 英語              | マケドニア | ISO8859-5  | マケドニア語(マ<br>ケドニア)                        |
| ro RO. ISO8859-2       | 英語              | ルーマニア | ISO8859-2  | ルーマニア語<br>(ルーマニア)                        |
| ru RU.KOI8-R           | 英語              | ロシア   | KOI8-R     | ロシア語 (ロシ<br>$\mathcal{V}$ , KOI8-R)      |
| ru RU.ANSI1251         | 英語              | ロシア   | ansi-1251  | ロシア語 (ロシ<br>ア、ANSI 1251)                 |
| ru RU. ISO8859-5       | 英語              | ロシア   | ISO8859-5  | ロシア語 (ロシア)                               |
| ru RU.UTF-8            | 英語              | ロシア   | UTF-8      | ロシア語 (ロシ<br>$\mathcal{V}$ , Unicode 3.1) |
| sh BA.ISO8859-2@bosnia | 英語              | ボスニア  | ISO8859-2  | ボスニア語 (ボス<br>ニア)                         |
| sl SI. ISO8859-2       | 英語              | スロベニア | ISO8859-2  | スロベニア語(ス<br>ロベニア)                        |
| sq AL. ISO8859-2       | 英語              | アルバニア | ISO8859-2  | アルバニア語(ア<br>ルバニア)                        |
| sr YU. ISO8859-5       | 英語              | セルビア  | ISO8859-5  | セルビア語(セル<br>ビア)                          |
| tr TR. ISO8859-9       | 英語              | トルコ   | ISO8859-9  | トルコ語 (トルコ)                               |
| tr TR.UTF-8            | 英語              | トルコ   | UTF-8      | トルコ語(トル<br>$\Box$ , Unicode 3.1)         |

#### 表 **D–6** 中東

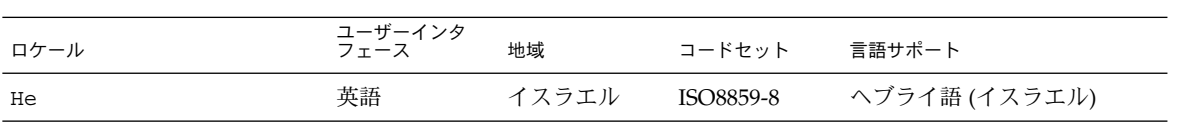

**638** Solaris 9 4/04 インストールガイド • 2004 年 4 月

表 **D–7** 北アフリカ

| ロケール        | ユーザーインタ<br>フェース | 地域   | コードセット    | 言語サポート       |
|-------------|-----------------|------|-----------|--------------|
| ar EG.UTF-8 | 英語              | エジプト | UTF-8     | アラビア語 (エジプト) |
| Ar          | 英語              | エジプト | ISO8859-6 | アラビア語 (エジプト) |

表 **D–8** 北アメリカ

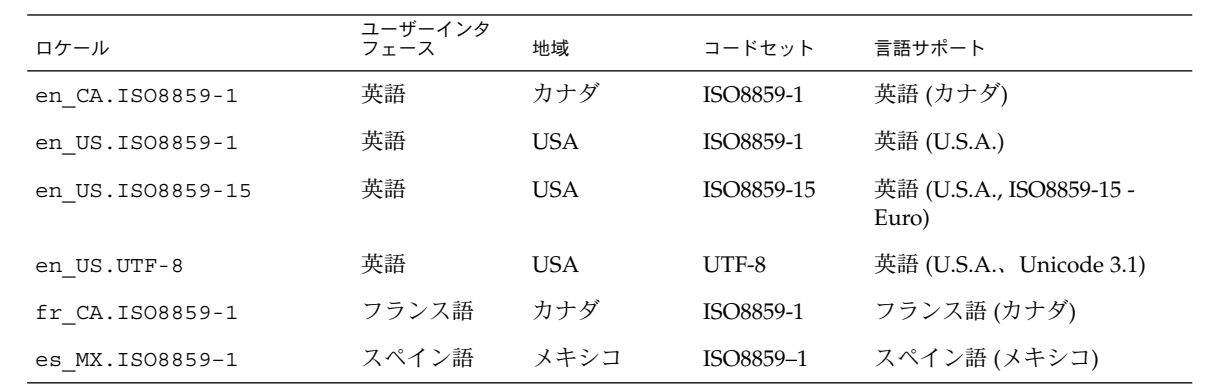

表 **D–9** 北ヨーロッパ

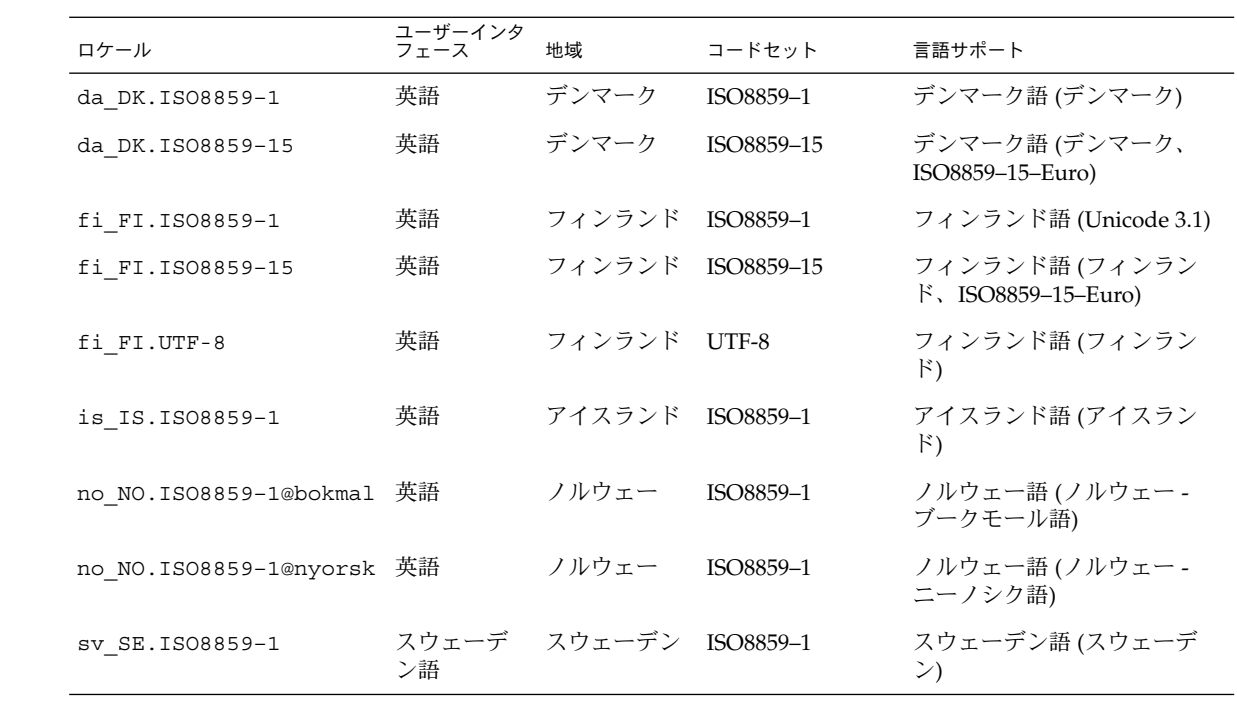

付録 D • ロケールの値 (リファレンス) **639**

表 **D–9** 北ヨーロッパ *(*続き*)*

| 衣 ဟ─ ჟ ~ ! ㄴ ㅡ ㅡ ㄱ / ヽ<br>「ボルごノ |                 |                         |        |                                            |
|---------------------------------|-----------------|-------------------------|--------|--------------------------------------------|
| ロケール                            | ユーザーインタ<br>フェース | 地域                      | コードセット | 言語サポート                                     |
| sv SE. ISO8859-15               | ン語              | スウェーデ スウェーデン ISO8859-15 |        | スウェーデン語 (スウェーデ<br>$\ge$ , ISO8859-15-Euro) |
| sv SE.UTF-8                     | ン語              | スウェーデ スウェーデン UTF-8      |        | スウェーデン語 (スウェーデ<br>$\ge$ , Unicode 3.1)     |

#### 表 **D–10** 南アメリカ

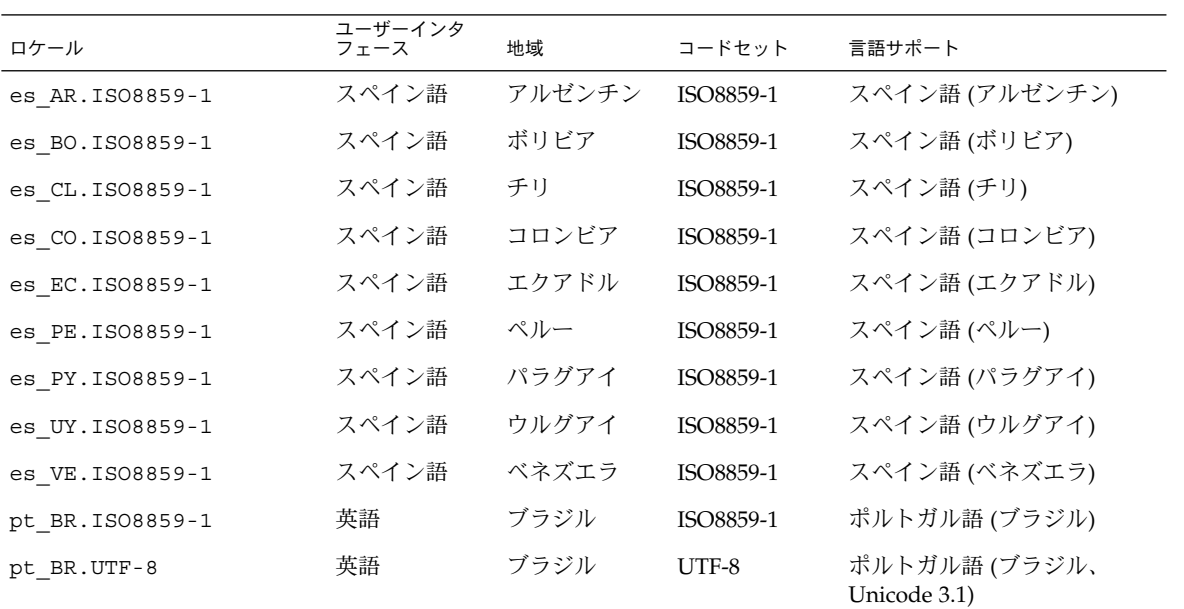

#### 表 **D–11** 南ヨーロッパ

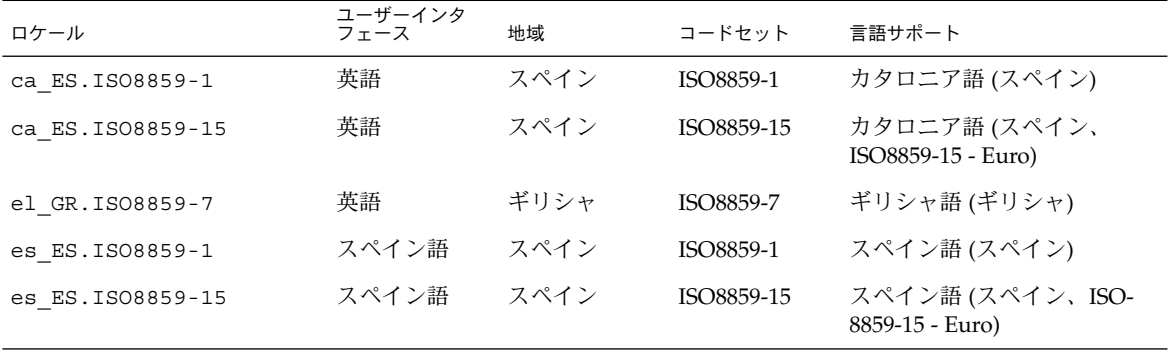

表 **D–11** 南ヨーロッパ *(*続き*)*

| ロケール              | ユーザーインタ<br>フェース | 地域    | コードセット     | 言語サポート                               |
|-------------------|-----------------|-------|------------|--------------------------------------|
| es ES.UTF-8       | スペイン語           | スペイン  | $UTF-8$    | スペイン語 (スペイン、<br>Unicode 3.1)         |
| it IT. ISO8859-1  | イタリア語           | イタリア  | ISO8859-1  | イタリア語(イタリア)                          |
| it IT. ISO8859-15 | イタリア語           | イタリア  | ISO8859-15 | イタリア語(イタリア、<br>ISO8859-15 - Euro)    |
| it IT.UTF-8       | イタリア語           | イタリア  | UTF-8      | イタリア語(イタリア、<br>Unicode 3.1)          |
| pt PT.IS08859-1   | 英語              | ポルトガル | ISO8859-1  | ポルトガル語 (ポルトガル)                       |
| pt PT. ISO8859-15 | 英語              | ポルトガル | ISO8859-15 | ポルトガル語 (ポルトガル、<br>ISO8859-15 - Euro) |

表 **D–12** 西ヨーロッパ

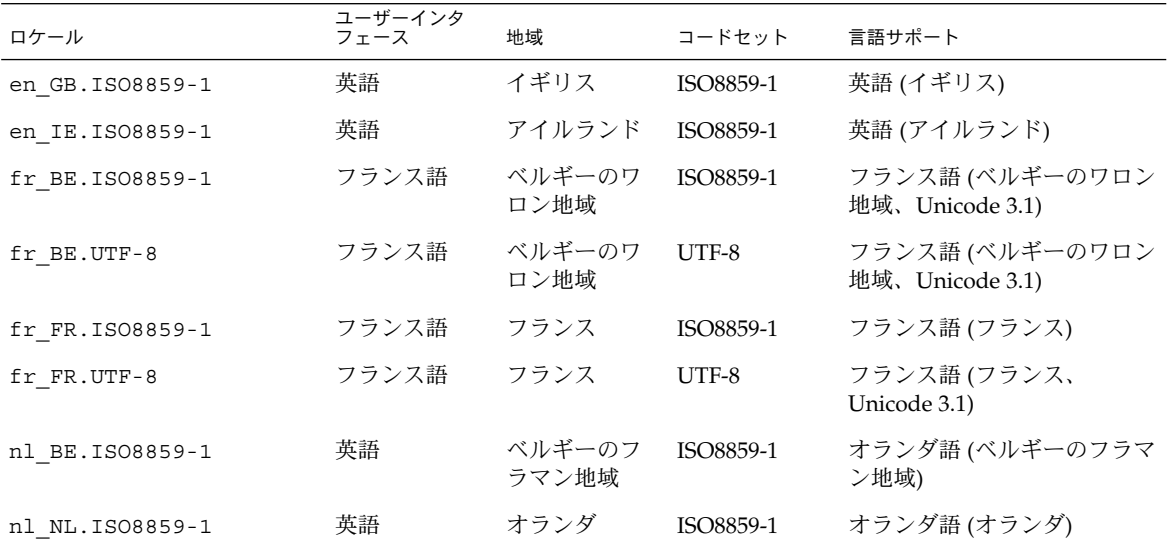

付録 D • ロケールの値 (リファレンス) **641**

<span id="page-642-0"></span>付録 **E**

## 問題発生時の解決方法 (作業)

この章では、Solaris 9 ソフトウェアのインストール時に発生する可能性のあるエラー メッセージと一般的な問題の一覧を示し、それぞれの問題の解決方法を示します。ま ず、次のリストを使用して、インストールプロセスのどこで問題が発生したか確認し てください。

- 643 ページの「ネットワークインストールの設定に関する問題」
- 644 [ページの「システムのブートに関する問題」](#page-643-0)
- 652 ページの「Solaris 9 [オペレーティング環境の初期インストール時の問題」](#page-651-0)
- 654 ページの「Solaris 9 [オペレーティング環境のアップグレード時の問題」](#page-653-0)

注 **–** この付録で「ブート可能なメディア」と記載されている場合、これはインストー ルプログラム (Solaris suninstall プログラム、Solaris Web Start プログラム、また はカスタム JumpStart) の 1 つを意味します。

## ネットワークインストールの設定に関す る問題

Unknown client "*host\_name*"

原因**:** add\_install\_client コマンドの *host\_name* 引数は、ネームサービス内の ホストでなければならない。

ホスト *host\_name* をネームサービスに追加し、add\_install\_client コマンドを 実行し直してください。

# <span id="page-643-0"></span>システムのブートに関する問題

### メディアからのブート時のエラーメッセージ

le0: No carrier - transceiver cable problem 原因**:** システムがネットワークに接続されていない。

対処方法**:** ネットワークに接続されていないシステムの場合は、このメッセージは 無視してください。ネットワークに接続されているシステムの場合は、Ethernet が 正しく接続されているかどうか確認してください。

The file just loaded does not appear to be executable 原因**:** ブート用の適切な媒体が見つからない。

対処方法**:** インストールサーバーからネットワークを介して Solaris 9 をインストー ルするように正しく設定されているか確認します。たとえば、設定時のシステムの プラットフォームグループの指定が正しいか確認します。

あるいは、Solaris DVD または Solaris SOFTWARE 1 of 2 CD、Solaris SOFTWARE 2 of 2 CD、および Solaris LANGUAGES CD のイメージをインストールサーバー にコピーしなかった場合は、インストールサーバー上の Solaris DVD または Solaris SOFTWARE 1 of 2 CD がマウントされていて、アクセスできることを確認 します。

boot: cannot open /kernel/unix(SPARC システムのみ) 原因**:** PROM の boot- file の値を明示的に /kernel/unix に指定したときに発 生するエラー。

対処方法**:**

- PROM の boot-file の値を (無指定) に設定変更します。
- diag-switch が off と true に設定されているか確認します。

Can't boot from file/device 原因**:** インストールメディアがブート可能なメディアを見つけることができない。

対処方法**:** 次の条件が満たされているか確認します。

- DVD-ROM または CD-ROM ドライブがシステムに適切に取り付けられ、電源 が入っている。
- Solaris DVD または Solaris SOFTWARE 1 of 2 CD がドライブに挿入されてい る。
- ディスクに傷や埃が付いていない。

WARNING: clock gained *xxx* days -- CHECK AND RESET DATE! (SPARC シス テムのみ)

説明**:** これは参考情報です。

対処方法**:** メッセージは無視して、インストールを継続してください。

Not a UFS file system (x86 システムのみ)

原因**:** Solaris 9 ソフトウェアをインストールしたとき (Solaris suninstall プログ ラムまたはカスタム JumpStart を使って)、ブートドライブを選択しなかった。 Solaris Device Configuration Assistant (デバイス構成用補助) (x86 版) を使用する か、BIOS を編集してシステムをブートする必要がある。

対処方法**:**

- Solaris Device Configuration Assistant (デバイス構成用補助) (x86 版) をシステ ムのブートフロッピーディスクドライブ (通常はドライブ A) に挿入します。 Solaris Device Configuration Assistant (デバイス構成用補助) (x86 版) へのアク セスの詳細は、33 ページの「[x86: Solaris 9 Device Configuration Assistant \(](#page-32-0)デ [バイス構成用補助](#page-32-0)) と PXE へのアクセス」を参照してください。
- ブート可能なメディアを使用できない場合、BIOS を編集してブート可能にして ください。詳細は、BIOS のマニュアルを参照してください。

The Solaris Installer could not find a disk that meets the criteria found in the Install documentation. Please see the documentation for more info. (x86 システムのみ)

原因**:** Solaris INSTALLATION CD (x86 版) からブートしようとした。システムが LBA をサポートしないため、Solaris INSTALLATIONCD を使用できない。

対処方法**:** CD のネットイメージ、DVD、または Solaris SOFTWARE 1 of 2 CD (x86 版) を使用してインストールします。

#### メディアからのブート時の一般的な問題

#### システムがブートしない。

説明**:** 初めてカスタム JumpStart サーバーを設定する場合、エラーメッセージを返 さないブート問題が発生することがあります。システムについての情報およびシス テムがどのようにブートするかを調べるには、-v オプションを指定してブートコ マンドを実行してください。-v オプションを使用すると、ブートコマンドは画面 に詳しいデバッグ情報を表示します。

注 **–** このフラグを指定しなくてもメッセージは出力されますが、システムのログ ファイルが出力先となります。詳細は、syslogd(1M) を参照してください。

対処方法**:** SPARC システムの場合、ok プロンプトで次のコマンドを入力します。

付録 E • 問題発生時の解決方法 (作業) **645**

**ok boot net -v - install**

x86 システムの場合、インストールプログラムにより「Select type of installation」が表示されたら、次のコマンドを入力します。

**b - -v install**

Toshiba SD—M 1401 DVD-ROM が搭載されたシステムで DVD メディアからのブー トが失敗する

使用しているシステムにファームウェアバージョン 1007 の Toshiba SD-M1401 DVD-ROM が搭載されている場合、システムは Solaris DVD からブートできませ  $h<sub>a</sub>$ 

対処方法**:** 111649–03 以降のパッチを適用して Toshiba SD-M1401 DVD-ROM ドライ ブのファームウェアを更新します。パッチ 111649–03 は、Solaris 9 Supplement CD に入っています。

ブート後にインストールが失敗する。 (x86 システムのみ) 原因**:** Solaris INSTALLATION CD からインストールする場合、Solaris 9 ルートス ライスはディスクの最初の 1024 シリンダ内になければならない。

対処方法**:** デフォルトブートディスクの BIOS および SCSI ドライバが、LBA (Logical Block Addressing) をサポートしている必要があります。LBA により、 1024 シリンダの制限を超えるマシンのブートや、複数の Solaris スライスにまたが るマシンのブートが可能になります。システムが LBA をサポートするかどうかを 調べるには、表 [5–2](#page-46-0) を参照してください。システムが LBA をサポートしない場 合、CD ではなく、ネットイメージからブートしてください。

メモリー増設用以外の PC カードを挿入すると、システムがハングまたはパニックを 起こす。(x86 システムのみ)

原因**:** メモリー増設用以外の PC カードは、他のデバイスが使用するのと同じメモ リーリソースを使用できない。

対処方法**:** この問題を解決するには、PC カードのマニュアルを参照してアドレス範 囲を確認してください。

ブート前の段階で、Solaris Device Configuration Assistant (デバイス構成 用補助) (x86 版) が、システムの IDE BIOS プライマリドライブを検出できな かった。(x86 システムのみ) 対処方法**:**

■ 古いドライブを使用している場合、サポートされていないことがあります。 ハードウェアのマニュアルを参照してください。

- リボンと電源ケーブルが正しく接続されているか確認します。ハードウェアの マニュアルで確認してください。
- 1台のドライブだけがコントローラに接続されている場合、ジャンパを設定し て、そのドライブをマスタードライブとして指定します。一部のドライブで は、単一マスター用のジャンパ設定が、スレーブといっしょに動作するマス ター用のジャンパ設定と異なる場合があります。未使用のコネクタがケーブル の終端にあるときに発生する信号障害を抑制するために、ケーブルの終端にあ

るコネクタにドライブを接続します。

- 2台のドライブがコントローラに接続されている場合、1台目のドライブをマス ター (またはスレーブといっしょに動作するマスター) としてジャンパ設定し て、2 台目のドライブをスレーブとしてジャンパ設定します。
- 1台目のドライブがハードディスクで、2台目のドライブが CD-ROM ドライブ の場合、ジャンパを設定して、そのドライブをスレーブドライブとして指定し ます。ドライブがケーブルのどのドライブコネクタに接続されていてもかまい ません。
- 単一のコントローラ上の2つのドライブで問題が継続して発生する場合、一度 に 1 つのドライブを接続して、各ドライブの動作を確認します。ドライブをマ スターまたは単一マスターとしてジャンパ設定して、IDE リボンケーブルの終 端にあるドライブコネクタを使用してドライブを接続します。各ドライブが動 作することを確認して、次にドライブをもう一度マスターとスレーブの構成に ジャンパ設定します。
- ドライブがディスクドライブの場合、BIOS 設定画面を使用して、ドライブタイ プ (シリンダ、ヘッド、セクターの数を示す) が正しく構成されていることを確 認します。一部の BIOS ソフトウェアは、ドライブタイプを自動的に検出する 機能を持っています。
- ドライブが CD-ROM ドライブの場合、BIOS 設定画面を使用して、ドライブタ イプを CD-ROM ドライブとして構成します (BIOS ソフトウェアがこの機能を 持っている場合のみ)。
- ほとんどのシステムでは、MS-DOS CD-ROM ドライバがインストールされて いる場合、IDE の CD-ROM ドライブは MS-DOS でしか認識されません。別の ドライブで試してみてください。

ブート前の段階で、Solaris Device Configuration Assistant (デバイス構成 用補助) (x86 版) が、システムの IDE ディスクまたは CD-ROM ドライブを検出で きない。(x86 システムのみ)

対処方法**:**

- ディスクが BIOS で無効にされている場合は、Solaris Device Configuration Assistant (デバイス構成用補助) (x86 版) を使用して、ハードディスクからブー トします。Solaris Device Configuration Assistant (デバイス構成用補助) へのア クセスの詳細は、33 ページの「[x86: Solaris 9 Device Configuration Assistant](#page-32-0) ([デバイス構成用補助](#page-32-0)) と PXE へのアクセス」を参照してください。
- システムがディスクを持っていない場合は、ディスクレスクライアントにしま す。
- システムがプロンプトを出す前にハングする。(x86 システムのみ) 対処方法**:** サポートされていないハードウェアです。ハードウェアのマニュアルを 参照してください。

付録 E • 問題発生時の解決方法 (作業) **647**

#### ネットワークからのブート時のエラーメッセージ

WARNING: getfile: RPC failed: error 5 (RPC Timed out).

説明**:** インストールクライアントのブート要求に対して、ネットワーク上の複数の サーバーが応答したときに発生するエラー。インストールクライアントの接続先の ブートサーバーが間違っているため、インストールは停止する。次の原因が考えら れる。

原因**:** *1* このインストールクライアントが登録された /etc/bootparams ファイル が複数のサーバーに存在する。

対処方法**:** *1* ネットワーク上の複数のサーバーの /etc/bootparams ファイルにイ ンストールクライアントが登録されていないか調べます。複数のサーバーに登録が されている場合は、インストールに使用するインストールサーバー(またはブート サーバー)以外のサーバーの /etc/bootparams ファイルから登録を削除しま す。

原因**:** *2* 複数の /tftpboot または /rplboot ディレクトリにこのインストールク ライアントが登録されている。

対処方法**:** *2* インストールクライアントが複数のサーバーの /tftpboot または /rplboot ディレクトリに登録されていないか調べます。複数のサーバーに登録 されている場合は、インストールに使用するインストールサーバー(またはブート サーバー)以外のサーバーの /tftpboot または /rplboot ディレクトリから登 録を削除します。

原因**:** *3* あるサーバーの /etc/bootparams ファイルにこのインストールクライア ントのエントリがあり、別のサーバーの /etc/bootparams ファイルに、以下に 示すようにすべてのシステムがプロファイルサーバーにアクセスできるように記述 している。

\* install\_config=*profile\_server*:*path*

このエラーは、NIS または NIS+ の bootparams テーブルにこのような行が存在 していても発生する。

対処方法**:** *3* ネームサービスの bootparams マップまたはテーブルに \* install\_config= などのワイルドカードを使った登録がある場合は、その登録 を削除し、削除したのと同じ行をブートサーバーの /etc/bootparams ファイル に追加します。

No network boot server. Unable to install the system. See installation instructions. (SPARC システムのみ)

原因**:** このエラーは、ネットワークからインストールしようとしているシステムで 発生する。このシステムは、適切に設定されていない。

対処方法**:** ネットワークを介してインストールするようにシステムが適切に設定さ れているか確認します。161 ページの「CD [イメージを使用してネットワークから](#page-160-0) [インストールするシステムを追加する」を](#page-160-0)参照してください。
prom panic: Could not mount file system(SPARC システムのみ ) 原因**:** このエラーはネットワークから Solaris 9 をインストールしようとしてブート ソフトウェアが次のものを見つけられない場合に発生する。

- Solaris DVD またはインストールサーバー上の Solaris DVD イメージコピー
- Solaris SOFTWARE 1 of 2 CD または インストールサーバー上の Solaris SOFTWARE 1 of 2 CD イメージコピー

対処方法**:** インストール用のソフトウェアがマウントされ共有されるように設定し てあることを確認します。

- インストールサーバーの DVD-ROM または CD-ROM ドライブから Solaris 9 を インストールする場合は、Solaris DVD または Solaris SOFTWARE 1 of 2 CD が CD-ROM ドライブに挿入されてマウントされていること、および /etc/dfs/dfstab ファイルで共有されるように設定してあることを確認しま す。
- インストールサーバーのディスク上にある Solaris DVD イメージまたは Solaris SOFTWARE 1 of 2 CD イメージのコピーからインストールする場合は、そのコ ピーのディレクトリパスが /etc/dfs/dfstab ファイル内で共有されているこ とを確認します。

setup install server(1M) のマニュアルページを参照してください。

Timeout waiting for ARP/RARP packet...(SPARC システムのみ) 原因**:** *1* クライアントはネットワークを介してブートしようとしているが、認識し てくれるシステムを見つけることができない。

対処方法**:** *1* システムのホスト名が NIS または NIS+ のネームサービスに登録されて いることを確認します。また、ブートサーバーの /etc/nsswitch.conf ファイ ル内の bootparams の検索順序を確認します。

たとえば、/etc/nsswitch.conf ファイル内にある次の行は、JumpStart または Solaris suninstall プログラムが最初に NIS マップから bootparams 情報を探 すことを示しています。ここで情報が見つからない場合、JumpStart プログラムま たは Solaris suninstall プログラムはブートサーバーの /etc/bootparams ファイルを調べます。

bootparams: nis files

原因**:** *2* クライアントの Ethernet アドレスが不正である。

対処方法**:** *2* インストールサーバーの /etc/ethers ファイルに登録されているクラ イアントの Ethernet アドレスが正しいか調べます。

原因**:** *3* カスタム JumpStart インストールでは、特定のサーバーをインストール サーバーとして使用するようにプラットフォームグループを add install client コマンドによって指定する。add install client を 使用する際に不正な構成値を使用すると、この問題が発生する。たとえば、インス トールしたいマシンが sun4u であるのに誤って sun4m と指定した場合などが考え られる。

付録 E • 問題発生時の解決方法 (作業) **649**

対処方法**:** *3* 正しい構成値を使用して add\_install\_client を実行し直します。

ip: joining multicasts failed on tr0 - will use link layer broadcasts for multicast (x86 システムのみ)

原因**:** トークンリングカードを使用してシステムをブートすると、このエラー メッセージが表示される。Ethernet のマルチキャストとトークンリングのマルチ キャストの動作は異なる。ドライバはこのエラーメッセージを返して、マルチ キャストアドレスが無効なことを知らせる。

対処方法**:** このエラーメッセージは無視してください。マルチキャストがうまく動 作しなければ、IP は代わりにレイヤーブロードキャストを使用し、インストール は失敗しません。

Requesting Internet address for *Ethernet\_Address* (x86 システムのみ) 原因**:** クライアントはネットワークを介してブートしようとしているが、認識して くれるシステムを見つけることができない。

対処方法**:** システムのホスト名がネームサービスに登録されていることを確認しま す。システムのホスト名が NIS または NIS+ のネームサービスに登録されている のに、システムがこのエラーメッセージを表示し続ける場合は、リブートしてくだ さい。

RPC: Timed out No bootparams (whoami) server responding; still trying... (x86 システムのみ)

原因**:** クライアントはネットワークからブートしようとしているが、インストール サーバー上の /etc/bootparams ファイルにエントリを持つシステムを見つける ことができない。

対処方法**:** インストールサーバー上で add\_install\_client を実行します。これ により /etc/bootparams ファイルに適切なエントリが追加され、クライアント はネットワークからブートできます。

Still trying to find a RPL server... (x86 システムのみ) 原因**:** システムはネットワークからブートしようとしているが、サーバーではこの システムをブートするように設定されていない。

対処方法**:** インストールサーバー上で、インストールするシステム用に add install client を実行します。add install client コマンドは、必 要なネットワークブートプログラムを含む /rplboot ディレクトリを設定しま す。

CLIENT MAC ADDR: FF FF FF FF FF FF (DHCP によるネットワークインストール のみ)

原因**:** DHCP サーバーが正しく構成されていない。このエラーは、DHCP マネー ジャ内でオプションやマクロが正しく定義されていない場合に発生する可能性があ る。

対処方法**:** DHCP マネージャで、オプションおよびマクロが正しく定義されている ことを確認します。ルーターオプションが定義されており、その値がネットワーク インストールで使用するサブネットを正しく表していることを確認します。

#### ネットワークからのブート時の一般的な問題

システムはネットワークを介してブートされるが、指定したインストールサーバー以 外のシステムからブートされる。

原因**:** このクライアントが登録された /etc/bootparams エントリと /etc/ethers エントリが別のシステム上に存在する。

対処方法**:** ネームサーバー上で、インストール中のシステムに対する /etc/bootparams エントリを更新します。このエントリは、次の構文に従う必 要があります。

*install\_system* root=*boot\_server*:*path* install=*install\_server*:*path*

また、サブネット内で複数のサーバーの bootparams ファイルにインストールク ライアントが登録されてないか確認します。

インストールサーバーを設定して、ネットワークを介して Solaris 9 をインストー ルするようにシステムを構成しても、システムをブートできない。(SPARC システム のみ)

原因**:** tftpd がインストールサーバー上で動作していない可能性がある。

対処方法**:** tftpd デーモンがインストールサーバーで実行されていることを確認し ます。次のコマンドを入力します。

#### # **ps -ef | grep tftpd**

このコマンドを入力しても tftpd デーモンが実行されていることを示す行が表示 されない場合は、/etc/inetd.conf ファイルを編集して、次に示す行からコメ ント文字 (#) を削除します。

# tftp dgram udp wait root /usr/sbin/in.tftpd in.tftpd \ -s /tftpboot

この変更を行なった後、システムをリブートしてください。

ネットワークからインストールするため、インストールサーバーを設定してシステム を構成しても、システムをブートできない。(x86 システムのみ) 原因**:** rpld デーモンがインストールサーバー上で動作していない可能性がある。

対処方法**:** rpld デーモンがインストールサーバーで実行されていることを確認しま す。次のコマンドを入力します。

# **ps -ef | grep rpld**

このコマンドを入力しても、rpld デーモンが実行されていることを示す行が表示 されない場合は、次のコマンドを実行します。

付録 E • 問題発生時の解決方法 (作業) **651**

# **/usr/sbin/rpld**

この変更を行なった後、システムをリブートしてください。

## Solaris 9 オペレーティング環境の初期イ ンストール時の問題

初期インストールが失敗する

対処方法**:** Solaris のインストールが失敗する場合、インストールを再実行する必要 があります。インストールを再実行するには、Solaris DVD、Solaris INSTALLATION CD、Solaris SOFTWARE 1 of 2 CD、またはネットワークを利用 してシステムをブートする必要があります。

Solaris ソフトウェアが部分的にインストールされたあとでは、このソフトウェア のインストールを解除することはできません。バックアップからシステムを復元す るか、Solaris インストールの処理をもう一度行う必要があります。

/cdrom/Solaris\_9/SUNW*xxxx*/reloc.cpio: Broken pipe 説明**:** このエラーメッセージはインストールには影響しない。

対処方法**:** メッセージは無視して、インストールを継続してください。

WARNING: CHANGE DEFAULT BOOT DEVICE (x86 システムのみ) 原因**:** これは参考情報。システムの BIOS に設定されているデフォルトブートデバ イスが、ブート時に Solaris Device Configuration Assistant (デバイス構成用補助) (x86 版) を必要とするように設定されている可能性がある。

対処方法**:** インストールを続けてください。必要なら、Solaris ソフトウェアのイン ストール後に BIOS に指定したシステムのデフォルトブートデバイスを Solaris Device Configuration Assistant (デバイス構成用補助) (x86 版) を必要としないデバ イスに変更してください。

#### ▼ x86: IDE ディスクの不良ブロックの検査

IDE ディスクドライブは、Solaris ソフトウェアがサポートするほかのドライブのよう に、不良ブロックを自動的に無効にしません。IDE ディスク上に Solaris 9 をインス トールする前に、ディスクの検査を実行してください。IDE ディスクの検査を行うに は、次の手順に従います。

**1.** シングルユーザーモードでインストールメディアをブートします。

# **b -s**

**<sup>652</sup>** Solaris 9 4/04 インストールガイド • 2004 年 4 月

**2. format** プログラムを起動します。

```
# format
```
**3.** ディスク面の検査をする **IDE** ディスクドライブを指定します。

```
# cxdy
```
- c*x* コントローラ番号
- d*y* デバイス番号
- **4. fdisk** パーティションが必要です。
	- Solaris fdisk パーティションがすでに存在する場合は、手順5に進みます。
	- Solaris fdisk パーティションが存在しない場合、fdisk コマンドを使用して ディスク上に Solaris パーティションを作成します。

format> **fdisk**

**5.** 次のコマンドを入力します。

format> **analyze**

**6.** 次のコマンドを入力します。

```
analyze> config
ディスク検査の現在の設定が表示されます。
```
**a.** 設定を変更する場合は、次のコマンドを入力します。

analyze> **setup**

**7.** 次のコマンドを入力します。

analyze> *type\_of\_surface\_analysis*

*type\_of\_surface\_analysis* read、write、または compare を指定します。 format が不良ブロックを発見すると、それらの再マッピングを実行します。

**8.** 次のコマンドを入力します。

analyze> **quit**

- **9.** 再マップするブロックを
	- 指定しない場合は、手順10に進みます。
	- 指定する場合は、次のコマンドを入力します。

format> **repair**

**10.** 次のコマンドを入力します。

```
quit
```
format プログラムが終了します。

付録 E • 問題発生時の解決方法 (作業) **653**

#### **11.** マルチユーザーモードでメディアを再起動する場合は、次のコマンドを入力しま す。 ok **b**

## Solaris 9 オペレーティング環境のアップ グレード時の問題

### アップグレード時のエラーメッセージ

#### No upgradable disks

原因**:** /etc/vfstab ファイルのスワップエントリが原因でアップグレードに失敗 した。

対処方法**:** /etc/vfstab ファイルの以下の行をコメントにしてください。

- アップグレードしないディスク上のスワップファイルとスライスを指定してい る行
- 存在しないスワップファイルを指定している行
- 使用していないスワップスライスを指定している行

usr/bin/bzczt not found

原因**:** パッチクラスタが必要なために Solaris Live Upgrade が失敗している。

対処方法**:** Solaris Live Upgrade のインストールでパッチを使用する必要が生じまし た。<http://sunsolve.sun.com> でパッチを入手してください。

Upgradeable Solaris root devices were found, however, no suitable partitions to hold the Solaris install software were found. Upgrading using the Solaris Installer is not possible. It might be possible to upgrade using the Solaris Operating Environment 1 of 2 CDROM. (x86 システムのみ)

原因**:** 十分な領域が存在しないため、Solaris INSTALLATION CD (x86 版) をアップ グレードできない。

対処方法**:** アップグレードするには、512 M バイト以上のスワップスライスを作成 するか、次のいずれかのアップグレード方法を使用します。

- Solaris DVD の Solaris Web Start プログラムまたはネットインストールイメー ジ
- Solaris SOFTWARE 1 of 2 CD (x86 版) の Solaris suninstall プログラム

#### ■ カスタム JumpStart

### アップグレード時の一般的な問題

システム上にアップグレード可能なバージョンの Solaris ソフトウェアが存在する にもかかわらず、アップグレードオプションが提供されない。

原因**:** *1* /var/sadm ディレクトリがシンボリックリンクであるか、別のファイルシ ステムからマウントされたディレクトリである。

対処方法**:** *1* /var/sadm ディレクトリをルート (/) または /var ファイルシステム に移動します。

原因**:** *2* /var/sadm/softinfo/INST\_RELEASE ファイルが存在しない。

対処方法**:** *2* 以下の形式で INST\_RELEASE ファイルを作成します。

OS=Solaris VERSION=*x*  $REN=0$ 

*x* システム上の Solaris ソフトウェアのバージョン

原因**:** *3* /var/sadm/softinfo に SUNWusr が存在しない。

対処方法**:** *3* 初期インストールを行う必要があります。この Solaris ソフトウェアは アップグレードできません。

md ドライバの停止または初期化に失敗する 対処方法**:**

- ミラーでなければ、vsftab ファイル内でコメントアウトします。
- ミラーの場合は、ミラーを破棄してインストールし直します。

Solaris インストールプログラムがファイルシステムをマウントできないため、 アップグレードに失敗する。

原因**:** アップグレード中、インストールプログラムは、システムの /etc/vfstab ファイルにリストされているすべてのファイルシステムを、アップグレードしよう としているルートファイルシステムにマウントしようとする。インストールプログ ラムがファイルシステムをマウントできない場合、失敗して終了する。

システムの /etc/vfstab ファイル内のすべてのファイルシステムがマウントで きることを確認します。/etc/vfstab ファイル内のマウントできない、あるいは 問題の原因になっている可能性があるファイルシステムは、すべてコメントにしま す。Solaris suninstall プログラムはアップグレード中、コメントにしたファイ ルシステムをマウントしません。アップグレードされるソフトウェアを含むシステ ムベースのファイルシステム (たとえば /usr) は、コメントにできません。

付録 E • 問題発生時の解決方法 (作業) **655**

アップグレードが失敗する 説明**:** システムにアップグレードに対応できるだけの十分なディスク容量がない。

原因**:** 第 5 [章を](#page-42-0)参照してディスク容量に問題がないかを確認し、自動配置機能によ る領域の再配置を行わずに解決できるかどうかを調べます。

ミラー化されたルートのアップグレードに関連する問題

対処方法**:** Solaris ボリュームマネージャでミラー化されているルートを使用して アップグレードする際に問題が発生する場合は、『*Solaris* ボリュームマネージャの 管理』の「Solaris ボリュームマネージャの障害追跡 (作業)」を参照してくださ い。

### ▼ 問題発生後にアップグレードを継続する方法

アップグレードに失敗し、システムをブートできない場合があります。このような状 況は、電源の故障やネットワーク接続の障害などが発生した場合に起こる可能性があ ります、制御できない場合に発生します。

- **1. Solaris DVD**、**Solaris INSTALLATION CD**、**Solaris SOFTWARE 1 of 2 CD**、ま たはネットワークを利用してシステムをリブートします。
- **2.** インストール用のアップグレードオプションを選択します。 Solaris suninstall プログラムは、システムが部分的にアップグレードされてい るか判断し、アップグレードを継続します。

Veritas VxVm の実行中に Solaris Live Upgrade を 使用してアップグレードするとシステムパニック が発生する

実行中の Veritas VxVM で Solaris Live Upgrade を用いてアップグレードを行う場 合、以下の手順でアップグレードを行わないと、リブート時にシステムパニックが発 生します。この問題は、パッケージが Solaris の最新のパッケージガイドラインに 従っていない場合に発生します。

- **1.** 非アクティブブート環境を作成します。**418** [ページの「新しいブート環境の作成」](#page-417-0) を参照してください。
- **2.** 非アクティブブート環境をアップグレードする前に、非アクティブブート環境上の 既存の **Veritas** ソフトウェアを無効にする必要があります。
	- **a.** 非アクティブブート環境をマウントします。
		- # **lumount** *inactive\_boot\_environment\_name mount\_point*

次に例を示します。

# **lumount solaris8 /.alt.12345**

**b.** 次の例のように、**vfstab** 上に存在するディレクトリに移動します。

# **cd /.alt.12345/etc**

**c.** 次の例のように、非アクティブブート環境の **vfstab** ファイルをコピーしま す。

# **cp vfstab vfstab.501**

**d.** 次の例のように、コピーされた **vfstab** 内のすべての **Veritas** ファイルシステ ムエントリをコメントにします。

# **sed '/vx\/dsk/s/^/#/g' <vfstab> vfstab.novxfs** 各行の最初の文字が # に変わり、その行がコメント行になります。このコメン ト行は、システムファイルのコメント行とは異なります。

**e.** 次の例のように、変更した **vfstab** ファイルをコピーします。

# **cp vfstab.novxfs vfstab**

**f.** 次の例のように、非アクティブブート環境のシステムファイルがあるディレク トリに移動します。

# **cd /.alt.12345/etc**

**g.** 次の例のように、非アクティブブート環境のシステムファイルをコピーしま す。

# **cp system system.501**

**h. drv/vx** を含むすべての**forceload:**エントリをコメントアウトします。

# **sed '/forceload: drv\/vx/s/^/\*/' <system> system.novxfs** 各行の最初の文字が \* に変わり、その行がコメント行になります。このコメン ト行は、vfstab ファイルのコメント行とは異なります。

**i.** 次の例のように、非アクティブブート環境上の **install-db** ファイルがある ディレクトリに移動します。

# **cd /.alt.12345/etc**

**j.** 次の例のように、**Veritas install-db** ファイルを作成します。

# **touch vx/reconfig.d/state.d/install-db**

**k.** 非アクティブブート環境のマウントを解除します。

# **luumount** *inactive\_boot\_environment\_name mount\_point*

**3.** 非アクティブブート環境をアップグレードします[。第](#page-446-0) **36** 章を参照してください。

付録 E • 問題発生時の解決方法 (作業) **657**

- **4.** 非アクティブブート環境をアクティブにします。**464** [ページの「ブート環境のアク](#page-463-0) [ティブ化」を](#page-463-0)参照してください。
- **5.** システムをシャットダウンします。

# **init 0**

**6.** 非アクティブブート環境をシングルユーザーモードでブートします。

OK **boot -s**

vxvm または VXVM を含むメッセージとエラーメッセージがいくつか表示されます が、これらは無視してかまいません。非アクティブブート環境がアクティブになり ます。

- **7. Veritas** をアップグレードします。
	- **a.** 次の例のように、システムから **Veritas VRTSvmsa** パッケージを削除します。

```
# pkgrm VRTSvmsa
```
- **b. Veritas** パッケージがあるディレクトリに移動します。
	- # **cd /***location\_of\_Veritas\_software*
- **c.** システムに最新の **Veritas** パッケージを追加します。

#**pkgadd -d 'pwd' VRTSvxvm VRTSvmsa VRTSvmdoc VRTSvmman VRTSvmdev**

- **8.** 元の **vfstab** とシステムファイルを復元します。
	- # **cp /etc/vfstab.original /etc/vfstab** # **cp /etc/system.original /etc/system**
- **9.** リブートします。

# **init 6**

x86: 既存の Service パーティションが存在しないシ ステムでは、デフォルトで Service パーティション が作成されない

Service パーティションの存在しないシステム上に Solaris 9 オペレーティング環境を インストールすると、インストールプログラムがデフォルトで Service パー ティションを作成しない場合があります。Solaris のパーティションとして同じディス クに Service パーティションを作成する場合は、Solaris 9 オペレーティング環境をイ ンストールする前に Service パーティションを再作成する必要があります。

Solaris 8 2/02 オペレーティング環境を Sun LX50 システムにインストールする場合、 インストールプログラムが Service パーティションを保持しない可能性があります。 Service パーティションを保持するように fdisk ブートパーティションレイアウトを 手動で編集しなかった場合、インストールプログラムはインストール時に Service パーティションを削除します。

注 **–** Solaris 8 2/02 オペレーティング環境のインストール時に Service パーティション の保持を明示的に指定しなかった場合、Service パーティションの再作成および Solaris 9 オペレーティング環境へのアップグレードを実行できない可能性がありま す。

Solaris パーティションを含むディスクに Service パーティションを含めたい場合、次 のいずれかの方法を選択してください。

- Solaris Web Start インストールプログラムを使用して、Solaris 9 INSTALLATION CD からインストールする場合、次の手順を実行します。
	- 1. ディスクの内容を削除します。
	- 2. インストールする前に、Sun LX50 Diagnostics CD を使用して Service パー ティションを作成します。

Service パーティションの作成方法の詳細は、『*Sun LX50 Server User's Manual*』および <http://cobalt-knowledge.sun.com> の Sun LX50 の Knowledge Base を参照してください。

- 3. Solaris 9 INSTALLATION CD を CD-ROM ドライブに挿入します。
- 4. Solaris 9 オペレーティング環境のインストールを開始します。

インストールプログラムが Service パーティションを検出すると、次の メッセージが表示されます。

デフォルトでは、ブートディスクの空いている領域に、x86 Boot パーティションと Solaris パーティションが配置されます。サービス fdisk パーティションが 存在する場合は、デフォルトで保持されます。

継続するには次のいずれかを選択してください:

- 1) デフォルトのディスク配置を使用する
- 2) fdisk を実行し、ディスクを手動で編集する
- 3) 終了する

選択してください: []

5. 「1」を入力して、デフォルトのレイアウトを使用します。

インストールプログラムにより、Service パーティションが保持され、x86 ブー トパーティションと Solaris パーティションが作成されます。

付録 E • 問題発生時の解決方法 (作業) **659**

注 **–** Solaris Web Start インストールプログラムにより、Solaris fdisk パー ティションから 10 M バイト分の領域を確保して、x86 ブートパーティションが 作成されます。このユーティリティを使用すると、既存の fdisk パー ティションの変更を防ぐことができます。このパーティションは、手動で作成 しないでください。

- 6. インストールが完了します。
- ネットワークインストールイメージからインストールするか、ネットワーク経由で Solaris 9 DVD からインストールする場合、次の手順を実行します。
	- 1. ディスクの内容を削除します。
	- 2. インストールする前に、Sun LX50 Diagnostics CD を使用して Service パー ティションを作成します。

Service パーティションの作成方法の詳細は、『*Sun LX50 Server User's Manual*』および <http://cobalt-knowledge.sun.com> の Sun LX50 の Knowledge Base を参照してください。

3. ネットワークからシステムをブートします。

「fdisk パーティションのカスタマイズ」画面が表示されます。

4. 「デフォルト」をクリックし、デフォルトのブートディスクパーティションレ イアウトを読み込みます。

インストールプログラムにより、Service パーティションが保持され、x86 ブー トパーティションと Solaris パーティションが作成されます。

- suninstall プログラムを使用して、Solaris 9 SOFTWARE 1 of 2 CD またはブー トサーバー上のネットワークインストールイメージからインストールを実行するに は、次の手順を実行します。
	- 1. ディスクの内容を削除します。
	- 2. インストールする前に、Sun LX50 Diagnostics CD を使用して Service パー ティションを作成します。

Service パーティションの作成方法の詳細は、『*Sun LX50 Server User's Manual*』および <http://cobalt-knowledge.sun.com> の Sun LX50 の Knowledge Base を参照してください。

3. システムをブートします。

インストールプログラムにより、Solaris パーティションの作成方法を選択する よう求められます。

4. 「残りのディスクを使用して Solaris パーティションを配置します」を選択 します。

インストールプログラムにより、Service パーティションが保持され、Solaris パーティションが作成されます。

5. インストールが完了します。

付録 **F**

# リモートからのインストールまたは アップグレード (作業)

この付録では、DVD-ROM ドライブまたは CD-ROM ドライブが直接接続されていな いシステムまたはドメインに、Solaris Web Start を使って Solaris オペレーティング環 境をインストールまたはアップグレードする方法について説明します。

注 **–** マルチドメインサーバーに Solaris オペレーティング環境をインストール、または アップグレードする場合は、インストールプロセスを開始する前に、システムコント ローラまたはシステムサービスプロセッサのマニュアルを参照してください。

## SPARC: Solaris Web Start を使用してリ モート DVD-ROM または CD-ROM から インストールまたはアップグレードする

DVD-ROM または CD-ROM ドライブが直接接続されていないシステムまたはドメイ ンサーバーに Solaris オペレーティング環境をインストールしたい場合は、ほかのシス テムに接続されたドライブを使用することができます。この場合、両方のシステムが 同じサブネット上に接続されている必要があります。インストール手順は次のとおり です。

### ▼ SPARC: リモート DVD-ROM または CD-ROM を 使用してインストールまたはアップグレードを行 う方法

注 **–** この手順では、システムでボリュームマネージャを実行していると仮定していま す。ボリュームマネージャを使用せずにメディアを管理する方法については、 『*Solaris* のシステム管理 *(*基本編*)* 』を参照してください。

この手順では、DVD-ROM または CD-ROM が接続されているリモートシステムをリ モートシステムと呼びます。そして、インストールするクライアントをクライアント システムと呼びます。

- **1. Solaris** オペレーティング環境が動作し、かつ **DVD-ROM** ドライブまたは **CD-ROM** ドライブを備えたシステムを特定します。
- **2. DVD-ROM** ドライブまたは **CD-ROM** ドライブが存在するリモートシステムで、 ドライブに **Solaris DVD** または **Solaris INSTALLATION CD (SPARC** 版**)** を挿入 します。 ボリュームマネージャによってディスクがマウントされます。
- **3.** リモートシステムで、**add\_install\_client** コマンドが含まれている **DVD** また は **CD** のディレクトリに移ります。
	- DVD メディアの場合は、次のように入力します。

*remote system*# **cd /cdrom/cdrom0/s0/Solaris\_9/Tools**

■ CD メディアの場合は、次のように入力します。

*remote system*# **cd /cdrom/cdrom0/s0**

- **4.** リモートシステムで、クライアントとしてインストールしたいシステムを追加しま す。
	- DVD メディアの場合は、次のように入力します。

*remote system*# **./add\_install\_client** \ *client\_system\_name arch*

■ CD メディアの場合は、次のように入力します。

*remote system*# **./add\_install\_client -s** *remote\_system\_name***:** \ **/cdrom/cdrom0/s0** *client\_system\_name arch*

*remote\_system\_name* DVD-ROM ドライブまたは CD-ROM ドライブを備えたシ ステムの名前

*client\_system\_name* インストールしたいマシンの名前

<span id="page-662-0"></span>*arch* インストールしたいマシンのプラットフォームグループ (例: sun4u)インストールしたいシステム上で、uname -m コマンドを実行するとプラットフォームグループが表示さ れます。

**5.** インストールしたいクライアントシステムをブートします。

*client system:* ok **boot net** Solaris Web Start インストールが始まります。

- **6.** 必要なら、説明に従ってシステム構成情報を入力します。
	- DVD メディアを使用している場合は、画面の説明に従ってインストールを完了 します。ここで作業は終了です。
	- CD メディアを使用している場合は、マシンがリブートされ、Solaris インス トールプログラムが始まります。「ようこそ (Welcome)」画面が表示された 後、「ネットワーク接続性」画面で「ネットワークに接続 (Network File System)」を選択します。設定を続けると、「媒体の指定 (Specify Media)」画 面が表示されます。手順 7 へ進みます。
- **7.** 「媒体の指定 **(Specify Media)**」画面で、「次へ **(Next)**」をクリックします。 「ネットワークファイルシステムのパスの指定 (Specify Network Filesystem Path)」画面が表示され、テキストフィールドにインストールパスが示されます。 *client\_system\_ip\_address*:/cdrom/cdrom0/s0
- **8. DVD** または **CD** がマウントされているリモートシステムで、ディレクトリを **/ (root)** に変更します。

*remote system*# **cd /**

**9.** リモートシステムで、共有されているスライスへのパスがあるかチェックします。

*remote system*# **share**

**10.** リモートシステムで、手順 **9** で見つかったパスを使って **Solaris DVD** または **Solaris INSTALLATION CD** の共有を解除します。パスが **2** つのスライスを指し ている場合は、両方のスライスを**unshare** します。

*remote system*# **unshare** *absolute\_path*

*absolute\_path* share コマンドで表示される絶対パスです。 この例では、スライス0と1の共有が解除されます。

*remote system*# **unshare /cdrom/cdrom0/s0** *remote system*# **unshare /cdrom/cdrom0/s1**

**11. Solaris INSTALLATION CD** を取り出します。

*remote system*# **eject cdrom**

- **12.** リモートシステムの **CD-ROM** ドライブに **Solaris SOFTWARE 1 of 2 CD** を挿入 します。
- **13.** リモートシステムで、**Solaris SOFTWARE 1 of 2 CD** をエクスポートします。

*remote system*# **share -F nfs -o ro,anon=0 /cdrom/cdrom0/s0**

- **14.** インストールするクライアントシステムで、「次へ **(Next)**」をクリックして **Solaris** のインストールを継続します。
- **15. Solaris Web Start** が **Solaris SOFTWARE 2 of 2 CD** を挿入するようプロンプトを 表示したら[、手順](#page-662-0) **9** から 手順 **14** までを行い、**Solaris SOFTWARE 1 of 2 CD** の共 有解除と **Solaris SOFTWARE 2 of 2 CD** のエクスポートとインストールを行いま す。
- **16. Solaris Web Start** が **Solaris LANGUAGES CD** を挿入するようプロンプトを表示 したら[、手順](#page-662-0) **9** から 手順 **14** までを行い、**Solaris SOFTWARE 2 of 2 CD** の共有解 除と **Solaris LANGUAGES CD** のエクスポートとインストールを行います。 Solaris LANGUAGES CD をエクスポートすると、CD-ROM がマウントされてい るシステム上にインストール画面が表示されます。Solaris LANGUAGES CD をイ ンストールする間は、このインストール画面は無視してください。Solaris LANGUAGES CD のインストールが終了した後で、このインストール画面を閉じ てください。

付録 **G**

# その他の SVR4 パッケージ要件 (リ ファレンス)

この付録は、カスタム JumpStart プログラムや Solaris Live Upgrade を使って パッケージ (特にサードパーティのパッケージ) のインストールや削除を行うシステム 管理者のためのものです。パッケージが SVR4 パッケージ要件に準拠していれば、カ スタム JumpStart インストールを非対話的に行うことができます。さらに、動作中の 現在のシステムは変更されないため、Solaris Live Upgrade を使ってアップグレード を行うことができます。

## パッケージ化要件の概要

以下のドキュメントは、パッケージ化要件の背景を理解する助けになります。

- カスタム JumpStart プログラムや Solaris Live Upgrade が正しく動作するために は、パッケージが SVR4 パッケージ要件に準拠していなければなりません。 『*Application Packaging Developer's Guide*』には、パッケージ化要件や用語の定義が 記載されています。その中でも特に、『*Application Packaging Developer's Guide*』の「Advanced Package Creation Techniques」を参照してください。
- パッケージやユーザー管理ファイルの追加や削除に関する基本的な情報について は、『*Solaris* のシステム管理 *(*基本編*)*』の「ソフトウェアの管理 (概要)」を参照し てください。さらに、該当するマニュアルページも参照してください。
- この付録で参照するコマンドの詳細については、マニュアルページ dircmp(1)、 fssnap(1M)、ps(1)、または truss(1) を参照してください。

表 [G–1](#page-665-0) に、Solaris Live Upgrade とカスタム JumpStart プログラムに適用される情報 の参照先を示します。

<span id="page-665-0"></span>表 **G–1** 要件情報

| インストール方法                 | 要件に関する参照先                                                                                                    |
|--------------------------|----------------------------------------------------------------------------------------------------|
| Solaris Live Upgrade     | $\mathbb{F}$ Application Packaging Developer's Guides $\mathbb{F}$ SVR4 $\mathbb{N} \cup \mathbb{F} \rightarrow \mathbb{S}$<br>$\blacksquare$<br>要件<br>■ 666 ページの「カスタム JumpStart プログラムと Solaris Live<br>Upgrade の非アクティブブート環境要件」<br>■ 668 ページの「Solaris Live Upgrade 非アクティブブート環境の<br>要件」 |
| カスタム JumpStart プロ<br>グラム | 『Application Packaging Developer's Guide』の SVR4 パッケージ<br>$\sim$<br>要件<br>666 ページの「カスタム JumpStart プログラムと Solaris Live<br>п.<br>Upgrade の非アクティブブート環境要件」<br>■ 670 ページの「カスタム JumpStart プログラムのアップグレー<br>ド要件」                                                                                |

## カスタム JumpStart プログラムと Solaris Live Upgrade の非アクティブブート環 境要件

非アクティブブート環境は、現在稼働中のシステムではなく、オペレーティング環境 のコピーです。Live Upgrade やカスタム JumpStart プログラムで使用するパッケージ は、次の要件に準拠していなければなりません。

- ユーザー入力なしでカスタム JumpStart インストールまたはアップグレードが可能 である。
- 動作中の現在のシステムが変更されない。これは、Solaris Live Upgrade を使用す る場合に必要です。

以下のリストに、非アクティブブート環境に適合するための要件を示します。

■ オペレーティングシステムのインストールが成功するには、パッケージが非アク ティブブート環境の指示子を認識して、それに従う必要があります。

パッケージの pkgmap ファイル (パッケージマップ) には、絶対パスを指定できま す。これらのパスが存在する場合、そのファイルは、pkgadd コマンドの -R オプ ションとの相対パスに書き込まれます。絶対パスと相対 (再配置可能) パスが両方 とも指定されているパッケージは、代替ルート (/) にもインストールできます。絶 対ファイルであれ再配置可能ファイルであれ、その前には \$PKG\_INSTALL\_ROOT が付加されるため、pkgadd によるインストールでは、すべてのパスが正しく解釈 されます。

■ pkgadd -R オプションを使ってパッケージをインストールしたり、pkgrm -R オ プションを使ってパッケージを削除する場合には、パッケージが、動作中のシステ ムを変更してはなりません。

さらに、pkgadd -R オプションを使ってパッケージをインストールしたり、 pkgrm -R オプションを使ってパッケージを削除する場合には、パッケージに同梱 のスクリプトで、動作中のシステムを変更してはなりません。インストールスクリ プトを作成する場合には、そのスクリプトで、\$PKG INSTALL ROOT 変数が前に 付加されたディレクトリまたはファイルを参照する必要があります。パッケージで は、書き込むすべてのディレクトリやファイルの前に \$PKG\_INSTALL\_ROOT を付 加する必要があります。さらに、パッケージでは、\$PKG\_INSTALL\_ROOT 接頭辞 を付加せずにディレクトリを削除すべきではありません。表 G–2 に、スクリプト の正しい構文を示します。

表 **G–2** インストールスクリプト構文の例

| スクリプトタイプ                            | 正しい構文                                                                                     | 正しくない構文                                   |
|-------------------------------------|-------------------------------------------------------------------------------------------|-------------------------------------------|
| Bourne<br>シェル「if」ス<br>テートメントの一<br>部 | if $[-f \; \xi] PKG INSTALL ROOT$<br>$/etc/myproduct.comf$ ; then                         | if $[-f /etc/myproduct.comf]$ ; \<br>then |
| ファイルの削除                             | $\binom{m - f}{r}$ / $\frac{F}{r}$ / $\frac{F}{r}$ / $\frac{F}{r}$<br>/etc/myproduct.conf | /bin/rm -f /etc/myproduct.conf            |
| ファイルの変更                             | echo "test=no"> $\S$ {PKG INSTALL ROOT}\ echo "test=no"> \<br>/etc/myproduct.conf         | /etc/myproduct.conf                       |

#### \$PKG\_INSTALL\_ROOT と \$BASEDIR の相違点の 概要

\$PKG INSTALL ROOT は、パッケージを追加しようとするマシンのルート(/) ファイ ルシステムの場所です。この値は、pkgadd コマンドの -R 引数の後にセットされま す。たとえば、次のコマンドを実行すると、パッケージのインストール時に \$PKG INSTALL ROOT の値は /a になります。

#### # **pkgadd -R /a SUNWvxvm**

\$BASEDIR は、再配置可能なパッケージオブジェクトがインストールされる「再配置 可能」なベースディレクトリを指しています。ここにインストールされるのは、再配 置可能オブジェクトだけです。再配置可能でないオブジェクト (pkgmap ファイルに 「絶対」パスが指定されているオブジェクト) は、非アクティブブート環境の相対パ スにインストールされます。\$BASEDIR との相対パスにはインストールされません。 再配置可能なオブジェクトがないパッケージは、絶対パッケージ (非再配置可能) と呼 ばれます。その場合、\$BASEDIR は未定義であるため、これをパッケージに添付され ているスクリプトで使用することはできません。

付録 G • その他の SVR4 パッケージ要件 (リファレンス) **667**

<span id="page-667-0"></span>たとえば、パッケージの pkgmap ファイルに次のエントリがあるとします。

1 f none sbin/ls 0555 root sys 3541 12322 1002918510 1 f none /sbin/ls2 0555 root sys 3541 12322 2342423332

さらに、pkginfo ファイルには、 \$BASEDIR が次のように指定されているとしま す。

BASEDIR=/opt

このパッケージを次のコマンドでインストールすると、 ls は、 /a/opt/sbin/ls としてインストールされますが、ls2 は、 /a/sbin/ls2 としてインストールされま す。

# **pkgadd -R /a SUNWtest**

## Solaris Live Upgrade 非アクティブブー ト環境の要件

Solaris Live Upgrade を使用したり、新しいブート環境を作成する場合には、次の項 目に従って問題の発生を防止してください。

- パッケージに添付されているスクリプトは、アクティブなオペレーティング環境か ら独立していなければなりません。パッケージに添付されているスクリプトには、 パッケージのインストールや削除を行う際に特定の時点で行うアクションを定義し ます。事前に決められたプロシージャ名で作成できるスクリプトが 4 つあります (preinstall、postinstall、preremove、postremove)。これらのスクリプトは、現在 のアクティブなオペレーティング環境から独立していなければなりません。これ は、非アクティブブート環境が Solaris Live Upgrade によって切り替えられること があり得るからです。
	- これらのスクリプトはプロセスの開始や停止を行なったり、ps や truss など のコマンドの出力に依存してはなりません。ps や truss はオペレーティング システムに依存し、動作中のシステムに関する情報を報告します。
	- これらのスクリプトでは、expr、cp、1s などの標準的な UNIX コマンドや、 シェルスクリプトの作成を容易にするそのほかのコマンドを自由に使用できま す。ただし、非アクティブブート環境を変更する場合には、666 [ページの「カ](#page-665-0) スタム JumpStart プログラムと Solaris Live Upgrade [の非アクティブブート環](#page-665-0) [境要件」に](#page-665-0)述べる規則に従ってください。
	- すべてのスクリプトは Bourne シェル (/bin/sh) で書き込む必要があります。 pkgadd コマンドは、スクリプトの実行時にインタープリタとして Bourne シェルを使用します。
	- パッケージに添付されているスクリプトでは、2.6 以降のリリースで追加された コマンドを呼び出すことはできません。たとえば、スクリプトで pgrep コマン ドを呼び出すことはできません。2.6 リリース以降、多くのコマンドに新しい機

能が追加されました。スクリプトでは、2.6 リリースにないコマンドオプション を使用することはできません。たとえば、Solaris 7 リリースで、umount コマ ンドに -f オプションが追加されました。特定のコマンドまたはオプションが Solaris 2.6 リリースでサポートされているかどうかを調べるには、 <http://docs.sun.com> の『*Solaris 2.6 Reference Manual AnswerBook*』を参照 してください。

■ すべてのパッケージは pkgchk の検証にパスしなければなりません。パッケージ を作成したらインストールする前に、次のコマンドでパッケージをチェックする必 要があります。

# **pkgchk -d** *dir\_name pkg\_name*

*dir\_name* パッケージがあるディレクトリの名前を指定します。

*pkg\_name* パッケージの名前を指定します。

たとえば、パッケージが /export/SUNWvxvm にあるなら、コマンドを次のよう に指定します。

# **pkgchk -d /export SUNWvxvm**

エラーが表示されないことを確認します。

パッケージを作成したら、pkgadd コマンドに -R *dir\_name* オプションを指定して これを非アクティブブート環境にインストールしてテストします。さらに、この処 理が終わったら、次のように、pkgchk コマンドでパッケージが正しいかチェック します。

# **pkgadd -d . -R /a SUNWvxvm** # **pkgchk -R /a SUNWvxvm**

エラーが表示されないことを確認します。

■ さらに、パッケージでは、パッケージ自体が提供しているコマンドを実行しないで ください。これは、ディスクレスの互換性を維持するためであると同時に、まだイ ンストールされていない共有ライブラリを必要とするコマンドの実行を避けるため です。

ファイルの作成や変更、削除に対する要件はさまざまなコマンドで検証できます。た とえば、パッケージが正しく動作するかどうかを dircmp や fssnap コマンドを 使って検証できます。さらに、ps コマンドでは、パッケージによりデーモンの開始や 停止が行われていないことを確認することによってデーモンに対する要件準拠を確認 できます。truss、pkgadd -v、および pkgrm コマンドで、パッケージインストー ルの実行要件に準拠しているかどうかを確認できます。ただし、これが常に機能する とはかぎりません。次の例では、truss コマンドは、読み取り専用ディレクトリおよ び \$TEMPDIR へのアクセス情報をすべて除外し、指定された非アクティブブート環境 以外のディレクトリへの読み取り専用でないアクセス情報のみを表示します。

```
# TEMPDIR=/a; export TEMPDIR
# truss -t open /usr/sbin/pkgadd -R ${TEMPDIR} SUNWvxvm \
2>&1> /dev/null | grep -v O_RDONLY | grep -v \
'open("'${TEMPDIR}
```
付録 G • その他の SVR4 パッケージ要件 (リファレンス) **669**

<span id="page-669-0"></span>このセクションで示したコマンドの詳細は、dircmp(1)、fssnap(1M)、ps(1)、 truss(1)、pkgadd(1M)、pkgchk(1M)、または pkgrm(1M) のマニュアルページ を参照してください。

## カスタム JumpStart プログラムのアップ グレード要件

パッケージがカスタム JumpStart プログラムの要件に準拠していれば、次に示す従来 の Solaris インストールユーティリティを使ってパッケージの追加や削除を行うことが できます。

- カスタム JumpStart プログラム
- Solaris suninstall プログラム
- Solaris Web Start インストール

さらに、カスタム JumpStart プログラムの要件に準拠したパッケージは Solaris アップ グレードに入れることができます。カスタム JumpStart プログラムに準拠するには、 パッケージは 666 ページの「カスタム JumpStart プログラムと [Solaris Live Upgrade](#page-665-0) [の非アクティブブート環境要件」に](#page-665-0)説明されている非アクティブブート環境要件にも 準拠する必要があります。

処理の途中でユーザー入力を求められないほうが、カスタム JumpStart プログラムを 効果的に使用することができます。ユーザーの入力作業をなくすためには、pkgadd コマンドの -a オプションで使用する新しい管理ファイルを設定する必要がありま す。-a オプションは、デフォルトの管理ファイルの代わりにユーザー定義の管理 ファイルを使用することを意味します。デフォルトのファイルを使用すると、情報の 入力が必要になることがあります。管理ファイルを作成すれば、pkgadd でこのよう なチェックを省略し、ユーザーの確認なしでパッケージをインストールすることがで きます。詳細は、マニュアルページ admin(4) または pkgadd(1M) を参照してくだ さい。

次の例で、pkgadd 管理ファイルの使い方を説明します。

■ 管理ファイルを指定しないと、pkgadd は /var/sadm/install/admin/default を使用します。このファイルを使用する と、ユーザーの入力が必要になることがあります。

#### # **pkgadd**

■ コマンド行に相対管理ファイルを指定すると、pkgadd は /var/sadm/install/admin からこのファイル名を探して使用します。この例 では相対管理ファイルの名前が nocheck であるため、pkgadd は /var/sadm/install/admin/nocheck を使用します。

# **pkgadd -a nocheck**

**670** Solaris 9 4/04 インストールガイド • 2004 年 4 月

■ 絶対パスでファイルを指定すると、 pkgadd はこれを使用します。この例では、 pkgadd は /tmp 内で nocheck 管理ファイルを検索します。

#### # **pkgadd -a /tmp/nocheck**

次に示すのは、pkgadd ユーティリティでユーザーの入力をほとんど必要としないイ ンストール管理ファイルの例です。パッケージがシステムで利用可能な容量を超えた 容量を必要としない限り、 pkgadd ユーティリティはこのファイルを使用して、ユー ザーに情報の入力を求めることなくインストールを実行します。

```
mail=
instance=overwrite
partial=nocheck
runlevel=nocheck
idepend=nocheck
space=ask
setuid=nocheck
confiict=nocheck
action=nocheck
basedir=default
```
## 付録 **H**

# Solaris Update リリースへのアップグ レード (作業)

この付録では、Solaris オペレーティング環境の Update リリースにアップグレードす る前にパッチをチェックする手順について説明します。

## Solaris Update リリースへのアップグ レード

すでに Solaris 9 オペレーティング環境を実行していて、システムに個別のパッチがイ ンストールされている場合、Solaris 9 Update リリースへのアップグレードを行う と、パッチは次のようになります。

- Solaris 9 Update リリースの一部として組み込まれているパッチは自動的に再適用 されます。これらのパッチをバックアウトすることはできません。
- システムにすでにインストールされているパッチのうち、Solaris 9 リリースに組み 込まれていないパッチは削除されます。

パッチアナライザを使用すれば、Solaris 9 Update リリースにアップグレードしたと きに、これらのパッチのうちどれが削除されるかを確認することができます。パッチ アナライザは次のような方法で使用できます。

- Solaris Web Start を使用してアップグレードする場合、「パッチの解析 (Patch Analyzer)」画面が表示されます。「はい (Yes)」を選択して解析を実行します。
- Solaris suninstall プログラムを使用してアップグレードする場合、「パッチの 解析 (Patch Analysis)」画面で「解析 (Analyze)」を選択して解析を実行します。
- カスタム JumpStart インストールまたは Solaris Live Upgrade を使用してアップグ レードする場合、analyze\_patches スクリプトを実行して解析を実行します。 詳細は、674 ページの「analyze\_patches [スクリプトを実行する方法」を](#page-673-0)参照し てください。

<span id="page-673-0"></span>パッチ解析結果の見方については、675 [ページの「パッチアナライザの出力の確認方](#page-674-0) [法」を](#page-674-0)参照してください。

## ▼ analyze\_patches スクリプトを実行する方法

注 **–** analyze\_patches スクリプトを実行するには、NFS またはローカルにマウント されたメディア上にあるスクリプトを使用して、インストールされた既存のシステ ム、および Solaris DVD、Solaris SOFTWARE CD、またはネットワーク上のイメージ にアクセスできる必要があります。

- **1. Misc** ディレクトリに移動します。
	- SPARC: イメージが、ローカルにマウントされた媒体上にある場合は、次のよ うに入力します。

# **cd /cdrom/sol\_9\_***Update***\_sparc/s0/Solaris\_9/Misc**

このコマンドにおいて、*Update* は実際の Update 識別子を表します (例 : u1)。

- x86: イメージが、ローカルにマウントされた媒体上にある場合は、次のように 入力します。
	- # **cd /cdrom/sol\_9\_***Update***\_x86/s2/Solaris\_9/Misc**

このコマンドにおいて、*Update* は実際の Update 識別子を表します (例 : u1)。

■ イメージが NFS ファイルシステムにある場合は、次のように入力します。

# **cd /***NFS\_mount\_directory***/Solaris\_9/Misc**

**2. analyze\_patches** スクリプトを実行します。

# **./analyze\_patches** [**-R** *rootdir*] [**-N** *netdir*] [**-D** *databasedir*]

- -R *rootdir rootdir* には、インストールされているシステムのルートを指定し ます。デフォルトで / に設定されます。
- -N *netdir netdir* は、インストールする OS イメージのルートへのパスで す。デフォルトは /cdrom/cdrom0 です。*netdir* は、 Solaris\_9 ディレクトリを含むディレクトリへのパスです。 patch\_analyzer を NFS マウントポイントから実行する場合 は、このオプションが必要です。
- -D *databasedir* スクリプトを OS イメージの Misc ディレクトリ以外のディレク トリから起動すると、パッチ解析に使用するデータベースを検索 できません。したがって、-D オプションでこのデータベースへ のパスを指定します。このデータベースがないと、スクリプトは 正しく動作しません。このデータベースは、OS イメージの Solaris\_9/Misc/database にあります。

<span id="page-674-0"></span>▼ パッチアナライザの出力の確認方法

解析を実行したら、次の手順で出力を検討します。

**1.** パッチアナライザの出力を確認します。

パッチアナライザからは、ほかのパッチによって削除、ダウングレード、置き換え られ削除されるパッチのリストが出力されます。パッチの置き換えは、パッチ アップグレードと同等のものです。置き換えられるパッチは削除され、新しい パッチによってその修正が適用されます。次のようなメッセージが表示されます。

Patch 105644-03 will be removed. Patch 105925 will be downgraded from -02 to -01. Patch 105776-01 will be accumulated/obsoleted by patch 105181-05. パッチアナライザからリストが出力されない場合は、システムにすでにインストー ルされているパッチに対する処理は何も行われません。

- **2.** パッチの置き換えや削除が適切かどうかを判断します。
	- 適切な場合は、システムをアップグレードします。
	- 適切でない場合は、システムのアップグレードを中止します。

Update リリースでは、アップグレードのかわりに Solaris 9 Maintenance Update リリースを用いて、パッチだけをシステムに適用できます。

注 **–** Solaris 9 Maintenance Update は Web から入手できます。パッチの適用手 順については、『*Solaris 9 Maintenance Update* ご使用にあたって』を参照してく ださい。

## 付録 **I**

# x86: Solaris Device Configuration Assistant (デバイス構成用補助) または ネットワークからのブート準備 (作業)

この付録の内容は次のとおりです。

- 677 ページの「x86: ブートソフトウェアのフロッピーディスクへのコピー」
- 679 ページの「x86: PXE [を使用したネットワーク経由のブートとインストール」](#page-678-0)

## x86: ブートソフトウェアのフロッピー ディスクへのコピー

Solaris Device Configuration Assistant (デバイス構成用補助) は、さまざまなハード ウェア構成作業とブート作業を行うためのプログラムです。 Solaris Device Configuration Assistant (デバイス構成用補助) イメージは、Solaris DVD (x86 版) また は Solaris SOFTWARE 2 of 2 CD (x86 版) の Tools ディレクトリ内に存在します。次の 手順を使用して、ブートイメージを 3.5 インチのフロッピーディスクにコピーしてく ださい。

注 **–** DVD または CD メディアから直接ブートすることも、ネットイメージと PXE を 使用してブートすることも可能です。これらのブート方法の詳細は、33 [ページ](#page-32-0) の「[x86: Solaris 9 Device Configuration Assistant \(](#page-32-0)デバイス構成用補助) と PXE へのア [クセス」を](#page-32-0)参照してください。

### ▼ x86: ブートソフトウェアをフロッピーディスクに コピーする方法

注 **–** この手順では、システムでボリュームマネージャを実行していると仮定していま す。ボリュームマネージャを使用せずにフロッピーディスクおよび他のディスクを管 理する方法については、『*Solaris* のシステム管理 *(*基本編*)*』を参照してください。

- **1.** フロッピーディスクドライブを持つ **x86** システムにスーパーユーザーとしてログイ ンします。
- **2. DVD-ROM** または **CD-ROM** ドライブを備えたシステムの場合、**Solaris DVD (x86** 版**)** または **Solaris SOFTWARE 2 of 2 CD (x86** 版**)** をドライブに挿入します。 ボリュームマネージャによってディスクがマウントされます。
- **3.** ブートイメージが入っているディレクトリに移動します。
	- DVD メディアの場合は、次のように入力します。

# **cd /cdrom/sol\_9\_x86/s2/Solaris\_9/Tools**

- CD メディアの場合は、次のように入力します。
	- # **cd /cdrom/sol\_9\_x86/Solaris\_9/Tools**
- **4.** 空のフロッピーディスクまたは上書き可能なディスクをフロッピーディスクドライ ブに挿入します。
- **5.** ボリュームマネージャに対し、新しいメディアをチェックするように指示します。

# **volcheck**

**6.** フロッピーディスクをフォーマットします。

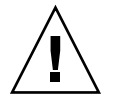

注意 **–** この手順によって、フロッピーディスク上のデータはすべて消去されます。

#### # **fdformat -d -U**

- **7.** ファイルをフロッピーディスクにコピーします。
	- # **dd if=d1\_image of=/vol/dev/aliases/floppy0 bs=36k**
- **8.** コマンド行で **eject floppy** と入力してから、手動でドライブからフロッピー ディスクを取り出します。

## <span id="page-678-0"></span>x86: PXE を使用したネットワーク経由の ブートとインストール

この節では、ローカルのブートメディアを使用せずネットワークからインストールす るように x86 ベースのシステムを設定する方法について説明します。この節の内容は 次のとおりです。

- 679 ページの「PXE の概要」
- 679 ページの「x86: PXE によるブートに関するガイドライン」
- 680 ページの「PXE [によるブート](#page-679-0) (作業マップ)」
- 681 ページの「x86: x86 [インストールサーバーの作成」](#page-680-0)
- 684 ページの「x86: PXE [を使用してネットワーク経由でインストールするシステム](#page-683-0) [の追加」](#page-683-0)
- 689 ページの「x86: PXE [を使用したネットワーク経由でのクライアントのブート」](#page-688-0)

#### PXE の概要

PXE ネットワークブートは、「ダイレクト」なネットワークブートです。クライアン トシステム上に、ブートメディアがなくても構いません。PXE では、DHCP を使用し てネットワーク経由で x86 ベースのクライアントをインストールできます。

PXE ネットワークブートは、Intel の Preboot Execution Environment (PXE) 仕様を実 装しているデバイスでのみ動作します。システムが PXE ネットワークブートをサポー トしているかどうかを判別するには、ハードウェアのマニュアルを参照してくださ い。

Solaris ブートフロッピーディスクは、PXE をサポートしていないシステムでも従来ど おり利用できます。ブート用フロッピーディスクイメージは Solaris SOFTWARE 2 of 2 CD (x86 版) に格納されています。

### x86: PXE によるブートに関するガイドライン

PXE を使用してネットワーク経由でブートするには、次のシステムが必要です。

- インストールサーバー
- DHCP サーバー
- PXE をサポートする x86 クライアント

PXE を使用してネットワーク経由でクライアントをインストールする準備を行う際、 次の点に注意してください。

■ インストールするクライアントシステムがあるサブネット上には、DHCP サー バーを 1 台だけ設定します。PXE ネットワークブートは、複数の DHCP サーバー があるサブネット上では、正常に実行できません。

付録 I • x86: Solaris Device Configuration Assistant (デバイス構成用補助) またはネットワークからのブート準備 (作業) **679** <span id="page-679-0"></span>■ 一部の初期バージョンの PXE ファームウェアでは、Solaris システムをブートする ことができません。これらの古いバージョンを搭載したシステムでは、PXE ネットワークブートストラッププログラムをブートサーバーから読み込むことはで きても、ブートストラップがパケットを転送しません。この問題を回避するには、 アダプタの PXE ファームウェアをアップグレードしてください。ファームウェア のアップグレードに関する情報は、アダプタの製造業者の Web サイトから入手し てください。詳細については、elxl(7D) および iprb(7D) のマニュアルページ を参照してください。

## PXE によるブート (作業マップ)

PXE を使用してネットワーク経由でシステムをブートしてインストールするには、次 の作業を行います

表 **I–1** x86: 作業マップ: PXE を使用したネットワーク経由のブート

| 作業                           | 説明                                                                                                    | 参照先                                  |
|------------------------------|----------------------------------------------------------------------------------------------------|--------------------------------------|
| システムが PXE をサポートす<br>ることを確認する | PXE を使用してローカルの<br>ブートメディアなしでブート<br>できるマシンであることを確<br>認します。                                              | ハードウェアのマニュアルを<br>参照してください。           |
| インストール方法を選択する                | Solaris オペレーティング環境<br>は、複数のインストールまた<br>はアップグレード方法を提供<br>します。使用している環境に<br>もっとも適したインストール<br>方法を選択してください。 | 第3章                                  |
| システム情報を収集する                  | チェックリストやワークシー<br>トを使って、インストールや<br>アップグレードに必要なすべ<br>ての情報を収集します。                                         | 第 6 章                                |
| (省略可能) システム構成情報<br>を事前設定する   | インストールやアップグレー<br>ドの際に情報を入力する手間<br>を省くために、システム構成<br>情報を事前に設定しておくこ<br>とができます。                            | 第7章                                  |
| インストールサーバーを作成<br>する          | Solaris オペレーティング環境<br>をネットワークからインス<br>トールするように Solaris サー<br>バーを設定します。                                 | 681 ページの「x86: x86 インス<br>トールサーバーの作成! |

<span id="page-680-0"></span>表 **I–1** x86: 作業マップ: PXE を使用したネットワーク経由のブート *(*続き*)*

| 作業                                                     | 説明                                                                                                    | 参照先                                                          |
|--------------------------------------------------------|----------------------------------------------------------------------------------------------------|--------------------------------------------------------------|
| ネットワークインストールす<br>るシステムを追加する                            | あるクライアントクラス (たと<br>えば特定のマシンタイプ)に属<br>するシステムまたは特定のク<br>ライアント ID に該当するシス<br>テムをインストールするため<br>に、add install client<br>-d を使用して DHCP サポー<br>トを追加します。 | 684 ページの「x86: PXE を使<br>用してネットワーク経由でイ<br>ンストールするシステムの追<br>加工 |
| DHCP サーバーを設定する                                         | DHCP サービスの計画と構成<br>を行います。                                                                                                    | 『Solaris のシステム管理 (IP<br>サービス)』の「DHCP サービ<br>スの使用計画 (手順)」     |
| インストールパラメータ用の<br>DHCP オプションとそのオプ<br>ションを含むマクロを作成す<br>る | DHCP マネージャまたは<br>dhtadm を使用して、<br>add install client -d<br>コマンドから出力されるベン<br>ダーオプションとマクロを作<br>成します。                                               | 76 ページの「Solaris インス<br>トールパラメータ用の DHCP<br>オプションとマクロの作成1      |
| クライアントをブートする                                           | ネットワークからブートする<br>ようにクライアント BIOS に<br>指示します。                                                                                                    | 689 ページの「x86: PXE を使<br>用したネットワーク経由での<br>クライアントのブート」         |

### x86: x86 インストールサーバーの作成

インストールサーバーには、ネットワーク上でシステムをインストールするために必 要なインストールイメージが含まれます。Solaris ソフトウェアをネットワークからイ ンストールするためには、インストールサーバーを作成する必要があります。

注 **–** Solaris DVD メディアを使用して Solaris 2.6 または 7 オペレーティング環境の稼 働するシステム上でインストールサーバーを設定する場合、最初に次のパッチのいず れかを適用する必要があります。

■ Solaris 2.6 オペレーティング環境 (Intel 版) — Patch ID 107619-03

■ Solaris 7 オペレーティング環境 (Intel 版) — Patch ID 107260-03

注 **–** この手順では、次のように仮定します。

- x86 ベースのシステムにインストールサーバーを作成する。SPARC システムを x86 版 Solaris インストールイメージとして使用する方法については、119 [ページ](#page-118-0) の「SPARC または x86 DVD メディアを使用して SPARC [インストールサーバーを](#page-118-0) [作成する方法」を](#page-118-0)参照
- システムに CD-ROM ドライブがある
- システムでボリュームマネージャを実行している。ボリュームマネージャを使用せ ずにメディアを管理する方法については、 『*Solaris* のシステム管理 *(*基本編*)* 』を 参照
- **1.** インストールサーバーとして使用するシステムでスーパーユーザーになります。 このシステムには CD-ROM ドライブが必要です。さらに、システムは、このサイ トのネットワークに接続されネームサービスに登録されている必要があります。 ネームサービスを使用する場合は、システムがすでに NIS、NIS+、DNS、LDAP のいずれかのネームサービスに登録されていなければなりません。ネームサービス を使用しない場合は、サイトのポリシーに従ってシステムの情報を供給する必要が あります。
- **2. Solaris SOFTWARE 1 of 2 CD** をシステムのドライブに挿入します。
- **3. CD** イメージ用のディレクトリを作成します。
	- # **mkdir -p** *install\_dir\_path*

*install\_dir\_path* CD イメージをコピーするディレクトリを指定します。

**4.** マウントされたディスクの **Tools** ディレクトリに移動します。

# **cd /cdrom/cdrom0/s2/Solaris\_9/Tools** 上の例では、**cdrom0** は、Solaris オペレーティング環境の CD メディアを含むドラ イブへのパスです。

**5.** ドライブ内のイメージをインストールサーバーのハードディスクにコピーします。

# **./setup\_install\_server** *install\_dir\_path*

*install\_dir\_path* CD イメージをコピーするディレクトリを指定します。

注 **–** setup\_install\_server コマンドは、Solaris SOFTWARE ディスクイメージ をコピーする十分なディスク容量があるかどうかを調べます。利用できるディスク 容量を調べるには、df -kl コマンドを使用します。

**6.** ルート **(/)** ディレクトリへ移動します。

# **cd /**

- **7. Solaris SOFTWARE 1 of 2 CD** を取り出します。
- **8. Solaris SOFTWARE 2 of 2 CD** をシステムの **CD-ROM** ドライブに挿入します。
- **9.** マウントされた **CD** の **Tools** ディレクトリに移動します。

# **cd /cdrom/cdrom0/Solaris\_9/Tools**

**10. CD-ROM** ドライブ内の **CD** をインストールサーバーのハードディスクにコピーし ます。

# **./add\_to\_install\_server** *install\_dir\_path*

*install\_dir\_path* CD イメージをコピーするディレクトリを指定します。

**11.** ルート **(/)** ディレクトリへ移動します。

# **cd /**

**12. Solaris SOFTWARE 2 of 2 CD** を取り出します。

**13. Solaris LANGUAGES CD** をシステムの **CD-ROM** ドライブに挿入します。

**14.** マウントされた **CD** の **Tools** ディレクトリに移動します。

# **cd /cdrom/cdrom0/Tools**

**15. CD-ROM** ドライブ内の **CD** をインストールサーバーのハードディスクにコピーし ます。

# **./add\_to\_install\_server** *install\_dir\_path*

*install\_dir\_path* CD イメージをコピーするディレクトリを指定します。

**16.** ルート **(/)** ディレクトリへ移動します。

# **cd /**

**17.** ネットインストールイメージのミニルート **(/***install\_dir\_path***/Solaris\_9/Tools/Boot)** 内のファイルにパッチを適用する場 合は、**patchadd -C** コマンドを使用します。ブートイメージに問題がある場合、 ファイルにパッチを適用する必要があります。

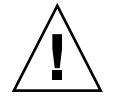

注意 **–** patchadd -C を使用する前には必ず、パッチの README を読むか、ご購入 先におたずねください。

<span id="page-683-0"></span>例 **I–1** x86: x86 CD メディアによる x86 インストールサーバーの作成

次の例は、次の CD をインストールサーバーの /export/home/cdx86 ディレクトリ にコピーして、インストールサーバーを作成する方法を示しています。

- Solaris SOFTWARE 1 of 2 CD (x86 版)
- Solaris SOFTWARE 2 of 2 CD (x86 版)
- Solaris LANGUAGES CD (x86 版)

```
# mkdir -p /export/home/cdx86
# cd /cdrom/cdrom0/s2/Solaris_9/Tools
# ./setup_install_server /export/home/cdx86
# cd /
# cd /cdrom/cdrom0/Solaris_9/Tools
# ./add_to_install_server /export/home/cdx86
# cd /
# cd /cdrom/cdrom0/Tools
# ./add_to_install_server /export/home/cdx86
# cd /
# cd /cdrom/cdrom0/s2
# ./modify_install_server -p /export/home/cdx86 /cdrom/cdrom0/s2
```
この例では、各コマンドを実行する前に各 CD がドライブに挿入され、自動的にマウ ントされるものとします。各コマンドの実行が終了すると、CD が取り出されます。

### x86: PXE を使用してネットワーク経由でインス トールするシステムの追加

インストールサーバーを作成したら、ネットワークからインストールする各システム を設定する必要があります。インストールする各システムは、次の情報にアクセスで きる必要があります。

- インストールサーバー
- DHCP サーバー
- sysidcfq ファイル (sysidcfq ファイルを使用してシステム構成情報を事前設定 する場合)
- ネームサーバー (ネームサービスを使用してシステム構成情報を事前設定する場合)
- プロファイルサーバー上の JumpStart ディレクトリにあるプロファイル (カスタム JumpStart インストールを使用する場合)

PXE を使用してネットワークからインストールするように x86 クライアントを設定す るには、次の手順のように add\_install\_client を使用します。
### <span id="page-684-0"></span>▼ DHCP を使用してネットワーク経由でインストールする クライアントを追加する方法

- **1.** インストールサーバーで、スーパーユーザーになります。
- **2. NIS**、**NIS+**、**DNS**、または **LDAP** のネームサービスを使用する場合、インストー ルするシステムについての次のような情報がネームサービスに追加されていること を確認します。
	- ホスト名
	- IP アドレス
	- Ethernet アドレス

ネームサービスの詳細は、『*Solaris* のシステム管理 *(*ネーミングとディレクトリ サービス *: DNS*、*NIS*、*LDAP* 編*)*』を参照してください。

**3.** インストールサーバー上の **Solaris 9 CD** イメージの **Tools** ディレクトリに移動し ます。

# **cd /***install\_dir\_path***/Solaris\_9/Tools**

*install\_dir\_path* Tools ディレクトリのパスを指定します。

**4.** ネットワークでインストールするためのシステムを設定します。

# **./add\_install\_client -d** [**-s** *install\_server:install\_dir\_path*] \

- [**-c** *jumpstart\_server***:***jumpstart\_dir\_path*] [**-p** *sysid\_server***:***path*] \
	- [**-t** *boot\_image\_path*] [**-b** "*boot-property*=*value*"] \
- [**-e** *ethernet\_address*] *client\_name platform\_group*
- 

-d ネットワークインストールパラメータの 取得にクライアントが DHCP を使用す ることを指定します。-d だけを使用し た場合、add\_install\_client コマ ンドは、同じクラスに属するすべてのク ライアントシステム (たとえばすべての x86 クライアントマシン) のインストー ル情報を設定します。特定のクライアン トのインストール情報を設定する場合 は、-d と -e を併用します。

> DHCP を使用した特定のクラスのイン ストールの詳細は、76 [ページ](#page-75-0) の「Solaris [インストールパラメータ用](#page-75-0) の DHCP [オプションとマクロの作成」](#page-75-0) を参照してください。

-s *install\_server:install\_dir\_path* インストールサーバーの名前とパスを指 定します。

> ■ *install\_server* は、インストールサー バーのホスト名です。

付録 I • x86: Solaris Device Configuration Assistant (デバイス構成用補助) またはネットワークからのブート準備 (作業) **685**

<span id="page-685-0"></span>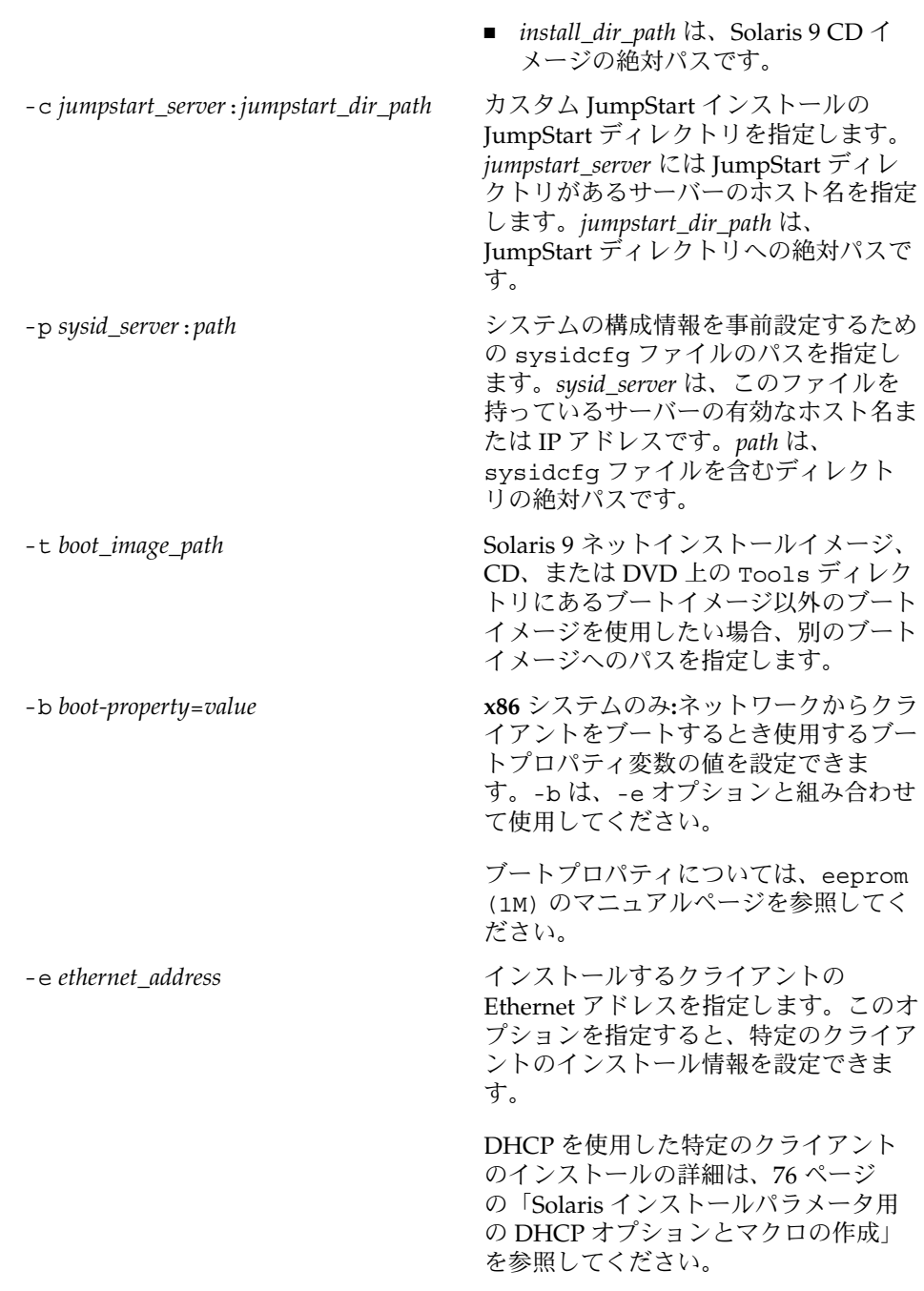

<span id="page-686-0"></span>*client\_name* インファインストールするシス テムのホスト名を指定します。この名前 はインストールサーバーのホスト名では ありません。

*platform\_group* インストールするシステムのプラット フォームグループを指定します。プ ラットフォームグループの詳細は[、付](#page-632-0) [録](#page-632-0) C を参照してください。

上記のコマンドは、DHCP サーバーに追加する必要があるベンダーオプションと マクロを出力します。DHCP サーバーでこれらのベンダーオプションとマクロを 定義する方法については、76 ページの「Solaris [インストールパラメータ用の](#page-75-0) DHCP [オプションとマクロの作成」を](#page-75-0)参照してください。

例 **I–2** x86: DHCP および PXE を使用している場合の x86 インストールサーバー上の x86 イ ンストールクライアントの追加 (CD)

次の例は、ネットワークのインストールパラメータの設定に DHCP を使用する場合 に、インストールサーバーに x86 インストールクライアントを追加する方法を示して います。-d オプションを指定すると、クライアントのネットワークインストールパラ メータを構成する際に、DHCP プロトコルが使用されます。DHCP クラス名 SUNW.i86pc は、このコマンドが単一のクライアントだけでなく、ネットワーク上の すべての Solaris x86 ブートクライアントに適用されることを意味します。-s オプ ションには、rosemary という名前のインストールサーバーからクライアントをイン ストールすることを指定します。Solaris SOFTWARE 1 of 2 CD (x86 版) イメージは、 このサーバーの /export/home/cdx86 にあります。

DHCP を使用してネットワークインストール用のインストールパラメータを設定する 方法については、『*Solaris* のシステム管理 *(IP* サービス*)*』の「DHCP サービスを使用 した Solaris ネットワークインストールのサポート (作業マップ)」を参照してくださ い。

*x86\_install\_server*# **cd /export/boot/Solaris\_9/Tools** *x86\_install\_server*# **./add\_install\_client -d -s rosemary:/export/home/cdx86 \ SUNW.i86pc i86pc**

例 **I–3** x86: ネットワークインストール時に使用するシリアルコンソールの指定 (CD)

次の例は、インストールサーバーに x86 インストールクライアントを追加し、インス トール時に使用するシリアルコンソールを指定する方法を示しています。この例で は、インストールクライアントは次のように設定されます。

- -d オプションが指定されているので、クライアントは DHCP を使用してインス トールパラメータを設定します。
- -e オプションが指定されているので、Ethernet アドレスが 00:07:e9:04:4a:bf と一致 するクライアントに対してのみ、インストールが行われます。
- -b オプションが指定されているので、インストールプログラムは入出力デバイス としてシリアルポート ttya を使用します。

付録 I • x86: Solaris Device Configuration Assistant (デバイス構成用補助) またはネットワークからのブート準備 (作業) **687** 例 **I–3** x86: ネットワークインストール時に使用するシリアルコンソールの指定 (CD) *(*続 き*)*

<span id="page-687-0"></span>*install server*# **cd /export/boot/Solaris\_9/Tools** *install server*# **./add\_install\_client -d -e "00:07:e9:04:4a:bf" \ -b "input-device=ttya" -b "output-device=ttya" i86pc**

> -b オプションで使用可能なブートプロパティ変数の詳細情報は、eeprom(1M) のマ ニュアルページを参照してください。

例 **I–4** x86: ネットワークインストール時に使用するブートデバイスの指定 (CD)

次の例は、インストールサーバーに x86 インストールクライアントを追加し、インス トール時に使用するブートデバイスを指定する方法を示しています。インストールク ライアントの設定時にブートデバイスを指定すると、インストール時、Device Configuration Assistant (デバイス構成用補助) はこの情報の入力プロンプトを表示し ません。

この例では、インストールクライアントは次のように設定されます。

- -d オプションが指定されているので、クライアントは DHCP を使用してインス トールパラメータを設定します。
- -e オプションが指定されているので、Ethernet アドレスが 00:07:e9:04:4a:bf と一致 するクライアントに対してのみ、インストールが行われます。
- 1番目と2番目の -b オプションにより、インストールプログラムの入出力デバイ スがシリアルポート ttya に設定されます。
- 3番目の -b オプションにより、インストールプログラムがインストール時に特定 のブートデバイスを使用するように設定されます。

注 **–** ブートデバイスパスの値は、使用するハードウェアによって異なります。

■ i86pc プラットフォーム名から、クライアントが x86 システムであることがわかり ます。

*install server*# **cd /export/boot/Solaris\_9/Tools** *install server*# **./add\_install\_client -d -e "00:07:e9:04:4a:bf" \ -b "input-device=ttya" -b "output-device=ttya" \ -b "bootpath=/pci@0,0/pci108e,16a8@8" i86pc**

> -b オプションで使用可能なブートプロパティ変数の詳細情報は、eeprom(1M) のマ ニュアルページを参照してください。

### <span id="page-688-0"></span>x86: PXE を使用したネットワーク経由でのクライ アントのブート

ネットワーク経由でシステムをインストールするには、ネットワーク経由でブートす るようにクライアントシステムに指示する必要があります。システム BIOS または ネットワークアダプタ BIOS のどちらか一方、またはその両方の BIOS 設定プログラ ムを使うことによって、クライアントシステム上で PXE ネットワークブートを使用で きるようにします。いくつかのシステムでは、他のデバイスからのブートよりも先に ネットワークブートが実行されるように、ブートデバイスの優先順位を調整する必要 があります。各設定プログラムに関しては、製造業者のマニュアルを参照するか、ま たはブート中に表示される設定プログラムの指示を参照してください。

インストール時にプロンプトが表示されたら、システム構成情報を入力します。

システムがネットワーク経由でブートし、インストールされたら、次回以降はディス クドライブからブートするようにシステムに指示します。

PXE 対応ネットワークアダプタの中には、ブート時にしばらく表示されるプロンプト に対して特定のキーを押すと、PXE ブートを実行する機能を持つものがあります。こ の機能により、PXE 設定を変更することなく、PXE を使用してネットワーク経由で ブートを行うことができます。アダプタにこの機能がない場合は、システムのインス トール後に行われるリブート時に、BIOS の設定で PXE を使用しないように設定して ください。システムがディスクドライブからブートするようになります。

### 付録 **J**

# Solaris 9 での更新情報

この付録には、Solaris 9 以降この本に加えられた変更点を記述します。

## Solaris 9 9/02 リリース

バグの修正がいくつか追加されました。

# Solaris 9 12/02 リリース

次に、Solaris 9 12/02 リリースで追加された新機能および本書に加えられた変更点を 示します。

- フラッシュのインストール機能を実行する際、利用可能ないくつかの処理およびサ ンプルが新たに追加されました。
	- フラッシュアーカイブの作成に、flarcreate コマンドを使用できます。この コマンドに追加された新しいオプションを使用すると、アーカイブ作成時に アーカイブの内容をより柔軟に定義できます。1 つ以上のファイルやディレク トリを除外できるようになりました。除外されたディレクトリの中から、特定 のサブディレクトリやファイルを残すこともできます。この機能は、複製する 必要のない大規模なデータファイルを除外する場合に役立ちます。これらのオ プションの使用方法については、208 [ページの「アーカイブのファイルと](#page-207-0) [ディレクトリのカスタマイズ」を](#page-207-0)参照してください。
	- アーカイブに関する情報の分割、マージ、および抽出を行うための新たな処理 が追加されました。これらの処理の詳細については、234 [ページの「フ](#page-233-0) [ラッシュアーカイブの管理」を](#page-233-0)参照してください。
- Solaris インストールプログラムが LDAP Version 2 プロファイルをサポートするよ うになったため、プロキシ資格レベルを使用してシステムを構成できます。Solaris Web Start または Solaris suninstall プログラムの実行時に、LDAP プロキシの バインド識別名およびプロキシバインドパスワードを指定できます。どのインス トール方法を採用する場合でも、sysidcfg ファイル内で proxy\_dn および proxy\_password キーワードを使用することにより、インストール前に LDAP を 構成できます。これらのプロファイルを事前に構成する方法については、65 [ペー](#page-64-0) ジの「sysidcfg [ファイルによる事前設定」を](#page-64-0)参照してください。
- Solaris Live Upgrade で使用可能な、次の処理およびサンプルが新たに追加されま した。
	- プロファイルの作成
	- プロファイルのテスト
	- プロファイルを使用した、フラッシュアーカイブのアップグレードまたはイン ストール

詳細は、第 36 [章を](#page-446-0)参照してください。

- 本書に、x86 システムに関連した手順および説明が含まれるようになりました。
- バグの修正がいくつか追加されました。

# Solaris 9 4/03 リリース

次に、Solaris 9 4/03 リリースで追加された新機能および本書に加えられた変更点を示 します。

- フラッシュインストール機能により今回の Solaris リリースへの新しい機能強化が 図られました。
	- フラッシュインストールは、小規模の変更でクローン システムをアップデート できるようになりました。クローンシステムを小規模な変更でアップデートし たい場合、元のマスターイメージとアップデート後のマスターイメージとの変 更点のみを含む差分アーカイブを作成できます。差分アーカイブを使用してク ローンシステムをアップデートする場合、差分アーカイブで指定されたファイ ルだけが変更されます。インストールは、元のマスターイメージとの一貫性を 保持するソフトウェアを含むクローンシステムに限定されます。カスタム JumpStart インストール方法を使用して、クローンシステムに差分アーカイブ .<br>をインストールします。差分アーカイブの作成手順については、225 [ページ](#page-224-0) [の「更新されたマスターイメージを使用してフラッシュ差分アーカイブを作成](#page-224-0) [する方法」を](#page-224-0)参照してください。
	- 特別なスクリプトを利用してマスターやクローンの構成を行ったり、アーカイ ブの妥当性を検査できるようになりました。これらのスクリプトを使用して、 次のタスクを実行できます。
- クローンシステム上でアプリケーションを構成します。一部の複雑でない構 成に対して、カスタム JumpStart スクリプトを使用できます。より複雑な構 成の場合、マスターシステム上で、またはインストールの前か後にクローン システム上で、特別な構成ファイル処理が必要な場合があります。また、 ローカルのプリインストールスクリプトおよびポストインストールスクリプ <u>ロークルシィティング、<br>トをクローンに配置して、フラッシュインストールによりローカルのカスタ</u> マイズが上書きされるのを防ぐこともできます。
- 複製不可のホスト依存データを識別して、フラッシュアーカイブをホスト非 依存にできます。ホスト非依存にするには、この種のデータを変更するか、 アーカイブから除外します。ホスト依存データの例は、ログファイルです。
- 作成時に、アーカイブ内でソフトウェアの整合性を確認します。
- クローンシステム上でインストールを検証します。

スクリプトの作成については、215 [ページの「カスタムスクリプトの作成」を](#page-214-0) 参照してください。

■ Solaris 9 4/03 オペレーティング環境では、Solaris Web Start および suninstall インストールプログラムは、新しいデフォルトブートディスクパーティションレイ アウトを使用して、x86 システム上の Service パーティションに対応します。シス テムに Service パーティションが含まれる場合、新しいデフォルトブートディスク パーティションレイアウトを使用して、このパーティションを保持できます。

詳細については、48 ページの「x86: [デフォルトブートディスクパーティションレ](#page-47-0) [イアウトの変更」を](#page-47-0)参照してください。

■ バグの修正がいくつか追加されました。

## Solaris 9 8/03 リリース

次に、Solaris 9 8/03 リリースで追加された新機能および本書に加えられた変更点を示 します。

- Solaris Live Upgrade に新しい拡張機能が追加されました。
	- Solaris Live Upgrade は Solaris ボリュームマネージャのテクノロジを使用し て、RAID-1 ボリューム (ミラー) を備えたファイルシステムを持つブート環境 のコピーを作成します。ミラーを使用すると、ルート (/) ファイルシステムを 含めどのファイルシステムでも、データの冗長性が得られます。lucreate コ マンドでは、最大 3 つのサブミラーを持つ、ミラー化されたファイルシステム を作成できます。

この概要については、384 [ページの「ミラー化されたファイルシステムを持つ](#page-383-0) [ブート環境の作成」を](#page-383-0)参照してください。手順については、438 [ページ](#page-437-0) の「RAID-1 ボリューム (ミラー) [を持つブート環境の作成](#page-437-0) (コマンド行インタ [フェース](#page-437-0))」を参照してください。

- lucreate コマンドを使用してブート環境を作成するときに、コピーする ファイルやディレクトリを指定できます。通常であれば元のブート環境からコ ピーされるファイルやディレクトリの一部を、除外するように指定できます。 ディレクトリを除外した場合は、そのディレクトリ内にある特定のファイルや サブディレクトリを除外しないように指定することも可能です。計画情報につ いては、408 [ページの「新しいブート環境の内容のカスタマイズ」を](#page-407-0)参照して ください。手順については、444 [ページの「ブート環境の作成と内容のカスタ](#page-443-0) マイズ ([コマンド行インタフェース](#page-443-0))」を参照してください。
- Solaris Live Upgrade を使用して Solaris フラッシュ差分アーカイブをクローン システムにインストールできるようになりました。Solaris Live Upgrade を使 用して差分アーカイブをインストールする方法については、453 [ページ](#page-452-0) の「Solaris Live Upgrade [で使用されるプロファイルを作成する」を](#page-452-0)参照して ください。
- Solaris オペレーティング環境をインストールするときに、JumpStart インストール を使用して空のブート環境を作成できるようになりました。後でこの空のブート環 境に Solaris フラッシュアーカイブをインストールできます。
- バグの修正がいくつか追加されました。

## Solaris 9 12/03 リリース

次に、Solaris 9 12/03 リリースで追加された新機能および本書に加えられた変更点を 示します。

- DHCP サーバーを構成する手順が追加されました。DHCP サーバーを構成して、 ネットワークインストール用にクライアント構成情報を提供できます。DHCPサー バーを構成してネットワークインストールをサポートする方法については、 76 ページの「Solaris [インストールパラメータ用の](#page-75-0) DHCP オプションとマクロの作 [成」を](#page-75-0)参照してください。
- Solaris オペレーティング環境では、リモートクライアントを広域ネットワー ク(WAN)を介してインストールできます。WAN ブートインストールでは、暗号 化したフラッシュアーカイブをパブリックネットワークを介してリモートの SPARC ベースのクライアントに転送できます。次に、WAN ブートプログラム は、カスタム JumpStart インストールを実行して、クライアントシステムをインス トールします。インストールの完全性を保護するために、非公開鍵を使ってデータ の認証および暗号化を行うことができます。また、デジタル証明書を使用するよう にシステムを構成すると、HTTPS 接続を介してインストールデータやファイルを 転送できます。
	- WAN ブートインストールの概要については[、第](#page-510-0) 41 章を参照してください。
	- WAN ブートインストールの計画については[、第](#page-518-0)42 章を参照してください。
	- WAN ブートインストールに必要なネットワークを準備する手順については、 第 43 [章を](#page-530-0)参照してください。
- WANを介してリモートクライアントをインストールする方法については、 第 44 [章を](#page-564-0)参照してください。
- WAN ブートインストールに必要な作業の例については、第 45 [章を](#page-588-0)参照してく ださい。
- WAN ブートインストールに必要なコマンドとファイルに関するリファレンス 情報については、第 46 [章を](#page-604-0)参照してください。
- バグの修正がいくつか追加されました。

## Solaris 9 4/04 リリース

次に、Solaris 9 4/04 リリースで追加された新機能および本書に加えられた変更点を示 します。

- カスタム JumpStart インストールでは、Solaris オペレーティング環境のインス トール時に RAID-1 ボリューム (ミラー) を作成できます。ファイルシステムをミ ラー化して 2 つの物理ディスクにデータを複製することにより、システムを保護で きます。ミラー化されたディスクのどちらかで障害が発生しても、もう一方の ディスクからシステムデータにアクセスできます。
	- ミラー化の概要情報は、第10[章を](#page-94-0)参照してください。
	- ミラー化されたファイルシステムの作成に関する要件とガイドラインについて は[、第](#page-104-0) 11 章を参照してください。
	- RAID-1 ボリュームを作成する JumpStart プロファイルの例については[、例](#page-281-0) [26–11](#page-281-0)を参照してください。
	- filesys プロファイルキーワードを使用してミラーを作成する方法について は、359 ページの「filesys [プロファイルキーワード](#page-358-0) (ミラー化されたファイ [ルシステムの作成](#page-358-0))」を参照してください。
	- metadb プロファイルキーワードを使用して状態データベースの複製を作成す る方法については、365 ページの「metadb [プロファイルキーワード](#page-364-0) (状態デー [タベースの複製の作成](#page-364-0))」を参照してください。
- add\_install\_client コマンドでは、PXE ネットワークブート時に Solaris x86 クライアントのブートプロパティを設定できます。add\_install\_client コマ ンドの -b オプションでは、次の作業を実行できます。
	- ネットワークインストール時に使用する代替コンソールを指定できます。
	- インストール時にネットワークブートデバイスとして使用するデバイスを指定 できます。
	- 完全に自動化されたカスタム JumpStart インストールを実行するようにクライ アントに指示できます。

add install client コマンドの -b オプションについては、次の節を参照して ください。

付録 J • Solaris 9 での更新情報 **695**

- DVD メディアを使用するネットワークインストールの場合、128 [ページ](#page-127-0) の「DVD [イメージを使用してネットワークからインストールするシステムを追](#page-127-0) [加する」を](#page-127-0)参照してください。
- CD メディアを使用するネットワークインストールの場合、161 [ページの「](#page-160-0)CD [イメージを使用してネットワークからインストールするシステムを追加する」](#page-160-0) を参照してください。
- Solaris Live Upgrade に関して、いくつかの新しい手順と例が追加されました。
	- Solaris Live Upgrade パッケージのインストール手順が追加されています。 416 ページの「pkgadd コマンドを使用して [Solaris Live Upgrade](#page-415-0) をインストー [ルする方法」を](#page-415-0)参照してください。
	- Solaris Live Upgrade を使用してフラッシュ差分アーカイブを作成する手順が 追加されています。228 ページの「[Solaris Live Upgrade](#page-227-0) を使用してフ [ラッシュ差分アーカイブを作成する方法」を](#page-227-0)参照してください。
	- 空のブート環境の作成手順と作成例が追加されています。詳しい手順について は、436 [ページの「フラッシュアーカイブ用の空のブート環境の作成](#page-435-0) (コマンド [行インタフェース](#page-435-0)) 」を参照してください。例については、498 [ページの「空の](#page-497-0) [ブート環境を作成してフラッシュアーカイブをインストールする例](#page-497-0) (コマンド [行インタフェース](#page-497-0))」を参照してください。
	- RAID-1 ボリュームでブート環境を作成するコマンドを示した例が追加されて います。498 [ページの「既存のボリュームから](#page-497-0) Solaris ボリュームマネージャ RAID-1 ボリュームへの移行例 ([コマンド行インタフェース](#page-497-0))」を参照してくだ さい。
- DHCP と PXE を使用してネットワーク経由で x86 ベースのクライアントをブート する方法を説明した節が追加されました。PXE を使用したネットワークインス トールの手順と実行例については、679 ページの「x86: PXE [を使用したネットワー](#page-678-0) [ク経由のブートとインストール」を](#page-678-0)参照してください。
- バグの修正がいくつか追加されました。

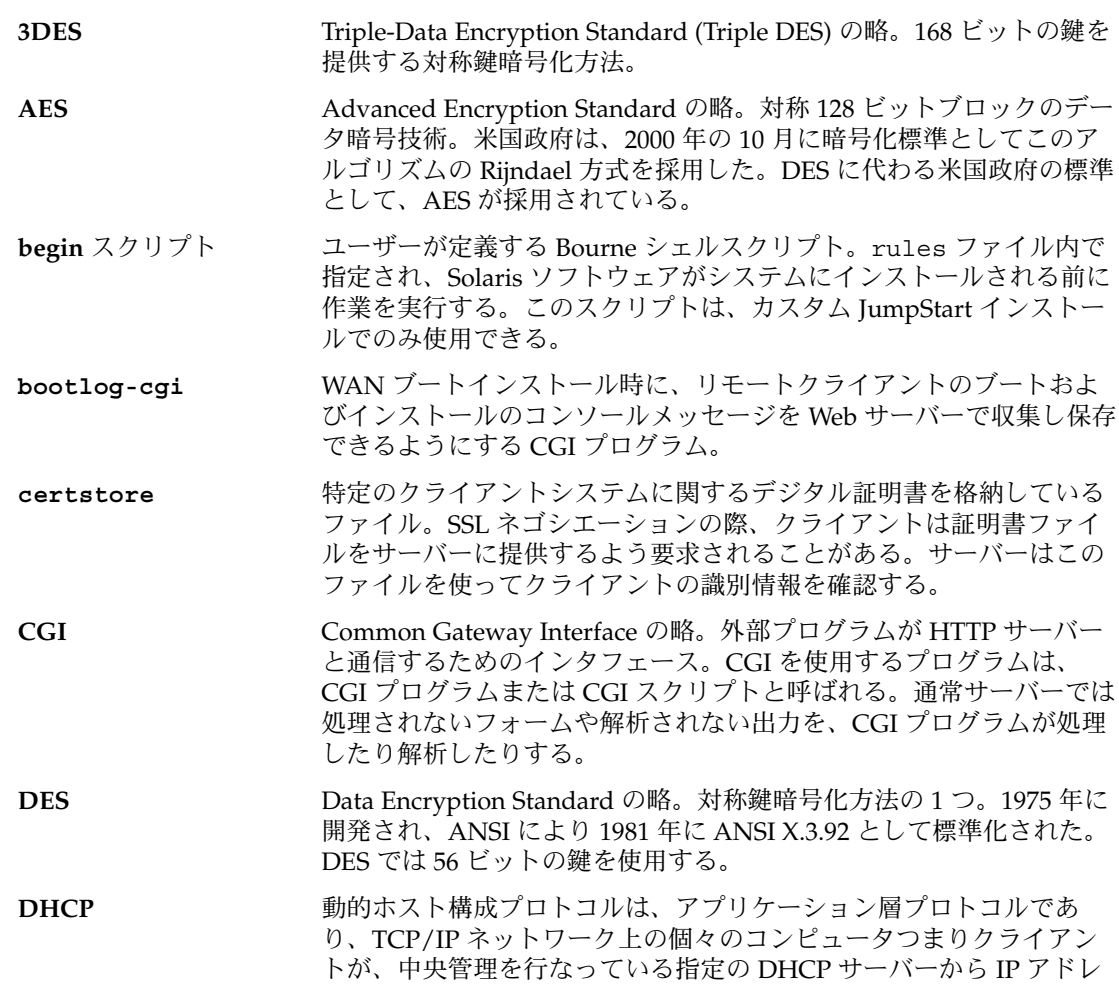

スなどのネットワーク構成情報を抽出できるようにする。この機能 は、大規模な IP ネットワークの保持、管理によるオーバーヘッドを削 減する。

- **EISA** 拡張 ISA (Extended Industry Standard Architecture)。x86 ベースシス テムで使用されるバスの 1 つ。EISA バス標準は、ISA バスシステムよ りも「洗練された」規格と言える。取り付けられたデバイスが、シス テムに付属の「EISA コンフィギュレータ」プログラムを使用して構成 されている場合、デバイスは自動的に検出される。「ISA」も参照。
- **/etc** 重要なシステム構成ファイルや保守コマンドが収められているディレ クトリ。
- **/etc/netboot** ディレ クトリ WAN ブートインストールに必要なクライアント構成情報とセキュリ ティデータが格納されている、WAN ブートサーバー上のディレクト リ。
- **/export** OS サーバー上のファイルシステムで、ネットワーク上のほかのシステ ムと共有される。たとえば、/export ファイルシステムには、ディス クレスクライアント用のルートファイルシステムとスワップ、それに ネットワーク上のユーザーのホームディレクトリを収めることができ る。ディスクレスクライアントは、起動と実行の際に OS サーバー上 の /export ファイルシステムに依存する。
- **fdisk** パーティション x86 ベースのシステム上にある特定のオペレーティングシステム専用 のディスクドライブの論理パーティション。Solaris ソフトウェアをイ ンストールするには、x86 システム上に 1 つ以上の Solaris 9 fdisk パーティションを設定する必要がある。x86 ベースのシステムでは、1 台のディスクに最大 4 つの fdisk パーティションを作成できる。これ らのパーティションは、個別のオペレーティングシステムをインス トールして使用できる。各オペレーティングシステムは、独自の fdisk パーティション上に存在しなければならない。システムが所有 できる Solaris fdisk パーティションの数は、1 台のディスクにつき 1 つに限られる。
- **finish** スクリプト ユーザーが定義する Bourne シェルスクリプト。rules ファイル内で 指定され、Solaris ソフトウェアがシステムにインストールされてか ら、システムがリブートされるまでの間に作業を実行する。このスク リプトは、カスタム JumpStart インストールで使用する。
- **HMAC** メッセージ認証を行うためのキー付きハッシュ方法。HMAC は秘密共 有鍵と併用して、MD5 、SHA-1 などの繰り返し暗号化のハッシュ関 数で使用する。HMAC の暗号の強さは、基になるハッシュ関数のプロ パティによって異なる。
- **HTTP** (Hypertext Transfer Protocol の略) リモートホストからハイパーテキス トオブジェクトをフェッチするインターネットプロトコル。このプロ トコルは TCP/IP にもとづいている。
- **HTTPS HTTP** のセキュリティ保護されたバージョン。SSL (Secure Sockets Layer) を使って実装される。

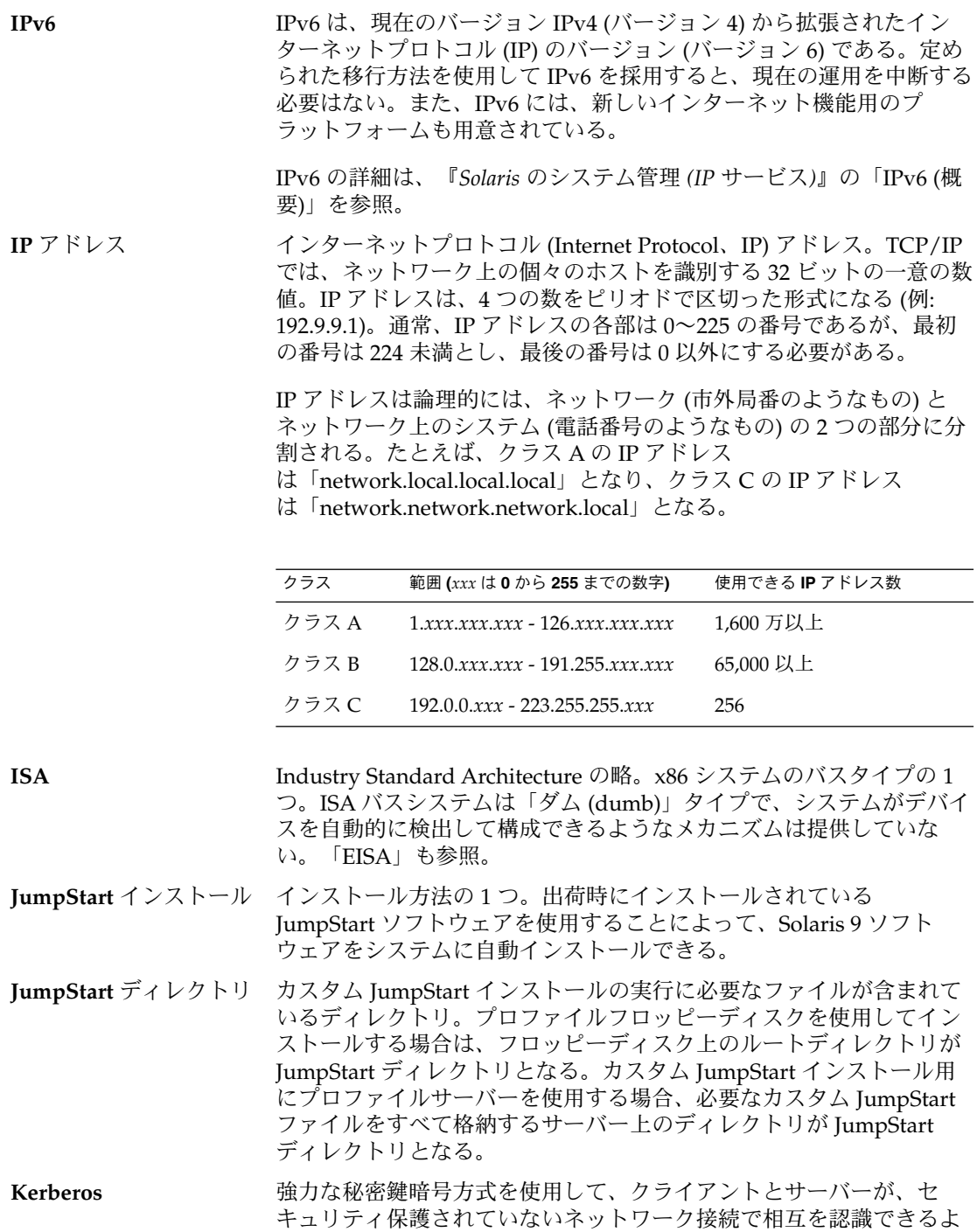

うにするネットワーク認証プロトコル。

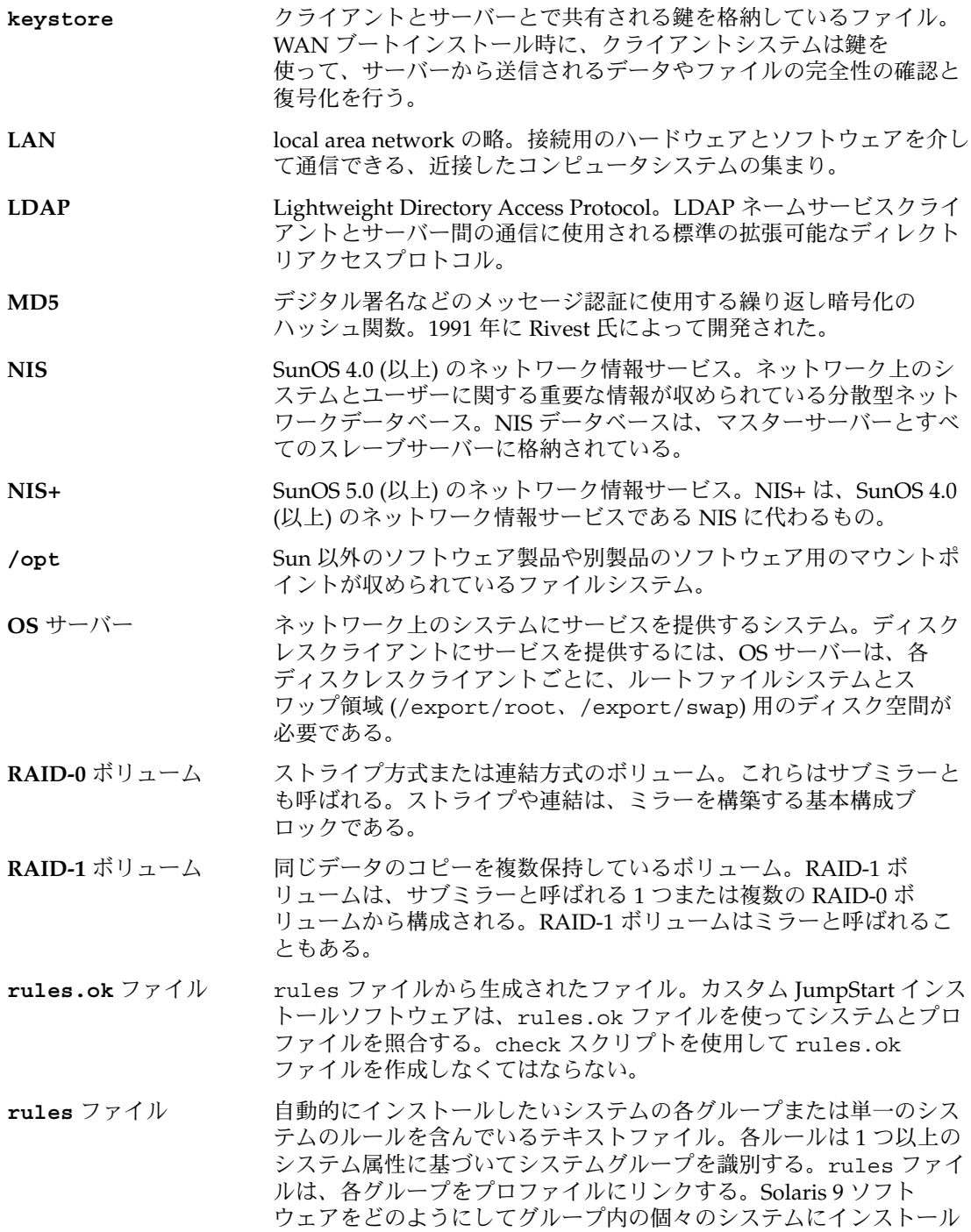

**700** Solaris 9 4/04 インストールガイド • 2004 年 4 月

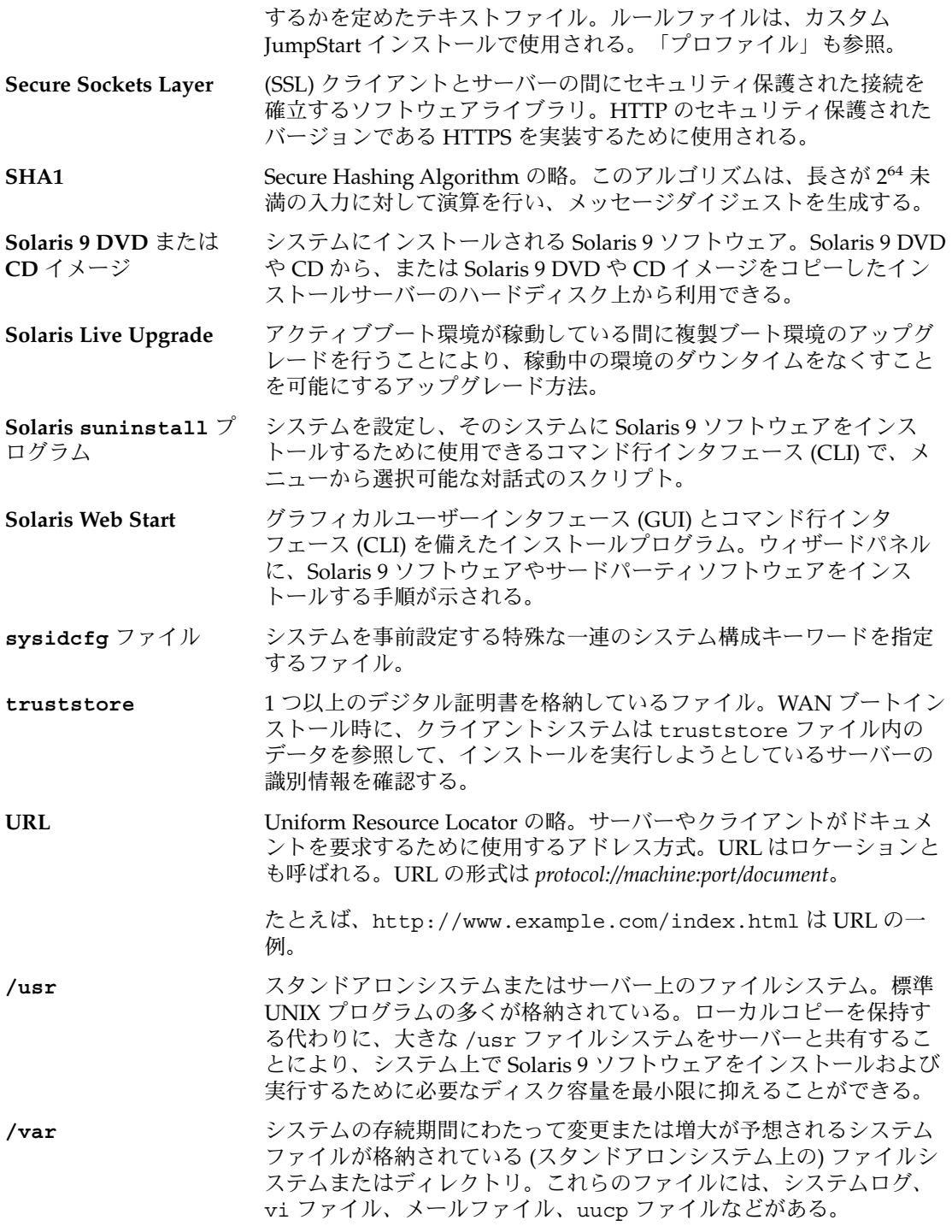

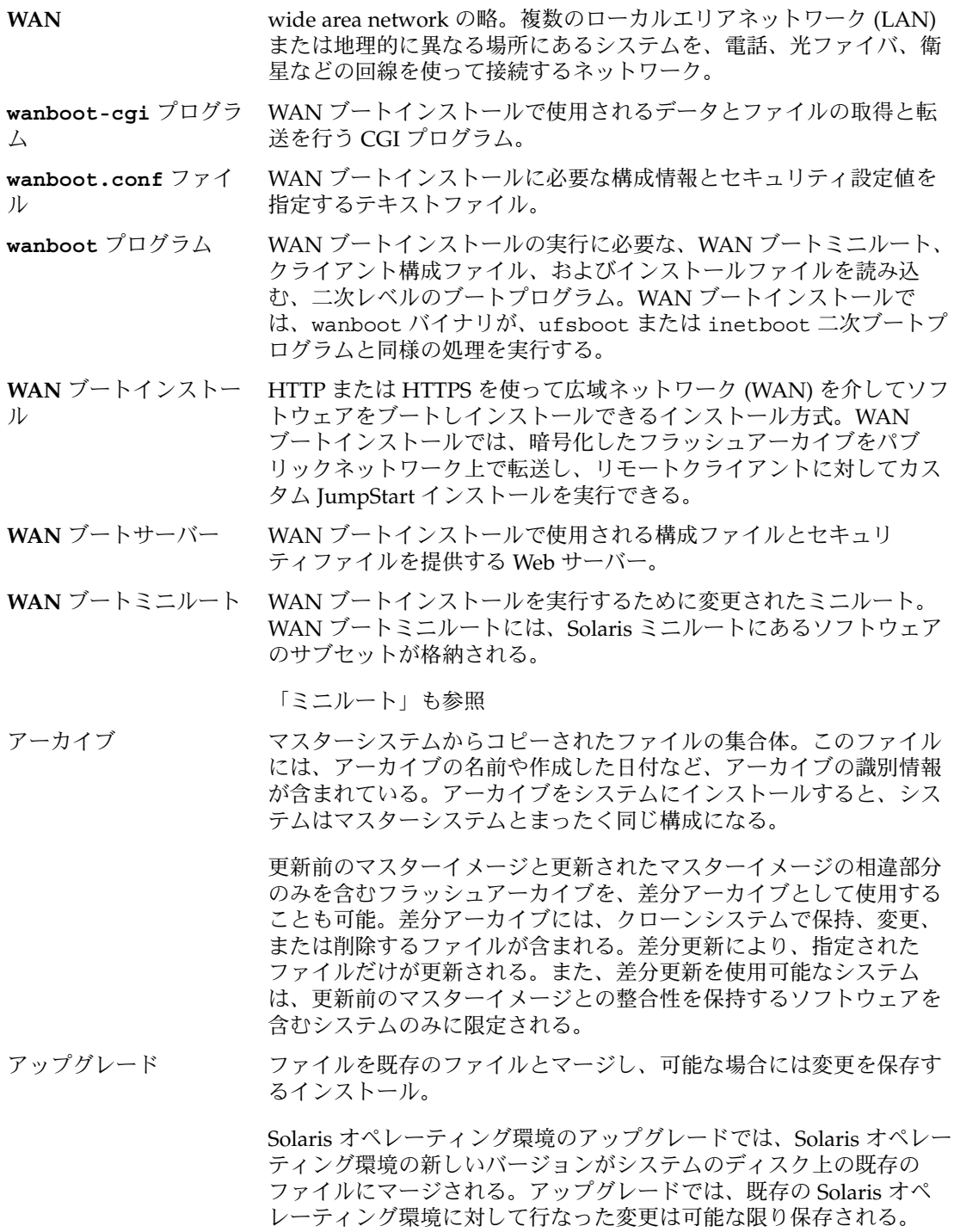

<span id="page-702-0"></span>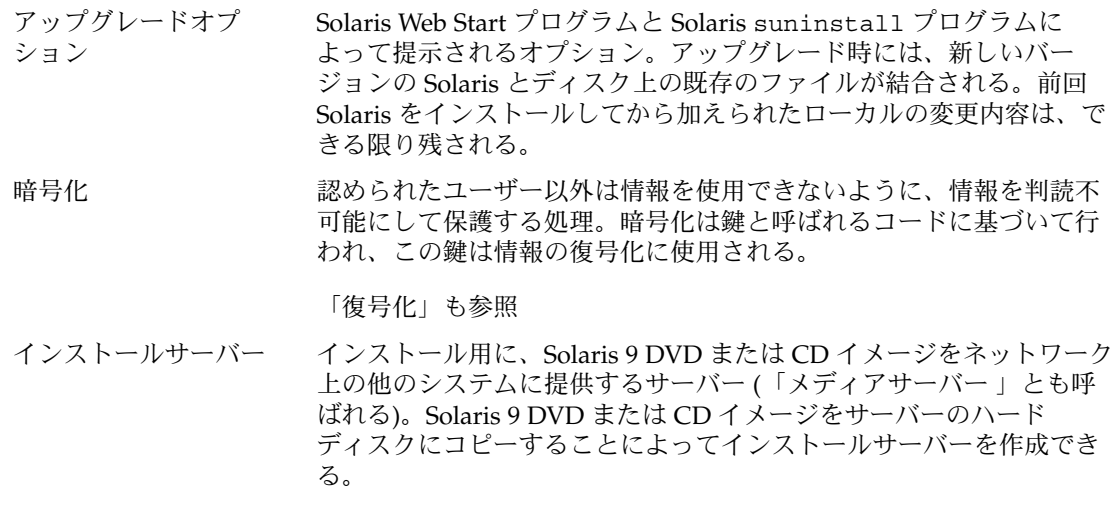

- エンドユーザーシステム コアシステムサポートソフトウェアグループのほかに、エンドユー サポート ザーに推奨するソフトウェアが収められているソフトウェアグルー プ。これには共通デスクトップ環境 (CDE) や DeskSet ソフトウェアが 含まれる。
- 開発者システムサポート エンドユーザーシステムサポートソフトウェアグループのほかに、ソ フトウェア開発用ライブラリ、インクルードファイル、マニュアル ページ、およびプログラミングツールが収められているソフトウェア グループ。
- 鍵 データの暗号化および復号化に使用されるコード。

「暗号化」も参照

カスタム **JumpStart** ユーザーが定義するプロファイルに基づいて、Solaris 9 ソフトウェア をシステムに自動的にインストールする方法。ユーザーやシステムの 種類ごとに、カスタマイズされたプロファイルを作成できる。カスタ ム JumpStart インストールは、ユーザーが作成する JumpStart インス トールである。

- カスタムプローブファイ rules ファイルと同じ JumpStart ディレクトリに存在しなければなら ル ないファイルで、プローブと比較という 2 つのタイプの関数を含む Bourne シェルスクリプト。プローブ関数は作業を実行して、必要な情 報を収集したり、定義に対応した SI\_ 環境変数を設定する。プローブ 関数は、プローブキーワードになる。比較関数は、対応するプローブ 関数を呼び出してプローブ関数の出力を比較し、キーワードが一致す る場合は 0 、キーワードが一致しない場合は 1 を返す。比較関数は ルールキーワードになる。「rules ファイル」も参照。
- 共有可能ファイルシステ /export/home や /swap のようなユーザー定義のファイルシステ ム ム。Solaris Live Upgrade の使用時に、アクティブブート環境と非ア クティブブート環境によって共有される。共有可能ファイルシステム は、アクティブブート環境の vfstab 内と非アクティブブート環境の

vfstab 内に同じマウントポイントを持つ。このため、アクティブ ブート環境内の共有ファイルを更新すると、非アクティブブート環境 のデータも更新される。共有可能ファイルシステムはデフォルトで共 有されるが、ユーザーが宛先スライスを指定することもできる。この 場合、そのファイルシステムがコピーされる。

- クライアント 通信用のクライアントサーバーモデルでは、計算機能や大容量のメモ リーといったサーバーの資源にリモートアクセスするプロセスがクラ イアントに相当する。
- クラスタ パッケージ (ソフトウェアモジュール) を論理的に集めたもの。Solaris 9 ソフトウェアば 4 つの「ソフトウェアグループ」に分割され、それ ぞれがクラスタと「パッケージ」から構成されている。
- クリティカルファイルシ ステム Solaris オペレーティング環境が必要とするファイルシステム。Solaris Live Upgrade を使用するとき、これらのファイルシステムは、アク ティブブート環境と非アクティブブート環境それぞれの vfstab では 独立したマウントポイントになる。root (/)、/usr、 /var、/opt などがクリティカルファイルシステムの例である。これらのファイル システムは、必ずソースブート環境から非アクティブブート環境にコ ピーされる。
- クローンシステム フラッシュアーカイブを使用してインストールされたシステム。ク ローンシステムは、マスターシステムと同一のインストール構成にな る。
- コアソフトウェアグルー プ システムで Solaris オペレーティング環境を起動して実行するのに必要 な最小限のソフトウェアが収められているソフトウェアグループ。こ れには共通デスクトップ環境 (CDE) を実行するために必要ないくつか のネットワーク用ソフトウェアとドライバが含まれるが、CDE ソフト ウェアは含まれない。
- 公開鍵 公開鍵暗号方式で使用される暗号化鍵。

公開鍵暗号化 2 つの鍵を使用する暗号方式。その 1 つは、全員が知っている公開 鍵、もう 1 つは、メッセージの受取人だけが知っている非公開鍵。

- 更新 システムにインストールを実行して同じタイプのソフトウェアを変更 することまたはそのインストール自体。アップグレードとは異なり、 更新によりシステムがダウングレードされる場合がある。初期インス トールとは異なり、更新を実行するには同じタイプのソフトウェアが あらかじめインストールされていなければならない。
- コマンド行 コマンドで始まる文字列。多くの場合、コマンドの後には引数 (オプ ション、ファイル名、式などの文字列) が続き、行末 (EOL) 文字で終 わる。
- サーバー 資源を管理し、クライアントにサービスを提供するネットワークデバ イス。
- サブネット 経路指定を簡単にするため、1 つの論理ネットワークを小さな物理 ネットワークに分割する方式。

**704** Solaris 9 4/04 インストールガイド • 2004 年 4 月

- サブネットマスク サブネットアドレス指定のため、インターネットアドレスからビット を選択するために使用されるビットマスク。マスクは 32 ビット。イン ターネットアドレスのネットワーク部分と、ローカル部分の 1 個以上 のビットを選択する。
- サブミラー 「RAID-0 ボリューム」を参照。
- 差分アーカイブ 更新前のマスターイメージと更新されたマスターイメージの相違部分 のみを含むフラッシュアーカイブ。差分アーカイブには、クローンシ ステムで保持、変更、または削除するファイルが含まれる。差分更新 により、指定されたファイルだけが更新される。また、差分更新を使 用可能なシステムは、更新前のマスターイメージとの整合性を保持す るソフトウェアを含むシステムのみに限定される。
- 時間帯 グリニッジ標準時間を基準に地球の表面を 24 の地域に経度分割したも  $\mathcal{D}_{\circ}$
- システム構成ファイル (system.conf) WAN ブートインストールで使用する sysidcfg ファイルおよびカスタム JumpStart ファイルの場所を指定するテキス トファイル。
- 状態データベース 状態データベースでは、Solaris ボリュームマネージャ構成の状態に関 する情報がディスクに保存される。状態データベースは、複製された 複数のデータベースコピーの集まり。各コピーは「状態データベース の複製」と呼ばれる。状態データベースは、既知の状態データベース の複製の格納場所と状態をすべて記録している。
- 状態データベースの複製 状態データベースのコピー。複製により、データベース内のデータの 有効性が保証される。
- 初期インストール 現在実行中のソフトウェアを上書きするか、空のディスクを初期化す るインストール。

Solaris オペレーティング環境の初期インストールでは、システムの ディスクが Solaris オペレーティング環境の新しいバージョンで上書き される。システム上で Solaris オペレーティング環境が稼動していない 場合は、初期インストールを行う必要がある。

- 初期インストールオプ ション Solaris Web Start プログラムおよびSolaris suninstall プログラムの 実行時に提示される、新バージョンの Solaris でディスクを上書きする オプション。初期インストールオプションはアップグレード可能なシ ステムで表示される。初期インストールオプションを選択した場合、 旧バージョンの Solaris ソフトウェア (ローカルの変更内容も含めて) が含まれるディスクでも上書きされる。
- ジョブ コンピュータシステムで実行されるユーザー定義の処理。
- スタンドアロン ほかのマシンからのサポートを一切必要としないコンピュータ。
- スライス マンストウェアごとに分割される、ディスク領域の区分。

スワップ領域 再ロードが可能になるまでメモリー領域の内容を一時的に保持するス ライスまたはファイル。/swap または swap ファイルシステムともい う。

全体ディストリビュー ション Solaris 9 のリリース全体が含まれているソフトウェアグループ。

全体ディストリビュー ションと **OEM** サポート Solaris 9 のリリース全体と、OEM のための追加ハードウェアサポー トを含むソフトウェアグループ。Solaris を SPARC 搭載サーバーシス テムにインストールする場合は、このソフトウェアグループを推奨す る。

- ソフトウェアグループ Solaris ソフトウェアの論理グループ (クラスタとパッケージ)。Solaris のインストール時には、コアシステムサポート、エンドユーザーシス テムサポート、開発者システムサポート、または全体ディストリ ビューションをインストールできる。また、SPARC システムのみ、全 体ディストリビューションと OEM サポートもインストールできる。
- チェックサム 一連のデータ項目を合計した結果。一連のデータ項目を検査するため に使用される。データ項目は、数値でも、文字列でもよく、文字列の 場合はチェックサム計算時に数値として扱われる。チェックサムの値 から、2 つのデバイス間の情報交換が正しく行われたかを確認でき る。
- ディスク **(disc)** 磁気ディスク (disk) に対する光学式ディスク。CD (コンパクトディス ク) 業界では共通の綴りを使用する。たとえば、CD-ROM や DVD-ROM は光学式ディスク。
- ディスク **(disk)** 1 枚以上の磁性体の円盤から成るメディアであり、ファイルなどの データを格納する同心トラックとセクターで構成される。「ディスク (disc)」も参照。
- ディスク構成ファイル ディスクの構造 (たとえば、バイト/セクター、フラグ、スライス) を 表現するファイル。ディスク構成ファイルにより、単一システムから pfinstall を使用して、サイズの異なるディスクのプロファイルを テストできる。

ディスクレスクライアン ディスク記憶装置を持たないためサーバーに依存するクライアント。

デジタル証明書 移転や偽造の不可能なデジタルファイルで、通信する両者によって信 頼済みの第三者機関から発行されたもの。

電源管理システム システムの状態を自動的に保存し、30 分間アイドル状態が続くと電源 を切断するソフトウェア。米国環境保護庁の省電力 (Energy Star) ガイ ドライン第 2 版に準拠したシステム (sun4u SPARC システムなど) に Solaris ソフトウェアをインストールすると、デフォルトで電源管理ソ フトウェアがインストールされる。リブート後、電源管理ソフト ウェアを有効にするかどうかを確認するメッセージが表示される。

ト

Energy Star ガイドラインでは、システムまたはモニターを使用してい ない場合は、自動的に「休眠状態」(30 ワット以下の消費) に入ること が要求される。

- 動的プロファイル カスタム JumpStart インストール時に、begin スクリプトによって動 的に作成されるプロファイル。
- ドキュメントルート ディレクトリ Web サーバーにアクセスするユーザーに公開されるファイル、画像、 およびデータが格納されている、Web サーバーマシン上の階層のルー ト。
- ドメイン インターネットのネーミング階層の一部。ドメインは管理ファイルを 共有する、ローカルネットワーク上のシステムグループを表す。
- ドメイン名 マンクローカルネットワーク上のシステムグループに割り当てられた名前で あり、管理ファイルを共有する。ネットワーク情報サービス (NIS) の データベースが正常に動作するためにはドメイン名が必要。ドメイン 名は、ピリオドで区切られた一連の構成要素名から構成される (たと えば、tundra.mpk.ca.us)。ピリオドで区切られた各構成要素名は右側 に行くにしたがって、全体的な (リモートな) 管理権限領域を表す。
- 認証局 (CA) デジタル署名および公開鍵と非公開鍵のペアの作成に使用するデ ジタル証明書を発行する、公証された第三者機関または企業。CA は、一意の証明書を付与された個人が当該の人物であることを保証す る。
- ネットワークインストー CD-ROM または DVD-ROM ドライブがあるシステムからCD-ROM ま ル たは DVD-ROM ドライブがないシステムにネットワークを介してソフ トウェアをインストールする方法。ネットワークインストールを行う には、「ネームサーバー」と「インストールサーバー」が必要。
- ネームサーバー ネットワーク上のシステムに対してネームサービスを提供するサー バー。
- ネームサービス ネットワーク上の全システムに関する重要なシステム情報が収められ ている分散型ネットワークデータベース。ネットワーク上のシステム は、これを利用して相互通信を行う。ネームサービスを使用すること によって、ネットワーク全域にわたるシステム情報を保守、管理、ま たは取得できる。ネームサービスを使用しないと、各システムはロー カルの /etc ファイルにシステム情報のコピーを保持しなければなら ない。Sun では LDAP、NIS、および NIS+ のネームサービスをサポー トしている。
- ネットワークに接続され ネットワークに接続されていない、または他のシステムに依存しない ていないシステム システム。
- ネットワークに接続され ハードウェアやソフトウェアを介して接続されているシステムのグ ているシステム ループ (ホスト)。通信や情報の共有が可能。ローカルエリアネット ワーク (LAN) とも呼ばれる。システムをネットワークに接続するに は、通常、1 台以上のサーバーが必要。

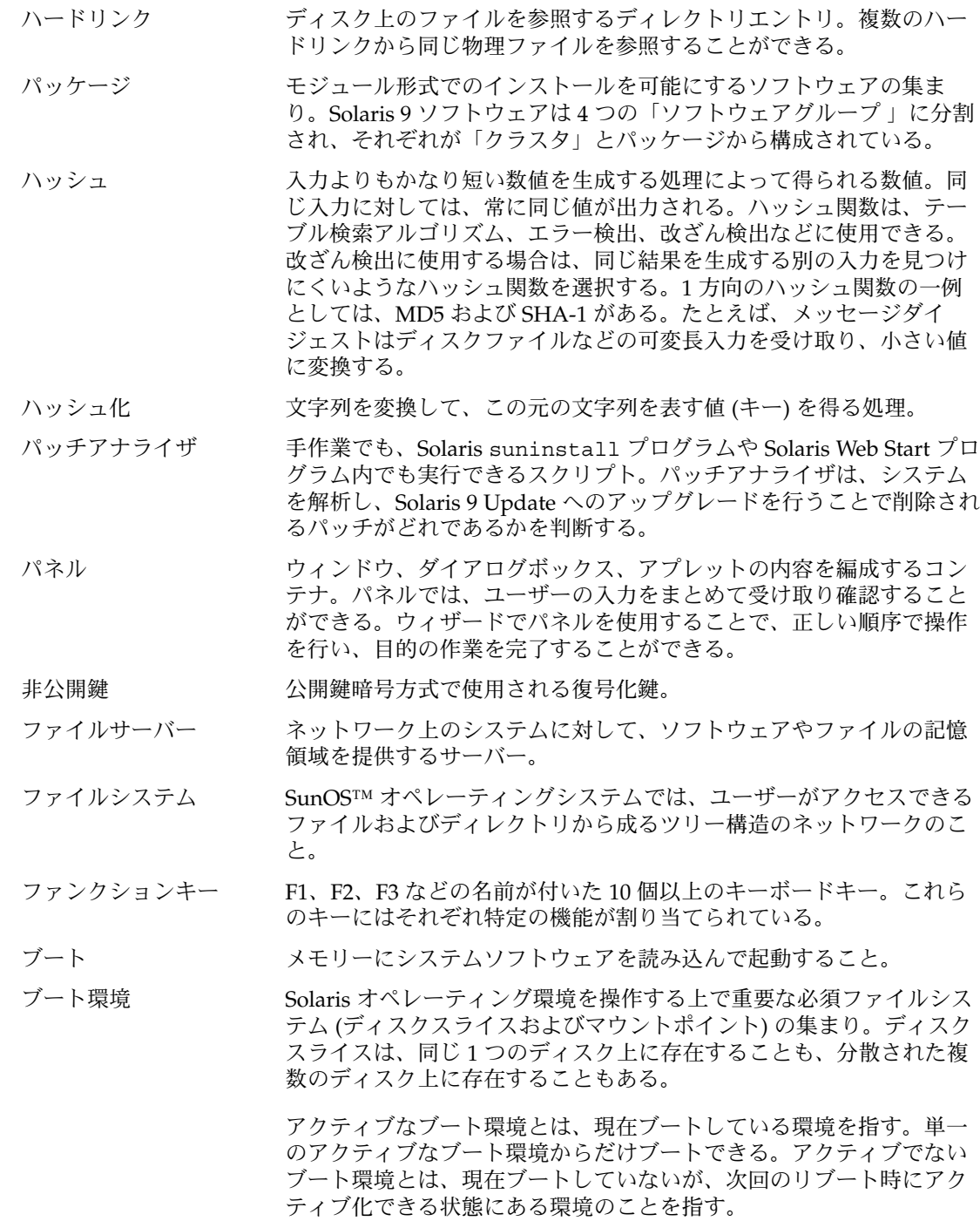

<span id="page-708-0"></span>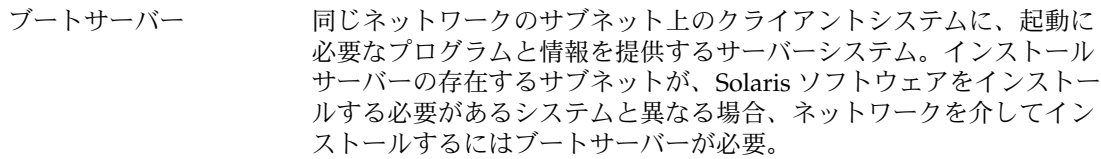

- フォーマット データを一定の構造にしたり、データを保存できるようにディスクを セクターに分割したりすること。
- フォールバック 以前に動作していた環境に戻すこと。ブート環境のアクティブ化の処 理中や、ブート対象として指定されたブート環境に問題または望まし くない動作が発生する場合にはフォールバックを行う。
- 復号化 符号化されたデータをプレーンテキストに変換する処理。

#### [「暗号化」](#page-702-0)も参照

- フラッシュ マスターシステムと呼ぶシステムからファイルのアーカイブを作成す る Solaris インストール機能。このアーカイブを使ってほかのシステム のインストールを行うと、そのシステムの構成はマスターシステムと 同じになる。「アーカイブ」も参照。
- プラットフォームグルー 特定のソフトウェア用にベンダーが定義するハードウェアプラット プ フォームのグループ。たとえば i86pc や sun4c など。

プラットフォーム名 uname -i コマンドによって出力される情報。たとえば Ultra 60 のプ ラットフォーム名は、SUNW,Ultra-60。

- プローブキーワード インストールにカスタム JumpStart を使用する場合、システムに関す る属性情報を抽出する構文要素。プローブキーワードでは、ルールに 必要な一致条件の設定およびプロファイルの実行は必要ない。「ルー ル」も参照。
- プロファイル カスタム JumpStart を使用する場合に、Solaris ソフトウェアのインス トール方法を定義するテキストファイル。たとえば、プロファイルで インストールするソフトウェアグループを定義する。各ルールは、そ のルールが一致したときにシステムがインストールされる方法を定義 してあるプロファイルを指定する。通常は、ルールごとに異なるプロ ファイルを作成するが、複数のルールで同じプロファイルを使用する ことも可能。「rules ファイル」も参照。
- プロファイルサーバー すべての重要なカスタム JumpStart ファイルを JumpStart ディレクト リに持つサーバー。
- プロファイルフロッピー すべての重要なカスタム JumpStart ファイルを、そのルートディレク ディスク トリ (JumpStart ディレクトリ) に持つフロッピーディスク。
- ホスト名 システムがネットワーク上のほかのシステムから識別される名前。こ の名前は、特定のドメイン (通常、これは 1 つの組織内にあることを 意味する) 内にある全システム間で固有でなければならない。ホスト 名は、文字、数字、マイナス符号 (-) を任意に組み合わせて作成でき るが、先頭と末尾にマイナス符号は使用できない。

<span id="page-709-0"></span>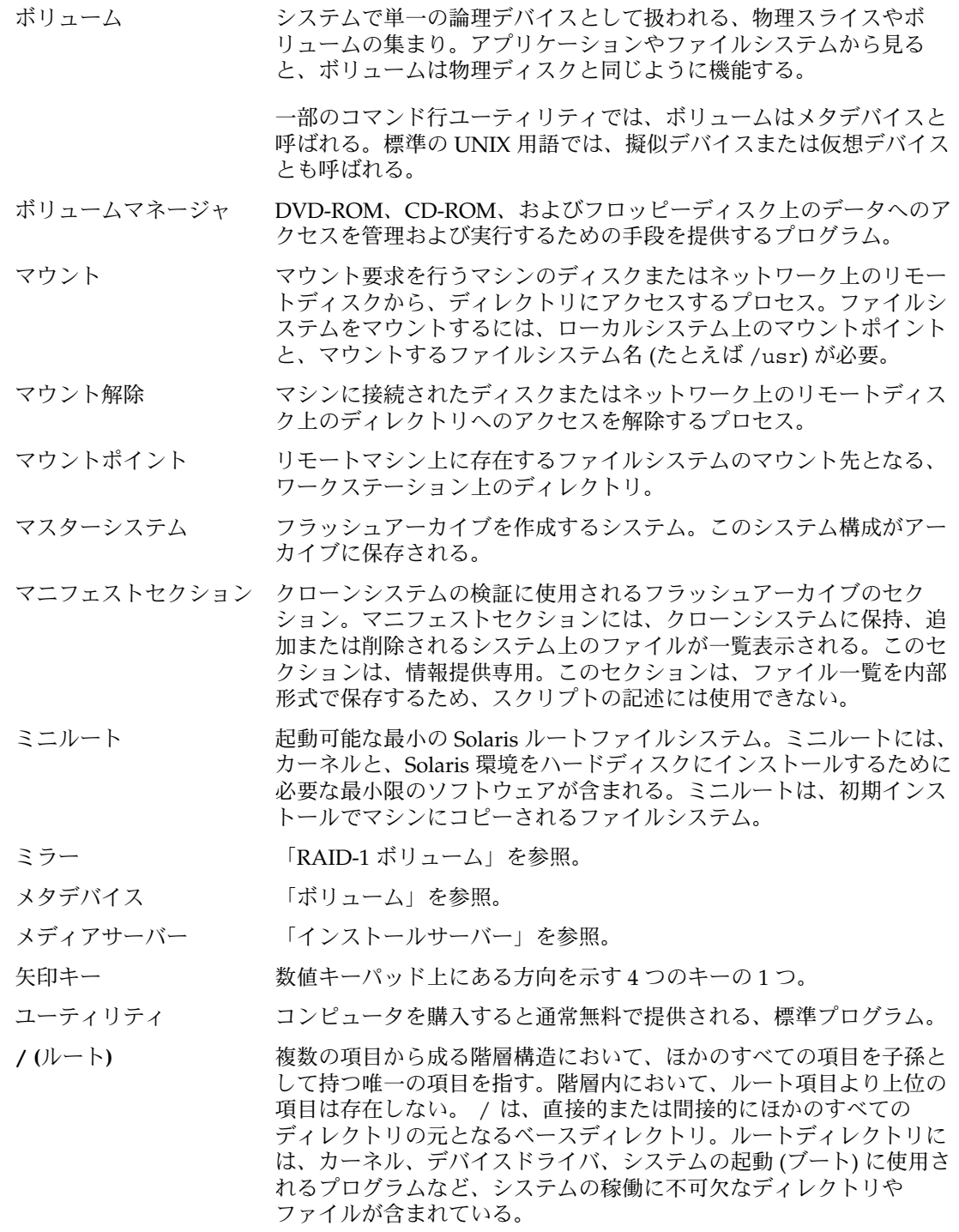

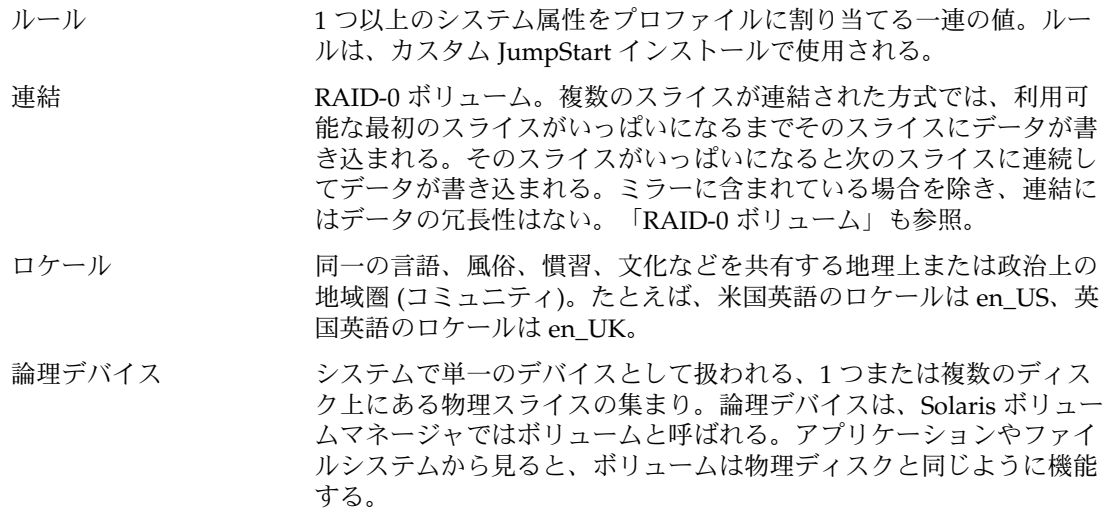

### 索引

#### 数字・記号

#### #

rules ファイル内の, [271](#page-270-0) プロファイル内の, [275](#page-274-0) 3DES 暗号化鍵 wanbootutil コマンドによる作成, [548](#page-547-0) WAN ブートインストールのデータの暗号 化, [516,](#page-515-0) [548](#page-547-0) インストール ickey コマンドによる, [572](#page-571-0) set-security-key コマンドによ る, [570](#page-569-0) wanboot プログラムによる, [579](#page-578-0) クライアントの OBP に, [570](#page-569-0) 動作中のクライアントに, [572](#page-571-0)

### **A**

add install client, 説明, [167](#page-166-0) add\_install\_client コマンド JumpStart ディレクトリのアクセス, [264](#page-263-0) インストールサーバーの設定 CD メディアを使用する, [162](#page-161-0) DVD メディアを使用する, [129](#page-128-0) クロスプラットフォーム CD メディアの 例, [165](#page-164-0) シリアルコンソールの指定例, [132,](#page-131-0) [165,](#page-164-0) [687](#page-686-0) ブートデバイスの指定例, [133,](#page-132-0) [166,](#page-165-0) [688](#page-687-0) 例 DHCP を使用する (CD メディア), [164,](#page-163-0) [165,](#page-164-0) [687](#page-686-0)

add\_install\_client コマンド, 例 (続き) DHCP を使用する (DVD メディア), [131,](#page-130-0) [132](#page-131-0) 同じサブネット (CD メディア), [164](#page-163-0) シリアルコンソールの指定, [132,](#page-131-0) [165,](#page-164-0) [687](#page-686-0) ブートサーバー (DVD メディア), [132](#page-131-0) ブートサーバーの (CD メディア), [165](#page-164-0) ブートデバイスの指定, [133,](#page-132-0) [166,](#page-165-0) [688](#page-687-0) add\_install\_client コマンドの -s オプ ション, [333](#page-332-0) add to install server, 説明, [167](#page-166-0) AES 暗号化鍵 wanbootutil コマンドによる作成, [548](#page-547-0) WAN ブートインストールのデータの暗号 化, [516,](#page-515-0) [548](#page-547-0) インストール ickey コマンドによる, [572](#page-571-0) set-security-key コマンドによ る, [570](#page-569-0) wanboot プログラムによる, [579](#page-578-0) クライアントの OBP に, [570](#page-569-0) 動作中のクライアントに, [572](#page-571-0) AND ルールフィールド, [272](#page-271-0) any プローブキーワード 説明と値, [374](#page-373-0) ルールキーワード, [335,](#page-334-0) [374](#page-373-0) archive インストール 空のブート環境に, [499](#page-498-0) archive\_location キーワード, [342](#page-341-0) arch プローブキーワード, [374](#page-373-0) arch ルールキーワード, [335,](#page-334-0) [374](#page-373-0)

auto\_install\_sample ディレクトリ check スクリプト, [289,](#page-288-0) [311](#page-310-0) JumpStart ディレクトリへのファイルのコ ピー, [267](#page-266-0) JumpStart ディレクトリへファイルをコピー , [269](#page-268-0) set\_root\_pw finish スクリプト, [297](#page-296-0) ファイルを JumpStart ディレクトリにコピー , [263](#page-262-0)

#### **B**

backup\_media キーワード, [91,](#page-90-0) [347](#page-346-0) banner コマンド, [168](#page-167-0) begin.log ファイル, [292](#page-291-0) begin スクリプト アクセス権, [292](#page-291-0) 概要, [291](#page-290-0) サイト固有のインストールプログラム, [306](#page-305-0) 動的プロファイルの作成, [293](#page-292-0) 動的プロファイルを作成する, [292](#page-291-0) ルールフィールド, [272](#page-271-0) begin ルールフィールドの説明, [272](#page-271-0) boot: cannot open /kernel/unix メッセー ジ, [645](#page-644-0) boot\_device キーワード, [349](#page-348-0) boot\_file パラメータ, [610](#page-609-0) boot\_logger パラメータ, [612](#page-611-0) bootconfchk コマンド, 構文, [606](#page-605-0) bootenv createbe キーワード, [350](#page-349-0) bootlog-cgi プログラム wanboot.conf ファイルに指定, [612](#page-611-0) WAN ブートインストールでの使用, [544](#page-543-0) bootlog ファイル, ログサーバーの場所の指 示, [544](#page-543-0) bootparams ファイル JumpStart ディレクトリへのアクセスを有効 にする, [264](#page-263-0) 更新, [651](#page-650-0) bootserver 変数, [579](#page-578-0) Bourne シェルスクリプト、ルールフィールド 内の, [272](#page-271-0) -b オプション, add\_install\_client コマンド, [686](#page-685-0)

#### **C**

cannot open /kernel/unix メッセージ, [645](#page-644-0) Can't boot from file/device メッセージ, [645](#page-644-0) certstore ファイル クライアントの証明書の挿入, [546,](#page-545-0) [594](#page-593-0) 説明, [525](#page-524-0) CHANGE DEFAULT BOOT DEVICE メッセー ジ, [652](#page-651-0) check スクリプト custom\_probes.ok ファイルの作成, [311](#page-310-0) custom\_probes ファイルの妥当性検 査, [311,](#page-310-0) [312](#page-311-0) rules.ok ファイルの作成, [289](#page-288-0) rules の妥当性検査, [289](#page-288-0) rules のテスト, [555](#page-554-0) rules ファイルの妥当性検査, [312](#page-311-0) rules ファイルの妥当性検査, [288,](#page-287-0) [289](#page-288-0) WAN ブートインストール用の構文, [606](#page-605-0) 動的プロファイルと, [293](#page-292-0) ルールの検査, [312](#page-311-0) check スクリプトの -p オプション, [289,](#page-288-0) [555](#page-554-0) check スクリプトの -r オプション, [312](#page-311-0) client\_arch キーワード, [351](#page-350-0) client\_authentication パラメータ, [612](#page-611-0) client\_name、説明, [164,](#page-163-0) [687](#page-686-0) client\_root プロファイルキーワード, [351](#page-350-0) CLIENT MAC ADDR エラーメッセージ, [650](#page-649-0) clock gained xxx days メッセージ, [645](#page-644-0) cluster プロファイルキーワード 説明と値, [352](#page-351-0) 例, [276](#page-275-0) CPU (プロセッサ) WAN ブートインストールの要件, [520](#page-519-0) プローブキーワード, [374](#page-373-0) ルールキーワード, [335,](#page-334-0) [374](#page-373-0) .cshrc ファイル, [297](#page-296-0) custom\_probes.ok ファイル 作成, [311](#page-310-0) 説明, [311](#page-310-0) custom\_probes ファイル check による妥当性検査, [311](#page-310-0) check を使用する妥当性検査, [312](#page-311-0) custom\_probes のテスト, [312](#page-311-0) custom\_probes ファイル 名前の指定, [308](#page-307-0) 要件, [308](#page-307-0)

-c オプション add\_install\_client コマンド, [163,](#page-162-0) [332,](#page-331-0) [333,](#page-332-0) [686](#page-685-0) pfinstall コマンド, [287](#page-286-0)

#### **D**

dd コマンド, [268](#page-267-0) devalias コマンド WAN ブート用のデバイス別名の確認, [568](#page-567-0) WAN ブート用のデバイス別名の設定, [568](#page-567-0) 構文, [609](#page-608-0) Developer Solaris Software Group, プロファイ ルの例, [276](#page-275-0) dfstab ファイル, [262,](#page-261-0) [329](#page-328-0) DHCP (Dynamic Host Configuration Protocol) の事前設定, [64](#page-63-0) DHCP サービス Solaris インストール用オプションの作成, [76](#page-75-0) Solaris インストール用のマクロの作成, [80](#page-79-0) Solaris ネットワークの起動とインストー ル, [75](#page-74-0) WAN ブートインストールの要件, [520](#page-519-0) WAN ブートインストール用に構成, [563](#page-562-0) WAN ブートインストール用の Sun ベンダー オプション, [563](#page-562-0) オプションとマクロを追加するスクリプト 例, [81](#page-80-0) 説明, [75](#page-74-0) DHCP マネージャ インストールオプションの作成, [83](#page-82-0) インストールマクロの作成, [84](#page-83-0) dhtadm コマンド, スクリプトに使用, [81](#page-80-0) disksize ルールキーワード 説明と値, [336,](#page-335-0) [374](#page-373-0) disks プローブキーワード, 説明と値, [374](#page-373-0) domainname プローブキーワード, [374](#page-373-0) domainname ルールキーワード, [336,](#page-335-0) [374](#page-373-0) dontuse プロファイルキーワード, [354,](#page-353-0) [370](#page-369-0) -d オプション add\_install\_client コマンド, [162,](#page-161-0) [685](#page-684-0)

#### **E**

eeprom コマンド, OBP の WAN ブートインス トール対応の確認, [606](#page-605-0)

encryption type パラメータ, [611](#page-610-0) eng\_profile の例, [329](#page-328-0) /etc/bootparams ファイル JumpStart ディレクトリへのアクセスを有効 にする, [264,](#page-263-0) [651](#page-650-0) /etc/dfs/dfstab ファイル, [262,](#page-261-0) [329](#page-328-0) /etc/locale ファイル, [73](#page-72-0) /etc/mnttab ファイル, [266](#page-265-0) /etc/netboot ディレクトリ アクセス権, [540](#page-539-0) クライアント間での構成ファイルとセキュリ ティファイルの共有, [524,](#page-523-0) [525](#page-524-0) クライアント認証とサーバー認証の構 成, [546,](#page-545-0) [548,](#page-547-0) [594](#page-593-0) 構成ファイルとセキュリティファイル、説 明, [525](#page-524-0) 構成ファイルとセキュリティファイルの保存 サブネット全体に対するインストー ル, [524,](#page-523-0) [541](#page-540-0) 単一のクライアントに対するインストー ル, [524,](#page-523-0) [541](#page-540-0) ネットワーク全体に対するインストー ル, [524,](#page-523-0) [541](#page-540-0) 作成, [540,](#page-539-0) [592](#page-591-0) 説明, [524](#page-523-0) 挿入 暗号化鍵, [548](#page-547-0) クライアントの非公開鍵, [546,](#page-545-0) [594](#page-593-0) 信頼できる証明書, [546,](#page-545-0) [594](#page-593-0) デジタル証明書, [546,](#page-545-0) [594](#page-593-0) ハッシュキー, [548](#page-547-0) 例, [526](#page-525-0) existing partitioning の値, [368](#page-367-0) explicit partitioning の値, [368](#page-367-0) /export ファイルシステム, [44](#page-43-0) -e オプション, add\_install\_client コマンド, [686](#page-685-0)

#### **F**

fdformat コマンド, [266,](#page-265-0) [269,](#page-268-0) [678](#page-677-0) fdisk コマンド, [303](#page-302-0) fdisk パーティション, 要件, [47](#page-46-0) fdisk プロファイルキーワード 説明と値, [354](#page-353-0) 例, [276](#page-275-0) filesys キーワード, [357,](#page-356-0) [359](#page-358-0)

filesys プロファイルキーワード 説明と値, [356](#page-355-0) 例, [276](#page-275-0) file 変数, [576](#page-575-0) finish.log ファイル, [293](#page-292-0) finish スクリプト システムの root パスワードを設定する, [297](#page-296-0) パッケージとパッチの追加, [294](#page-293-0) ファイルの追加, [294](#page-293-0) ルート環境のカスタマイズ, [297](#page-296-0) ルールフィールド, [272](#page-271-0) finish ルールフィールドの説明, [272](#page-271-0) flar create コマンド, [246](#page-245-0) WAN ブートインストール用の構文, [606](#page-605-0)

#### **G**

geo キーワード, [360](#page-359-0) getfile: RPC failed: error 5: RPC Timed out メッセージ, [265](#page-264-0)

#### **H**

HMAC SHA1 ハッシュキー, 「ハッシュキー」 を参照 host-ip 変数, [576](#page-575-0) hostaddress プローブキーワード, [374](#page-373-0) hostaddress ルールキーワード, [336,](#page-335-0) [374](#page-373-0) hostname プローブキーワード, 説明と値, [374](#page-373-0) hostname 変数, [576](#page-575-0) hostname ルールキーワード 説明と値, [336,](#page-335-0) [374](#page-373-0) 例, [335](#page-334-0) HTTP over Secure Sockets Layer, 「HTTPS」を 参照 http-proxy 変数, [576](#page-575-0) HTTPS WAN ブートインストール時のデータの保 護, [516](#page-515-0) WAN ブートで使用するための要件, [545](#page-544-0) 説明, [516](#page-515-0) HTTPS によるデータの暗号化, WAN ブートイ ンストール, [516](#page-515-0)

#### **I**

ickey コマンド WAN ブートクライアントに対するキーのイ ンストール, [572](#page-571-0) 構文, [606](#page-605-0) IDE インタフェース 表面検査, [652](#page-651-0) 不良ブロックのマッピング, [652](#page-651-0) install\_config コマンド, [264,](#page-263-0) [265](#page-264-0) install\_type キーワード, [361](#page-360-0) install\_type プロファイルキーワード プロファイルのテスト, [285,](#page-284-0) [288](#page-287-0) 要件, [274,](#page-273-0) [276](#page-275-0) 例, [276](#page-275-0) installed プローブキーワード, 説明と値, [374](#page-373-0) installed ルールキーワード 説明と値, [337,](#page-336-0) [374](#page-373-0) IPv6 の事前設定, [64](#page-63-0) IP アドレス 事前設定, [64](#page-63-0) デフォルトルートの事前設定, [64](#page-63-0) デフォルトルートの指定, [54,](#page-53-0) [61](#page-60-0) プローブキーワード, [374](#page-373-0) ルールキーワード, [336,](#page-335-0) [374](#page-373-0) IRQ レベルの事前設定, [65](#page-64-0) isa\_bits キーワード, [362](#page-361-0)

#### **J**

JumpStart ディレクトリ finish スクリプトでファイルを追加, [294](#page-293-0) finish スクリプトによるファイルの追加, [294](#page-293-0) rules ファイルの例, [271](#page-270-0) アクセス権, [262,](#page-261-0) [265](#page-264-0) 共有, [262,](#page-261-0) [329](#page-328-0) 作成, [262,](#page-261-0) [265,](#page-264-0) [268,](#page-267-0) [329](#page-328-0) x86 ベースシステム用のフロッピーディス ク, [678](#page-677-0) プロッピーディスクSPARC ベースシステ ム用, [266](#page-265-0) ファイルのコピー finish スクリプトを使って, [294](#page-293-0) インストールファイル, [263,](#page-262-0) [267](#page-266-0) ファイルをコピー インストールファイル, [269](#page-268-0) JumpStart ディレクトリの共有, [329](#page-328-0)

#### **K**

karch プローブキーワード, [374](#page-373-0) karch ルールキーワード, [337,](#page-336-0) [374](#page-373-0) Kerberos 構成情報, [53](#page-52-0) 事前設定, [65](#page-64-0) keystore ファイル クライアントの非公開鍵の挿入, [594](#page-593-0) 説明, [525](#page-524-0) 挿入 暗号化鍵, [548](#page-547-0) クライアントの非公開鍵, [546](#page-545-0) ハッシュキー, [548](#page-547-0)

#### **L**

layout\_constraint キーワード, [91,](#page-90-0) [362](#page-361-0) LBA, [48](#page-47-0) le0: No carrier - transceiver cable problem メッセージ, [645](#page-644-0) list-security-keys コマンド クライアントにインストールされているキー の一覧表示, [570](#page-569-0) 構文, [608](#page-607-0) Live Upgrade, 「Solaris Live Upgrade」を参照 Live Upgrade ブート環境を比較する, [481](#page-480-0) locale.org\_dir テーブルエントリの追加, [74](#page-73-0) locale キーワード, [365](#page-364-0)

#### **M**

Makefile ファイル, [72](#page-71-0) marketing\_profile の例, [330](#page-329-0) memsize プローブキーワード, 説明と値, [374](#page-373-0) memsize ルールキーワード 説明と値, [337,](#page-336-0) [374](#page-373-0) metadb プロファイルキーワード, [365](#page-364-0) mnttab ファイル, [266](#page-265-0) model プローブキーワード, 説明と値, [374](#page-373-0) model ルールキーワード 説明と値, [338,](#page-337-0) [374](#page-373-0) modify install server, 説明, [167](#page-166-0) mount コマンド, [168](#page-167-0)

#### **N**

names/naming, ホスト名, [687](#page-686-0) netmask の事前設定, [64](#page-63-0) network-boot-arguments OBP 変数 WAN ブートインストールでの設定, [576,](#page-575-0) [578](#page-577-0) 構文, [609](#page-608-0) network プローブキーワード, 説明と値, [374](#page-373-0) network ルールキーワード 説明と値, [338,](#page-337-0) [374](#page-373-0) net デバイス別名 確認と再設定, [568,](#page-567-0) [569,](#page-568-0) [601](#page-600-0) nistbladm コマンド, [74](#page-73-0) no\_master\_check キーワード, [366](#page-365-0) No carrier - transceiver cable problem メッセー ジ, [645](#page-644-0) Not a UFS filesystem メッセージ, [645](#page-644-0) num\_clients プロファイルキーワード, [366](#page-365-0) nvalias コマンド WAN ブート用のデバイス別名の設定, [568](#page-567-0) 構文, [609](#page-608-0)

#### **O** OBP

net デバイス別名の確認, [569,](#page-568-0) [601](#page-600-0) net デバイス別名の設定, [569](#page-568-0) WAN ブートインストールでの変数の設 定, [576,](#page-575-0) [578](#page-577-0) WAN ブートインストールの要件, [520](#page-519-0) WAN ブート対応の確認, [567,](#page-566-0) [600](#page-599-0) デバイス別名設定の確認, [568](#page-567-0) OpenBoot PROM, 「OBP」を参照 osname プローブキーワード, [374](#page-373-0) osname ルールキーワード, [338,](#page-337-0) [374](#page-373-0)

#### **P**

package プロファイルキーワード, 説明と 値, [367](#page-366-0) partitioning fdisk パーティション, [354](#page-353-0) fdiskパーティション, [276](#page-275-0) 使用しないディスク, [354](#page-353-0) プロファイルキーワード, [367,](#page-366-0) [370](#page-369-0) ルートスライスの位置, [646](#page-645-0) 例, [276](#page-275-0)

索引 **717**

partitioning キーワード, [367](#page-366-0) pfinstall コマンド, [90,](#page-89-0) [284](#page-283-0) PKCS#12 ファイル WAN ブートインストールの準備, [546,](#page-545-0) [594](#page-593-0) WAN ブートインストールの要件, [527](#page-526-0) Preboot Execution Environment (PXE), [33](#page-32-0) BIOS 設定要件, [689](#page-688-0) ガイドライン, [679](#page-678-0) 作業, [680](#page-679-0) 説明, [679](#page-678-0) 例 インストールクライアントの追加, [687,](#page-686-0) [688](#page-687-0) インストールサーバーの作成, [684](#page-683-0) printenv コマンド WAN ブート対応の確認, [567,](#page-566-0) [600](#page-599-0) probe ルールキーワード, 説明と値, [339](#page-338-0) prtvtoc コマンド x86:ディスク構成ファイルの作成, [303](#page-302-0) SPARC: ディスク構成ファイルの作成, [301](#page-300-0) Public-Key Crytpography Standards #12 ファイ ル, 「PKCS#12 ファイル」を参照 PXE (Preboot Execution Environment), [33](#page-32-0) BIOS 設定要件, [689](#page-688-0) ガイドライン, [679](#page-678-0) 作業, [680](#page-679-0) 説明, [679](#page-678-0) 例 インストールクライアントの追加, [687,](#page-686-0) [688](#page-687-0) インストールサーバーの作成, [684](#page-683-0) -p オプション、check スクリプトの, [311](#page-310-0)

### **R**

RAID-0 ボリューム 「サブミラー」も参照 概念的な概要, [100](#page-99-0) 定義, [100](#page-99-0) RAID-0 ボリューム、説明, [386](#page-385-0) RAID-1 ボリューム 概念的な概要, [101](#page-100-0) 定義, [101](#page-100-0) RAID-1 ボリューム (ミラー)、Solaris Live Upgrade description, [384](#page-383-0)

**718** Solaris 9 4/04 インストールガイド • 2004 年 4 月

RAID-1 ボリューム (ミラー)、Solaris Live Upgrade (続き) Solaris ボリュームマネージャボリュームへ の移行例, [498](#page-497-0) 作成, [438](#page-437-0) 作成およびアップグレードの例, [494](#page-493-0) 作成の例, [441,](#page-440-0) [442,](#page-441-0) [443](#page-442-0) 説明, [386](#page-385-0) 要件, [399,](#page-398-0) [404](#page-403-0) reset コマンド, [168](#page-167-0) resolve hosts パラメータ, [612](#page-611-0) root\_device キーワード, [368](#page-367-0) root file パラメータ, [611](#page-610-0) root server パラメータ, [610](#page-609-0) rootdisk filesys のスライス値, [357](#page-356-0) JumpStart で設定される値, [369](#page-368-0) 定義, [369](#page-368-0) root パスワード, 事前設定, [65](#page-64-0) root パスワードを finish スクリプトで設定す る, [297](#page-296-0) router-ip 変数, [576](#page-575-0) RPC failed: error 5: RPC Timed out メッセー ジ, [265](#page-264-0) RPC Timed out メッセージ, [265,](#page-264-0) [650](#page-649-0) rule\_keyword ルールフィールド, [272](#page-271-0) rule\_value ルールフィールド, [272](#page-271-0) rules WAN ブートインストール用の妥当性検 査, [555](#page-554-0) フィールドの説明, [272](#page-271-0) rules.ok ファイル 作成, [288,](#page-287-0) [289](#page-288-0) 説明, [288](#page-287-0) ルールの照合順序, [273,](#page-272-0) [313,](#page-312-0) [319](#page-318-0) rules ファイル check による妥当性検査, [289](#page-288-0) check を使用する妥当性検査 動的プロファイルと, [293](#page-292-0) check を使った妥当性検査 カスタム JumpStart の例, [331](#page-330-0) rules の妥当性検査, [289](#page-288-0) WAN ブートインストール用の妥当性検 査, [555](#page-554-0) WAN ブートでの, [554](#page-553-0) カスタム JumpStart の例, [330,](#page-329-0) [331](#page-330-0) 構文, [271](#page-270-0)

rules ファイル コメント, [271](#page-270-0) rules ファイル 作成, [270](#page-269-0) 説明, [270](#page-269-0) rules ファイル 名前の指定, [271](#page-270-0) rules ファイル 名前の指定, [271](#page-270-0) rules ファイル 複数行のルール, [271](#page-270-0) rules ファイル ルールの追加, [271](#page-270-0) 例, [271](#page-270-0) rules ファイル内で新しい行に続ける, [271](#page-270-0) -r オプション、check スクリプトの, [289](#page-288-0)

#### **S**

SbootURI DHCP オプション WAN ブートインストールでの使用, [563](#page-562-0) 説明, [79](#page-78-0) secure HTTP, 「HTTPS」を参照 Secure Sockets Layer, 「SSL」を参照 server\_authentication パラメータ, [611](#page-610-0) Service パーティション, インストール時に保持 (x86 システム), [48](#page-47-0) set\_root\_pw finish スクリプト, [297](#page-296-0) set-security-key コマンド WAN ブートクライアントに対するキーのイ ンストール, [570,](#page-569-0) [601](#page-600-0) 構文, [608](#page-607-0) setenv コマンド 構文, [609](#page-608-0) ネットワークブート情報の設定, [576,](#page-575-0) [578](#page-577-0) setup\_install\_server WAN ブートインストール用, [536](#page-535-0) WAN ブートインストール用の構文, [605](#page-604-0) 説明, [167](#page-166-0) setup\_install\_server コマンドの -b オプ ション, [328](#page-327-0) shareall コマンド, [262,](#page-261-0) [329](#page-328-0) share コマンド, JumpStart ディレクトリの共 有, [329](#page-328-0) showmount コマンド, [168](#page-167-0) SHTTPproxy DHCP オプション WAN ブートインストールでの使用, [563](#page-562-0)

SHTTPproxy DHCP オプション (続き) 説明, [79](#page-78-0) SI\_CONFIG\_DIR 変数, [294](#page-293-0) SI\_PROFILE 環境変数, [293](#page-292-0) signature\_type パラメータ, [611](#page-610-0) size fdisk パーティション, [355](#page-354-0) ローカルファイルシステム, [357](#page-356-0) SjumpsCF パラメータ, [557,](#page-556-0) [609](#page-608-0) slices filesys の値, [357](#page-356-0) プローブキーワード, [374](#page-373-0) ルールキーワード, [337](#page-336-0) Solaris Device Configuration Assistant (デバイ ス構成用補助) (x86 版), [268](#page-267-0) アクセス, [33](#page-32-0) Solaris Live Upgrade RAID-1 ボリューム (ミラー) 用スライスの選 択, [404](#page-403-0) アップグレード 作業マップ, [448](#page-447-0) ブート環境, [448](#page-447-0) アップグレード障害の回復, [468](#page-467-0) インストール パッケージ, [415](#page-414-0) フラッシュアーカイブ, [459](#page-458-0) フラッシュアーカイブでプロファイルを 使用, [462,](#page-461-0) [463](#page-462-0) キーワード プロファイル, [454,](#page-453-0) [455](#page-454-0) 起動, [417](#page-416-0) コピー 共有可能なファイルシステム, [433](#page-432-0) コマンド, [507](#page-506-0) 作成 RAID-1 ボリューム (ミラー)、作業, [438](#page-437-0) RAID-1 ボリューム (ミラー)、説明, [384](#page-383-0) RAID-1 ボリューム (ミラー)、要件, [399](#page-398-0) 作業マップ, [415](#page-414-0) 内容のカスタマイズ、作業, [444](#page-443-0) ブート環境、作業, [418](#page-417-0) ブート環境、説明, [380](#page-379-0) フラッシュ差分アーカイブ, [228](#page-227-0) プロファイル, [453](#page-452-0) 処理を取り消す, [480](#page-479-0) 説明, [380](#page-379-0) 停止, [417](#page-416-0) ディスク容量の要件, [399](#page-398-0)

Solaris Live Upgrade (続き) 内容のカスタマイズ, [408](#page-407-0) 必要なパッケージ, [400](#page-399-0) 表示 画面をリモートシステムから, [411](#page-410-0) ブート環境の構成, [488](#page-487-0) ファイルシステムの構成, [420](#page-419-0) ファイルシステムのスライス, [420](#page-419-0) ファイルへ出力, [420](#page-419-0) ブート環境のアクティブ化, [464](#page-463-0) ブート環境の削除, [482](#page-481-0) ブート環境の名前の表示, [483](#page-482-0) ブート環境の名前の変更, [484](#page-483-0) ブート環境を比較する, [481](#page-480-0) プロファイル、差分アーカイブ用の例, [456](#page-455-0) プロファイル、テスト, [457](#page-456-0) プロファイル、例, [456](#page-455-0) ボリュームのキーワード, [440](#page-439-0) 例, [491](#page-490-0) RAID-1 ボリュームのアップグレー ド, [494,](#page-493-0) [498](#page-497-0) RAID-1 ボリュームの作成, [441,](#page-440-0) [442](#page-441-0) 空のブート環境の作成, [499](#page-498-0) 完全なプロセス, [491](#page-490-0) 内容のカスタマイズ, [446](#page-445-0) フラッシュ差分アーカイブ, [229](#page-228-0) ミラーの作成, [442,](#page-441-0) [443](#page-442-0) Solaris suninstall プログラム ほかのインストール方法との比較, [36](#page-35-0) Solaris Web Start インストールプログラム, [169](#page-168-0) グラフィカルユーザーインタフェース (GUI) , [169](#page-168-0) コマンド行インタフェース (CLI), [170](#page-169-0) 実行方法, [169](#page-168-0) ほかのインストール方法との比較, [35](#page-34-0) 要件 x86 システム上の LBA, [48](#page-47-0) スワップサイズ, [47](#page-46-0) Solaris 9 ソフトウェア グループ, [352,](#page-351-0) [353](#page-352-0) アップグレード, [353](#page-352-0) パッケージの指定, [367](#page-366-0) プロファイルの例, [276](#page-275-0) リリースまたはバージョン, [337,](#page-336-0) [374](#page-373-0) installed プローブキーワード, [374](#page-373-0) Solaris 9 ソフトウェアのバージョン, installed ルールキーワード, [337](#page-336-0)

Solaris 9 ソフトウェアのリリース installed プローブキーワード, [374](#page-373-0) installed ルールキーワード, [337,](#page-336-0) [374](#page-373-0) osname プローブキーワード, [374](#page-373-0) osname ルールキーワード, [338,](#page-337-0) [374](#page-373-0) Solaris Live Upgrade 処理を取り消す, [480](#page-479-0) Solaris Live Upgrade のコマンド, [507](#page-506-0) Solaris Live Upgrade ブート環境の名前を変更 する, [484](#page-483-0) Solaris suninstall プログラム 実行方法, [185](#page-184-0) Solaris ソフトウェア リリースまたはバージョン, [338,](#page-337-0) [374](#page-373-0) Solaris ソフトウェアのバージョン installed プローブキーワード, [374](#page-373-0) installed ルールキーワード, [374](#page-373-0) osname プローブキーワード, [374](#page-373-0) osname ルールキーワード, [338,](#page-337-0) [374](#page-373-0) Solaris フラッシュアーカイブ, 「アーカイブ」 を参照 Solaris ボリュームマネージャ Solaris Live Upgrade で使用されるコマン ド, [405](#page-404-0) Solaris Live Upgrade の例 RAID-1 ボリュームの切り離しとアップグ レード, [494](#page-493-0) RAID-1 ボリュームへの移行, [498](#page-497-0) カスタム JumpStart の実行時にボリュームを 作成 example, [276](#page-275-0) SSL, WAN ブートインストールでの使用, [545](#page-544-0) SSL 非公開鍵, 「非公開鍵」を参照 SsysidCF パラメータ, [557,](#page-556-0) [609](#page-608-0) stty コマンド, [51,](#page-50-0) [57,](#page-56-0) [316,](#page-315-0) [320](#page-319-0) subnet-mask 変数, [576](#page-575-0) SUNWCall グループ, [352](#page-351-0) SUNWCprog グループ, [352](#page-351-0) SUNWCreq グループ, [352](#page-351-0)  $\begin{array}{lll}\n\text{SUMWCuser} & \text{My} - \text{Z} & 352 \\
\text{SUNWCuser} & \text{W} & \text{Z} & 352\n\end{array}$  $\begin{array}{lll}\n\text{SUMWCuser} & \text{My} - \text{Z} & 352 \\
\text{SUNWCuser} & \text{W} & \text{Z} & 352\n\end{array}$  $\begin{array}{lll}\n\text{SUMWCuser} & \text{My} - \text{Z} & 352 \\
\text{SUNWCuser} & \text{W} & \text{Z} & 352\n\end{array}$ SUNWCXall グループ, [352](#page-351-0) swap ファイルシステム サイズの決定, [352](#page-351-0) メモリーのサイズと, [352](#page-351-0) sysidcfg ファイル WAN ブート 作成, [552](#page-551-0) 例, [552](#page-551-0) sysidcfg ファイル, ガイドラインと要件, [65](#page-64-0)

**720** Solaris 9 4/04 インストールガイド • 2004 年 4 月
sysidcfg ファイル キーワード, [67](#page-66-0) 構文, [66](#page-65-0) 作成方法, [70](#page-69-0) system\_conf パラメータ, [613](#page-612-0) system.conf ファイル, 「システム構成ファイ ル」を参照 system\_type プロファイルキーワード 説明と値, [370](#page-369-0) 例, [276](#page-275-0)

# **T**

tftpd デーモン, [651](#page-650-0) timed out RPC エラー, [650](#page-649-0) tip ライン接続とカスタム JumpStart インス トール, [316,](#page-315-0) [320](#page-319-0) totaldisk プローブキーワード, [375](#page-374-0) totaldisk ルールキーワード, [340,](#page-339-0) [375](#page-374-0) transceiver cable problem メッセージ, [645](#page-644-0) Triple DES 暗号化鍵, 「3DES 暗号化鍵」を参照 truststore ファイル 信頼できる証明書の挿入, [546,](#page-545-0) [594](#page-593-0) 説明, [525](#page-524-0)

## **U**

UFS, [266](#page-265-0) uname コマンド, [168](#page-167-0) Unknown client error メッセージ, [643](#page-642-0) upgrade\_log file, [175](#page-174-0) upgrade\_log ファイル, [188,](#page-187-0) [189](#page-188-0) usedisk プロファイルキーワード, 説明と 値, [370](#page-369-0) /usr/sbin/rpld コマンド, [652](#page-651-0)

## **V**

/var/sadm/install\_data/upgrade\_log ファイ ル, [188,](#page-187-0) [189,](#page-188-0) [195](#page-194-0) /var/sadm/system/logs/begin.log ファイル, [292](#page-291-0) /var/sadm/system/logs/finish.log ファイル, [293](#page-292-0) /var/yp/Makefile, [72](#page-71-0)

/var/yp/make コマンド, [74](#page-73-0) volcheck コマンド, [269](#page-268-0) volcheck コマンド, [266,](#page-265-0) [268](#page-267-0)

## **W**

wanboot-cgi プログラム /etc/netboot ディレクトリの検索順 序, [525](#page-524-0) wanboot.conf ファイルに指定, [610](#page-609-0) WAN ブートサーバーへのコピー, [543,](#page-542-0) [593](#page-592-0) クライアント構成情報の選択, [525](#page-524-0) 説明, [524](#page-523-0) 保存, [527](#page-526-0) wanboot.conf ファイル WAN ブートインストールに必要な情報, [559](#page-558-0) WAN ブートインストール用に作成, [559,](#page-558-0) [599,](#page-598-0) [610](#page-609-0) WAN ブートインストール用の妥当性検 査, [559,](#page-558-0) [560,](#page-559-0) [599](#page-598-0) 構文, [610](#page-609-0) 説明, [525,](#page-524-0) [610](#page-609-0) 例 セキュリティ保護された WAN ブートイ ンストール, [560,](#page-559-0) [599](#page-598-0) セキュリティ保護されていない WAN ブートインストール, [562](#page-561-0) wanbootutil コマンド PKCS#12 ファイルの分割, [546,](#page-545-0) [594](#page-593-0) 暗号化鍵の値の表示, [570,](#page-569-0) [578,](#page-577-0) [601](#page-600-0) 暗号化鍵の作成, [548,](#page-547-0) [595](#page-594-0) クライアント認証とサーバー認証の構 成, [546,](#page-545-0) [548,](#page-547-0) [594,](#page-593-0) [595](#page-594-0) クライアントのデジタル証明書の挿入, [546,](#page-545-0) [594](#page-593-0) クライアントの非公開鍵の挿入, [546,](#page-545-0) [594](#page-593-0) 構文, [606](#page-605-0) 信頼できる証明書の挿入, [546,](#page-545-0) [594](#page-593-0) ハッシュキーの値の表示, [570,](#page-569-0) [578,](#page-577-0) [601](#page-600-0) ハッシュキーの作成, [548,](#page-547-0) [595](#page-594-0) wanboot プログラム wanboot.conf ファイルに指定, [610](#page-609-0) WAN ブートインストール時に実行される作 業, [515](#page-514-0) WAN ブートインストール用のキーのインス トール, [579](#page-578-0)

wanboot プログラム (続き) WAN ブートサーバーへのインストー ル, [539,](#page-538-0) [592](#page-591-0) 説明, [512](#page-511-0) ドキュメントルートディレクトリへの保 存, [523](#page-522-0) WAN ブートインストール bootlog-cgi プログラム, [544](#page-543-0) wanboot.conf ファイルに指定, [612](#page-611-0) DHCP サポートによる, [581](#page-580-0) /etc/netboot ディレクトリ アクセス権の設定, [541](#page-540-0) 作成, [540](#page-539-0) 説明, [524](#page-523-0) 例, [526](#page-525-0) ickey コマンド, [572](#page-571-0) OBP での対応, [567](#page-566-0) OBP のデバイス別名, [568](#page-567-0) OBP のデバイス別名の確認, [568](#page-567-0) rules ファイルのチェック, [555](#page-554-0) set-security-key コマンド, [570](#page-569-0) wanboot-cgi プログラム, [543](#page-542-0) wanboot.conf ファイルに指定, [610](#page-609-0) WAN ブートサーバーへのコピー, [543](#page-542-0) wanboot-cgi プログラムのコピー, [543](#page-542-0) wanboot-cgi プログラムの保存, [527](#page-526-0) wanboot.conf ファイル 構文, [610](#page-609-0) 作成, [559](#page-558-0) 妥当性検査, [560](#page-559-0) パラメータ, [610](#page-609-0) wanbootutil コマンド 暗号化鍵の値の表示, [570,](#page-569-0) [572](#page-571-0) 暗号化鍵の作成, [548,](#page-547-0) [595](#page-594-0) 信頼できる証明書の作成, [546](#page-545-0) ハッシュキーの値の表示, [570,](#page-569-0) [572](#page-571-0) ハッシュキーの作成, [548,](#page-547-0) [595](#page-594-0) 非公開鍵の作成, [546](#page-545-0) wanboot プログラム wanboot.conf ファイルに指定, [610](#page-609-0) インストール, [539](#page-538-0) 説明, [512](#page-511-0) ドキュメントルートディレクトリへの保 存, [523](#page-522-0) wanboot プログラムのインストール, [539](#page-538-0) WAN ブートミニルート wanboot.conf ファイルに指定, [611](#page-610-0) 作成, [536](#page-535-0)

WAN ブートインストール, WAN ブートミニ ルート (続き) 説明, [512](#page-511-0) ドキュメントルートディレクトリへの保 存, [523](#page-522-0) Web サーバーの要件, [521](#page-520-0) 暗号化鍵 wanboot.conf ファイルに指定, [611](#page-610-0) 値の表示, [569](#page-568-0) インストール, [569](#page-568-0) 作成, [548](#page-547-0) 暗号化鍵のインストール, [569](#page-568-0) ickey コマンドによる, [572](#page-571-0) set-security-key コマンドによ る, [570](#page-569-0) クライアントの OBP に, [570](#page-569-0) 動作中のクライアントに, [572](#page-571-0) 暗号化鍵の機密性の問題, [528](#page-527-0) イベントの順序, [513](#page-512-0) インストールに必要な情報, [528](#page-527-0) クライアント OBP での対応の確認, [567](#page-566-0) クライアント認証 wanboot.conf ファイルに指定, [612](#page-611-0) 構成, [546](#page-545-0) 要件, [517](#page-516-0) クライアントのインストール インストール方法, [574](#page-573-0) 必要な作業, [565](#page-564-0) クライアントの要件, [520](#page-519-0) 計画 /etc/netboot ディレクトリ, [524](#page-523-0) インストールファイルの保存, [522](#page-521-0) 構成ファイルとセキュリティファイルの 共有, [524](#page-523-0) 構成ファイルとセキュリティファイルの 保存, [524](#page-523-0) サーバーレイアウト, [521](#page-520-0) システム要件, [519](#page-518-0) ドキュメントルートディレクトリ, [522](#page-521-0) 構成 DHCP サービスのサポート, [563](#page-562-0) WAN ブートサーバー, [535](#page-534-0) クライアント認証とサーバー認証, [546,](#page-545-0) [548,](#page-547-0) [594](#page-593-0) ログサーバー, [544](#page-543-0) 構成ファイルとセキュリティファイル、説 明, [525](#page-524-0)

**722** Solaris 9 4/04 インストールガイド • 2004 年 4 月

WAN ブートインストール (続き) 構成ファイルとセキュリティファイルの共有 サブネット全体, [524,](#page-523-0) [541](#page-540-0) 特定のクライアント, [524,](#page-523-0) [541](#page-540-0) ネットワーク全体, [524,](#page-523-0) [541](#page-540-0) コマンド, [605](#page-604-0) サーバー構成、説明, [521](#page-520-0) サーバー認証 wanboot.conf ファイルに指定, [611](#page-610-0) 構成, [546](#page-545-0) 要件, [517](#page-516-0) サービス妨害攻撃, [528](#page-527-0) 作成 begin スクリプト, [556](#page-555-0) finish スクリプト, [556](#page-555-0) rules ファイル, [554](#page-553-0) sysidcfg ファイル, [552](#page-551-0) wanboot.conf ファイル, [559](#page-558-0) 暗号化鍵, [548](#page-547-0) システム構成ファイル, [557](#page-556-0) ハッシュキー, [548](#page-547-0) フラッシュアーカイブ, [551](#page-550-0) プロファイル, [553](#page-552-0) システム構成ファイル wanboot.conf ファイルに指定, [613](#page-612-0) 構文, [609](#page-608-0) 作成, [557](#page-556-0) システム要件, [519](#page-518-0) 自動インストール, [575,](#page-574-0) [602](#page-601-0) 使用する場合, [512](#page-511-0) セキュリティ構成、説明, [517](#page-516-0) セキュリティの問題, [528](#page-527-0) セキュリティ保護された構成 インストール作業, [532](#page-531-0) 説明, [517](#page-516-0) 要件, [517](#page-516-0) セキュリティ保護されていない構成 インストール作業, [534](#page-533-0) 説明, [518](#page-517-0) 要件, [518](#page-517-0) 説明, [511](#page-510-0) 対話式インストール, [577](#page-576-0) データの暗号化 HTTPS による, [516,](#page-515-0) [545](#page-544-0) 暗号化鍵による, [516](#page-515-0) データの保護 暗号化鍵による, [516](#page-515-0) デジタル証明書による, [516](#page-515-0)

WAN ブートインストール, データの保護 (続き) ハッシュキーによる, [516](#page-515-0) デジタル証明書 書式, [546](#page-545-0) 挿入, [546](#page-545-0) 分割, [546](#page-545-0) 要件, [527](#page-526-0) デジタル証明書の準備, [546](#page-545-0) ドキュメントルートディレクトリ 説明, [522](#page-521-0) ファイル, [522](#page-521-0) 例, [522](#page-521-0) バイナリの破壊, [528](#page-527-0) ハッシュキー wanboot.conf ファイルに指定, [611](#page-610-0) 値の表示, [569](#page-568-0) インストール, [569](#page-568-0) 作成, [548](#page-547-0) ハッシュキーのインストール, [569](#page-568-0) ickey コマンドによる, [572](#page-571-0) set-security-key コマンドによ る, [570](#page-569-0) クライアントの OBP に, [570](#page-569-0) 動作中のクライアントに, [572](#page-571-0) ハッシュキーの機密性の問題, [528](#page-527-0) 非公開鍵 keystore ファイルへの挿入, [546](#page-545-0) PKCS#12 ファイルからの抽出, [546](#page-545-0) クライアント認証に使用, [546](#page-545-0) 要件 DHCP サービス, [520](#page-519-0) SSL バージョンのサポート, [521](#page-520-0) WAN ブートサーバー, [519](#page-518-0) Web サーバー, [521](#page-520-0) Web サーバーのオペレーティングシステ ム, [521](#page-520-0) Web プロキシ, [521](#page-520-0) インストールサーバーのディスク容 量, [520](#page-519-0) クライアントの CPU, [520](#page-519-0) クライアントの OBP, [520](#page-519-0) クライアントのディスク容量, [520](#page-519-0) クライアントのメモリー, [520](#page-519-0) デジタル証明書, [527](#page-526-0) ログサーバー, [521](#page-520-0) 例 DHCP サービスを使ったインストー ル, [582](#page-581-0)

WAN ブートインストール, 例 (続き) /etc/netboot ディレクトリ, [526](#page-525-0) /etc/netboot ディレクトリの作 成, [542,](#page-541-0) [592](#page-591-0) net デバイス別名の確認, [569,](#page-568-0) [601](#page-600-0) net デバイス別名の設定, [569](#page-568-0) OBP への暗号化鍵のインストール, [571,](#page-570-0) [601](#page-600-0) OBP へのハッシュキーのインストー ル, [571,](#page-570-0) [601](#page-600-0) rules ファイルの作成, [597](#page-596-0) sysidcfg ファイル, [552](#page-551-0) sysidcfg ファイルの作成, [596](#page-595-0) wanboot.conf ファイル, [560,](#page-559-0) [562,](#page-561-0) [599](#page-598-0) WAN ブートミニルートの作成, [591](#page-590-0) 暗号化鍵の作成, [550,](#page-549-0) [595](#page-594-0) 暗号化の使用, [595](#page-594-0) インストール wanboot プログラム, [592](#page-591-0) カスタム JumpStart プロファイル, [554](#page-553-0) カスタム JumpStart プロファイルの作 成, [597](#page-596-0) クライアント OBP での対応の確認, [567,](#page-566-0) [600](#page-599-0) クライアント認証の有効化, [594](#page-593-0) クライアントの証明書の挿入, [547,](#page-546-0) [594](#page-593-0) クライアントの非公開鍵の挿入, [547,](#page-546-0) [594](#page-593-0) コピー wanboot-cgi プログラム, [593](#page-592-0) サーバー認証の有効化, [547,](#page-546-0) [594](#page-593-0) システム構成ファイル, [558](#page-557-0) システム構成ファイルの作成, [598](#page-597-0) 自動インストール, [577,](#page-576-0) [602](#page-601-0) 信頼できる証明書の挿入, [547,](#page-546-0) [594](#page-593-0) 対話式インストール, [580](#page-579-0) デジタル証明書の準備, [594](#page-593-0) 動作中のクライアントに対する暗号化鍵 のインストール, [573](#page-572-0) 動作中のクライアントに対する ハッシュキーのインストール, [573](#page-572-0) ドキュメントルートディレクトリ, [591](#page-590-0) ネットワークのセットアップ, [590](#page-589-0) ハッシュキーの作成, [550,](#page-549-0) [595](#page-594-0) フラッシュアーカイブの作成, [596](#page-595-0) ローカル CD メディアからのインストー ル, [585](#page-584-0) ログサーバーの構成, [544,](#page-543-0) [593](#page-592-0) ローカルの CD メディアによる, [583](#page-582-0) ログサーバー wanboot.conf ファイルに指定, [612](#page-611-0)

WAN ブートインストール時のデータの暗号化 HTTPS による, [545](#page-544-0) デジタル証明書による, [546,](#page-545-0) [594](#page-593-0) 非公開鍵による, [546,](#page-545-0) [594](#page-593-0) WAN ブートインストール時のデータの保護 HTTPS による, [516](#page-515-0) 暗号化鍵による, [516,](#page-515-0) [548](#page-547-0) ハッシュキーによる, [516,](#page-515-0) [548](#page-547-0) WAN ブートインストールでの機密性の問 題, [528](#page-527-0) WAN ブートインストールのセキュリティの問 題, [528](#page-527-0) WAN ブートインストール用の boot コマンド の構文, [608](#page-607-0) WAN ブートサーバー wanboot-cgi プログラムのコピー, [543](#page-542-0) Web サーバーの要件, [521](#page-520-0) 構成, [535](#page-534-0) 説明, [519](#page-518-0) 要件, [519](#page-518-0) WAN ブートファイルシステム, 説明, [512](#page-511-0) WAN ブートミニルート wanboot.conf ファイルに指定, [611](#page-610-0) 作成, [536,](#page-535-0) [591](#page-590-0) 説明, [512](#page-511-0) ドキュメントルートディレクトリへの保 存, [523](#page-522-0) WARNING: CHANGE DEFAULT BOOT DEVICE, [652](#page-651-0) WARNING: clock gained xxx days メッセー ジ, [645](#page-644-0) Web プロキシ, WAN ブートインストールの要 件, [521](#page-520-0)

Web プロキシの事前設定, [65](#page-64-0)

### あ

アーカイブ 「スクリプト」も参照 flar createコマンド, [246](#page-245-0) JumpStart プロファイルの例, [278,](#page-277-0) [279,](#page-278-0) [280](#page-279-0) WAN ブートインストール用のドキュメント ルートディレクトリへの保存, [523](#page-522-0) WAN ブートプロファイルの例, [554](#page-553-0) アーカイブの作成 WAN ブートインストール, [551](#page-550-0) 差分, [225,](#page-224-0) [228](#page-227-0)

アーカイブ, アーカイブの作成 (続き) 初期インストール, [220](#page-219-0) プラットフォームの要件, [205](#page-204-0) 例, [221,](#page-220-0) [227](#page-226-0) 圧縮, [211](#page-210-0) インストール Solaris suninstall プログラム、 SPARC, [188](#page-187-0) Solaris suninstall プログラム、 x86, [194](#page-193-0) Live Upgrade ブート環境, [459](#page-458-0) WAN ブートによる, [574](#page-573-0) Solaris Web Start、SPARC, [173](#page-172-0) Solaris Web Start、x86, [181](#page-180-0) インストール方法, [211,](#page-210-0) [233](#page-232-0) カスタム JumpStart, [315](#page-314-0) 説明, [199](#page-198-0) カスタマイズ スクリプトの使用, [209](#page-208-0) 説明, [208](#page-207-0) 管理, [234](#page-233-0) キーワード section\_begin と section\_end, [241](#page-240-0) カスタム JumpStart, [342](#page-341-0) 識別セクション, [242](#page-241-0) 説明, [241](#page-240-0) ユーザー定義, [246](#page-245-0) クローンの更新 説明, [201](#page-200-0) 計画 アーカイブのインストール, [211](#page-210-0) アーカイブの作成, [207](#page-206-0) 差分アーカイブの作成, [207](#page-206-0) マスターシステム, [204](#page-203-0) 作業マップ, [213](#page-212-0) 情報の取得, [236](#page-235-0) セクション アーカイブ cookie、説明, [239](#page-238-0) アーカイブ識別、 説明, [240](#page-239-0) アーカイブファイル、説明, [241](#page-240-0) 作成, [217](#page-216-0) サマリー、説明, [240](#page-239-0) 説明, [210,](#page-209-0) [239](#page-238-0) マニフェスト、説明, [240](#page-239-0) ユーザー定義、説明, [240](#page-239-0) 説明, [199](#page-198-0) ほかのインストール方法との比較, [37](#page-36-0) アクセス権 begin スクリプト, [292](#page-291-0) /etc/netboot ディレクトリ, [542](#page-541-0) finish スクリプト, [293](#page-292-0) JumpStart ディレクトリ, [262,](#page-261-0) [265](#page-264-0) アップグレード Solaris Live Upgrade アップグレード障害の回復, [468](#page-467-0) ガイドライン, [449](#page-448-0) 作業, [448,](#page-447-0) [450,](#page-449-0) [451,](#page-450-0) [458,](#page-457-0) [459,](#page-458-0) [461,](#page-460-0) [462,](#page-461-0) [463](#page-462-0) 説明, [390](#page-389-0) 例, [491,](#page-490-0) [494,](#page-493-0) [498,](#page-497-0) [499](#page-498-0) Solaris Update リリースへ, [673](#page-672-0) カスタム JumpStart インストール, [313](#page-312-0) カスタム JumpStart による, [90](#page-89-0) クリーンアップ, [182,](#page-181-0) [196](#page-195-0) 作業の概要, [27](#page-26-0) システム要件, [43](#page-42-0) 初期インストールとの比較, [29,](#page-28-0) [89](#page-88-0) ディスク容量の再配置, [90](#page-89-0) ディスク容量の推奨, [44](#page-43-0) プロファイルキーワード, [353,](#page-352-0) [361,](#page-360-0) [367](#page-366-0) 方法, [30,](#page-29-0) [89](#page-88-0) 方法の比較, [35](#page-34-0) ログファイル, [175,](#page-174-0) [188,](#page-187-0) [189](#page-188-0) アップグレードインストール, アップグレード の失敗, [655](#page-654-0) アップグレード障害, Solaris Live Upgrade によ る回復, [468](#page-467-0) アップグレードの失敗 リブート時の問題, [656](#page-655-0) リブートの問題, [655](#page-654-0) アップグレードのための準備 アップグレードする前に必要な情報, [59](#page-58-0) システムの準備, [57](#page-56-0) 暗号化鍵 wanboot.conf ファイルに指定, [611](#page-610-0) WAN ブートインストール時のデータの暗号 化, [516](#page-515-0) WAN ブートインストールでの使用, [548](#page-547-0) インストール ickey コマンドによる, [572](#page-571-0) set-security-key コマンドによ る, [570](#page-569-0) wanboot プログラムによる, [579](#page-578-0) インストール方法, [569](#page-568-0) クライアントの OBP に, [570](#page-569-0) 動作中のクライアントに, [572](#page-571-0)

暗号化鍵, インストール (続き) 例, [571,](#page-570-0) [573,](#page-572-0) [601](#page-600-0) 作成, [548,](#page-547-0) [595](#page-594-0) 説明, [516](#page-515-0) アンパサンド (&&) ルールフィールド, [272](#page-271-0)

#### い

インストール WAN ブート、説明, [511](#page-510-0) アップグレードとの比較, [29](#page-28-0) 作業の概要, [27](#page-26-0) システム要件, [43](#page-42-0) ディスク容量の推奨, [44](#page-43-0) フラッシュアーカイブ、説明, [199](#page-198-0) 方法の比較, [35](#page-34-0) インストールサーバー CD メディアを使用する作成, [137,](#page-136-0) [142](#page-141-0) CD メディアを使用する作成、例, [141,](#page-140-0) [146](#page-145-0) CD メディアを使用するネットワークインス トール設定, [162](#page-161-0) DVD による作成, [122](#page-121-0) DVD メディアを使用する作成, [119](#page-118-0) DVD メディアを使用する作成の例, [121](#page-120-0) DVD メディアを使用するネットワークイン ストールの設定, [129](#page-128-0) DVD を使用する作成の例, [122,](#page-121-0) [124,](#page-123-0) [125](#page-124-0) PXE インストール用に作成, [682](#page-681-0) PXE インストール用に作成、例, [684](#page-683-0) WAN ブートインストールの要件, [520](#page-519-0) クロスプラットフォーム CD メディアを使用 して作成, [151,](#page-150-0) [157](#page-156-0) クロスプラットフォーム CD メディアを使用 して作成、例, [152,](#page-151-0) [157](#page-156-0) クロスプラットフォームメディアを使用して 作成, [147](#page-146-0) サブネット上の, [121](#page-120-0) 適切なシステムの種類, [113](#page-112-0) インストールの準備 WAN ブートインストール, [531](#page-530-0) WAN ブートインストール用のクライアン ト, [566](#page-565-0) カスタム JumpStart インストール, [258](#page-257-0) システム構成情報の事前設定 方法, [64](#page-63-0) 利点, [63](#page-62-0)

## え

エンドユーザーシステムサポート, [352](#page-351-0) エンドユーザーシステムサポートソフトウェア グループ サイズ, [46](#page-45-0) 説明, [45](#page-44-0)

### か

### 開始 check スクリプト, [289,](#page-288-0) [290](#page-289-0) 開発者システムサポート, [352](#page-351-0) 開発者システムサポートソフトウェアグループ サイズ, [46](#page-45-0) 説明, [45](#page-44-0) カスタム JumpStart 準備, [315](#page-314-0) フラッシュアーカイブのインストール、イン ストールの準備, [315](#page-314-0) カスタム JumpStart インストール, [313](#page-312-0) tip ライン接続, [316,](#page-315-0) [320](#page-319-0) WAN ブートインストールでの, [550](#page-549-0) いつアップグレードするか, [90](#page-89-0) オプション機能, [291,](#page-290-0) [293,](#page-292-0) [306](#page-305-0) begin スクリプト, [293](#page-292-0) finish スクリプト, [297](#page-296-0) 概要, [257](#page-256-0) 準備, [258,](#page-257-0) [290](#page-289-0) 説明, [258](#page-257-0) ブートとインストール, [313](#page-312-0) プロファイルキーワード, [340](#page-339-0) ほかのインストール方法との比較, [36](#page-35-0) 例, [254,](#page-253-0) [257,](#page-256-0) [325,](#page-324-0) [326,](#page-325-0) [328,](#page-327-0) [329,](#page-328-0) [330,](#page-329-0) [331,](#page-330-0) [332,](#page-331-0) [333,](#page-332-0) [334](#page-333-0) check スクリプト, [331](#page-330-0) JumpStart ディレクトリ, [329](#page-328-0) WAN ブートインストールのプロファイ ル, [554](#page-553-0) WAN ブートインストールプロファイ ル, [279](#page-278-0) フラッシュプロファイル, [278,](#page-277-0) [280](#page-279-0)

カスタム JumpStart インストール, 例 (続き) マーケティングシステムの設定, [332](#page-331-0) ミラー化されたファイルシステムプロ ファイル, [281,](#page-280-0) [282](#page-281-0) 画面サイズの事前設定, [65](#page-64-0) カラー深度の事前設定, [65](#page-64-0) 代わりのインストールプログラム, [306](#page-305-0) ! (感嘆符) ルールフィールド, [272](#page-271-0) 感嘆符 (!) ルールフィールド, [272](#page-271-0)

#### き

キー, 「暗号化鍵、ハッシュキー」を参照 キーボード言語、配置の事前設定, [65](#page-64-0) キーワード Solaris Live Upgrade プロファイル, [454,](#page-453-0) [455](#page-454-0) ボリューム, [440](#page-439-0) sysidcfg ファイル, [67](#page-66-0) フラッシュアーカイブ, [241](#page-240-0) フラッシュアーカイブ、カスタム JumpStart, [342](#page-341-0) プローブ, [307](#page-306-0) 起動 rpld デーモン, [652](#page-651-0) tftpd デーモン, [651,](#page-650-0) [652](#page-651-0) 共有, WAN ブート構成情報, [525](#page-524-0) 共有、JumpStart ディレクトリの, [262](#page-261-0) 共有可能なファイルシステム、定義, [380](#page-379-0) 共有コマンド, JumpStart ディレクトリの共 有, [262](#page-261-0)

く クライアント、WAN ブートインストールの要 件, [520](#page-519-0) クライアント認証, WAN ブートインストール用 に構成, [546](#page-545-0) クライアント認証とサーバー認証 WAN ブートインストール用に構成, [546,](#page-545-0) [548,](#page-547-0) [594](#page-593-0) クラスタのプロファイルキーワード 説明と値, [353,](#page-352-0) [454](#page-453-0) グラフィックスカードの事前設定, [65](#page-64-0) クリティカルなファイルシステム、定義, [380](#page-379-0)

クローンシステム 「アーカイブ」も参照 説明, [199](#page-198-0) クローンシステムのインストール 更新, [201](#page-200-0) 初期インストール, [199](#page-198-0) クローンシステムの更新, 説明, [201](#page-200-0)

# け

計画 Solaris Live Upgrade, [397](#page-396-0) WAN ブートインストール wanboot-cgi プログラムの保存, [527](#page-526-0) Web サーバーの要件, [521](#page-520-0) インストールに必要な情報, [528](#page-527-0) インストールファイルの保存, [522](#page-521-0) 構成ファイルとセキュリティファイルの 保存, [524](#page-523-0) サーバーレイアウト, [521](#page-520-0) システム要件, [519](#page-518-0) ファイルとセキュリティファイルの共 有, [525](#page-524-0) インストール方法の比較, [35](#page-34-0) 作業の概要, [27](#page-26-0) システム要件, [43](#page-42-0) 初期インストールとアップグレードの比 較, [29](#page-28-0) ディスク容量, [44](#page-43-0) ネットワークからインストール, [31](#page-30-0) フラッシュインストール, [204](#page-203-0) 検査 rules ファイルの妥当性検査, [289](#page-288-0) プロファイル, [285](#page-284-0) 検証, プロファイル, [285](#page-284-0)

こ コアシステムサポート, [352](#page-351-0) サイズ, [46](#page-45-0) 説明, [45](#page-44-0) 構成 Solaris Live Upgrade のファイルシステ ム, [420](#page-419-0) WAN ブートインストール用の DHCP サー ビス, [563](#page-562-0)

構成 (続き) WAN ブートインストール用のログサーバー , [544](#page-543-0) WAN ブートサーバー, [535](#page-534-0) ディスク構成ファイルの作成, [301](#page-300-0) コピー JumpStart インストールファイル, [263,](#page-262-0) [267,](#page-266-0) [269](#page-268-0) JumpStart ディレクトリのファイル, [294](#page-293-0) Solaris Device Configuration Assistant (デバ イス構成用補助) (x86 版), [268](#page-267-0) Solaris Live Upgrade のファイルシステ ム, [478](#page-477-0) コメント rules ファイル内の, [271](#page-270-0) wanboot.conf ファイル内の, [610](#page-609-0) プロファイル内の, [275](#page-274-0)

## さ

サーバー CD メディアを使用したネットワークインス トールの設定 PXE インストール, [684](#page-683-0) CD メディアを使用するネットワークインス トールの設定 スタンドアロンインストール, [161](#page-160-0) DVD メディアを使用するネットワークイン ストールの設定 スタンドアロンインストール, [128](#page-127-0) JumpStart ディレクトリの作成, [262](#page-261-0) WAN ブートインストール Web サーバーソフトウェアの要件, [521](#page-520-0) 構成オプション, [521](#page-520-0) 説明, [519](#page-518-0) 要件, [519](#page-518-0) ネットワークインストールの要件, [113](#page-112-0) ルート領域, [351](#page-350-0) ログ (WAN ブートインストール), [544](#page-543-0) サーバー認証, WAN ブートインストール用に構 成, [546](#page-545-0) サービス妨害攻撃、WAN ブートインストー ル, [528](#page-527-0) 再起動スクリプト, 作成, [219](#page-218-0) サイズ tip ウィンドウの大きさ, [316,](#page-315-0) [320](#page-319-0)

サイズ (続き) スワップ空間 最大サイズ, [352](#page-351-0) プロファイルの例, [258](#page-257-0) スワップ領域 Solaris Web Start 用の最小サイズ, [47](#page-46-0) ディスクレスクライアント, [351](#page-350-0) ハードディスク, [120,](#page-119-0) [336,](#page-335-0) [340,](#page-339-0) [374,](#page-373-0) [375](#page-374-0) プローブキーワード, [374](#page-373-0) ルート領域, [351](#page-350-0) メモリー, [337,](#page-336-0) [374](#page-373-0) 再設定する、入出力割り込みの後にディスプレ イと端末を, [168](#page-167-0) サイト固有のインストールプログラム, [306](#page-305-0) 削除 Live Upgrade ブート環境, [482](#page-481-0) クラスタ、アップグレード時の, [353](#page-352-0) ソフトウェアグループからパッケージ を, [367](#page-366-0) 作成 CD メディアを使用するインストールサー バーの, [136,](#page-135-0) [137,](#page-136-0) [142](#page-141-0) custom\_probes.ok ファイル, [311](#page-310-0) DVD メディアを使用するインストールサー バーの, [117,](#page-116-0) [119](#page-118-0) DVD メディアを使用するサブネット上での ブートサーバーの, [126](#page-125-0) /etc/locale ファイル, [73](#page-72-0) JumpStart ディレクトリ, [262](#page-261-0) PXE インストール用インストールサーバー , [682](#page-681-0) rules.ok ファイル, [311](#page-310-0) rules.ok ファイル, [288,](#page-287-0) [289](#page-288-0) rules ファイル, [270](#page-269-0) Solaris Live Upgrade ブート環境、作業, [418,](#page-417-0) [424,](#page-423-0) [426,](#page-425-0) [428,](#page-427-0) [430,](#page-429-0) [431,](#page-430-0) [433,](#page-432-0) [435,](#page-434-0) [436,](#page-435-0) [438,](#page-437-0) [499](#page-498-0) ブート環境、説明, [380](#page-379-0) ブート環境の内容のカスタマイズ、作 業, [444](#page-443-0) sysidcfg ファイル, [70,](#page-69-0) [552](#page-551-0) UFS, [266](#page-265-0) WAN ブート /etc/netboot ディレクトリ, [540](#page-539-0) rules ファイル, [554](#page-553-0) wanboot.conf ファイル, [559](#page-558-0) WAN ブートミニルート, [536](#page-535-0) 暗号化鍵, [548](#page-547-0)

作成, WAN ブート (続き) インストールファイル, [550](#page-549-0) カスタム JumpStart ファイル, [550](#page-549-0) クライアントの非公開鍵, [546](#page-545-0) システム構成ファイル, [557](#page-556-0) 信頼できる証明書, [546](#page-545-0) デジタル証明書, [546](#page-545-0) ドキュメントルートディレクトリ, [536](#page-535-0) ハッシュキー, [548](#page-547-0) フラッシュアーカイブ, [551](#page-550-0) インストールサーバー, [122](#page-121-0) クロスプラットフォーム CD メディアを使用 したインストールサーバー, [151,](#page-150-0) [157](#page-156-0) サブネット上でブートサーバーを CD メディアを使用して, [159](#page-158-0) 作業、CD メディア, [136](#page-135-0) 作業、DVD メディア, [118](#page-117-0) ディスク構成ファイル, [301](#page-300-0) フラッシュアーカイブ カスタマイズ, [208](#page-207-0) 計画, [207](#page-206-0) 作業, [220](#page-219-0) 作業マップ, [213](#page-212-0) プラットフォームの要件, [205](#page-204-0) プロファイル 説明, [274](#page-273-0) 動的, [292](#page-291-0) ミラー化されたファイルシステム, [359](#page-358-0) ローカルファイルシステム, [357](#page-356-0) 作成前スクリプト, 作成, [216](#page-215-0) サブネット CD メディアを使用するブートサーバー作 成, [159](#page-158-0) DVD メディアを使用するブートサーバーの 作成, [126](#page-125-0) インストールサーバー, [124,](#page-123-0) [151,](#page-150-0) [157](#page-156-0) サブミラー, [100](#page-99-0) ガイドライン, [108](#page-107-0) サブミラー、説明, [386](#page-385-0) 差分アーカイブ 「アーカイブ」も参照 Solaris Live Upgrade で作成, [228](#page-227-0) 計画, [207](#page-206-0) 作成, [225](#page-224-0) 説明, [201](#page-200-0)

し 時間帯の事前設定, [65](#page-64-0) システム構成情報の事前設定 DHCP による, [75](#page-74-0) NIS+ によるロケール, [74](#page-73-0) NIS による言語またはロケール, [72](#page-71-0) 電源管理, [85](#page-84-0) ネームサービスによる, [65,](#page-64-0) [72](#page-71-0) 方法の選択, [64](#page-63-0) 利点, [63](#page-62-0) システム構成ファイル SjumpsCF 設定, [609](#page-608-0) SsysidCF 設定, [609](#page-608-0) wanboot.conf ファイルに指定, [613](#page-612-0) WAN ブートインストール用に作成, [557,](#page-556-0) [598](#page-597-0) 構文, [609](#page-608-0) 説明, [525](#page-524-0) 例 セキュリティ保護された WAN ブートイ ンストール, [558,](#page-557-0) [598](#page-597-0) セキュリティ保護されていない WAN ブートインストール, [558](#page-557-0) システム情報の表示, [168](#page-167-0) 事前設定、システム構成情報の, sysidcfg ファイ ルを使用する, [65](#page-64-0) 出力ファイル begin スクリプトのログ, [292](#page-291-0) finish スクリプトのログ, [293](#page-292-0) WAN ブートインストール用の bootlog ファイル, [544](#page-543-0) アップグレードログ, [175,](#page-174-0) [188,](#page-187-0) [189](#page-188-0) 準備、インストールする, カスタム JumpStart インストール, [290](#page-289-0) 照合 rootdisk の値, [369](#page-368-0) 動的プロファイル, [292](#page-291-0) ルールでの順序, [273](#page-272-0) ルールの順序, [313,](#page-312-0) [319](#page-318-0) 状態データベース Solaris Live Upgrade の要件, [399](#page-398-0) 概念的な概要, [99](#page-98-0) 説明, [385](#page-384-0) 定義, [99](#page-98-0) 状態データベースの複製, [99](#page-98-0) 基本操作, [100](#page-99-0) 最小数, [107](#page-106-0) 使用方法, [100](#page-99-0) 単一スライス上に複数作成, [106](#page-105-0)

状態データベースの複製 (続き) 定義, [99](#page-98-0) 場所, [107,](#page-106-0) [108](#page-107-0) 証明書, 「デジタル証明書」を参照 シリアルコンソール add\_install\_client コマンドで指 定, [132,](#page-131-0) [165,](#page-164-0) [687](#page-686-0) シングルユーザーモードでのブート, [110](#page-109-0) 信頼できる証明書 PKCS#12 ファイル形式で作成, [546](#page-545-0) truststore ファイルへの挿入, [546,](#page-545-0) [594](#page-593-0) サーバー認証に使用, [546](#page-545-0)

## す

スクリプト begin スクリプト, [291,](#page-290-0) [293,](#page-292-0) [306](#page-305-0) finish スクリプト, [293,](#page-292-0) [297,](#page-296-0) [306](#page-305-0) フラッシュアーカイブ ガイドライン, [209](#page-208-0) カスタマイズ, [209](#page-208-0) 再起動, [219](#page-218-0) 作成, [215,](#page-214-0) [219](#page-218-0) 配置前の作成, [218](#page-217-0) ルールフィールド内の Bourne シェルスクリ プト, [272](#page-271-0) スタンドアロンシステム カスタム JumpStart インストールの例, [254](#page-253-0) プロファイルの例, [276](#page-275-0) ステータス, ブート環境を表示する, [476](#page-475-0) スライス, [276](#page-275-0) Solaris Live Upgrade 選択するための指針, [403](#page-402-0) ファイルシステムのカスタマイズ, [420](#page-419-0) プロファイルの例, [276](#page-275-0) ルートスライスの位置, [646](#page-645-0) ルールキーワード, [374](#page-373-0) スワップファイルシステム Solaris Live Upgrade カスタマイズ, [422,](#page-421-0) [430](#page-429-0) スライスを選択するための指針, [407](#page-406-0) スワップの割り当て, [46](#page-45-0) ディスクレスクライアントのスワップ領 域, [351](#page-350-0) プロファイルの例, [258](#page-257-0)

## せ

セキュリティ root パスワード, [297](#page-296-0) WAN ブートインストール 説明, [515](#page-514-0) セキュリティポリシー, 事前設定, [65](#page-64-0) 全体ディストリビューション, [352](#page-351-0) 全体ディストリビューションソフトウェアグ ループ サイズ, [46](#page-45-0) 説明, [45](#page-44-0) 全体ディストリビューションと OEM サポー ト, [352](#page-351-0) 全体ディストリビューションと OEM サポート ソフトウェアグループ サイズ, [46](#page-45-0) 説明, [45](#page-44-0)

## そ

ソフトウェアグループ アップグレード, [31,](#page-30-0) [89,](#page-88-0) [353](#page-352-0) サイズ, [46](#page-45-0) 説明, [46](#page-45-0) パッケージの指定, [367](#page-366-0) プロファイルの, [352,](#page-351-0) [353](#page-352-0) プロファイルの例, [276](#page-275-0)

## た

多数決アルゴリズム, [100](#page-99-0) 妥当性検査 custom\_probes ファイル check を使用する, [312](#page-311-0) テスト, [312](#page-311-0) rules ファイル, [289](#page-288-0) check の使用, [288,](#page-287-0) [289,](#page-288-0) [312](#page-311-0) WAN ブートインストール用の, [555](#page-554-0) カスタム JumpStart の例, [331](#page-330-0) 動的プロファイルと, [293](#page-292-0) wanboot.conf ファイル, [559,](#page-558-0) [560](#page-559-0) 端末タイプの事前設定, [65](#page-64-0)

### 追加 finish スクリプトによりパッケージとパッチ を, [294](#page-293-0) locale.org\_dir テーブルエントリ, [74](#page-73-0) rules ファイルにルールを, [271](#page-270-0) インストールサーバー構成 CD メディアを使用する, [162](#page-161-0) インストールサーバーの構成 DVD メディアを使用する, [129](#page-128-0) クラスタ、アップグレード時の, [353](#page-352-0) ソフトウェアグループ内のパッケージ, [367](#page-366-0) データレスクライアント DVD メディアを使用する, [128](#page-127-0) PXE インストール用, [684](#page-683-0) データレスクライアントを CD メディアを使用して, [161](#page-160-0) ネットワーク上でシステムを, [118,](#page-117-0) [136](#page-135-0) パッケージをソフトウェアグループか ら, [454](#page-453-0) ファイルを finish スクリプトで, [294](#page-293-0)

## て

ディスク構成ファイル 作成 SPARC システム, [301](#page-300-0) x86 システム, [302](#page-301-0) 説明, [284,](#page-283-0) [301](#page-300-0) ディスク容量 WAN ブートインストールの要件, [520](#page-519-0) 計画, [44](#page-43-0) 要件 Solaris Live Upgrade の, [399](#page-398-0) ソフトウェアグループの, [46](#page-45-0) ディスクレスクライアント スワップ領域, [351](#page-350-0) プラットフォーム, [351](#page-350-0) ディレクトリ /etc/netboot 暗号化鍵の挿入, [548](#page-547-0) クライアント間での構成ファイルとセ キュリティファイルの共有, [524](#page-523-0) クライアント認証とサーバー認証の構 成, [546](#page-545-0) クライアントの非公開鍵の挿入, [546](#page-545-0)

ディレクトリ, /etc/netboot (続き) 構成ファイルとセキュリティファイル、 説明, [525](#page-524-0) 構成ファイルとセキュリティファイルの 保存, [524](#page-523-0) 信頼できる証明書の挿入, [546](#page-545-0) 説明, [524](#page-523-0) デジタル証明書の挿入, [546](#page-545-0) ハッシュキーの挿入, [548](#page-547-0) ファイルとセキュリティファイルの共 有, [525](#page-524-0) 例, [526](#page-525-0) /etc/netboot ディレクトリ, [540](#page-539-0) JumpStart, [262,](#page-261-0) [265,](#page-264-0) [271,](#page-270-0) [294,](#page-293-0) [329](#page-328-0) アクセスの許可, [263](#page-262-0) インストールファイルのコピー, [263,](#page-262-0) [267](#page-266-0) インストールファイルをコピー, [269](#page-268-0) ディレクトリの共有, [262,](#page-261-0) [329](#page-328-0) ファイルのコピー, [294](#page-293-0) ファイルの追加, [294](#page-293-0) ドキュメントルート 作成, [536,](#page-535-0) [591](#page-590-0) 説明, [522](#page-521-0) 例, [522,](#page-521-0) [591](#page-590-0) 変更, [289,](#page-288-0) [311](#page-310-0) ローカルディスク上の Solaris 9 *x86 Platform Edition* ソフトウェアのイメー ジへ, [269](#page-268-0) ローカルディスク上の Solaris 9 *SPARC Platform Edition* ソフトウェアのイメー ジ, [267](#page-266-0) ローカルディスク上の Solaris 9 ソフト ウェアのイメージに, [263](#page-262-0) ディレクトリの変更 ローカルディスク上のソフトウェアイメー ジ, [267](#page-266-0) ローカルディスクの Solaris 9 *x86 Platform Edition* ソフトウェアのイメージへ, [269](#page-268-0) デーモン, [651](#page-650-0) デジタル証明書 WAN ブートインストール時のデータの保 護, [516](#page-515-0) WAN ブートインストールの準備, [546,](#page-545-0) [594](#page-593-0) WAN ブートインストールの要件, [527](#page-526-0) 説明, [516,](#page-515-0) [527](#page-526-0) テスト custom\_probes ファイルの妥当性検査 check の使用, [311](#page-310-0)

#### つ

テスト, custom\_probes ファイルの妥当性検 査 (続き) custom\_probes のテスト, [312](#page-311-0) rules ファイルの妥当性検査 check の使用, [312](#page-311-0) rules ファイルの妥当性検査 check の使用, [288,](#page-287-0) [289](#page-288-0) カスタム JumpStart の例, [331](#page-330-0) 動的プロファイルと, [293](#page-292-0) Solaris Live Upgrade、プロファイル, [457](#page-456-0) WAN ブート rules ファイル, [555](#page-554-0) wanboot.conf ファイル, [560](#page-559-0) プロファイル, [284,](#page-283-0) [288](#page-287-0) デフォルト partitioning, [367](#page-366-0) 使用しないディスク, [354](#page-353-0) ディスクの指定, [370](#page-369-0) SI\_CONFIG\_DIR 変数, [294](#page-293-0) インストールされるソフトウェアグルー プ, [353](#page-352-0) 動的プロファイル名, [293](#page-292-0) 電源管理, [65,](#page-64-0) [85](#page-84-0)

と 動的プロファイル, [292,](#page-291-0) [293](#page-292-0) トークンリングカードでのブートエラー, [650](#page-649-0) ドキュメントルートディレクトリ 作成, [536](#page-535-0) 説明, [522](#page-521-0) 例, [522,](#page-521-0) [591](#page-590-0) ドメイン プローブキーワード, [374](#page-373-0) ルールキーワード, [336,](#page-335-0) [374](#page-373-0) ドメイン名の事前設定, [64](#page-63-0) トラストアンカー, 「信頼できる証明書」を参 照 トラブルシューティング, インストールの一般 的な問題, [646](#page-645-0)

### な

名前/名前の指定 rules ファイル, [271](#page-270-0) rules ファイル, [271](#page-270-0)

**732** Solaris 9 4/04 インストールガイド • 2004 年 4 月

名前/名前の指定 (続き) WAN ブートインストール用のシステム構成 ファイル, [557](#page-556-0) ソフトウェアグループ, [353](#page-352-0) 名前/名前の割り当て, ホスト名, [164](#page-163-0) 名前/命名 ホスト名, [336,](#page-335-0) [374](#page-373-0) 名前の指定 custom\_probes ファイル, [308](#page-307-0) システムプラットフォーム名, [168](#page-167-0) 名前の割り当て システムのモデル名, [338,](#page-337-0) [374](#page-373-0) 動的プロファイル名, [293](#page-292-0)

に 認証, WAN ブートインストール用に構成, [546](#page-545-0)

### ね

ネームサーバーの事前設定, [64](#page-63-0) ネームサービス, 事前設定, [64](#page-63-0) ネットワークインストール 「WAN ブートインストール」も参照 CD メディアを使用, [137,](#page-136-0) [142,](#page-141-0) [159](#page-158-0) DHCP を使用, [116](#page-115-0) DVD メディアを使用する, [118,](#page-117-0) [126](#page-125-0) PXE を使用, [33,](#page-32-0) [679](#page-678-0) WAN ブートインストールの例, [589](#page-588-0) カスタム JumpStart インストール, [257](#page-256-0) クロスプラットフォームメディアを使 用, [147](#page-146-0) 準備, [113](#page-112-0) 説明, [113](#page-112-0) 要件, [113](#page-112-0) ネットワークインタフェースの事前設定, [64](#page-63-0) ネットワーク番号, [338,](#page-337-0) [374](#page-373-0)

## は

ハードディスク fdisk パーティションの要件, [47](#page-46-0) IDE ドライブの表面検査, [652](#page-651-0) partitioning partitioning default に含めない, [354](#page-353-0) ハードディスク, partitioning (続き) partitioning default の指定, [370](#page-369-0) プロファイルキーワード, [367](#page-366-0) 例, [276](#page-275-0) rootdisk の値, [369](#page-368-0) サイズ, [120,](#page-119-0) [336,](#page-335-0) [340,](#page-339-0) [374,](#page-373-0) [375](#page-374-0) プローブキーワード, [374](#page-373-0) ルート領域, [351](#page-350-0) スワップ空間 最大サイズ, [352](#page-351-0) プロファイルの例, [258,](#page-257-0) [276](#page-275-0) スワップ領域 Solaris Web Start に必要な容量の要件, [47](#page-46-0) スワップの割り当て, [46](#page-45-0) ディスクレスクライアント, [351](#page-350-0) マウント, [356](#page-355-0) 配置後スクリプト, 作成, [219](#page-218-0) 配置前スクリプト 作成, [218](#page-217-0) 説明, [240](#page-239-0) バイナリの破壊、WAN ブートインストー ル, [528](#page-527-0) パス check スクリプト, [289,](#page-288-0) [311](#page-310-0) パスワード、root の, [297](#page-296-0) バックスラッシュrules ファイル内の, [271](#page-270-0) パッケージ chroot により追加, [296](#page-295-0) finish スクリプトによる追加, [294](#page-293-0) Solaris Live Upgrade 追加, [401](#page-400-0) 要件, [665,](#page-664-0) [666,](#page-665-0) [668](#page-667-0) カスタム JumpStart を使用するときの要 件, [665](#page-664-0) 管理ファイル, [291](#page-290-0) ハッシュキー wanboot.conf ファイルに指定, [611](#page-610-0) WAN ブートインストール時のデータの保 護, [516](#page-515-0) WAN ブートインストールでのデータの保 護, [548](#page-547-0) インストール ickey コマンドによる, [572](#page-571-0) set-security-key コマンドによ る, [570](#page-569-0) wanboot プログラムによる, [579](#page-578-0) インストール方法, [569](#page-568-0) クライアントの OBP に, [570](#page-569-0)

ハッシュキー, インストール (続き) 動作中のクライアントに, [572](#page-571-0) 例, [601](#page-600-0) 作成, [548,](#page-547-0) [595](#page-594-0) 説明, [516](#page-515-0) パッチ chroot により追加, [296](#page-295-0) finish スクリプトによる追加, [294](#page-293-0) 追加 Solaris Live Upgrade による, [401](#page-400-0) パッチレベルの確認, [402](#page-401-0) パッチアナライザ, [673](#page-672-0)

## ひ

非公開鍵 keystore ファイルへの挿入, [546](#page-545-0) wanbootutil コマンドによる作成, [546](#page-545-0) WAN ブートインストールの準備, [546](#page-545-0) クライアント認証に使用, [546](#page-545-0) 日付の事前設定, [65](#page-64-0) 表示 Live Upgrade ブート環境の名前, [483](#page-482-0) tip ライン接続とカスタム JumpStart インス トール, [316,](#page-315-0) [320](#page-319-0) 暗号化鍵の値をwanbootutil コマンド で, [570](#page-569-0) 共有ファイルシステム, [168](#page-167-0) システム情報, [168](#page-167-0) ハッシュキーの値を wanbootutil コマンド で, [570](#page-569-0) プラットフォーム名, [168](#page-167-0) マウントされたファイルシステム, [168](#page-167-0) 表示解像度の事前設定, [65](#page-64-0) 表面検査、IDE ドライブの, [652](#page-651-0)

## ふ

ファイルとファイルシステム begin スクリプトの出力, [292](#page-291-0) finish スクリプトの出力, [293](#page-292-0) Solaris Live Upgrade RAID-1 ボリューム (ミラー) の作成、説 明, [384](#page-383-0) カスタマイズ, [420](#page-419-0)

ファイルとファイルシステム, Solaris Live Upgrade (続き) 共有可能なファイルシステムのコピー、 作業, [433](#page-432-0) サイズの見積もり, [399](#page-398-0) 作成のための指針, [402](#page-401-0) スライスを選択するための指針, [403](#page-402-0) 説明, [380](#page-379-0) ブート環境間でのファイルシステムの共 有, [407](#page-406-0) UFS の作成, [266](#page-265-0) wanboot.conf 構文, [610](#page-609-0) 作成, [559](#page-558-0) 説明, [559,](#page-558-0) [610](#page-609-0) WAN ブートファイルシステム, [512](#page-511-0) 共有ファイルシステムの表示, [168](#page-167-0) コピー JumpStart インストールファイル, [263,](#page-262-0) [267,](#page-266-0) [269](#page-268-0) JumpStart ディレクトリのファイルを finish スクリプトで, [294](#page-293-0) Solaris Device Configuration Assistant (デ バイス構成用補助) (x86 版), [268](#page-267-0) 作成 ミラー化されたファイルシステム, [359](#page-358-0) ローカルファイルシステム, [357](#page-356-0) システム構成 WAN ブート用に作成, [557](#page-556-0) 構文, [609](#page-608-0) 説明, [557](#page-556-0) マウントされたファイルシステムの表 示, [168](#page-167-0) リモートファイルシステムのマウント, [356](#page-355-0) ファクトリ JumpStart, ほかのインストール方法 との比較, [39](#page-38-0) ブート環境、Solaris Live Upgrade 構成の表示, [488](#page-487-0) 失敗、説明, [394](#page-393-0) ブート環境のアクティブ化 作業, [464](#page-463-0) 失敗、説明, [394](#page-393-0) 説明, [392](#page-391-0) ファイルの、説明, [409](#page-408-0) ブートサーバー DVD を使用してサブネット上に作成, [124](#page-123-0) DVD を使用する例, [127](#page-126-0)

ブートサーバー (続き) サブネット上で CD メディアを使用して作 成, [159](#page-158-0) サブネット上での作成 DVD メディアを使用する, [126](#page-125-0) 説明, [114](#page-113-0) ネットワークインストールの要件, [114](#page-113-0) ブート、システムの, 端末とディスプレイを再 設定する, [168](#page-167-0) ブートディスクパーティションレイアウト、新 規デフォルト (x86 システム), [48](#page-47-0) ブートデバイス add\_install\_client コマンドで指 定, [133,](#page-132-0) [166,](#page-165-0) [688](#page-687-0) 複数行のルールrules ファイル内の, [271](#page-270-0) 複製, [99](#page-98-0) プライマリドキュメントディレクトリ, 「ド キュメントルートディレクトリ」を参照 フラッシュ, 「アーカイブ」を参照 フラッシュアーカイブのカスタマイズ スクリプトの使用, [209](#page-208-0) マスターシステム, [204](#page-203-0) フラッシュアーカイブの結合, [235](#page-234-0) フラッシュアーカイブの分割, [234](#page-233-0) プラットフォーム インストールサーバーの設定, [164,](#page-163-0) [687](#page-686-0) システム属性とプロファイルの一致, [313,](#page-312-0) [319](#page-318-0) システム属性とプロファイルの照合, [273](#page-272-0) システムのモデル名, [338,](#page-337-0) [374](#page-373-0) ディスクレスクライアント, [351](#page-350-0) 名前の決定, [168](#page-167-0) プローブキーワード, [374](#page-373-0) ルールキーワード, [337,](#page-336-0) [374](#page-373-0) 不良ブロック, [652](#page-651-0) プローブキーワード arch, [374](#page-373-0) disks, [374](#page-373-0) domainname, [374](#page-373-0) hostaddress, [374](#page-373-0) hostname, [374](#page-373-0) installed, [374](#page-373-0) karch, [374](#page-373-0) memsize, [374](#page-373-0) model, [374](#page-373-0) network, [374](#page-373-0) osname, [374](#page-373-0)

rootdisk, [374](#page-373-0)

プローブキーワード (続き) totaldisk, [375](#page-374-0) プロセッサ WAN ブートインストールの要件, [520](#page-519-0) プローブキーワード, [374](#page-373-0) ルールキーワード, [335,](#page-334-0) [374](#page-373-0) フロッピーディスク JumpStart ディレクトリ, [265](#page-264-0) JumpStart ディレクトリのアクセス, [264](#page-263-0) Solaris Device Configuration Assistant (デバ イス構成用補助) (x86 版) のコピー, [268](#page-267-0) フォーマット, [266,](#page-265-0) [269,](#page-268-0) [678](#page-677-0) フロッピーディスクのフォーマット, [266](#page-265-0) プロファイル Solaris Live Upgrade 作成, [453](#page-452-0) 差分アーカイブ用の例, [456](#page-455-0) テスト, [457](#page-456-0) 例, [456](#page-455-0) WAN ブートインストールの, [553](#page-552-0) 検査, [285](#page-284-0) コメント, [275](#page-274-0) 作成, [274](#page-273-0) システムの照合, [273,](#page-272-0) [313,](#page-312-0) [319](#page-318-0) 説明, [274](#page-273-0) テスト, [288](#page-287-0) 動的プロファイル, [292,](#page-291-0) [293](#page-292-0) 名前の指定, [275,](#page-274-0) [553](#page-552-0) 要件, [271,](#page-270-0) [274](#page-273-0) ルールフィールド, [272](#page-271-0) 例, [276,](#page-275-0) [329,](#page-328-0) [330](#page-329-0) WAN ブートインストール, [279,](#page-278-0) [554](#page-553-0) フラッシュ, [278,](#page-277-0) [280](#page-279-0) プロファイルキーワード, [340](#page-339-0) archive\_location, [342](#page-341-0) backup\_media, [347](#page-346-0) boot\_device, [349](#page-348-0) bootenv createbe, [350](#page-349-0) client\_arch, [351](#page-350-0) client\_root, [351](#page-350-0) client\_swap, [351](#page-350-0) cluster 説明と値, [352](#page-351-0) 例, [276](#page-275-0) dontuse usedisk と, [370](#page-369-0) 説明と値, [354](#page-353-0)

プロファイルキーワード (続き) fdisk 説明と値, [354](#page-353-0) 例, [276](#page-275-0) filesys 説明と値, [356](#page-355-0) ミラー化されたファイルシステム, [359](#page-358-0) リモートファイルシステム, [356](#page-355-0) 例, [276](#page-275-0) ローカルファイルシステム, [357](#page-356-0) forced\_deployment 説明と値, [360,](#page-359-0) [455](#page-454-0) geo 説明と値, [360](#page-359-0) install\_type, [274](#page-273-0) 説明と値, [361](#page-360-0) 要件, [276](#page-275-0) 例, [276](#page-275-0) isa\_bits 説明と値, [362](#page-361-0) layout\_constraint 説明と値, [362](#page-361-0) local\_customization 説明と値, [364,](#page-363-0) [454,](#page-453-0) [455](#page-454-0) locale 説明と値, [365](#page-364-0) metadb 説明と値, [365](#page-364-0) 例, [276](#page-275-0) no\_master\_check 説明と値, [366](#page-365-0) num\_clients, [366](#page-365-0) package 説明と値, [367](#page-366-0) partitioning 使用しないディスク, [354](#page-353-0) 説明と値, [367](#page-366-0) ディスクの指定, [370](#page-369-0) 例, [276](#page-275-0) root\_device, [368](#page-367-0) system\_type 説明と値, [370](#page-369-0) 例, [276](#page-275-0) usedisk 説明と値, [370](#page-369-0) 大文字と小文字の区別, [340](#page-339-0) クラスタ 説明と値, [353,](#page-352-0) [454](#page-453-0)

プロファイルキーワード (続き) 状態データベースの複製 (metadbs) の作 成, [365](#page-364-0) プロファイルフィールドの等号(=), [292](#page-291-0)

 $\sim$ 

変更、ディレクトリの JumpStart ディレクトリへ, [289,](#page-288-0) [311](#page-310-0) ローカルディスク上の Solaris 9 ソフト ウェアのイメージに, [263](#page-262-0) 変数 SI CONFIG DIR, [294](#page-293-0) SI\_PROFILE, [293](#page-292-0) SYS MEMSIZE, [286](#page-285-0) 編成 Solaris DVD (SPARC 版), [619](#page-618-0) Solaris DVD (x86 版), [625](#page-624-0) Solaris INSTALLATION CD (SPARC 版) , [620](#page-619-0) Solaris INSTALLATION CD (x86 版), [627](#page-626-0) Solaris LANGUAGES CD (SPARC 版), [622](#page-621-0) Solaris LANGUAGES CD (x86 版), [630](#page-629-0) Solaris SOFTWARE (SPARC 版) CD, [621](#page-620-0) Solaris SOFTWARE (x86 版) CD, [628](#page-627-0)

#### ほ

ポインティングデバイスの事前設定, [65](#page-64-0) ホスト名の事前設定, [64](#page-63-0) ボリューム RAID-0、説明, [386](#page-385-0) RAID-1、説明, [386](#page-385-0) 概念的な概要, [97](#page-96-0) 仮想ディスク, [96](#page-95-0) 使用, [96](#page-95-0) 命名規則, [106](#page-105-0) ボリュームマネージャ 「Solaris ボリュームマネージャ」も参照 コピー, [266,](#page-265-0) [269](#page-268-0) Solaris Device Configuration Assistant (デ バイス構成用補助) (x86 版), [268](#page-267-0) Solaris Device Configuration Assistant (デ バイス構成用補助) イメージ, [269](#page-268-0) ボリューム命名規則, [106](#page-105-0)

**736** Solaris 9 4/04 インストールガイド • 2004 年 4 月

## ま

マイクロプロセッサ プローブキーワード, [374](#page-373-0) ルールキーワード, [335,](#page-334-0) [374](#page-373-0) マウント begin スクリプトに関する注意事項, [292](#page-291-0) Solaris 9 のインストールによる, [293](#page-292-0) マウントされたファイルシステムの表 示, [168](#page-167-0) リモートファイルシステム, [356](#page-355-0) マスターシステム 「アーカイブ」も参照 インストールのカスタマイズ, [204](#page-203-0) インストール方法, [215](#page-214-0) 周辺装置, [205](#page-204-0) 説明, [204](#page-203-0) マッピング、IDE ドライブの不良ブロック, [652](#page-651-0)

## み

ミラー 「RAID-1 ボリューム」を参照 およびディスクのジオメトリ, [108](#page-107-0) ガイドライン, [108](#page-107-0) 概念的な概要, [101](#page-100-0) 作成情報, [108](#page-107-0) 定義, [101](#page-100-0)

### め

メタデバイス, 「ボリューム」を参照 メモリー WAN, [520](#page-519-0) スワップ空間のサイズと, [352](#page-351-0) プローブキーワード, [374](#page-373-0) ルールキーワード, [337,](#page-336-0) [374](#page-373-0)

## も

モニタータイプの事前設定, [65](#page-64-0) 問題の解決 DHCP によるネットワークブート, [650](#page-649-0) 一般的なインストールの問題, [651](#page-650-0) DHCP によるネットワークブート, [650](#page-649-0) 間違ったサーバーからのブート, [651](#page-650-0)

ゆ ユーザー定義セクション フラッシュアーカイブ 作成, [217](#page-216-0)

# よ

要件 custom\_probes ファイル, [308](#page-307-0) fdisk パーティション, [47](#page-46-0) Live Upgrade の使用, [397](#page-396-0) Solaris Web Start の使用, [47,](#page-46-0) [48](#page-47-0) WAN ブートインストール, [519](#page-518-0) スワップ領域, [47](#page-46-0) ディスク容量, [44](#page-43-0) ネットワークインストール サーバー, [113](#page-112-0) プロファイル, [271,](#page-270-0) [274](#page-273-0) メモリー, [43](#page-42-0)

り リモートファイルシステム, マウント, [356](#page-355-0)

### る

ルート (/) ファイルシステム JumpStart で設定される値, [369](#page-368-0) 非アクティブブート環境のパッケージ要 件, [666](#page-665-0) ルート (/) ファイルシステム, プロファイルの 例, [258](#page-257-0) ルート環境を finish スクリプトでカスタマイズ する, [297](#page-296-0) ルートスライスの位置, [646](#page-645-0) ルール rootdisk 照合ルール, [369](#page-368-0) 構文, [271](#page-270-0) 照合順序, [273,](#page-272-0) [313,](#page-312-0) [319](#page-318-0) 妥当性の検査, [289,](#page-288-0) [312](#page-311-0) 動的プロファイル, [292,](#page-291-0) [293](#page-292-0) フィールドの説明, [271](#page-270-0) 複数行のルール, [271](#page-270-0) 例, [273](#page-272-0) ルールキーワード, [335](#page-334-0)

ルールキーワード (続き) any, [335,](#page-334-0) [374](#page-373-0) arch, [335,](#page-334-0) [374](#page-373-0) disksize, [336,](#page-335-0) [374](#page-373-0) domainname, [336,](#page-335-0) [374](#page-373-0) hostaddress, [336,](#page-335-0) [374](#page-373-0) hostname, [335,](#page-334-0) [336,](#page-335-0) [374](#page-373-0) installed, [337,](#page-336-0) [374](#page-373-0) karch, [337,](#page-336-0) [374](#page-373-0) memsize, [337,](#page-336-0) [374](#page-373-0) model, [338,](#page-337-0) [374](#page-373-0) network, [338,](#page-337-0) [374](#page-373-0) osname, [338,](#page-337-0) [374](#page-373-0) probe, [339](#page-338-0) totaldisk, [340,](#page-339-0) [375](#page-374-0)

## れ

連結 概念的な概要, [100](#page-99-0) 作成情報, [108](#page-107-0) 定義, [100](#page-99-0) 連結、説明, [386](#page-385-0) 連結ボリューム, 「連結」を参照

### ろ

ログサーバー wanboot.conf ファイルに指定, [612](#page-611-0) WAN ブートインストールの要件, [521](#page-520-0) WAN ブートインストール用に構成, [544,](#page-543-0) [593](#page-592-0) 説明, [521](#page-520-0) ログメッセージの場所, [544](#page-543-0) ログファイル begin スクリプトの出力, [292](#page-291-0) finish スクリプトの出力, [293](#page-292-0) WAN ブートインストール用の, [544](#page-543-0) アップグレードインストール, [175,](#page-174-0) [188,](#page-187-0) [189](#page-188-0) ロケールファイル, [73](#page-72-0) 論理積ルールフィールド, [272](#page-271-0)